# Guide de sécurité et de chiffrement NetBackup™

UNIX, Windows et Linux

Version 10.0

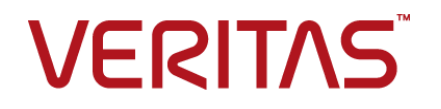

## Guide de sécurité et de chiffrement NetBackup™

Dernière mise à jour : 2022-05-10

### Mentions légales

Copyright © 2022 Veritas Technologies LLC. Tous droits réservés.

Veritas et le logo Veritas et NetBackup sont des marques ou des marques déposées de Veritas Technologies LLC ou de ses filiales aux États-Unis et dans d'autres pays. Les autres noms peuvent être des marques commerciales de leurs détenteurs respectifs.

Ce produit peut contenir des logiciels tiers pour lesquels Veritas est tenu de mentionner les tiers concernés ("Programmes tiers"). Certains des programmes tiers sont disponibles sous licence Open Source ou gratuite. Le contrat de licence accompagnant le logiciel ne modifie aucun des droits ou obligations que vous pouvez avoir dans le cadre de ces licences Open Source ou de logiciel gratuit. Reportez-vous au document des mentions légales tierces accompagnant ce produit Veritas ou disponible à l'adresse :

#### <https://www.veritas.com/about/legal/license-agreements>

Le produit décrit dans ce document est distribué dans le cadre de licences limitant son utilisation, sa copie, sa distribution et sa décompilation ou son ingénierie inverse. La reproduction de ce document, sous quelque forme que ce soit, est formellement interdite sans l'accord écrit préalable de Veritas Technologies Corporation et de ses concédants de licence, le cas échéant.

LA DOCUMENTATION EST FOURNIE "EN L'ÉTAT" ET L'ENTREPRISE N'ASSUME AUCUNE RESPONSABILITÉ QUANT À UNE GARANTIE OU CONDITION D'AUCUNE SORTE, EXPRESSE OU IMPLICITE, Y COMPRIS TOUTES GARANTIES OU CONDITIONS IMPLICITES DE QUALITÉ MARCHANDE, D'ADÉQUATION À UN USAGE PARTICULIER OU DE RESPECT DES DROITS DE PROPRIÉTÉ INTELLECTUELLE, DANS LA MESURE OÙ CETTE CLAUSE D'EXCLUSION DE RESPONSABILITÉ RESPECTE LA LOI EN VIGUEUR. Veritas Technologies Corporation NE SERA PAS RESPONSABLE DES DOMMAGES ACCESSOIRES OU INDIRECTS LIÉS À LA PRESTATION, LA PERFORMANCE OU L'UTILISATION DE CETTE DOCUMENTATION. LES INFORMATIONS CONTENUES DANS CETTE DOCUMENTATION SONT SUJETTES À MODIFICATION SANS PRÉAVIS.

Le logiciel et la documentation sous licence sont assimilables à un logiciel commercial selon les définitions de la section FAR 12.212 et soumis aux restrictions spécifiées dans les sections FAR 52.227-19, "Commercial Computer Software - Restricted Rights" et DFARS 227.7202 et "Commercial Computer Software and Commercial Computer Software Documentation" en vigueur et selon toute autre législation en vigueur, qu'ils soient fournis par Veritas en tant que services locaux ou hébergés. Toute utilisation, modification, reproduction, représentation ou divulgation du logiciel ou de la documentation sous licence par le gouvernement des États-Unis doit être réalisée exclusivement conformément aux conditions du Contrat.

Veritas Technologies Corporation 2625 Augustine Drive

Santa Clara, CA 95054

<http://www.veritas.com>

### Support technique

Le support technique entretient globalement les centres de support. Tous les services de support sont fournis conformément à votre contrat de support et aux politiques de support technique en vigueur dans l'entreprise. Pour plus d'informations sur les offres de support et comment contacter le support technique, rendez-vous sur notre site web :

#### <https://www.veritas.com/support>

Vous pouvez gérer les informations de votre compte Veritas à l'adresse URL suivante :

#### <https://my.veritas.com>

Si vous avez des questions concernant un contrat de support existant, envoyez un message électronique à l'équipe d'administration du contrat de support de votre région :

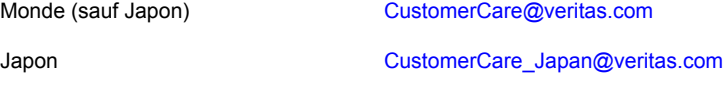

### Documentation

Assurez-vous que vous utilisez la version actuelle de la documentation. Chaque document affiche la date de la dernière mise à jour sur la page 2. La documentation la plus récente est disponible sur le site web de Veritas :

<https://sort.veritas.com/documents>

### Commentaires sur la documentation

Vos commentaires sont importants pour nous. Suggérez des améliorations ou rapportez des erreurs ou des omissions dans la documentation. Indiquez le titre et la version du document, le titre du chapitre et le titre de la section du texte que vous souhaitez commenter. Envoyez le commentaire à :

#### [NB.docs@veritas.com](mailto:NB.docs@veritas.com)

Vous pouvez également voir des informations sur la documentation ou poser une question sur le site de la communauté Veritas :

<http://www.veritas.com/community/>

## Veritas Services and Operations Readiness Tools (SORT)

Veritas Services and Operations Readiness Tools (SORT) est un site Web qui fournit des informations et des outils permettant d'automatiser et de simplifier certaines tâches administratives chronophages. Selon le produit, SORT vous aide à préparer les installations et les mises à jour, à identifier les risques dans vos data centers et à améliorer l'efficacité opérationnelle. Pour voir quels services et quels outils SORT fournit pour votre produit, consultez la fiche de données :

[https://sort.veritas.com/data/support/SORT\\_Data\\_Sheet.pdf](https://sort.veritas.com/data/support/SORT_Data_Sheet.pdf)

# Table des matières

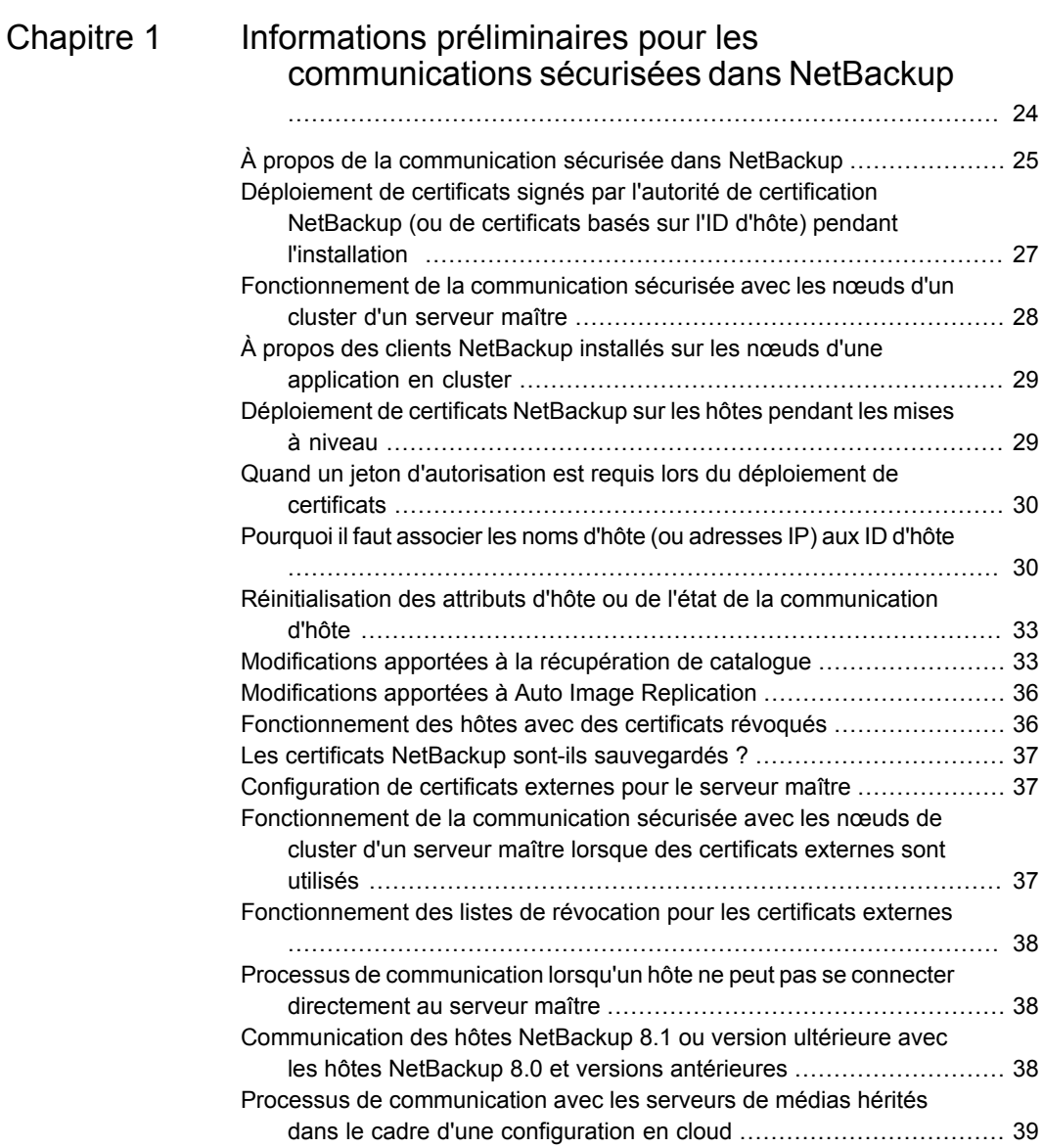

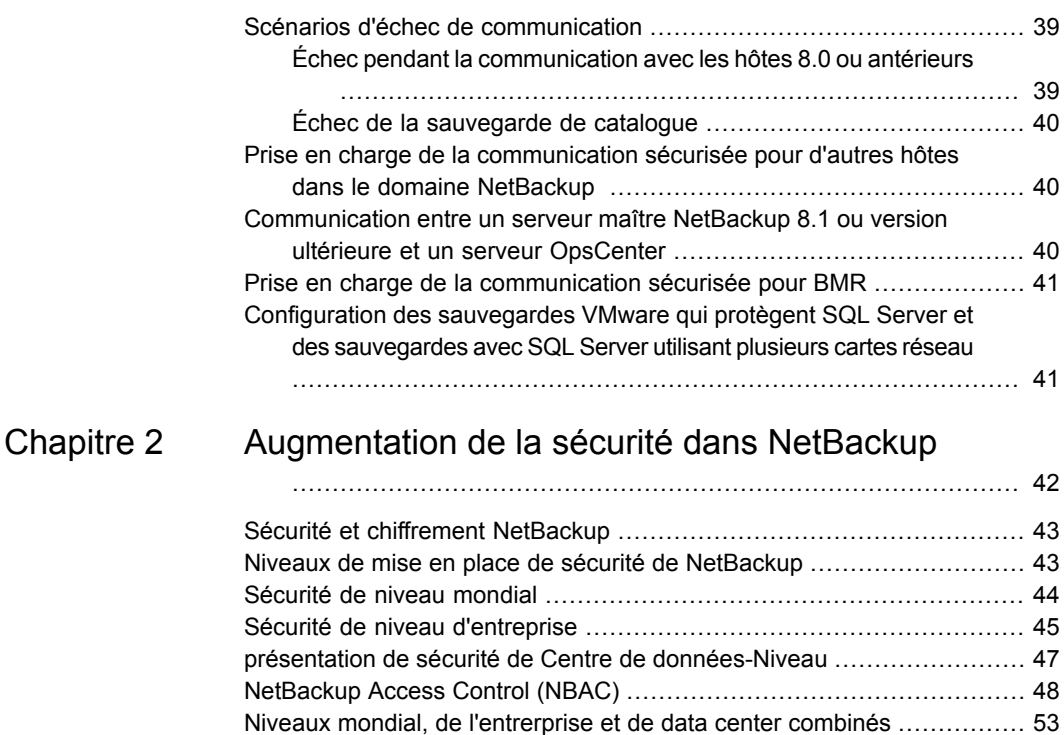

Types [d'implémentation](#page-53-0) de sécurité NetBackup .................................. [54](#page-53-0) Sécurité du système [d'exploitation](#page-55-0) ................................................... [56](#page-55-0)

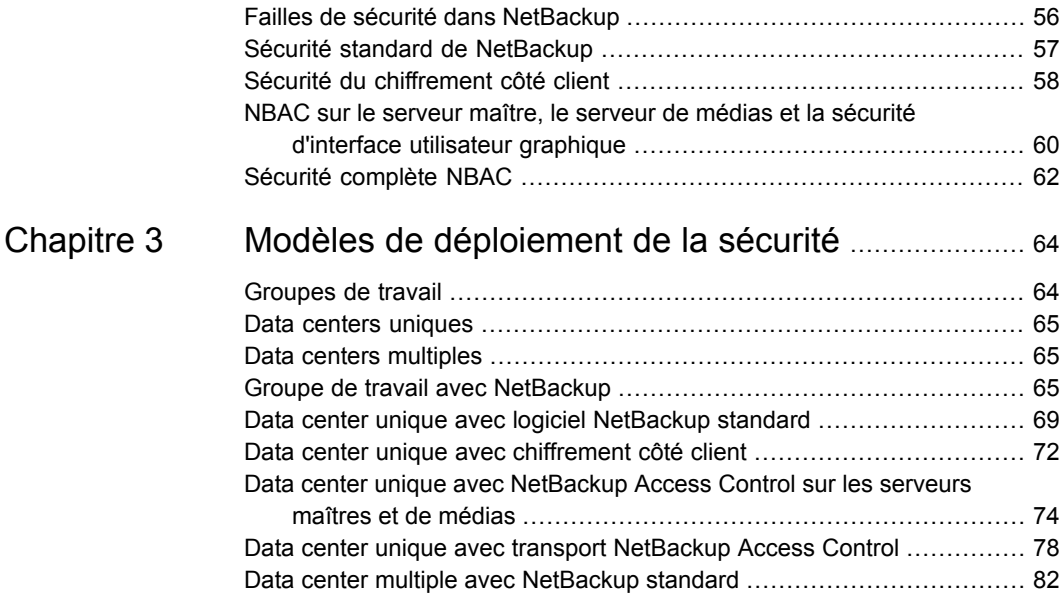

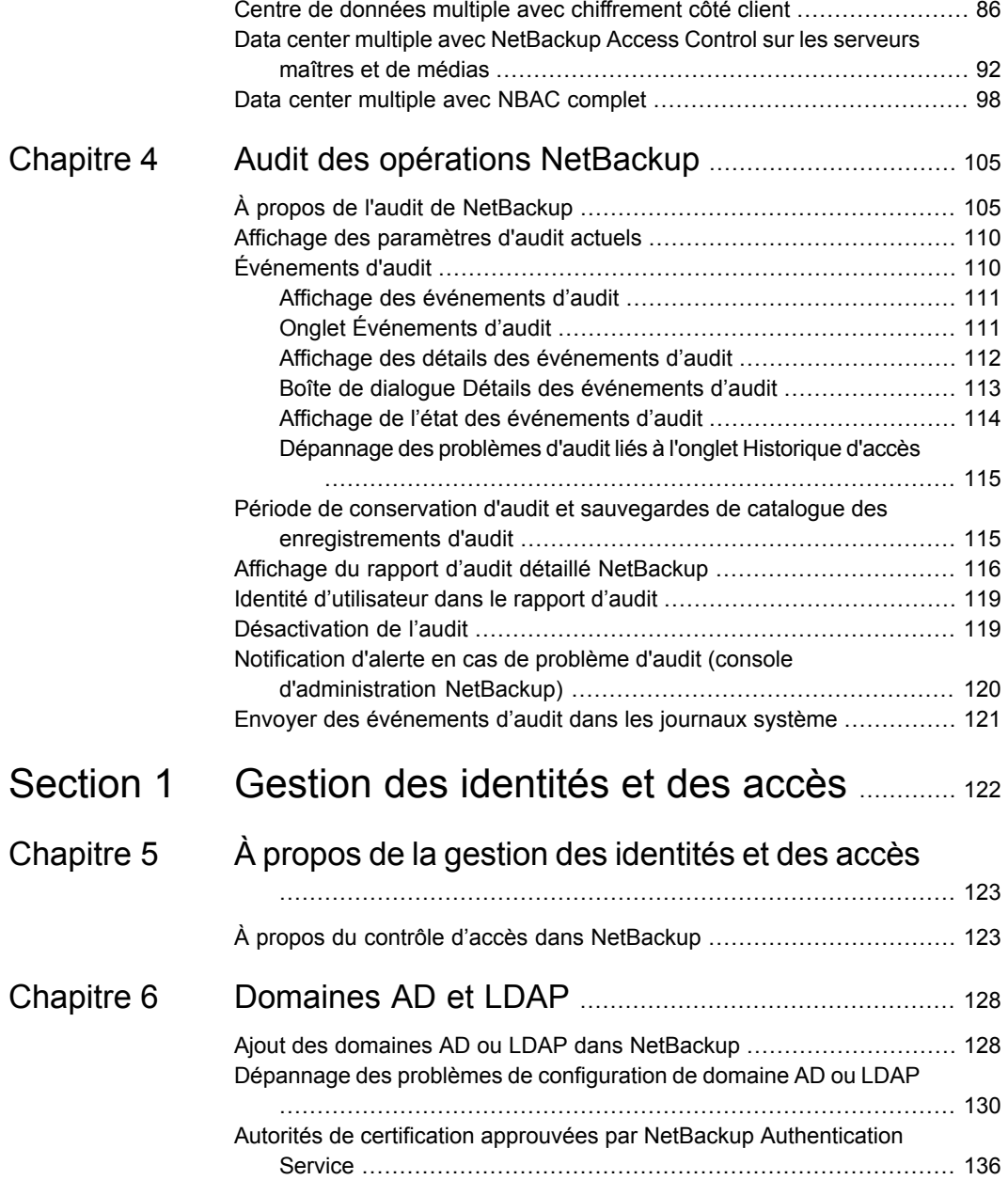

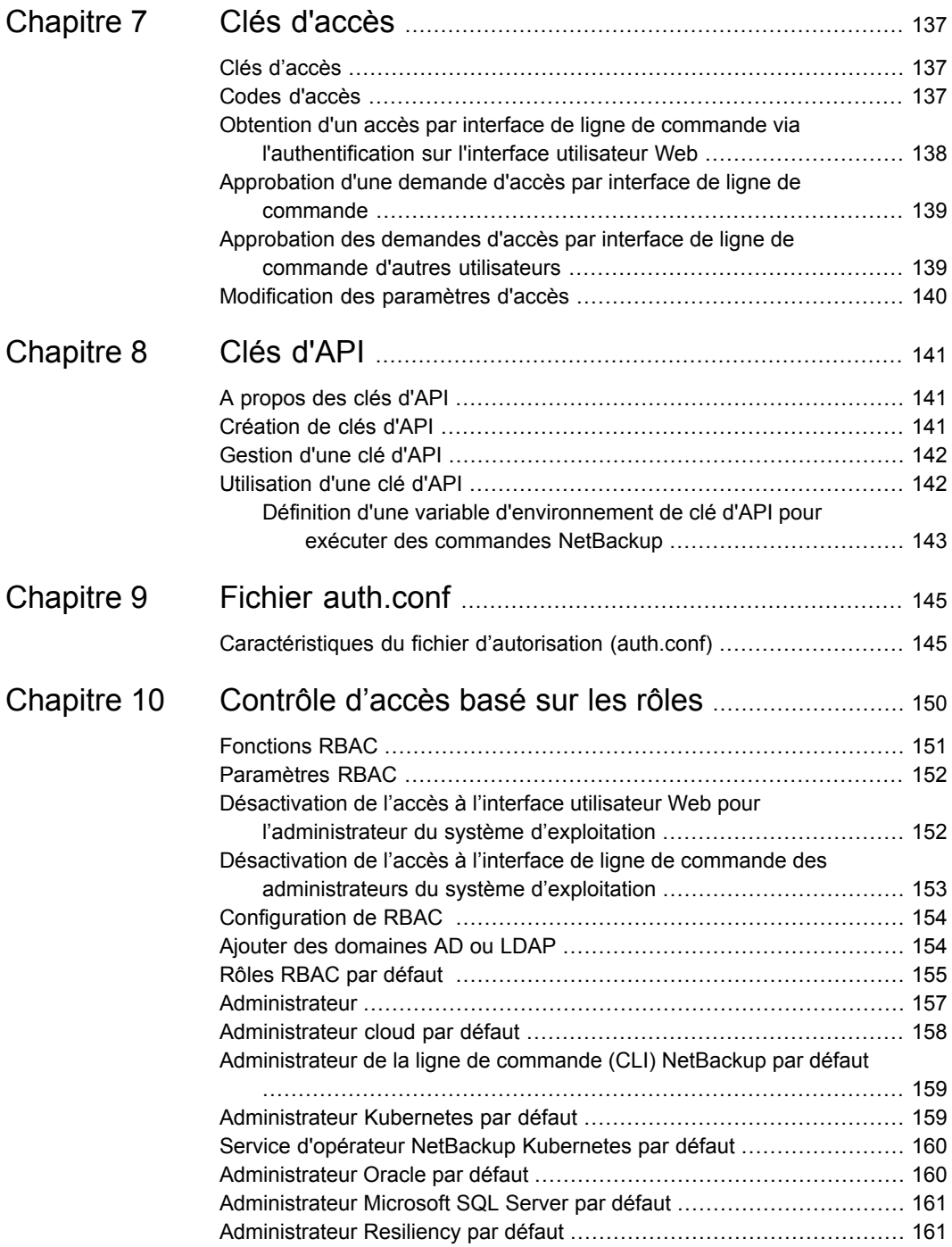

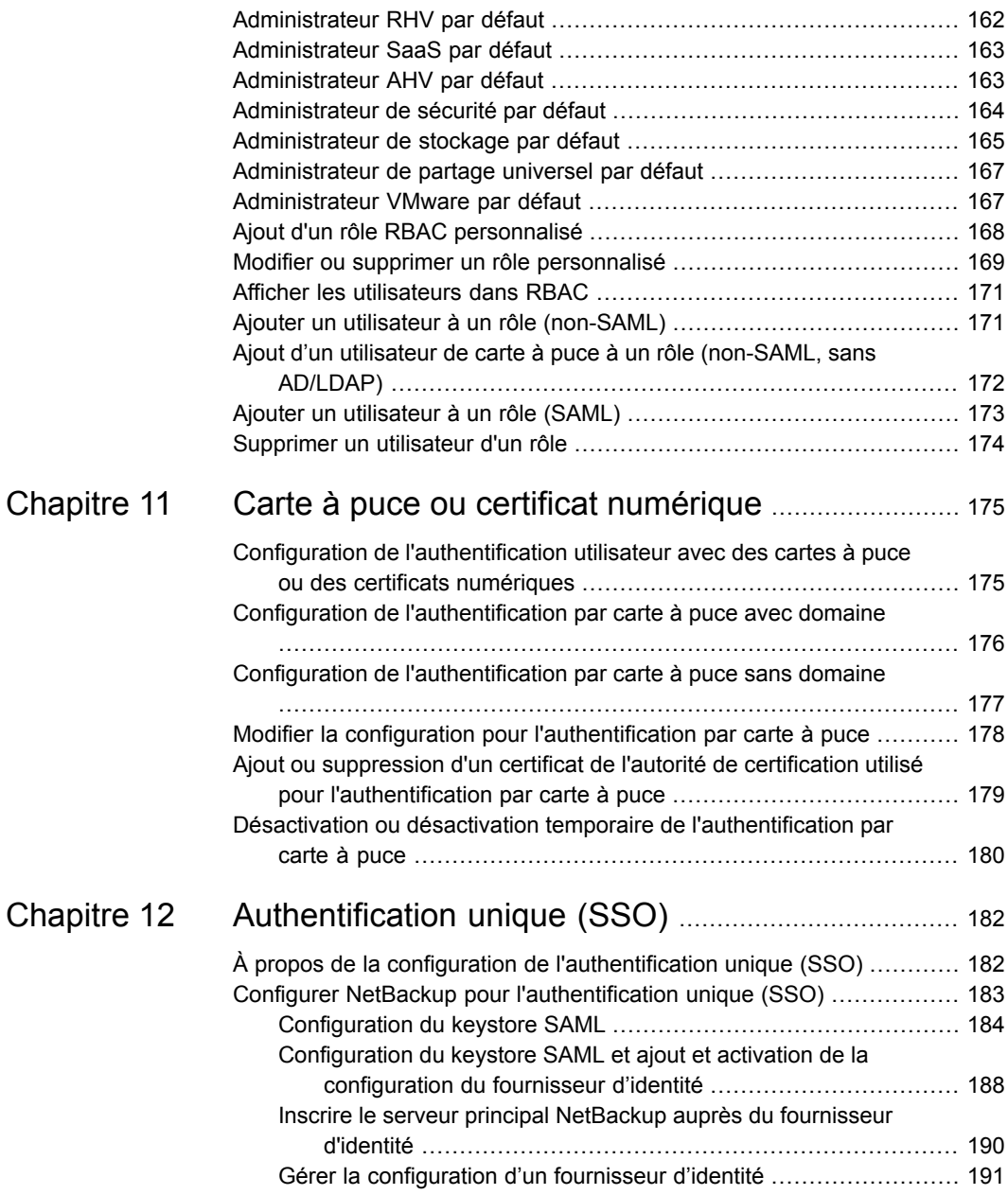

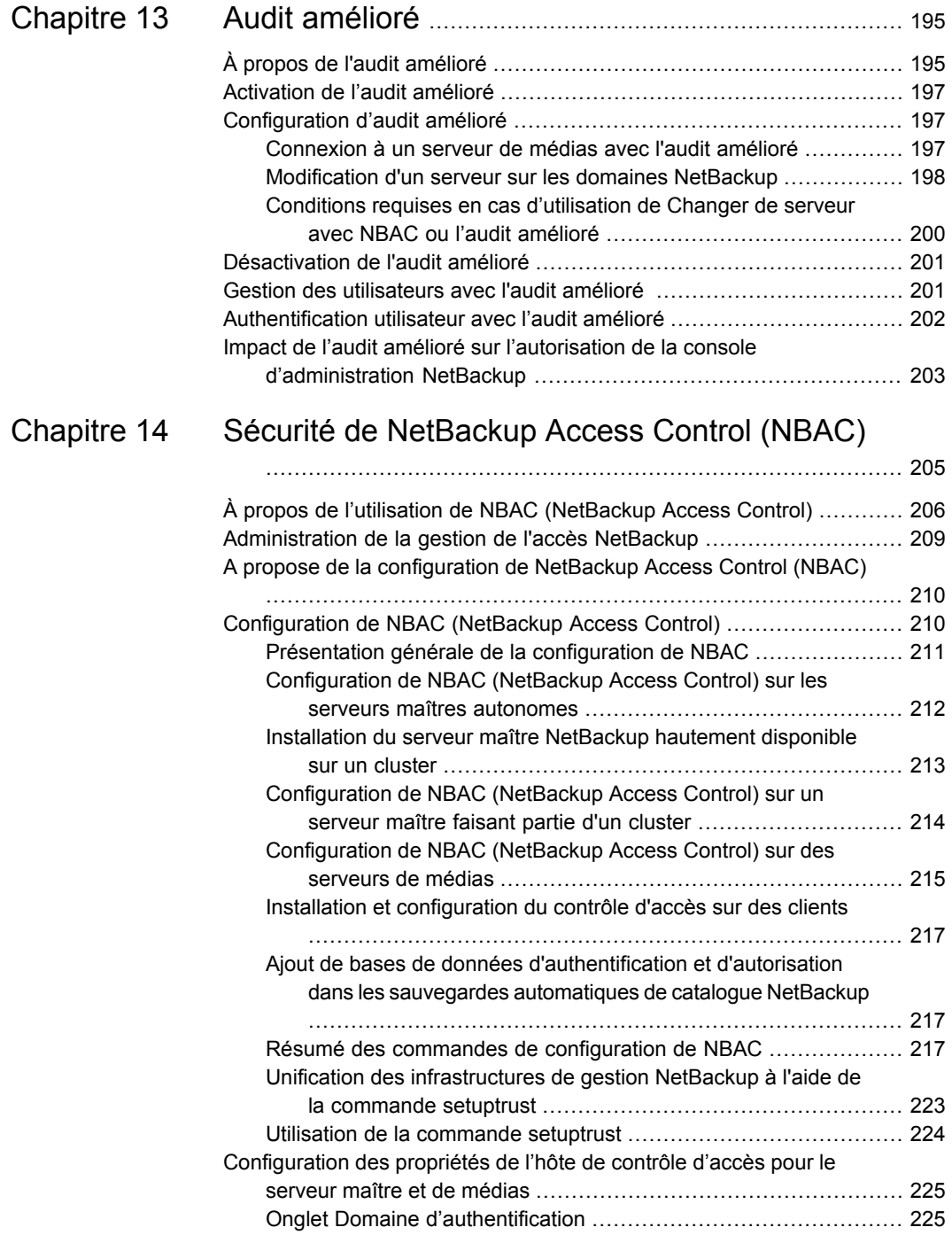

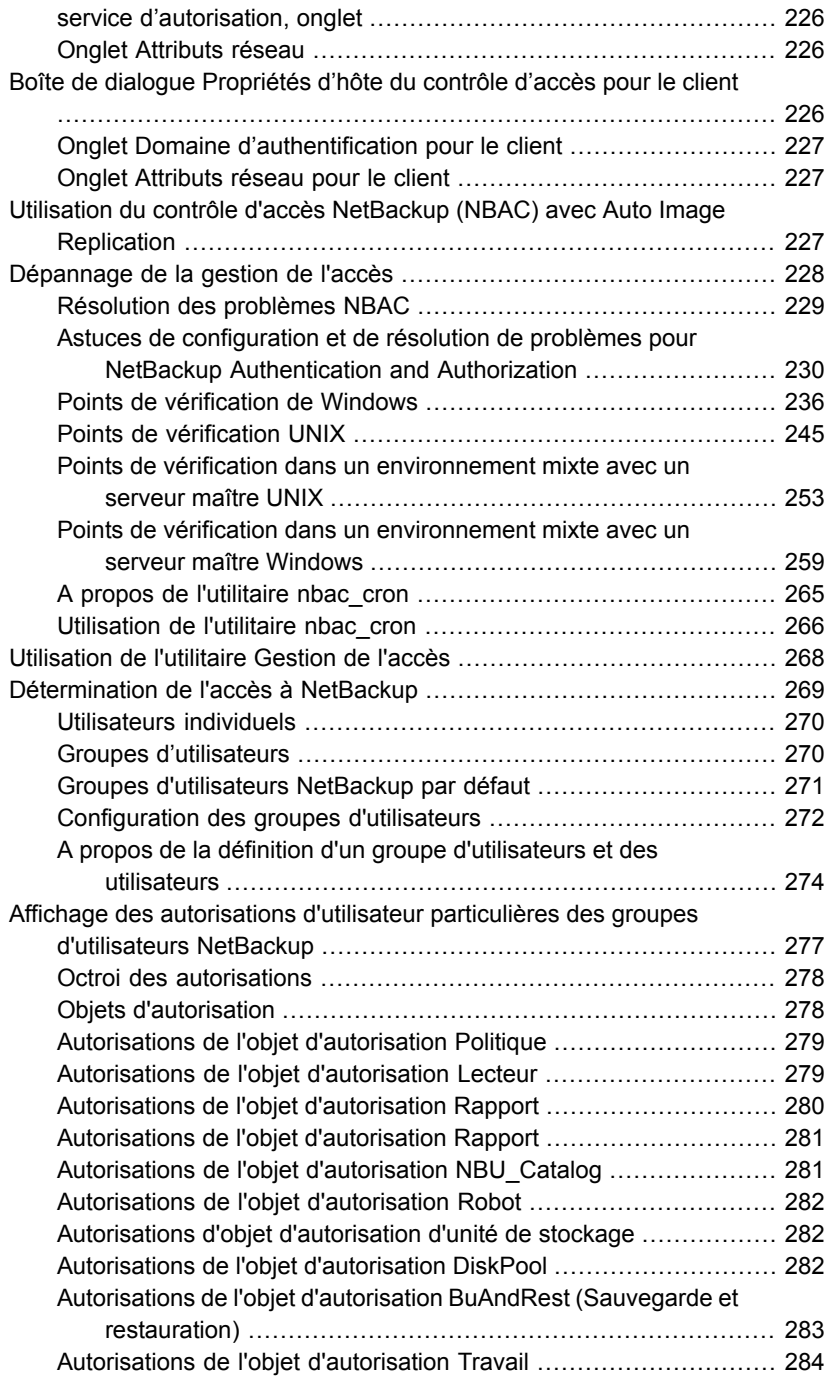

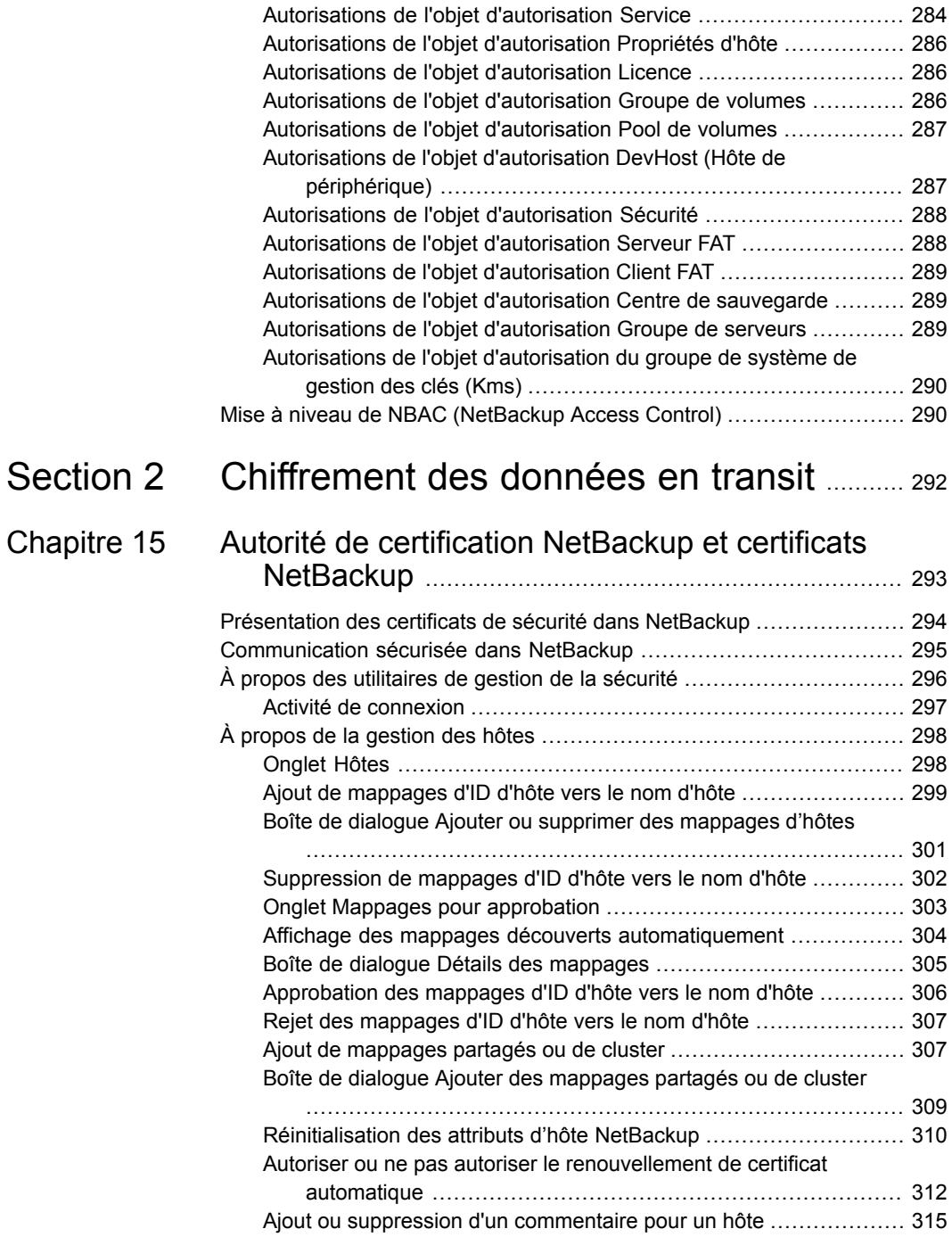

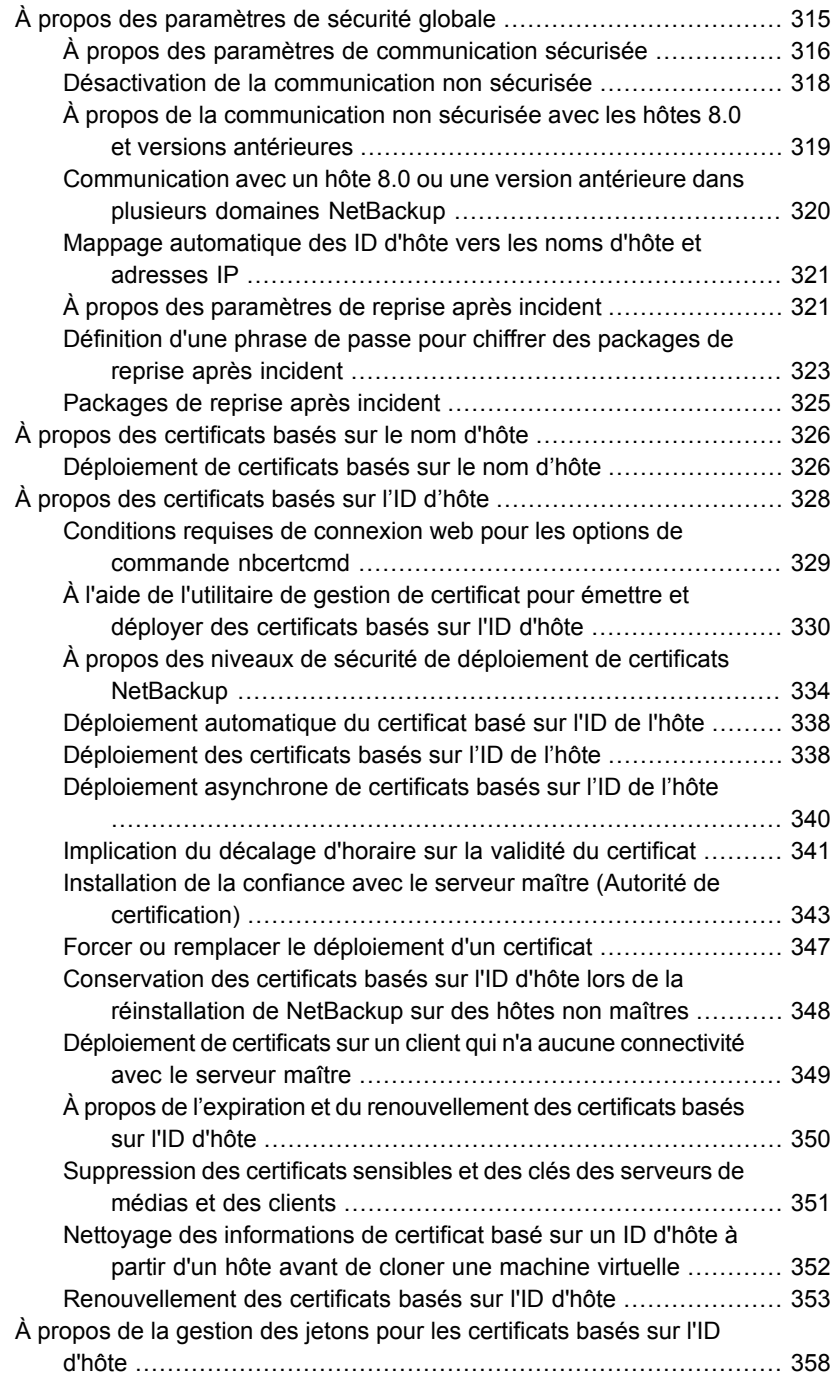

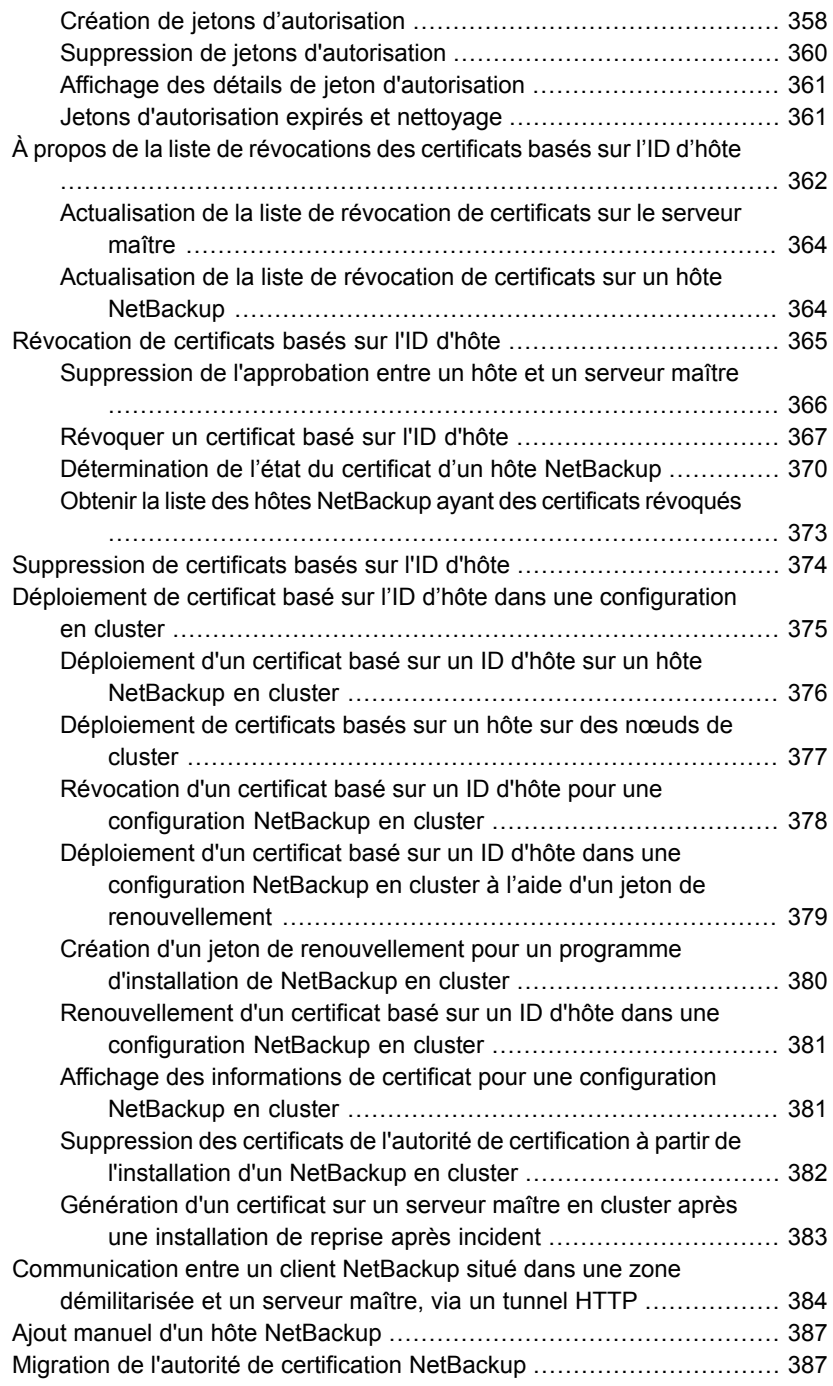

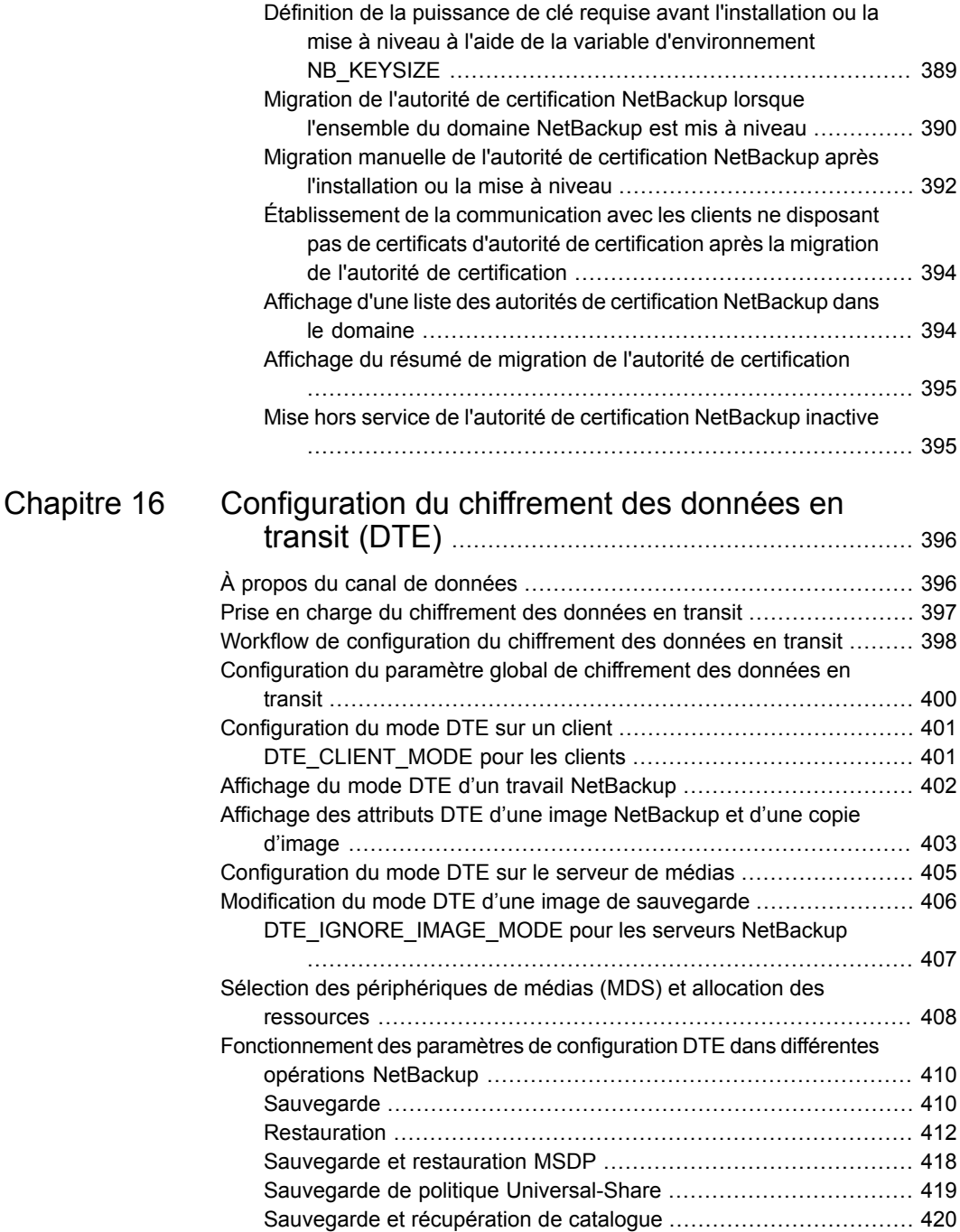

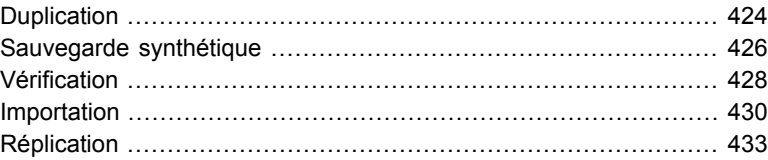

## [Chapitre](#page-435-0) 17 Autorité de [certification](#page-435-0) externe et certificats

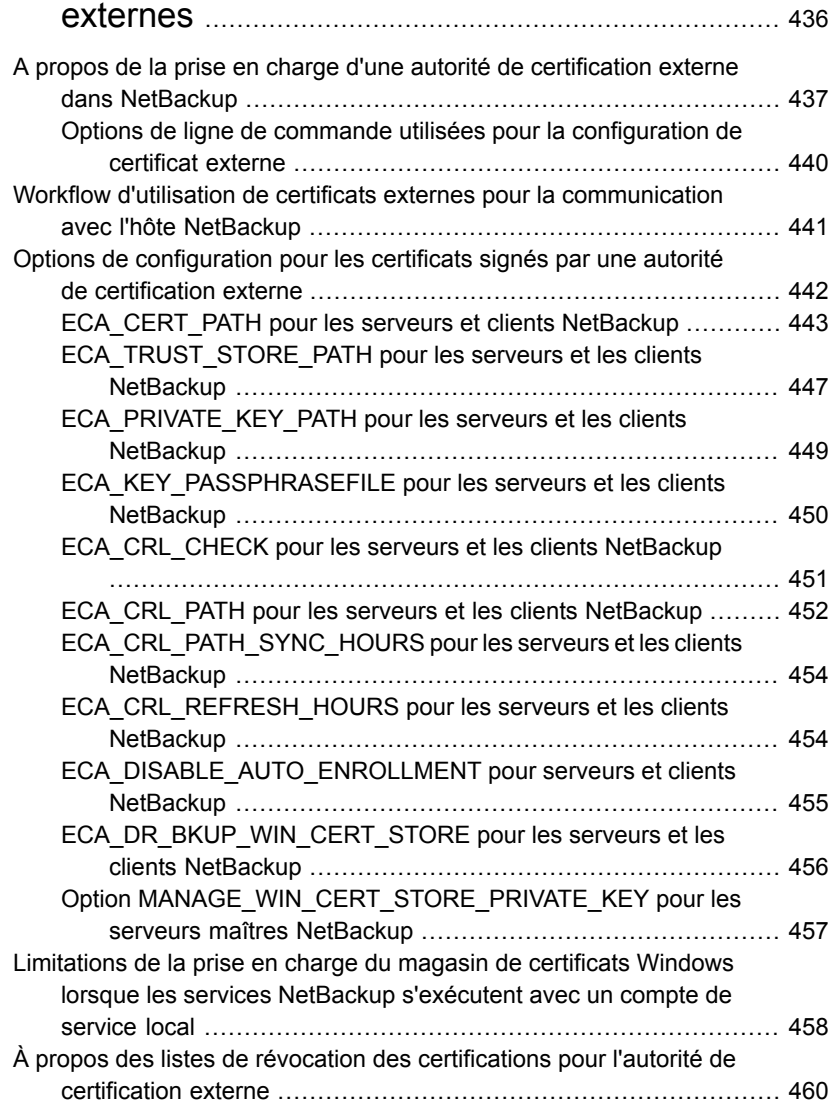

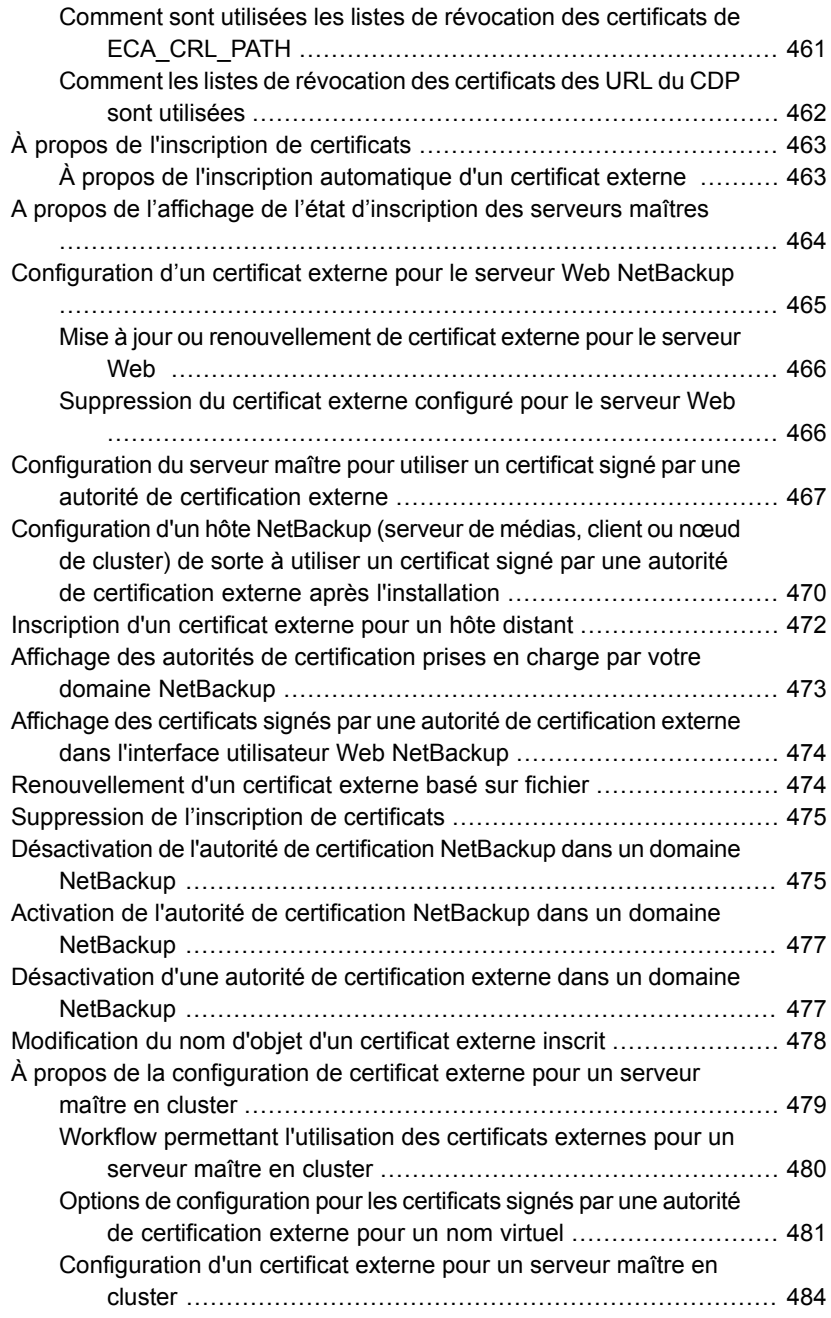

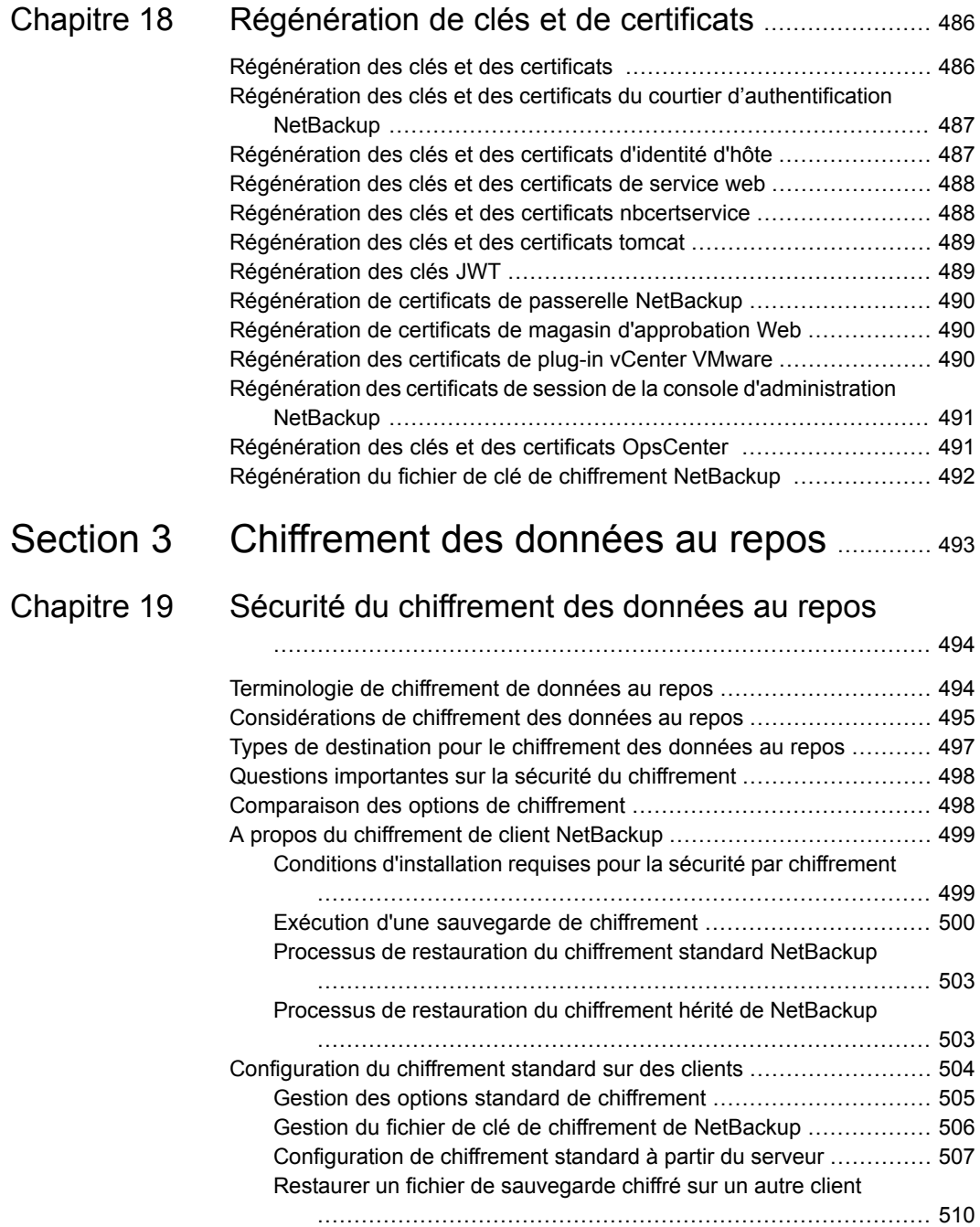

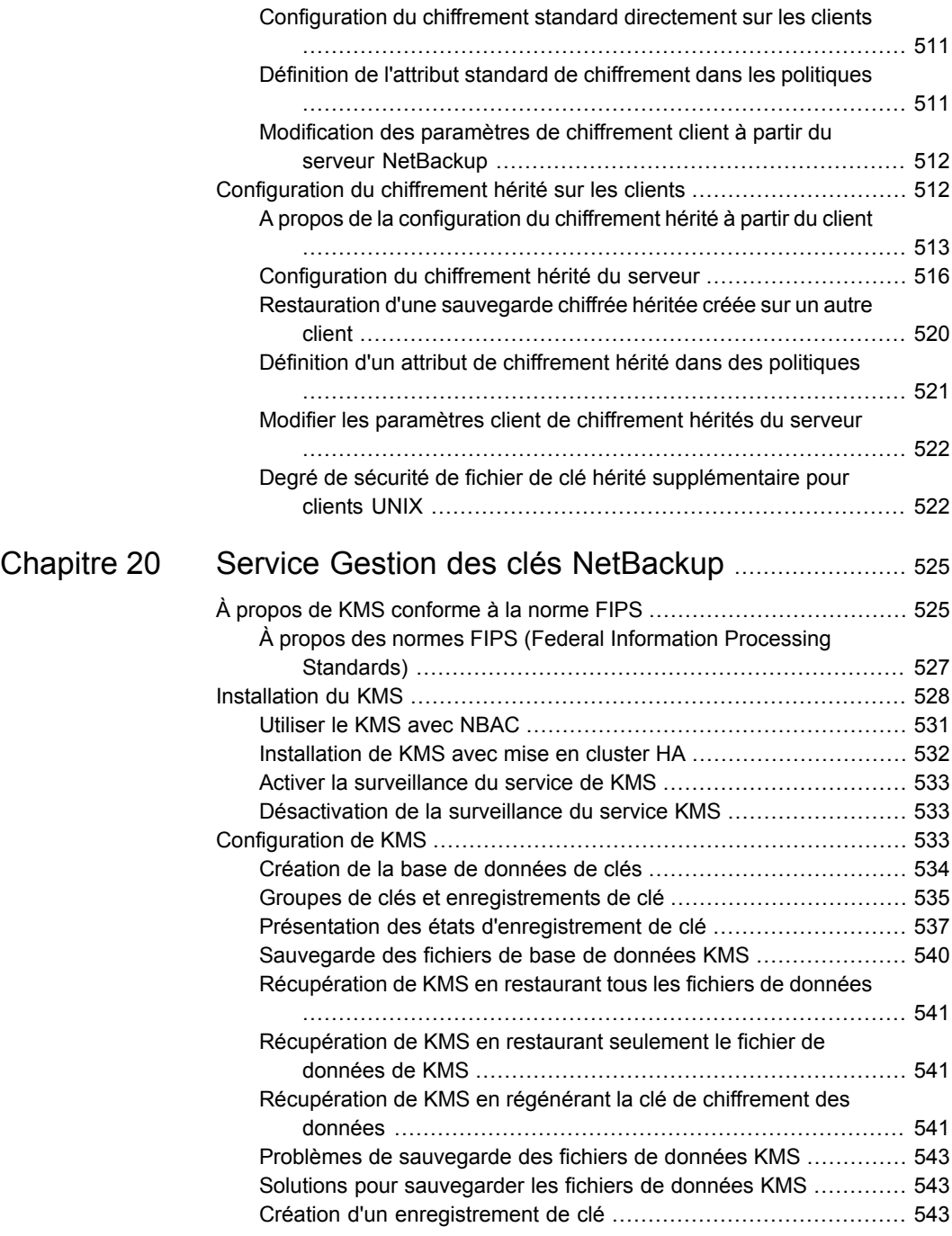

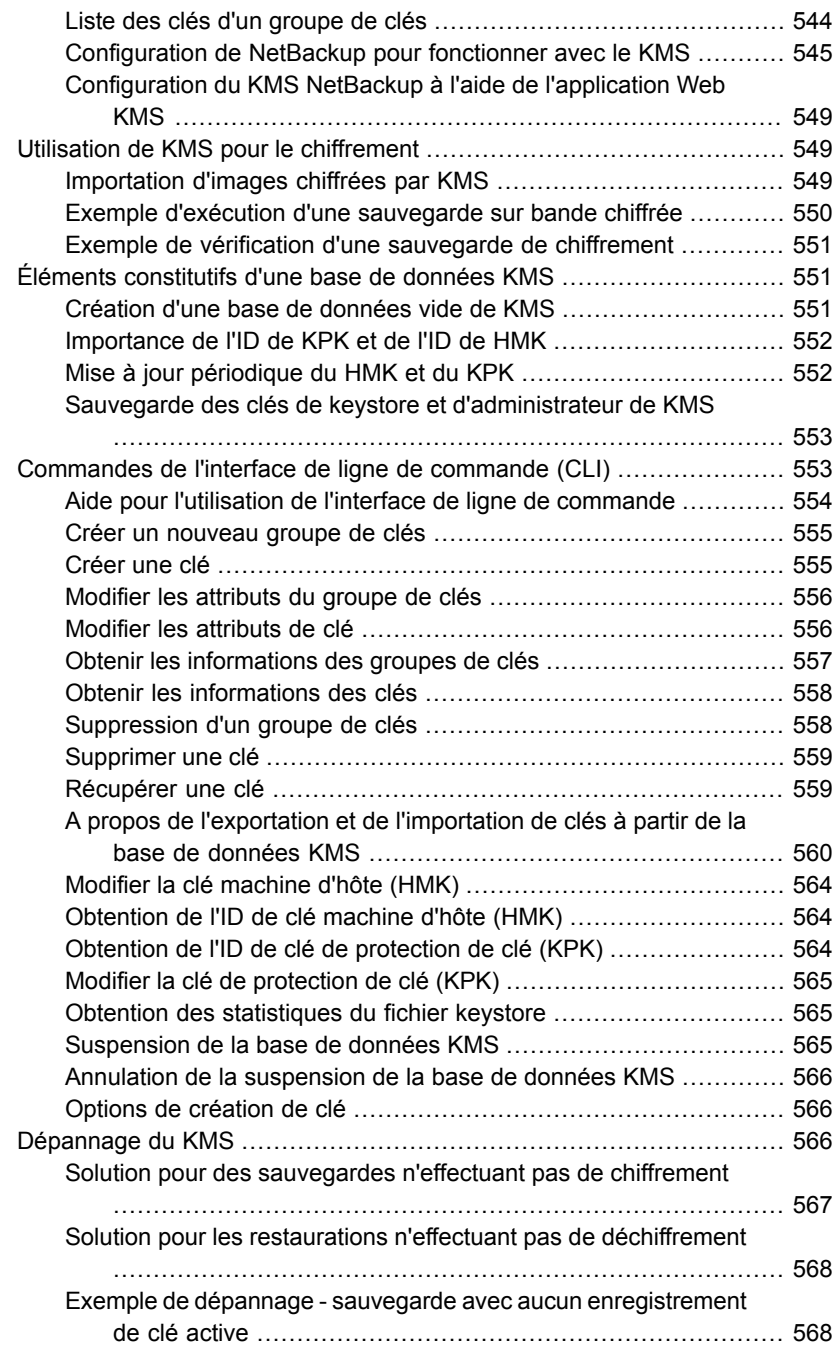

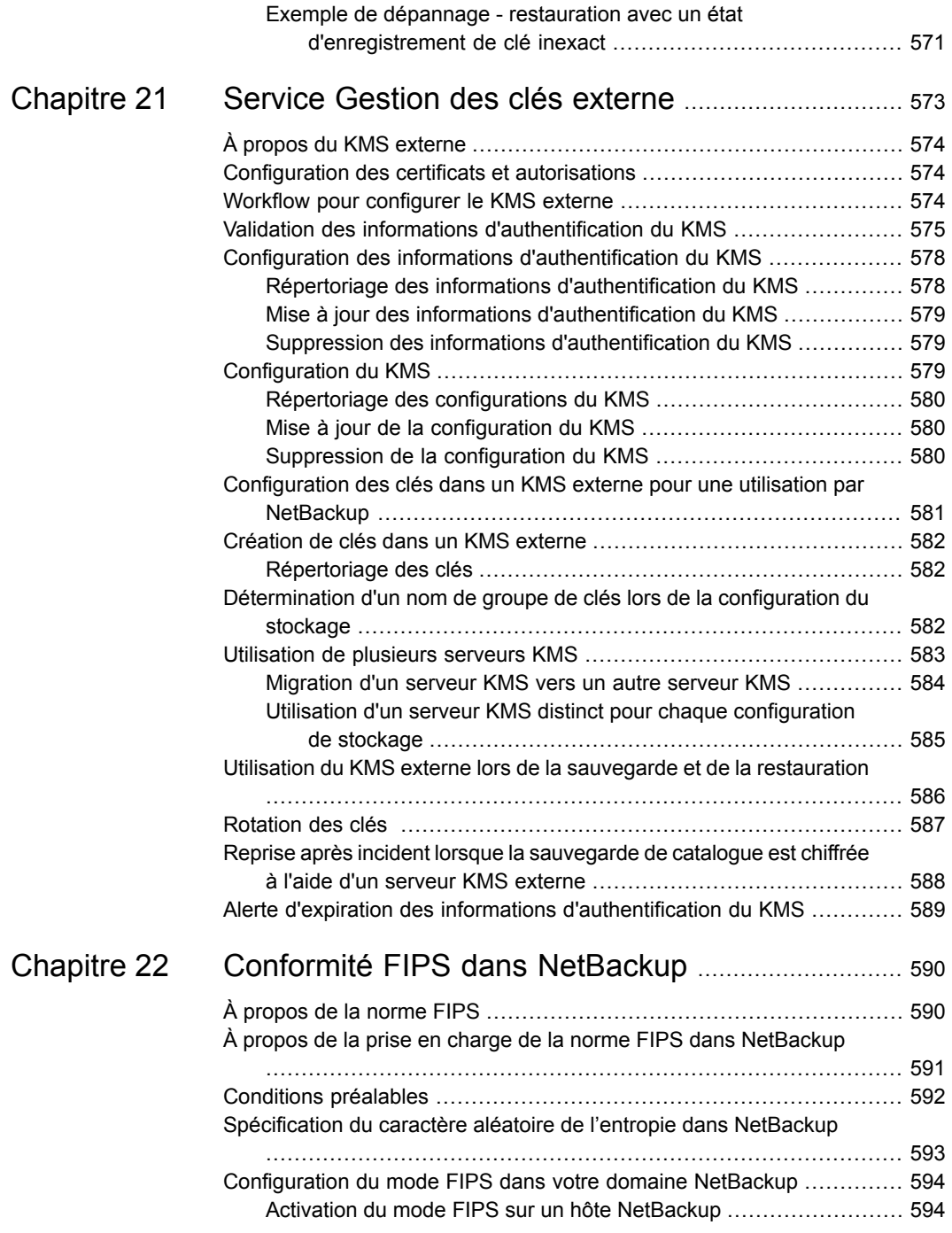

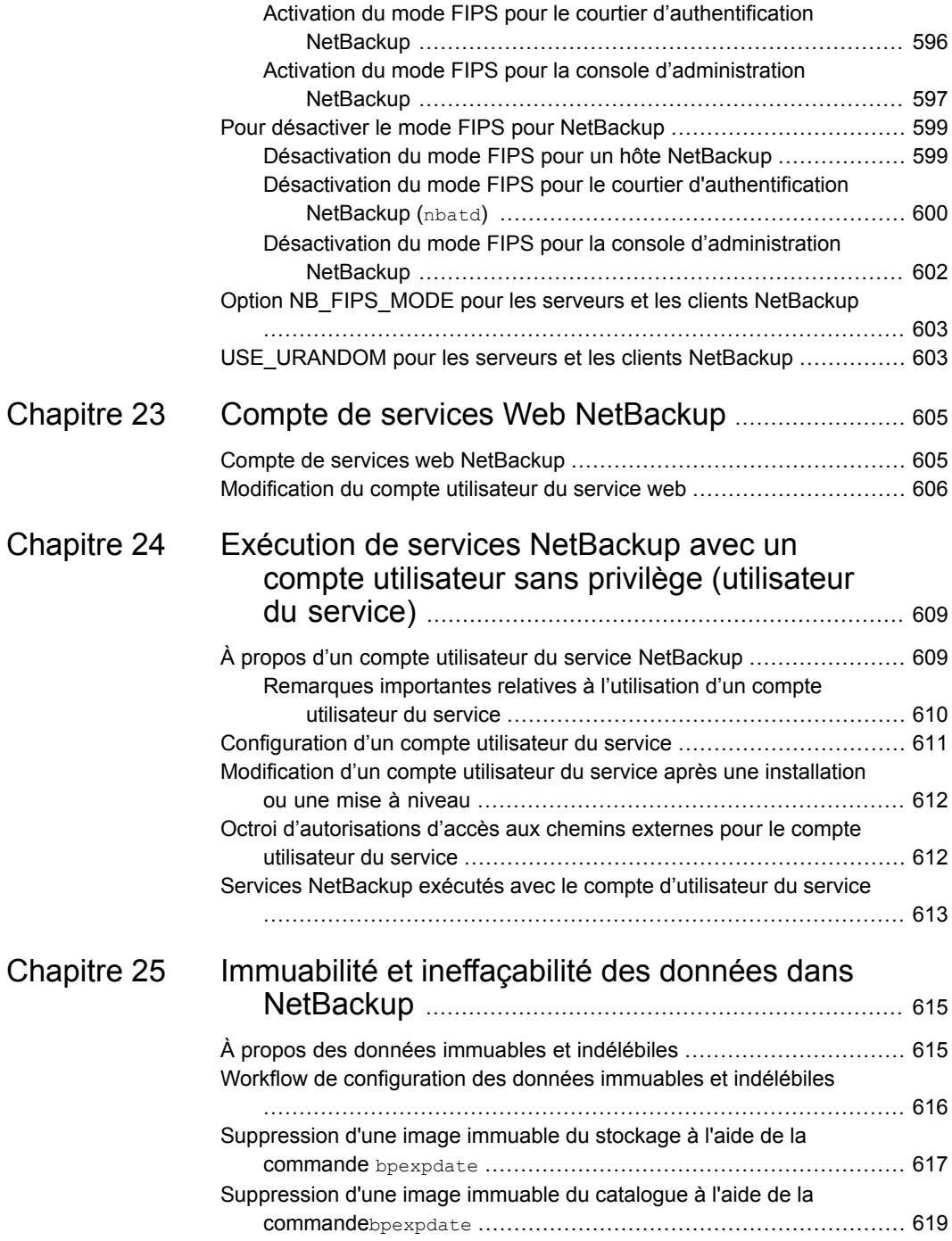

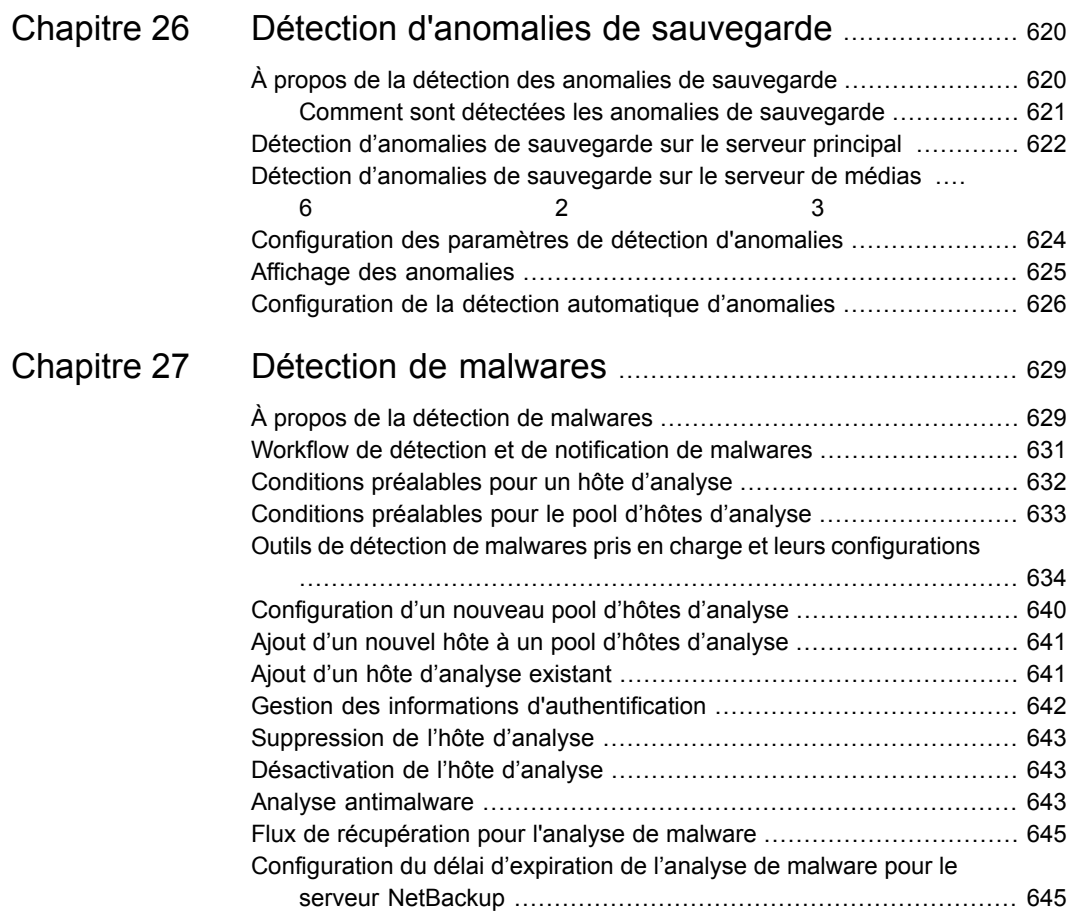

# Chapitre

# <span id="page-23-0"></span>Informations préliminaires pour les communications sécurisées dans **NetBackup**

Ce chapitre traite des sujets suivants :

- A propos de la [communication](#page-24-0) sécurisée dans NetBackup
- [Déploiement](#page-26-0) de certificats signés par l'autorité de certification NetBackup (ou de certificats basés sur l'ID d'hôte) pendant [l'installation](#page-26-0)
- [Fonctionnement](#page-27-0) de la communication sécurisée avec les nœuds d'un cluster d'un [serveur](#page-27-0) maître
- À propos des clients [NetBackup](#page-28-0) installés sur les nœuds d'une application en [cluster](#page-28-0)
- [Déploiement](#page-28-1) de certificats NetBackup sur les hôtes pendant les mises à niveau
- Quand un jeton [d'autorisation](#page-29-0) est requis lors du déploiement de certificats
- Pourquoi il faut associer les noms d'hôte (ou [adresses](#page-29-1) IP) aux ID d'hôte
- Réinitialisation des attributs d'hôte ou de l'état de la [communication](#page-32-0) d'hôte
- [Modifications](#page-32-1) apportées à la récupération de catalogue
- [Modifications](#page-35-0) apportées à Auto Image Replication
- [Fonctionnement](#page-35-1) des hôtes avec des certificats révoqués
- Les certificats NetBackup sont-ils [sauvegardés](#page-36-0) ?
- [Configuration](#page-36-1) de certificats externes pour le serveur maître
- [Fonctionnement](#page-36-2) de la communication sécurisée avec les nœuds de cluster d'un serveur maître lorsque des [certificats](#page-36-2) externes sont utilisés
- [Fonctionnement](#page-37-0) des listes de révocation pour les certificats externes
- Processus de [communication](#page-37-1) lorsqu'un hôte ne peut pas se connecter [directement](#page-37-1) au serveur maître
- [Communication](#page-37-2) des hôtes NetBackup 8.1 ou version ultérieure avec les hôtes NetBackup 8.0 et versions [antérieures](#page-37-2)
- Processus de [communication](#page-38-0) avec les serveurs de médias hérités dans le cadre d'une [configuration](#page-38-0) en cloud
- Scénarios d'échec de [communication](#page-38-1)
- Prise en charge de la [communication](#page-39-1) sécurisée pour d'autres hôtes dans le domaine [NetBackup](#page-39-1)
- [Communication](#page-39-2) entre un serveur maître NetBackup 8.1 ou version ultérieure et un serveur [OpsCenter](#page-39-2)
- <span id="page-24-0"></span>■ Prise en charge de la [communication](#page-40-0) sécurisée pour BMR
- [Configuration](#page-40-1) des sauvegardes VMware qui protègent SQL Server et des [sauvegardes](#page-40-1) avec SQL Server utilisant plusieurs cartes réseau

## **À propos de la communication sécurisée dans NetBackup**

Ce document fournit des informations essentielles sur la communication sécurisée dans NetBackup. Il est vivement recommandé de lire ces informations avant d'effectuer une mise à niveau de NetBackup vers une version prenant en charge la communication sécurisée (version 8.1 ou ultérieure).

Les hôtes NetBackup 8.1 et versions ultérieures ne peuvent communiquer entre eux qu'en mode sécurisé.

NetBackup utilise le protocole de sécurité TLS (Transport Layer Security) pour la communication entre les hôtes. Chaque hôte doit présenter son certificat de sécurité et valider celui de l'hôte pair par rapport au certificat de l'autorité de certification (CA). Les certificats de sécurité NetBackup permettant d'authentifier des hôtes

NetBackup sont conformes à la norme pour les infrastructures à clés publiques X.509. NetBackup prend en charge deux types de certificats :

■ Certificats signés par l'autorité de certification NetBackup : un serveur maître NetBackup agit en tant qu'autorité de certification et émet des certificats numériques pour les hôtes. Se reporter à ["Présentation](#page-293-0) des certificats de sécurité dans NetBackup"

à la page 294.

■ Certificats signés par une autorité de certification externe : à partir de NetBackup 8.2, vous pouvez également configurer des certificats signés par une autorité de certification externe (ou certificats externes) sur les hôtes NetBackup.

Se reporter à "A propos de la prise en charge d'une autorité de [certification](#page-436-0) externe dans [NetBackup"](#page-436-0) à la page 437.

Selon la configuration de NetBackup, un hôte exige l'un de ces types de certificats ou les deux pour la communication avec d'autres hôtes.

À partir de la version 8.3, les autorités de certification NetBackup présentant les puissances de clé suivantes sont prises en charge : 2 048 bits, 4 096 bits, 8 192 bits et 16 384 bits.

Vous pouvez choisir de déployer un certificat sur un hôte pendant l'installation de NetBackup. Si, pour une quelconque raison, un certificat ne peut pas être déployé sur un hôte pendant l'installation, la communication avec d'autres hôtes est impossible. Dans ce cas, vous devez déployer manuellement un certificat NetBackup sur l'hôte à l'aide de la commande nbcertcmd pour démarrer la communication entre les hôtes après l'installation.

Vous pouvez également configurer des certificats signés par une autorité de certification externe.

Les nœuds suivants de la **console d'administration NetBackup** fournissent des paramètres de communication sécurisée : **Gestion des hôtes** et **Paramètres de sécurité globaux**.

Les commandes suivantes fournissent des options permettant de gérer le déploiement de certificats et d'autres paramètres de sécurité : nbhostmgmt, nbhostidentity, nbcertcmd et nbseccmd.

Si votre environnement inclut des hôtes NetBackup 8.0 ou version antérieure, vous pouvez autoriser la communication non sécurisée avec ces hôtes.

Se reporter à ["Communication](#page-37-2) des hôtes NetBackup 8.1 ou version ultérieure avec les hôtes NetBackup 8.0 et versions [antérieures"](#page-37-2) à la page 38.

**Remarque :** un certificat basée sur le nom d'hôte est requis dans les cas suivants :

- Les hôtes NetBackup Access Control ou NBAC requièrent des certificats basés sur le nom d'hôte.
- Les opérations d'audit amélioré requièrent que les hôtes disposent de certificats basés sur le nom d'hôte.
- <span id="page-26-0"></span>■ L'utilisation de NetBackup CloudStore Service Container nécessite que le certificat basé sur le nom d'hôte soit installé sur le serveur de médias.

## **Déploiement de certificats signés par l'autorité de certification NetBackup (ou de certificats basés sur l'ID d'hôte) pendant l'installation**

Le schéma ci-dessous présente le déploiement de certificats signés par l'autorité de certification NetBackup pendant l'installation :

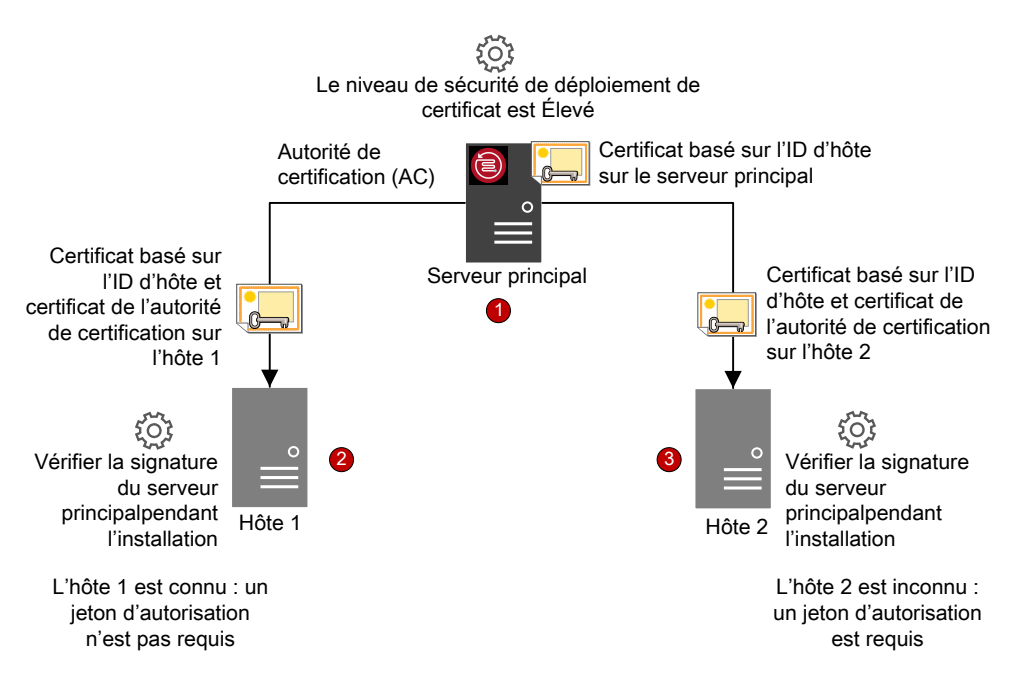

Le déploiement de certificats NetBackup se déroule comme suit :

1. Un certificat NetBackup est déployé automatiquement sur le serveur maître NetBackup pendant l'installation. Le serveur maître est l'autorité de certification NetBackup.

2. Un certificat NetBackup est déployé sur l'hôte 1 pendant l'installation après vérification de la signature de l'autorité de certification fournie par l'assistant d'installation ou le script.

Aucun jeton d'autorisation n'est nécessaire, car le niveau de sécurité du déploiement de certificats sur le serveur maître est élevé et l'hôte 1 est connu du serveur maître.

**Remarque :** une signature est utilisée pour authentifier l'autorité de certification du serveur maître avant son ajout au magasin d'approbation d'un hôte. L'administrateur du serveur maître communique la signature de l'autorité de certification aux administrateurs d'hôtes par courrier électronique ou dans un fichier, ou la publie sur un site Web.

**Remarque :** Un jeton d'autorisation est utilisé comme mécanisme pour autoriser la demande de certificat d'un hôte qui est envoyée au serveur maître NetBackup. Un jeton d'autorisation est confidentiel, et seul l'administrateur du serveur maître peut le créer. L'administrateur du serveur maître l'envoie ensuite à l'administrateur de l'hôte sur lequel vous souhaitez déployer un certificat. Un jeton de renouvellement est un jeton d'autorisation spécial utilisé pour redéployer un certificat sur un hôte pour lequel un certificat a été précédemment émis.

Si vous avez continué l'installation de NetBackup sans confirmer la signature du serveur maître, vous devez exécuter des étapes manuelles pour que les sauvegardes et restaurations aient lieu.

[https://www.veritas.com/support/en\\_US/article.000127129](https://www.veritas.com/support/en_US/article.000127129)

<span id="page-27-0"></span>3. Un certificat NetBackup est déployé sur l'hôte 2 pendant l'installation après vérification de la signature du serveur maître. Un jeton d'autorisation est requis, car le niveau de sécurité du déploiement de certificats sur le serveur maître est élevé et le serveur maître ne connaît pas l'hôte 2.

## **Fonctionnement de la communication sécurisée avec les nœuds d'un cluster d'un serveur maître**

Si vous disposez d'un serveur maître en cluster, consultez les scénarios suivants sur le déploiement de certificat :

■ Dans le cas d'une nouvelle installation NetBackup le certificat sur un nœud actif est déployé automatiquement. Vous devez déployer manuellement les certificats sur tous les nœuds inactifs.

- En cas de reprise après incident, les certificats des nœuds actifs et inactifs ne sont pas restaurés. Après avoir installé NetBackup en mode de reprise après incident, vous devez déployer manuellement les certificats sur tous les nœuds en utilisant un jeton de renouvellement.
- Dans le cas d'une mise à niveau, les nœuds actifs ou inactifs peuvent déjà disposer d'un certificat. Vous pouvez vérifier si un nœud de cluster possède un certificat en affichant les informations de certificat à l'aide de la commande nbcertcmd -listCertDetails.

**Remarque :** Si vous avez configuré NetBackup Access Control (NBAC) ou l'audit amélioré (EA) sur un nœud d'un cluster de serveur maître, vous devez également déployer manuellement les certificats basés sur le nom d'hôte sur tous les nœuds.

<span id="page-28-0"></span>Dans une configuration en cluster, le même nom virtuel est utilisé sur plusieurs nœuds de cluster. Par conséquent, le nom virtuel doit être mappé avec tous les nœuds de cluster associés.

# **À propos des clients NetBackup installés sur les nœuds d'une application en cluster**

Consultez les scénarios suivants sur la communication sécurisée avec les clients NetBackup installés sur les nœuds d'une application en cluster :

- Pour que la communication aboutisse, vous devez mettre à niveau tous les nœuds de cluster simultanément.
- <span id="page-28-1"></span>■ Vérifiez que le nom virtuel est mappé à tous les nœuds de cluster afin d'éviter les échecs de sauvegarde après un basculement. Veritas recommande de surveiller l'onglet **Gestion de la sécurité > Gestion des hôtes > Mappages à approuver** pour identifier les conflits détectés et approuver les mappages requis.

## **Déploiement de certificats NetBackup sur les hôtes pendant les mises à niveau**

Lorsque vous procédez à une mise à niveau de NetBackup, NetBackup déploie des certificats NetBackup avant la mise à niveau. Si les certificats ne peuvent pas être déployés, vous pouvez arrêter la mise à niveau. Le script de mise à niveau conserve la configuration NetBackup existante que vous pouvez utiliser.

Si vous avez mis à niveau NetBackup de la version 8.0 vers la version 8.1 ou une version ultérieure, il est possible que des certificats NetBackup soient déjà présents sur les hôtes. Dans ce cas, les certificats ne sont pas déployés pendant la mise à niveau.

<span id="page-29-0"></span>Les certificats ne sont pas déployés pendant la mise à niveau si celle-ci est effectuée à l'aide d'un utilitaire (qui télécharge et installe les mises à jour de sécurité et les correctifs logiciels). Vous devez déployer les certificats manuellement.

## **Quand un jeton d'autorisation est requis lors du déploiement de certificats**

Les informations de cette section s'appliquent uniquement aux certificats signés par l'autorité de certification NetBackup. Les certificats signés par une autorité de certification externe ne requièrent pas de jeton d'autorisation.

Le paramètre de niveau de sécurité détermine si un jeton d'autorisation est requis pour déployer un certificat. Vous pouvez changer le niveau de sécurité sur le serveur maître en fonction de vos besoins. Utilisez l'onglet **Gestion de la sécurité > Paramètres de sécurité globale > Communication sécurisée** dans la **console d'administration NetBackup**.

Les valeurs suivantes sont disponibles : La valeur par défaut est Élevé(e).

- **Moyen** : la signature du serveur maître doit être confirmée pendant le déploiement du certificat. Aucun jeton d'autorisation n'est requis.
- **Élevé** : la signature du serveur maître doit être confirmée pendant le déploiement du certificat. Aucun jeton d'autorisation n'est requis si l'hôte est connu du serveur maître.
- **Très élevé(e)** : la signature du serveur maître doit être vérifiée pendant le déploiement du certificat. Un jeton d'autorisation est requis pour chaque hôte.

<span id="page-29-1"></span>**Remarque :** dans certaines situations, le déploiement de certificats nécessite toujours un jeton, notamment pour les clients qui se trouvent dans une zone démilitarisée ou pour la réémission d'un certificat.

Se reporter à "À propos des niveaux de sécurité de [déploiement](#page-333-0) de certificats [NetBackup"](#page-333-0) à la page 334.

## **Pourquoi il faut associer les noms d'hôte (ou adresses IP) aux ID d'hôte**

Les hôtes peuvent être référencés par plusieurs noms.

C'est le cas par exemple lorsqu'il existe plusieurs interfaces réseau ou que les hôtes sont référencés à la fois par des noms courts et par des noms de domaine complets.

Pour que la communication sécurisée aboutisse dans NetBackup 8.1 ou version ultérieure, vous devez mapper tous les noms d'hôte associés à l'ID d'hôte correspondant. Le nom de client d'un hôte configuré par NetBackup (ou nom principal) est automatiquement mappé à son ID d'hôte lors du déploiement du certificat. D'autres noms d'hôte sont découverts pendant la communication et peuvent être mappés automatiquement à l'ID d'hôte correspondant ou apparaître dans la liste **Mappages à approuver**. Procédez à cette configuration dans les propriétés **Gestion des hôtes** sur le serveur maître.

Se reporter à "Ajout de [mappages](#page-298-0) d'ID d'hôte vers le nom d'hôte" à la page 299.

Exemples de configurations comportant plusieurs noms d'hôte :

- Si vous utilisez plusieurs interfaces réseau, un hôte dispose d'un nom d'hôte public et d'un nom d'hôte privé.
- Un hôte peut avoir un nom court et un nom de domaine complet (FQDN).
- Un hôte peut être associé à son adresse IP.
- Pour un système de fichiers ou une base de données en cluster, un hôte est associé à son nom de nœud et au nom virtuel du cluster.

Tenez compte des éléments suivants :

- Les agents Exchange, SharePoint et SQL Server requièrent également la configuration des informations d'hôte dans les propriétés d'hôte **Mappage de restauration d'application distribué** sur le serveur maître.
- Pour les environnements hautement disponibles, l'agent SQL Server n'exige plus de seconde politique contenant les noms de nœud de cluster ou les noms de nœuds AG. Vous devez également définir les autorisations des restaurations redirigées pour les nœuds de cluster ou les nœuds AG. Pour que les sauvegardes et les restaurations d'un cluster SQL Server ou d'un groupe de disponibilité aboutissent, il suffit de configurer les mappages dans les propriétés de **Gestion des hôtes** et les propriétés d'hôte **Mappage de restauration d'application distribuée**.

Le schéma suivant ci-dessous présente le processus de mappage d'un ID d'hôte à un nom d'hôte :

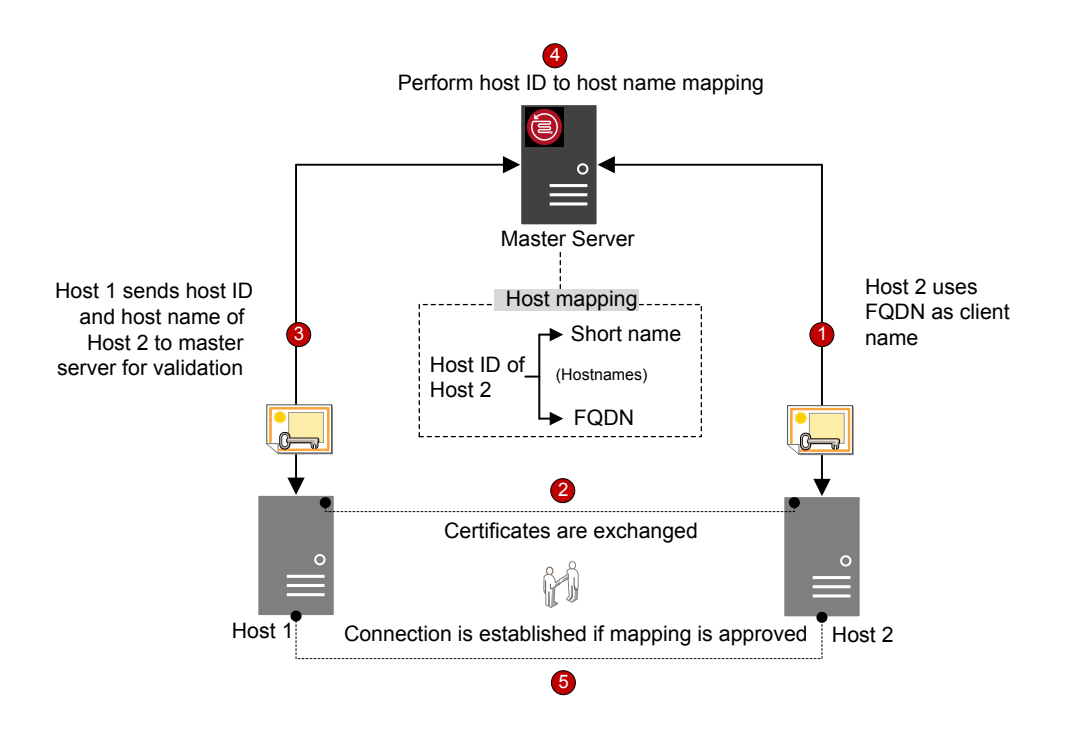

Le mappage d'un ID d'hôte à un nom d'hôte se déroule comme suit :

- 1. Le nom de domaine complet de l'hôte 2 est mappé à son ID d'hôte lors du déploiement du certificat.
- 2. L'hôte 1 lance une connexion sécurisée avec l'hôte 2 en utilisant le nom court. Les deux hôtes échangent leurs certificats NetBackup lors de la négociation TLS.
- 3. L'hôte 1 envoie l'ID d'hôte et le nom court de l'hôte 2 au serveur maître pour validation.
- 4. Le serveur maître recherche l'ID d'hôte et le nom court dans sa base de données. Comme le nom d'hôte court fourni n'est pas encore mappé à l'ID de l'hôte 2, l'une des opérations suivantes est exécutée :
	- Si l'option **Mapper automatiquement l'ID d'hôte aux noms d'hôte** est sélectionnée dans la **console d'administration NetBackup** et que le nom court n'est pas déjà associé à un autre ID d'hôte, le nom court découvert est associé automatiquement à l'ID de l'hôte 2, et l'hôte 1 est invité à continuer la connexion.
- Si l'option **Mapper automatiquement l'ID d'hôte aux noms d'hôte** n'est pas sélectionnée ou si le nom court est déjà mappé à un autre ID d'hôte, le mappage découvert est ajouté à la liste des approbations en attente et l'hôte 1 est invité à abandonner la connexion. Le mappage doit être approuvé manuellement pour que les connexions à l'hôte 2 utilisant le même nom court aboutissent.
- <span id="page-32-0"></span>5. La connexion est établie entre les hôtes si le mappage est approuvé. Si le mappage n'est pas approuvé, la connexion est abandonnée.

## **Réinitialisation des attributs d'hôte ou de l'état de la communication d'hôte**

L'option **Réinitialiser les attributs de l'hôte** supprime les propriétés d'hôte et les informations sur les mappages d'ID d'hôte à un nom d'hôte. Le nom d'hôte principal et le certificat NetBackup ne sont pas supprimés.

La réinitialisation des attributs d'hôte est utile dans les cas suivants :

- Si vous avez rétrogradé un hôte vers la version 8.0 ou une version antérieure pour activer la communication non sécurisée (ou antérieure).
- <span id="page-32-1"></span>■ Si vous rencontrez des problèmes de communication d'hôte et que vous voulez supprimer les informations d'hôte.

Se reporter à ["Réinitialisation](#page-309-0) des attributs d'hôte NetBackup" à la page 310.

## **Modifications apportées à la récupération de catalogue**

Dans NetBackup 8.1 ou version ultérieure, vous devez récupérer l'identité d'hôte du serveur maître lorsque vous restaurez NetBackup après un incident. L'identité d'hôte comprend les informations de certificat, les paramètres de sécurité et d'autres informations.

L'identité d'hôte antérieure étant en place, le serveur maître peut communiquer avec le serveur de médias et les clients dans la nouvelle instance de NetBackup. Un package de reprise après incident contenant l'identité d'hôte du serveur maître est créé à chaque sauvegarde de catalogue. Puisqu'il contient des données sensibles, telles que les certificats de sécurité et les paramètres de sécurité, le package de reprise après incident est chiffré à l'aide une phrase de passe.

Le schéma ci-dessous présente le workflow de la récupération de catalogue.

Informations préliminaires pour les communications sécurisées dans NetBackup | 34 **Modifications apportées à la récupération de catalogue**

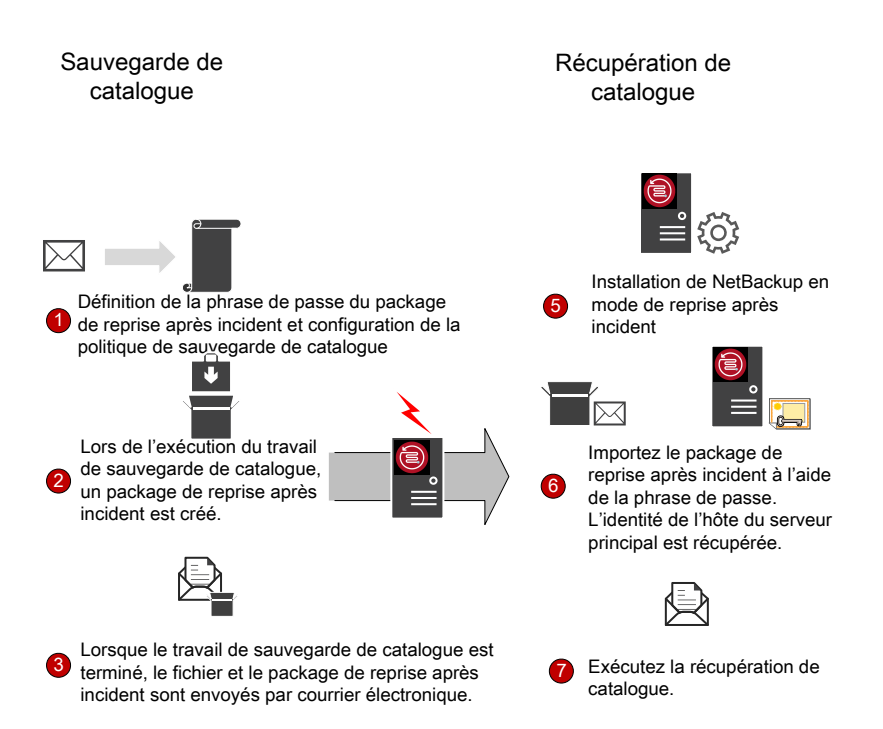

1. Définissez une phrase de passe pour le package de reprise après incident, puis configurez une politique de sauvegarde de catalogue. Les sauvegardes de catalogue utilisent la phrase de passe configurée lors de l'exécution de la politique.

**Remarque :** à partir de NetBackup 9.0, vous pouvez également définir des contraintes de phrase de passe à l'aide de l'option de commande nbseccmd -setpassphraseconstraints.

Pour plus d'informations sur les commandes, consultez le Guide de [référence](https://www.veritas.com/docs/DOC5332) des [commandes](https://www.veritas.com/docs/DOC5332) NetBackup.

Si vous ne définissez pas de contraintes de phrase de passe à l'aide de la commande, les contraintes par défaut s'appliquent, à savoir entre 8 et 1 024 caractères.

Pour définir une phrase de passe, utilisez l'onglet **Gestion de la sécurité > Paramètres de sécurité globaux > Reprise après incident** dans la **console d'administration NetBackup**.

Si vous modifiez la phrase de passe, la phrase de passe des packages de reprise après incident qui ont été créés auparavant n'est pas modifiée. Seules les phrases de passe des packages de reprise après incident qui sont créés par la suite sont modifiées.

Pour récupérer d'anciens catalogues, vous devez utiliser la phrase de passe correspondante.

**Attention :** vous devez définir la phrase de passe avant de configurer la politique de sauvegarde de catalogue. Si la phrase de passe n'est pas définie, les sauvegardes de catalogue échouent. Si la politique de sauvegarde du catalogue est mise à niveau à partir d'une version antérieure à la 8.1, les sauvegardes échouent jusqu'à ce que la phrase de passe soit définie.

2. Un package de reprise après incident est créé à chaque sauvegarde de catalogue.

Pour vérifier la phrase de passe après la sauvegarde de catalogue, exécutez la commande suivante :

nbhostidentity -testpassphrase -infile *dr\_package\_location*

- 3. Les packages de reprise après incident sont enregistrés avec les fichiers de reprise après incident et envoyés par courrier électronique au destinataire que vous avez spécifié lors de la configuration de la politique.
- 4. Un incident se produit.
- 5. Après un incident, vous devez installer NetBackup sur le serveur maître en mode de reprise après incident. Ce processus vous invite à spécifier le chemin du package de reprise après incident et la phrase de passe.
- 6. Si la phrase de passe fournie est correcte, l'identité d'hôte du serveur maître est récupérée. Vous devez fournir la phrase de passe correspondant au package de reprise après incident que vous souhaitez récupérer.

Si vous avez perdu la phrase de passe, vous devez déployer des certificats de sécurité sur tous les hôtes NetBackup manuellement.

Pour plus d'informations, consultez l'article suivant :

### <http://www.veritas.com/docs/000125933>

7. Vous devez procéder à la récupération de catalogue immédiatement après avoir récupéré l'identité d'hôte pour éviter toute perte d'informations spécifiques aux activités de certificat qui peuvent avoir été exécutées après la restauration de l'identité d'hôte. Utilisez le fichier de reprise après incident (DR) approprié et récupérez le catalogue requis.

La phrase de passe n'est pas récupérée pendant la restauration de l'identité d'hôte (ou du package de reprise après incident) ni pendant la récupération de catalogue. Vous devez la redéfinir dans la nouvelle instance de NetBackup.

**Remarque :** pour restaurer l'identité d'hôte après l'installation normale de NetBackup (lorsque le mode de reprise après incident n'est pas sélectionné), vous pouvez utiliser la commande nbhostidentity.

<span id="page-35-0"></span>Pour restaurer l'identité d'hôte de l'appliance NetBackup, vous devez utiliser la commande nbhostidentity après l'installation normale.

## **Modifications apportées à Auto Image Replication**

Pour utiliser NetBackup Auto Image Replication (AIR) avec des communications sécurisées, vous devez établir une relation de confiance entre les serveurs maîtres source et cible.

Après avoir mis à niveau les serveurs maîtres source et cible vers la version 8.1 ou une version ultérieure, vous devez mettre à jour la relation de confiance sur les deux serveurs maîtres.

**Remarque :** si la relation de confiance n'est pas rétablie sur les deux serveurs après la mise à niveau, les nouvelles politiques de cycle de vie du stockage (SLP) ne fonctionnent pas.

<span id="page-35-1"></span>Vous pouvez configurer la relation de confiance à l'aide de la **console d'administration NetBackup** ou de la commande nbseccmd -setuptrustedmaster.

Pour plus d'informations sur les serveurs maîtres approuvés pour Auto Image Replication, consultez le Guide de [déduplication](https://www.veritas.com/docs/DOC5332) NetBackup.

## **Fonctionnement des hôtes avec des certificats révoqués**

L'administrateur du serveur maître peut révoquer des certificats NetBackup pour diverses raisons. Une liste de révocation de certificats contenant des informations sur les certificats révoqués est créée par le serveur maître et récupérée régulièrement par tous les hôtes. La fréquence de mise à jour des listes de révocation de certificats est déterminée par le niveau de sécurité du déploiement de certificat sur le serveur maître.
Les listes de révocation de certificats sont vérifiées pendant la communication entre les hôtes. Un hôte qui utilise un certificat révoqué n'est plus approuvé et la communication avec cet hôte est interrompue.

Se reporter à "À propos de la liste de [révocations](#page-361-0) des certificats basés sur l'ID [d'hôte"](#page-361-0) à la page 362.

#### **Les certificats NetBackup sont-ils sauvegardés ?**

Pour des raisons de sécurité, les certificats NetBackup ne sont pas inclus dans les sauvegardes. Les certificats sont automatiquement supprimés lorsque NetBackup est désinstallé. Si nécessaire, vous pouvez les sauvegarder manuellement avec les clés privées correspondantes avant de désinstaller NetBackup.

Se reporter à ["Conservation](#page-347-0) des certificats basés sur l'ID d'hôte lors de la [réinstallation](#page-347-0) de NetBackup sur des hôtes non maîtres" à la page 348.

#### **Configuration de certificats externes pour le serveur maître**

Vous pouvez utiliser des certificats X.509 émis par votre autorité de certification approuvée. NetBackup prend en charge les certificats basés sur un fichier et le magasin de certificats Windows en tant que sources pour les certificats externes pour les hôtes NetBackup. Il prend en charge les certificats aux formats PEM, DER et P7B.

Se reporter à "Workflow d'utilisation de certificats externes pour la [communication](#page-440-0) avec l'hôte [NetBackup"](#page-440-0) à la page 441.

#### **Fonctionnement de la communication sécurisée avec les nœuds de cluster d'un serveur maître lorsque des certificats externes sont utilisés**

Vous pouvez utiliser pour un serveur maître en cluster des certificats X.509 émis par votre autorité de certification approuvée.

Vous devez d'abord indiquer à votre domaine NetBackup d'utiliser les certificats signés par une autorité de certification externe en configurant le serveur Web NetBackup. Vous pouvez ensuite configurer le serveur maître en cluster NetBackup pour qu'il utilise des certificats signés par une autorité de certification externe afin d'assurer une communication sécurisée avec l'hôte.

Se reporter à "Workflow [permettant](#page-479-0) l'utilisation des certificats externes pour un [serveur](#page-479-0) maître en cluster" à la page 480.

#### **Fonctionnement des listes de révocation pour les certificats externes**

La liste de révocation de certificats pour une autorité de certification externe contient la liste des certificats numériques que l'autorité de certification a révoqués avant la date d'expiration planifiée et qui ne doivent plus être approuvés.

Se reporter à "À propos des listes de révocation des [certifications](#page-459-0) pour l'autorité de [certification](#page-459-0) externe" à la page 460.

#### **Processus de communication lorsqu'un hôte ne peut pas se connecter directement au serveur maître**

Dans une zone démilitarisée (DMZ), les clients NetBackup n'ont pas forcément la possibilité d'envoyer directement des demandes (pour le déploiement de certificat, etc.) au serveur maître. Le tunnel HTTP sur le serveur de médias est utilisé pour accepter les demandes de service Web envoyées par les hôtes clients et les transférer au serveur maître. La configuration de la tunnelisation HTTP est automatique et ne nécessite aucune intervention. La tunnelisation HTTP fonctionne uniquement avec les clients et les serveur de médias NetBackup 8.1 ou version ultérieure.

Quel que soit le niveau de sécurité de déploiement de certificats défini sur le serveur maître, vous devez utiliser un jeton d'autorisation pour déployer un certificat signé par l'autorité de certification NetBackup sur un hôte qui se trouve dans une zone démilitarisée.

Se reporter à ["Communication](#page-383-0) entre un client NetBackup situé dans une zone [démilitarisée](#page-383-0) et un serveur maître, via un tunnel HTTP" à la page 384.

#### **Communication des hôtes NetBackup 8.1 ou version ultérieure avec les hôtes NetBackup 8.0 et versions antérieures**

Les hôtes NetBackup 8.1 ou version ultérieure ne peuvent communiquer avec d'autres hôtes 8.1 ou version ultérieure qu'en mode sécurisé. Pour qu'un hôte 8.1 ou version ultérieure puisse communiquer avec des hôtes 8.0 ou version antérieure, vous devez autoriser la communication non sécurisée.

L'option **Activer la communication non sécurisée avec les hôtes NetBackup 8.0 et versions antérieures** est activée par défaut. Cette option est disponible dans la **console d'administration NetBackup**, dans l'onglet **Gestion de la sécurité > Paramètres de sécurité globaux > Communication sécurisée**.

Si vous désactivez l'option pour autoriser seulement la communication sécurisée, vous devez redémarrer les services NetBackup sur le serveur maître pour arrêter les communications non sécurisées et autoriser uniquement les communications sécurisées.

Pendant une communication non sécurisée, l'hôte NetBackup se connecte tout d'abord au serveur maître pour la validation d'hôte. Le serveur maître vérifie si la communication non sécurisée est activée. Si l'option est activée, la communication entre les deux hôtes est établie. Si l'option est désactivée, la communication est abandonnée.

#### **Processus de communication avec les serveurs de médias hérités dans le cadre d'une configuration en cloud**

Si l'option **Activer la communication non sécurisée avec les hôtes NetBackup 8.0 et antérieurs** est désactivée, NetBackup ne peut pas communiquer avec les serveurs de médias hérités que vous utilisez pour le stockage en cloud indépendamment de la valeur de l'option de configuration CSSC\_LEGACY\_AUTH\_ENABLED.

L'option **Activer la communication non sécurisée avec les hôtes NetBackup 8.0 et antérieurs** est disponible dans la **console d'administration NetBackup**, dans l'onglet **Gestion de la sécurité > Paramètres de sécurité globale > Communication sécurisée**.

#### **Scénarios d'échec de communication**

Consultez les scénarios suivants pour résoudre les problèmes éventuels de communication entre les hôtes dans NetBackup 8.1 ou version ultérieure.

#### Échec pendant la communication avec les hôtes 8.0 ou antérieurs

Si la communication non sécurisée n'est pas autorisée dans NetBackup, la communication avec les hôtes 8.0 et antérieurs échoue. Pour que la communication avec les hôtes NetBackup 8.0 et antérieurs aboutisse procédez de l'une des manières suivantes :

- Dans la **console d'administration NetBackup** de l'hôte du serveur maître, sélectionnez l'option **Gestion de la sécurité > Sécurité globale > Communication sécurisée > Activer la communication non sécurisée avec les hôtes NetBackup 8.0 et antérieurs**.
- Sur l'hôte du serveur maître, exécutez la commande nbseccmd -setsecurityconfig -insecurecommunication on .

#### Échec de la sauvegarde de catalogue

Si la phrase de passe de package de reprise après incident n'est pas définie, les sauvegardes de catalogue échouent avec le code d'état 2524. Le message d'erreur suivant s'affiche :

Catalog backup failed because the passphrase for the disaster recovery package is not set.

Pour définir une phrase de passe, utilisez l'onglet **Gestion de la sécurité > Paramètres de sécurité globale > Reprise après incident** dans la **console d'administration NetBackup**.

### **Prise en charge de la communication sécurisée pour d'autres hôtes dans le domaine NetBackup**

Lisez cette section pour en savoir plus sur la prise en charge de la communication avec les hôtes OpsCenter et BMR (Bare Metal Restore) par NetBackup 8.1.

#### **Communication entre un serveur maître NetBackup 8.1 ou version ultérieure et un serveur OpsCenter**

Assurez-vous que les options suivantes sont configurées avant de collecter des données depuis un serveur maître NetBackup 8.1 avec un serveur OpsCenter :

- Le nom du serveur OpsCenter doit être ajouté en fonction de l'option de configuration OPS\_CENTER\_SERVER\_NAME dans le fichier de configuration NetBackup (bp.conf sous UNIX ou clé de Registre sous Windows).
- La communication non sécurisée est activée dans NetBackup. Vérifiez l'un des points suivants :
- Dans la **console d'administration NetBackup** sur l'hôte du serveur maître, l'option **Gestion de la sécurité > Sécurité globale > Hôtes > Activer la communication non sécurisée avec les hôtes NetBackup 8.0 et versions antérieures** est sélectionnée.
- Sur l'hôte du serveur maître, l'option de ligne de commande nbseccmd -setsecurityconfig -insecurecommunication est définie sur « on ».

#### **Prise en charge de la communication sécurisée pour BMR**

NetBackup Bare Metal Restore (BMR) 8.1.1 et les versions ultérieures prennent en charge la communication sécurisée NetBackup. L'option **Autoriser le renouvellement de certificat automatique** active le paramètre autoreissue d'un hôte NetBackup, ce qui vous permet de déployer un certificat sur l'hôte sans avoir recours à un jeton de renouvellement.

Se reporter à "Autoriser ou ne pas autoriser le [renouvellement](#page-311-0) de certificat [automatique"](#page-311-0) à la page 312.

Pour plus d'informations sur BMR, consultez le Guide de [l'administrateur](https://www.veritas.com/docs/DOC5332) [NetBackup](https://www.veritas.com/docs/DOC5332) Bare Metal Restore.

### **Configuration des sauvegardes VMware qui protègent SQL Server et des sauvegardes avec SQL Server utilisant plusieurs cartes réseau**

Dans certains environnements, vous devez configurer les informations d'hôte dans les propriétés d'hôte **Mappage de restauration d'application distribué** sur le serveur maître. Si vous disposez de plusieurs cartes d'interface réseau, vous devez mapper les hôtes dans cette propriété d'hôte (ou dans le répertoire altnames). Pour les sauvegardes VMware, si vous utilisez un identifiant de la machine virtuelle principale autre que le nom d'hôte de la machine virtuelle, vous devez mapper l'identifiant de la machine virtuelle principale au nom d'hôte du client.

### Chapitre

# Augmentation de la sécurité dans NetBackup

Ce chapitre traite des sujets suivants :

- Sécurité et [chiffrement](#page-42-0) NetBackup
- Niveaux de mise en place de sécurité de [NetBackup](#page-42-1)
- [Sécurité](#page-43-0) de niveau mondial
- Sécurité de niveau [d'entreprise](#page-44-0)
- présentation de sécurité de Centre de [données-Niveau](#page-46-0)
- **[NetBackup](#page-47-0) Access Control (NBAC)**
- Niveaux mondial, de [l'entrerprise](#page-52-0) et de data center combinés
- Types [d'implémentation](#page-53-0) de sécurité NetBackup
- Sécurité du système [d'exploitation](#page-55-0)
- Failles de sécurité dans [NetBackup](#page-55-1)
- Sécurité standard de [NetBackup](#page-56-0)
- Sécurité du [chiffrement](#page-57-0) côté client
- NBAC sur le serveur maître, le serveur de médias et la sécurité [d'interface](#page-59-0) utilisateur [graphique](#page-59-0)
- Sécurité [complète](#page-61-0) NBAC

#### **Sécurité et chiffrement NetBackup**

<span id="page-42-0"></span>Le chiffrement et la sécurité de NetBackup assurent la protection pour toutes les parties d'opérations de NetBackup sur des serveurs maître de NetBackup, serveurs de médias et clients liés. Les systèmes d'exploitation, sur lesquels les serveurs et les clients sont en cours d'exécution, sont également sécurisés. Les données de sauvegarde sont protégées par des procédés de chiffrement et l'enregistrement dans un centre de sauvegarde. Les données NetBackup transmises par câble sont protégées par des ports réseau dédiés et sécurisés.

Les différents niveaux et mises en place de sécurité et de chiffrement NetBackup sont inclus dans les rubriques suivantes.

Se reporter à "Niveaux de mise en place de sécurité de [NetBackup"](#page-42-1) à la page 43.

Se reporter à ["NetBackup](#page-47-0) Access Control (NBAC)" à la page 48.

Se reporter à "Sécurité du système [d'exploitation"](#page-55-0) à la page 56.

Se reporter à "Sécurité standard de [NetBackup"](#page-56-0) à la page 57.

Se reporter à "Sécurité du [chiffrement](#page-57-0) côté client" à la page 58.

<span id="page-42-1"></span>Se reporter à "NBAC sur le serveur maître, le serveur de médias et la [sécurité](#page-59-0) d'interface utilisateur [graphique"](#page-59-0) à la page 60.

Se reporter à "Sécurité [complète](#page-61-0) NBAC" à la page 62.

#### **Niveaux de mise en place de sécurité de NetBackup**

La perspective d'implémentation de sécurité de NetBackup commence dans un sens très large au niveau global et devient plus détaillé au niveau de l'entreprise. La sécurité devient très spécifique au niveau de centre de données.

[Tableau](#page-42-2) 2-1 explique comment des niveaux de sécurité de NetBackup peuvent être mis en application.

<span id="page-42-2"></span>

| Niveau de sécurité             | <b>Description</b>                                                                                                    |
|--------------------------------|----------------------------------------------------------------------------------------------------|
| Niveau mondial                 | Indique l'accès au serveur Web et aux bandes chiffrées qui sont transportées et placées<br>dans le centre de sauvegarde |
| Niveau de l'entreprise         | Spécifie des utilisateurs internes et des administrateurs de la sécurité                                                |
| Niveau du centre de<br>données | Spécifie des opérations de NetBackup                                                                                    |

**Tableau 2-1** Niveaux de mise en place de sécurité de NetBackup

#### **Sécurité de niveau mondial**

<span id="page-43-0"></span>La sécurité de niveau mondial permet aux utilisateurs externes d'accéder aux serveurs Web d'entreprise avec des pare-feux et permet aux bandes chiffrées d'être transportées et protégées hors site. La sécurité de niveau mondial englobe le niveau d'entreprise et le niveau de centre de données.

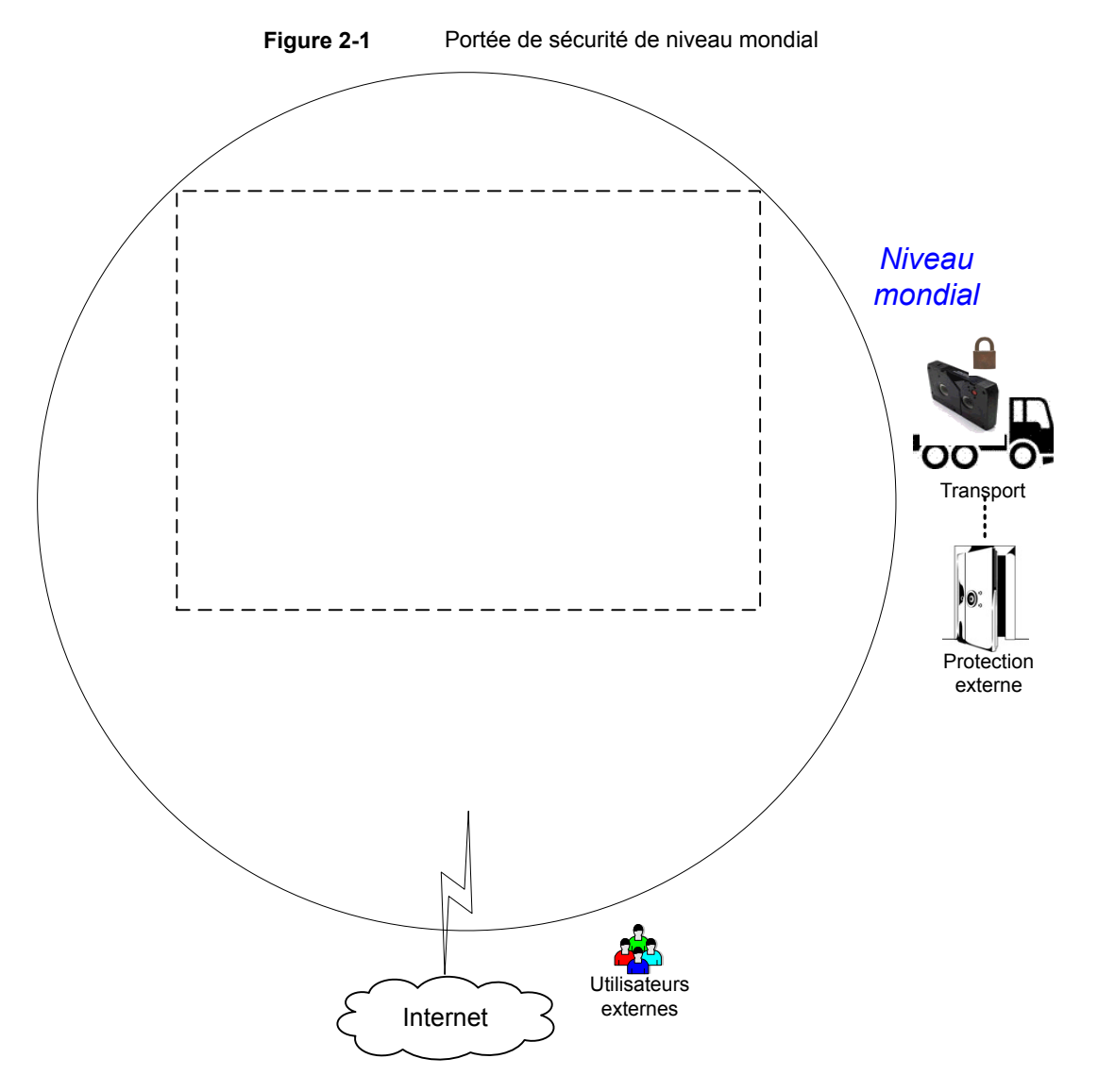

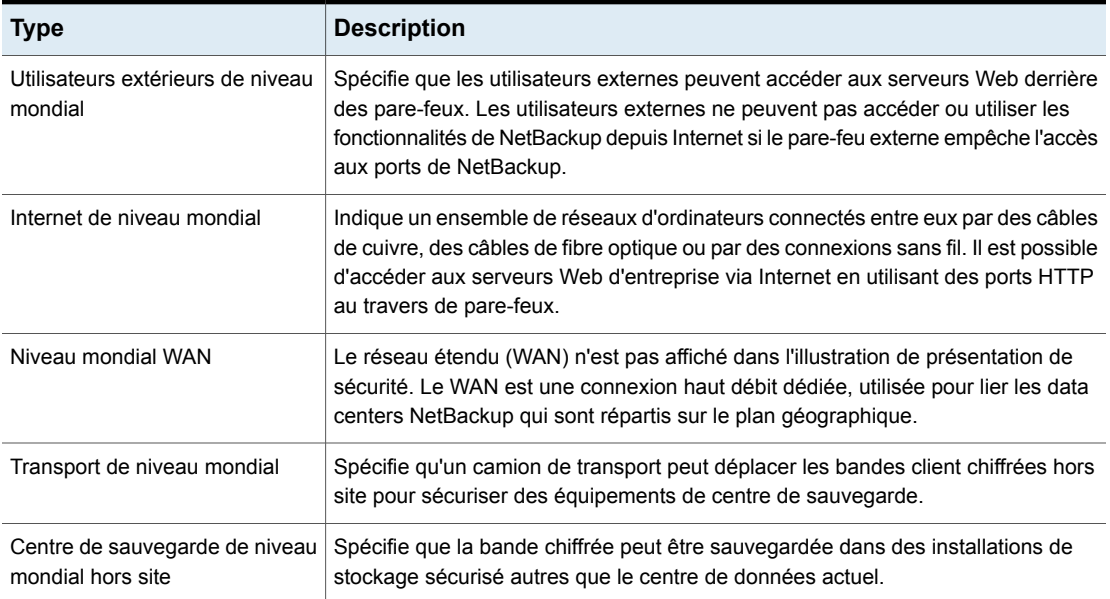

#### **Tableau 2-2** Types de sécurité de niveau mondial

#### **Sécurité de niveau d'entreprise**

<span id="page-44-0"></span>La sécurité de niveau d'entreprise contient des parties plus réelles de la mise en place de sécurité de NetBackup. Elle englobe les utilisateurs internes, les administrateurs de la sécurité et le niveau du centre de données.

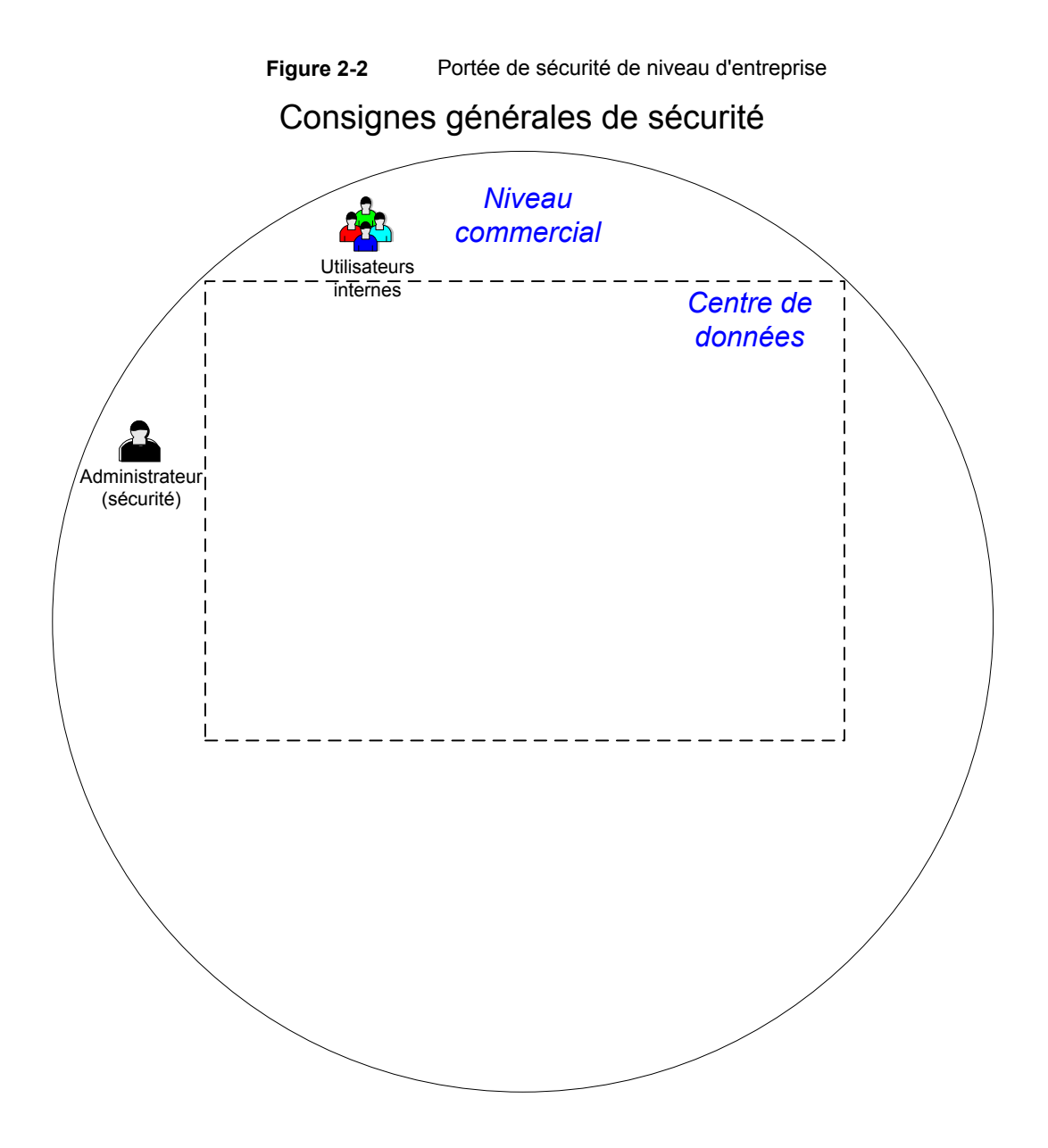

| <b>Type</b>                   | <b>Description</b>                                                                                                    |
|-------------------------------|----------------------------------------------------------------------------------------------------|
| Utilisateurs<br>internes      | Spécifie les utilisateurs qui ont des autorisations requises pour accéder<br>et utiliser la fonctionnalité NetBackup depuis le data center. Les utilisateurs<br>internes sont généralement une combinaison d'individus tels que des<br>administrateurs de bases de données, des administrateurs de sauvegarde,<br>des opérateurs et des utilisateurs système généraux. |
| Administrateur<br>de sécurité | Désigne un utilisateur qui a reçu des autorisations d'administrateur<br>requises pour accéder à et gérer la fonctionnalité de sécurité de<br>NetBackup depuis le data center.                                                                                                    |

**Tableau 2-3** Types de sécurité de niveau d'entreprise

#### **présentation de sécurité de Centre de données-Niveau**

<span id="page-46-0"></span>la sécurité de Data center-Niveau comporte le noyau de la fonctionnalité de sécurité de NetBackup. Elle peut se composer d'un groupe de travail, d'un unique data center ou d'un multi-data center.

[Tableau](#page-46-1) 2-4 décrit les modèles de déploiement seuls à la sécurité de centre de données-Niveau.

<span id="page-46-1"></span>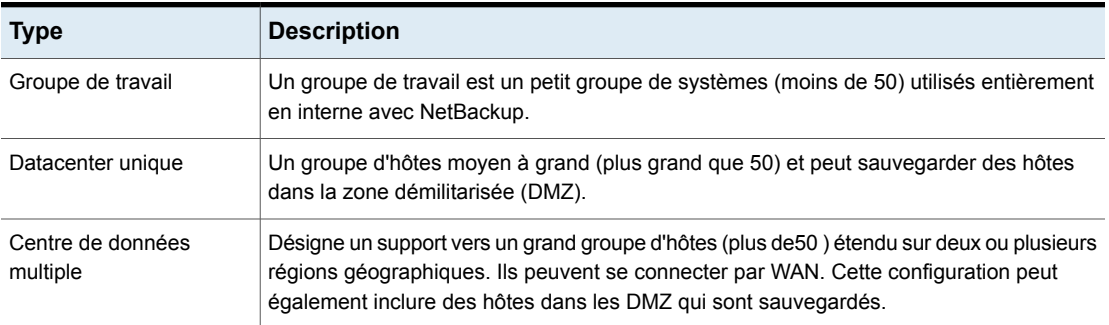

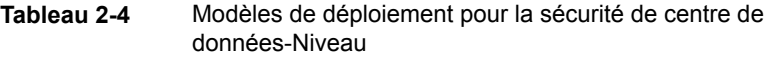

Se reporter à "Niveaux de mise en place de sécurité de [NetBackup"](#page-42-1) à la page 43.

#### **NetBackup Access Control (NBAC)**

<span id="page-47-0"></span>La fonctionnalité NetBackup Access Control (NBAC) incorpore NetBackup Product Authentication and Authorization à NetBackup et renforce la sécurité pour les serveurs maître, les serveurs de médias et les clients.

Se reporter à "Sécurité et chiffrement [NetBackup"](#page-42-0) à la page 43.

Les points importants à propos de NBAC incluent :

- L'authentification et l'autorisation sont utilisées conjointement.
- NBAC utilise des identités d'authentification à partir d'une source approuvée pour identifier de manière fiable les parties impliquées. Des décisions d'accès peuvent alors être prises pour la manipulation de NetBackup en fonction de ces identités. Notez que les services de sécurité de NetBackup sont maintenant intégrés.
- NetBackup Product Authentication and Authorization se compose du courtier racine, du courtier d'authentification, du moteur d'autorisation et de l'interface utilisateur graphique.
- Oracle, Oracle Archiver, DB2, Informix, Sybase, SQL Server, SAP et EV Migrator ne sont pas pris en charge avec NBAC.
- NBAC n'est pas pris en charge sur les appliances.
- La sauvegarde de catalogue NetBackup est prise en charge avec NBAC.

Le tableau suivant décrit les composants de NetBackup qui sont utilisés dans la sécurité.

| Composant                   | <b>Description</b>                                                                                                    |  |
|-----------------------------|----------------------------------------------------------------------------------------------------|--|
| Courtier racine             | Le serveur maître NetBackup est le courtier racine dans une installation de data<br>center. Il n'y a aucune disposition pour l'utilisation d'un autre courtier racine. La<br>recommandation est de permettre la confiance entre les courtiers racine.                                                                                                    |  |
|                             | Le courtier racine authentifie le courtier d'authentification. Le courtier racine<br>n'authentifie pas les clients.                                                                                                    |  |
| Courtier d'authentification | Authentifie le serveur maître, le serveur de médias, l'interface utilisateur graphique<br>et les clients en établissant les informations d'authentification avec chacun d'entre<br>eux. Le courtier d'authentification authentifie également un utilisateur lorsqu'il<br>actionne une invite de commande. Il peut y avoir plus d'un courtier d'authentification<br>dans une installation de data center. Le courtier d'authentification peut parfois être<br>associé au courtier racine. |  |

**Tableau 2-5** Composants de NetBackup utilisés dans la sécurité

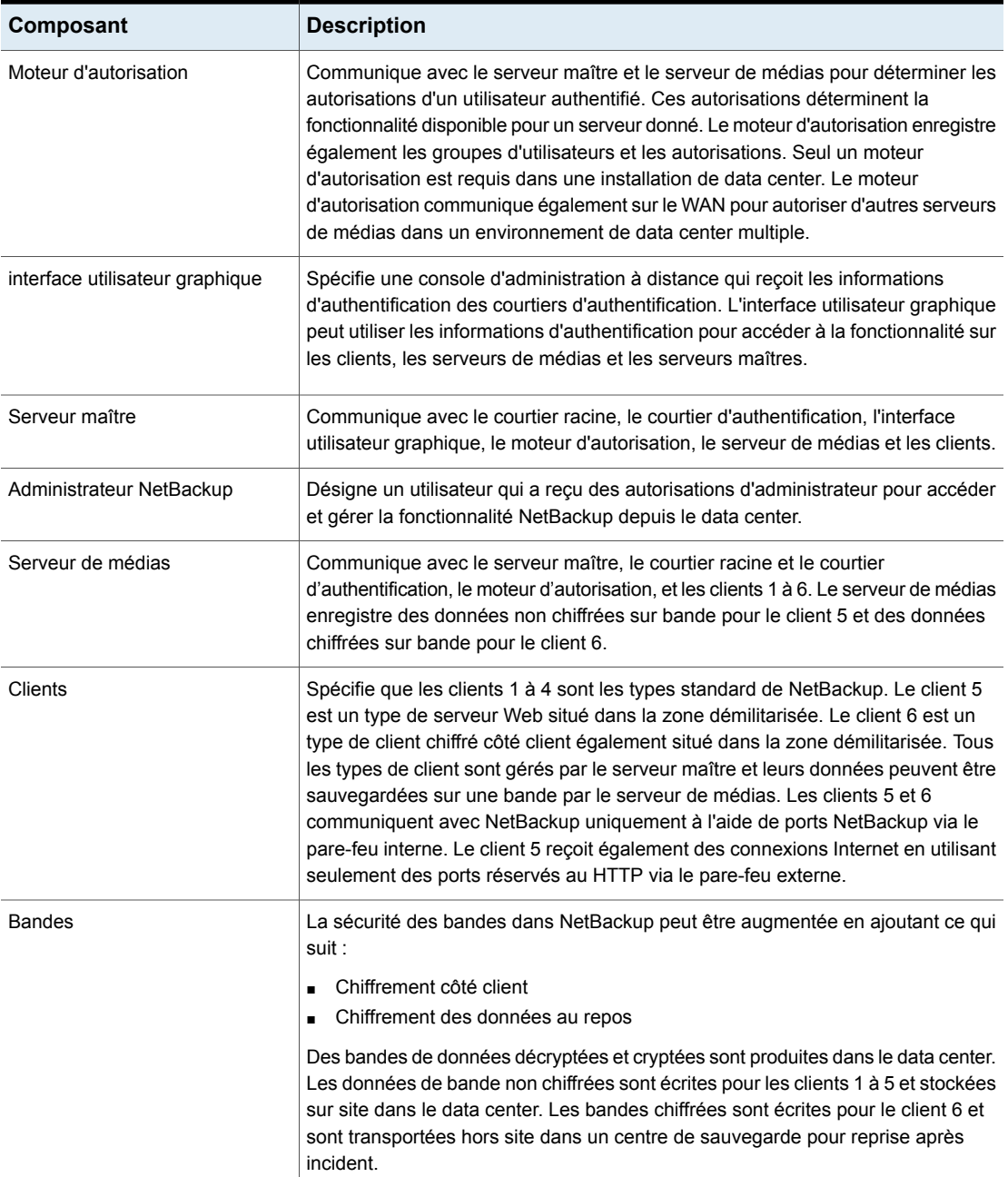

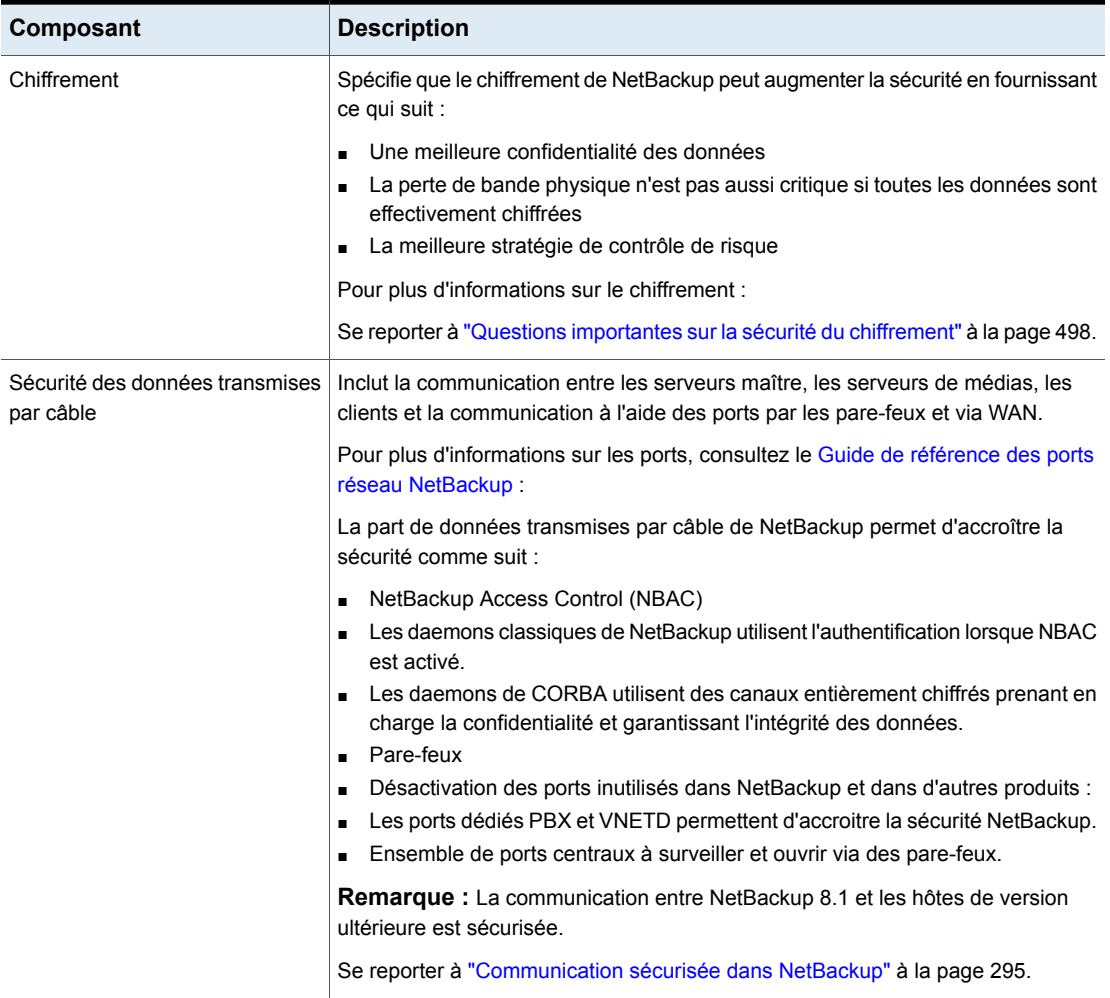

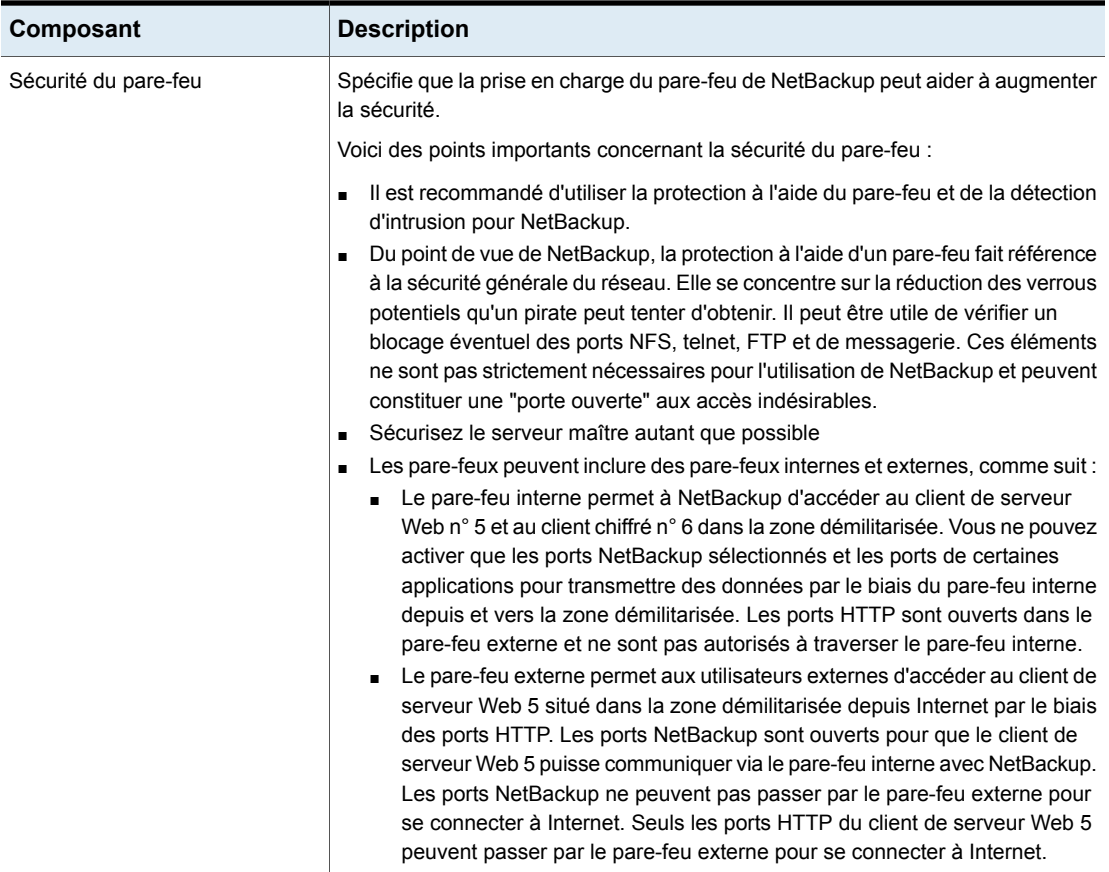

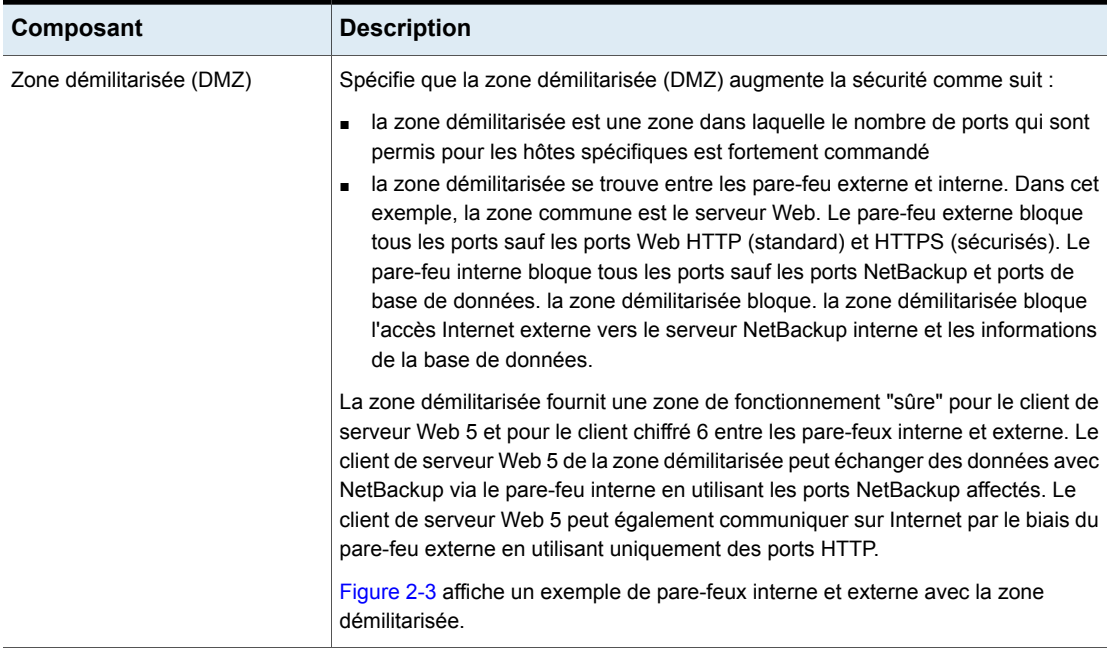

Le schéma suivant affiche un exemple du pare-feu interne et externe avec zone démilitarisée.

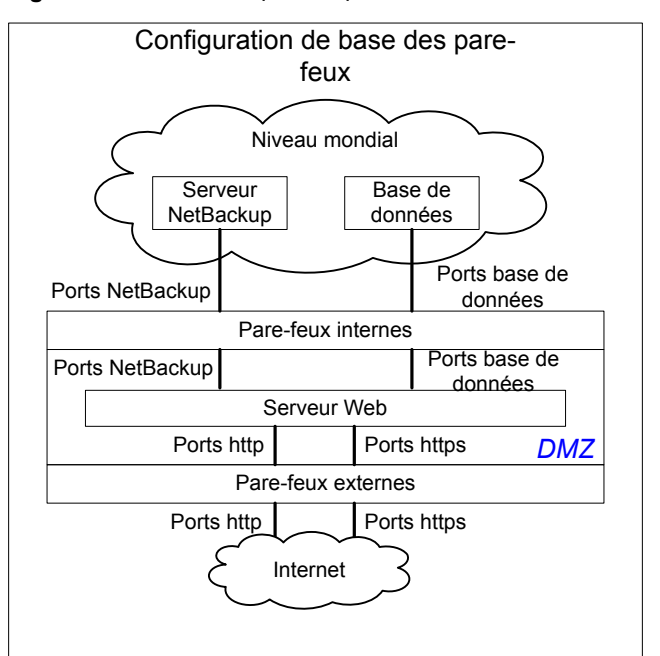

<span id="page-52-1"></span>**Figure 2-3** Exemples de pare-feux et de zone démilitarisée

#### <span id="page-52-0"></span>**Niveaux mondial, de l'entrerprise et de data center combinés**

Le modèle de niveaux mondial, de l'entreprise et de data center combinés est la zone où sont effectuées les opérations NetBackup complètes générales. Via le niveau mondial (le plus à l'extérieur), les utilisateurs externes peuvent accéder aux serveurs Web d'entreprise situés derrière des pare-feux et les bandes chiffrées sont transportées et placées en centre de sauvegarde hors-site. Les fonctions relatives aux utilisateurs internes, administrateurs de sécurité et au niveau de data center sont effectuées au niveau suivant, plus profond (niveau de l'entreprise). Au niveau le plus profond, le niveau de data center, la principale fonctionnalité de sécurité de NetBackup se produit par un groupe de travail, un unique data center ou plusieurs data centers.

Le schéma suivant affiche le modèle des niveaux combinés de monde, entreprise et data center.

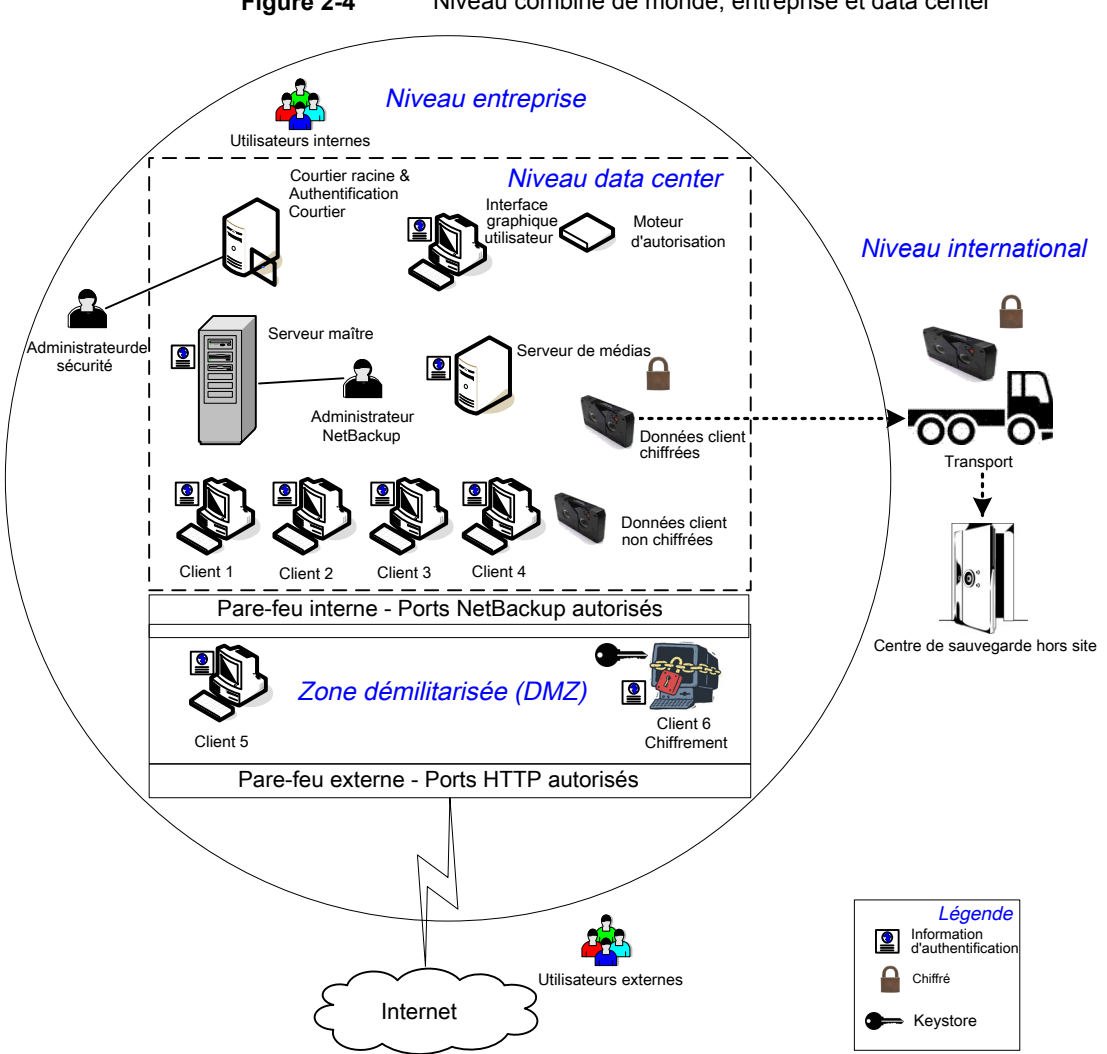

**Figure 2-4** Niveau combiné de monde, entreprise et data center

#### **Types d'implémentation de sécurité NetBackup**

<span id="page-53-0"></span>Le tableau suivant affiche les types d'implémentation de sécurité, les caractéristiques, la complexité et les modèles de déploiement de la sécurité potentiels de NetBackup.

| Type d'implémentation de<br>sécurité                                                                                                    | Caractéristiques                                                                                                    | Complexité | Modèles de déploiement<br>de la sécurité                                                                                                    |
|----------------------------------------------------------------------------------------------------|----------------------------------------------------------------------------------------------------|------------|----------------------------------------------------------------------------------------------------|
| Se reporter à "Sécurité du système<br>d'exploitation" à la page 56.                                                                      | En fonction du système<br>d'exploitation<br>Varie selon sur certains<br>$\blacksquare$<br>composants du système                                                                                                    | Variable   | Groupe de travail<br>Data center unique<br>Datacenter multiple                                                                                                    |
| Se reporter à "Sécurité standard de<br>NetBackup" à la page 57.                                                                          | Gérer en tant que racine<br>$\blacksquare$<br>ou administrateur<br>Les données ne sont pas<br>$\blacksquare$<br>chiffrées                                                                                                    | Faible     | Groupe de travail avec<br>NetBackup<br>Datacenter unique avec<br>NetBackup standard<br>Datacenter multiple avec<br>NetBackup standard                                        |
| Se reporter à "Sécurité du chiffrement<br>côté client" à la page 58.                                                                     | Des données sont<br>$\blacksquare$<br>chiffrées sur le client<br>Des données chiffrées<br>$\blacksquare$<br>sont transmises par fil<br>Peut affecter les<br>$\blacksquare$<br>performances du CPU sur<br>le client<br>Emplacement des clés<br>$\blacksquare$ | Moyen      | Data center unique avec<br>chiffrement côté client<br>Data center multiple avec<br>chiffrement côté client                                                                   |
| Se reporter à "NBAC sur le serveur<br>maître, le serveur de médias et la<br>sécurité d'interface utilisateur<br>graphique" à la page 60. | <b>NBAC</b> fournit<br>$\blacksquare$<br>l'autorisation d'accès au<br>serveur maître et au<br>serveur de médias.<br>Authentifie le système et<br>$\blacksquare$<br>les utilisateurs pour<br>accéder au serveur<br>maître et aux serveurs de<br>médias.       | Moyen      | Data center unique avec<br>NBAC sur les serveurs<br>maître et de médias<br>Data center multiple avec<br>NetBackup Access Control<br>sur les serveurs maîtres et<br>de médias |
| Se reporter à "Sécurité complète<br>NBAC" à la page 62.                                                                                  | <b>NBAC</b> fournit<br>$\blacksquare$<br>l'autorisation dans<br>l'ensemble du système.<br>NBAC fournit<br>$\blacksquare$<br>l'authentification dans<br>l'ensemble du système<br>(serveurs, clients et<br>utilisateurs)                                       | Haut       | Data center unique avec<br>NBAC complet<br>Datacenter multiple avec<br><b>NBAC</b> complet                                                                                   |

**Tableau 2-6** Types d'implémentation de sécurité

#### **Sécurité du système d'exploitation**

<span id="page-55-0"></span>La sécurité du système d'exploitation peut être améliorée pour les serveurs maîtres, les serveurs de médias et les clients en faisant ce qui suit :

- Installation des correctifs du système d'exploitation Les correctifs du système d'exploitation incluent des mises à niveau appliquées à l'OS pour qu'il continue à fonctionner au plus haut niveau de l'intégrité du système. Les mises à niveau et les correctifs doivent être maintenus au niveau spécifié par le fournisseur.
- Procédures sécurisées suivantes du pare-feu
- Employer l'administration de privilèges minimum
- **Limitation des utilisateurs racines**
- Application du protocole de sécurité sur le matériel IP (IPSEC)
- Désactiver les ports inutilisés des applications extérieures de revêtement
- Fourniture d'une base sécurisée sur laquelle exécuter NetBackup
- Ajouter une première ligne d'intelligence dans une enquête afin de déterminer si le système d'exploitation a été compromis
- <span id="page-55-1"></span>■ Veiller à ce que la mise en place de la sécurité est la même pour tous les systèmes d'exploitation
- Ajout d'une interopérabilité totale entre divers systèmes utilisant NBAC dans un environnement hétérogène

#### **Failles de sécurité dans NetBackup**

Il est recommandé de mettre en place les mesures de protection suivantes pour éviter les rares instances d'une potentielle vulnérabilité de sécurité dans NetBackup :

- Une mise à jour complète de NetBackup avec le prochain correctif de maintenance de NetBackup.
- Importance des mises à jour cumulées de NetBackup
- Utilisez les sites Web suivants pour plus d'informations sur les potentiels problèmes de vulnérabilité de sécurité : https://www.veritas.com/content/support/en\_US/security.html https://www.veritas.com/security
- Utilisez les contacts électroniques pour les questions de failles de sécurité potentielles : secure@veritas.com

#### **Sécurité standard de NetBackup**

<span id="page-56-0"></span>La sécurité standard de NetBackup inclut seulement la sécurité qui est offerte par le système d'exploitation et les composants matériels du data center. Les utilisateurs NetBackup autorisés gèrent au niveau racine ou administrateur. Les données du client ne sont pas chiffrées. Le serveur maître, le serveur de médias et le client sont exécutés dans un centre de données d'entreprise local. Les données non codées sont généralement stockées sur site, ce qui présente un risque relativement élevé en l'absence d'un plan de reprise après incident. Les données envoyées hors site sont susceptibles de subir une violation de la confidentialité si elles sont interceptées.

Le schéma suivant affiche un exemple de la configuration NetBackup standard.

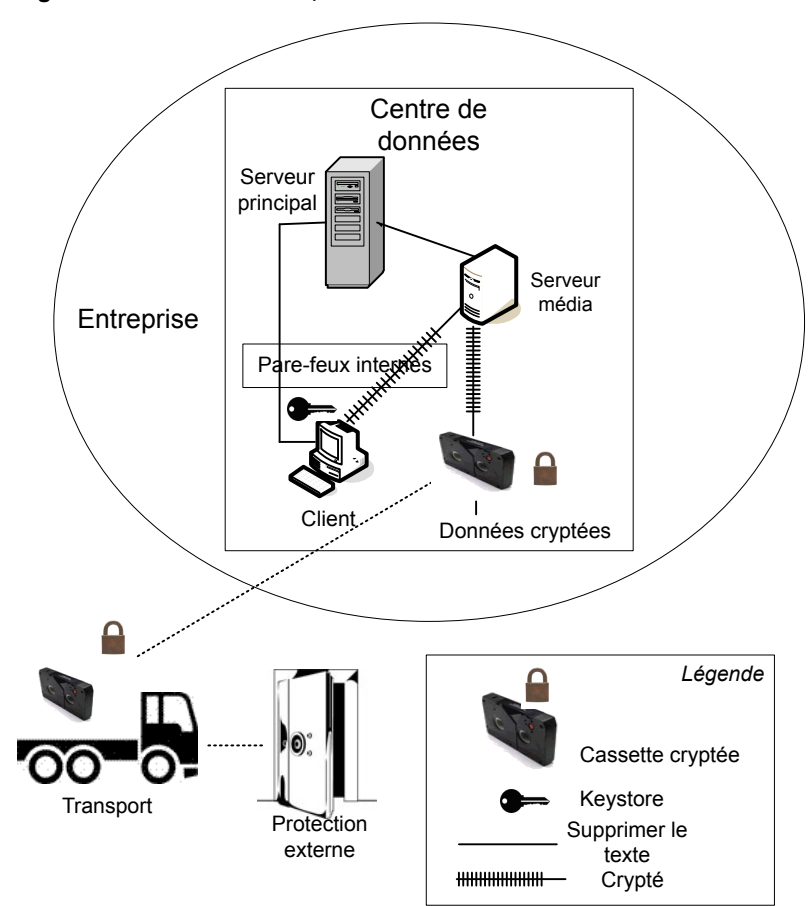

**Figure 2-5** NetBackup standard

#### **Sécurité du chiffrement côté client**

<span id="page-57-0"></span>La sécurité du chiffrement côté client est utilisée pour assurer la confidentialité de données à travers les câbles aussi bien que sur bande. Ce chiffrement aide à diminuer les risques de branchement clandestin au sein d'une société. Le risque d'exposition de données est réduit car les bandes sont déplacées hors site. La clé de chiffrement se trouve sur le client. La transmission de données est chiffrée tout au long des câbles qui relient le client au serveur de médias. Le chiffrement des données par le client peut utiliser des ressources d'UC importantes.

Les types de politique de sauvegarde suivants prennent en charge l'utilisation de l'option client de chiffrement.

- AFS
- DB2
- DataStore
- DataTools-SQL-BackTrack
- Informix-On-BAR
- LOTUS\_NOTES
- MS-Exchange
- MS-SharePoint
- MS-SQL-Server
- MS-Windows
- Oracle
- PureDisk-Export
- SAP
- Miroir partagé
- Standard
- Sybase

Les types de sauvegarde de politique suivants ne prennent pas en charge l'option de chiffrement client. Vous ne pouvez pas sélectionner la case à cocher de chiffrement dans l'interface des attributs de politique pour ces types de politique.

- **FlashBackup**
- FlashBackup-Windows
- NDMP
- NetWare
- $OS/2$
- Centre de sauvegarde

Notez que les clients VMS et OpenVMS ne prennent pas en charge l'option de chiffrement de client. Ces clients utilisent le type de politique standard.

Le schéma suivant affiche un exemple de la configuration du chiffrement côté client.

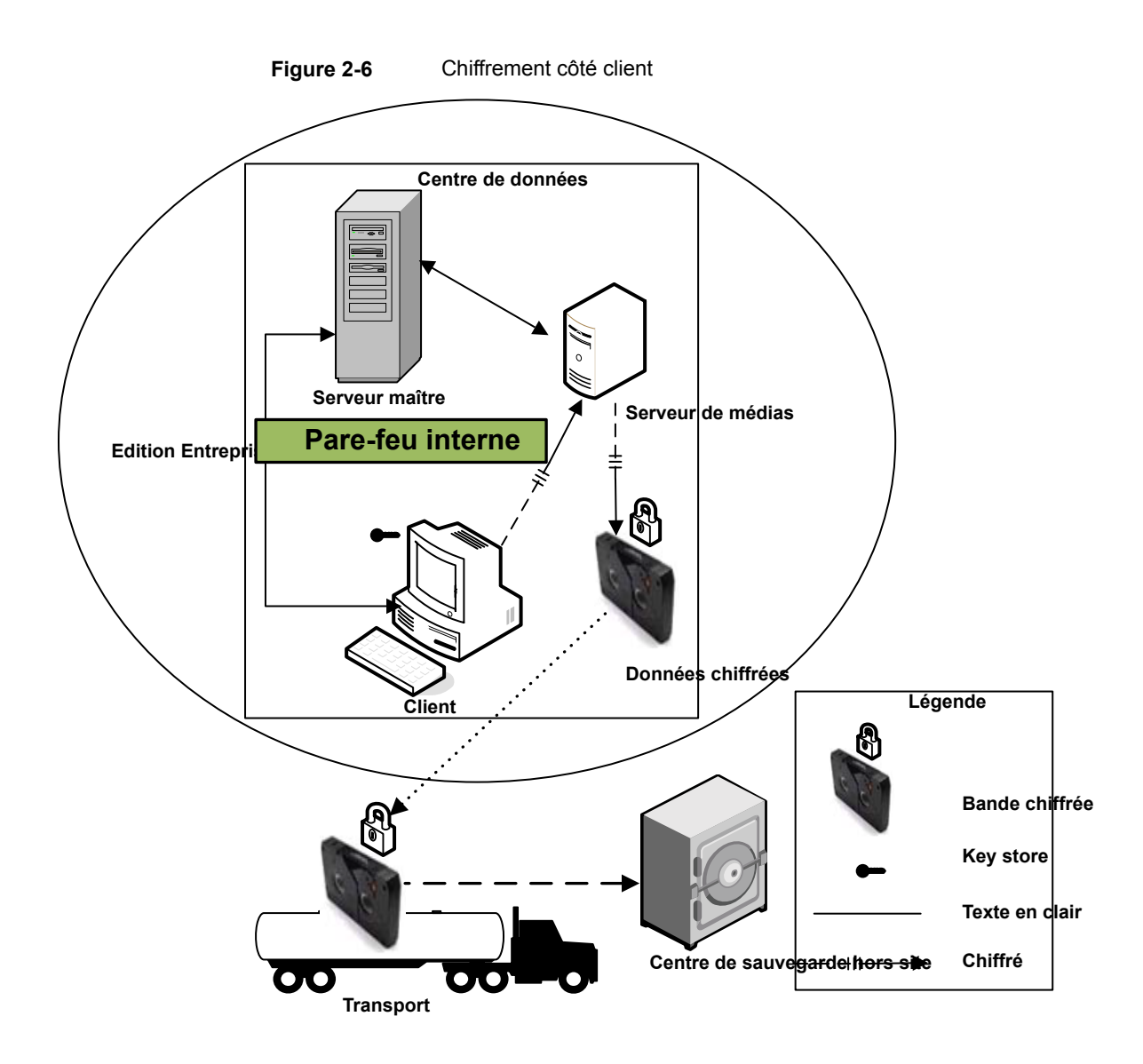

#### <span id="page-59-0"></span>**NBAC sur le serveur maître, le serveur de médias et la sécurité d'interface utilisateur graphique**

Le courtier fournit les informations d'authentification au serveur maître, au serveur de médias et à l'interface utilisateur graphique. Le courtier fournit les informations d'authentification au serveur maître, au serveur de médias et à l'interface utilisateur

graphique. Cet exemple du data center utilise NetBackup Access Control sur le serveur maître et les serveurs de médias pour limiter l'accès aux parties de NetBackup. L'administration non-racine de NetBackup peut également être réalisée à l'aide de cet exemple. NBAC est configuré pour l'utilisation entre les serveurs et les interfaces utilisateur graphiques. Les utilisateurs non-root peuvent ouvrir une session sur NetBackup à l'aide du système d'exploitation. Utilisez le mot de passe UNIX ou le domaine local Windows pour gérer NetBackup. Les référentiels d'utilisateurs (NIS/NIS+ ou Active Directory) peuvent également être utilisés pour gérer NetBackup. En outre, NBAC peut être utilisé pour limiter le niveau d'accès à NetBackup de certains utilisateurs. Par exemple, vous pouvez isoler le contrôle opérationnel quotidien de la configuration environnementale (ajout de nouvelles politiques, robots, par exemple).

Le schéma suivant affiche un exemple NBAC sur la configuration de serveur maître et de serveurs de médias.

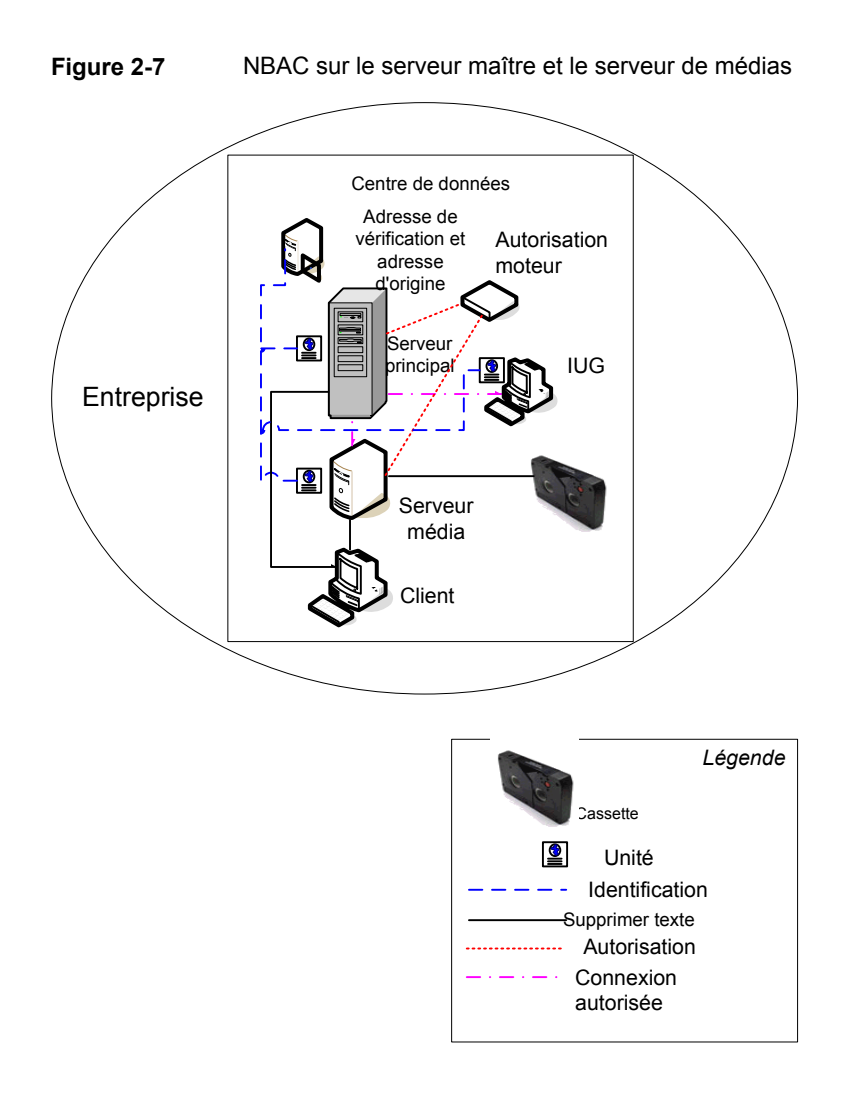

#### **Sécurité complète NBAC**

<span id="page-61-0"></span>La méthode de sécurité complète NBAC utilise le courtier d'authentification pour fournir les informations d'authentification au serveur maître, au serveur de médias et au client. Cet environnement est très semblable au serveur maître NBAC, au serveur de médias et au modèle d'interface utilisateur graphique. La différence principale réside dans le fait que tous les hôtes faisant partie de l'environnement NetBackup sont identifiés de manière sécurisée à l'aide d'informations d'authentification. Par ailleurs, les administrateurs autres que racine ont la capacité de gérer les clients NetBackup basés sur les niveaux configurables de l'accès.

Notez que les identités des utilisateurs peuvent se trouver dans des référentiels globaux tels que l'annuaire Active Directory sous Windows ou NIS sous UNIX. Les identités peuvent également se trouver dans des référentiels locaux (mot de passe UNIX, domaine Windows local) sur ces hôtes prenant en charge un courtier d'authentification.

Le schéma suivant affiche un exemple de configuration terminée de NBAC.

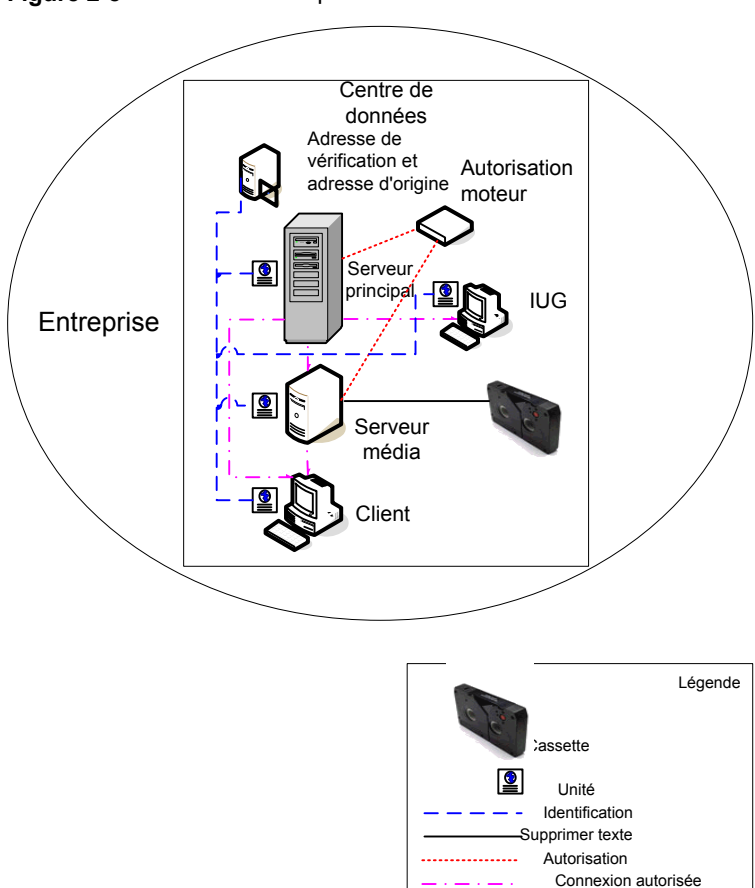

**Figure 2-8** NBAC complet

## Chapitre

# Modèles de déploiement de la sécurité

Ce chapitre traite des sujets suivants :

- [Groupes](#page-63-0) de travail
- Data centers [uniques](#page-64-0)
- Data centers [multiples](#page-64-1)
- Groupe de travail avec [NetBackup](#page-64-2)
- Data center unique avec logiciel [NetBackup](#page-68-0) standard
- Data center unique avec [chiffrement](#page-71-0) côté client
- Data center unique avec [NetBackup](#page-73-0) Access Control sur les serveurs maîtres et de [médias](#page-73-0)
- Data center unique avec transport [NetBackup](#page-77-0) Access Control
- **Data center multiple avec [NetBackup](#page-81-0) standard**
- <span id="page-63-0"></span>Centre de données multiple avec [chiffrement](#page-85-0) côté client
- Data center multiple avec [NetBackup](#page-91-0) Access Control sur les serveurs maîtres et de [médias](#page-91-0)
- Data center multiple avec NBAC [complet](#page-97-0)

#### **Groupes de travail**

Un groupe de travail est un petit groupe de systèmes (moins de 50) qui est utilisé en interne avec NetBackup.

Un exemple de groupe de travail est affiché comme suit :

<span id="page-64-0"></span>■ Se reporter à "Groupe de travail avec [NetBackup"](#page-64-2) à la page 65.

#### **Data centers uniques**

Un data center unique contient un groupe d'hôtes de grande taille (supérieure à 50).

Des exemples de data centers uniques sont indiqués dans la liste suivante :

- Se reporter à "Data center unique avec logiciel [NetBackup](#page-68-0) standard" à la page 69.
- Se reporter à "Data center unique avec [chiffrement](#page-71-0) côté client" à la page 72.
- Se reporter à "Data center unique avec [NetBackup](#page-73-0) Access Control sur les [serveurs](#page-73-0) maîtres et de médias" à la page 74.
- <span id="page-64-1"></span>■ Se reporter à "Data center unique avec transport [NetBackup](#page-77-0) Access Control" à la page 78.

#### **Data centers multiples**

Un data center multiple contient un groupe d'hôtes de taille moyenne à grande (plus de 50). Ces hôtes peuvent couvrir deux zones géographiques ou plus et être connectés à un réseau étendu (WAN).

Des exemples de data centers multiples sont indiqués dans la liste suivante :

- Se reporter à "Data center multiple avec [NetBackup](#page-81-0) standard" à la page 82.
- Se reporter à "Centre de données multiple avec [chiffrement](#page-85-0) côté client" à la page 86.
- <span id="page-64-2"></span>■ Se reporter à "Data center multiple avec [NetBackup](#page-91-0) Access Control sur les [serveurs](#page-91-0) maîtres et de médias" à la page 92.
- Se reporter à "Data center multiple avec NBAC [complet"](#page-97-0) à la page 98.

#### **Groupe de travail avec NetBackup**

Un groupe de travail avec NetBackup est classé en tant que petit groupe de systèmes (moins de 50). Le groupe de travail est utilisé avec NetBackup en interne. Cette configuration n'a généralement pas de service de dénomination unifié tel que NIS ou Active Directory. Elle peut ne pas avoir un service de dénomination d'hôte de référence tel que DNS ou WINS. L'on retrouve typiquement cette configuration dans les laboratoires de test de grandes sociétés ou comme environnements dans de petites sociétés.

Le groupe de travail avec NetBackup présente les caractéristiques suivantes :

- Très peu de serveurs NetBackup
- Environnements informatiques de taille réduite
- Pas de matériel communiquant avec l'extérieur

présente un exemple de groupe de travail avec NetBackup.

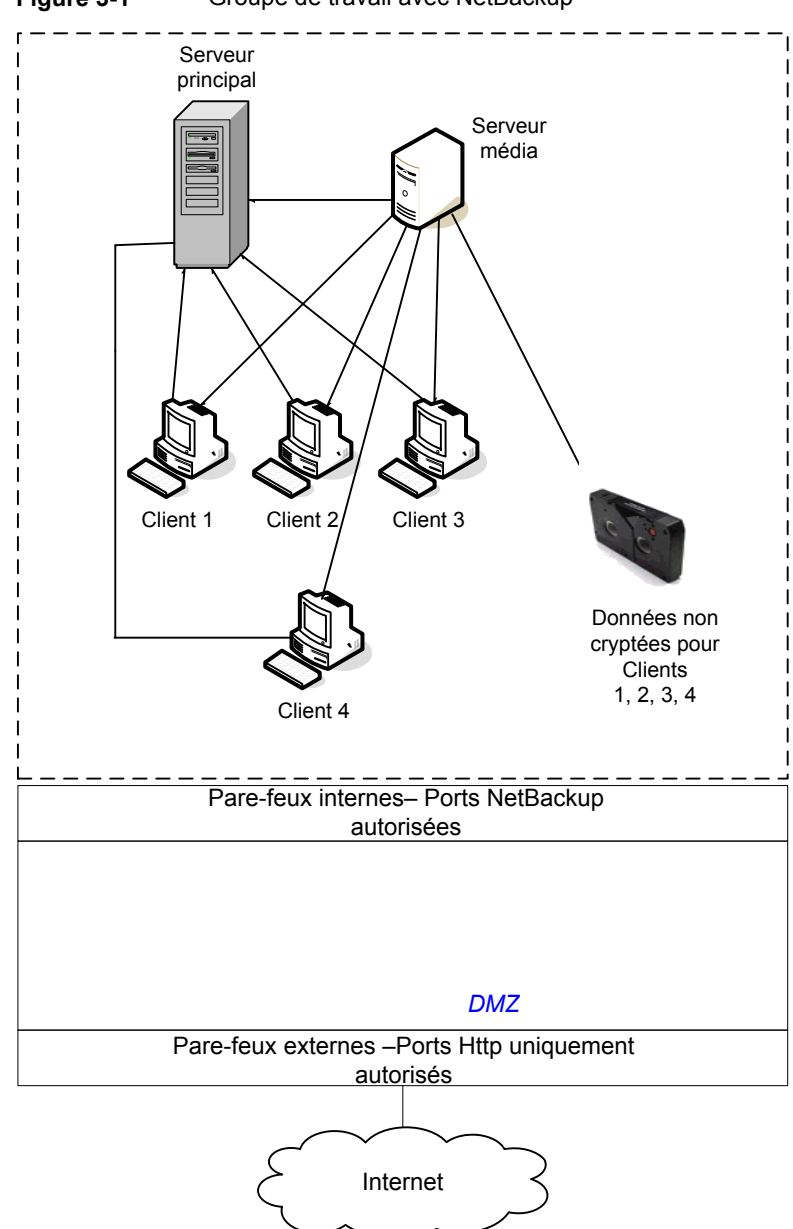

**Figure 3-1** Groupe de travail avec NetBackup

Le tableau suivant décrit les composants de NetBackup qui sont utilisés avec le groupe de travail.

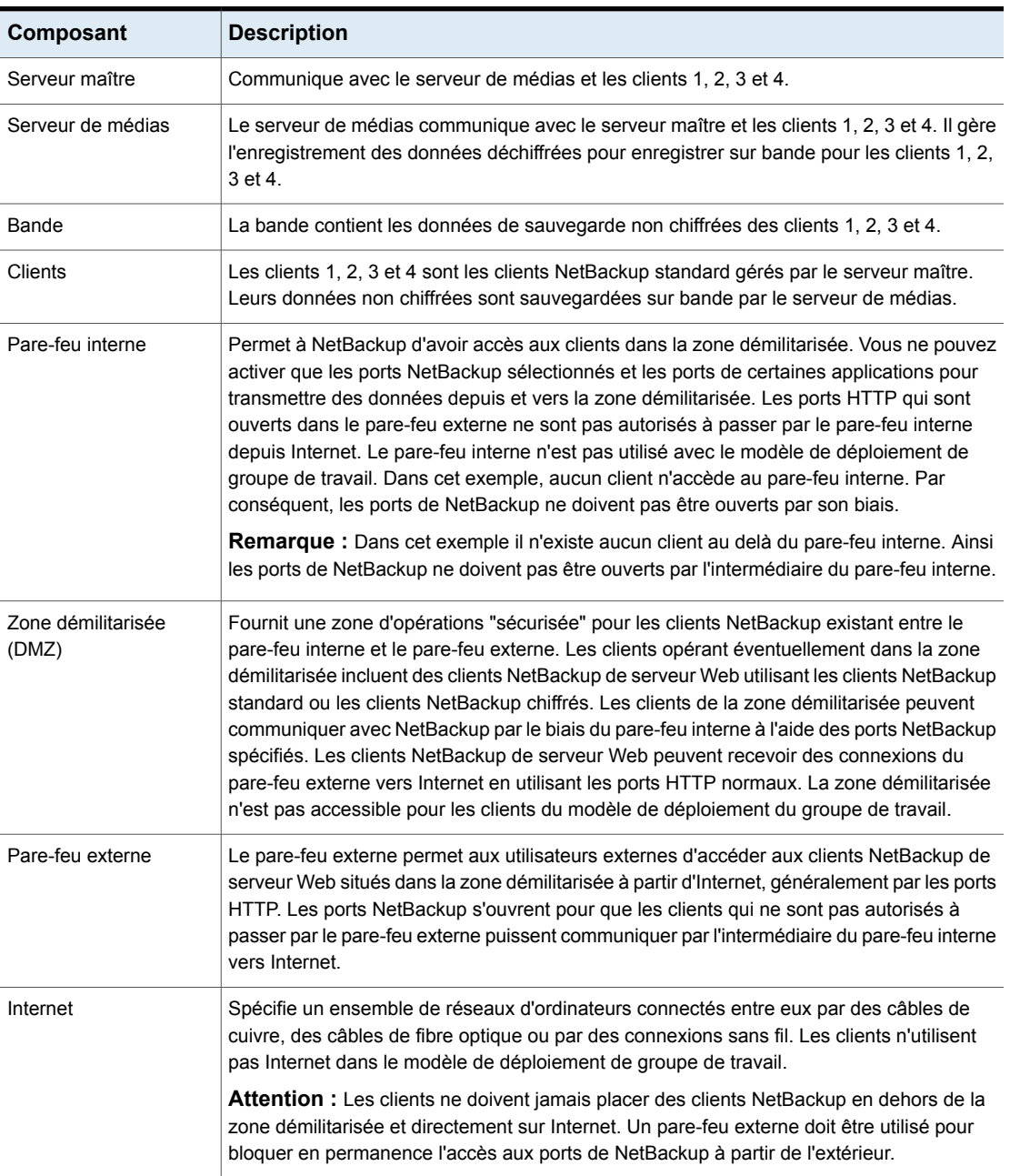

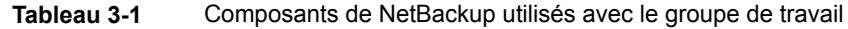

#### **Data center unique avec logiciel NetBackup standard**

<span id="page-68-0"></span>Un data center unique avec NetBackup standard est défini comme support au grand groupe d'hôtes (supérieur à 50). Il inclut les hôtes qui sont internes seulement et ceux qui se développent par la zone démilitarisée à l'Internet. Cette configuration centralise généralement le service d'appelation des hôtes (tels que DNS ou WINS). Il compte également un service de nommage centralisé des utilisateurs (service NIS, Network Information Services ou annuaire Active Directory).

Le data center unique avec NetBackup standard inclut :

- Hôtes interfacés avec l'extérieur
- Les services de nommage centralisés existent en général
- Taille supérieure à 50 hôtes
- Très facile à configurer et ne requiert qu'une connaissance générale de **NetBackup**
- Configuration généralement utilisée pour les clients NetBackup
- N'assume aucune crainte de l'interception passive de données sur le câble pendant l'exécution de la sauvegarde

présente un exemple de datacenter unique avec logiciel NetBackup standard.

**Centre de données unique – NetBackup standard** ı  $\mathsf{I}$  $\mathbf{I}$  $\mathbf{I}$  $\mathbf{I}$  $\mathsf{I}$  $\overline{O}$  $\mathbf{I}$  $\mathsf{I}$  $\mathbf{I}$ **Serveur maître Serveur de médias Données**  $\mathbf{I}$  $\mathbf{I}$  $\mathbf{I}$ **non** chiffrée  $\mathsf{I}$ **clients**  $\mathsf{I}$ **4 et 5**  $\mathsf{I}$  $\mathbf{I}$  $\mathsf{I}$  $\mathsf{I}$  $\mathbf{I}$  $\mathsf{I}$  $\mathsf{I}$  $\mathbf{I}$  $\mathbf{I}$  $\mathbf{I}$  $\mathbf{I}$ **Client 4 NetBackup standard**  $\mathsf{I}$ **Pare-Feu Interne – Ports NetBackup autorisés Client 5 Web Server Pare-feu externe – Ports Https uniquement autorisés Internet**

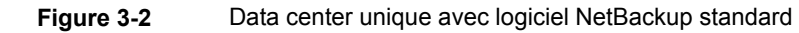

Le tableau suivant décrit les composants de NetBackup qui sont utilisés pour un data center unique avec NetBackup standard.

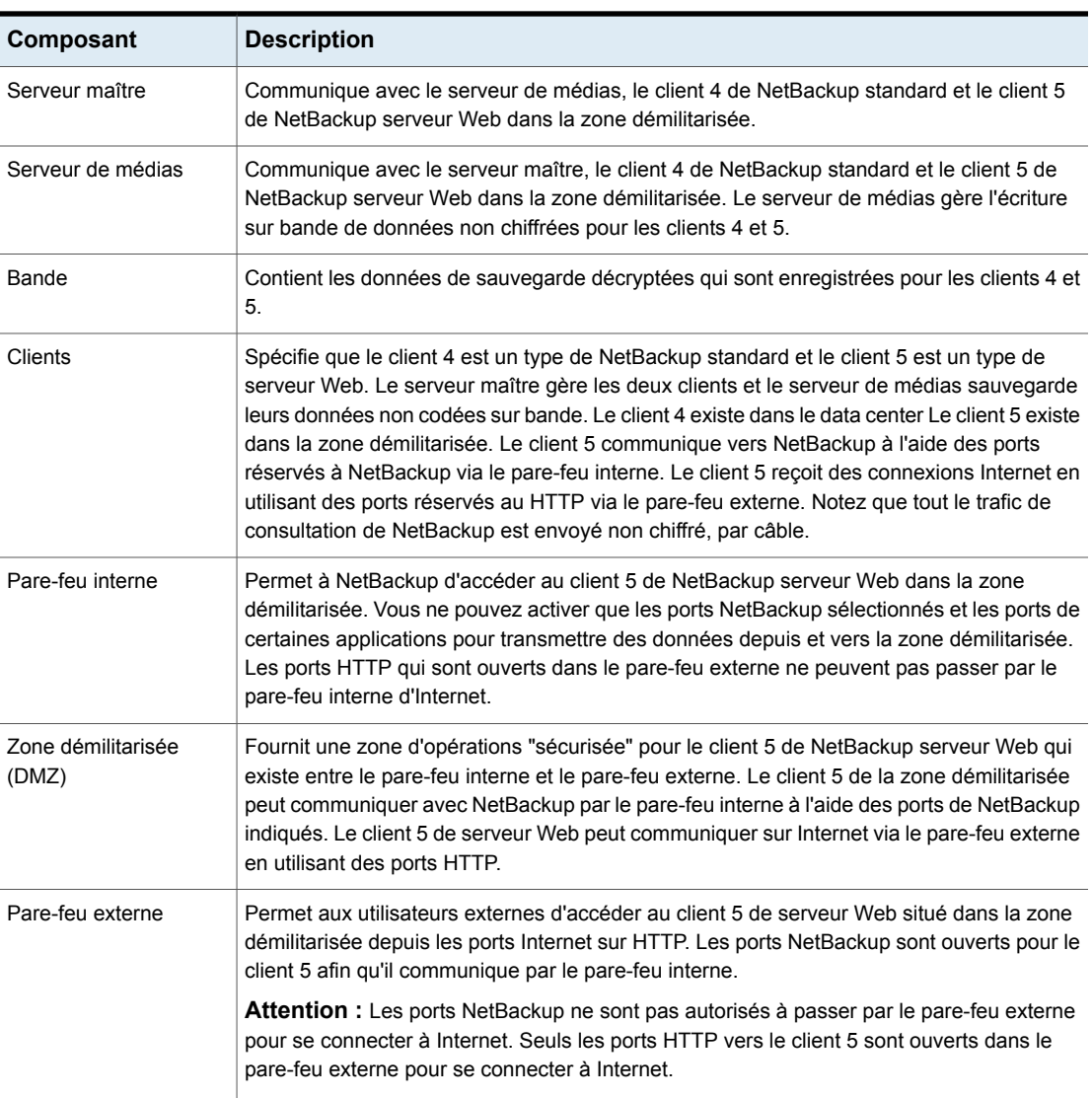

**Tableau 3-2** Composants NetBackup pour data center unique avec NetBackup standard

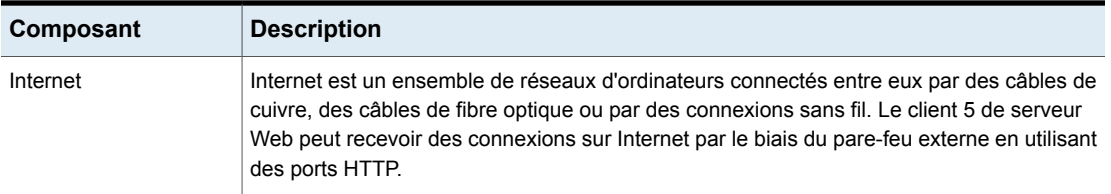

#### **Data center unique avec chiffrement côté client**

<span id="page-71-0"></span>Cet exemple de data center unique avec chiffrement côté client utilise le chiffrement côté client pour garantir la confidentialité des données transmises par fil et enregistrées sur bande. Le chiffrement côté client atténue les risques de branchement de clandestin de fil passif au sein de l'entreprise. Le risque de divulgation de données est réduit car les bandes sont déplacées hors site. Ce modèle de data center assure un support à un grand nombre (supérieur à 50) d'hôtes gérés. Les clients du data center ainsi que la DMZ peuvent utiliser des services d'attribution de nom centralisés pour les hôtes et identités d'utilisateur.

Le data center unique avec le chiffrement côté client présente les caractéristiques suivantes :

- Utile pour protéger les données hors site
- Les données du client sont chiffrées pour empêcher l'interception passive des données transmises par le câble
- La gestion des clés est décentralisée vers les clients
- L'option de chiffrement NetBackup initiale
- Le processeur du client est utilisé pour exécuter le chiffrement
- Vous devez disposer de la clé pour récupérer les données. Une clé perdue est synonyme de perte de données.
- Utile pour analyser des bandes hors site et/ou lorsque la confidentialité est nécessaire sur le câble

[Figure](#page-72-0) 3-3 présente un exemple de data center unique avec chiffrement côté client.
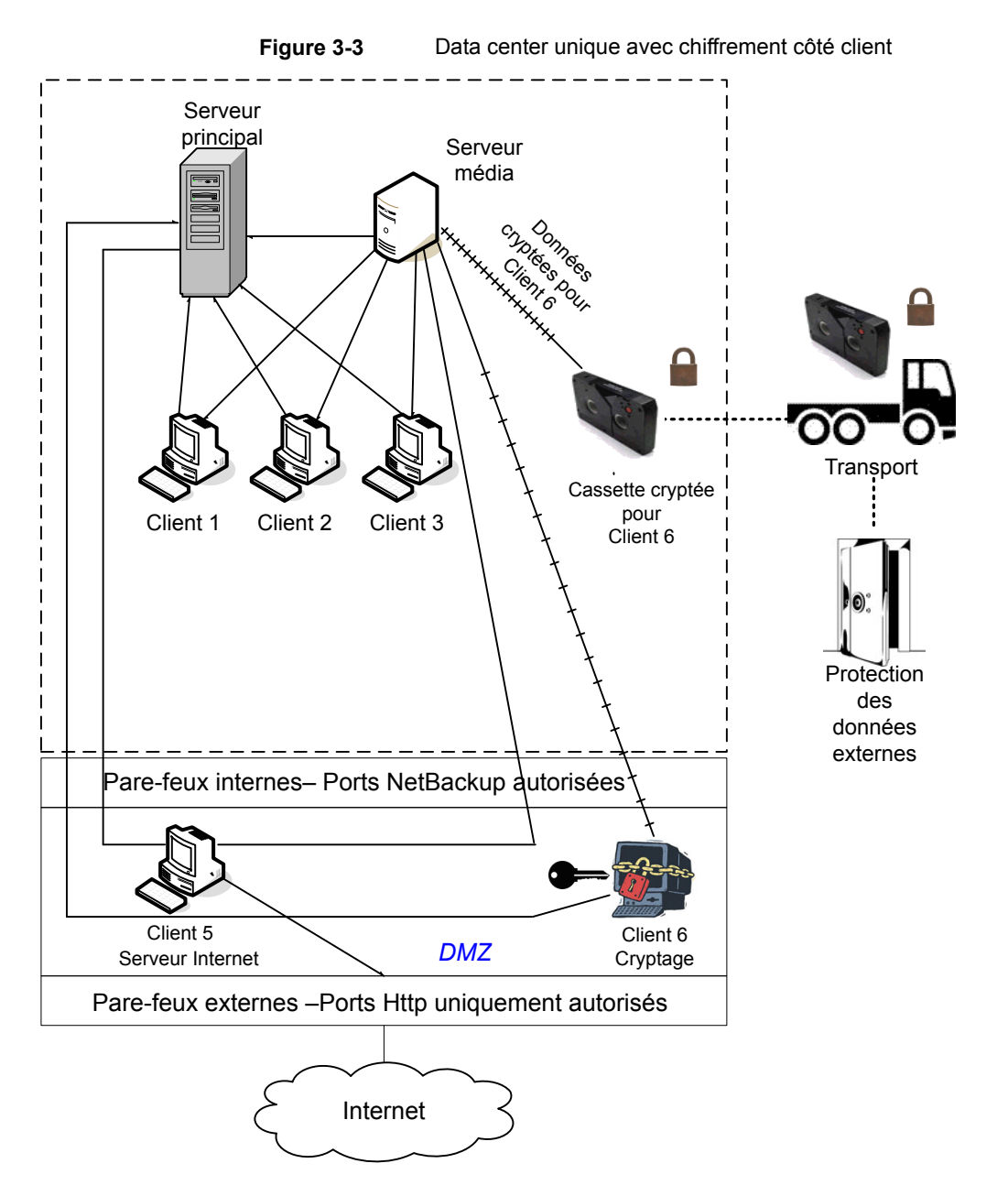

Le tableau suivant décrit les composants NetBackup qui sont utilisées pour un seul data center avec chiffrement côté client.

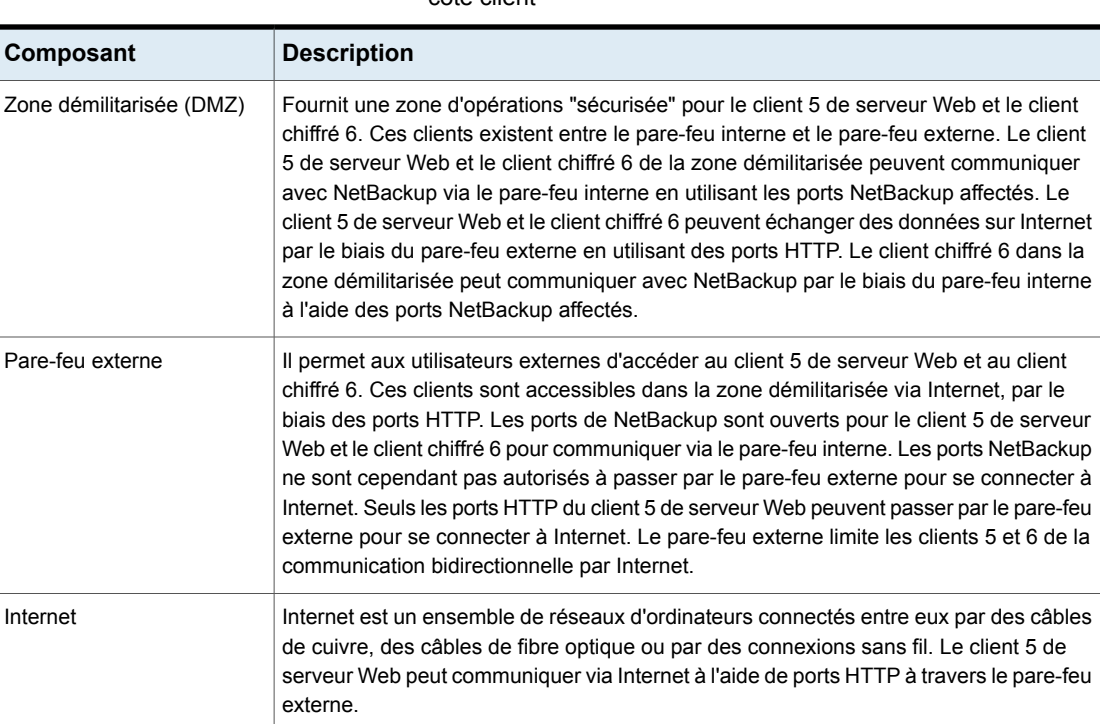

#### **Tableau 3-3** Composants NetBackup d'un data center unique avec chiffrement côté client

## **Data center unique avec NetBackup Access Control sur les serveurs maîtres et de médias**

L'exemple du data center unique avec NBAC sur des serveurs maîtres et des serveurs de médias utilise NetBackup Access Control sur les serveurs maîtres et les serveurs de médias. Cette configuration limite l'accès à certaines parties de NetBackup et fournit l'administration autre que racine de NetBackup. NBAC est configuré pour s'exécuter entre les serveurs et les interfaces graphiques utilisateur. Les utilisateurs autres que racine peuvent se connecter à NetBackup avec le système d'exploitation (mot de passe UNIX ou domaine local Windows) ou les référentiels d'utilisateur globaux (NIS/NIS+ ou Active Directory) pour gérer NetBackup. En outre, NBAC peut être utilisé pour limiter le niveau d'accès de certains utilisateurs à NetBackup. Par exemple, vous pouvez isoler le contrôle opérationnel quotidien de la configuration de l'environnement (ajout de nouvelles politiques, robots, etc.).

Le data center unique avec NBAC sur les serveurs maîtres et de médias inclut les éléments suivants :

- Gestion des utilisateurs autres que racine
- Gestion d'UNIX avec un ID d'utilisateur Windows
- Gestion de Windows avec un compte UNIX
- Isolement et limitation des actions des utilisateurs
- La racine ou l'administrateur ou les hôtes client peuvent encore faire des sauvegardes et des restaurations du client local
- Peut être combiné avec d'autres options de sécurité
- Tous les serveurs doivent avoir la version requise NetBackup

[Figure](#page-75-0) 3-4 affiche un exemple de data center unique avec NBAC sur les serveurs maîtres et de médias.

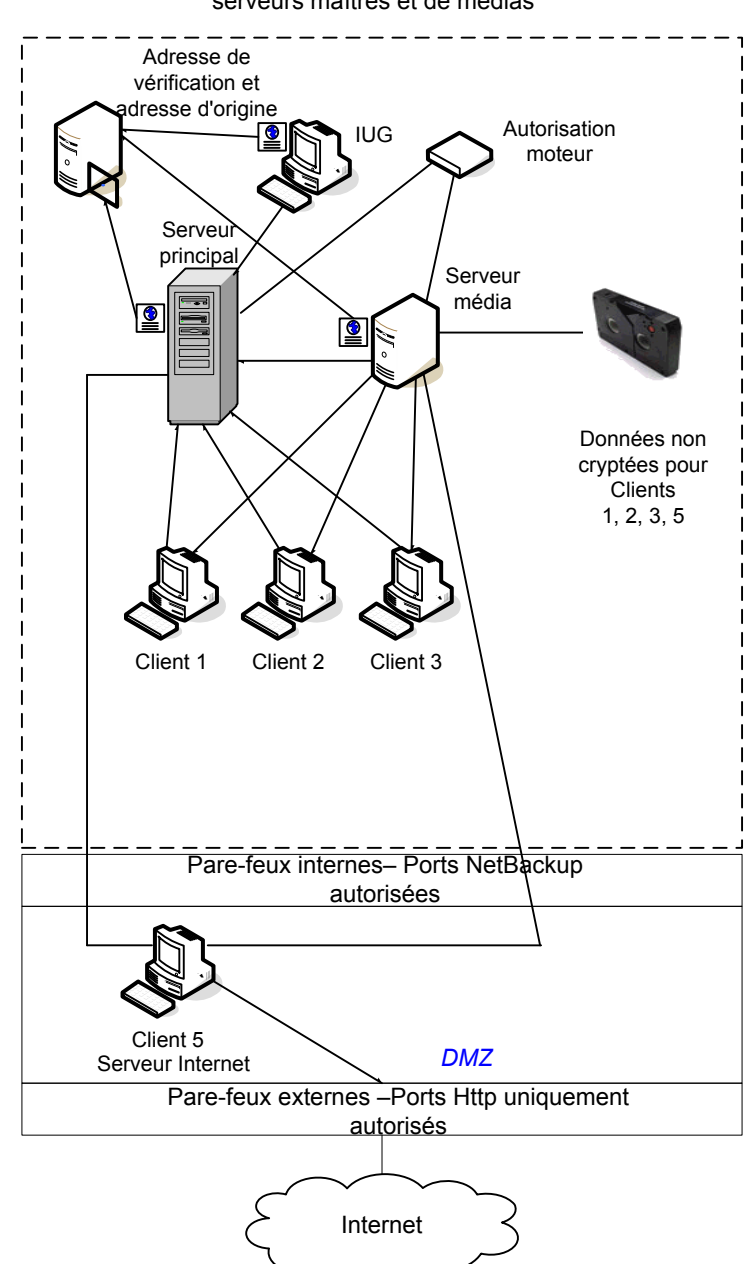

<span id="page-75-0"></span>**Figure 3-4** Data center unique avec NetBackup Access Control sur les serveurs maîtres et de médias

Le tableau suivant décrit les composants de NetBackup qui sont utilisés pour un data center unique avec NBAC sur les serveurs maîtres et de médias.

| Composant                                | <b>Description</b>                                                                                                    |
|------------------------------------------|----------------------------------------------------------------------------------------------------|
| Serveur maître                           | Communique avec le serveur de médias, le courtier racine et le courtier d'authentification.<br>Il communique également avec le moteur d'autorisation, les clients 1, 2, 3 et le client 5, le<br>serveur Web, dans la zone démilitarisée. Le serveur maître communique avec et reçoit des<br>informations d'authentification du courtier d'authentification.                      |
|                                          | Lorsqu'une interface de ligne de commande ou une interface graphique utilisateur accède<br>à un daemon situé sur un serveur maître, des informations d'authentification sont échangées<br>pour identifier l'utilisateur. Le moteur d'autorisation est ensuite contacté pour vérifier les<br>droits d'accès aux fonctions des daemons.                                            |
| Serveur de médias                        | Communique avec le serveur maître, clients 1, 2, 3 et client 5, serveur Web, dans la zone<br>démilitarisée. Le serveur de médias communique également avec le moteur d'autorisation<br>et reçoit des informations d'authentification du courtier d'authentification. Le serveur de<br>médias permet l'écriture sur bande de données non chiffrées pour les clients 1, 2, 3 et 5. |
|                                          | Lorsqu'une interface de ligne de commande ou une interface graphique utilisateur accède<br>à un daemon situé sur un serveur de médias, des informations d'authentification sont<br>échangées pour identifier l'utilisateur. Le moteur d'autorisation est ensuite contacté pour<br>vérifier les droits d'accès aux fonctions des daemons.                                         |
| Interface graphique<br>utilisateur (GUI) | Cette interface graphique utilisateur de la console d'administration à distance reçoit des<br>informations d'authentification du courtier d'authentification. L'interface graphique utilisateur<br>utilise ces informations d'authentification pour accéder aux fonctions des serveurs de médias<br>et serveurs maîtres.                                                         |
| Courtier racine                          | Authentifie le courtier d'authentification mais pas les clients. Dans l'exemple suivant, le<br>courtier racine et le courtier d'authentification sont affichés comme même composant.                                                                                                    |
| Courtier<br>d'authentification           | Authentifie le serveur maître, le serveur de médias et l'interface graphique utilisateur en<br>établissant les informations d'authentification avec chacun. Si une invite de commande est<br>utilisée, le courtier d'authentification authentifie également un utilisateur.                                                                                                    |
| Moteur d'autorisation                    | Communique avec le serveur maître et le serveur de médias pour déterminer les autorisations<br>d'un utilisateur authentifié. Ces autorisations déterminent les fonctionnalités disponibles<br>pour l'utilisateur. Il stocke également les groupes d'utilisateurs et les autorisations. Un seul<br>moteur d'autorisation est nécessaire.                                          |
|                                          | <b>Remarque :</b> Le moteur d'autorisation se trouve sur le serveur maître en tant que processus<br>de daemon. Il est affiché dans le schéma en tant qu'image distincte à titre d'exemple<br>uniquement.                                                                                                    |
| Bande                                    | La bande contient les données de sauvegarde non chiffrées des clients 1, 2, 3 et 5.                                                                                                    |

**Tableau 3-4** Composants NetBackup du data center unique avec NBAC sur les serveurs maîtres et de médias

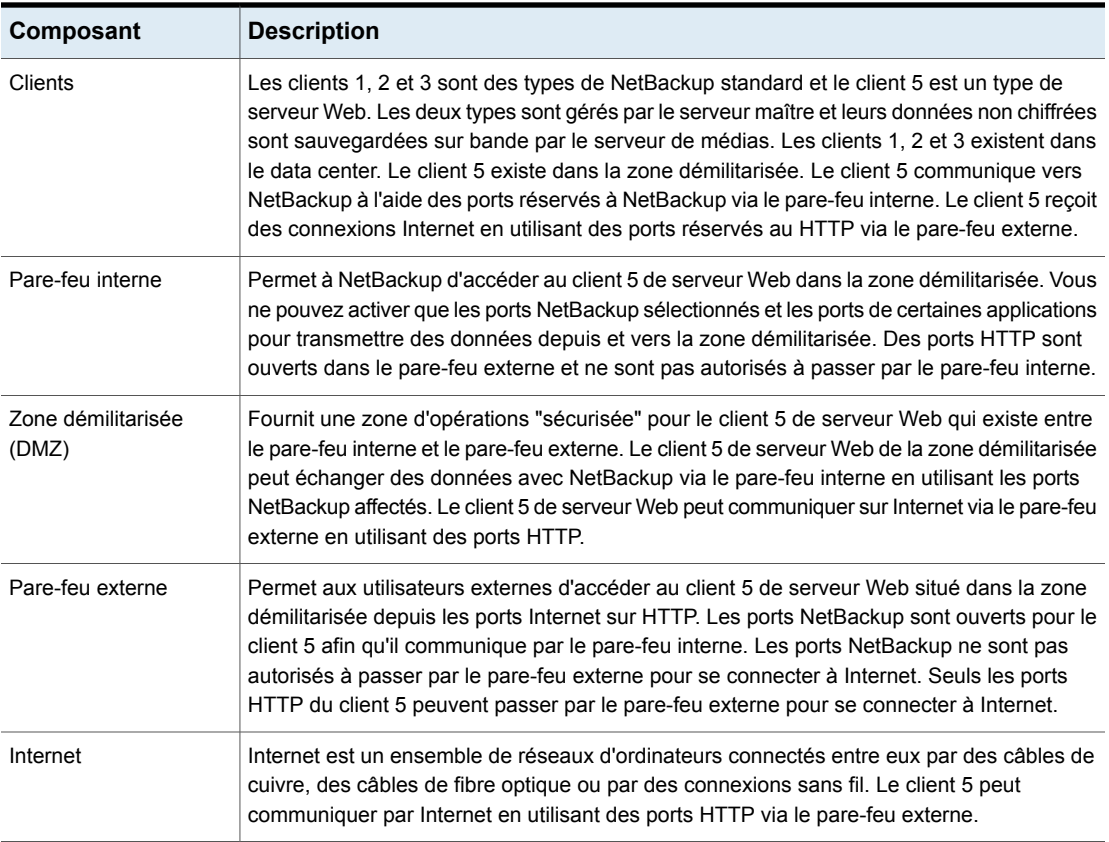

### **Data center unique avec transport NetBackup Access Control**

Le data center unique avec l'environnement de NBAC complet est très semblable au data center unique avec le serveur maître et de médias de NBAC. Les différences principales sont que tous les hôtes qui participent à l'environnement de NetBackup sont identifiés de manière fiable avec les informations d'authentification. Les administrateurs non racine peuvent également gérer les clients NetBackup basés sur les niveaux d'accès configurables. Notez que les identités des utilisateurs peuvent se trouver dans des référentiels globaux tels que l'annuaire Active Directory sous Windows ou NIS sous UNIX. Les identités peuvent également se trouver dans des référentiels locaux (mot de passe UNIX, domaine Windows local) sur ces hôtes prenant en charge un courtier d'authentification.

Le data center unique avec NBAC complet inclut ce qui suit :

- Semblable aux détails pour le data center unique avec le serveur maître et le serveur de médias de NBAC, excepté la racine ou l'administrateur sur le client
- Pour les systèmes client, vous pouvez configurer les utilisateurs qui ne sont ni utilisateur racine, ni administrateur pour qu'ils puissent effectuer des sauvegardes et restaurations locales (configuration par défaut)
- L'environnement facilite la connexion de tous les hôtes autorisés faisant partie de NetBackup
- Tous les hôtes doivent avoir la version requise NetBackup

[Figure](#page-79-0) 3-5 affiche un exemple d'un unique data center avec NBAC complet.

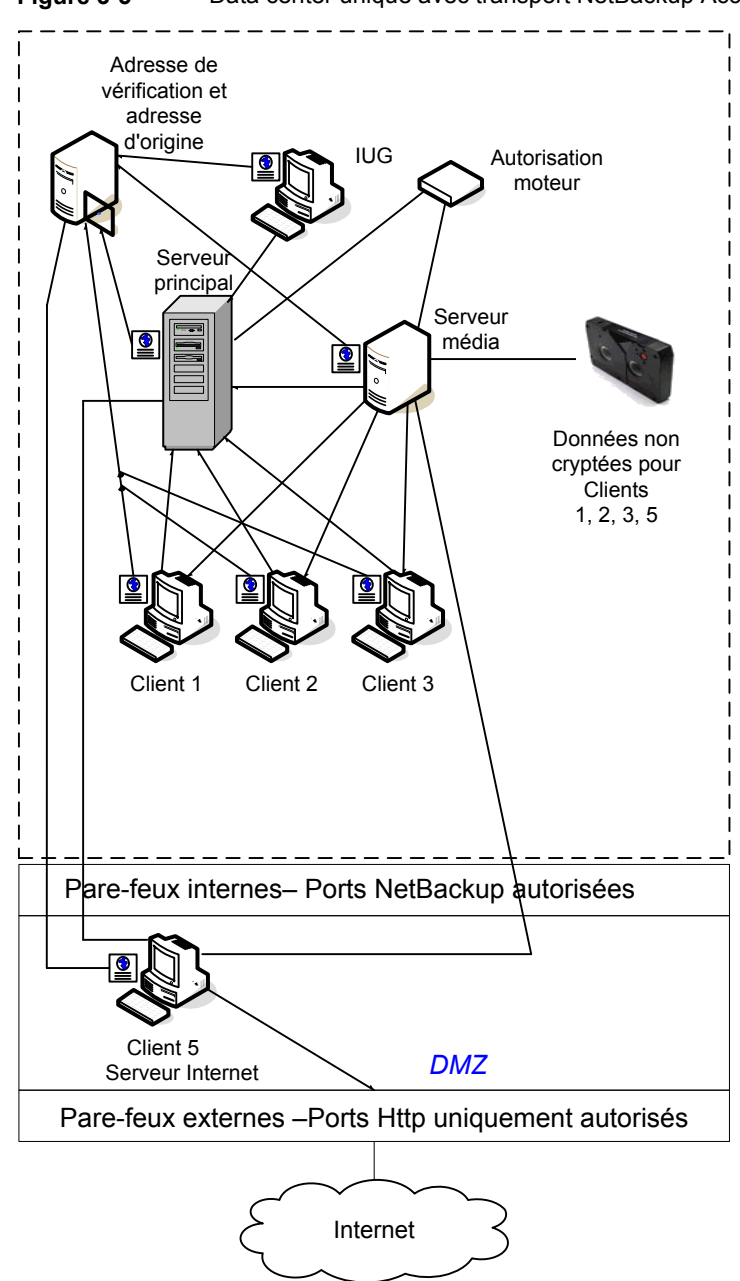

<span id="page-79-0"></span>**Figure 3-5** Data center unique avec transport NetBackup Access Control

Le tableau suivant décrit les composants de NetBackup qui sont utilisés avec un data center unique avec NBAC complet.

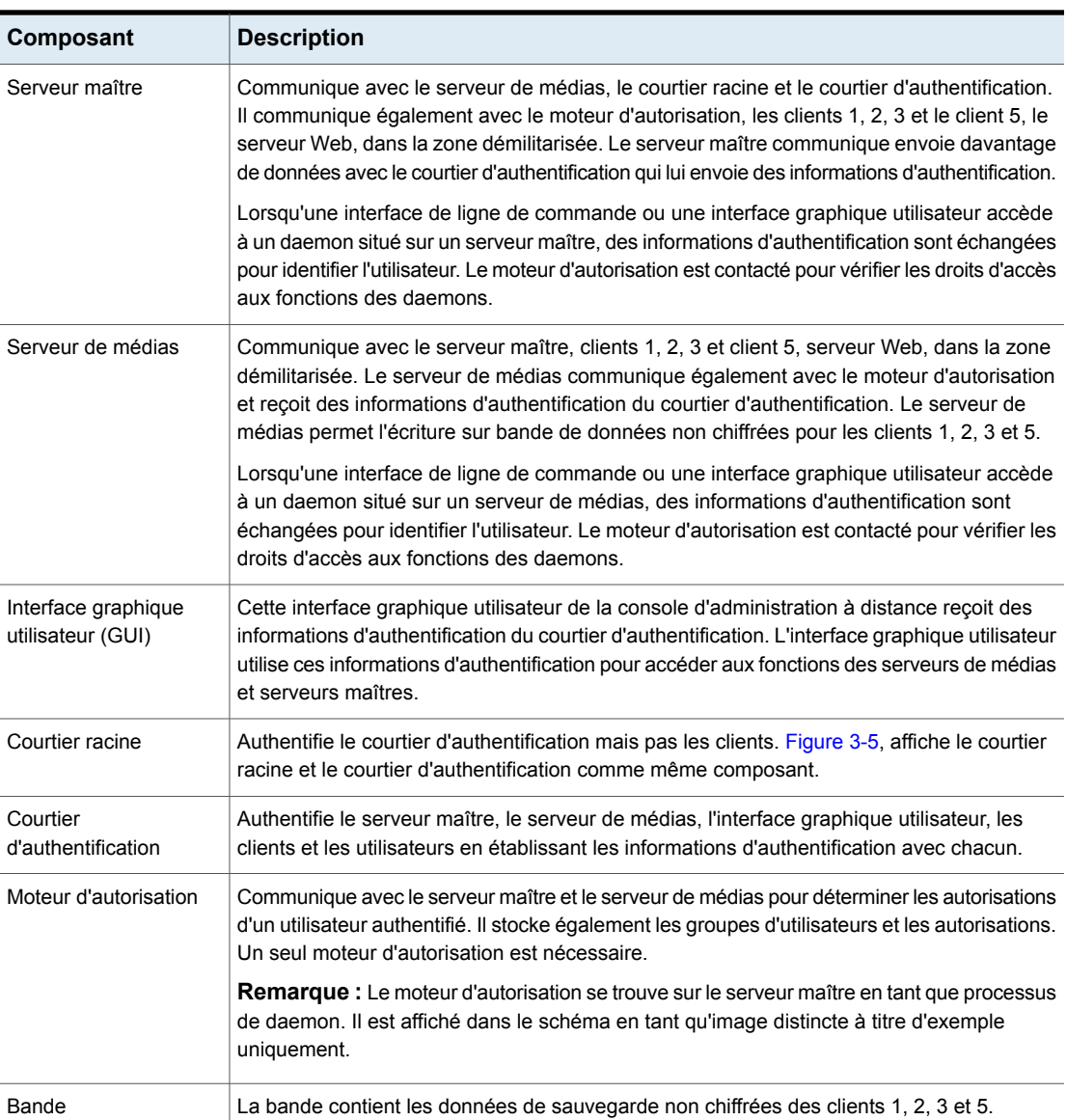

**Tableau 3-5** Composants de NetBackup pour data center unique avec NBAC complet

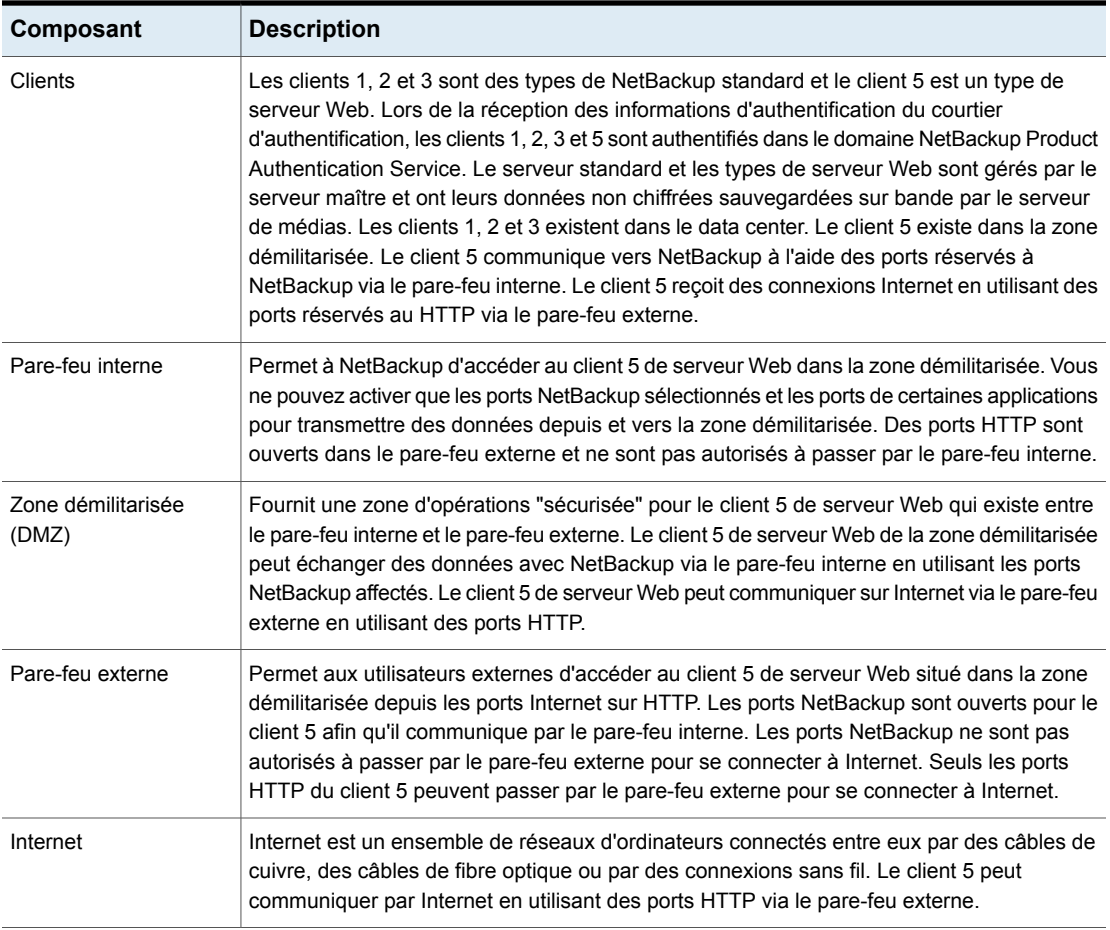

#### **Data center multiple avec NetBackup standard**

Un data center unique avec NetBackup standard est défini comme support pour un grand groupe d'hôtes (plus de 50). Ces hôtes peuvent couvrir deux ou plusieurs régions géographiques et être connectés à un réseau étendu (WAN). Dans l'exemple suivant, un data center se trouve à Londres et l'autre se trouve à Tokyo. Les deux data centers sont connectés par une connexion WAN dédiée.

Un data center multiple inclut les hôtes qui sont internes seulement et ceux qui s'étendent sur Internet via la zone démilitarisée. Cette configuration centralise généralement le service d'appelation des hôtes (tels que DNS ou WINS). Il compte également un service de nommage centralisé des utilisateurs (service NIS, Network Information Services ou annuaire Active Directory).

Le data center multiple avec NetBackup standard inclut :

- NetBackup couvre deux régions géographiques ou plus par le biais d'un réseau étendu (WAN)
- Les services de nommage centralisés existent en général
- Taille supérieure à 50 hôtes
- Très facile à configurer et ne requiert qu'une connaissance générale de **NetBackup**
- N'assume aucune crainte de l'interception passive de données sur le câble pendant l'exécution de la sauvegarde

présente un exemple de datacenter multiple avec NetBackup standard.

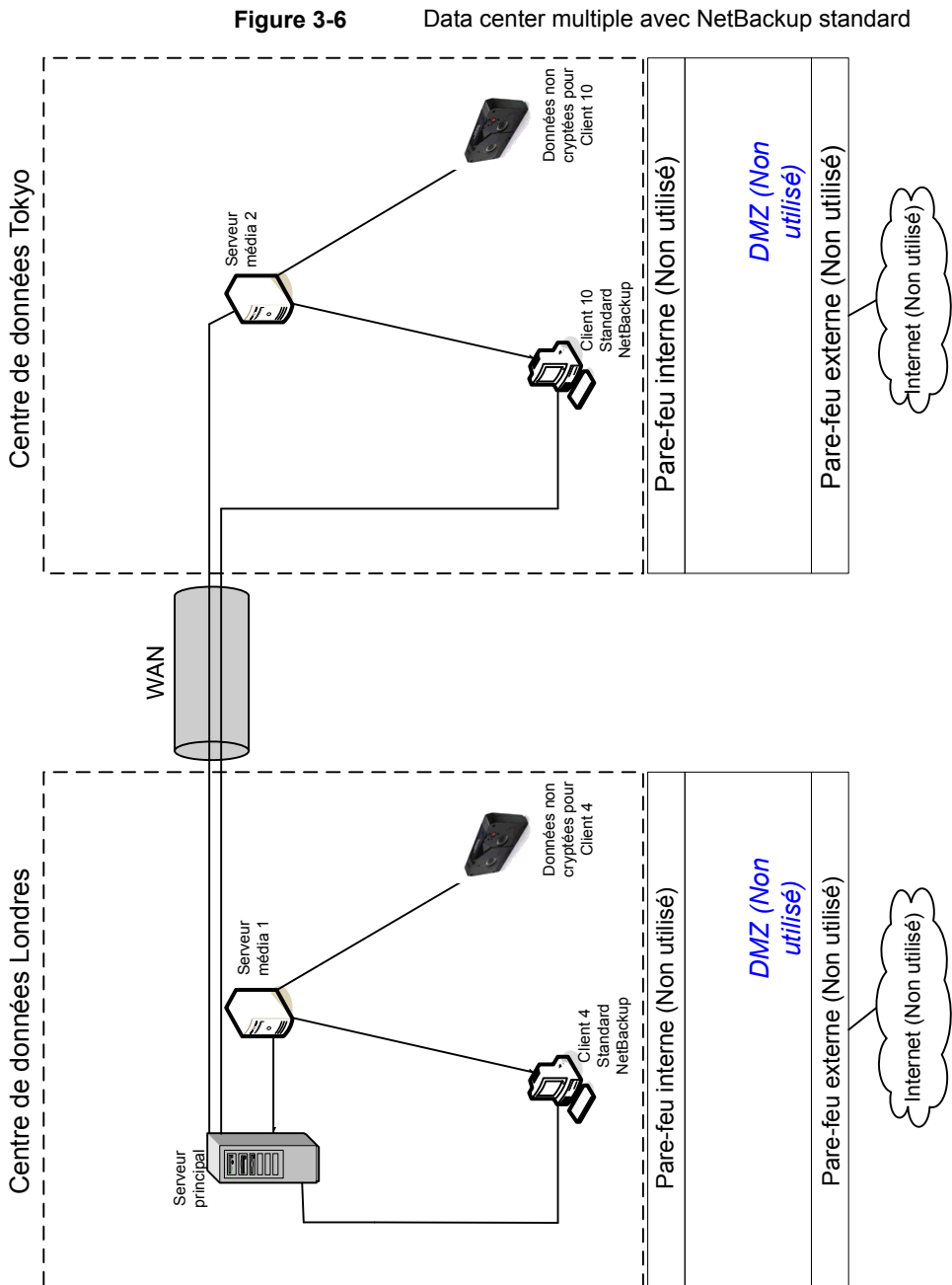

Le tableau suivant décrit les composants de NetBackup qui sont utilisés avec un data center multiple qui a mis en application NetBackup standard.

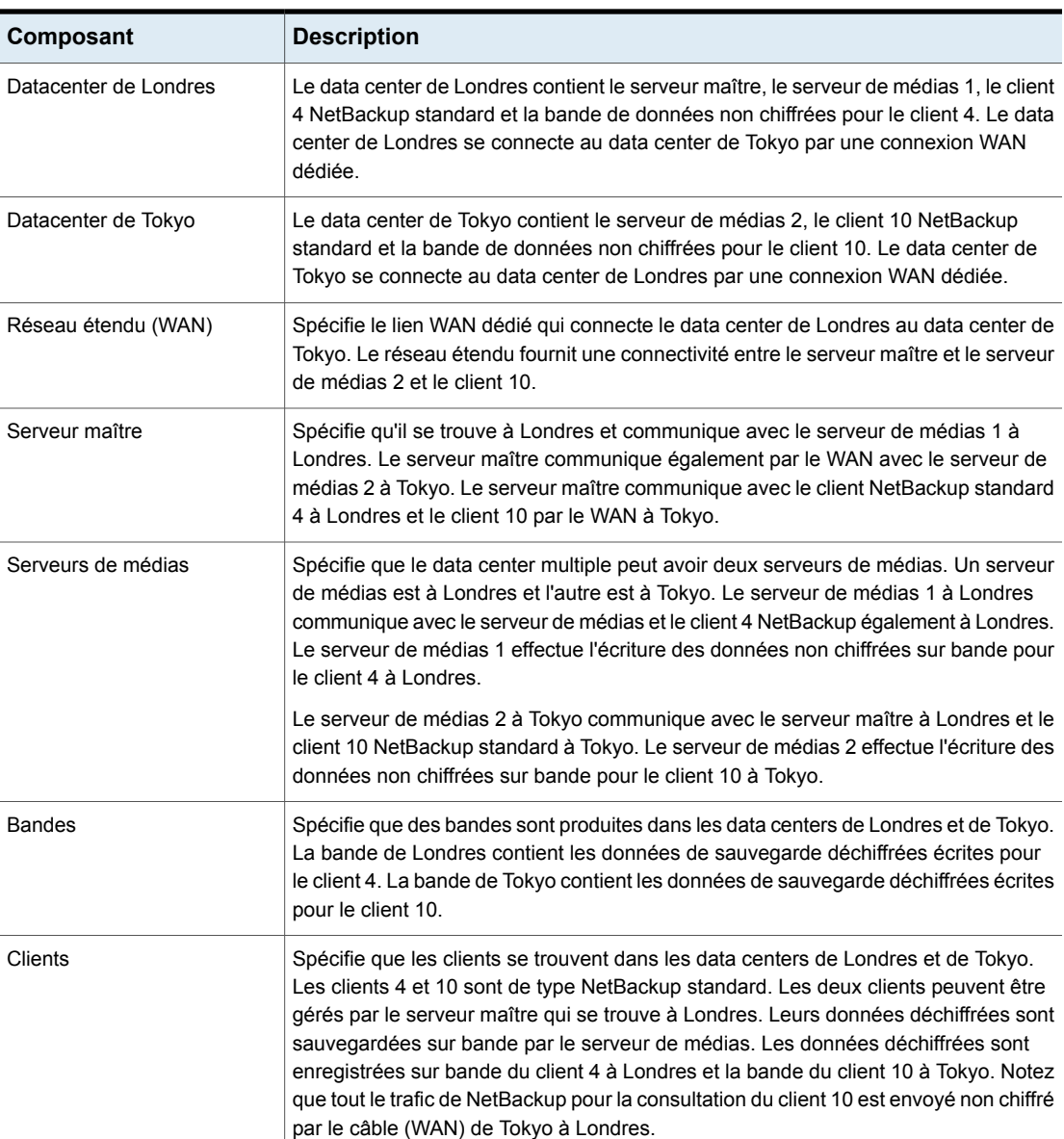

**Tableau 3-6** Composants de NetBackup pour un data center multiple avec NetBackup standard mis en application

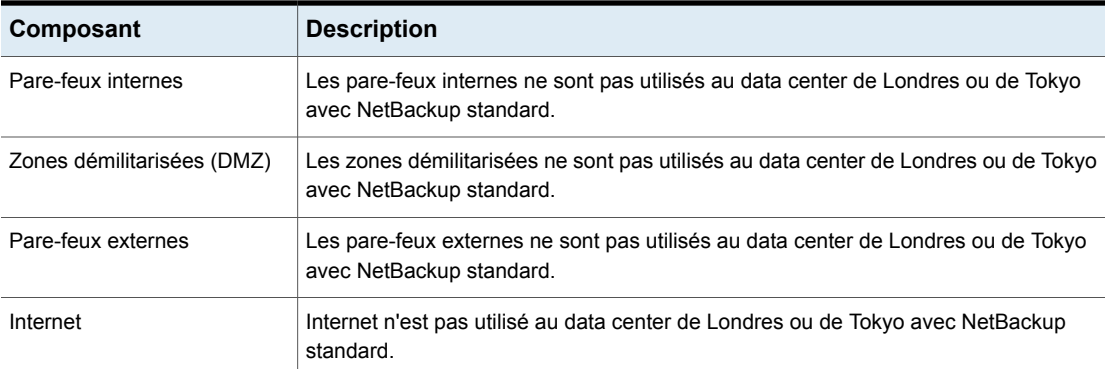

## **Centre de données multiple avec chiffrement côté client**

Un centre de données multiple avec l'option de chiffrement côté client est défini comme un support pour un grand groupe d'hôtes (plus de 50). Ces hôtes peuvent couvrir deux ou plusieurs zones géographiques et être connectés à un réseau étendu (WAN). Dans l'exemple suivant, un centre de données se trouve à Londres et l'autre se trouve à Tokyo. Les deux centres de données sont connectés par une connexion WAN dédiée.

L'exemple du centre de données multiple peut utiliser le chiffrement côté client afin d'assurer la confidentialité des données à travers le câble et sur bande. Ce chiffrement aide à diminuer les risques de branchement clandestin au sein d'une société. Le risque d'exposition des données commes des bandes est déplacé hors site. Ce modèle de centre de données assure un support à un grand nombre (supérieur à 50) d'hôtes gérés. Les clients à l'intérieur du data center aussi bien que du DMZ, peuvent avoir la possibilité de bénéficier de services de dénomination centralisés pour des hôtes et des identités d'utilisateur.

Le centre de données unique avec le chiffrement côté client inclut :

- NetBackup couvre deux régions géographiques ou plus par le biais d'un réseau étendu (WAN)
- Utile pour protéger les données hors site
- Les données du client sont chiffrées pour empêcher l'interception passive des données transmises par le câble
- La gestion des clés est décentralisée vers les clients
- L'option de chiffrement NetBackup initiale
- Le processeur du client est utilisé pour exécuter le chiffrement
- Vous devez disposer de la clé pour récupérer les données. Une clé perdue est synonyme de perte de données.
- Utile quand vous devez analyser des bandes hors site ou si vous avez besoin de confidentialité sur le câble.

[Figure](#page-87-0) 3-7 présente un exemple de centre de données multiple avec chiffrement côté client.

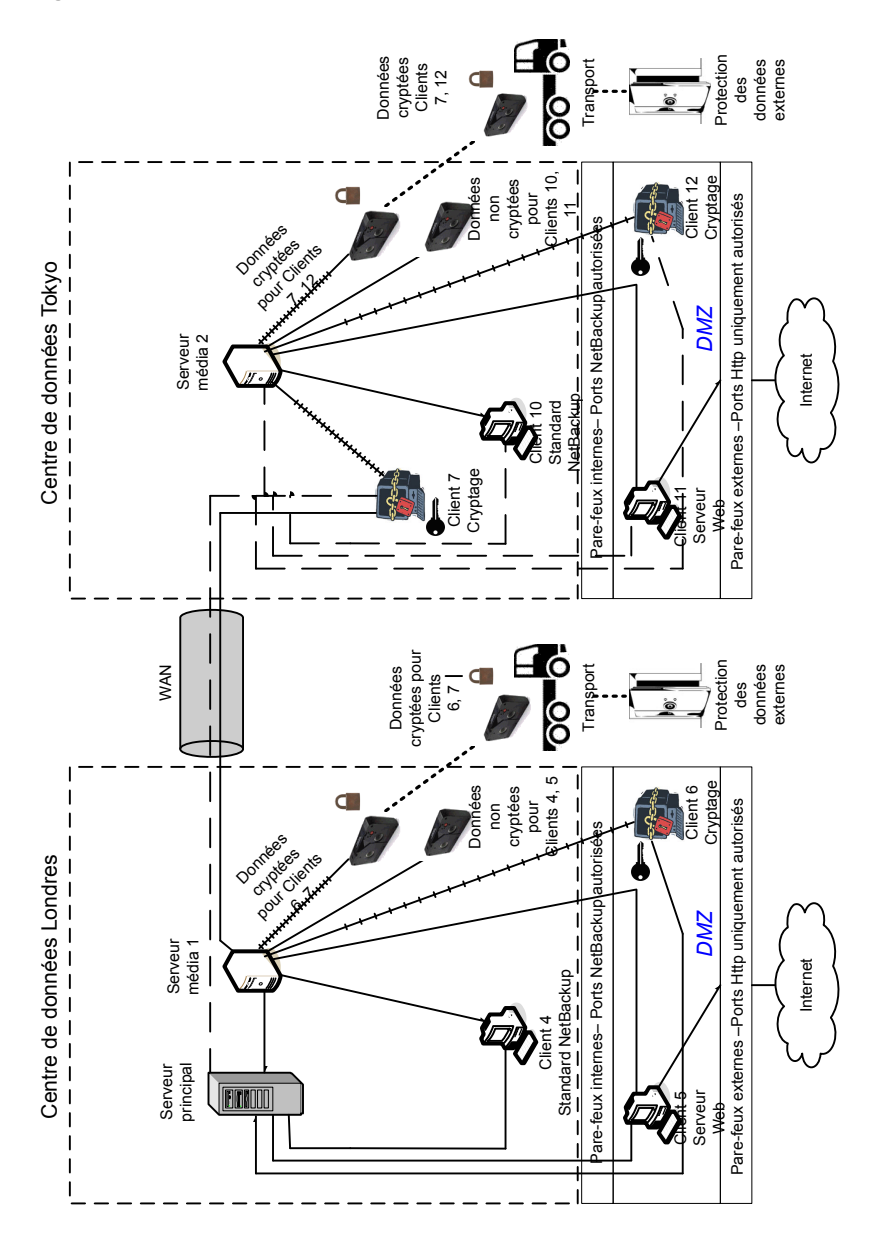

<span id="page-87-0"></span>**Figure 3-7** Data center multiple avec chiffrement côté client

Le tableau suivant décrit les composants de NetBackup qui sont utilisés pour un data center multiple avec chiffrement côté client.

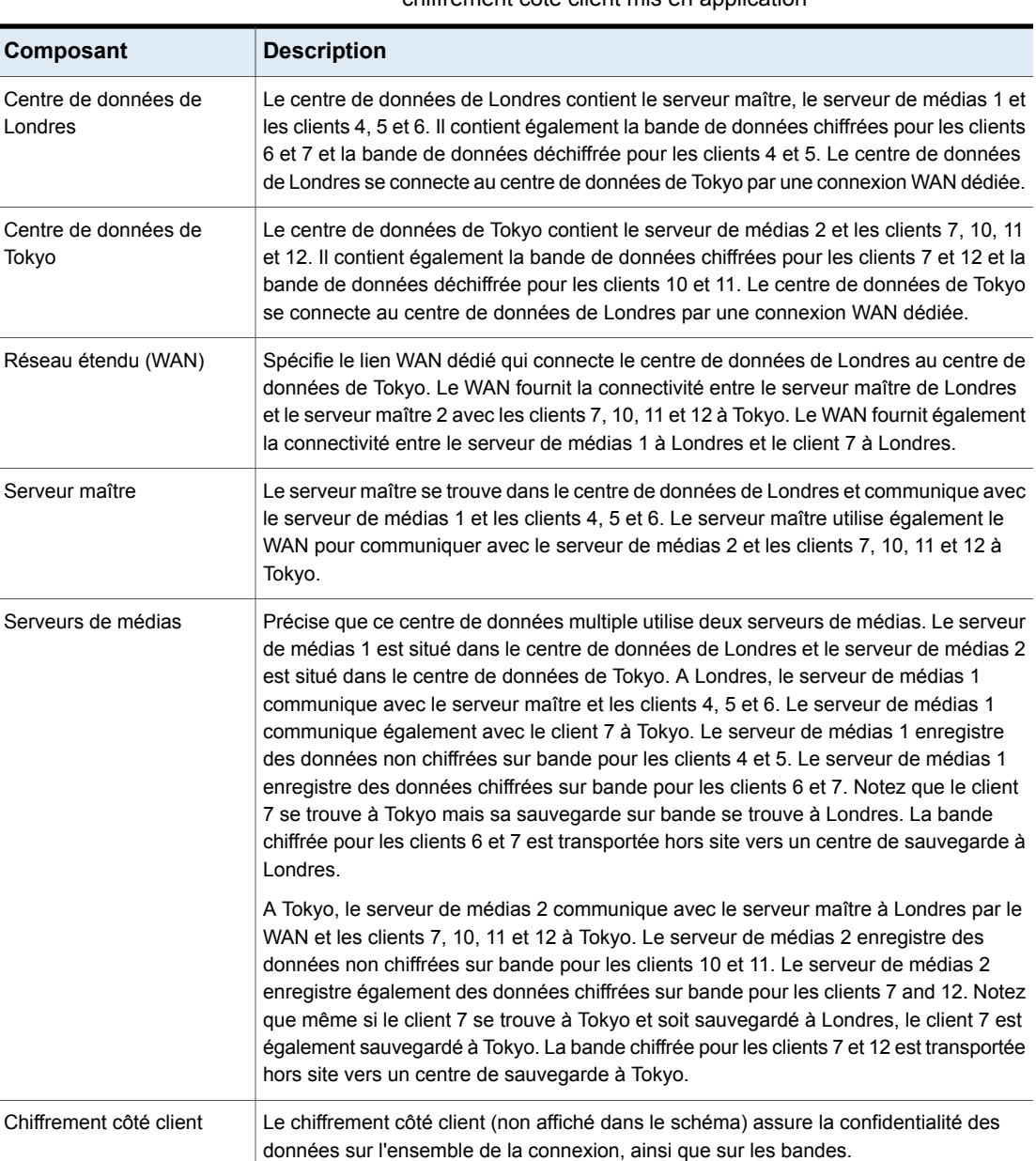

#### **Tableau 3-7** Composants de NetBackup pour un data center multiple avec le chiffrement côté client mis en application

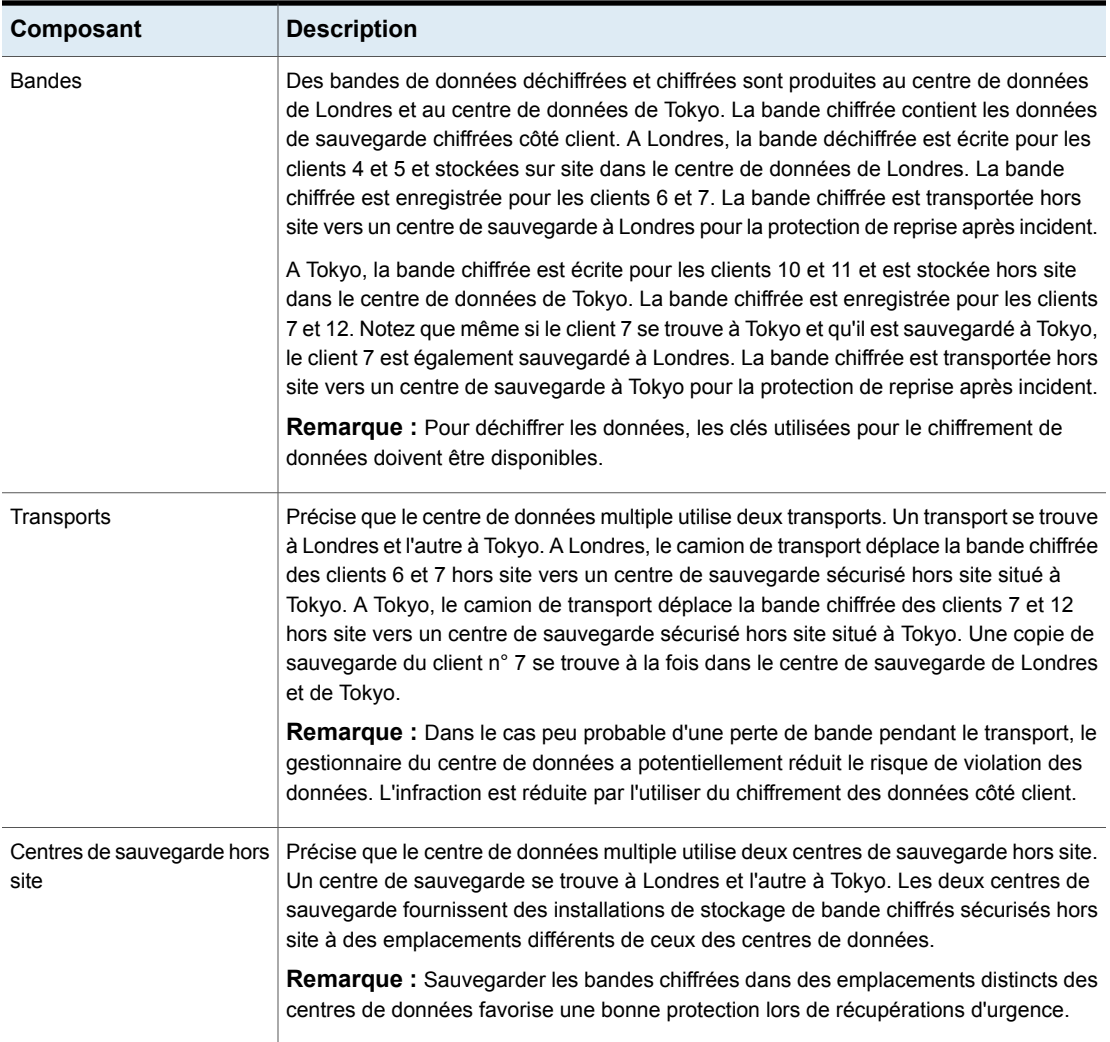

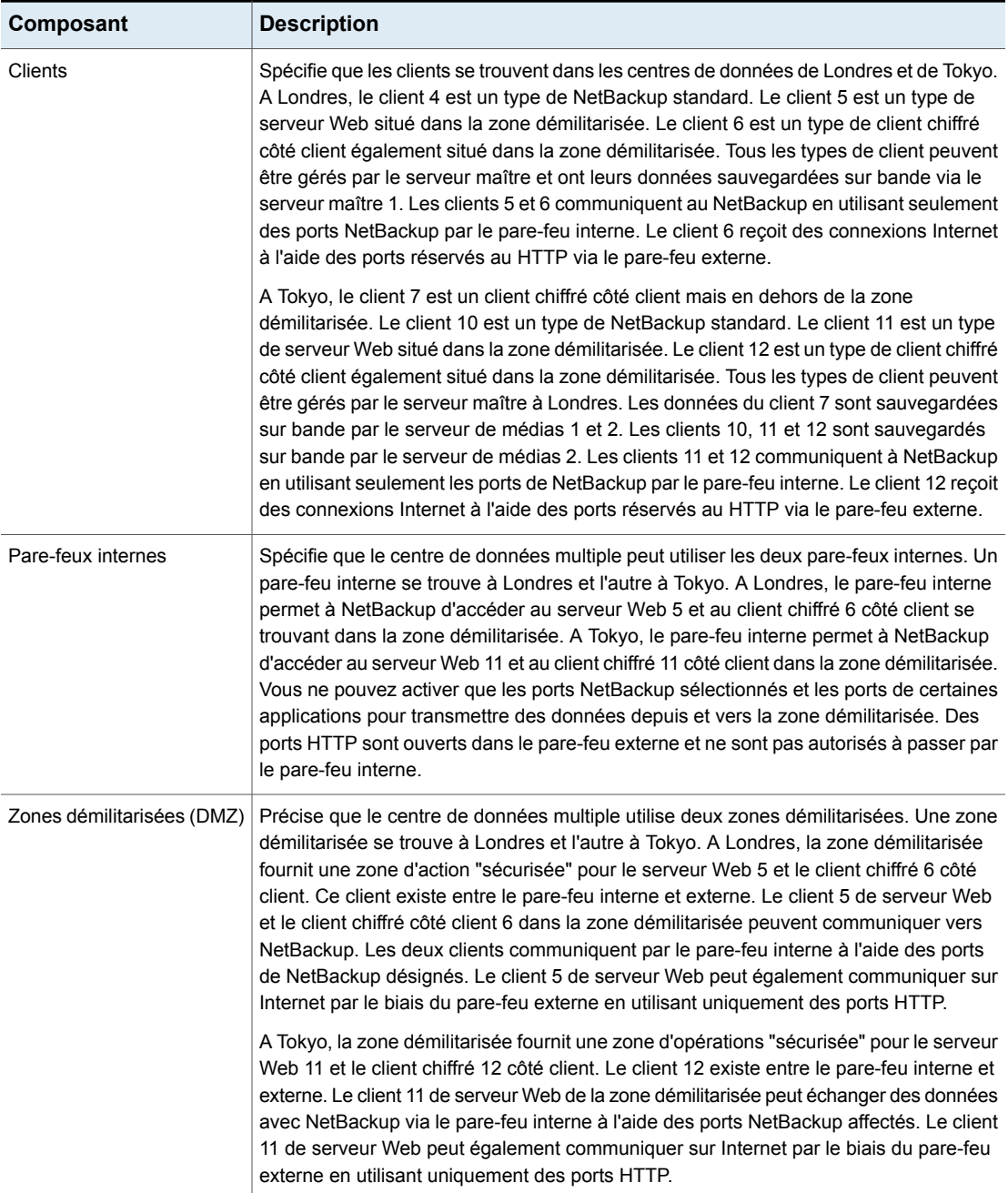

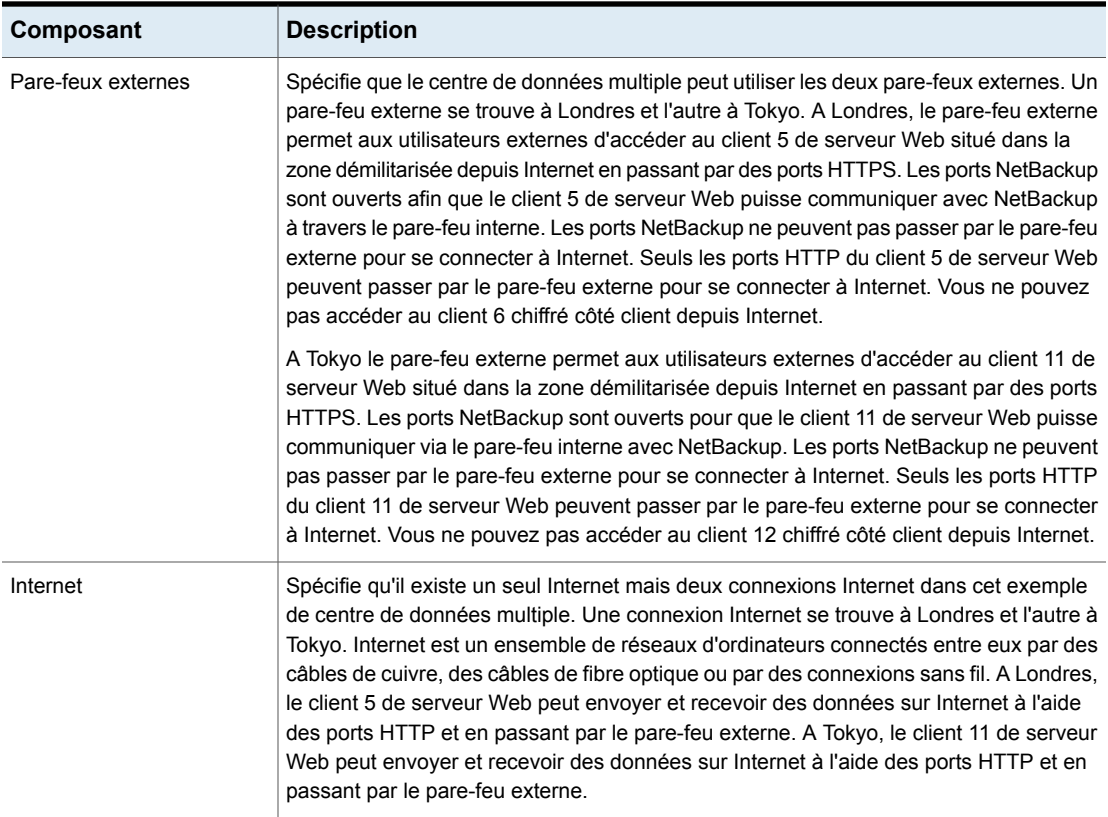

## **Data center multiple avec NetBackup Access Control sur les serveurs maîtres et de médias**

Un exemple de data center multiple avec NBAC sur le serveur maître et le serveur de médias est défini comme un support pour un grand groupe d'hôtes (plus de 50). Ces hôtes peuvent couvrir deux ou plusieurs régions géographiques et être connectés à un réseau étendu (WAN). Dans l'exemple suivant, un data center se trouve à Londres et l'autre se trouve à Tokyo. Les deux data centers sont connectés par une connexion WAN dédiée.

Cet exemple de data center utilise NetBackup Access Control sur les serveurs maîtres et les serveurs de médias. Le data center limite l'accès à certaines parties de NetBackup et peut utiliser l'administration non racine de NetBackup. Dans cet environnement, NBAC est configuré pour être utilisé entre les serveurs et les interfaces graphiques utilisateur. Les utilisateurs autres que racine peuvent se connecter à NetBackup en utilisant le système d'exploitation (mot de passe UNIX

ou domaine local Windows). Il est également possible d'utiliser des référentiels d'utilisateur globaux (NIS/NIS+ ou Active Directory) pour gérer NetBackup. En outre, NBAC peut être utilisé pour limiter le niveau d'accès à NetBackup de certains utilisateurs. Par exemple, vous pouvez isoler le contrôle opérationnel quotidien de la configuration de l'environnement (ajout de nouvelles politiques, robots, par exemple).

Le data center multiple avec NBAC sur les serveurs maîtres et de médias inclut les éléments suivants :

- NetBackup couvre deux régions géographiques ou plus par le biais d'un réseau étendu (WAN)
- Gérer comme utilisateurs autres que racine.
- Gérer UNIX avec un ID d'utilisateur Windows.
- Gérer Windows avec un compte UNIX.
- Isoler et limiter les actions d'utilisateurs spécifiques.
- La racine ou l'administrateur ou les hôtes client peuvent encore faire des sauvegardes et des restaurations du client local
- Peut être combiné avec d'autres options de sécurité
- Tous les serveurs doivent correspondre à la version NetBackup 7.7. ou ultérieure.

[Figure](#page-93-0) 3-8 affiche un exemple de data center multiples avec NBAC sur les serveurs maîtres et les serveurs de médias.

<span id="page-93-0"></span>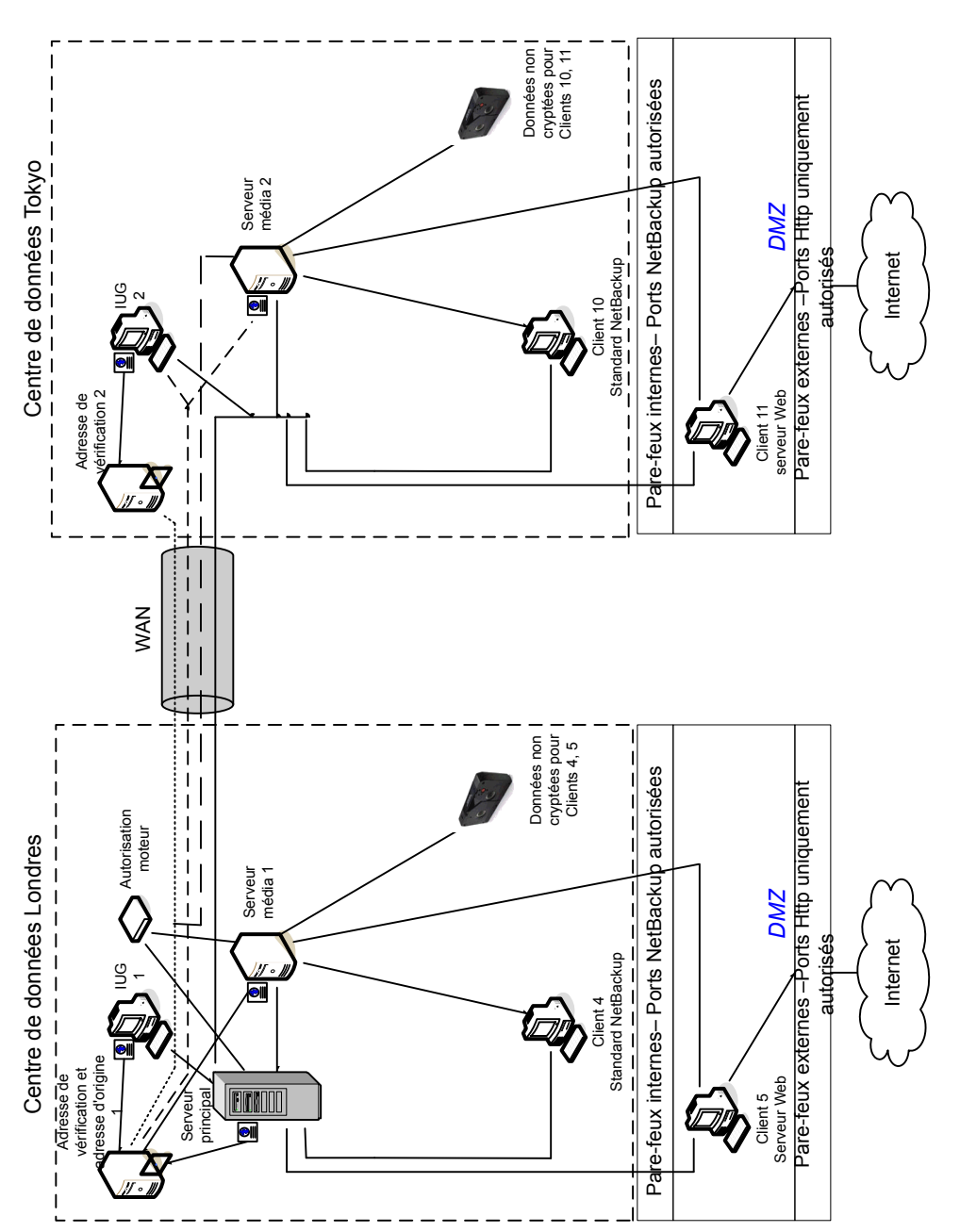

**Figure 3-8** Data center multiple avec NBAC sur les serveurs maître et les serveurs de médias

Le tableau suivant décrit les composants de NetBackup qui sont utilisés pour un data center multiple avec NBAC sur les serveurs maîtres et de médias.

**Tableau 3-8** Composants de NetBackup utilisés pour un data center multiple avec NBAC sur les serveurs maître et de médias

| Composant              | <b>Description</b>                                                                                                    |
|------------------------|----------------------------------------------------------------------------------------------------|
| Data center de Londres | Le data center de Londres contient le courtier racine, le courtier d'authentification 1,<br>l'interface graphique utilisateur 1, le moteur d'autorisation, le serveur maître, le serveur<br>de médias 1 et les clients 4 et 5. Le data center de Londres contient également la bande<br>de données déchiffrée pour les clients 4 et 5. Le data center de Londres se connecte<br>au data center de Tokyo par une connexion WAN dédiée.                                                                                                    |
| Data center de Tokyo   | Le data center de Tokyo contient le courtier d'authentification 2, l'interface graphique<br>utilisateur 2, le serveur de médias 2 et les clients 10 et 11. Le data center de Tokyo<br>contient également la bande de données déchiffrée pour les clients 10 et 11. Le data<br>center de Tokyo se connecte au data center de Londres par une connexion WAN dédiée.                                                                                                    |
| Réseau étendu (WAN)    | Spécifie le lien WAN dédié qui connecte le data center de Londres au data center de<br>Tokyo. Le WAN fournit la connectivité entre le courtier racine et le courtier<br>d'authentification 1 et le courtier d'authentification 2. De plus, le WAN fournit la<br>connectivité entre le courtier racine et le courtier d'authentification 1 et l'interface<br>graphique utilisateur 2 avec le serveur de médias 2. Le WAN connecte également le<br>moteur d'autorisation au serveur de médias 2. Enfin, le WAN connecte le serveur maître<br>avec l'interface graphique utilisateur 2, le serveur de médias 2 et les clients 10 et 11. |
| Serveur maître         | Le serveur maître, situé dans le data center de Londres, communique avec le courtier<br>racine et le courtier d'authentification 1. Il communique également avec l'interface<br>graphique utilisateur 1, le moteur d'autorisation et le serveur de médias 1. Le serveur<br>maître communique avec les clients 4 et 5 à Londres. Le serveur maître communique<br>également avec l'interface graphique utilisateur 2, le serveur de médias 2 et les clients<br>10 et 11 à Tokyo.                                                                                                    |
| Serveurs de médias     | Précise que dans cet exemple de data center multiple, il existe deux serveurs de médias.<br>Le serveur de médias 1 est situé dans le data center de Londres et le serveur de<br>médias 2 est situé dans le data center de Tokyo. A Londres, le serveur de médias 1<br>communique avec le serveur maître, le courtier racine et le courtier d'authentification 1,<br>le moteur d'autorisation et les clients 4 et 5. Le serveur de médias 1 enregistre des<br>données non chiffrées sur bande pour les clients 4 et 5.                                                                                                    |
|                        | A Tokyo, le serveur de médias 2 communique avec le serveur maître et le moteur<br>d'autorisation à Londres par le WAN. Le serveur de médias 2 communique également<br>avec l'interface graphique utilisateur 2 et les clients 10 et 11 à Tokyo. Le serveur de<br>médias n° 2 enregistre des données non chiffrées sur bande pour les clients n° 10 et<br>$n^{\circ}$ 11.                                                                                                    |

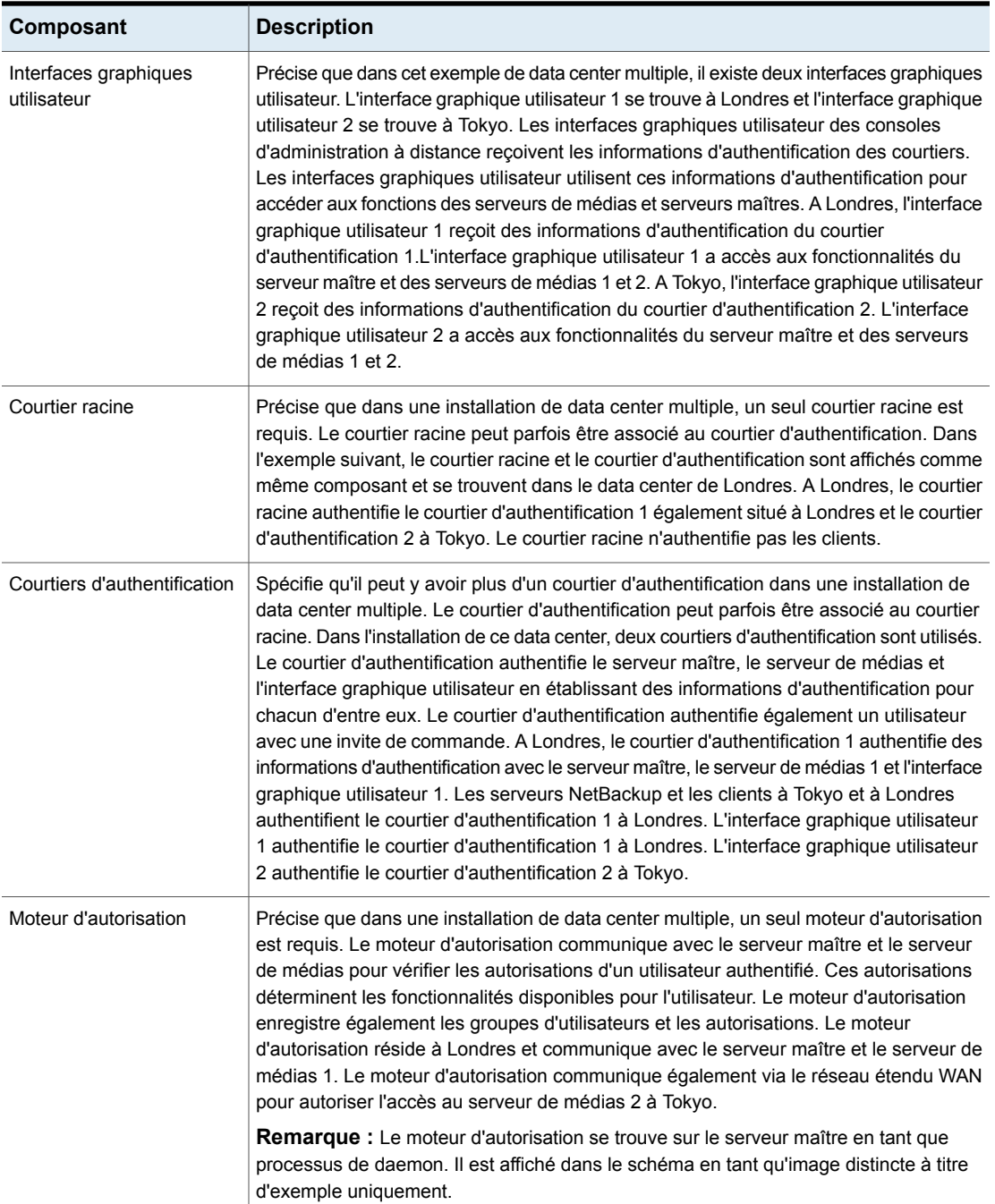

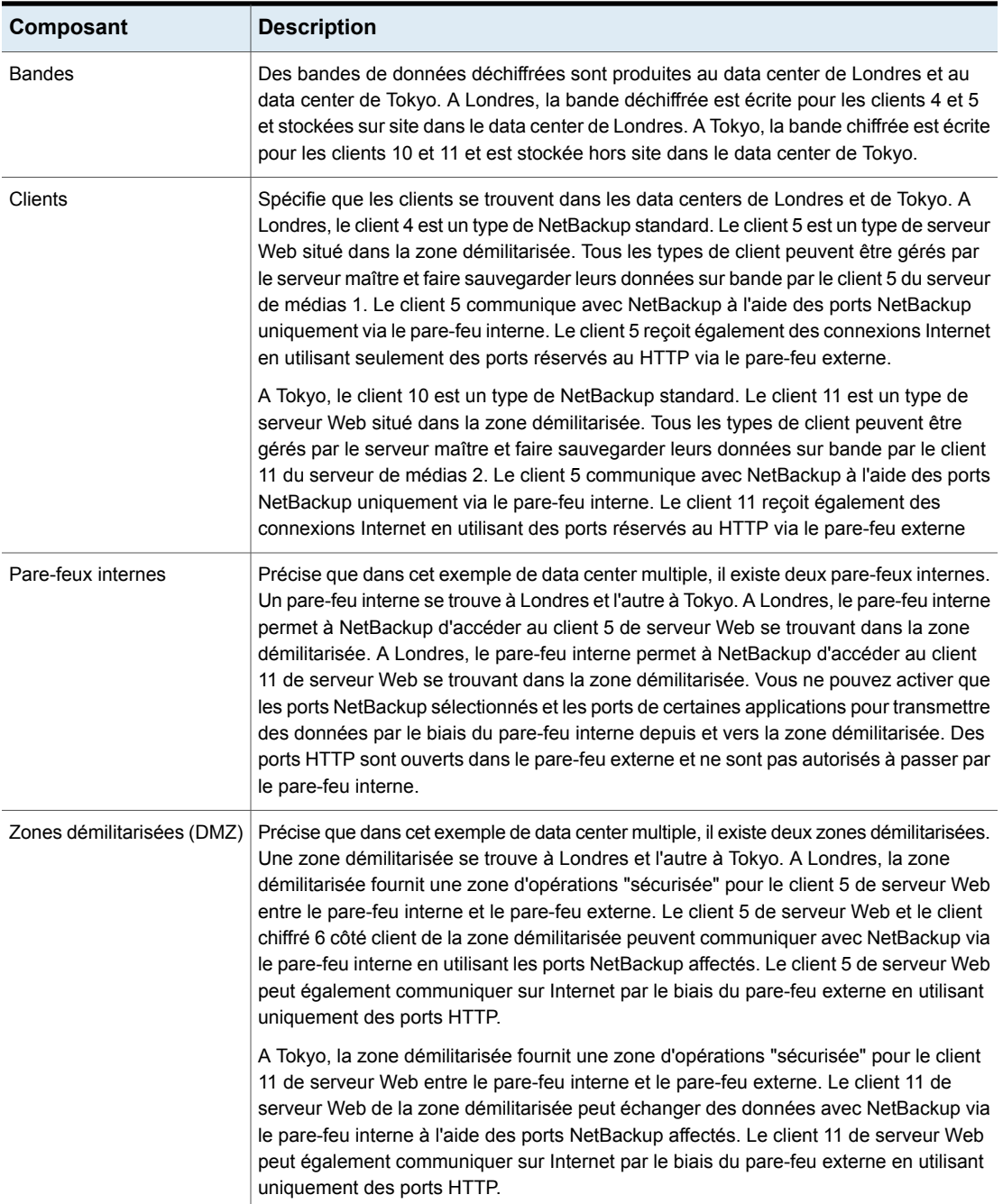

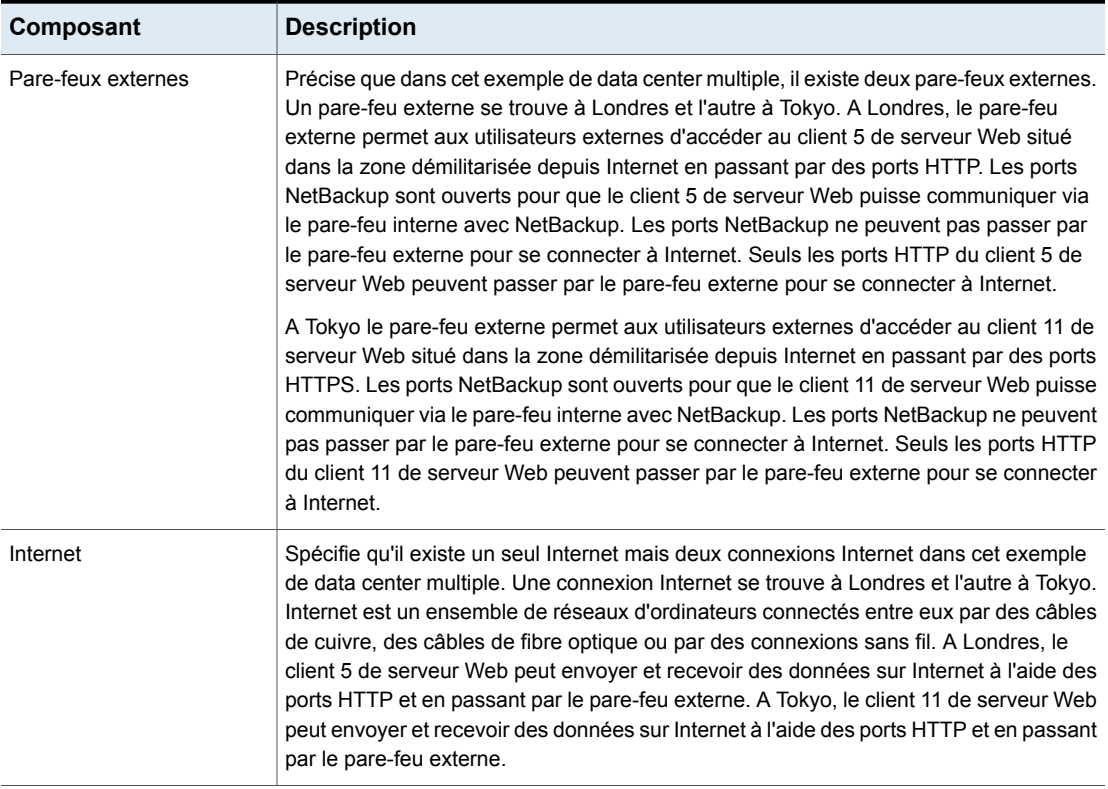

#### **Data center multiple avec NBAC complet**

L'exemple d'un data center multiple avec NBAC complet est défini comme un support ppur un grand groupe d'hôtes (plus de 50) qui couvre deux régions géographiques ou plus et peuvent être connectées par un réseau étendu (WAN). Dans cet exemple, un data center est à Londres et l'autre data center est à Tokyo. Les deux data centers sont connectés par une connexion WAN dédiée.

Cet environnement est très semblable au data center multiple avec le serveur maître et le serveur de médias de NBAC. Les principales différences sont que tous les hôtes participant à l'environnement de NetBackup sont identifiés de manière fiable avec les informations d'authentification et des administrateurs non racine peuvent gérer les clients NetBackup en fonction des niveaux d'accès configurables. Les identités des utilisateurs peuvent se trouver dans des référentiels globaux tels que l'annuaire Active Directory sous Windows ou NIS sous UNIX. Les identités peuvent également se trouver dans des référentiels en local (mot de passe UNIX, domaine Windows local) sur ces hôtes prenant en charge un courtier d'authentification.

Le data center multiple avec NBAC complet inclut ce qui suit :

- NetBackup couvre deux régions géographiques ou plus par le biais d'un réseau étendu (WAN)
- Semblable aux détails pour le data center multiple avec le serveur maître et le serveur de médias de NBAC, excepté la racine ou l'administrateur sur le client L'administration non racine des clients et des serveurs est permise dans cette configuration.
- Pour les systèmes client, vous pouvez configurer les utilisateurs qui ne sont ni utilisateur racine, ni administrateur pour qu'ils puissent effectuer des sauvegardes et restaurations locales (configuration par défaut)
- L'environnement facilite la connexion de tous les hôtes autorisés faisant partie de NetBackup
- Exige que tous les hôtes utilisent NetBackup version 7.7, ou ultérieure.

[Figure](#page-99-0) 3-9 affiche un exemple d'un data center multiple avec NBAC complet.

<span id="page-99-0"></span>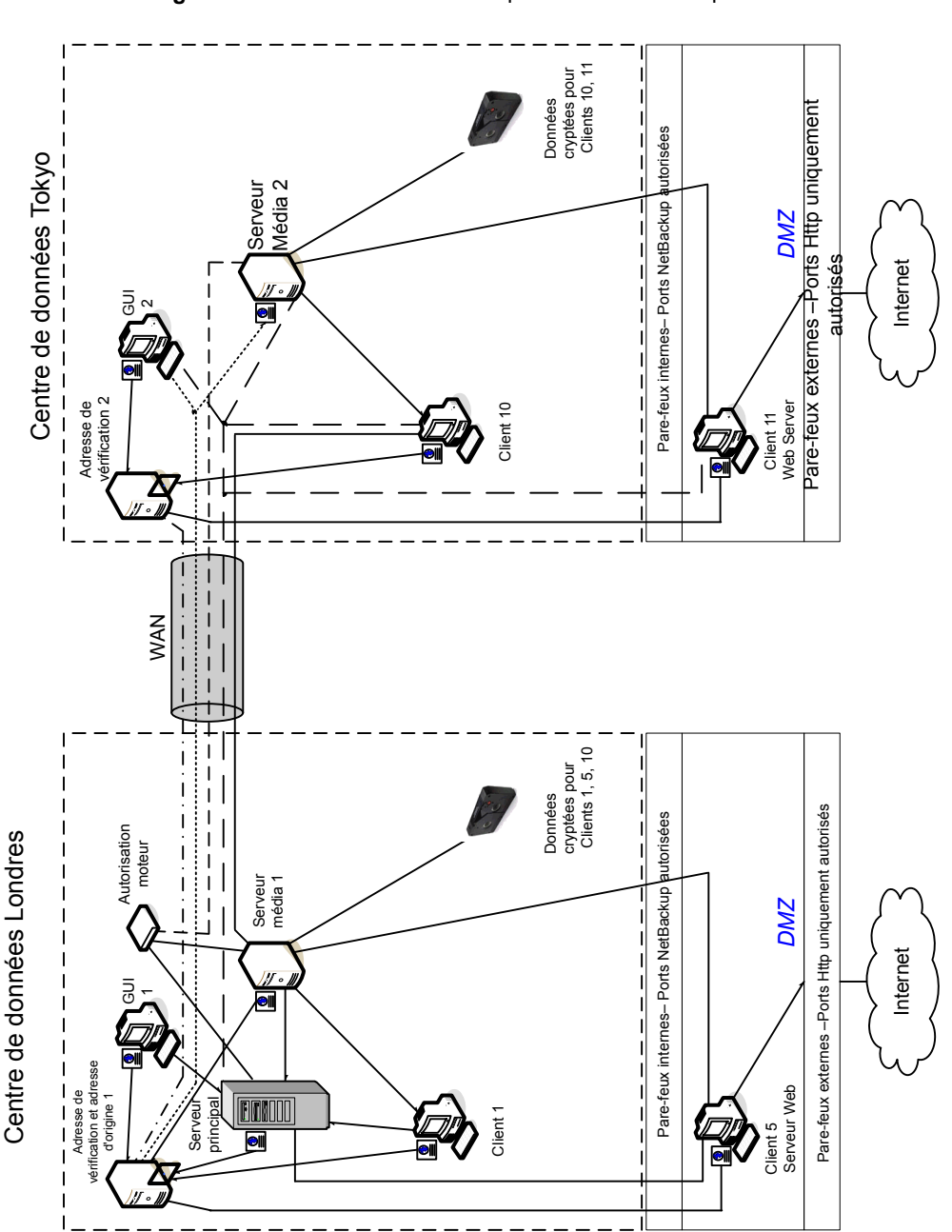

**Figure 3-9** Data center multiple avec NBAC complet

Le tableau suivant décrit les composants de NetBackup qui sont utilisés pour un data center multiple avec NBAC complet mis en application.

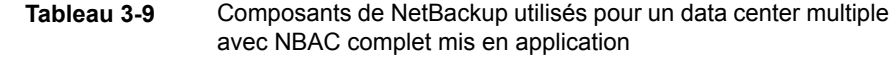

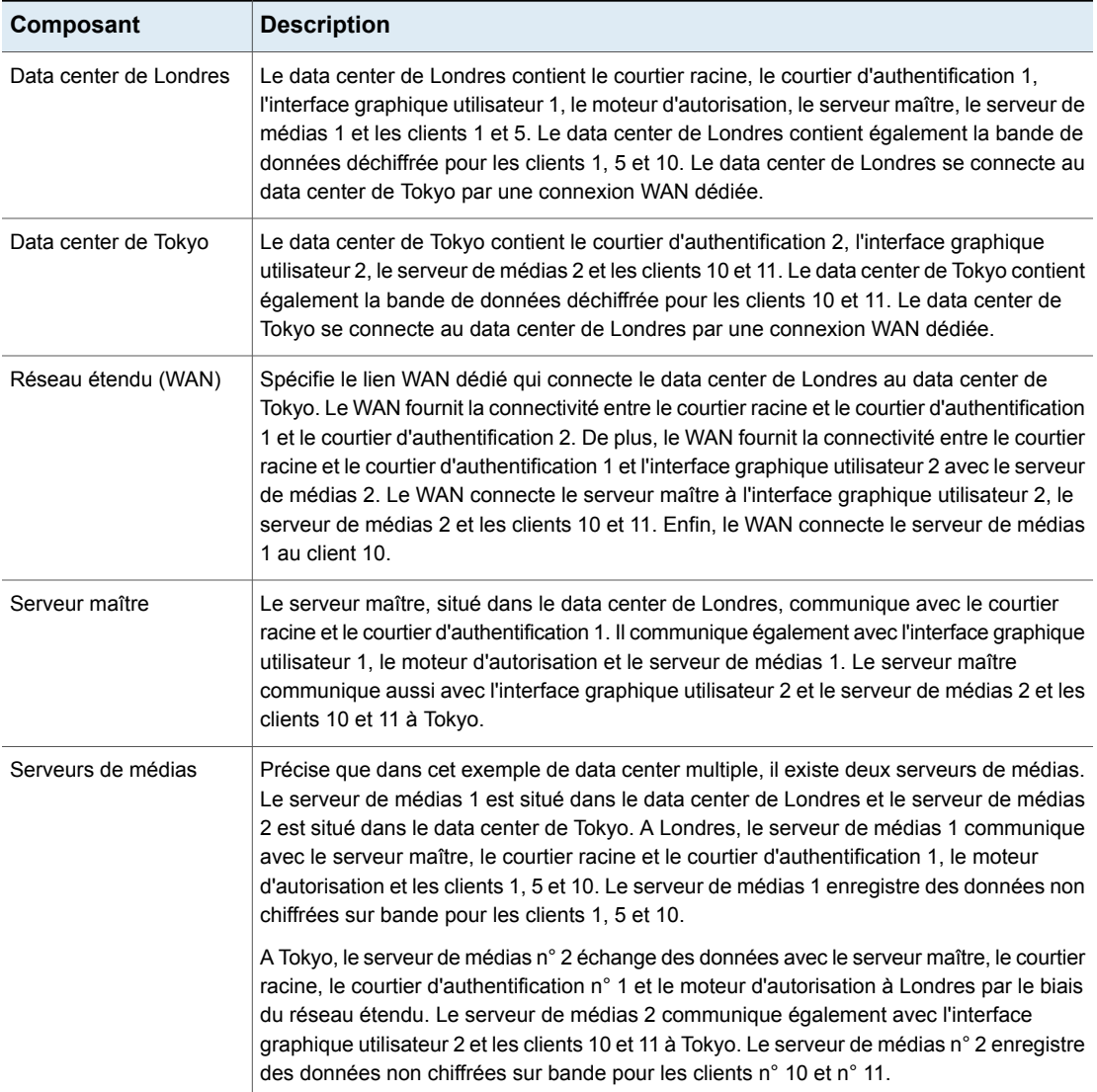

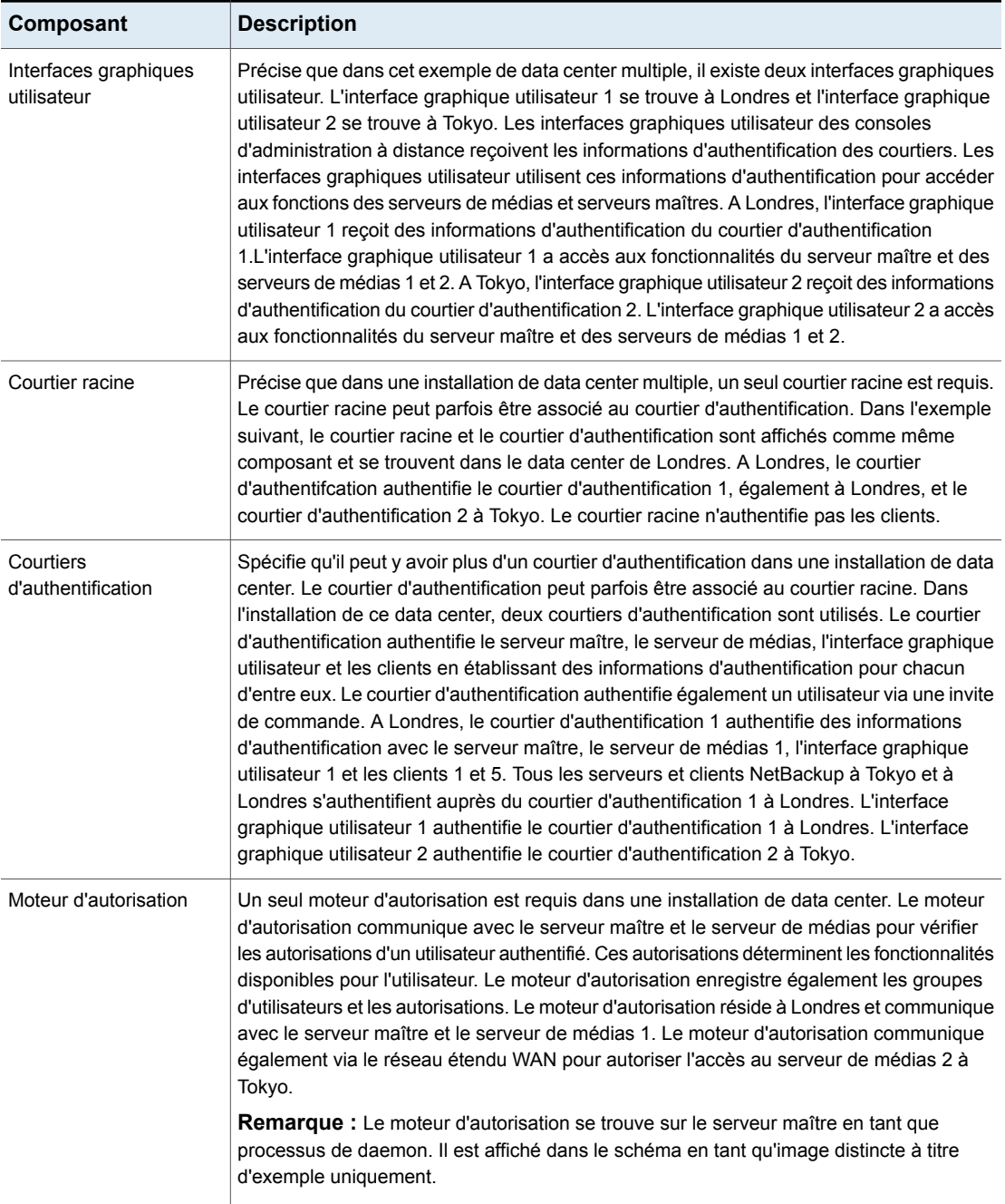

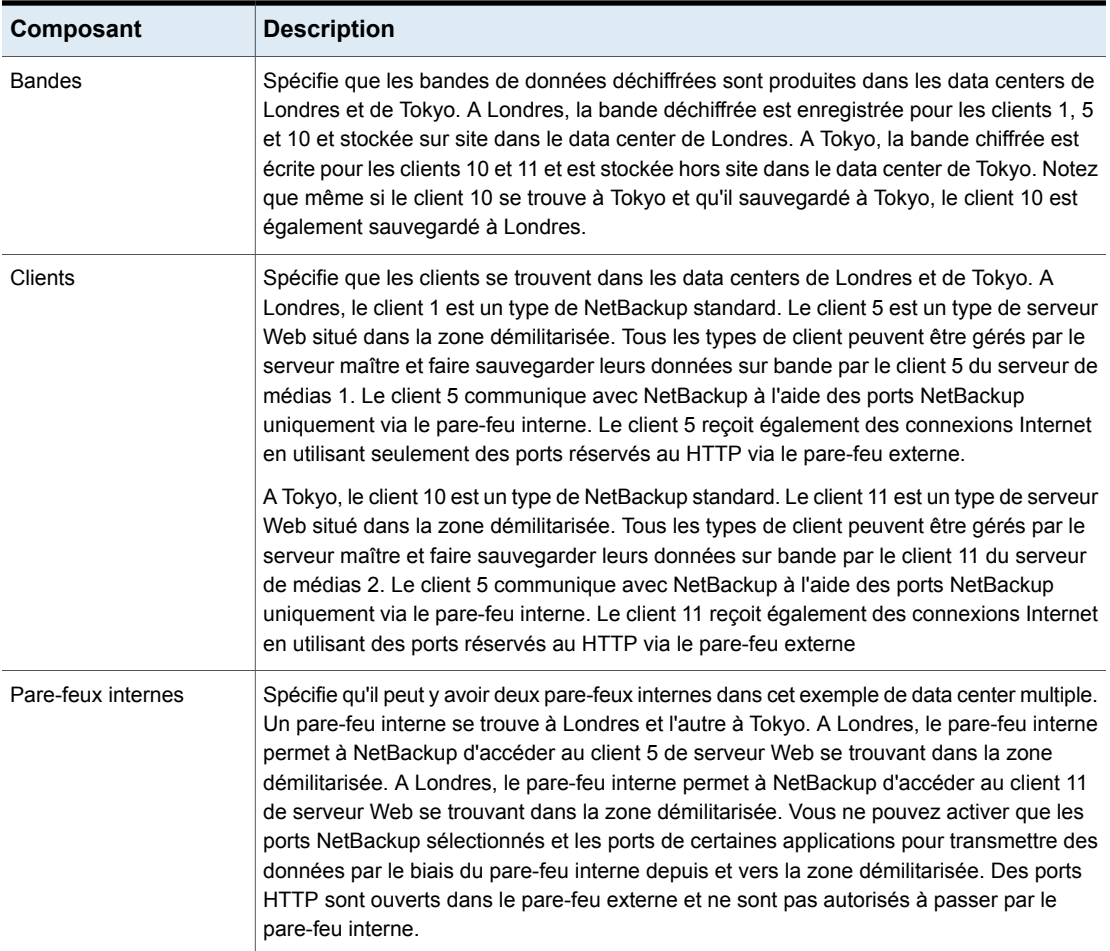

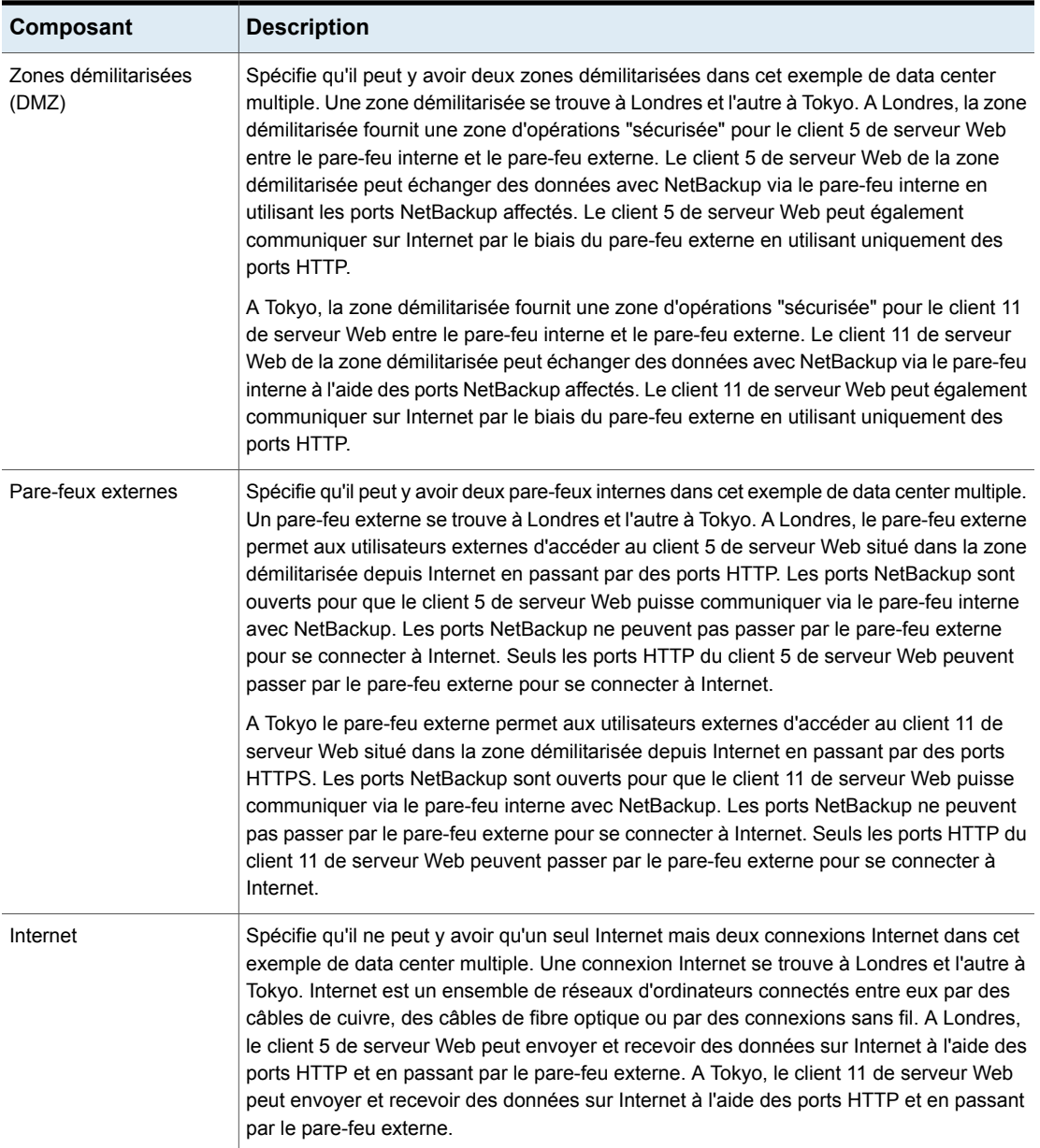

## Chapitre

# Audit des opérations **NetBackup**

Ce chapitre traite des sujets suivants :

- À propos de l'audit de [NetBackup](#page-104-0)
- Affichage des [paramètres](#page-109-0) d'audit actuels
- [Événements](#page-109-1) d'audit
- Période de conservation d'audit et [sauvegardes](#page-114-0) de catalogue des [enregistrements](#page-114-0) d'audit
- Affichage du rapport d'audit détaillé [NetBackup](#page-115-0)
- Identité [d'utilisateur](#page-118-0) dans le rapport d'audit
- [Désactivation](#page-118-1) de l'audit
- <span id="page-104-0"></span>■ Notification d'alerte en cas de problème d'audit (console [d'administration](#page-119-0) [NetBackup\)](#page-119-0)
- Envoyer des [événements](#page-120-0) d'audit dans les journaux système

### **À propos de l'audit de NetBackup**

L'audit est activé par défaut sur les nouvelles installations. L'audit de NetBackup peut être configuré directement sur un serveur maître NetBackup ou à l'aide d'OpsCenter. Pour plus de détails, consultez le *Guide de l'administrateur NetBackupOpsCenter*.

L'audit des opérations de NetBackup présente les avantages suivants :

- En exploitant les journaux d'audit, les utilisateurs peuvent obtenir une idée globale de l'administration en analysant les changements inattendus dans un environnement NetBackup.
- Conformité réglementaire. L'enregistrement est conforme aux directives telles que celles définies par le SOX (Sarbanes-Oxley Act).
- Méthode permettant aux clients d'appliquer les politiques internes de gestion des changements.
- Aide pour le support de NetBackup lors du processus de résolution des problèmes pour les clients.

#### **NetBackup Audit Manager**

Le gestionnaire d'audit NetBackup (nbaudit) s'exécute sur le serveur maître et les enregistrements d'audit sont mis à jour dans la base de données EMM (Enterprise Media Manager).

L'administrateur peut rechercher les informations suivantes :

- Quand une action s'est produite
- Actions ayant échoué dans certaines situations
- Les actions exécutées par un utilisateur spécifique
- Les actions qui ont été exécutées dans une zone de contenu spécifique
- Modifications de la configuration d'audit

Tenez compte des points suivants :

- L'enregistrement d'audit tronque toutes les entrées qui incluent plus de 4 096 caractères. (Par exemple, le nom de la politique.)
- L'enregistrement d'audit tronque les ID d'image de restauration de plus de 1 024 caractères.

#### **Actions auditées par NetBackup**

NetBackup enregistre les actions suivantes lancées par l'utilisateur.

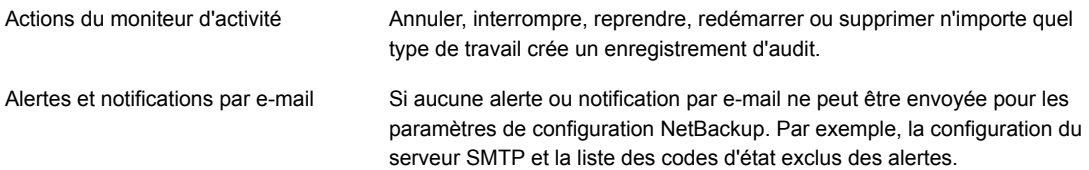

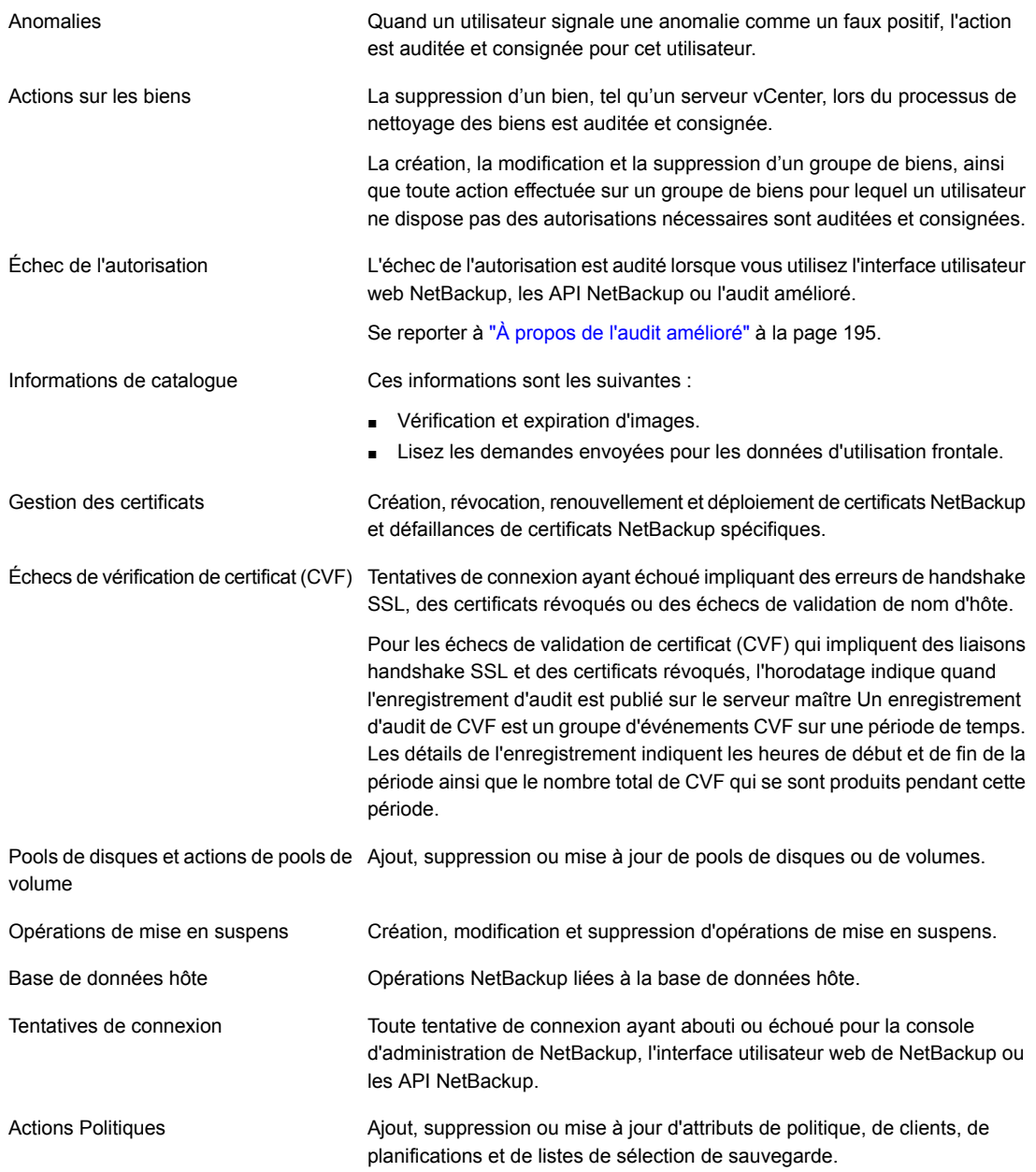

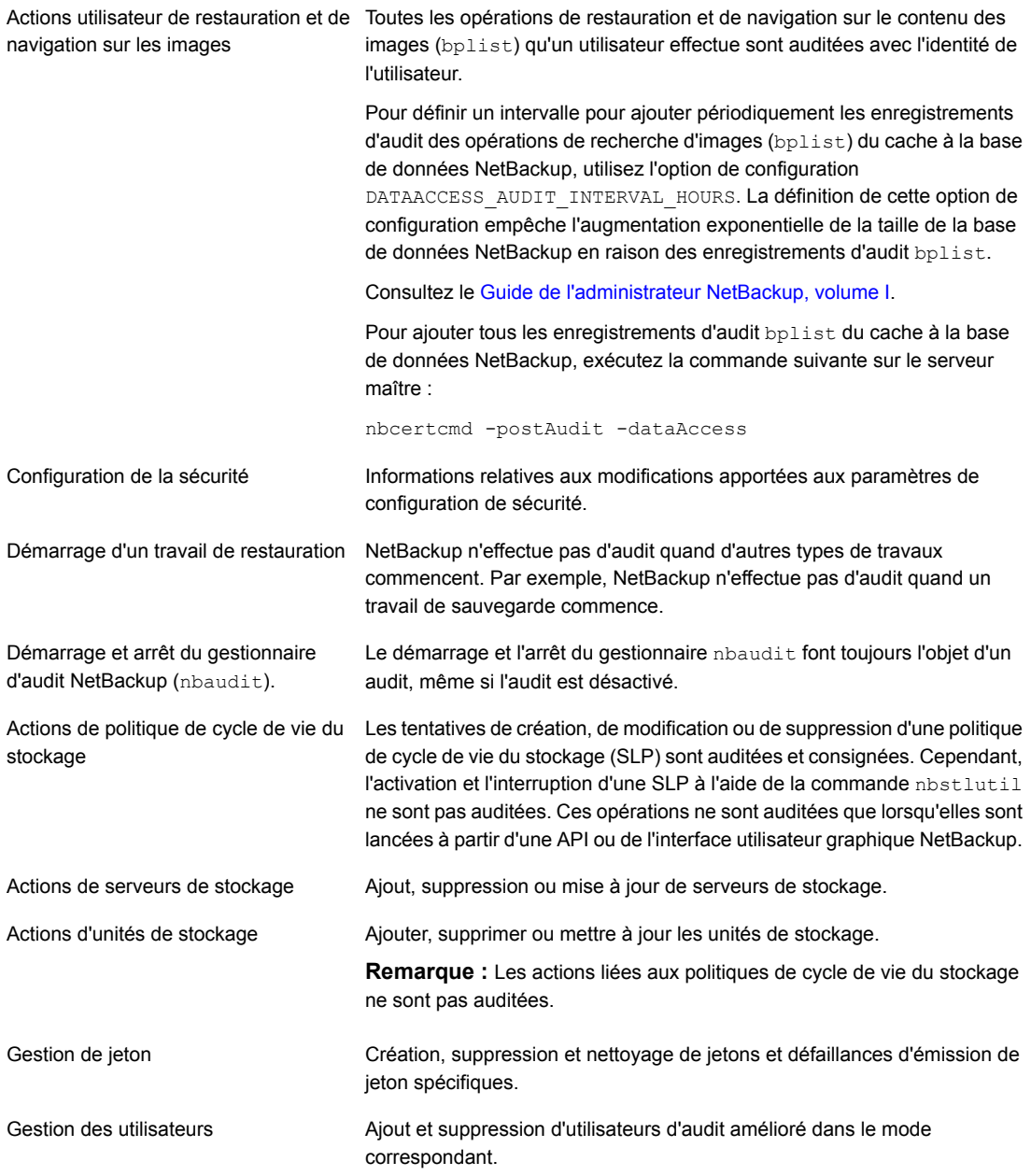
à créer un enregistrement d'audit

Action de l'utilisateur qui ne parvient pas Si l'audit est activé mais que l'utilisateur ne parvient pas à créer un enregistrement d'audit, l'échec du service d'audit est enregistré dans le journal nbaudit. Le code d'état 108 NetBackup est renvoyé (Action succeeded but auditing failed). La console d'administration NetBackup ne renvoie pas de code d'état de sortie 108 lorsque l'audit échoue.

## **Actions pour lesquelles NetBackup n'effectue pas d'audit**

Les actions suivantes ne sont pas enregistrées et ne s'affichent pas dans le rapport d'audit :

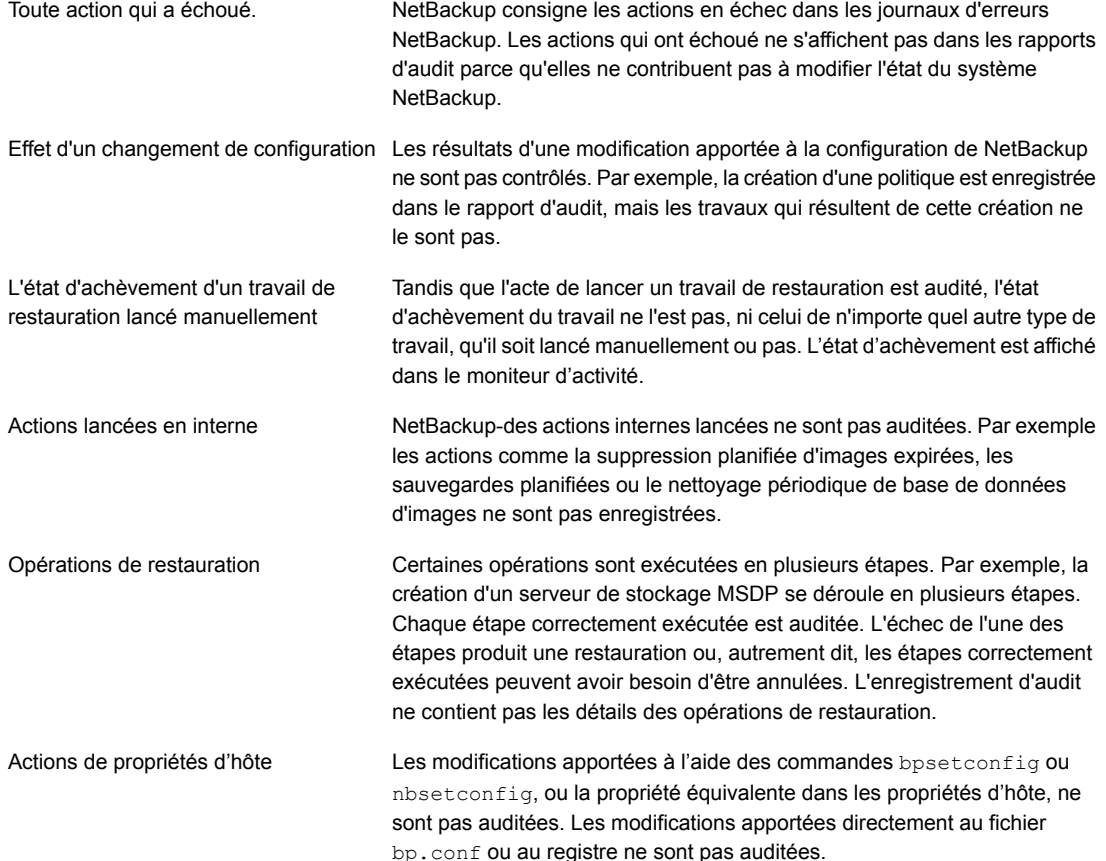

# **Affichage des paramètres d'audit actuels**

Pour afficher la configuration actuelle d'audit, exécutez la commande nbemmcmd sur un serveur maître NetBackup ou affichez les paramètres à l'aide d'OpsCenter.

Pour des instructions sur l'utilisation d'OpsCenter pour configurer l'audit, consultez le Guide de [l'administrateur](http://www.veritas.com/docs/DOC5808) NetBackup OpsCenter.

#### **Pour afficher les paramètres actuels d'audit**

- **1** Connectez-vous au serveur maître.
- **2** Ouvrez le répertoire suivant :

Windows: *install\_path*\NetBackup\bin\admincmd\nbauditreport

UNIX : /usr/openv/netbackup/bin/admincmd

**3** Exécutez la commande suivante :

nbemmcmd -listsettings -machinename *masterserver*

Où *masterserver* correspond au serveur maître concerné.

- **4** Les paramètres de configuration suivants apparaissent :
	- AUDIT="ENABLED" Indique que l'audit est activé.
	- AUDIT="DISABLED" Indique que l'audit est désactivé.
	- AUDIT\_RETENTION\_PERIOD="90"

Indique que si l'audit est activé, les enregistrements sont conservés pendant cette durée (en jours) avant d'être supprimés. La période de conservation d'audit par défaut est de 90 jours. Une valeur de 0 (zéro) indique que les enregistrements ne sont jamais supprimés.

# **Événements d'audit**

Les événements relatifs aux paramètres de sécurité suivants sont audités dans la **console d'administration NetBackup** :

- Certificat
- Connexion
- Hôte
- Connexion
- Configuration de la sécurité
- Jeton

<span id="page-110-1"></span>Se reporter à "Affichage du rapport d'audit détaillé [NetBackup"](#page-115-0) à la page 116.

## Affichage des événements d'audit

NetBackup enregistre un certain nombre d'événements qui se produisent alors que vous travaillez avec le produit. Par exemple, un certificat de sécurité est émis sur un hôte, un jeton d'autorisation est supprimé, la connexion entre des hôtes est établie, etc.

Se reporter à "Affichage des détails des [événements](#page-111-0) d'audit" à la page 112.

Se reporter à "Boîte de dialogue Détails des [événements](#page-112-0) d'audit" à la page 113.

Se reporter à "Affichage de l'état des [événements](#page-113-0) d'audit" à la page 114.

#### **Pour afficher des événements d'audit**

- **1** Dans la **console d'administration NetBackup**, développez **Gestion de la sécurité** > **Événements de sécurité**.
- <span id="page-110-0"></span>**2** Dans le volet des détails, cliquez sur l'onglet **Événements d'audit**.

Se reporter à "Onglet [Événements](#page-110-0) d'audit" à la page 111.

## Onglet Événements d'audit

L'onglet Événements d'audit affiche des événements NetBackup en fonction des catégories d'audit que vous sélectionnez. NetBackup enregistre un certain nombre d'événements qui se produisent alors que vous travaillez avec le produit. Par exemple, un certificat de sécurité est émis sur un hôte, un jeton d'autorisation est supprimé, la connexion entre des hôtes est établie, etc.

Les informations suivantes sont affichées sur l'onglet :

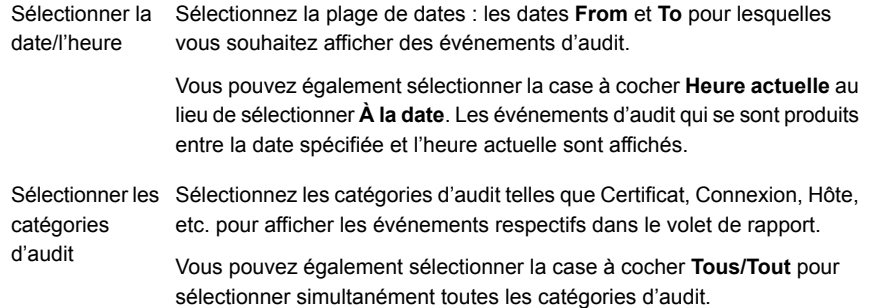

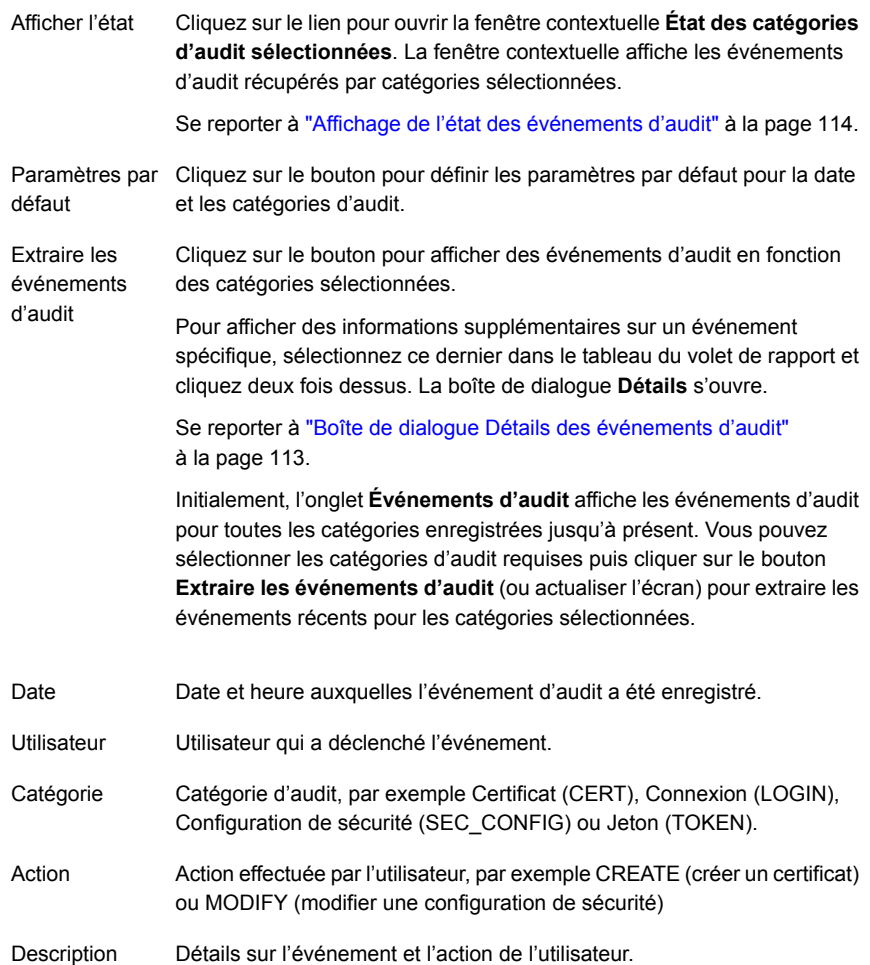

## Affichage des détails des événements d'audit

<span id="page-111-0"></span>Cette section fournit la procédure permettant d'afficher les détails des événements d'audit NetBackup.

Se reporter à "Onglet [Événements](#page-110-0) d'audit" à la page 111.

Se reporter à "Affichage des [événements](#page-110-1) d'audit" à la page 111.

#### **Pour afficher les détails des événements d'audit**

- **1** Dans la **console d'administration NetBackup**, développez **Gestion de la sécurité** > **Événements de sécurité**.
- **2** Dans le volet des détails, cliquez sur l'onglet **Événements d'audit**.
- **3** Dans le volet de rapport, dans le tableau, cliquez deux fois sur l'événement d'audit dont vous voulez afficher les détails. La boîte de dialogue **Détails** s'affiche.

<span id="page-112-0"></span>Se reporter à "Boîte de dialogue Détails des [événements](#page-112-0) d'audit" à la page 113.

## Boîte de dialogue Détails des événements d'audit

La boîte de dialogue **Détails** affiche les informations spécifiques à l'événement d'audit que vous avez sélectionné sous l'onglet **Événements d'audit**.

Se reporter à "Onglet [Événements](#page-110-0) d'audit" à la page 111.

La boîte de dialogue affiche les détails suivants :

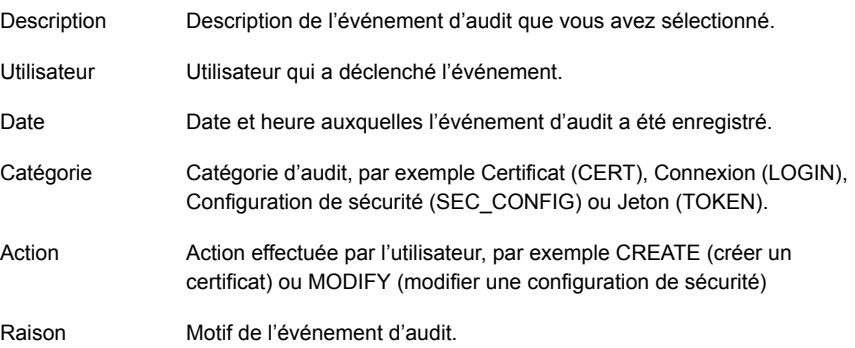

**Remarque :** S'il existe des enregistrements dans la catégorie CONNECTION, veillez à consulter les informations de l'enregistrement. Pour certains enregistrements dans cette catégorie, le champ **Date** qui s'affiche dans la boîte de dialogue indique quand l'enregistrement d'audit a été publié sur le serveur maître. Il n'indique pas nécessairement quand un événement s'est produit. Ce type d'enregistrement d'audit (par exemple, un enregistrement d'erreur de vérification de certificat (CVF)) représente un groupe d'événements qui se sont produits pendant une période. Les informations d'enregistrement d'audit fournissent **l'heure de début de l'événement** et l' **heure de fin de l'événement** de la période, ainsi que le **nombre d'événements** (le nombre total d'événements qui se sont produits pendant cette période).

Les informations de piste d'audit suivantes des événements figurent dans la boîte de dialogue :

- Attribut de l'événement d'audit associé. Par exemple : si un mappage de d'ID d'hôte vers le nom d'hôte est modifié, dans les détails du journal d'audit, les attributs suivants sont affichés : isApproved, isAddedManually, ApprovalState Attribut
- Ancienne valeur Ancienne valeur de l'attribut qui est associé à l'événement d'audit.
- <span id="page-113-0"></span>Nouvelle valeur Nouvelle valeur de l'attribut.

## Affichage de l'état des événements d'audit

Cette section indique la procédure à suivre pour afficher l'état des événements d'audit que vous voulez récupérer et afficher.

Se reporter à "Onglet [Événements](#page-110-0) d'audit" à la page 111.

Se reporter à "Affichage des [événements](#page-110-1) d'audit" à la page 111.

#### **Pour afficher l'état des événements d'audit**

- **1** Dans la **console d'administration NetBackup**, développez **Gestion de la sécurité** > **Événements de sécurité**.
- **2** Dans le volet des détails, cliquez sur l'onglet **Événements d'audit**.
- **3** Sous l'onglet **Événements d'audit**, cliquez sur le lien **Afficher l'état** . La fenêtre contextuelle **État des catégories d'audit sélectionnées** s'affiche avec les informations suivantes :
	- Catégorie d'audit, par exemple certificat, connexion, hôte et ainsi de suite. **Catégorie** État des événements récupérées et affichés par catégorie d'audit. Par exemple : 10 événements d'audit sont récupérés. **Remarque :** L'onglet **Événements d'audit** affiche le nombre maximal de 10 000 événements par catégorie d'audit. Si le nombre d'enregistrements dépasse la limite maximale autorisée pour une date et une heure données, la fenêtre contextuelle **État des catégories d'audit sélectionnées** affiche le message de données tronquées. Pour afficher les enregistrements précédents, modifiez le filtre **Afficher la date/l'heure** sous l'onglet **Événements d'audit** ou utilisez la commande nbauditreport. Etat

Pour plus d'informations sur la commande nbauditreport, consultez le *Guide de référence des commandes NetBackup*.

## Dépannage des problèmes d'audit liés à l'onglet Historique d'accès

L'onglet **Console d'administration NetBackup** > **Gestion de la sécurité** > **Événements de sécurité** > **Historique d'accès** affiche les détails concernant les activités de connexion que l'utilisateur actuel a exécutées.

Le champ **Accessible à partir de** sous l'onglet **Historique d'accès** affiche le composant que l'utilisateur a utilisé pour la connexion : **Console d'administration NetBackup** ou **API NetBackup**.

NetBackup nécessite que le service bprd soit en cours d'exécution pour afficher les détails d'audit des utilisateurs qui sont connectés à l'aide de la **console d'administration NetBackup**.

Si vous constatez que les enregistrements d'audit requis ne figurent pas dans l'onglet **Historique d'accès**, assurez-vous que le service bprd est en cours d'exécution sur le serveur maître.

# **Période de conservation d'audit et sauvegardes de catalogue des enregistrements d'audit**

Les enregistrements d'audit sont conservés en tant qu'éléments de la base de données NetBackup, aussi longtemps que la période de conservation l'exige. Les enregistrements sont sauvegardés en tant qu'élément de la sauvegarde de catalogue de NetBackup. Le service d'audit NetBackup (nbaudit) supprime les enregistrements d'audit obsolètes une fois toutes les 24 heures à 12 h 00 (heure locale).

Par défaut, les enregistrements d'audit sont conservés pendant 90 jours. Utilisez une valeur de durée de conservation d'audit de 0 (zéro) pour ne pas supprimer les enregistrements d'audit.

#### **Pour configurer la période de conservation d'audit**

- **1** Connectez-vous au serveur maître.
- **2** Ouvrez le répertoire suivant :

Windows: *install\_path*\NetBackup\bin\admincmd

UNIX : /usr/openv/netbackup/bin/admincmd

**3** Saisissez la commande suivante :

nbemmcmd -changesetting -AUDIT\_RETENTION\_PERIOD *number\_of\_days* -machinename *masterserver*

Où *number\_of\_days* indique le délai de conservation (en jours) des enregistrements d'audit pour le rapport d'audit.

Dans l'exemple suivant, les enregistrements des actions de l'utilisateur doivent être conservés pendant 30 jours avant d'être supprimés.

```
nbemmcmd -changesetting -AUDIT_RETENTION_PERIOD 30
-machinename server1
```
<span id="page-115-0"></span>Pour vous assurer que tous les enregistrements d'audit sont inclus dans la sauvegarde du catalogue, configurez la fréquence de sauvegarde du catalogue sur une durée inférieure ou égale à -AUDIT\_RETENTION\_PERIOD.

## **Affichage du rapport d'audit détaillé NetBackup**

Vous pouvez afficher les actions auditées par NetBackup à partir d'un serveur maître à l'aide de l'interface utilisateur web de NetBackup ou de la console d'administration de NetBackup. Vous pouvez afficher tous les détails des événements d'audit à l'aide de la commande nbauditreport ou dans NetBackup OpsCenter.

Pour plus de détails, consultez le Guide de [l'administrateur](http://www.veritas.com/docs/DOC5808) de NetBackup [OpsCenter](http://www.veritas.com/docs/DOC5808).

#### **Pour afficher l'intégralité du rapport d'audit**

- **1** Connectez-vous au serveur principal.
- **2** Entrez la commande suivante pour afficher le rapport d'audit résumé.

Windows: *install\_path*\NetBackup\bin\admincmd\nbauditreport

UNIX : /usr/openv/netbackup/bin/admincmd\nbauditreport

Ou bien, exécutez la commande en utilisant les options suivantes.

#### Audit des opérations NetBackup | 117 **Affichage du rapport d'audit détaillé NetBackup**

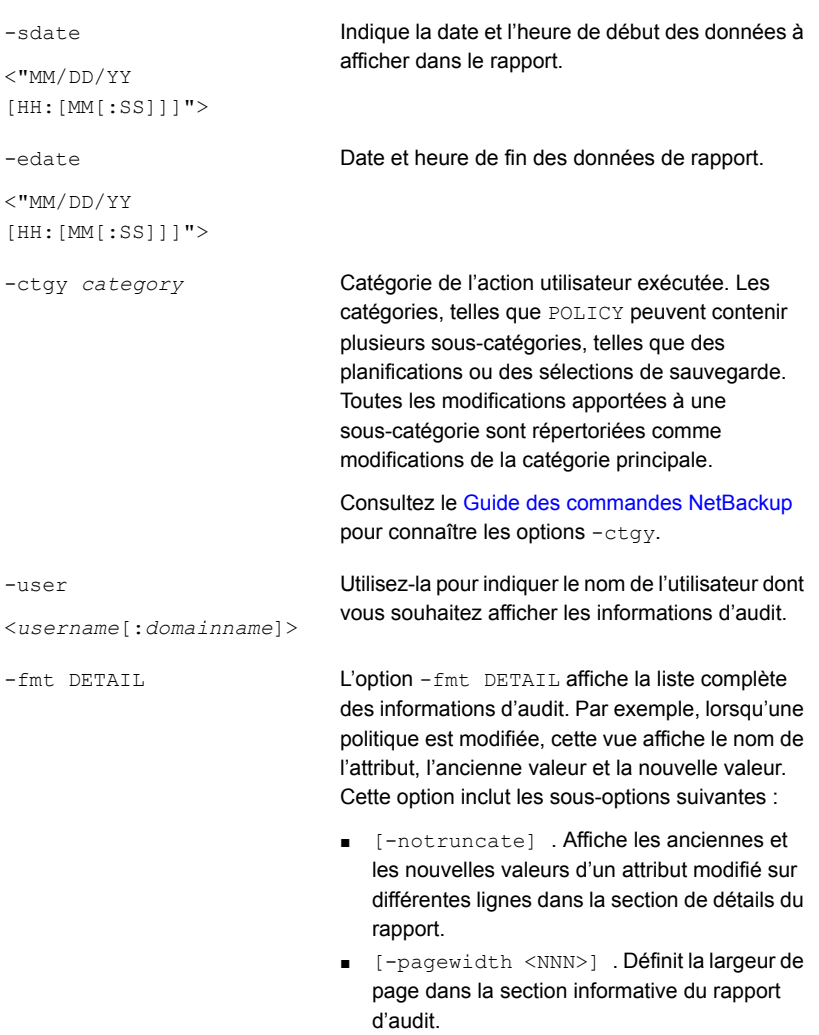

- L'option -fmt PARSABLE affiche le même ensemble d'informations que le rapport DETAIL, mais dans un format analysable. Le rapport utilise le caractère de barre verticale (|) comme séparateur entre les données du rapport d'audit. Cette option inclut les sous-options suivantes : ■ [-order<DTU|DUT|TDU|TUD|UDT|UTD>]. -fmt PARSABLE
	- Indiquez l'ordre de présentation des informations. D (Description)
		- T (Horodatage)
		- U (Utilisateur)

### **3** Le rapport d'audit contient les détails suivants :

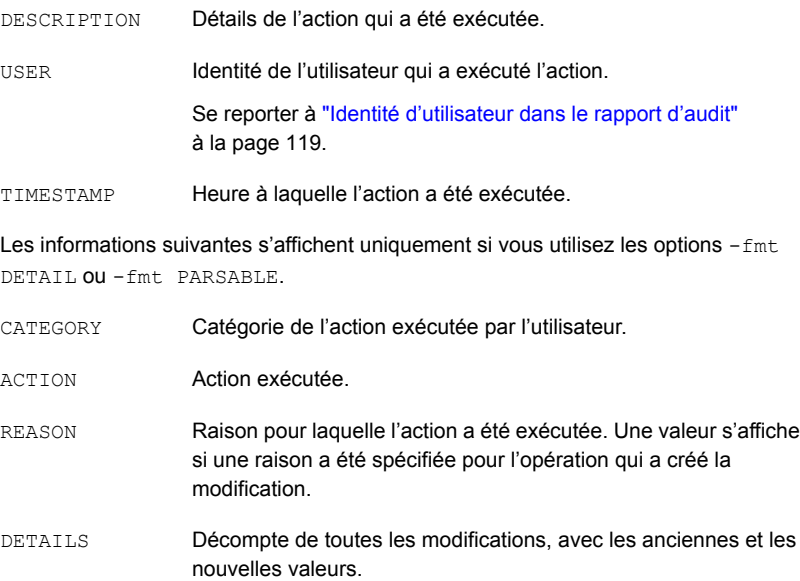

### Exemple de rapport d'audit :

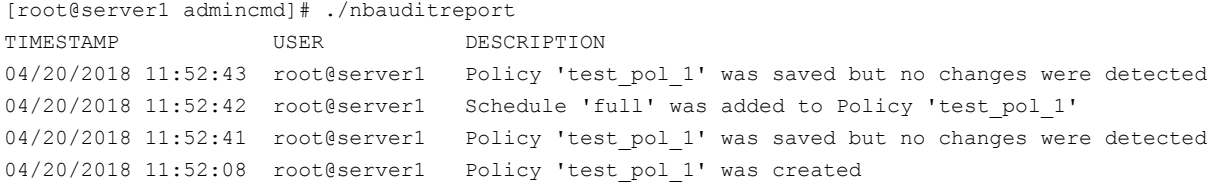

04/20/2018 11:17:00 root@server1 Audit setting(s) of master server 'server1' were modified

Audit records fetched: 5

# **Identité d'utilisateur dans le rapport d'audit**

<span id="page-118-0"></span>Le rapport d'audit indique l'identité de l'utilisateur qui a exécuté une action spécifique. L'identité complète de l'utilisateur inclut le nom d'utilisateur et le domaine ou le nom d'hôte associé à l'utilisateur authentifié. L'identité d'un utilisateur apparaît dans le rapport d'audit comme suit :

- Les événements d'audit incluent toujours l'identité complète de l'utilisateur. Les utilisateurs racine et les administrateurs sont connectés en tant que "root@hostname" ou "administrator@hostname".
- Dans NetBackup 8.1.2 et versions ultérieures, les événements de navigation parmi les images et de restauration d'image incluent toujours l'ID de l'utilisateur dans l'événement d'audit. NetBackup 8.1.1 et versions antérieures consigne ces événements sous "root@hostname" ou "administrator@hostname".
- L'ordre des éléments pour le principal de l'utilisateur est "domaine:nomutilisateur:typeDomaine:idFournisseur". La valeur de domaine ne s'applique pas aux ordinateurs Linux. Pour cette plate-forme, le principal de l'utilisateur est :nomutilisateur:typeDomaine:idFournisseur.
- Toutes les opérations qui ne nécessitent pas d'informations d'authentification ou la connexion de l'utilisateur sont consignées sans identité d'utilisateur.

## **Désactivation de l'audit**

L'audit de NetBackup est activé par défaut. Pour désactiver l'audit amélioré :

Se reporter à ["Désactivation](#page-200-0) de l'audit amélioré" à la page 201.

#### **Pour désactiver l'audit**

- **1** Connectez-vous au serveur maître.
- **2** Ouvrez le répertoire suivant :

Windows: *install\_path*\NetBackup\bin\admincmd

UNIX : /usr/openv/netbackup/bin/admincmd

**3** Entrez la commande suivante :

```
nbemmcmd -changesetting -AUDIT DISABLED -machinename masterserver
```
Dans l'exemple suivant, l'audit a été désactivé pour server1.

nbemmcmd -changesetting -AUDIT DISABLED -machinename server1

# **Notification d'alerte en cas de problème d'audit (console d'administration NetBackup)**

Utilisez l'option de notification d'alerte pour indiquer si vous souhaitez être informé en cas d'échec d'une action couverte par l'audit et pour créer un enregistrement d'audit en conséquence. Cette option se trouve dans la barre d'état de la console d'administration de NetBackup.

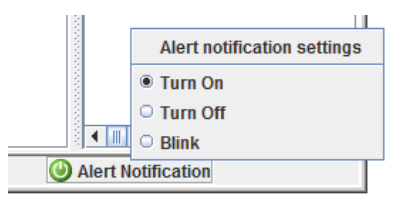

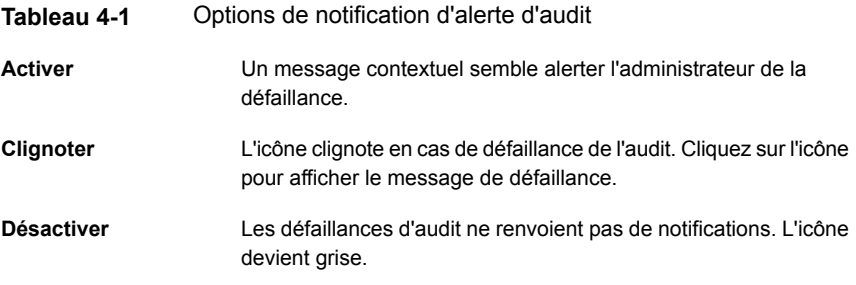

# **Envoyer des événements d'audit dans les journaux système**

Vous pouvez copier des événements d'audit NetBackup dans les journaux système. Assurez-vous que vous disposez des autorisations suivantes pour exécuter cette tâche :

- L'autorisation de sécurité est visible dans l'interface **Sécurité > Evénements de sécurité**
- Vous pouvez afficher, créer, mettre à jour et supprimer les autorisations dans l'interface **Gestion de NetBackup > Hôtes NetBackup**

### **Pour envoyer des événements d'audit aux journaux système**

- **1** Dans la partie gauche, sélectionnez **Sécurité > Événements de sécurité**.
- **2** Dans la partie supérieure droite, cliquez sur **Paramètres de l'événement d'audit**.
- **3** Activez l'option **Envoyerles événements d'audit dans les journaux système**.
- **4** Dans la boîte de dialogue **Catégories d'événements d'audit**, sélectionnez les catégories d'audit pour lesquelles vous voulez envoyer les événements d'audit dans les journaux système.

Pour envoyer des événements d'audit pour toutes les catégories d'audits dans les journaux système, cochez la case **Catégories d'événements d'audit**.

**5** Cliquez sur **Enregistrer**.

Vous pouvez copier les événements d'audit NetBackup dans les journaux système. Par exemple :

Sur un système Windows, utilisez l'**Observateur d'événements Windows** pour afficher les événements d'audit NetBackup.

Sur un système Linux, vous pouvez afficher les journaux système à l'emplacement configuré.

# Section **1**

# Gestion des identités et des accès

- [Chapitre](#page-122-0) 5. À propos de la gestion des identités et des accès
- Chapitre 6. [Domaines](#page-127-0) AD et LDAP
- [Chapitre](#page-136-0) 7. Clés d'accès
- [Chapitre](#page-140-0) 8. Clés d'API
- Chapitre 9. Fichier [auth.conf](#page-144-0)
- [Chapitre](#page-149-0) 10. Contrôle d'accès basé sur les rôles
- Chapitre 11. Carte à puce ou certificat [numérique](#page-174-0)
- Chapitre 12. [Authentification](#page-181-0) unique (SSO)
- Chapitre 13. Audit [amélioré](#page-194-0)
- Chapitre 14. Sécurité de [NetBackup](#page-204-0) Access Control (NBAC)

# Chapitre

# <span id="page-122-0"></span>À propos de la gestion des identités et des accès

<span id="page-122-1"></span>Ce chapitre traite des sujets suivants :

■ À propos du contrôle d'accès dans [NetBackup](#page-122-1)

# **À propos du contrôle d'accès dans NetBackup**

NetBackup fournit les types suivants de contrôle d'accès :

- Console d'administration NetBackup (par défaut) Les administrateurs de NetBackup peuvent contrôler qui peut afficher les diverses applications dans NetBackup. Les administrateurs et utilisateurs racine ont un accès complet à la console d'administration NetBackup. Un utilisateur non-racine ou non-administrateur peut accéder à l'application de sauvegarde, d'archivage et de restauration. Cet utilisateur peut également accéder à des applications supplémentaires, telles que définies pour cet utilisateur dans le fichier auth.conf. Le contrôle d'accès est basé sur l'affichage et non sur le rôle. L'administrateur peut contrôler les applications qu'un utilisateur peut afficher et gérer, mais ne peut pas contrôler les tâches qu'un utilisateur peut effectuer en fonction de son rôle dans l'organisation. Le contrôle d'accès est limité à la console d'administration NetBackup. (Les interfaces telles que le client Sauvegarder, archiver et restaurer et le Client NetBackup MS SQL ne sont pas touchées.) Pour plus d'informations sur le contrôle d'accès avec la console d'administration NetBackup, consultez le Guide de [l'administrateur](https://www.veritas.com/content/support/en_US/article.100040135) de NetBackup, volume I.
- Contrôle d'accès en fonction des rôles (RBAC)

À partir de la version NetBackup 8.1.2, l'interface utilisateur Web NetBackup fournit un contrôle d'accès basé sur les rôles pour un nombre limité de paramètres de sécurité et de charges de travail. Pour plus d'informations,

consultez le Guide de [l'administrateur](https://www.veritas.com/content/support/en_US/article.100040135) de la sécurité de l'interface utilisateur Web de [NetBackup.](https://www.veritas.com/content/support/en_US/article.100040135)

■ Audit amélioré

Cette fonction permet à un utilisateur non-racine ou non-administrateur d'exécuter toutes les opérations NetBackup via une interface de ligne de commande ou la console d'administration NetBackup. L'utilisateur est autorisé à effectuer toutes les opérations ou à n'en effectuer aucune. Cette fonction n'offre pas de contrôle d'accès en fonction du rôle.

Se reporter à "À propos de l'audit [amélioré"](#page-194-1) à la page 195.

■ NetBackup Access Control (NBAC)

NBAC est la fonctionnalité d'origine de contrôle d'accès basé sur les rôles fournie avec NetBackup pour la console d'administration NetBackup et les interfaces de ligne de commande. Il est recommandé d'utiliser une des autres méthodes de contrôle d'accès pour gérer votre environnement NetBackup.

## **Méthodes de contrôle d'accès pour la console d'administration NetBackup et les interfaces de ligne de commande**

Consultez le tableau suivant pour connaître les différences clés entre les méthodes de contrôle d'accès disponibles pour la console d'administration NetBackup et les interfaces de ligne de commande. (La fonction RBAC dans l'interface utilisateur Web NetBackup fournit seulement le contrôle d'accès pour l'interface utilisateur Web et pour les API NetBackup.) Pour plus d'informations sur NBAC, reportez-vous à la [documentation](https://www.veritas.com/content/support/en_US/article.100040135) NetBackup pour la version 8.1.2 et les versions antérieures.

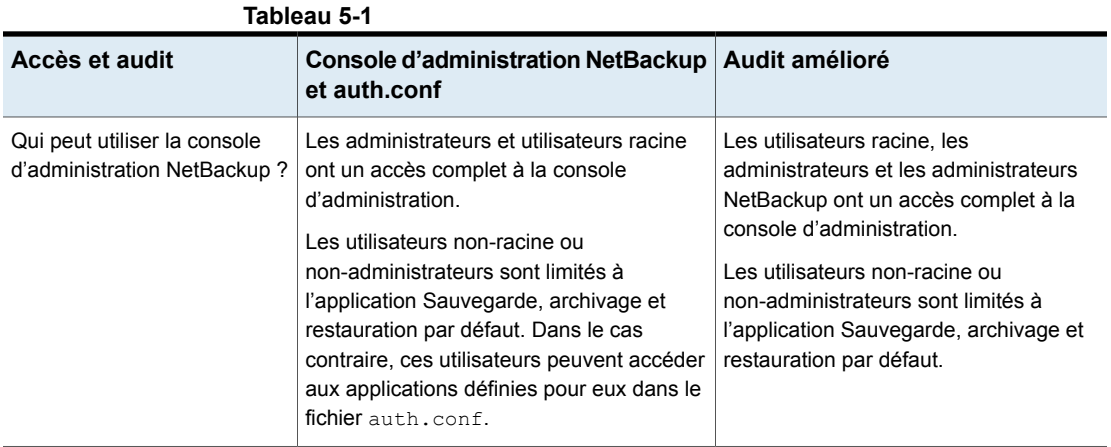

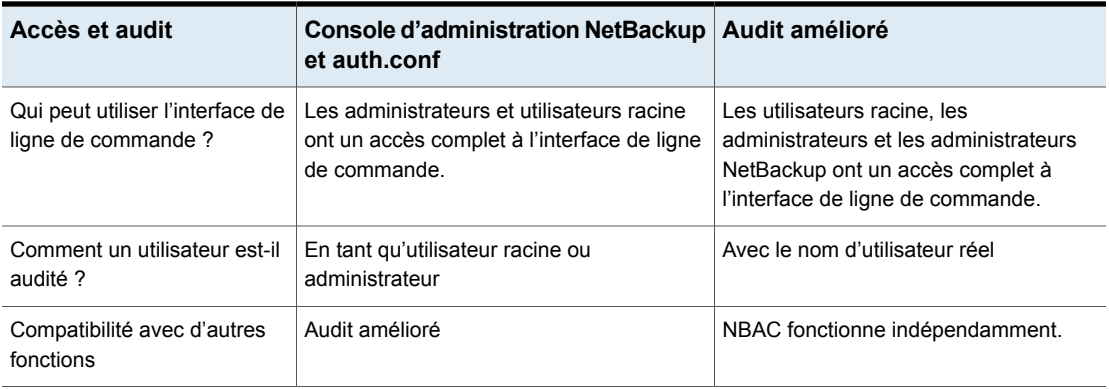

Consultez les diagrammes suivants pour plus de détails sur les méthodes de contrôle d'accès pour la console d'administration NetBackup et les interfaces de ligne de commande.

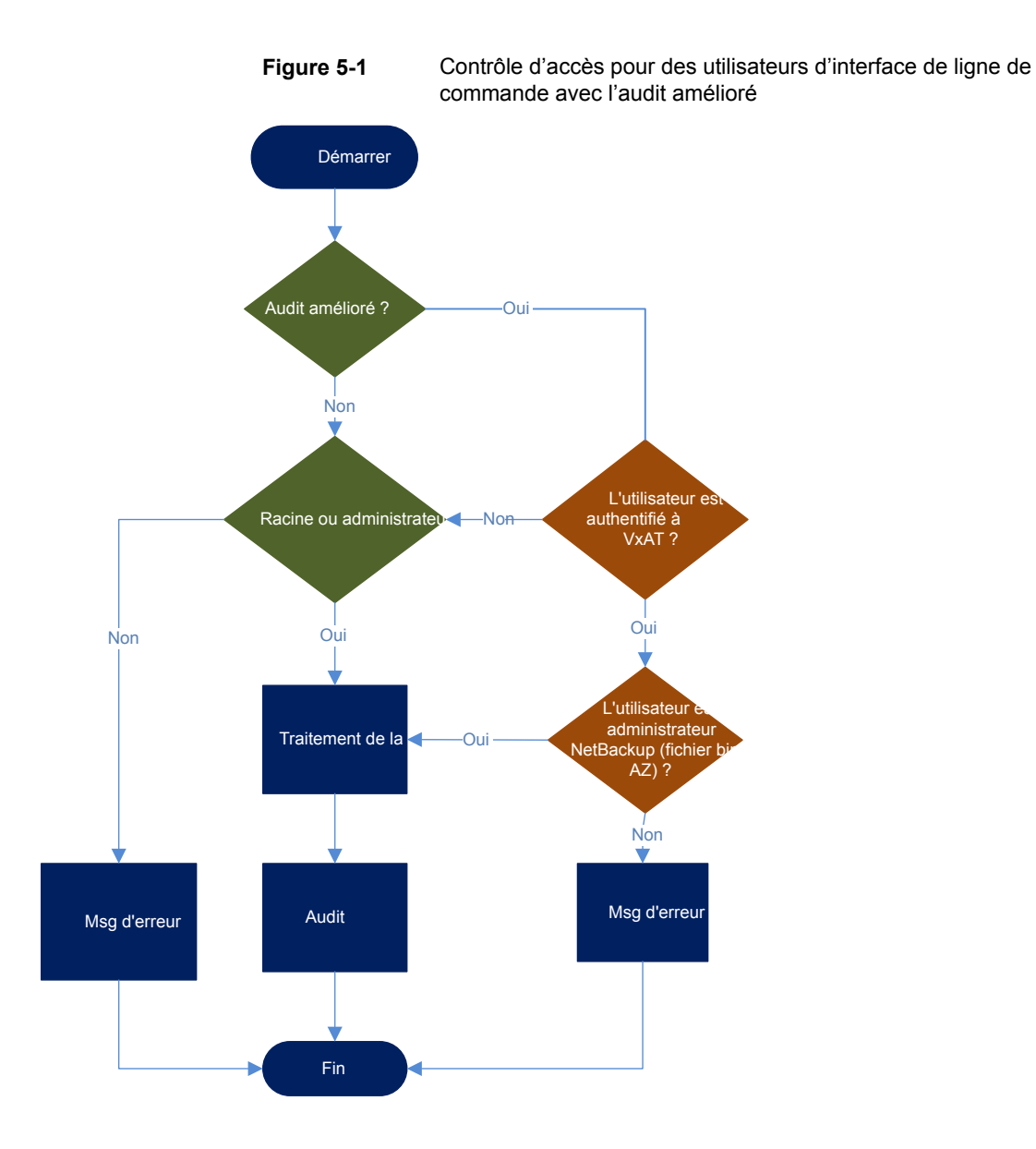

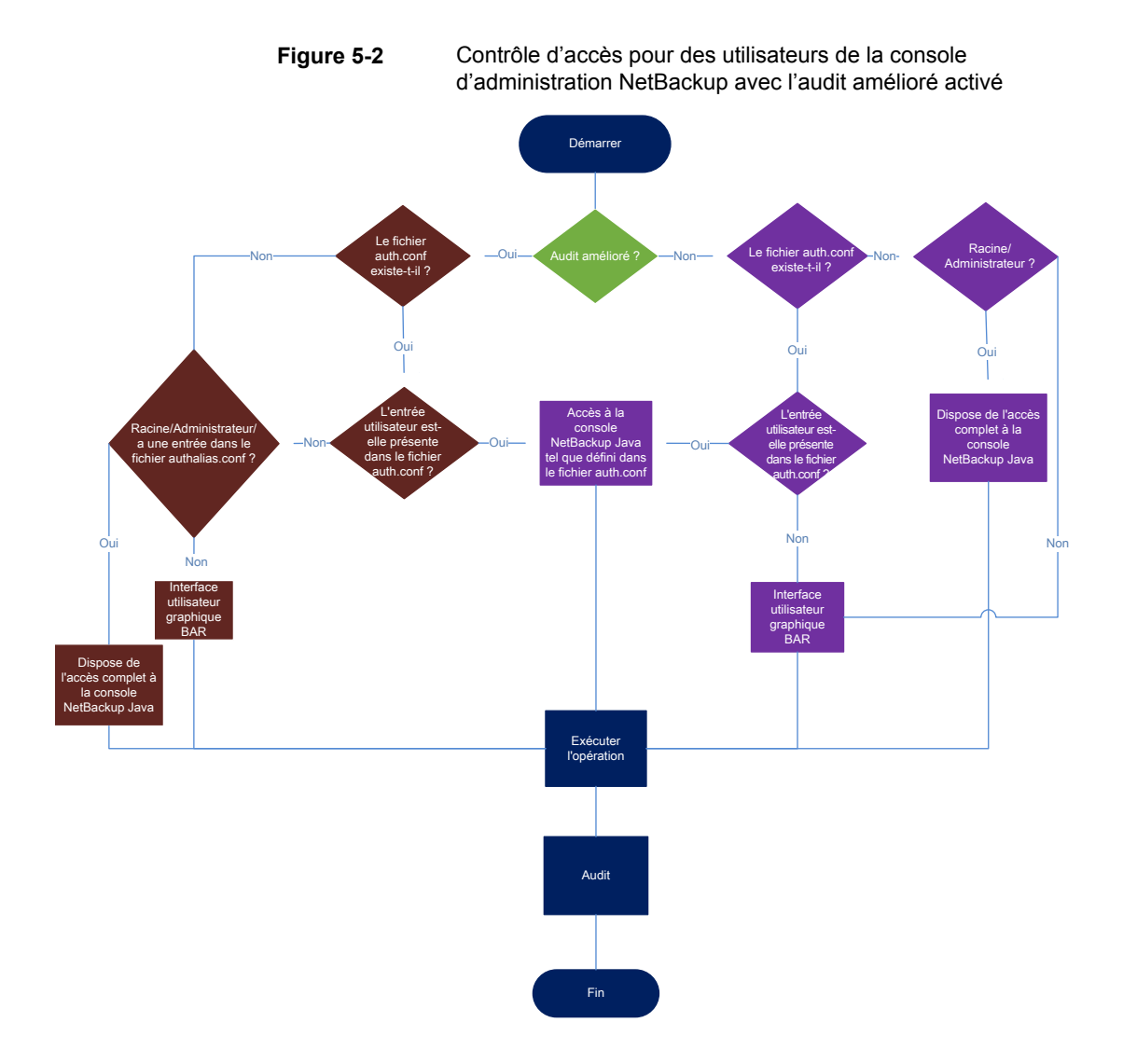

# Chapitre

# <span id="page-127-0"></span>Domaines AD et LDAP

Ce chapitre traite des sujets suivants :

- Ajout des domaines AD ou LDAP dans [NetBackup](#page-127-1)
- <span id="page-127-1"></span>■ Dépannage des problèmes de [configuration](#page-129-0) de domaine AD ou LDAP
- Autorités de certification approuvées par NetBackup [Authentication](#page-135-0) Service

# **Ajout des domaines AD ou LDAP dans NetBackup**

NetBackup prend en charge les utilisateurs de domaines Active Directory (AD) ou Lightweight Directory Access Protocol (LDAP).

Si un domaine AD ou LDAP est ajouté dans NetBackup, les utilisateurs du domaine correspondant peuvent se connecter à un serveur maître NetBackup et l'administrateur de sécurité peut attribuer des rôles RBAC (contrôle d'accès basé sur les rôles) à ces utilisateurs de domaine.

Se reporter à ["Fonctions](#page-150-0) RBAC" à la page 151.

La procédure suivante décrit l'ajout d'un domaine AD ou LDAP existant dans NetBackup et l'authentification des utilisateurs du domaine pour accéder à NetBackup.

#### **Pour ajouter un domaine AD ou LDAP dans NetBackup**

**1** Exécutez la commande suivante pour ajouter un domaine AD ou LDAP dans le serveur maître NetBackup :

```
vssat addldapdomain -d DomainName -s server_URL
-u user base DN -g group base DN [-f trusted CA file name] [-t rfc2307 | msad |
{-c user_object_class -a user_attribute -q user_GID_attribute
-un user_display_name_attribute -ui user_ID_attribute[:value_type]
-ud user_description_attribute -x group_object_class -y group_attribute
-z group_GID_attribute -gn group_display_name_attribute
-gi group_ID_attribute[:value_type] -gd group_description_attribute
[-k DN | UID]]} [-b FLAT | BOB] -m admin_user_DN [-w admin_user_password]
[-p SUB | ONE | BASE] [-F]
```
**Remarque :** Assurez-vous que le nom d'utilisateur spécifié dans l'option -m dispose des droits requis pour interroger le serveur AD ou LDAP.

Si vous utilisez LDAPS et que le service d'authentification (nbatd) n'approuve pas l'autorité de certification qui a signé le certificat du serveur, utilisez l'option -f pour ajouter le certificat d'autorité de certification dans le magasin d'approbation nbatd.

Se reporter à "Autorités de certification [approuvées](#page-135-0) par NetBackup [Authentication](#page-135-0) Service" à la page 136.

Pour plus d'informations sur la commande vssat, consultez le *Guide de référence des commandes NetBackup*.

Contactez votre administrateur AD pour obtenir les valeurs appropriées pour ces options de ligne de commande. Les valeurs peuvent varier en fonction de la configuration de votre serveur AD.

Par exemple, pour ajouter un domaine AD :

```
vssat addldapdomain -d domain1 -s ldap://domain1.veritas.com -u
"CN=Users,DC=domain1,DC=veritas,DC=com" -g "CN=Users,DC=domain1,DC=veritas,DC=com" -t msad -m
"CN=user1,CN=Users,DC=domain1,DC=veritas,DC=com" -b BOB
```
**2** Exécutez la commande vssat validateprpl sur le serveur maître pour vérifier si le domaine AD ou LDAP spécifié a bien été ajouté.

```
validateprpl -p username -d ldap:domain_name -b
localhost:1556:nbatd
```
Exemple de validation d'un domaine AD ou LDAP :

vssat validateprpl -p user1 -d ldap:domain1 -b localhost:1556:nba

Le nom de domaine doit correspondre à celui utilisé dans l'option de commande addldapdomain.

Pour plus d'informations sur la commande vssat, consultez le *Guide de référence des commandes NetBackup*.

Si le domaine LDAP ou AD a été ajouté et que la commande vssat validateprpl ou vssat validategroup échoue, vous devez procéder à certaines opérations de dépannage pour résoudre le problème.

<span id="page-129-0"></span>Se reporter à "Dépannage des problèmes de [configuration](#page-129-0) de domaine AD ou [LDAP](#page-129-0) " à la page 130.

## **Dépannage des problèmes de configuration de domaine AD ou LDAP**

Une fois que vous avez ajouté une configuration de domaine AD ou LDAP, vérifiez la configuration à l'aide des commandes vssat validateprpl et vssat validategroup. Les commandes valident l'utilisateur et le groupe AD / LDAP existants, respectivement.

Siles commandes vssat validateprpl et vssat validategroup sont exécutées avec succès, le domaine AD ou LDAP associé est correctement ajouté.

Pour plus d'informations sur ces commandes, consultez le Guide de [référence](https://www.veritas.com/content/support/en_US/article.100040135) des [commandes](https://www.veritas.com/content/support/en_US/article.100040135) NetBackup.

Si les commandes échouent, le message d'erreur suivant s'affiche :

The principal or group does not exist.

La validation du domaine AD ou LDAP peut échouer pour l'une des raisons suivantes :

- Impossible d'établir la connexion avec le serveur AD ou LDAP
- Informations d'authentification utilisateur non valides
- Nom unique de base du groupe ou de l'utilisateur non valide
- Plusieurs utilisateurs ou groupes existent avec le même nom sous le nom unique de base du groupe ou le nom unique de base de l'utilisateur
- L'utilisateur ou le groupe n'existe pas

## **Impossible d'établir la connexion avec le serveur AD ou LDAP**

### **Pour résoudre le problème**

**1** Vérifiez si les journaux nbatd contiennent l'erreur suivante :

```
(authldap.cpp) CAuthLDAP::validatePrpl - ldap_simple_bind_s()
failed for user 'CN=Test User,OU=VTRSUsers,DC=VRTS,DC=com', error
= -1, errmsg = Can't contact LDAP server,9:debugmsgs,1
```
**2** Vérifiez si l'un des scénarios suivants est vrai et réalisez les étapes fournies pour ce scénario. L'URL du serveur LDAP Exécutez la commande suivante pour vérifier : (option  $-s$ ) qui est fournie ldapsearch -H <LDAP\_URI> -D "<admin\_user\_DN>" -w <passwd> -d avec vssat<br>
<debug\_level> -o nettimeout=<seconds> addldapdomain peut être incorrecte Exemple : ldapsearch -H ldaps://example.veritas.com:389 -D "CN=Test User,OU=VRTSUsers,DC=VRTS,DC=com" -w \*\*\*\*\*\*\*\* -d 5 -o nettimeout=60 TLS: can't connect: TLS error -8179:Peer's Certificate issuer is not recognized. ldap sasl bind(SIMPLE): Can't contact LDAP server  $(-1)$ Ceci s'applique si l'option ldaps est utilisée et peut être validée à l'aide de la serveur n'est pas une autorité commande ldapsearch : L'émetteur de certificat du de certification approuvée set env var LDAPTLS CACERT to cacert.pem ldapsearch -H <LDAPS URI> -D "<admin\_user\_DN>" -w <passwd> -d <debug\_level> -o nettimeout=<seconds> Chemin d'accès au fichier pour cacert.pem : Windows : <Install\_path>\NetBackup\var\global\vxss\eab\data\systemprofile\certstore\trusted\pluggins\ldap\cacert.pem Sous UNIX : /usr/openv/var/global/vxss/eab/data/root/.VRTSat/profile/certstore/trusted/pluggins/ldap/cacert.pem Exemple : ldapsearch -H ldaps://example.veritas.com:389 -D "CN=Test User,OU=VRTSUsers,DC=VRTS,DC=com" -w \*\*\*\*\*\*\*\* -d 5 -o nettimeout=60 TLS: can't connect: TLS error -8179:Peer's Certificate issuer is not recognized.. ldap sasl bind(SIMPLE): Can't contact LDAP server  $(-1)$ 

NetBackup Authentication Service (nbatd) n'approuve pas l'autorité de certification qui a signé le certificat de sécurité du serveur LDAP

Se reporter à ["Autorités](#page-135-0) de certification [approuvées](#page-135-0) par NetBackup [Authentication](#page-135-0) [Service"](#page-135-0) à la page 136.

Utilisez l'option -f de la commande vssat addldapdomain pour ajouter le certificat d'autorité de certification dans le référentiel approuvé du service d'authentification (nbatd).

## **Informations d'authentification utilisateur non valides Pour résoudre le problème**

**1** Vérifiez si les journaux nbatd contiennent l'erreur suivante :

```
CAuthLDAP::validatePrpl - ldap_simple_bind_s() failed for user
'CN=Test User,OU=VRTSUsers,DC=VRTS,DC=com', error = 49, errmsg =
Invalid credentials,9:debugmsgs,1
```
**2** Vérifiez si le scénario suivant est vrai et réalisez les étapes fournies pour le scénario.

Exécutez la commande suivante pour vérifier :

```
ldapsearch -H <LDAP URI> -D "<admin_user_DN>" -w <passwd> -d
<debug level> -o nettimeout=<seconds>
```
#### Exemple :

ldapsearch -H ldap://example.veritas.com:389 -D "CN=Test User,OU=VRTSUsers,DC=VRTS,DC=com" -w \*\*\*\*\*\*\*\* -d 5 –o nettimeout=60 ldap\_bind: Invalid credentials (49)

Nom unique de l'utilisateur admin ou mot de passe non valide fourni lors de l'ajout d'un domaine LDAP à l'aide de la commande vssat addldapdomain

## **Nom unique de base du groupe ou de l'utilisateur non valide**

#### **Pour résoudre le problème**

**1** Vérifiez si les journaux nbatd contiennent l'erreur suivante :

```
CAuthLDAP::validatePrpl - ldap search s() error = 10, errmsg =
Referral, 9:debugmsgs, 1 CAuthLDAP::validatePrpl - ldap search s()
error = 34, errmsg = Invalid DN syntax, 9:debugmsgs, 1
```
**2** Vous pouvez voir les erreurs dans les journaux si la valeur du nom unique de base de l'utilisateur (option  $-u$ ) ou du nom unique de base du groupe (option  $-q$ ) est incorrecte.

Exécutez la commande suivante pour vérifier :

#### Exemple :

```
ldapsearch -H ldap://example.veritas.com:389 -D "CN=Test
User,OU=VRTSUsers,DC=VRTS,DC=com" -w ****** -b
"OU=VRTSUsers,DC=VRTS,DC=con" "(&(cn=test
user)(objectClass=user))"
```

```
ldapsearch -H ldap://example.veritas.com:389 -D "CN=Test
User,OU=VRTSUsers,DC=VRTS,DC=com" -w ****** -b "VRTS" "(&(cn=test
user)(objectClass=user))"
```
## **Plusieurs utilisateurs ou groupes existent avec le même nom sous le nom unique de base de l'utilisateur ou le nom unique de base du groupe**

#### **Pour résoudre le problème**

**1** Vérifiez si les journaux nbatd contiennent l'erreur suivante :

```
CAuthLDAP::validateGroup - search returned '2' entries for group
name 'team noone', even with referrals set to OFF, 9:debugmsgs,1
```
**2** Ceci s'applique si l'attribut de recherche d'utilisateur (option -a) et l'attribut de recherche de groupe (option  $-v$ ) n'ont pas de valeurs uniques pour le nom unique de base de l'utilisateur et le nom unique de base du groupe, respectivement.

Validez le nombre d'entrées correspondantes pour le nom unique de base existant à l'aide de la commande ldapsearch.

ldapsearch -H <LDAP URI> -D "<admin\_user\_DN>" -w <passwd> -d <debug\_level> -o nettimeout=<seconds> -b <BASE\_DN> <search\_filter>

Exemple :

ldapsearch -H ldap://example.veritas.com:389 -D "CN=Test User,OU=VRTSUsers,DC=VRTS,DC=com" -w \*\*\*\*\*\* -b "DC=VRTS,DC=com" "(&(cn=test user)(objectClass=user))" # LDAPv3 # base <DC=VRTS,DC=com> with scope subtree # filter: (cn=Test User) # requesting: ALL # Test User, VRTSUsers, VRTS.com dn: CN=Test User,OU=VRTSUsers,DC=VRTS,DC=com # Test User, RsvUsers, VRTS.com dn: CN=Test User,OU=RsvUsers,DC=VRTS,DC=com # numEntries: 2

### **L'utilisateur ou le groupe n'existe pas**

#### **Pour résoudre le problème**

**1** Vérifiez si les journaux nbatd contiennent l'erreur suivante :

CAuthLDAP::validatePrpl - user 'test user' NOT found,9:debugmsgs,4 CAuthLDAP::validateGroup - group 'test group' NOT found,9:debugmsgs,4

**2** Si un utilisateur ou groupe existe dans le domaine LDAP, mais que la commande vssat validateprpl ou vssat validategroup échoue avec cette erreur, vérifiez que l'utilisateur ou le groupe existe dans le nom de base actuel (options -u et -g) à l'aide de la commande suivante.

<span id="page-135-0"></span>ldapsearch -H <LDAP URI> -D "<admin user DN>" -w <passwd> -d <debug\_level> -o nettimeout=<seconds> -b <BASE\_DN> <search\_filter>

## **Autorités de certification approuvées par NetBackup Authentication Service**

NetBackup Authentication Service (nbatd) approuve les autorités de certification suivantes :

- CyberTrust
- DigiCert GeoTrust
- Certification Services Division
- VeriSign Trust Network
- RSA Security Inc.
- GlobalSign
- Corporation

# Chapitre

# <span id="page-136-0"></span>Clés d'accès

Ce chapitre traite des sujets suivants :

- Clés [d'accès](#page-136-1)
- Codes [d'accès](#page-136-2)
- Obtention d'un accès par interface de ligne de commande via [l'authentification](#page-137-0) sur l'interface [utilisateur](#page-137-0) Web
- [Approbation](#page-138-0) d'une demande d'accès par interface de ligne de commande
- <span id="page-136-1"></span>■ [Approbation](#page-138-1) des demandes d'accès par interface de ligne de commande d'autres [utilisateurs](#page-138-1)
- [Modification](#page-139-0) des paramètres d'accès

## **Clés d'accès**

<span id="page-136-2"></span>Les clés d'accès de NetBackup permettent d'accéder aux interfaces NetBackup via des clés d'API et des codes d'accès.

Se reporter à "Codes [d'accès"](#page-136-2) à la page 137.

## **Codes d'accès**

Pour exécuter certaines commandes d'administrateur NetBackup, par exemple bperror, vous devez vous authentifier via l'interface utilisateur Web. Vous devez générer un code d'accès via l'interface de ligne de commande, faire approuver la demande d'accès par l'administrateur, puis accéder à la commande.

Grâce à l'authentification sur l'interface utilisateur Web pour l'accès par l'interface de ligne de commande, les administrateurs NetBackup peuvent déléguer les privilèges associés à d'autres utilisateurs. Par défaut, seul un administrateur racine ou un administrateur peut exécuter des opérations NetBackup par le biais de l'interface de ligne de commande. La prise en charge de l'authentification sur l'interface utilisateur Web permet aux utilisateurs non racine de gérer NetBackup s'ils disposent d'un accès par l'interface de ligne de commande accordé par l'administrateur de sécurité. Vous pouvez également gérer NetBackup avec un rôle utilisateur non RBAC (administrateur du système d'exploitation, par exemple) même si vous n'êtes pas enregistré en tant qu'utilisateur NetBackup. Vous devez générer un nouveau code d'accès à chaque fois que vous souhaitez accéder aux interfaces de ligne de commande.

# <span id="page-137-0"></span>**Obtention d'un accès par interface de ligne de commande via l'authentification sur l'interface utilisateur Web**

**Pour obtenir un accès par interface de ligne de commande**

**1** Exécutez la commande suivante :

bpnbat -login -logintype webui

Un code d'accès est généré.

**2** (Facultatif) Exécutez la commande suivante si vous souhaitez que le code soit approuvé par votre administrateur de sécurité :

bpnbat -login -logintype webui -requestApproval

**3** Si vous avez le rôle d'administrateur de ligne de commande (CLI), vous pouvez utiliser l'interface utilisateur Web pour approuver la demande d'accès par interface de ligne de commande à l'aide du code d'accès.

Se reporter à ["Approbation](#page-138-0) d'une demande d'accès par interface de ligne de [commande"](#page-138-0) à la page 139.

Si vous n'avez pas le rôle d'administrateur de ligne de commande (CLI), demandez à l'administrateur d'approuver la demande d'accès par interface de ligne de commande.

Se reporter à ["Approbation](#page-138-1) des demandes d'accès par interface de ligne de commande d'autres [utilisateurs"](#page-138-1) à la page 139.

**4** Une fois la demande d'accès par interface de ligne de commande approuvée, accédez à l'interface de ligne de commande et exécutez la commande requise.

Par défaut, la session d'accès par interface de ligne de commande est valide pendant 24 heures.

Se reporter à ["Modification](#page-139-0) des paramètres d'accès" à la page 140.

# **Approbation d'une demande d'accès par interface de ligne de commande**

<span id="page-138-0"></span>Vous pouvez approuver une demande d'accès par interface de ligne de commande à l'aide de l'interface utilisateur Web.

### **Pour approuver une demande d'accès par interface de ligne de commande**

- **1** Connectez-vous à l'interface utilisateur Web.
- **2** Sur la droite, cliquez sur l'icône de votre profil utilisateur.
- **3** Cliquez sur **Approuver la demande d'accès**.
- **4** Entrez le code d'accès par interface de ligne de commande que vous avez reçu de l'utilisateur qui a besoin d'un accès par interface de ligne de commande et cliquez sur **Examiner**.
- <span id="page-138-1"></span>**5** Examinez les détails de la demande d'accès.
- **6** Cliquez sur **Approuver**.

# **Approbation des demandes d'accès par interface de ligne de commande d'autres utilisateurs**

Si vous avez le rôle d'administrateur de ligne de commande (CLI), vous pouvez approuver les demandes d'accès d'autres utilisateurs utilisant l'interface utilisateur Web.

### **Pour approuver une demande d'accès par interface de ligne de commande d'un autre utilisateur**

- **1** Connectez-vous à l'interface utilisateur Web.
- **2** Sur la gauche, sélectionnez **Sécurité > Clés d'accès > Codes d'accès**.
- **3** Entrez le code d'accès par interface de ligne de commande que vous avez reçu de l'utilisateur qui a besoin d'un accès par interface de ligne de commande et cliquez sur **Examiner**.
- **4** Examinez les détails de la demande d'accès.
- **5** Ajoutez éventuellement des commentaires.
- **6** Cliquez sur **Approuver**.

# **Modification des paramètres d'accès**

### <span id="page-139-0"></span>**Pour modifier les paramètres d'accès**

- **1** Connectez-vous à l'interface utilisateur Web.
- **2** Dans la partie gauche, sélectionnez **Sécurité > Clés d'accès**.
- **3** Sur la droite, sélectionnez **Paramètres d'accès**.
- **4** Cliquez sur **Modifier**.
- **5** Saisissez la durée en minutes ou en heures pendant laquelle la session d'accès par interface de ligne de commande sera valide. La valeur minimale est 1 minute et la valeur maximale est 24 heures.

# Chapitre

# <span id="page-140-0"></span>Clés d'API

Ce chapitre traite des sujets suivants :

- A [propos](#page-140-1) des clés d'API
- [Création](#page-140-2) de clés d'API
- <span id="page-140-1"></span>[Gestion](#page-141-0) d'une clé d'API
- [Utilisation](#page-141-1) d'une clé d'API

## **A propos des clés d'API**

NetBackup prend en charge l'authentification utilisateur via des clés d'API.

Une clé d'API NetBackup est un jeton pré-authentifié qui permet à un utilisateur NetBackup d'exécuter des commandes NetBackup (telles que nbcertcmd -createToken ou nbcertcmd -revokeCertificate) ou d'accéder aux API RESTful NetBackup.

A la différence d'un mot de passe, une clé d'API peut rester la même sur une longue période, et vous pouvez définir sa date d'expiration. Par conséquent, les opérations qui nécessitent une authentification (comme l'automatisation), peuvent être exécutées sur une longue période grâce aux clés d'API.

<span id="page-140-2"></span>Se reporter à ["Création](#page-140-2) de clés d'API" à la page 141.

Se reporter à ["Utilisation](#page-141-1) d'une clé d'API" à la page 142.

Se reporter à ["Gestion](#page-141-0) d'une clé d'API" à la page 142.

## **Création de clés d'API**

Un utilisateur ne peut disposer que d'une seule clé d'API.

Vous pouvez créer des clés d'API de l'une des manières suivantes :

- A l'aide de l'API netbackup/security/api-keys POST N'importe quel utilisateur peut créer une clé d'API à l'aide de l'API api-keys
- A l'aide de l'interface utilisateur Web NetBackup Pour plus d'informations sur la création de clés d'API à l'aide de l'interface utilisateur Web ou des rôles RBAC, consultez le *Guide de l'administrateur de sécurité de l'interface utilisateur Web NetBackup*.

Se reporter à ["Utilisation](#page-141-1) d'une clé d'API" à la page 142.

<span id="page-141-0"></span>Se reporter à ["Gestion](#page-141-0) d'une clé d'API" à la page 142.

# **Gestion d'une clé d'API**

Chaque clé d'API est associée à une étiquette de clé d'API. Vous pouvez mettre à jour ou supprimer une clé d'API à l'aide de son étiquette de clé d'API de l'une des manières suivantes :

■ Utilisation de l'API netbackup/security/api-keys

Vous pouvez mettre à jour ou supprimer une clé d'API à l'aide de son étiquette de clé d'API.

■ A l'aide de l'interface utilisateur Web NetBackup

Pour plus d'informations sur la gestion des clés d'API à l'aide de l'interface utilisateur Web, consultez le *Guide de l'administrateur de sécurité de l'interface utilisateur Web NetBackup*.

<span id="page-141-1"></span>Se reporter à ["Création](#page-140-2) de clés d'API" à la page 141.

Se reporter à ["Utilisation](#page-141-1) d'une clé d'API" à la page 142.

## **Utilisation d'une clé d'API**

Une fois qu'une clé d'API est créée, vous pouvez l'utiliser lorsque vous accédez aux API RESTful ou que vous exécutez des commandes :

Se reporter à ["Création](#page-140-2) de clés d'API" à la page 141.

### **Utilisation d'une clé d'API lors de l'accès à des API RESTful NetBackup**

Passez la clé d'API dans l'en-tête de demande d'API pour accéder à d'autres API NetBackup.

### **Utilisation d'une clé d'API lorsque lors de l'exécution de commandes NetBackup**

- **1** Effectuez l'une des opérations suivantes :
	- Exécutez la commande suivante :

bpnbat -Login -LoginType APIKEY

Vous pouvez exécuter les commandes NetBackup qui requièrent une authentification pendant les prochaines 24 heures sans exécuter bpnbat -Login.

- Définissez une nouvelle variable d'environnement appelée NETBACKUP APIKEY pour la clé d'API. Se reporter à "Définition d'une variable [d'environnement](#page-142-0) de clé d'API pour exécuter des [commandes](#page-142-0) NetBackup" à la page 143. Vous pouvez exécuter les commandes NetBackup qui requièrent une authentification tant que la clé d'API est valide et que la variable d'environnement est définie.
- <span id="page-142-0"></span>**2** Exécutez une commande telle que nbcertcmd -createToken.

Pour plus d'informations sur les commandes NetBackup, consultez le *Guide de référence des commandes NetBackup*.

## Définition d'une variable d'environnement de clé d'API pour exécuter des commandes NetBackup

Pour utiliser une clé d'API lors de l'exécution des commandes NetBackup qui nécessitent une authentification utilisateur, vous devez créer une clé d'API et définir une variable d'environnement pour la clé d'API. Une fois la variable d'environnement définie, vous pouvez exécuter les commandes tant que la clé d'API est valide et que la variable d'environnement est définie.

Sur la plate-forme Windows, définissez la variable d'environnement de clé d'API dans le contexte utilisateur.

Exemple de variable d'environnement pour une clé d'API :

NETBACKUP\_APIKEY = *MasterServer1*:*APIKEY1*

Si vous souhaitez définir plusieurs clés d'API, spécifiez le serveur maître et les mappages de clé d'API dans un format séparé par des virgules.

Exemple :

```
NETBACKUP APIKEY =
MasterServer1:APIKEY1,MasterServer2:APIKEY2,MasterServer3:APIKEY3
```
Vous pouvez également spécifier les mappages dans un fichier, et ce fichier doit être spécifié avec le préfixe '@'.

Par exemple :

NETBACKUP\_APIKEY = @*file\_path/file\_name*

Le contenu du fichier doit apparaître comme suit :

*MasterServer1*:*APIKEY1*

*MasterServer2*:*APIKEY2*

*MasterServer3*:*APIKEY3*

Se reporter à ["Création](#page-140-2) de clés d'API" à la page 141.
# Chapitre

# Fichier auth.conf

<span id="page-144-0"></span>Ce chapitre traite des sujets suivants :

■ [Caractéristiques](#page-144-0) du fichier d'autorisation (auth.conf)

## **Caractéristiques du fichier d'autorisation (auth.conf)**

Par défaut, le fichier d'autorisation ou auth.conf autorise l'accès aux fonctions suivantes dans la **console d'administration NetBackup** :

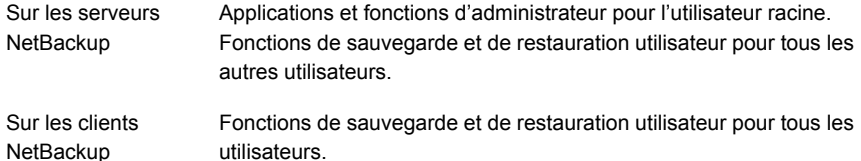

#### **Emplacement du fichier auth.conf**

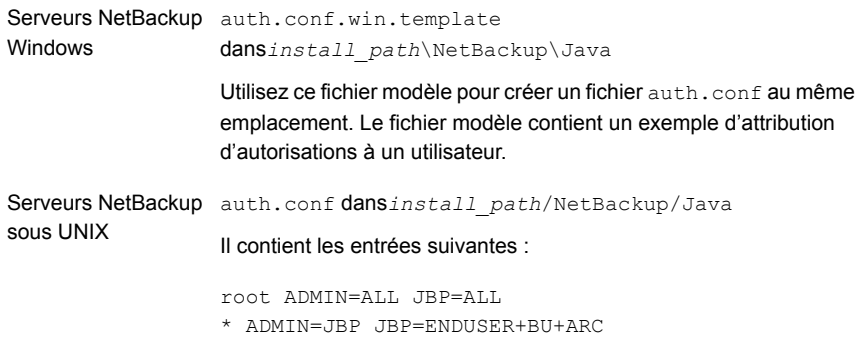

#### **Configuration du fichier auth.conf**

Configurez le fichier auth.conf comme suit :

- $\blacksquare$  Si le fichier  $\text{auth.comf}$  existe, il doit contenir une entrée. Fournissez une entrée pour chaque utilisateur ou utilisez un astérisque (\*) pour indiquer tous les utilisateurs. Les utilisateurs sans entrée dans le fichier ne peuvent pas accéder aux applications NetBackup.
- Les entrées d'utilisateurs spécifiques doivent être indiquées en premier, suivies de toutes les autres entrées comportant un astérisque (\*).
- Utilisez le premier champ de chaque entrée pour indiquer le nom d'utilisateur à qui est accordé ou refusé des droits d'accès. Utilisez un astérisque pour indiquer n'importe quel nom d'utilisateur.
- Les champs restants spécifient les droits d'accès spécifiques pour les utilisateurs. Vous ne pouvez pas utiliser un astérisque (\*) pour autoriser tous les utilisateurs pour toutes les applications. Chaque utilisateur doit avoir des mots clés d'application spécifiques. Pour refuser toutes les fonctions à un utilisateur spécifique, ne fournissez aucun mot clé pour l'interface. Exemple :

mydomain\ray ADMIN= JBP=

■ NetBackup prend désormais en charge des groupes d'utilisateurs pour lesquels le fichier auth.conf doit spécifier qu'ils ont besoin d'accéder à certaines fonctions de l'interface utilisateur.

L'étiquette <GRP> est utilisée pour spécifier un groupe d'utilisateurs dans le fichier auth.conf. Par exemple :

<GRP> domain1\BackupAdmins ADMIN=SUM JBP=BU

Dans cet exemple, *domain1* est un domaine NetBackup et *BackupAdmins*, un groupe d'utilisateurs. Tous les utilisateurs du groupe *BackupAdmins* peuvent accéder au nœud Gestion des unités de stockage (SUM) de l'interface utilisateur et effectuer des tâches de sauvegarde (BU).

Spécifie les applications auxquelles l'utilisateur peut accéder. ADMIN=ALL autorise l'accès à toutes les applications NetBackup et aux fonctions d'administration qui leur sont associées. Mot-clé ADMIN

Spécifie ce que l'utilisateur peut faire avec l'application client Sauvegarde, archivage et restauration (jbpSA). JBP=ALL autorise l'accès à toutes les fonctions de Sauvegarde, archivage et restauration, y compris les fonctions d'administration. JBP mot-clé

Un astérisque dans le premier champ indique que tous les noms d'utilisateur sont acceptés et que l'utilisateur est autorisé à utiliser les applications comme spécifié. La deuxième ligne de la version commercialisée contient un astérisque dans le premier champ. Cet astérisque signifie que NetBackup accepte tous les noms d'utilisateur pour l'accès à l'application cliente **Sauvegarde, archivage et restauration**jbpSA. JBP=ENDUSER+BU+ARC autorise les utilisateurs uniquement à sauvegarder, archiver et restaurer des fichiers. Astérisque (\*)

#### **Authentification utilisateur**

Les informations d'authentification saisies à l'écran de connexion doivent être valides sur l'ordinateur spécifié dans le champ de l'hôte. Le serveur d'application NetBackup effectue l'authentification avec l'ordinateur spécifié. Le nom d'utilisateur est le compte utilisé pour sauvegarder, archiver ou restaurer les fichiers. Pour exécuter des opérations d'administration ou d'utilisation à distance à l'aide de jbpSA, un utilisateur doit disposer de comptes valides sur l'ordinateur client ou le serveur UNIX NetBackup. L'application **Sauvegarde, archivage et restauration** (jbpSA) nécessite des autorisations d'accès aux fichiers système pour rechercher les répertoires et les fichiers à sauvegarder ou à restaurer.

Le mot de passe doit être identique à celui utilisé lors de la connexion à cet ordinateur. Par exemple, supposez que vous vous connectez à l'aide des informations suivantes :

```
username = \mathrm{i}oe
password = access
```
Vous devez utiliser le même nom d'utilisateur et le même mot de passe pour vous connecter à NetBackup.

Vous pouvez vous connecter au serveur d'application NetBackup sous un nom d'utilisateur différent du nom utilisé pour la connexion au système d'exploitation. Par exemple, si vous vous connectez au système d'exploitation avec le nom d'utilisateur *Joe*, vous pouvez ultérieurement vous connecter à jnbSA en tant que racine.

#### **Prise en charge de groupes d'utilisateurs**

Les groupes Active Directory (AD) sont pris en charge dans le fichier auth.conf uniquement pour les serveurs maîtres.

Des groupes d'utilisateurs sont définis à l'aide de l'étiquette <GRP> dans le fichier auth.conf.

**Remarque :** Exécutez la commande vssat validateprpl pour vérifier le format des noms de groupe que vous avez définis dans le fichier auth.conf.

Pour plus d'informations sur la commande , consultez le Guide de [référence](http://www.veritas.com/docs/DOC5332) des [commandes](http://www.veritas.com/docs/DOC5332) NetBackup.

■ Si un utilisateur fait partie de plusieurs groupes, ses droits d'accès sont combinés. Par exemple, *user1* fait partie des groupes d'utilisateurs *BackupAdmins* et *StorageUnitAdmins*.

```
<GRP> domain1\BackupAdmins ADMIN=SUM JBP=BU
<GRP> domain1\StorageUnitAdmins ADMIN=CAT JBP=RAWPART
```
Les droits d'accès de *user1* sont combinés comme suit : ADMIN=SUM+CATJBP=BU+RAWPART

 $\blacksquare$  Si le fichier  $\text{author}$ ,  $\text{cont}$  contient un utilisateur et le groupe auquel il appartient, les droits d'accès combinés sont attribués à l'utilisateur. Par exemple : *user1* fait partie des groupes d'utilisateurs *BackupAdmins* et *StorageUnitAdmins*.

```
domain\user1 ADMIN=JBP JBP=ENDUSER
<GRP> domain\BackupAdmins ADMIN=CAT JBP=BU
<GRP> domain\StorageUnitAdmins ADMIN=SUM JBP=RAWPART
```
Les droits d'accès de *user1* sont les suivants : ADMIN=JBP+SUM+CATJBP=BU+RAWPART+ENDUSER

■ Si le fichier auth.conf contient des entrées en double pour un utilisateur et/ou un groupe d'utilisateurs, la première entrée est prise en compte et les droits d'accès combinés sont attribués à l'utilisateur. Par exemple : *user1* fait partie du groupe d'utilisateurs *BackupAdmins* et le fichier auth.conf contient deux entrées pour *BackupAdmins*.

```
<GRP> domain1\BackupAdmins ADMIN=CAT JBP=BU
<GRP> domain1\BackupAdmins ADMIN=SUM JBP=RAWPART
```
Les droits d'accès de *user1* sont les suivants : ADMIN=CATJBP=BU

#### **Informations sur l'état de l'application**

À la fermeture, certaines informations d'état d'application sont automatiquement enregistrées dans le répertoire de *joe* \$HOME/.java/.userPrefs/vrts. (Par exemple, l'ordre des colonnes de la table.) Ces informations seront restaurées la prochaine fois que vous vous connecterez au système d'exploitation sous le compte *joe* et que vous lancerez l'application NetBackup. Cette méthode de connexion est utile s'il existe plusieurs administrateurs, car elle enregistre les informations d'état pour chaque administrateur.

**Remarque :** NetBackup crée un répertoire d'utilisateur \$HOME/.java/.userPrefs/vrts la première fois qu'un utilisateur quitte une application. Seules les applications NetBackup- utilisent le répertoire .java/.userPrefs/vrts.

# Chapitre

# Contrôle d'accès basé sur les rôles

Ce chapitre traite des sujets suivants :

- **[Fonctions](#page-150-0) RBAC**
- [Paramètres](#page-151-0) RBAC
- Désactivation de l'accès à l'interface utilisateur Web pour [l'administrateur](#page-151-1) du système [d'exploitation](#page-151-1)
- Désactivation de l'accès à l'interface de ligne de commande des [administrateurs](#page-152-0) du système [d'exploitation](#page-152-0)
- [Configuration](#page-153-0) de RBAC
- Ajouter des [domaines](#page-153-1) AD ou LDAP
- Rôles RBAC par [défaut](#page-154-0)
- **[Administrateur](#page-156-0)**
- [Administrateur](#page-157-0) cloud par défaut
- [Administrateur](#page-158-0) de la ligne de commande (CLI) NetBackup par défaut
- [Administrateur](#page-158-1) Kubernetes par défaut
- Service d'opérateur NetBackup [Kubernetes](#page-159-0) par défaut
- [Administrateur](#page-159-1) Oracle par défaut
- [Administrateur](#page-160-0) Microsoft SQL Server par défaut
- [Administrateur](#page-160-1) Resiliency par défaut
- [Administrateur](#page-161-0) RHV par défaut
- [Administrateur](#page-162-0) SaaS par défaut
- [Administrateur](#page-162-1) AHV par défaut
- [Administrateur](#page-163-0) de sécurité par défaut
- [Administrateur](#page-164-0) de stockage par défaut
- [Administrateur](#page-166-0) de partage universel par défaut
- [Administrateur](#page-166-1) VMware par défaut
- Ajout d'un rôle RBAC [personnalisé](#page-167-0)
- Modifier ou supprimer un rôle [personnalisé](#page-168-0)
- Afficher les [utilisateurs](#page-170-0) dans RBAC
- Ajouter un utilisateur à un rôle [\(non-SAML\)](#page-170-1)
- Ajout d'un utilisateur de carte à puce à un rôle [\(non-SAML,](#page-171-0) sans AD/LDAP)
- <span id="page-150-0"></span>■ Ajouter un [utilisateur](#page-172-0) à un rôle (SAML)
- [Supprimer](#page-173-0) un utilisateur d'un rôle

### **Fonctions RBAC**

L'interface utilisateur Web NetBackup permet d'appliquer le contrôle d'accès basé sur les rôles dans votre environnement NetBackup. Utilisez les fonctions RBAC pour fournir un accès à NetBackup pour les utilisateurs qui n'en dispose pas encore. Pour les utilisateurs actuels de NetBackup disposant d'un accès administrateur, vous pouvez également fournir des autorisations d'accès limitées en fonction de leur rôle dans votre organisation.

Pour plus de détails sur les méthodes de contrôle d'accès de la console d'administration NetBackup, le contrôle d'accès et les informations d'audit pour les administrateurs et les utilisateurs racine, consultez le Guide de [sécurité](http://www.veritas.com/docs/DOC5332.html) et de [chiffrement](http://www.veritas.com/docs/DOC5332.html) de NetBackup.

| <b>Fonction</b>                                                                                                    | <b>Description</b>                                                                                                    |  |
|----------------------------------------------------------------------------------------------------|----------------------------------------------------------------------------------------------------|--|
| Les rôles permettent aux<br>utilisateurs d'effectuer des tâches<br>spécifiques.                                                                   | Ajoutez des utilisateurs à un ou plusieurs rôles RBAC par défaut ou créez des<br>rôles personnalisés adaptés au rôle de vos utilisateurs. Affectez un utilisateur au<br>rôle administrateur pour lui donner les autorisations NetBackup complètes.<br>Se reporter à " Rôles RBAC par défaut " à la page 155.                                                                                                    |  |
| Les utilisateurs peuvent accéder<br>aux zones et fonctions NetBackup<br>adaptées à leur rôle                                                      | Les utilisateurs RBAC peuvent effectuer des tâches courantes pour leur rôle<br>d'entreprise, mais ne peuvent pas avoir accès à d'autres domaines et fonctions<br>de NetBackup. RBAC contrôle également les biens que les utilisateurs peuvent<br>afficher ou gérer.                                                                                                    |  |
| Audit des événements RBAC                                                                                                    | NetBackup audite les événements RBAC.                                                                                                    |  |
| Reprise après incident prête                                                                                                    | Les paramètres RBAC sont protégés par le catalogue NetBackup.                                                                                                    |  |
| L'audit amélioré ou les<br>configurations d'autorisation<br>(auth.conf) sont encore<br>disponibles sur les interfaces de<br>versions antérieures. | L'audit amélioré est pris en charge sur toutes les interfaces. Vous pouvez continuer<br>à utiliser les configurations d'autorisation (auth.conf) avec la console<br>d'administration NetBackup et les interfaces de ligne de commande. Ces interfaces<br>plus anciennes vous permettent de gérer l'accès à des workflows qui ne sont pas<br>encore pris en charge dans l'interface utilisateur Web NetBackup et dans les API<br>NetBackup.<br>Notez que le fichier auth.conf ne restreint pas l'accès à l'interface utilisateur |  |
|                                                                                                    | Web de NetBackup ni aux API NetBackup.                                                                                                    |  |

**Tableau 10-1** Fonctions RBAC

## **Paramètres RBAC**

<span id="page-151-0"></span>Vous pouvez configurer des paramètres de contrôle d'accès en fonction des rôles utilisateur. Les paramètres RBAC suivants peuvent être configurés :

- <span id="page-151-1"></span>■ Accès à l'interface utilisateur Web pour l'administrateur du système d'exploitation
- Accès par interface de ligne de commande pour l'administrateur du système d'exploitation

## **Désactivation de l'accès à l'interface utilisateur Web pour l'administrateur du système d'exploitation**

Par défaut, un administrateur de système d'exploitation (utilisateur ou membre du groupe) a accès à l'interface utilisateur Web NetBackup et ne doit pas nécessairement être membre d'un rôle RBAC.

Si vous ne souhaitez pas qu'un administrateur du système d'exploitation dispose automatiquement de cet accès, vous pouvez le désactiver. L'administrateur du système d'exploitation doit alors disposer du rôle d'administrateur RBAC pour accéder à l'interface utilisateur Web.

**Pour désactiver le contrôle d'accès à l'interface utilisateur Web pour les administrateurs du système d'exploitation**

- **1** Connectez-vous à l'interface utilisateur Web.
- **2** Dans la partie gauche, sélectionnez **Sécurité > RBAC**.
- **3** Dans la partie supérieure droite, cliquez sur **Paramètres du contrôle d'accès basé sur les rôles**.
- <span id="page-152-0"></span>**4** Désactivez l'**Accès à l'interface utilisateur Web pour l'administrateur du système d'exploitation**.

## **Désactivation de l'accès à l'interface de ligne de commande des administrateurs du système d'exploitation**

Par défaut, un administrateur du système d'exploitation (utilisateur ou membre du groupe) a accès à l'interface de ligne de commande de NetBackup et ne doit pas nécessairement être membre d'un rôle RBAC.

Si vous ne souhaitez pas qu'un administrateur du système d'exploitation dispose automatiquement de cet accès, vous pouvez le désactiver. L'administrateur du système d'exploitation doit alors se connecter avec bpnbat -login pour accéder à l'interface de ligne de commande.

#### **Pour désactiver l'accès à la ligne de commande Web pour les administrateurs du système d'exploitation**

- **1** Connectez-vous à l'interface utilisateur Web.
- **2** Dans la partie gauche, sélectionnez **Sécurité > RBAC**.
- **3** Dans la partie supérieure droite, cliquez sur **Paramètres du contrôle d'accès basé sur les rôles**.
- **4** Désactivez **Accès via la CLI pour l'administrateur du système d'exploitation**.

## **Configuration de RBAC**

<span id="page-153-0"></span>Pour configurer le contrôle d'accès basé sur les rôles pour l'interface utilisateur web NetBackup, procédez comme suit.

| Étape          | <b>Action</b>                                                                                   | <b>Description</b>                                                                                                    |  |
|----------------|-------------------------------------------------------------------------------------------------|----------------------------------------------------------------------------------------------------|--|
| 1              | Configurez des domaines<br>Active Directory (AD) ou<br>LDAP.                                    | Pour que vous puissiez ajouter des utilisateurs de domaine, les domaines<br>Active Directory ou LDAP doivent être authentifiés par NetBackup.                                                                  |  |
|                |                                                                                                 | Consultez le Guide de sécurité et de chiffrement NetBackup.                                                                                                    |  |
| $\overline{2}$ | Déterminez les autorisations<br>dont vos utilisateurs ont<br>besoin.                            | Déterminez les autorisations dont vos utilisateurs ont besoin pour effectuer<br>leurs tâches quotidiennes.                                                                                                    |  |
|                |                                                                                                 | Vous pouvez utiliser les rôles RBAC par défaut ou utiliser un rôle par défaut<br>comme modèle pour créer un rôle. Vous pouvez également créer un rôle<br>entièrement personnalisé pour répondre à vos besoins. |  |
|                |                                                                                                 | Se reporter à " Rôles RBAC par défaut " à la page 155.                                                                                                    |  |
|                |                                                                                                 | Se reporter à "Ajout d'un rôle RBAC personnalisé" à la page 168.                                                                                                    |  |
| 3              | Permet d'ajouter des<br>utilisateurs aux rôles<br>appropriés.                                   | Se reporter à "Ajouter un utilisateur à un rôle (non-SAML)" à la page 171.                                                                                                    |  |
|                |                                                                                                 | Se reporter à "Ajouter un utilisateur à un rôle (SAML)" à la page 173.                                                                                                    |  |
|                |                                                                                                 | Se reporter à "Ajout d'un utilisateur de carte à puce à un rôle (non-SAML,<br>sans AD/LDAP)" à la page 172.                                                                                                    |  |
| 4              | Déterminez les autorisations<br>à accorder aux<br>administrateurs du système<br>d'exploitation. | Se reporter à "Désactivation de l'accès à l'interface utilisateur Web pour<br>l'administrateur du système d'exploitation" à la page 152.                                                                       |  |
|                |                                                                                                 | Se reporter à "Désactivation de l'accès à l'interface de ligne de commande<br>des administrateurs du système d'exploitation" à la page 153.                                                                    |  |

**Tableau 10-2** Étapes de configuration du contrôle d'accès basé sur les rôles

#### **Ajouter des domaines AD ou LDAP**

<span id="page-153-1"></span>NetBackup prend en charge les utilisateurs de domaines Active Directory (AD) ou Lightweight Directory Access Protocol (LDAP). Pour pouvoir ajouter des utilisateurs de domaine aux rôles RBAC, vous devez ajouter le domaine AD ou LDAP. Vous devez également ajouter un domaine avant de configurer ce domaine pour l'authentification par carte à puce.

Vous pouvez utiliser l'API POST /security/domains/vxat ou la commande vssat pour configurer des domaines.

<span id="page-154-0"></span>Pour plus d'informations sur la commande vssat et sur ses options, consultez le Guide de référence des [commandes](http://www.veritas.com/docs/DOC5332) de NetBackup. Pour plus d'informations sur le dépannage, consultez Guide de sécurité et de [chiffrement](http://www.veritas.com/docs/DOC5332) NetBackup.

### **Rôles RBAC par défaut**

L'interface utilisateur Web NetBackup fournit les rôles RBAC par défaut suivants avec des autorisations et des paramètres préconfigurés.

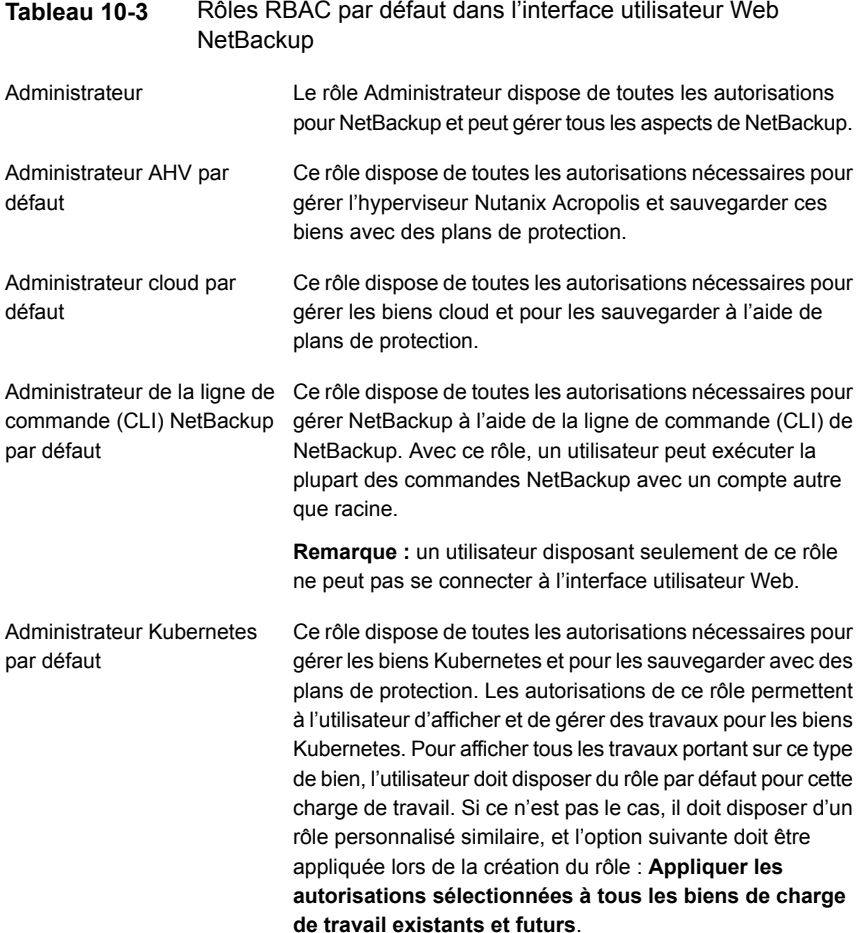

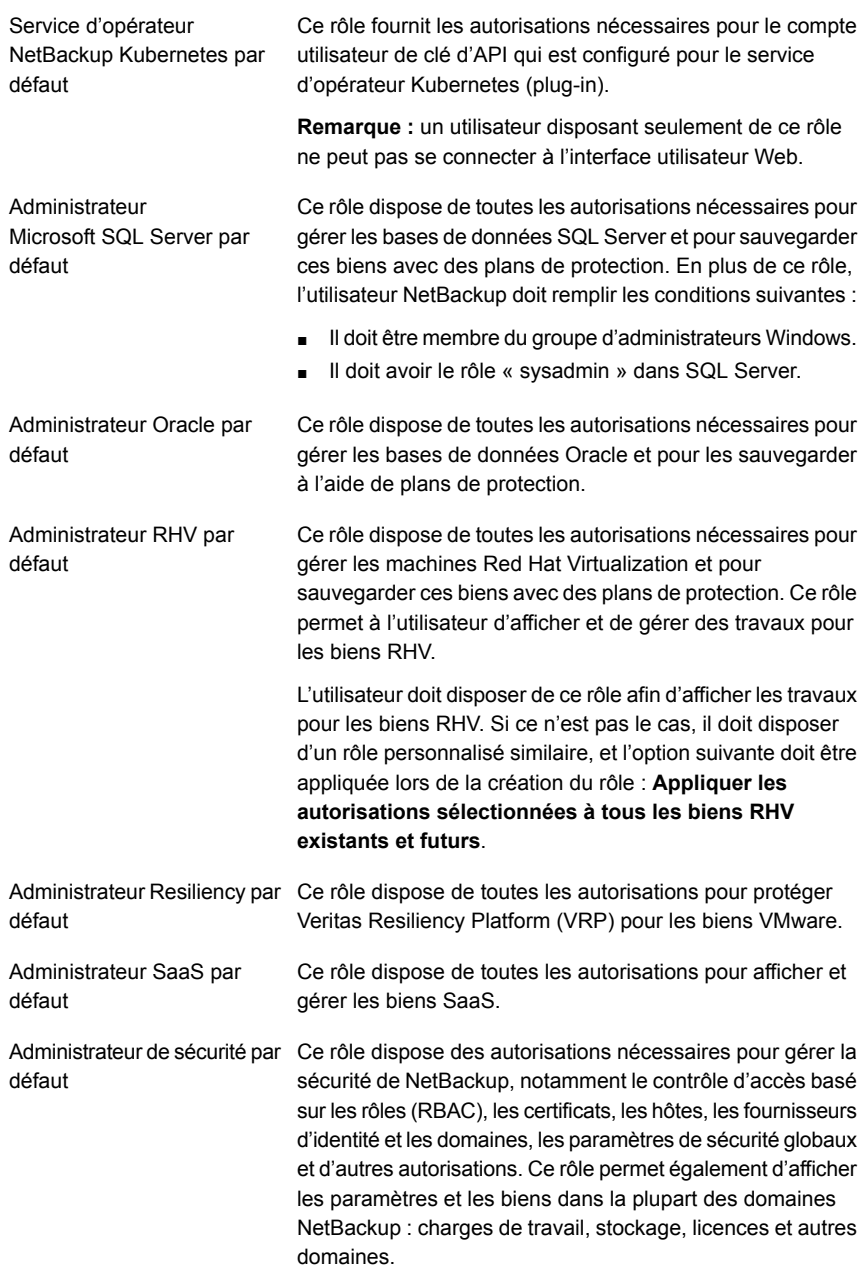

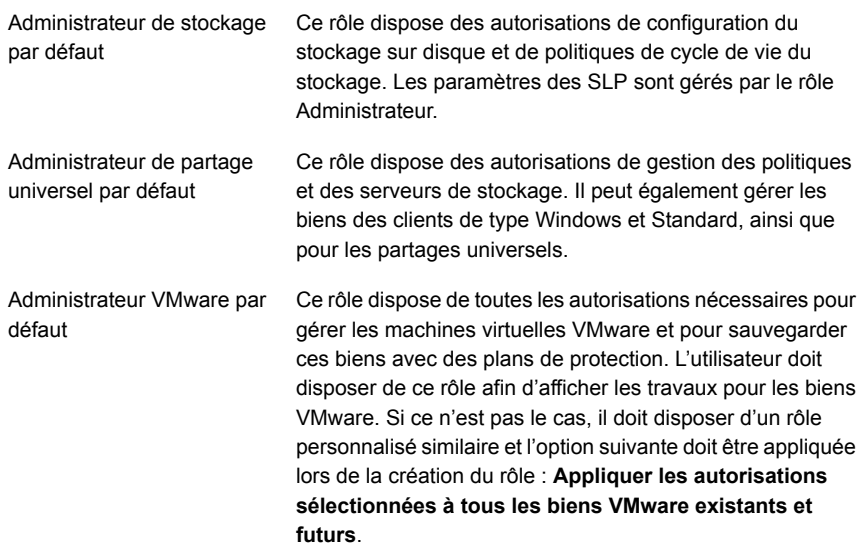

<span id="page-156-0"></span>**Remarque :** Veritas se réserve le droit de modifier les autorisations RBAC pour les rôles par défaut dans les versions ultérieures. Toutes les autorisations révisées sont automatiquement appliquées aux utilisateurs possédant ces rôles lors de la mise à niveau de NetBackup. Les copies de rôles par défaut dont vous disposez ne sont pas mises à jour automatiquement. (Ou si vous avez des rôles personnalisés qui sont basés sur les rôles par défaut.) Si vous souhaitez que ces rôles personnalisés incluent les modifications apportées aux rôles par défaut, vous devez appliquer manuellement les modifications manuellement ou recréer les rôles personnalisés.

#### **Administrateur**

Le rôle Administrateur dispose de toutes les autorisations pour NetBackup et peut gérer tous les aspects de NetBackup.

- Autorisations RBAC **globales**.
	- **Gestion de NetBackup** : configuration et gestion de NetBackup.
	- **Protection** : politiques de sauvegarde NetBackup et politiques de cycle de vie du stockage.
	- **Sécurité** : paramètres de sécurité NetBackup.
- **Stockage** : gestion des paramètres de stockage de sauvegarde.
- **Biens** : gestion de tous les types de bien.
- **Plans de protection** : gestion du mode d'exécution des sauvegardes au moyen des plans de protection.
- <span id="page-157-0"></span>■ **Informations d'authentification** : gestion des informations d'authentification pour les biens et d'autres fonctions NetBackup.

#### **Administrateur cloud par défaut**

Ce rôle dispose de toutes les autorisations nécessaires pour gérer les biens cloud et pour sauvegarder ces biens avec des plans de protection.

| <b>Type</b>                                                    | <b>Autorisations</b>                          |  |  |
|----------------------------------------------------------------|-----------------------------------------------|--|--|
| Autorisations globales > Gestion de NetBackup                  |                                               |  |  |
| Images de sauvegarde NetBackup                                 | Afficher le contenu, Afficher                 |  |  |
| Travaux                                                        | Afficher                                      |  |  |
| Serveur de médias                                              | Afficher                                      |  |  |
| Serveurs principaux approuvés                                  | Afficher                                      |  |  |
| Plug-ins de serveur de gestion de<br>snapshots                 | Afficher, Créer, Mettre à jour, Gérer l'accès |  |  |
| Serveurs de gestion de snapshots                               | Autorisations complètes                       |  |  |
| Autorisations globales > Stockage                              |                                               |  |  |
| Unités de stockage                                             | Afficher                                      |  |  |
| Serveurs de stockage cibles<br>compatibles avec la réplication | Afficher                                      |  |  |
| <b>Biens</b>                                                   |                                               |  |  |
| Biens cloud                                                    | Autorisations complètes                       |  |  |
| Plans de protection                                            | Autorisations complètes                       |  |  |
| Informations d'authentification                                | Autorisations complètes                       |  |  |

**Tableau 10-4** Autorisations RBAC pour le rôle d'administrateur cloud par défaut

### **Administrateur de la ligne de commande (CLI) NetBackup par défaut**

<span id="page-158-0"></span>Ce rôle dispose de toutes les autorisations nécessaires pour gérer NetBackup à l'aide de la ligne de commande (CLI) NetBackup. Avec ce rôle, un utilisateur peut exécuter la plupart des commandes NetBackup avec un compte non racine.

**Remarque :** Un utilisateur disposant seulement de ce rôle ne peut pas se connecter à l'interface utilisateur Web.

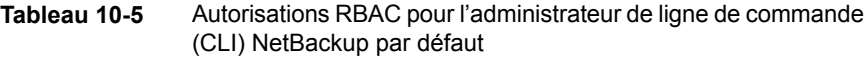

<span id="page-158-1"></span>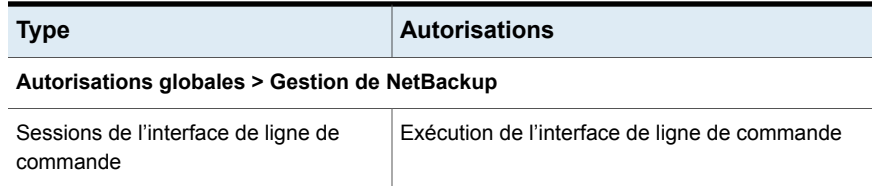

## **Administrateur Kubernetes par défaut**

Ce rôle dispose de toutes les autorisations nécessaires pour gérer les biens Kubernetes et pour les sauvegarder avec des plans de protection. Les autorisations de ce rôle permettent à l'utilisateur d'afficher et de gérer des travaux pour les biens Kubernetes. Pour afficher tous les travaux portant sur ce type de bien, l'utilisateur doit disposer du rôle par défaut pour cette charge de travail. Si ce n'est pas le cas, il doit disposer d'un rôle personnalisé similaire, et l'option suivante doit être appliquée lors de la création du rôle : **Appliquer les autorisations sélectionnées à tous les biens de** *charge de travail* **existants et futurs**.

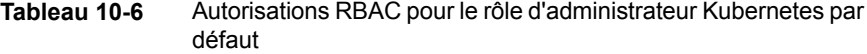

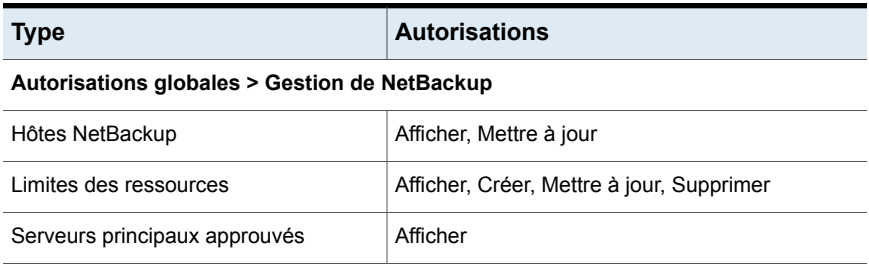

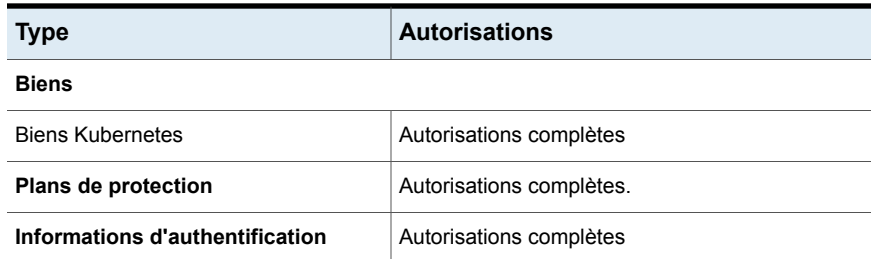

# **Service d'opérateur NetBackup Kubernetes par défaut**

<span id="page-159-0"></span>Ce rôle fournit les autorisations nécessaires pour le compte utilisateur de clé d'API qui est configuré pour le service d'opérateur Kubernetes (plug-in).

**Remarque :** Un utilisateur disposant seulement de ces autorisations ne peut pas se connecter à l'interface utilisateur Web.

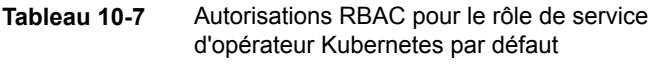

<span id="page-159-1"></span>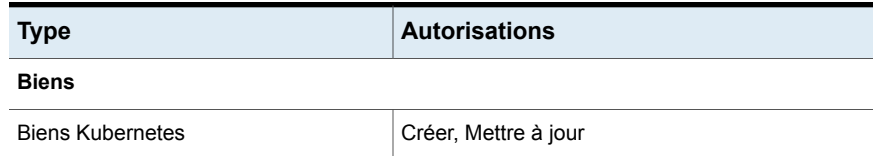

#### **Administrateur Oracle par défaut**

Ce rôle dispose de toutes les autorisations nécessaires pour gérer les bases de données Oracle et pour les sauvegarder à l'aide de plans de protection.

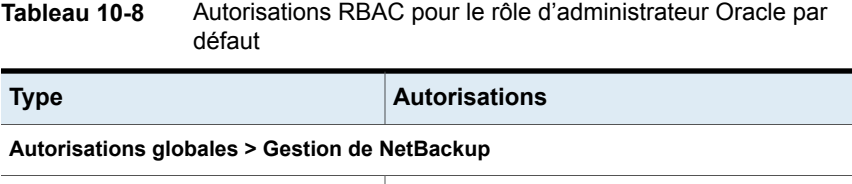

Serveurs principaux approuvés Afficher **Biens**

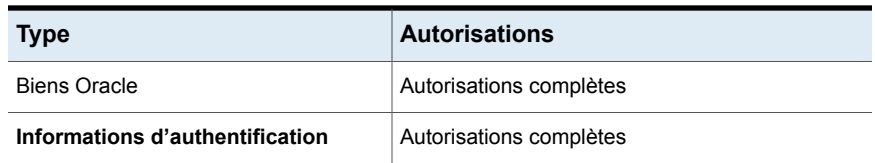

### **Administrateur Microsoft SQL Server par défaut**

<span id="page-160-0"></span>Ce rôle dispose de toutes les autorisations nécessaires pour gérer les bases de données SQL Server et pour sauvegarder ces biens avec des plans de protection. En plus de ce rôle, l'utilisateur NetBackup doit remplir les conditions suivantes :

- Il doit être membre du groupe d'administrateurs Windows.
- Il doit avoir le rôle « sysadmin » dans SQL Server.

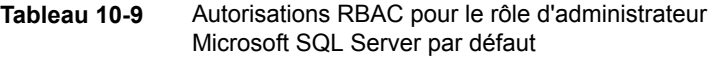

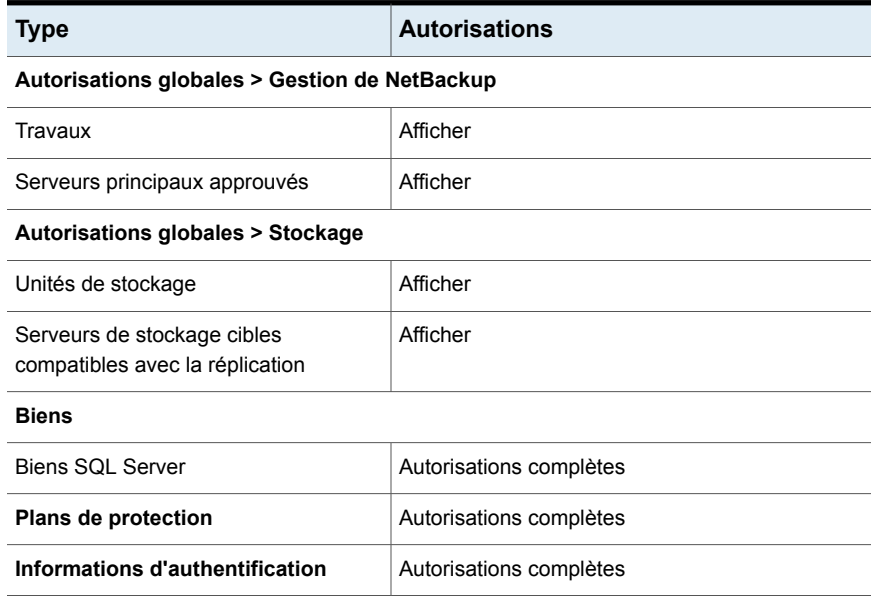

### **Administrateur Resiliency par défaut**

<span id="page-160-1"></span>Ce rôle dispose de toutes les autorisations pour protéger Veritas Resiliency Platform (VRP) pour les biens VMware.

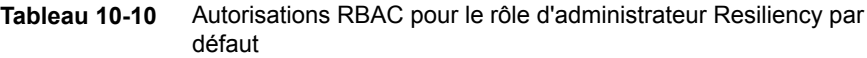

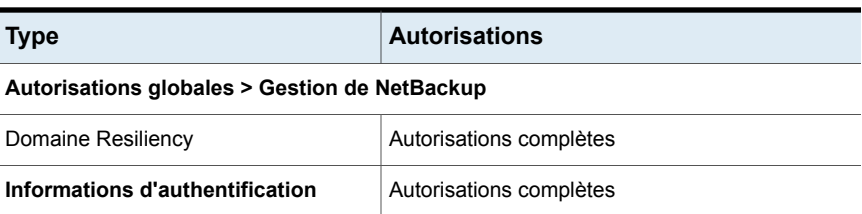

## **Administrateur RHV par défaut**

<span id="page-161-0"></span>Ce rôle dispose de toutes les autorisations nécessaires pour gérer les machines Red Hat Virtualization et pour sauvegarder ces biens avec des plans de protection. Ce rôle permet à l'utilisateur d'afficher et de gérer des travaux pour les biens RHV.

L'utilisateur doit disposer de ce rôle afin d'afficher les travaux pour les biens RHV. Si ce n'est pas le cas, il doit disposer d'un rôle personnalisé similaire et l'option suivante doit être appliquée lors de la création du rôle : **Appliquer les autorisations sélectionnées à tous les biens RHV existants et futurs**.

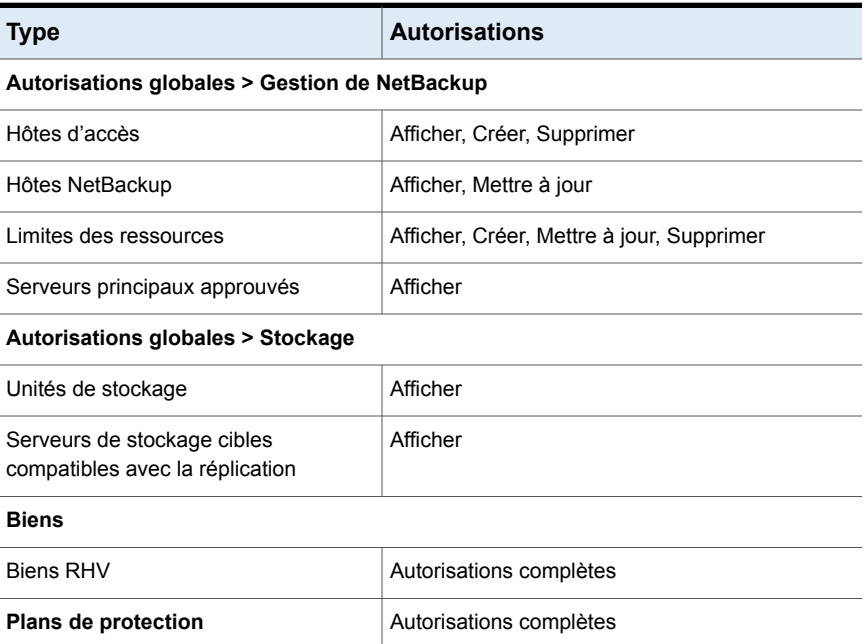

**Tableau 10-11** Autorisations RBAC pour le rôle d'administrateur RHV par défaut

### **Administrateur SaaS par défaut**

<span id="page-162-0"></span>Ce rôle dispose de toutes les autorisations pour afficher et gérer les biens SaaS.

**Tableau 10-12** Autorisations RBAC pour le rôle d'administrateur SaaS par défaut

| <b>Type</b>                                   | <b>Autorisations</b>           |  |
|-----------------------------------------------|--------------------------------|--|
| Autorisations globales > Gestion de NetBackup |                                |  |
| Hôtes NetBackup                               | Afficher, Créer, Mettre à jour |  |
| <b>Biens</b>                                  |                                |  |
| <b>Biens SaaS</b>                             | Autorisations complètes        |  |
| Informations d'authentification               | Autorisations complètes        |  |

#### **Administrateur AHV par défaut**

<span id="page-162-1"></span>Ce rôle dispose de toutes les autorisations nécessaires pour gérer l'hyperviseur Nutanix Acropolis et sauvegarder ces biens avec des plans de protection.

**Tableau 10-13** Autorisations RBAC pour le rôle d'administrateur AHV par défaut

| <b>Type</b>                                   | <b>Autorisations</b>                      |  |
|-----------------------------------------------|-------------------------------------------|--|
| Autorisations globales > Gestion de NetBackup |                                           |  |
| Hôtes d'accès                                 | Afficher, Créer, Supprimer                |  |
| Hôtes sans agent                              | Afficher                                  |  |
| Serveur de médias                             | Afficher                                  |  |
| Hôtes NetBackup                               | Afficher, Mettre à jour                   |  |
| Images de sauvegarde NetBackup                | Afficher, Afficher le contenu             |  |
| Travaux                                       | Afficher                                  |  |
| Limites des ressources                        | Afficher, Créer, Mettre à jour, Supprimer |  |
| Serveurs principaux approuvés                 | Afficher                                  |  |
| Autorisations globales > Stockage             |                                           |  |
| Unités de stockage                            | Afficher                                  |  |

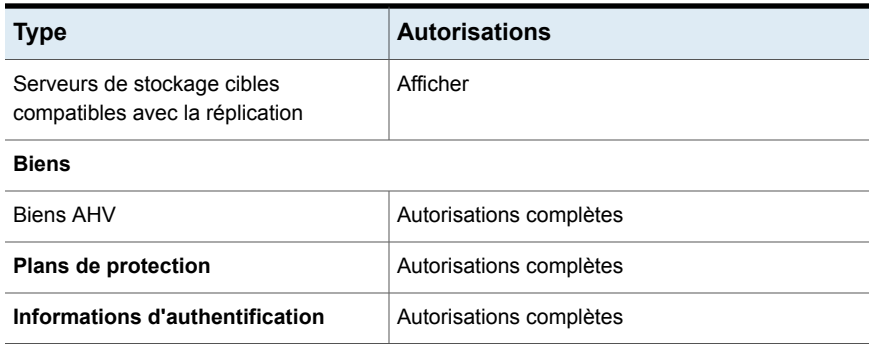

#### **Administrateur de sécurité par défaut**

<span id="page-163-0"></span>Ce rôle dispose des autorisations nécessaires pour gérer la sécurité de NetBackup, notamment le contrôle d'accès basé sur les rôles (RBAC), les certificats, les hôtes, les fournisseurs d'identité et les domaines, les paramètres de sécurité globaux et d'autres autorisations. Ce rôle permet également d'afficher les paramètres et les biens dans la plupart des domaines NetBackup, y compris les charges de travail, le stockage, les licences et d'autres domaines.

#### **Tableau 10-14** Autorisations RBAC pour le rôle d'administrateur de sécurité par défaut

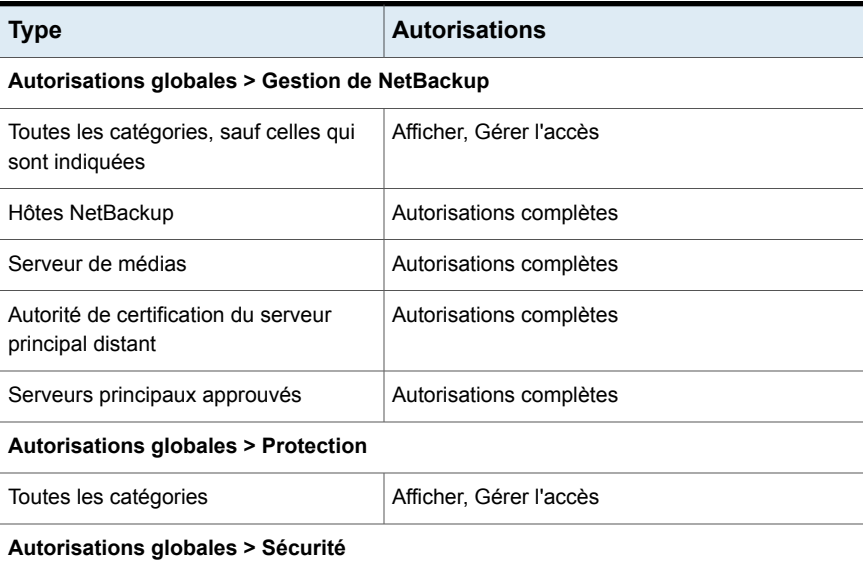

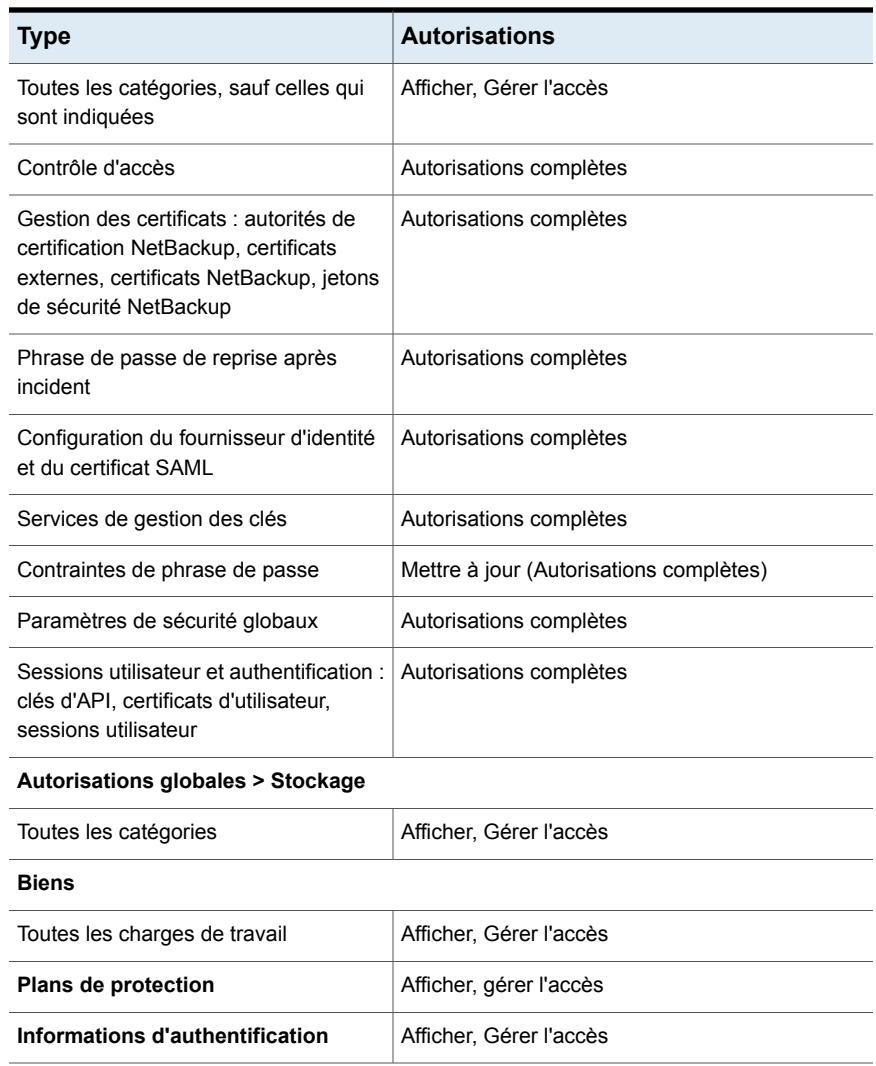

### **Administrateur de stockage par défaut**

<span id="page-164-0"></span>Ce dispose des autorisations de configuration du stockage sur disque et de politiques de cycle de vie du stockage. Les paramètres des SLP sont gérés par le rôle **Administrateur**.

Se reporter à ["Administrateur"](#page-156-0) à la page 157.

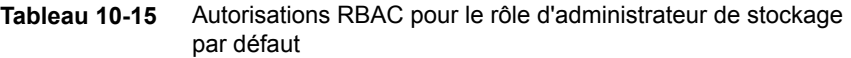

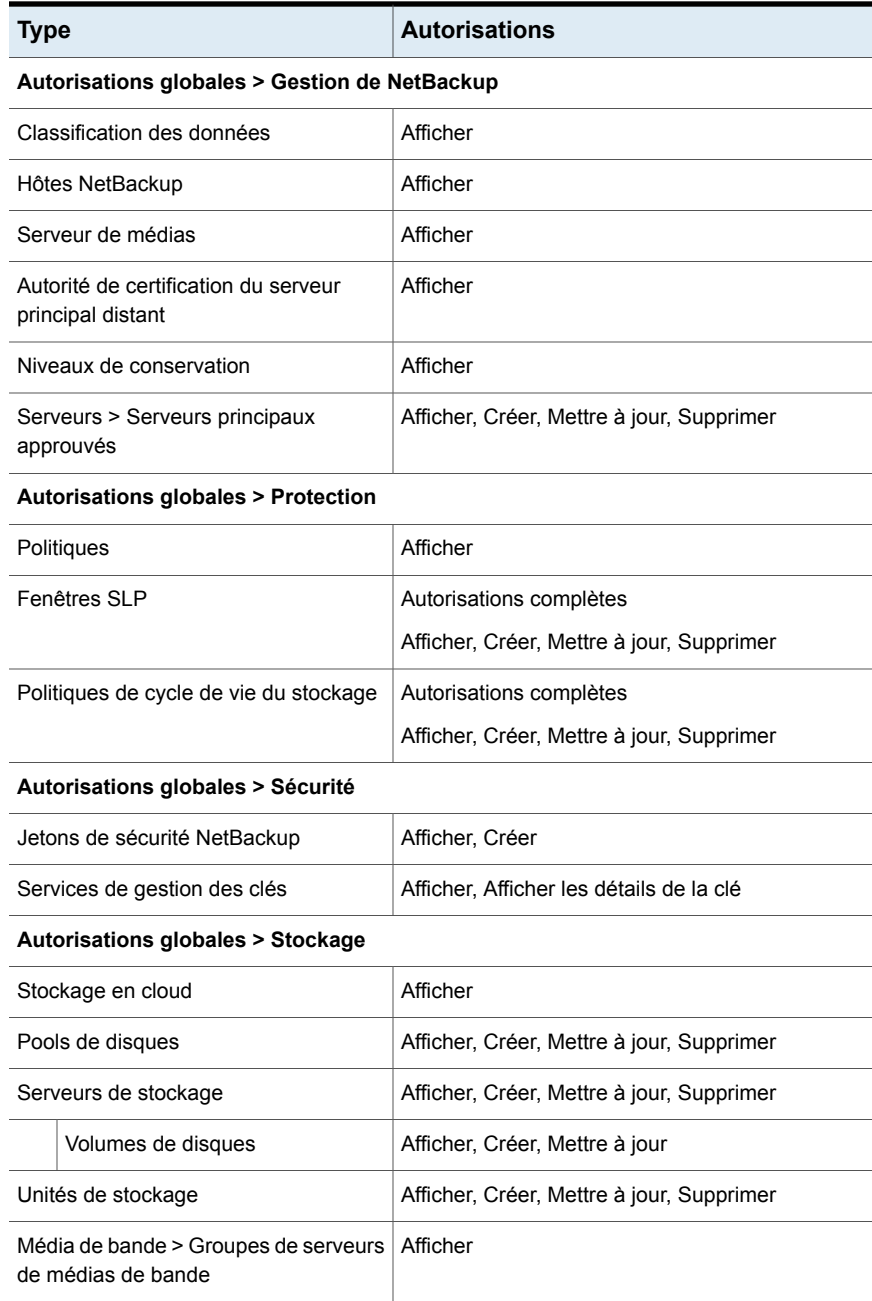

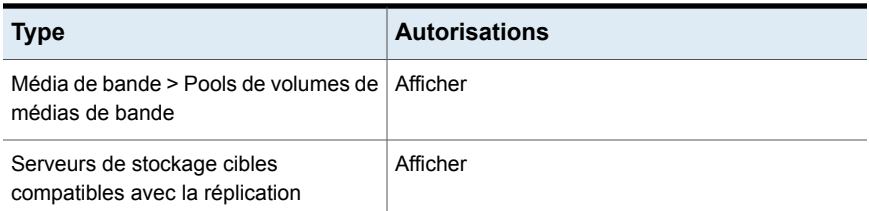

# **Administrateur de partage universel par défaut**

<span id="page-166-0"></span>**Tableau 10-16** Autorisations RBAC pour le rôle d'administrateur de partage universel par défaut

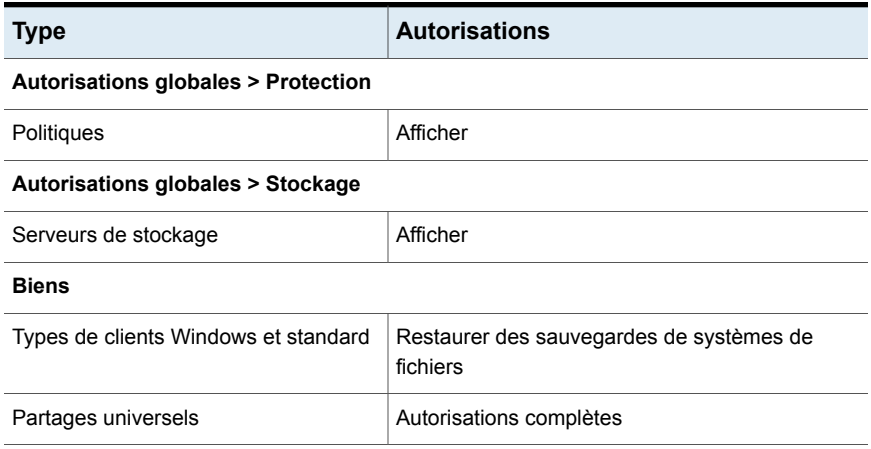

#### **Administrateur VMware par défaut**

<span id="page-166-1"></span>Ce rôle dispose de toutes les autorisations nécessaires pour gérer les machines virtuelles VMware et pour sauvegarder ces biens avec des plans de protection.

L'utilisateur doit disposer de ce rôle afin d'afficher les travaux pour les biens VMware. Si ce n'est pas le cas, il doit disposer d'un rôle personnalisé similaire, et l'option suivante doit être appliquée lors de la création du rôle : **Appliquer les autorisations sélectionnées à tous les biens VMware existants et futurs**.

**Tableau 10-17** Autorisations RBAC pour le rôle d'administrateur VMware par défaut

|                                               | Type | <b>Autorisations</b> |
|-----------------------------------------------|------|----------------------|
| Autoriantiano algheles > Contian de NetDookun |      |                      |

**Autorisations globales > Gestion de NetBackup**

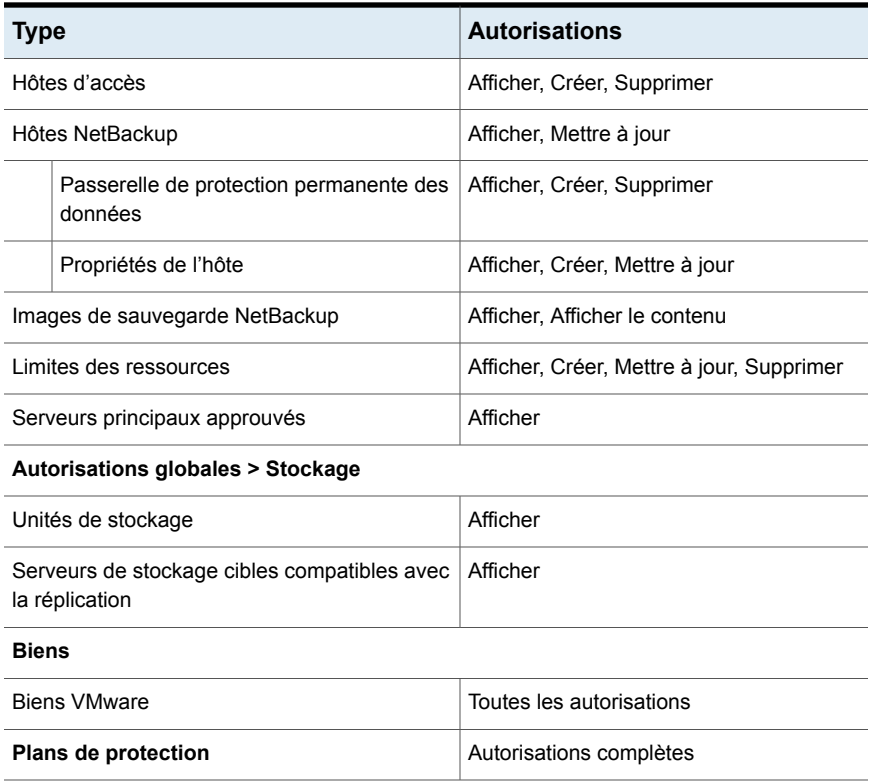

#### **Ajout d'un rôle RBAC personnalisé**

<span id="page-167-0"></span>Créez un rôle RBAC personnalisé si vous souhaitez définir manuellement les autorisations et l'accès des utilisateurs aux biens de charge de travail, aux plans de protection et aux informations d'authentification.

**Remarque :** Veritas se réserve le droit de modifier les autorisations RBAC pour les rôles par défaut dans les versions ultérieures. Toutes les autorisations révisées sont automatiquement appliquées aux utilisateurs possédant ces rôles lors de la mise à niveau de NetBackup. Toutes les copies de rôles par défaut (ou de rôles personnalisés basés sur des rôles par défaut) ne sont pas automatiquement mises à jour.

#### **Pour ajouter un rôle RBAC personnalisé**

- **1** Connectez-vous à l'interface utilisateur Web de NetBackup.
- **2** Sur le côté gauche, sélectionnez **Sécurité > RBAC** et cliquez sur **Ajouter**.

**3** Sélectionnez le type de rôle que vous souhaitez créer .

Vous pouvez effectuer la copie d'un rôle par défaut qui contient toutes les autorisations et les paramètres préconfigurés pour ce type de rôle. Vous pouvez également sélectionner **Rôle personnalisé** pour configurer manuellement toutes les autorisations pour un rôle.

**4** Fournissez un **nom de rôle** et une description.

Par exemple, vous pouvez indiquer que ce rôle est défini pour tous les administrateurs de sauvegarde sur un service ou une région particulière.

**5** Sur la carte **Autorisations**, cliquez sur **Assigner**.

Les autorisations que vous sélectionnez déterminent les autres paramètres que vous pouvez configurer pour le rôle.

Si vous sélectionnez un type de rôle par défaut, certaines autorisations sont activées uniquement si elles sont requises pour ce type de rôle. (Par exemple, le rôle **Administrateur de stockage par défaut** ne requiert pas d'autorisations pour les plans de protection et le rôle **Administrateur Microsoft SQL Server par défaut** requiert des informations d'authentification.)

- La carte **Charges de travail** est activée lorsque vous sélectionnez l'autorisation d'un **bien**.
- La carte **Plans de protection** est activée lorsque vous sélectionnez des autorisations de **Plans de protection**.
- La carte **Informations d'authentification** est activée lorsque vous sélectionnez les autorisations des **Informations d'authentification**.
- **6** Configurez les autorisations pour le rôle.
- **7** Sur la carte **Utilisateurs**, cliquez sur **Assigner**.
- **8** Lorsque vous avez terminé la configuration du rôle, cliquez sur **Enregistrer**.

<span id="page-168-0"></span>**Remarque :** lorsque vous créez un rôle, vous devez modifier les autorisations relatives aux biens, aux plans de protection ou aux informations d'authentification directement depuis le nœud concerné dans l'interface utilisateur Web. Par exemple, pour modifier les autorisations pour VMware, sélectionnez **Charges de travail > VMware**, puis sélectionnez **Paramètres VMware > Gérer les autorisations**. Ou bien, ouvrez la section d'information d'une machine virtuelle et cliquez sur l'onglet **Autorisations**.

#### **Modifier ou supprimer un rôle personnalisé**

Vous pouvez modifier ou supprimer un rôle personnalisé afin de modifier ou de supprimer des autorisations pour les utilisateurs disposant de ce rôle. Les rôles par défaut ne peuvent pas être modifiés ou supprimés. Vous pouvez uniquement ajouter ou supprimer des utilisateurs dans les rôles par défaut.

#### **Modifier un rôle personnalisé**

**Remarque :** Lorsque vous modifiez les autorisations associées à un rôle personnalisé, ces modifications s'appliquent à tous les utilisateurs auxquels ce rôle est affecté.

#### **Pour modifier un rôle personnalisé**

- **1** Connectez-vous à l'interface utilisateur Web NetBackup.
- **2** Sur le côté gauche, cliquez sur **Sécurité > RBAC**.
- **3** Identifiez le rôle personnalisé à modifier dans l'onglet **Rôles** et cliquez dessus.
- **4** Pour modifier la description du rôle, cliquez sur **Modifier le nom et la description** .
- **5** Modifiez les autorisations du rôle. Vous pouvez modifier les informations suivantes d'un rôle :

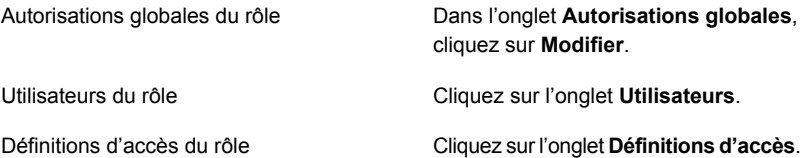

**6** Pour ajouter ou supprimer des utilisateurs du rôle, cliquez sur l'onglet **Utilisateurs**.

Se reporter à "Ajouter un utilisateur à un rôle [\(non-SAML\)"](#page-170-1) à la page 171.

Se reporter à ["Supprimer](#page-173-0) un utilisateur d'un rôle" à la page 174.

**7** Les autorisations relatives aux biens, aux plans de protection et aux informations d'authentification doivent être modifiées directement dans le nœud concerné dans l'interface utilisateur Web.

#### **Supprimer un rôle personnalisé**

**Remarque :** Lorsque vous supprimez un rôle, les utilisateurs auxquels ce rôle est affecté perdent les autorisations correspondantes.

#### **Pour supprimer un rôle personnalisé**

- **1** Connectez-vous à l'interface utilisateur Web NetBackup.
- **2** Sur le côté gauche, cliquez sur **Sécurité > RBAC**.
- **3** Cliquez sur l'onglet **Rôles**.
- **4** Recherchez le rôle personnalisé à supprimer et cochez la case correspondante.
- <span id="page-170-0"></span>**5** Cliquez sur **Supprimer > Oui**.

#### **Afficher les utilisateurs dans RBAC**

Vous pouvez afficher les utilisateurs qui ont été ajoutés à RBAC et les rôles auxquels ils sont affectés. La liste **Utilisateurs** est en lecture seule. Pour modifier les utilisateurs affectés à un rôle, vous devez modifier ce dernier.

#### **Afficher les utilisateurs dans RBAC**

- **1** Connectez-vous à l'interface utilisateur Web de NetBackup.
- **2** Dans le volet gauche, cliquez sur **Sécurité > RBAC**.
- <span id="page-170-1"></span>**3** Cliquez sur l'onglet **Utilisateurs**.
- **4** La colonne **Rôles** indique chaque rôle auquel l'utilisateur est affecté.

### **Ajouter un utilisateur à un rôle (non-SAML)**

Cette rubrique décrit comment ajouter un utilisateur ou un groupe autre que SAML à un rôle.

Les utilisateurs non-SAML utilisent l'une des méthodes de connexion suivantes : **Connexion à l'aide d'un nom d'utilisateur et d'un mot de passe** ou **Connexion avec une carte à puce**.

#### **Pour ajouter un utilisateur à un rôle (non-SAML)**

- **1** Connectez-vous à l'interface utilisateur Web NetBackup.
- **2** Dans le volet gauche, cliquez sur **Sécurité > RBAC**.
- **3** Cliquez sur l'onglet **Rôles**.
- **4** Cliquez sur le nom du rôle, puis cliquez sur l'onglet **Utilisateurs**.
- **5** (Conditionnel) Dans la liste **Type de connexion**, sélectionnez une option parmi les suivantes :
	- **Connexion par défaut**. Pour un utilisateur qui se connecte à NetBackup avec son nom d'utilisateur et son mot de passe.

■ **Utilisateur de carte à puce**. Pour un utilisateur qui utilise une carte à puce pour se connecter à NetBackup.

Remarque : la liste **Type de connexion** n'est disponible que si une configuration de fournisseur d'identité est disponible pour NetBackup.

**6** Entrez le nom de l'utilisateur ou du groupe d'utilisateurs à ajouter.

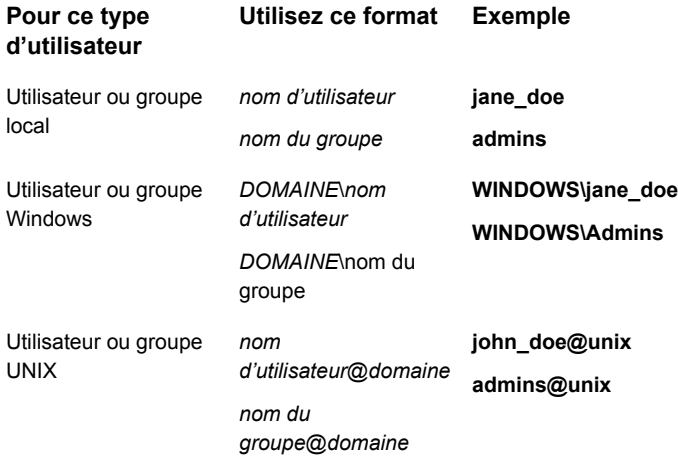

- <span id="page-171-0"></span>**7** Cliquez sur **Ajouter à la liste**.
- **8** L'utilisateur doit se déconnecter, puis se reconnecter pour mettre à jour ses autorisations.

# **Ajout d'un utilisateur de carte à puce à un rôle (non-SAML, sans AD/LDAP)**

Cette rubrique explique comment ajouter un utilisateur de carte à puce à un rôle. Dans ce cas, l'utilisateur n'est pas de type SAML et il n'existe aucune association ou mappage de domaine AD ou LDAP. Les groupes d'utilisateurs ne sont pas pris en charge avec ce type de configuration.

Ce type d'utilisateur est spécifique à la méthode de connexion suivante : **Connexion avec une carte à puce**.

#### **Pour ajouter un utilisateur de carte à puce à un rôle (non-SAML, sans AD/LDAP)**

- **1** Connectez-vous à l'interface utilisateur Web NetBackup.
- **2** Sur le côté gauche, cliquez sur **Sécurité > RBAC**.
- **3** Cliquez sur l'onglet **Rôles**.
- **4** Cliquez sur le nom du rôle, puis cliquez sur l'onglet **Utilisateurs**.
- **5** (Conditionnel) Dans la liste **Type de connexion**, sélectionnez **Utilisateur de carte à puce**.

**Remarque :** La liste **Type de connexion** n'est disponible que si une configuration de fournisseur d'identité est disponible pour NetBackup. L'option « utilisateur de carte à puce » est disponible dans la liste **Type de connexion** lorsque la configuration de la carte à puce s'effectue sans mappage de domaine AD ou LDAP.

**6** Entrez le nom de l'utilisateur à ajouter.

Fournissez le nom commun (CN) exact ou le nom principal universel (UPN) figurant sur le certificat.

- **7** Cliquez sur **Ajouter à la liste**.
- <span id="page-172-0"></span>**8** L'utilisateur doit se déconnecter, puis se reconnecter pour mettre à jour ses autorisations.

#### **Ajouter un utilisateur à un rôle (SAML)**

Cette rubrique décrit comment ajouter un utilisateur ou un groupe SAML à un rôle.

Les utilisateurs SAML utilisent l'une des méthodes de connexion suivantes : **Utilisateur SAML** ou **Groupe SAML**.

#### **Pour ajouter un utilisateur à un rôle (SAML)**

- **1** Connectez-vous à l'interface utilisateur Web NetBackup.
- **2** Dans le volet gauche, cliquez sur **Sécurité > RBAC**.
- **3** Cliquez sur l'onglet **Rôles**.
- **4** Cliquez sur le nom du rôle, puis cliquez sur l'onglet **Utilisateurs**.
- **5** Dans la liste **Type de connexion**, sélectionnez la méthode de connexion **Utilisateur SAML** ou **Groupe SAML**.
- **6** Entrez le nom de l'utilisateur ou du groupe d'utilisateurs à ajouter.

Par exemple, nbuadmin@my.host.com.

- **7** Cliquez sur **Ajouter à la liste**.
- **8** L'utilisateur doit se déconnecter, puis se reconnecter pour mettre à jour ses autorisations.

### **Supprimer un utilisateur d'un rôle**

<span id="page-173-0"></span>Vous pouvez supprimer un utilisateur d'un rôle afin de supprimer des autorisations pour cet utilisateur.

Si un utilisateur est supprimé d'un rôle, il doit se déconnecter et se reconnecter pour mettre à jour ses autorisations.

#### **Supprimer un utilisateur d'un rôle**

- **1** Connectez-vous à l'interface utilisateur Web de NetBackup.
- **2** Dans le volet gauche, cliquez sur **Sécurité > RBAC**.
- **3** Cliquez sur l'onglet **Rôles**.
- **4** Cliquez sur le rôle à modifier, puis sélectionnez l'onglet **Utilisateurs**.
- **5** Sélectionnez l'utilisateur que vous souhaitez supprimer et cliquez sur **Actions > Supprimer > Supprimer**.

# **Chapitre**

# Carte à puce ou certificat numérique

Ce chapitre traite des sujets suivants :

- Configuration de [l'authentification](#page-174-0) utilisateur avec des cartes à puce ou des certificats [numériques](#page-174-0)
- Configuration de [l'authentification](#page-175-0) par carte à puce avec domaine
- Configuration de [l'authentification](#page-176-0) par carte à puce sans domaine
- Modifier la configuration pour [l'authentification](#page-177-0) par carte à puce
- <span id="page-174-0"></span>■ Ajout ou [suppression](#page-178-0) d'un certificat de l'autorité de certification utilisé pour [l'authentification](#page-178-0) par carte à puce
- Désactivation ou désactivation temporaire de [l'authentification](#page-179-0) par carte à puce

## **Configuration de l'authentification utilisateur avec des cartes à puce ou des certificats numériques**

Vous pouvez mapper la carte à puce ou le certificat avec le domaine AD ou LDAP pour la validation de l'utilisateur. Vous pouvez également configurer l'authentification utilisateur par carte à puce ou certificat sans domaine AD ou LDAP.

Se reporter à "Configuration de [l'authentification](#page-175-0) par carte à puce avec domaine" à la page 176.

Se reporter à "Configuration de [l'authentification](#page-176-0) par carte à puce sans domaine" à la page 177.

### **Configuration de l'authentification par carte à puce avec domaine**

<span id="page-175-0"></span>Si vous voulez mapper des cartes à puce ou certificats avec domaine AD ou LDAP pour la validation des utilisateurs, ajoutez les domaines AD ou LDAP associés à vos utilisateurs NetBackup. Consultez le Guide de sécurité et de [chiffrement](http://www.veritas.com/docs/DOC5332) [NetBackup](http://www.veritas.com/docs/DOC5332).

**Remarque :** Effectuez la configuration du contrôle d'accès basé sur les rôles (RBAC) pour les utilisateurs NetBackup avant de configurer l'authentification par carte à puce ou certificat.

Se reporter à ["Configuration](#page-153-0) de RBAC " à la page 154.

#### **Pour configurer NetBackup de sorte à authentifier les utilisateurs avec une carte à puce ou un certificat numérique**

- **1** Connectez-vous à l'interface utilisateur Web NetBackup.
- **2** En haut à droite, sélectionnez **Paramètres > Authentification par carte à puce**.
- **3** Activez l'**authentification par carte à puce**.
- **4** Sélectionnez le domaine AD ou LDAP requis dans l'option **Sélectionner le domaine**.
- **5** Sélectionnez un **attribut de mappage du certificat** : Nom commun (CN) ou Nom principal universel (UPN).
- **6** Facultatif : entrez l'**URI OCSP**.

Si vous ne fournissez pas l'URI OCSP, l'URI du certificat utilisateur sera utilisé.

- **7** Cliquez sur **Enregistrer**.
- **8** À droite des **certificats de l'autorité de certification**, cliquez sur **Ajouter**.
- **9** Recherchez ou glissez-déplacez les **certificats de l'autorité de certification** et cliquez sur **Ajouter**.

L'authentification par carte à puce requiert une liste des certificats de l'autorité de certification racine ou intermédiaire approuvés. Ajoutez les certificats de l'autorité de certification qui sont associés aux certificats numériques ou aux cartes à puce de l'utilisateur.

Le fichier de certificat doit être au format .crt, .cer, .der, .pem ou PKCS #7 et ne doit pas dépasser 64 Mo.

- **10** Sur la page **Authentification par carte à puce**, vérifiez les informations de configuration.
- **11** Pour que les utilisateurs puissent utiliser un certificat numérique qui n'est pas installé sur une carte à puce, celui-ci doit être chargé dans le gestionnaire de certificats du navigateur.

Consultez la documentation du navigateur pour obtenir des instructions ou contactez votre administrateur de certificats pour plus d'informations.

**12** Lorsque les utilisateurs se connectent, ils voient maintenant une option permettant de **se connecter avec un certificat ou une carte à puce**.

Si vous ne voulez pas que les utilisateurs disposent de cette option de connexion, désactivez **Authentification par carte à puce**. (Par exemple, si les certificats ne sont pas encore configurés sur les hôtes de tous les utilisateurs.) Les paramètres que vous avez configurés sont conservés même si vous désactivez l'authentification par carte à puce.

<span id="page-176-0"></span>Pour ces utilisateurs, le nom et le type de domaine sont des cartes à puce.

### **Configuration de l'authentification par carte à puce sans domaine**

Vous pouvez configurer l'authentification utilisateur par carte à puce ou certificat sans valider les utilisateurs avec un domaine AD ou LDAP.

Seuls les utilisateurs sont pris en charge en l'absence de domaine AD ou LDAP pour la validation utilisateur. Les groupes d'utilisateurs ne sont pas pris en charge.

#### **Pour configurer NetBackup de sorte à authentifier les utilisateurs avec une carte à puce ou un certificat numérique sans domaine**

- **1** Connectez-vous à l'interface utilisateur web NetBackup.
- **2** En haut à droite, sélectionnez **Paramètres > Authentification par carte à puce**.
- **3** Activez l'**authentification par carte à puce**.
- **4** (Étape conditionnelle) Si un domaine AD ou LDAP est configuré dans votre environnement, sélectionnez l'option **Continuer sans domaine**.
- **5** Sélectionnez un **attribut de mappage du certificat** : Nom commun (CN) ou Nom principal universel (UPN).
- **6** Facultatif : entrez l'**URI OCSP**.

Si vous ne fournissez pas l'URI OCSP, l'URI du certificat utilisateur sera utilisé.

**7** Cliquez sur **Enregistrer**.

- **8** À droite des **certificats de l'autorité de certification**, cliquez sur **Ajouter**.
- **9** Recherchez ou glissez-déplacez les **certificats de l'autorité de certification** et cliquez sur **Ajouter**.
- **10** L'authentification par carte à puce requiert une liste des certificats de l'autorité de certification racine ou intermédiaire approuvés. Ajoutez les certificats de l'autorité de certification qui sont associés aux certificats numériques ou aux cartes à puce de l'utilisateur.

Le fichier de certificat doit être au format .crt, .cer, .der, .pem ou PKCS #7 et ne doit pas dépasser 64 Mo.

**11** Sur la page **Authentification par carte à puce**, vérifiez les informations de configuration.

Pour que les utilisateurs puissent utiliser un certificat numérique qui n'est pas installé sur une carte à puce, celui-ci doit être chargé dans le gestionnaire de certificats du navigateur.

Consultez la documentation du navigateur pour obtenir des instructions ou contactez votre administrateur de certificats pour plus d'informations.

<https://iase.disa.mil/pki-pke/Pages/web-browsers.aspx>

**12** Lorsque les utilisateurs se connectent, ils voient maintenant une option permettant de **se connecter avec un certificat ou une carte à puce**.

<span id="page-177-0"></span>Si vous ne voulez pas que les utilisateurs disposent de cette option de connexion, désactivez **Authentification par carte à puce**. (Par exemple, si les certificats ne sont pas encore configurés sur les hôtes de tous les utilisateurs.) Les paramètres que vous avez configurés sont conservés même si vous désactivez l'authentification par carte à puce.

### **Modifier la configuration pour l'authentification par carte à puce**

Si la configuration de l'authentification par carte à puce change, vous pouvez en modifier les détails.

#### **Pour modifier la configuration de l'authentification utilisateur avec domaine**

- **1** Connectez-vous à l'interface utilisateur Web NetBackup.
- **2** En haut à droite, sélectionnez **Paramètres > Authentification par carte à puce**.
- **3** Vous pouvez modifier la sélection de domaine AD ou LDAP dans les cas suivants :

Ajout ou suppression d'un certificat de l'autorité de certification utilisé pour l'authentification par carte à puce

- Pour sélectionner un domaine différent du domaine existant.
- Le domaine existant est supprimé et vous voulez sélectionner un nouveau domaine.
- Vous voulez continuer sans le domaine.

Cliquez sur **Modifier**.

**4** Sélectionnez un domaine.

Seuls les domaines qui sont configurés pour NetBackup apparaissent dans cette liste.

Si vous ne voulez pas valider les utilisateurs avec domaine, vous pouvez sélectionner **Continuer sans domaine**.

- **5** Modifiez l'**attribut de mappage du certificat**.
- <span id="page-178-0"></span>**6** Laissez le champ **URI OCSP** vide pour utiliser la valeur **URI** du certificat de l'utilisateur. Sinon, indiquez l'URI à utiliser.

## **Ajout ou suppression d'un certificat de l'autorité de certification utilisé pour l'authentification par carte à puce**

#### **Ajout d'un certificat de l'autorité de certification**

L'authentification par carte à puce requiert une liste des certificats de l'autorité de certification racine ou intermédiaire approuvés. Ajoutez les certificats de l'autorité de certification qui sont associés aux certificats numériques de l'utilisateur ou aux cartes à puce.

#### **Pour ajouter un certificat de l'autorité de certification**

- **1** Connectez-vous à l'interface utilisateur Web de NetBackup.
- **2** En haut à droite, sélectionnez **Paramètres > Authentification par carte à puce**.
- **3** Cliquez sur **Ajouter**.
- **4** Recherchez ou faites glisser les **certificats de l'autorité de certification**. Cliquez ensuite sur **Ajouter**.

L'authentification par carte à puce requiert une liste des certificats de l'autorité de certification racine ou intermédiaire approuvés. Ajoutez les certificats de l'autorité de certification qui sont associés aux certificats numériques de l'utilisateur ou aux cartes à puce.

Les types de fichiers de certificat doivent être au format DER, PEM ou PKCS #7 et ne doivent pas dépasser 1 Mo.

#### **Suppression d'un certificat de l'autorité de certification**

Vous pouvez supprimer un certificat de l'autorité de certification s'il n'est plus utilisé pour l'authentification par carte à puce. Si un utilisateur tente d'utiliser le certificat de carte à puce ou le certificat numérique associé, il n'est pas en mesure de se connecter à NetBackup.

#### **Pour supprimer un certificat de l'autorité de certification**

- **1** Connectez-vous à l'interface utilisateur Web de NetBackup.
- **2** En haut à droite, sélectionnez **Paramètres > Authentification par carte à puce**.
- <span id="page-179-0"></span>**3** Sélectionnez les certificats de l'autorité de certification que vous voulez supprimer.
- **4** Cliquez sur **Supprimer > Supprimer**.

## **Désactivation ou désactivation temporaire de l'authentification par carte à puce**

Vous pouvez désactiver l'authentification par carte à puce si vous ne voulez plus utiliser cette méthode d'authentification pour le serveur principal. Il en est de même si vous avez besoin d'effectuer toute autre configuration pour que les utilisateurs puissent utiliser les cartes à puce.
#### **Pour désactiver l'authentification par carte à puce**

- **1** Connectez-vous à l'interface utilisateur Web de NetBackup.
- **2** En haut à droite, sélectionnez **Paramètres > Authentification par carte à puce**.
- **3** Désactivez l'option **Authentification par carte à puce**.

Les paramètres que vous avez configurés sont conservés même si vous désactivez l'authentification par carte à puce.

# Chapitre

# Authentification unique (SSO)

Ce chapitre traite des sujets suivants :

- <span id="page-181-0"></span>■ À propos de la configuration de [l'authentification](#page-181-0) unique (SSO)
- Configurer NetBackup pour [l'authentification](#page-182-0) unique (SSO)

# **À propos de la configuration de l'authentification unique (SSO)**

Vous pouvez configurer l'authentification unique avec n'importe quel fournisseur d'identité qui utilise le protocole SAML 2.0 pour l'échange des informations d'authentification et d'autorisation. Notez que vous pouvez configurer un fournisseur d'identité avec plusieurs produits Veritas. Par exemple, le même fournisseur d'identité peut être configuré avec NetBackup et avec APTARE.

Notez les conditions requises et limitations suivantes :

- Pour utiliser l'authentification SSO, le fournisseur d'identité configuré dans votre environnement doit être compatible avec le protocole SAML 2.0.
- Seuls les fournisseurs d'identité qui utilisent les services d'annuaire AD ou LDAP sont pris en charge.
- La configuration du fournisseur d'identité requiert les API NetBackup ou la commande NetBackupnbidpcmd.
- Les utilisateurs SAML ne peuvent pas utiliser les API. Les clés d'API sont utilisées pour authentifier un utilisateur et ne peuvent pas être utilisées avec un utilisateur authentifié via SAML.
- La déconnexion globale n'est pas prise en charge.

# **Configurer NetBackup pour l'authentification unique (SSO)**

<span id="page-182-0"></span>Cette section décrit la procédure de paramétrage des informations de configuration de la relation de confiance et des échanges entre le fournisseur d'identité et le serveur principal NetBackup. Avant de poursuivre, vérifiez que votre environnement remplit les conditions suivantes :

- Un fournisseur d'identité est configuré et déployé dans votre environnement.
- Le fournisseur d'identité est configuré pour authentifier les utilisateurs de domaine Active Directory (AD) ou LDAP (Lightweight Directory Access Protocol).

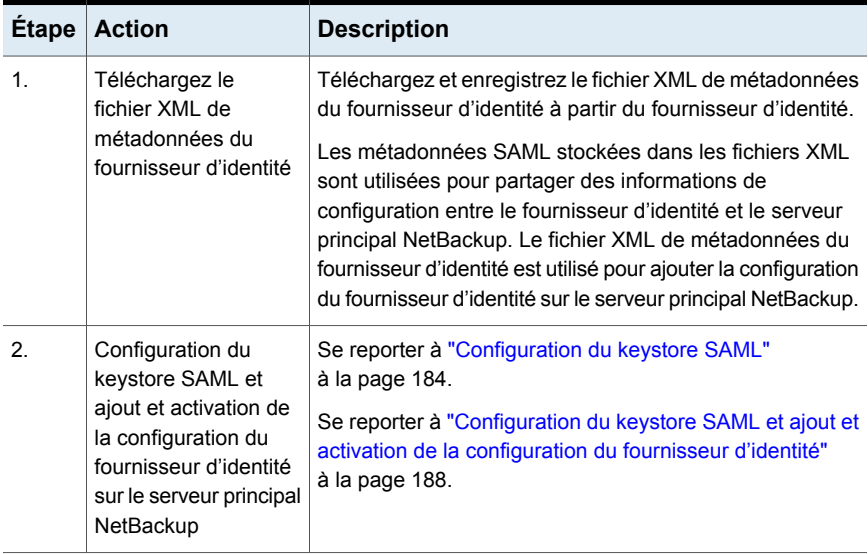

**Tableau 12-1** Procédure de configuration de NetBackup pour l'authentification unique (SSO)

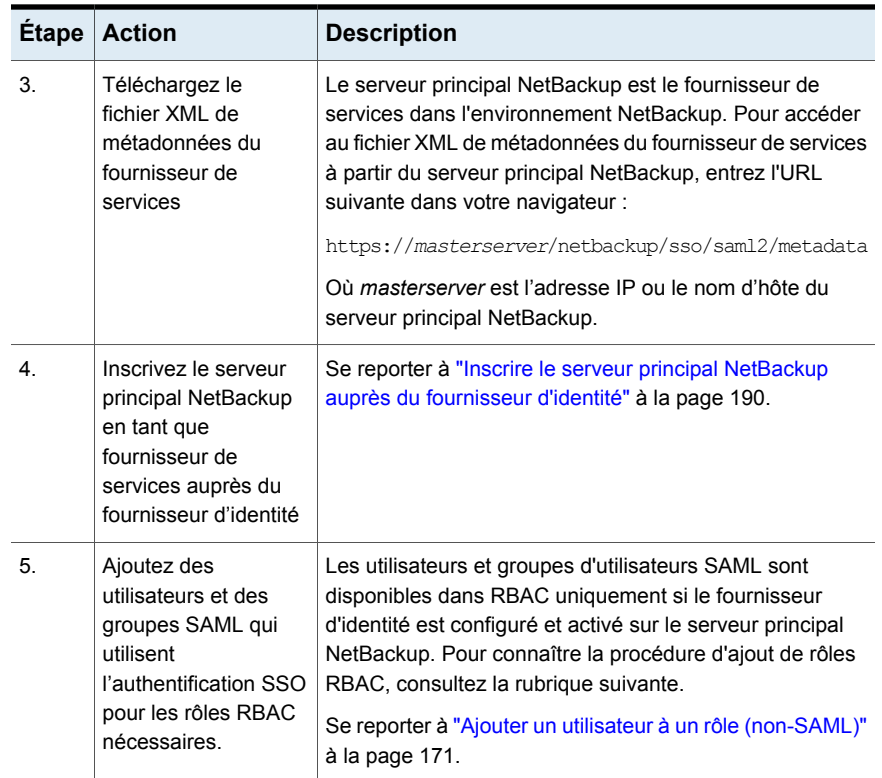

Après l'installation initiale, vous pouvez activer, mettre à jour, désactiver ou supprimer la configuration du fournisseur d'identité.

<span id="page-183-0"></span>Se reporter à "Gérer la [configuration](#page-190-0) d'un fournisseur d'identité" à la page 191.

Après l'installation initiale, vous pouvez mettre à jour, renouveler ou supprimer le keystore SAML de l'autorité de certification NetBackup. Vous pouvez également configurer et gérer le keystore SAML de l'autorité de certification externe.

# Configuration du keystore SAML

Pour établir une relation de confiance entre le serveur principal NetBackup et le serveur de fournisseur d'identité, vous devez configurer un keystore SAML sur le serveur principal NetBackup. Selon que vous utilisez l'autorité de certification NetBackup ou une autorité de certification externe (ECA), reportez-vous à l'une des sections suivantes :

**Remarque :** Si vous utilisez une combinaison autorité de certification externe et autorité de certification NetBackup dans votre environnement, par défaut, l'autorité de certification externe est utilisée lors de l'établissement de la relation de confiance avec le serveur de fournisseur d'identité.

**Remarque :** La configuration du keyStore SAML à l'aide de fichiers batch, tels que configureCerts.bat, configureCerts, configureSAMLECACert.bat, configureSAMLECACert et leurs options correspondantes est obsolète.

### **Configuration d'un keystore d'autorité de certification NetBackup**

Si vous utilisez l'autorité de certification NetBackup, créez le keystore d'autorité de certification NetBackup sur le serveur principal NetBackup.

#### **Pour créer un keystore d'autorité de certification NetBackup**

- **1** Connectez-vous au serveur principal NetBackup en tant qu'utilisateur racine ou administrateur.
- **2** Exécutez la commande suivante :

nbidpcmd -cCert -M *master\_server* -f

-f est facultative. Utilisez l'option pour forcer la mise à jour.

Une fois le keystore de l'autorité de certification NetBackup créée, mettez à jour le keystore d'autorité de certification NetBackup à chaque renouvellement du certificat de l'autorité de certification NetBackup.

#### **Pour renouveler le keystore d'autorité de certification NetBackup**

- **1** Connectez-vous au serveur principal NetBackup en tant qu'utilisateur racine ou administrateur.
- **2** Exécutez la commande suivante :

nbidpcmd -rCert -M *master\_server*

**3** Pour télécharger le nouveau fichier XML de métadonnées du fournisseur de services à partir du serveur principal NetBackup, entrez l'URL suivante dans votre navigateur :

https://*primaryserver*/netbackup/sso/saml2/metadata

Où *primaryserver* est l'adresse IP ou le nom d'hôte du serveur principal NetBackup.

**4** Chargez le nouveau fichier XML de métadonnées du fournisseur de services sur le fournisseur d'identité.

Se reporter à "Inscrire le serveur principal NetBackup auprès du [fournisseur](#page-189-0) [d'identité"](#page-189-0) à la page 190.

#### **Pour supprimer le keystore d'autorité de certification NetBackup**

- **1** Connectez-vous au serveur principal NetBackup en tant qu'utilisateur racine ou administrateur.
- **2** Exécutez la commande suivante

nbidpcmd -dCert -M *master\_server*

**3** Pour télécharger le nouveau fichier XML de métadonnées du fournisseur de services à partir du serveur principal NetBackup, entrez l'URL suivante dans votre navigateur :

https://*primaryserver*/netbackup/sso/saml2/metadata

Où *primaryserver* est l'adresse IP ou le nom d'hôte du serveur principal NetBackup.

- **4** Chargez le nouveau fichier XML de métadonnées du fournisseur de services sur le fournisseur d'identité.
- **5** Se reporter à "Inscrire le serveur principal NetBackup auprès du [fournisseur](#page-189-0) [d'identité"](#page-189-0) à la page 190.

### **Configuration d'un keystore d'autorité de certification externe (ECA)**

Si vous utilisez une autorité de certification externe, importez le keystore d'autorité de certification externe sur le serveur principal NetBackup.

**Remarque :** Si vous utilisez une combinaison autorité de certification externe et autorité de certification NetBackup dans votre environnement, par défaut, l'autorité de certification externe est utilisée lors de l'établissement de la relation de confiance avec le serveur de fournisseur d'identité. Pour utiliser l'autorité de certification NetBackup, vous devez d'abord supprimer le keystore d'autorité de certification externe.

#### **Pour configurer un keystore d'autorité de certification externe**

- **1** Connectez-vous au serveur principal en tant qu'utilisateur racine ou administrateur.
- **2** Vous pouvez configurer le keystore de l'autorité de certification externe SAML de deux façons, avec le keystore configuré de l'autorité de certification externe NetBackup ou en fournissant la chaîne de certificats de l'autorité de certification externe et la clé privée. Exécutez les commandes suivantes selon la configuration recherchée :
	- Exécutez la commande suivante pour utiliser le keystore configuré par l'autorité de certification externe NetBackup : nbidpcmd -cECACert -uECA *existing ECA configuration* [-f] [-M *primary\_server*]
	- Exécutez la commande suivante pour utiliser la chaîne de certificats de l'autorité de certification externe et la clé privée fournies par l'utilisateur : nbidpcmd -cECACert -certPEM *certificate chain file* -privKeyPath *private key file* [-ksPassPath *Keystore Passkey File*] [-f] [-M <master\_server>]
	- Le fichier de chaîne de certificat spécifie le chemin d'accès au fichier de chaîne de certificats. Ce fichier doit être au format PEM et accessible par le serveur principal servant à la configuration.
	- Le fichier de clé privée spécifie le chemin d'accès au fichier de clé privée. Ce fichier doit être au format PEM et accessible par le serveur principal servant à la configuration.
	- Le fichier de clé du keystore spécifie le chemin du fichier de mot de passe du keystore et doit être accessible par le serveur principal servant à la configuration.
	- Le serveur principal correspond au nom d'hôte ou à l'adresse IP du serveur principal sur lequel vous allez configurer le keystore de l'autorité de certification externe SAML. Le serveur principal NetBackup sur lequel vous exécutez la commande est sélectionné par défaut.

#### **Pour supprimer le keystore d'autorité de certification externe**

- **1** Connectez-vous au serveur principal en tant qu'utilisateur racine ou administrateur.
- **2** Pour télécharger le nouveau fichier XML de métadonnées du fournisseur de services à partir du serveur principal NetBackup, entrez l'URL suivante dans votre navigateur :

https://*primaryserver*/netbackup/sso/saml2/metadata

Où *primaryserver* est l'adresse IP ou le nom d'hôte du serveur principal NetBackup.

<span id="page-187-0"></span>**3** Chargez le nouveau fichier XML de métadonnées du fournisseur de services sur le fournisseur d'identité.

Se reporter à "Inscrire le serveur principal NetBackup auprès du [fournisseur](#page-189-0) [d'identité"](#page-189-0) à la page 190.

## Configuration du keystore SAML et ajout et activation de la configuration du fournisseur d'identité

Avant de passer aux étapes suivantes, vous devez télécharger le fichier XML de métadonnées du fournisseur d'identité et l'enregistrer sur le serveur principal NetBackup.

#### **Pour configurer le keystore SAML et ajouter et activer une configuration du fournisseur d'identité**

- **1** Connectez-vous au serveur principal en tant qu'utilisateur racine ou administrateur.
- **2** Exécutez la commande suivante.

Pour la configuration du fournisseur d'identité et du keystore SAML de l'autorité de certification NetBackup :

```
nbidpcmd -ac -n IDP configuration name -mxp IDP XML metadata file
[-t SAML2] [-e true | false] [-u IDP user field] [-g IDP user
group field] [-cCert] [-f] [-M primary server]
```
D'autre part, pour la configuration du fournisseur d'identité et du keystore SAML de l'autorité de certification externe :

Vous pouvez configurer le keystore de l'autorité de certification externe SAML de deux façons, avec le keystore configuré de l'autorité de certification externe NetBackup ou en fournissant la chaîne de certificats de l'autorité de certification externe et la clé privée. Exécutez les commandes suivantes selon la configuration recherchée :

■ Utilisation du keystore configuré par l'autorité de certification externe de NetBackup :

nbidpcmd -ac -n *IDP configuration name* -mxp *IDP XML metadata file*[-t SAML2] [-e true | false] [-u *IDP user field*] [-g *IDP user group field*] -cECACert -uECA *existing ECA configuration* [-f] [-M *Primary Server*]

■ Utilisation de la chaîne de certificats de l'autorité de certification externe et de la clé privée fournie par l'utilisateur :

nbidpcmd -ac -n *IDP configuration name* -mxp *IDP XML metadata file*[-t SAML2] [-e true | false] [-u *IDP user field*] [-g *IDP user group field*] -cECACert -certPEM *certificate chain file* -privKeyPath *private key file* [-ksPassPath *KeyStore passkey file*] [-f] [-M primary server]

Remplacez les variables comme suit :

- *IDP configuration name* est un nom unique attribué à la configuration du fournisseur d'identité.
- *IDP XML metadata file* est le chemin d'accès au fichier XML de métadonnées, qui contient les détails de la configuration du fournisseur d'identité codés au format Base64URL.
- -e true | false active ou désactive la configuration du fournisseur d'identité. La configuration d'un fournisseur d'identité doit être ajoutée et activée, sans quoi, les utilisateurs ne pourront pas se connecter à l'aide de l'option Authentification unique (SSO). Il est possible d'ajouter plusieurs configurations de fournisseur d'identité sur un serveur principal NetBackup, mais vous ne pouvez en activer qu'une à la fois.
- *IDP user field* et *IDP user group field* sont les noms d'attribut SAML, qui sont mappés vers les attributs userPrincipalName et memberOf du domaine AD ou LDAP.

**Remarque :** Assurez-vous que les noms d'attribut SAML sont définis au format *nom d'utilisateur***@***nom du domaine* et **(CN =***nom du groupe***, DC =***nom du domaine***)** respectivement.

■ *primary Server* est le nom d'hôte ou l'adresse IP du serveur principal pour lequel vous voulez ajouter ou modifier la configuration du fournisseur d'identité. Le serveur principal NetBackup sur lequel vous exécutez la commande est sélectionné par défaut.

■ *Certificate Chain File* correspond au chemin d'accès du fichier de chaîne de certificats. Ce fichier doit être au format PEM et accessible par le serveur principal servant à la configuration.

*Private Key File* désigne le chemin d'accès au fichier de clé privée. Ce fichier doit être au format PEM et accessible par le serveur principal servant à la configuration.

*KeyStore Passkey File* spécifie le chemin du fichier de mot de passe du keystore et doit être accessible par le serveur principal servant à la configuration.

```
Par exemple :nbidpcmd -ac -n veritas configuration -mxp file.xml
-t SAML2 -e true -u username -g group-name -cCert -M
primary_server.abc.com
```
# Inscrire le serveur principal NetBackup auprès du fournisseur d'identité

Le serveur principal NetBackup doit être inscrit en tant que fournisseur de services auprès du fournisseur d'identité. Pour connaître la procédure spécifique à un fournisseur d'identité particulier, consultez le tableau suivant :

| Nom du<br>fournisseur<br>d'identité | Lien vers la procédure                 |
|-------------------------------------|----------------------------------------|
| <b>ADFS</b>                         | https://www.veritas.com/docs/100047744 |
| Okta                                | https://www.veritas.com/docs/100047745 |
| PingFederate                        | https://www.veritas.com/docs/100047746 |
| Azure                               | https://www.veritas.com/docs/100047748 |
| Shibboleth                          | https://www.veritas.com/docs/00047747  |

**Tableau 12-2** Procédure spécifique au fournisseur d'identité pour l'inscription du serveur principal NetBackup

L'inscription d'un fournisseur de services auprès d'un fournisseur d'identité implique généralement les opérations suivantes :

### **Chargement du fichier XML de métadonnées du fournisseur de services dans le fournisseur d'identité**

Le fichier XML de métadonnées du fournisseur de services contient le certificat, l'ID d'entité, l'URL du service consommateur d'assertion (URL ACS) et une URL de déconnexion (SingleLogoutService). Le fichier XML de métadonnées du fournisseur de services est requis par le fournisseur d'identité pour établir la confiance et échanger des informations d'authentification et d'autorisation avec le fournisseur de services.

### **Mappage des attributs SAML vers leurs attributs AD ou LDAP**

Les mappages d'attributs sont utilisés pour mapper les attributs SAML dans la configuration SSO avec ses attributs correspondants dans le répertoire AD ou LDAP. Les mappages d'attributs SAML sont utilisés pour générer des réponses SAML qui sont envoyées au serveur principal NetBackup. Veillez à définir des attributs SAML qui mappent vers userPrincipalName et les attributs memberOf et dans le répertoire AD ou LDAP. Les attributs SAML doivent respecter les formats suivants :

| <b>Attribut AD ou</b><br><b>LDAP</b><br>correspondant | <b>Format d'attribut SAML</b>                   |  |  |  |
|-------------------------------------------------------|-------------------------------------------------|--|--|--|
|                                                       | userPrincipalName   nom utilisateur@nom domaine |  |  |  |
| $m$ ember $Of$                                        | (CN =nom du groupe, DC =nom du<br>domaine)      |  |  |  |

**Tableau 12-3**

**Remarque :** lors de l'ajout de la configuration du fournisseur d'identité sur le serveur principal NetBackup, les valeurs saisies pour les options d'utilisateur  $(-u)$  et de groupe d'utilisateurs  $(-q)$  doivent correspondre aux noms d'attribut SAML mappés aux attributs userPrincipalName et memberOf dans AD ou LDAP.

<span id="page-190-0"></span>Se reporter à ["Configuration](#page-187-0) du keystore SAML et ajout et activation de la [configuration](#page-187-0) du fournisseur d'identité" à la page 188.

# Gérer la configuration d'un fournisseur d'identité

Vous pouvez gérer les configurations de fournisseur d'identité sur le serveur principal NetBackup à l'aide des options d'activation  $(-e \, \text{true})$ , de mise à jour  $(-\text{uc})$ , de désactivation (-e false) et de suppression (-dc) de la commande nbidpcmd.

# **Activer la configuration d'un fournisseur d'identité**

Par défaut, aucune configuration de fournisseur d'identité n'est activée dans l'environnement du produit. Si vous n'avez pas activé le fournisseur d'identité lors de son ajout, vous pouvez utiliser les options -uc -e true pour mettre à jour et activer sa configuration.

#### **Pour activer la configuration d'un fournisseur d'identité**

- **1** Connectez-vous au serveur principal en tant qu'utilisateur racine ou administrateur.
- **2** Exécutez la commande suivante :

nbidpcmd -uc -n *IDP configuration name* -e true

*IDP configuration name* est un nom unique attribué à la configuration du fournisseur d'identité.

**Remarque :** Il est possible de configurer plusieurs fournisseurs d'identité sur un serveur principal NetBackup, mais vous ne pouvez en activer qu'un à la fois.

### **Mettre à jour la configuration d'un fournisseur d'identité**

Vous pouvez mettre à jour le fichier XML de métadonnées associé à la configuration d'un fournisseur d'identité.

#### **Pour mettre à jour le fichier XML de métadonnées d'un fournisseur d'identité dans sa configuration**

- **1** Connectez-vous au serveur principal en tant qu'utilisateur racine ou administrateur.
- **2** Exécutez la commande suivante :

nbidpcmd -uc -n *IDP configuration name* -mxp *IDP XML metadata file*

Remplacez les variables comme suit :

- *IDP* configuration *name* est un nom unique attribué à la configuration du fournisseur d'identité.
- *IDP XML metadata file* est le chemin d'accès au fichier XML de métadonnées, qui contient les détails de la configuration du fournisseur d'identité codés au format Base64URL.

Pour actualiser les valeurs associées à un utilisateur ou groupe d'utilisateurs dans la configuration d'un fournisseur d'identité, vous devez d'abord supprimer cette dernière. L'option Authentification unique (SSO) n'est pas disponible pour les utilisateurs tant que vous n'avez pas ré-ajouté la configuration avec les nouvelles valeurs associées à l'utilisateur ou au groupe d'utilisateurs du fournisseur d'identité.

#### **Pour mettre à jour l'utilisateur ou le groupe d'utilisateurs d'un fournisseur d'identité dans sa configuration**

- **1** Connectez-vous au serveur principal en tant qu'utilisateur racine ou administrateur.
- **2** Supprimez la configuration du fournisseur d'identité.

nbidpcmd -dc -n *IDP configuration name*

*IDP configuration name* est un nom unique attribué à la configuration du fournisseur d'identité.

**3** Pour ajouter et activer de nouveau la configuration, exécutez la commande suivante :

nbidpcmd -ac -n *IDP configuration name* -mxp *IDP XML metadata file* [-t SAML2] [-e true | false] [-u *IDP user*] [-g *IDP user group field*] [-M *Master Server*

Remplacez les variables comme suit :

- *IDP configuration name* est un nom unique attribué à la configuration du fournisseur d'identité.
- *IDP XML metadata file* est le chemin d'accès au fichier XML de métadonnées, qui contient les détails de la configuration du fournisseur d'identité codés au format Base64URL.
- -e true | false active ou désactive la configuration du fournisseur d'identité. Un fournisseur d'identité doit être disponible et activé, sans quoi, les utilisateurs ne pourront pas se connecter à l'aide de l'option Authentification unique (SSO). Il est possible d'ajouter plusieurs configurations de fournisseur d'identité sur un serveur principal NetBackup, mais vous ne pouvez en activer qu'une à la fois.
- *IDP user field* et *IDP user group field* sont les noms d'attribut SAML, qui sont mappés vers les attributs userPrincipalName et memberOf du domaine AD ou LDAP.

**Remarque :** Assurez-vous que les noms d'attribut SAML sont définis au format *nom d'utilisateur***@***nom du domaine* et **(CN =***nom du groupe***, DC =***nom du domaine***)** respectivement.

■ *Master Server* est le nom d'hôte ou l'adresse IP du serveur principal sur lequel vous voulez ajouter ou modifier la configuration du fournisseur d'identité. Le serveur principal NetBackup sur lequel vous exécutez la commande est sélectionné par défaut.

### **Désactiver la configuration d'un fournisseur d'identité**

Si une configuration de fournisseur d'identité est désactivée dans l'environnement du produit, l'option Authentification unique de ce fournisseur d'identité n'est pas disponible pour les utilisateurs lorsqu'ils se connectent.

#### **Pour désactiver la configuration d'un fournisseur d'identité**

- **1** Connectez-vous au serveur principal en tant qu'utilisateur racine ou administrateur.
- **2** Exécutez la commande suivante :

nbidpcmd -uc -n *IDP configuration name* -e false

*IDP configuration name* est un nom unique attribué à la configuration du fournisseur d'identité.

### **Supprimer la configuration d'un fournisseur d'identité**

Si la configuration d'un fournisseur d'identité est supprimée, l'option Authentification unique (SSO) n'est pas disponible pour les utilisateurs lorsqu'ils se connectent.

#### **Pour supprimer la configuration d'un fournisseur d'identité**

- **1** Connectez-vous au serveur principal en tant qu'utilisateur racine ou administrateur.
- **2** Exécutez la commande suivante :

nbidpcmd -dc -n *IDP configuration name*

*IDP configuration name* est un nom unique attribué à la configuration du fournisseur d'identité.

# Chapitre

# Audit amélioré

Ce chapitre traite des sujets suivants :

- À propos de l'audit [amélioré](#page-194-0)
- [Activation](#page-196-0) de l'audit amélioré
- [Configuration](#page-196-1) d'audit amélioré
- [Désactivation](#page-200-0) de l'audit amélioré
- Gestion des [utilisateurs](#page-200-1) avec l'audit amélioré
- <span id="page-194-0"></span>[Authentification](#page-201-0) utilisateur avec l'audit amélioré
- Impact de l'audit amélioré sur l'autorisation de la console [d'administration](#page-202-0) **[NetBackup](#page-202-0)**

# **À propos de l'audit amélioré**

Avec l'audit amélioré, les administrateurs NetBackup peuvent déléguer les droits administrateur NetBackup à d'autres utilisateurs désignés. La fonction permet ainsi aux utilisateurs non-racine de gérer NetBackup. Les journaux d'audit saisissent des informations sur l'utilisateur actif qui apporte des modifications à l'environnement NetBackup. Elles aident les sociétés à suivre les informations de clés au sujet de l'activité utilisateur qui est importante pour les exigences de conformité d'audit. En particulier, il s'agit d'une fonction que les clients des secteurs fortement réglementés trouvent utile.

L'audit amélioré n'est pas pris en charge sur les appliances NetBackup, NetBackup Flex Scale et sur les appliances Flex.

**Remarque :** Tout échec d'autorisation est également audité à l'aide de l'audit amélioré.

Par défaut, seul un utilisateur racine ou un administrateur peut exécuter des opérations NetBackup par le biais de l'interface de ligne de commande. Cependant, avec NetBackup configuré pour l'audit amélioré et avec les droits administrateur NetBackup appropriés, les utilisateurs peuvent exécuter des opérations NetBackup par le biais de l'interface de ligne de commande. L'audit amélioré fournit le contrôle d'accès brut où l'utilisateur est un administrateur ou non.

**Remarque :** NBAC et l'audit amélioré sont des fonctions qui s'excluent mutuellement.

**Remarque :** Pour l'instant, la prise en charge de l'audit amélioré est disponible pour les opérations de l'utilisateur telles que les politiques NetBackup, les travaux, les unités de stockage, les pools de disques, les serveurs de stockage, les catalogues et les propriétés d'hôte, le déploiement de certificat et la génération de jeton.

Le tableau suivant présente les commandes où les actions de l'utilisateur sont auditées avec l'audit amélioré :

| Catégorie            | <b>Commandes</b>                                                                                                    |  |
|----------------------|----------------------------------------------------------------------------------------------------|--|
| Politique            | bpplcatdrinfo, bpplclients, bppldelete,<br>bpplinclude, bpplinfo, bppllist, bpplsched,<br>bpplschedrep, bpplschedwin, bpplvalid, bppolicynew |  |
| Travaux              | bpdbjobs                                                                                                    |  |
| Unité de stockage    | bpstuadd, bpstuddel, bpsturep, bpstulist                                                                                                    |  |
| Pool de disques      | nbdevconfig and nbdevquery                                                                                                    |  |
|                      | Serveurs de stockage   nbdevconfig and nbdevquery                                                                                            |  |
| Catalogues           | bpexpdate, bpcatlist, bpimmedia, bpimagelist,<br>bpverify, and nbdeployutil                                                                  |  |
| Propriétés de l'hôte | bpconfiq, bpsetconfiq, bpgetconfiq, nbsetconfiq,<br>nbgetconfig, and nbemmcmd                                                                |  |
| Jetons de sécurité   | createToken, deleteToken, and cleanupToken                                                                                                   |  |
| Certificats          | getCertificate, revokeCertificate, signCertificate,<br>and renewCertificate                                                                  |  |

**Tableau 13-1** Commandes et catégories prises en charge pour l'audit amélioré

# **Activation de l'audit amélioré**

<span id="page-196-0"></span>Utilisez la procédure suivante pour activer l'audit amélioré.

#### **Pour configurer NetBackup pour l'audit amélioré**

**1** Exécutez la commande bpnbaz -SetupExAudit sur le serveur maître.

**Remarque :** Dans une installation de NetBackup en cluster, tandis que vous configurez NetBackup pour activer l'audit amélioré, vous devez exécuter la commande bpnbaz -SetupExAudit uniquement sur le nœud actif.

**2** Redémarrez les services NetBackup.

<span id="page-196-1"></span>Se reporter à ["Désactivation](#page-200-0) de l'audit amélioré" à la page 201.

Se reporter à ["Configuration](#page-196-1) d'audit amélioré" à la page 197.

# **Configuration d'audit amélioré**

Vous devez effectuer quelques étapes de configuration supplémentaires pour certains scénarios relatifs à l'audit amélioré. Ces étapes s'appliquent lorsque vous exécutez une opération de changement de serveur.

- Un certificat de sécurité est obligatoire quand vous vous connectez à un serveur de médias via la **Console d'administration NetBackup**. Se reporter à ["Connexion](#page-196-2) à un serveur de médias avec l'audit amélioré" à la page 197.
- <span id="page-196-2"></span>■ Quand vous changez de serveur, d'un serveur maître à un autre serveur maître, vous devez exécuter des étapes supplémentaires sur le serveur maître. Se reporter à ["Modification](#page-197-0) d'un serveur sur les domaines NetBackup" à la page 198.

### Connexion à un serveur de médias avec l'audit amélioré

Pour l'audit amélioré, un certificat de sécurité est obligatoire quand un utilisateur souhaite se connecter à un serveur de médias via la Console d'administration NetBackup. Des étapes supplémentaires doivent être exécutées sur le serveur maître pour obtenir le certificat pour chaque serveur de médias. Consultez la procédure suivante pour plus de détails :

#### **Pour générer un certificat de sécurité pour un serveur**

**1** Exécutez la commande bpnbaz -ProvisionCert target.server.com sur le serveur maître. Ici, target.server.com correspond au nom du serveur de médias.

Exemple d'utilisation : acme.domain.mycompany.com est un serveur de médias auquel un utilisateur souhaite apporter une modification de serveur

Exécutez la commande bpnbaz -ProvisionCert acme.domain.mycompany.com sur le serveur maître.

#### Voici un exemple de sortie :

bpnbaz -ProvisionCert acme.domain.mycompany.com Setting up security on target host: acme.domain.mycompany.com Certificate deployed successfully Operation completed successfully.

**2** Redémarrez toujours les services sur les serveurs de médias après avoir généré un certificat.

<span id="page-197-0"></span>**Remarque :** La génération d'un certificat de sécurité est une activité ponctuelle.

### Modification d'un serveur sur les domaines NetBackup

Pour l'audit amélioré, quand vous exécutez une opération de modification de serveur à partir d'un serveur maître ou de médias dans un domaine NetBackup vers un hôte (serveur maître ou de médias ou client) dans un autre domaine NetBackup, vous devez exécuter les étapes supplémentaires sur chaque serveur NetBackup. Vous devez également installer une confiance sur les deux serveurs maîtres.

**Remarque :** L'exécution de ces étapes est une activité ponctuelle.

Les étapes suivantes vous aident à modifier le serveur et à installer la confiance sur les deux serveurs maîtres.

#### **Pour passer d'un serveur maître à un autre serveur maître**

**1** Nous avons deux domaines NetBackup, NetBackup Domain 1 et NetBackup Domain 2.

Tenez compte de deux serveurs maîtres, Master nbu dom1 et Master nbu dom2. Master nbu dom1 a des serveurs de médias Media1 nbu dom1, Media2 nbu dom1, MediaN nbu dom1 et un ensemble de

#### clients. De même, Master\_nbu\_dom2 a des serveurs de médias

Media1 nbu dom2, Media2 nbu dom2, MediaM nbu dom2 et un ensemble de clients, comme indiqué dans l'image :

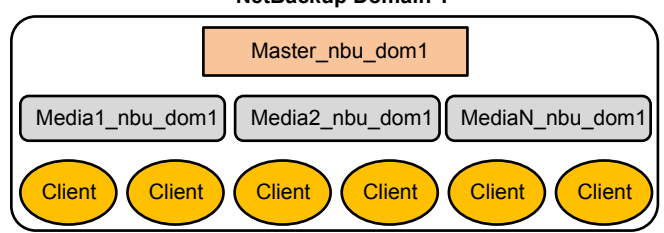

**NetBackup Domain 1**

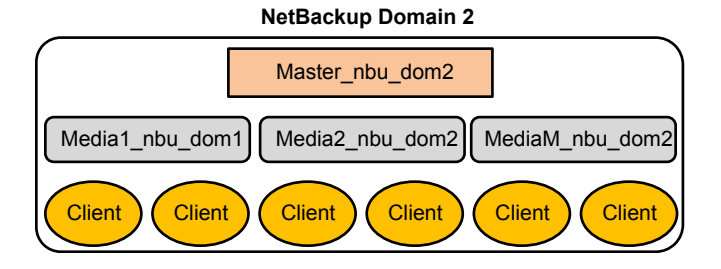

L'utilisateur est connecté à l'un des serveurs dans NetBackup Domain 1 (maître ou de médias), par exemple, Master server nbu dom1, et souhaite changer de serveur pour l'un des hôtes dans NetBackup Domain 2, par exemple Host nbu dom2. Il est obligatoire que les deux serveurs maîtres (ici Master\_nbu\_dom1 et Master\_nbu\_dom2) établissent une confiance. Host nbu dom2 doit établir une confiance avec Master server nbu dom1.

**2** Pour installer la confiance, vous devez appeler un ensemble de commandes sous UNIX et Windows :

Sous UNIX et Linux :

/usr/openv/netbackup/sec/at/bin/vssat setuptrust –b

Master server nbu dom1:1556:nbatd -s high on Host nbu dom2.

Sous Windows :

*install\_path*\NetBackup\sec\at\bin\vssat.bat

**3** Vous devez ajouter une entrée de serveur supplémentaire dans Host nbu dom2 pour Master server nbu dom1 dans le fichier bp.conf. Exécutez la commande suivante :

SERVER = Master server nbu dom1 /\*this should \_not\_\_ be the first SERVER entry\*/

Vouspouvezégalementajouterlentréedeserveursupplémentaireenvous connectant ausserveur maître dotevia la console d'administration NetBackup.

**4** L'hôte qui dispose de la console d'administration NetBackup ou de la console d'administration à distance doit également approuver le certificat X.509 NBATD SUI Master server nbu dom2.

La confiance peut être installée en se connectant directement au serveur maître Master server nbu dom2via l'interface graphique utilisateur.

Vous pouvez également appeler /usr/openv/java/sec/at/bin/vssat setuptrust -b

Master server nbu dom2:1556:nbatd -s high sur l'hôte de la console d'administration NetBackup.

### Conditions requises en cas d'utilisation de Changer de serveur avec NBAC ou l'audit amélioré

Une configuration supplémentaire est requise pour exécuter l'opération Changer de serveur si NetBackup Access Control ou l'audit amélioré est utilisé.

Les étapes suivantes supposent que NBAC ou l'audit amélioré est déjà configuré.

### **Configuration pour la prise en charge de l'opération Changer de serveur :** *fromServer* **- >** *toServer*

- Ajoutez *fromServer* à la liste Serveurs supplémentaires des propriétés d'hôte sur *toServer*.
- Si *fromServer* et *toServer* sont sur des domaines NetBackup différents (serveurs de médias de serveurs maîtres différents) :
	- Exécutez la commande vssat pour installer la confiance entre les serveurs maîtres de *fromServer* et de *toServer*. (Se reporter à ["Modification](#page-197-0) d'un serveur sur les domaines [NetBackup"](#page-197-0) à la page 198. Reportez-vous à l'étape 2 de cette procédure.)
	- Ajoutez le serveur maître de *fromServer* à la liste Serveurs supplémentaires des propriétés d'hôte sur *toServer*.
- Si *fromServer* ou *toServer* sont des serveurs de médias :
	- Exécutez la commande bpnbaz -ProvisionCert pour déployer le certificat de sécurité (ordinateur) si nécessaire. (Se reporter à ["Connexion](#page-196-2) à un serveur de médias avec l'audit [amélioré"](#page-196-2) à la page 197.)

### **Étapes de configuration supplémentaires**

Pour utiliser le fichier auth.conf :

- Ajoutez l'entrée USER au fichier auth.conf sur chaque serveur.
- Si NBAC est activé, exécutez nbsetconfiq sur chaque serveur pour ajouter l'entrée : USE\_AUTH\_CONF\_NBAC = YES

Pour utiliser Remote Administration Console :

■ Installez la confiance avec chaque serveur maître à l'aide de la commande vssat ou ouvrez une session explicitement sur chaque serveur au moins une fois. (Se reporter à ["Modification](#page-197-0) d'un serveur sur les domaines NetBackup" à la page 198. Reportez-vous à l'étape 2 de cette procédure.)

<span id="page-200-0"></span>Pour dépanner la configuration après l'installation, utilisez nslookup et bptestnetconn -a -s pour vérifier les communications serveur.

# **Désactivation de l'audit amélioré**

Lorsque vous activez l'audit amélioré, l'option USE AUTHENTICATION est définie sur ON. Pour désactiver l'audit amélioré, vous devez définir l'option USE AUTHENTICATION sur OFF. Les étapes suivantes vous aident :

#### <span id="page-200-1"></span>**Pour désactiver l'audit amélioré**

- **1** Exécutez la commande bpnbaz -DisableExAudit.
- **2** Redémarrez les services NetBackup.

# **Gestion des utilisateurs avec l'audit amélioré**

Avec la configuration de NetBackup pour l'audit amélioré, l'administrateur peut :

- Octroyer les droits d'administrateur NetBackup aux utilisateurs et les révoquer.
- Recherchez un utilisateur qui a des droits d'administrateur NetBackup.
- Répertoriez les utilisateurs disposant de droits d'administrateur NetBackup.

**Remarque :** Seul un utilisateur avec des droits d'administrateur NetBackup peut effectuer des tâches de gestion des utilisateurs.

Utilisez la commande bpnbaz pour effectuer des tâches de gestion d'utilisateur. Les commandes d'ajout, de suppression, de recherche et de liste des utilisateurs doivent être exécutées avec les options suivantes :

```
bpnbaz -[AddUser | DelUser] Domain_Type:Domain_Name:User_Name [-M
server] [-credfile][-reason]
bpnbaz -LookupUser Domain_Type:Domain_Name:User_Name [-M server]
[-credfile] bpnbaz -ListUsers [-M server] [-credfile]
bpnbaz -ListUsers Domain_Type:Domain_Name:User_Name [-M server]
[-credfile] bpnbaz -ListUsers [-M server] [-credfile]
```
Le tableau suivant présente des informations sur chaque commande :

| Commande    | <b>Description</b>                                                                                                    | <b>Exemple d'utilisation</b>                                         |
|-------------|----------------------------------------------------------------------------------------------------|----------------------------------------------------------------------|
| -Addl Iser  | Permet à l'utilisateur<br>d'octroyer des droits<br>d'administrateur<br>NetBackup.                                          | bpnbaz -AddUser<br>unixpwd:v-123790b.punin.sen.veritas.com:Debbie    |
| -Dell Iser  | Permet à l'utilisateur de<br>révoquer les droits<br>d'administrateur<br>NetBackup.                                         | bpnbaz -DelUser<br>unixpwd:v-123790b.punin.sen.veritas.com:Debbie    |
| -LookupUser | Permet à l'utilisateur de<br>rechercher l'utilisateur ou<br>les utilisateurs qui ont des<br>privilèges<br>d'administration | bpnbaz -LookupUser<br>unixpwd:v-123790b.punin.sen.veritas.com:Debbie |
| -ListUsers  | Permet à l'utilisateur de<br>répertorier les utilisateurs<br>disposant de privilèges<br>d'administrateur<br>NetBackup.     | bpnbaz -ListUsers                                                    |

**Tableau 13-2**

<span id="page-201-0"></span>Pour plus d'informations sur la commande **bpnbaz**, consultez le Guide de [référence](https://www.veritas.com/content/support/en_US/article.100040135) des [commandes](https://www.veritas.com/content/support/en_US/article.100040135) NetBackup.

# **Authentification utilisateur avec l'audit amélioré**

Par défaut, NetBackup n'exige pas l'authentification utilisateur. Cependant, quand NetBackup est configuré pour l'audit amélioré, l'authentification utilisateur à partir du serveur maître est obligatoire.

L'utilisateur doit utiliser la commande bpnbat -loginpour l'authentification.

Le processus de connexion pour les utilisateurs Windows et UNIX varie.

#### UNIX

■ L'exécution de la commande  $p_{\text{phbat}} - log$ in est obligatoire pour tous les utilisateurs excepté l'utilisateur racine.

#### **Windows**

- L'administrateur se connecte automatiquement via l'option Single Sign On (SSO).
- <span id="page-202-0"></span>■ Un utilisateur standard se connecte également via l'option SSO. Mais si l'option SSO échoue, l'utilisateur doit exécuter la commande bpnbat -login. L'utilisateur peut également exécuter la commande bpnbat -GetBrokerCert pour établir une connexion sécurisée avec le serveur.

# **Impact de l'audit amélioré sur l'autorisation de la console d'administration NetBackup**

L'accès à la ligne de commande et à la console d'administration NetBackup fonctionne différemment quand vous configurez l'audit amélioré. Les entrées dans le fichier auth.conf remplacent le contrôle d'accès pour la console d'administration NetBackup.

Se reporter à "Gestion des [utilisateurs](#page-200-1) avec l'audit amélioré " à la page 201.

Si des droits administrateur ont été octroyés à un utilisateur, ce dernier peut exécuter toutes les opérations NetBackup pouvant faire l'objet d'un audit par le biais de l'interface de ligne de commande. Consultez le tableau suivant pour plus d'informations au sujet de l'accès utilisateur :

| Entrée<br>authentic.conf                                                                                           | Accès par interface<br>de ligne de<br>commande | Accès à l'interface Java                          |
|----------------------------------------------------------------------------------------------------|------------------------------------------------|---------------------------------------------------|
| Debbie a une entrée<br>dans le fichier<br>authentic conf                                                           | Aucun accès                                    | Accès comme spécifié dans le fichier<br>auth.conf |
| Debbie a des privilèges<br>d'administrateur<br>NetBackup, mais n'a<br>aucune entrée dans le<br>fichier auth, conf. | Accès complet                                  | Accès complet                                     |

**Tableau 13-3** Accès utilisateur

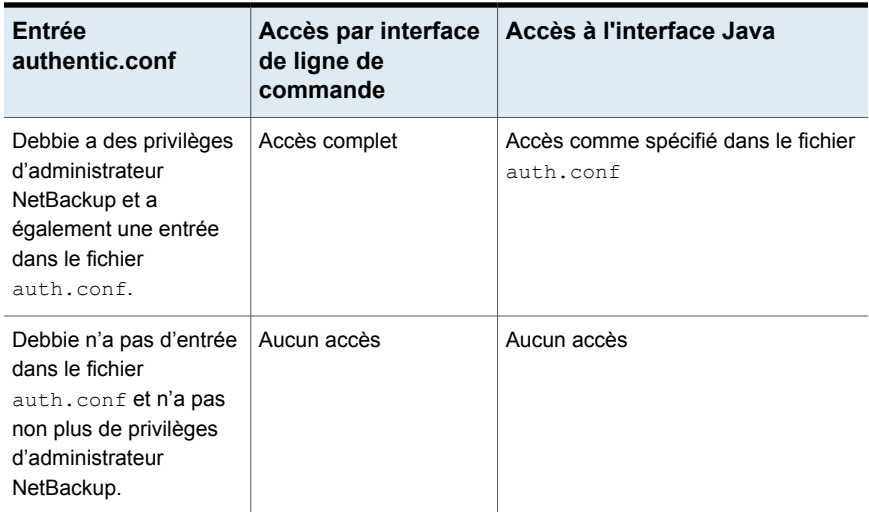

# Chapitre

# Sécurité de NetBackup Access Control (NBAC)

Ce chapitre traite des sujets suivants :

- À propos de l'utilisation de NBAC [\(NetBackup](#page-205-0) Access Control)
- [Administration](#page-208-0) de la gestion de l'accès NetBackup
- A propose de la [configuration](#page-209-0) de NetBackup Access Control (NBAC)
- [Configuration](#page-209-1) de NBAC (NetBackup Access Control)
- [Configuration](#page-224-0) des propriétés de l'hôte de contrôle d'accès pour le serveur maître et de [médias](#page-224-0)
- Boîte de dialogue [Propriétés](#page-225-0) d'hôte du contrôle d'accès pour le client
- Utilisation du contrôle d'accès NetBackup (NBAC) avec Auto Image [Replication](#page-226-0)
- [Dépannage](#page-227-0) de la gestion de l'accès
- [Utilisation](#page-267-0) de l'utilitaire Gestion de l'accès
- [Détermination](#page-268-0) de l'accès à NetBackup
- Affichage des [autorisations](#page-276-0) d'utilisateur particulières des groupes d'utilisateurs **[NetBackup](#page-276-0)**
- Mise à niveau de NBAC [\(NetBackup](#page-289-0) Access Control)

# **À propos de l'utilisation de NBAC (NetBackup Access Control)**

<span id="page-205-0"></span>NetBackup Access Control (NBAC) est la méthode de contrôle d'accès héritée pour NetBackup et elle n'est plus mise à jour. Il est recommandé d'utiliser le contrôle d'accès basé sur les rôles (RBAC) avec l'interface utilisateur Web.

Le NBAC (NetBackup Access Control) est le contrôle d'accès basé sur rôle qui est utilisé pour les serveurs maîtres, les serveurs de médias et les clients. Vous pouvez utiliser NBAC lorsque vous souhaitez :

- Utiliser un jeu d'autorisations pour différents niveaux d'administrateurs pour une application. Une application de sauvegarde peut posséder des opérateurs (pour charger et décharger les bandes, par exemple). Elle peut posséder des administrateurs locaux (qui gèrent l'application dans un site), et peut également posséder des administrateurs généraux pouvant avoir la responsabilité de plusieurs sites et devant déterminer la politique de sauvegarde. Notez que cette fonction est très utile car elle empêche les erreurs de l'utilisateur. Si des administrateurs débutants ne peuvent réaliser certaines opérations, ils ne peuvent pas non plus commettre des erreurs par inadvertance.
- Séparer les administrateurs de sorte que l'autorisation racine du système ne soit pas requise pour gérer le système. Vous pouvez ensuite séparer les administrateurs des systèmes de ceux administrant les applications.

Le tableau suivant répertorie les considérations NBAC.

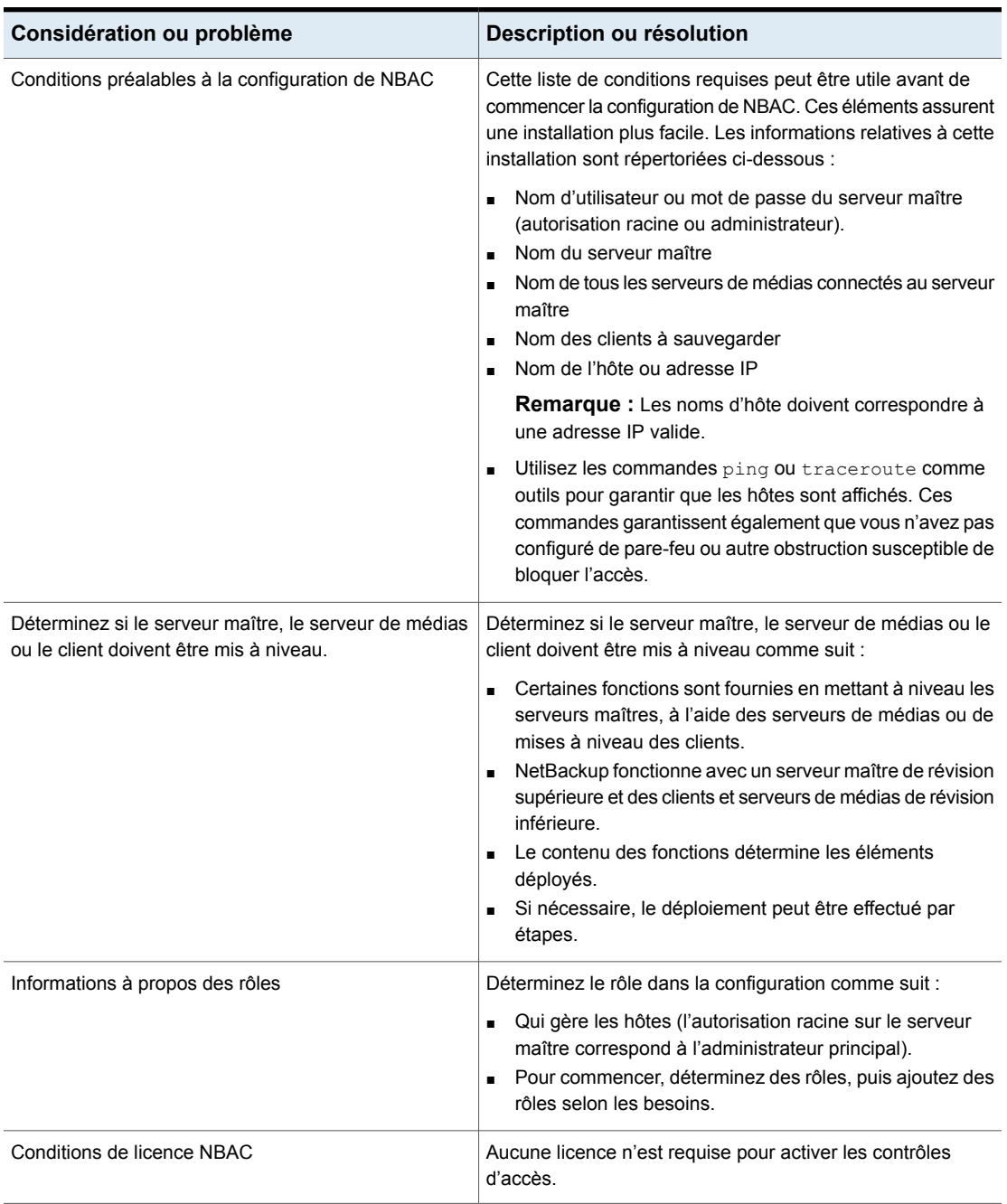

#### **Tableau 14-1** Considérations NBAC

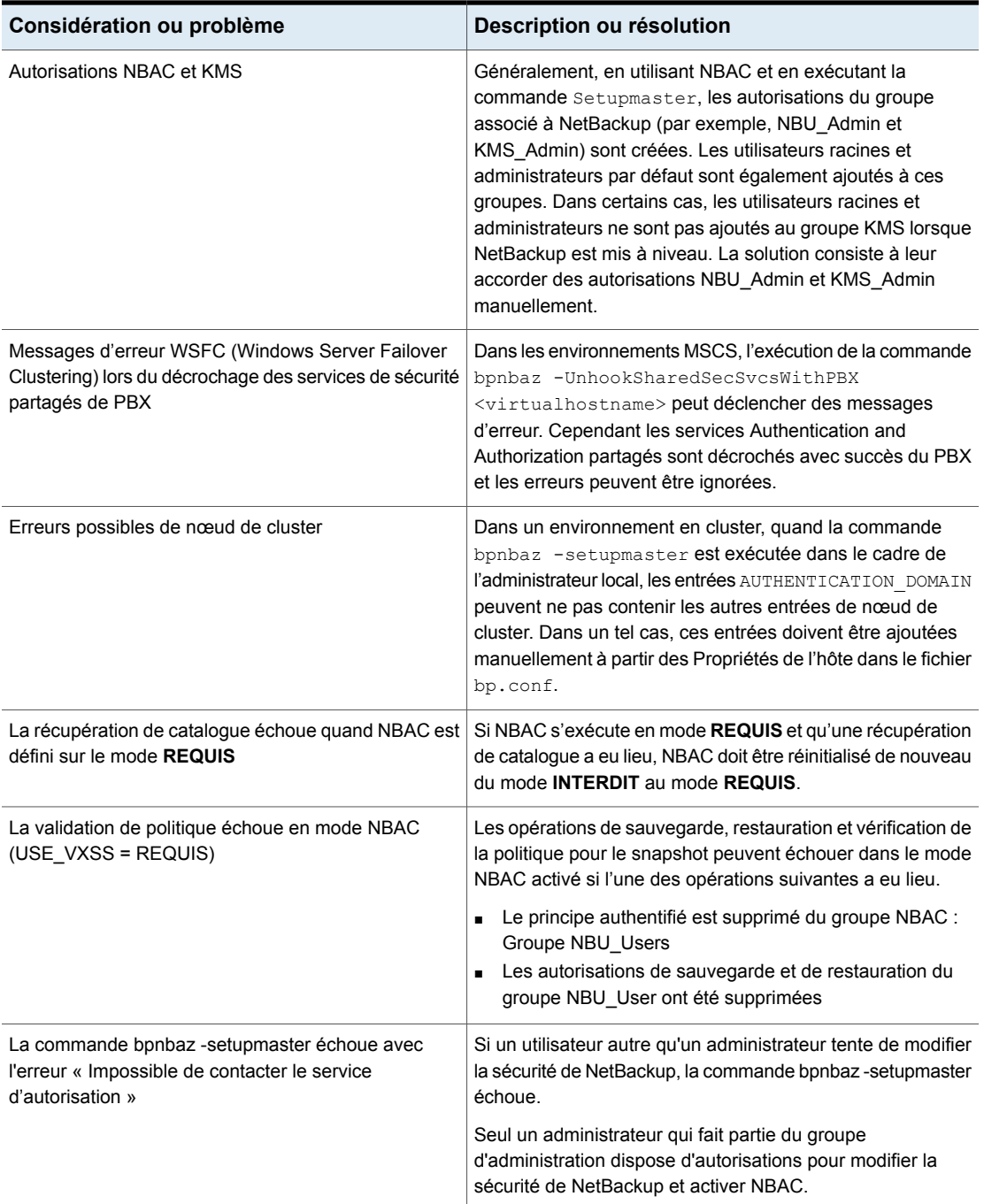

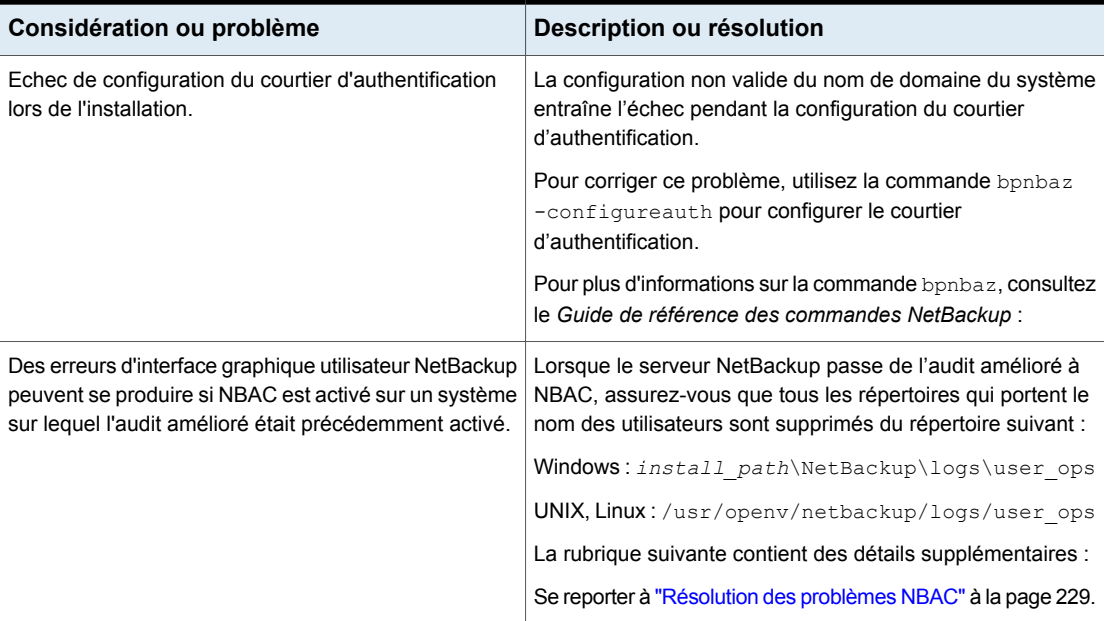

# **Administration de la gestion de l'accès NetBackup**

<span id="page-208-0"></span>L'accès à NetBackup peut être contrôlé en définissant des groupes d'utilisateurs et en accordant des autorisations explicites à ces groupes. Vous pouvez configurer les groupes d'utilisateurs et assigner des autorisations. Sélectionnez **Gestion de l'accès** dans la **console d'administration NetBackup**.

**Remarque :** Pour que la **console d'administration NetBackup** fonctionne, l'utilisateur doit être autorisé à se connecter à distance au système.

**Remarque :** Si quelques serveurs de médias ne sont pas configurés avec le contrôle d'accès, les utilisateurs non racine/non administrateur ne peuvent pas gérer ces serveurs.

# **A propose de la configuration de NetBackup Access Control (NBAC)**

<span id="page-209-0"></span>**Remarque :** NBAC est déjà installé en tant qu'élément de l'installation de NetBackup. Seule la configuration de NBAC est requise pour cette version.

Les instructions de configuration de NBAC concernent une configuration de NBAC dans des environnements non HA. NetBackup prend en charge une grande variété d'environnements HA à travers des environnements Linux, Solaris et Windows. La configuration de NBAC est la suivante :

- Si nécessaire, établissez un cluster pour le serveur maître. Les informations de HA sont décrites dans le Guide de [l'administrateur](https://www.veritas.com/content/support/en_US/article.100040135) NetBackup dans les [environnements](https://www.veritas.com/content/support/en_US/article.100040135) hautement disponibles pour la réplication et la reprise après incident. Les informations de mise en cluster sont décrites dans le [Guide](https://www.veritas.com/content/support/en_US/article.100040135) de [l'administrateur](https://www.veritas.com/content/support/en_US/article.100040135) de serveur maître en cluster NetBackup.
- <span id="page-209-1"></span>■ Configurez l'utilisation de NBAC à l'aide des instructions. Se reporter à ["Configuration](#page-209-1) de NBAC (NetBackup Access Control)" à la page 210.

# **Configuration de NBAC (NetBackup Access Control)**

**Remarque :** Les installations manuelles de client d'authentification et d'autorisation doivent être effectuées pour les serveurs de médias et les hôtes de client antérieurs. Les clients d'authentification et d'autorisation sont intégrés à NetBackup. Aucun serveur d'authentification et d'autorisation n'est nécessaire sur les serveurs de médias et les clients.

Pour plus d'informations sur l'ordre de configuration de NBAC, voir la procédure suivante.

#### **Configuration de NBAC (NetBackup Access Control)**

**1** Configurez le serveur maître pour NBAC (NetBackup Access Control).

Se reporter à ["Configuration](#page-211-0) de NBAC (NetBackup Access Control) sur les serveurs maîtres [autonomes"](#page-211-0) à la page 212.

**Remarque :** Le serveur maître peut être installé en mode autonome ou dans une configuration hautement disponible sur un cluster.

**2** Configurez les serveurs de médias pour NBAC.

Se reporter à ["Configuration](#page-214-0) de NBAC (NetBackup Access Control) sur des [serveurs](#page-214-0) de médias" à la page 215.

**3** Configurez les clients pour NBAC.

Se reporter à "Installation et [configuration](#page-216-0) du contrôle d'accès sur des clients" à la page 217.

## Présentation générale de la configuration de NBAC

Cette rubrique contient des recommandations pour configurer le NBAC (NetBackup Access Control) en utilisant la commande  $ppnbaz$ . Cette commande est disponible dans le répertoire *chemin\_installation*/bin/admincmd.

L'utilitaire bpnbaz est requis pour configurer NBAC sur les serveurs maîtres, les serveurs de médias et les clients. Cet outil configure également NBAC pour tous les hôtes de client et de médias de révision antérieure. Notez que les services doivent être redémarrés sur chacun des serveurs et clients après configuration. Cette rubrique présente un exemple d'utilisation de ces commandes et fournit des détails spécifiques sur l'utilisation recommandée :

Se reporter à "Résumé des commandes de [configuration](#page-216-1) de NBAC" à la page 217.

Puisque la configuration est effectuée depuis le serveur maître, assurez-vous qu'il existe des liaisons de communication opérationnelles entre le serveur maître, les serveurs de médias et les clients. Passez en revue les conditions requises pour vous assurer que vous avez noté tous les serveurs de médias et les clients associés ainsi que les adresses permettant de communiquer avec eux.

Se reporter à "À propos de l'utilisation de NBAC [\(NetBackup](#page-205-0) Access Control)" à la page 206.

Un ensemble de commandes de système d'exploitation et une commande NetBackup sont utiles pour le premier niveau de dépannage. Les commandes de système d'exploitation sont ping, traceroute ettelnet. La commande NetBackup est bpclntcmd. Utilisez ces commandes pour vérifier que les hôtes peuvent

communiquer entre eux. Consultez la rubrique suivante pour obtenir des informations de dépannage :

<span id="page-211-0"></span>Se reporter à "Astuces de [configuration](#page-229-0) et de résolution de problèmes pour NetBackup [Authentication](#page-229-0) and Authorization" à la page 230.

# Configuration de NBAC (NetBackup Access Control) sur les serveurs maîtres autonomes

Les procédures suivantes décrivent comment configurer NBAC (NetBackup Access Control) sur les serveurs maîtres qui sont installés sur un seul ordinateur. Un serveur maître requiert un serveur d'authentification et un serveur d'autorisation.

Le tableau suivant décrit les noms d'hôte pour les exemples de configuration de NBAC.

| Nom d'hôte         | <b>Windows</b> | <b>UNIX</b> |
|--------------------|----------------|-------------|
| Serveurs maîtres   | win master     | UNIX master |
| Serveurs de médias | win media      | UNIX media  |
| Clients            | win client     | UNIX client |

**Tableau 14-2** Exemple de noms d'hôte

La procédure suivante décrit comment configurer NBAC sur les serveurs maîtres autonomes.

**Remarque** : Utilisez -setupmaster et définissez USE\_VXSS = AUTOMATIC sur le serveur maître. Si USE VXSS = REQUIRED est défini sur le serveur maître et qu'une tentative est faite pour configurer NBAC sur le serveur de médias, l'erreur suivante peut se produire : le serveur maître de NetBackup est configuré en mode REQUIRED . Veuillez définir le mode sur AUTOMATIC pour terminer la configuration du serveur de médias.

#### **Configuration de NBAC sur les serveurs maîtres autonomes**

- **1** Terminez toutes les installations ou mises à niveau de serveur maître NetBackup.
- **2** Exécutez la commande bpnbaz -setupmaster.

Saisissez **o**. Le système commence à recueillir des données de configuration. Ensuite, il commence à configurer les informations d'autorisation.

- **3** Redémarrez les services NetBackup sur cet ordinateur une fois la commande bpnbaz -setupmaster terminée.
- **4** Poursuivez avec la configuration des serveurs de médias. Se reporter à ["Configuration](#page-214-0) de NBAC (NetBackup Access Control) sur des serveurs de [médias"](#page-214-0) à la page 215.

## Installation du serveur maître NetBackup hautement disponible sur un cluster

La procédure suivante vous permet d'installer le serveur maître NetBackup hautement disponible sur un cluster.

#### **Installation de NetBackup avec mise en cluster**

- **1** Configurez le système de cluster sur lequel le serveur maître NetBackup doit être installé.
- **2** Installez le serveur maître NetBackup sur tous les nœuds du cluster.
- **3** Mettez le serveur maître NetBackup en cluster.

Les informations de haute disponibilité pour la réplication et la reprise après incident sont décrites dans le Guide de [l'administrateur](https://www.veritas.com/content/support/en_US/article.100040135) de NetBackup dans les [environnements](https://www.veritas.com/content/support/en_US/article.100040135) hautement disponibles

Les informations de mise en cluster sont décrites dans le [Guide](https://www.veritas.com/content/support/en_US/article.100040135) de [l'administrateur](https://www.veritas.com/content/support/en_US/article.100040135) de serveur maître en cluster NetBackup.

**4** Effectuez une sauvegarde de test pour vous assurer qu'elle fonctionne dans le domaine NetBackup sans activer NBAC.

### Configuration de NBAC (NetBackup Access Control) sur un serveur maître faisant partie d'un cluster

**Remarque :** Dans un environnement Windows en cluster, une fois le maître d'installation exécuté, l'entrée AUTHENTICATION\_DOMAIN dans les nœuds passifs peut être identique au nom de nœud actif. Ce n'est pas acceptable. Après le basculement sur un nœud passif, lorsque MFC UI est lancé (avec <[nom d'ordinateur local] >\[utilisateur Administrateur]), un message d'erreur contextuel lié à l'authentification s'affiche. Pour contourner ce problème, il est possible d'ajouter le nom du nœud local en tant que domaine d'authentification dans AUTHENTICATION DOMAIN sur les nœuds passifs après la configuration du serveur maître (avant le basculement). Avant de mettre à jour la valeur de l'entrée AUTHENTICATION DOMAIN, récupérez la valeur actuelle en utilisant la commande bpgetconfig. Ajoutez ensuite le nom du nœud local comme domaine d'authentification dans la liste des domaines existante en utilisant la commande bpsetconfig. Pour quitter et enregistrer dans l'invite de commande bpsetconfig, appuyez sur  $Ctr1 + Z$ , puis appuyez sur la touche Enter.

**Remarque :** Le retour du mode de NBAC de REQUIRED à PROHIBITED sur le nœud actif d'un cluster peut entraîner une défaillance du cluster. La solution à ce problème est de procéder comme suit. Sur un nœud actif, exécutez la commande bpclusterutil -disableSvc nbazd **Suivie de la commande** bpclusterutil -disableSvc nbatd. Modifiez la valeur de bp.conf USE VXSS=AUTOMATIC ou de REQUIRED par PROHIBITED en utilisant la commande bpsetconfig. Exécutez la commande bpclusterutil -enableSvc nbazd suivie de la commande bpclusterutil -enableSvc nbatd sur le nœud actif tout en passant NBAC en mode REQUIRED pour contrôler les services de sécurité.

Vous pouvez utiliser la procédure suivante pour configurer NBAC (NetBackup Access Control) sur un serveur maître en cluster.

#### **Configuration de NBAC (NetBackup Access Control) sur un serveur maître faisant partie d'un cluster**

- **1** Connexion au nœud de cluster principal.
- **2** Si vous utilisez Windows, ouvrez une console de commande.
- **3** Sous UNIX, accédez au répertoire /usr/openv/netbackup/bin/admincmd. Pour Windows, remplacez le répertoire par *chemin\_installation*\NetBackup\bin\admincmd.
- **4** Exécutez bpnbaz -setupmaster sur le nœud actif.
- **5** Connectez-vous à la console d'administration sur le serveur maître.
- <span id="page-214-0"></span>**6** Redémarrez les services NetBackup pour vous assurer que les paramètres NBAC sont appliqués.

## Configuration de NBAC (NetBackup Access Control) sur des serveurs de médias

La procédure suivante décrit comment configurer NBAC (NetBackup Access Control) sur des serveurs de médias dans une configuration NetBackup. Ces étapes sont nécessaires pour les serveurs de médias qui ne sont pas coimplantés avec le serveur maître.

**Remarque** : Utilisez -setupmedia et définissez USE\_VXSS = AUTOMATIC sur le serveur maître. Si  $USE\,VXSS = REQUIRED$  est défini sur le serveur maître et qu'une tentative est faite pour configurer NBAC sur le serveur de médias, l'erreur suivante peut se produire : le serveur maître de NetBackup est configuré en mode REQUIRED . Veuillez définir le mode sur AUTOMATIC pour terminer la configuration du serveur de médias.

#### **Configuration du contrôle d'accès sur les serveurs de médias**

- **1** Connectez-vous à l'ordinateur de serveur maître.
- **2** Exécutez la commande bpnbat -login.

Assurez-vous d'exécuter la commande bpnbat -login avant la commande bpnbaz -setupmedia pour éviter une erreur de commande.

La commande bpnbaz -setupmedia possède certaines options.

Pour fonctionner, cette commande nécessite une extension pour l'hôte individuel ou l'option -all (tout).

Se reporter à "Résumé des commandes de [configuration](#page-216-1) de NBAC" à la page 217.

Il est recommandé d'effectuer d'abord une exécution directe de la configuration avec l'option -dryrun. Elle peut être utilisée avec une configuration -all et une configuration de serveur unique. Par défaut, la liste d'hôte découverte est écrite dans le fichier SetupMedia.nbac. Vous pouvez également fournir votre propre nom de fichier de sortie avec l'option -out <output file>. Si vous utilisez votre propre fichier de sortie, il doit être transmis avec l'option -file pour les prochaines exécutions. La commande d'exécution à vide (dry run) ressemblerait à ceci :

bpnbaz -SetupMedia -all -dryrun [-out <outfile>] OU

bpnbaz -SetupMedia <media.server.com> -dryrun [-out <outfile>].

Si tous les serveurs de médias que vous voulez mettre à jour se trouvent dans le fichier journal, utilisez l'option -dryrun. Vous pouvez exécuter la commande -all pour tout faire en une seule fois. Par exemple, vous pouvez utiliser :

bpnbaz -SetupMedia -all OU

bpnbaz -SetupMedia -file <progress file>.

Notez que l'option -all met à jour tous les serveurs de médias consultés lors de chaque exécution. Si vous voulez l'exécuter pour un ensemble sélectionné de serveurs de médias, vous pouvez le faire. Gardez seulement les noms d'hôte de serveur de médias que vous avez voulu configurer dans un fichier et passez ce fichier en utilisant l'option -file. Ce fichier d'entrée serait soit SetupMedia.nbac, soit le nom de fichier personnalisé que vous avez fourni avec l'option -out dans l'exécution à vide précédente. Par exemple vous avez pu utiliser : - bpnbaz -SetupMedia -file SetupMedia.nbac.

Pour configurer un serveur de médias unique, spécifiez le nom d'hôte du serveur de médias comme option. Par exemple, utilisez :

bpnbaz -SetupMedia <media.server.com>.
**3** Redémarrez les services NetBackup sur les serveurs de médias cibles une fois la commande exécutée.

Cela installe NBAC sur les hôtes cibles. Si la configuration de quelques hôtes cibles ne se terminait pas, vous pouvez vérifier le fichier de sortie.

Passez à la configuration du contrôle d'accès pour les hôtes clients après cette étape.

<span id="page-216-0"></span>Se reporter à "Installation et [configuration](#page-216-0) du contrôle d'accès sur des clients" à la page 217.

### Installation et configuration du contrôle d'accès sur des clients

Les étapes suivantes décrivent l'installation et la configuration de NetBackup Access Control sur des clients dans une configuration NetBackup. Un client a besoin d'un logiciel client d'authentification.

#### **Utilisez la procédure suivante pour installer et configurer le contrôle d'accès sur des clients.**

- **1** Assurez-vous qu'aucune sauvegarde n'est en cours d'exécution.
- **2** Pour installer le client, exécutez la commande suivante sur le serveur maître :

bpnbaz -setupClient

## Ajout de bases de données d'authentification et d'autorisation dans les sauvegardes automatiques de catalogue NetBackup

Si l'environnement de NetBackup utilise la méthode de sauvegarde de catalogue automatique en ligne, aucune configuration supplémentaire n'est nécessaire pour inclure les bases de données d'authentification et d'autorisation NetBackup dans la sauvegarde de catalogue.

### Résumé des commandes de configuration de NBAC

Le tableau suivant récapitule les commandes qui sont utilisées dans les séquences de configuration rapide de NBAC.

Les conventions suivantes sont fréquemment utilisées dans la synthèse d'utilisation de la commande.

Les parenthèses [] indiquent que le composant de ligne de commande inclus est facultatif.

Le caractère de barre verticale (|) indique les différents arguments facultatifs à choisir. Par exemple, lorsqu'une commande a le format : command arg1 | arg2 vous pouvez sélectionner la variable arg1 ou arg2.

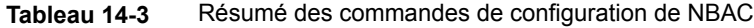

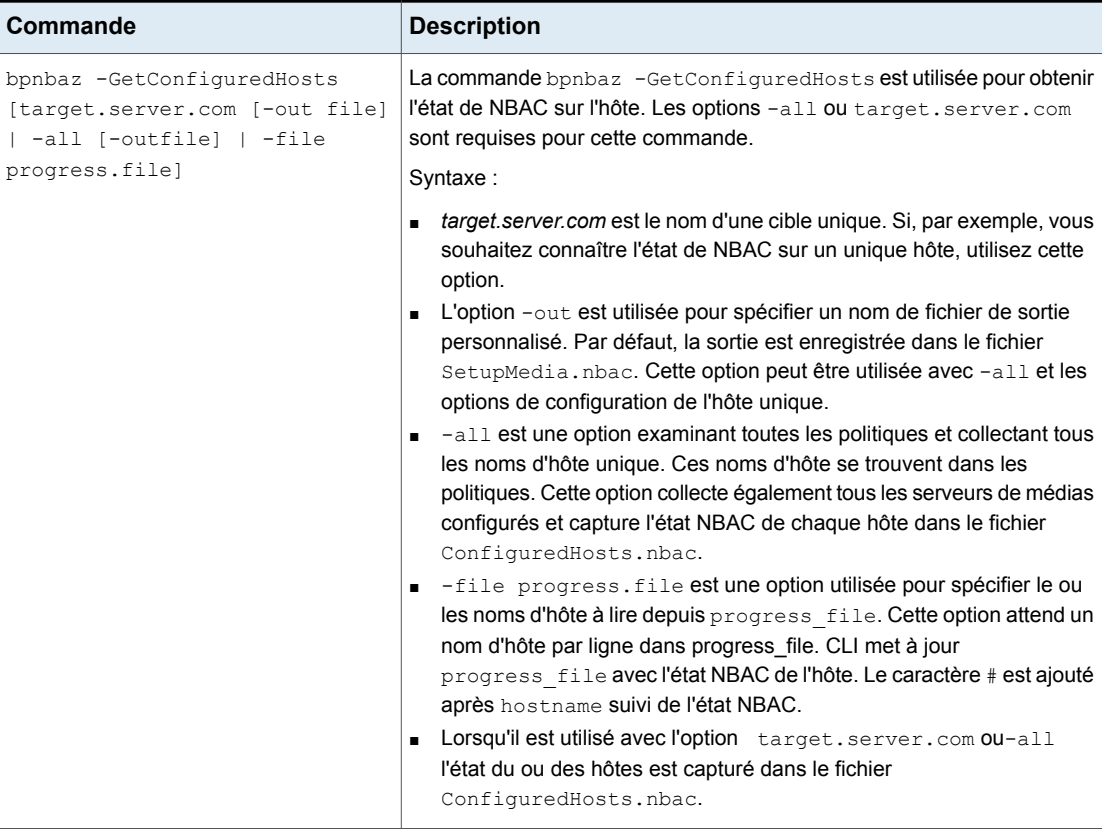

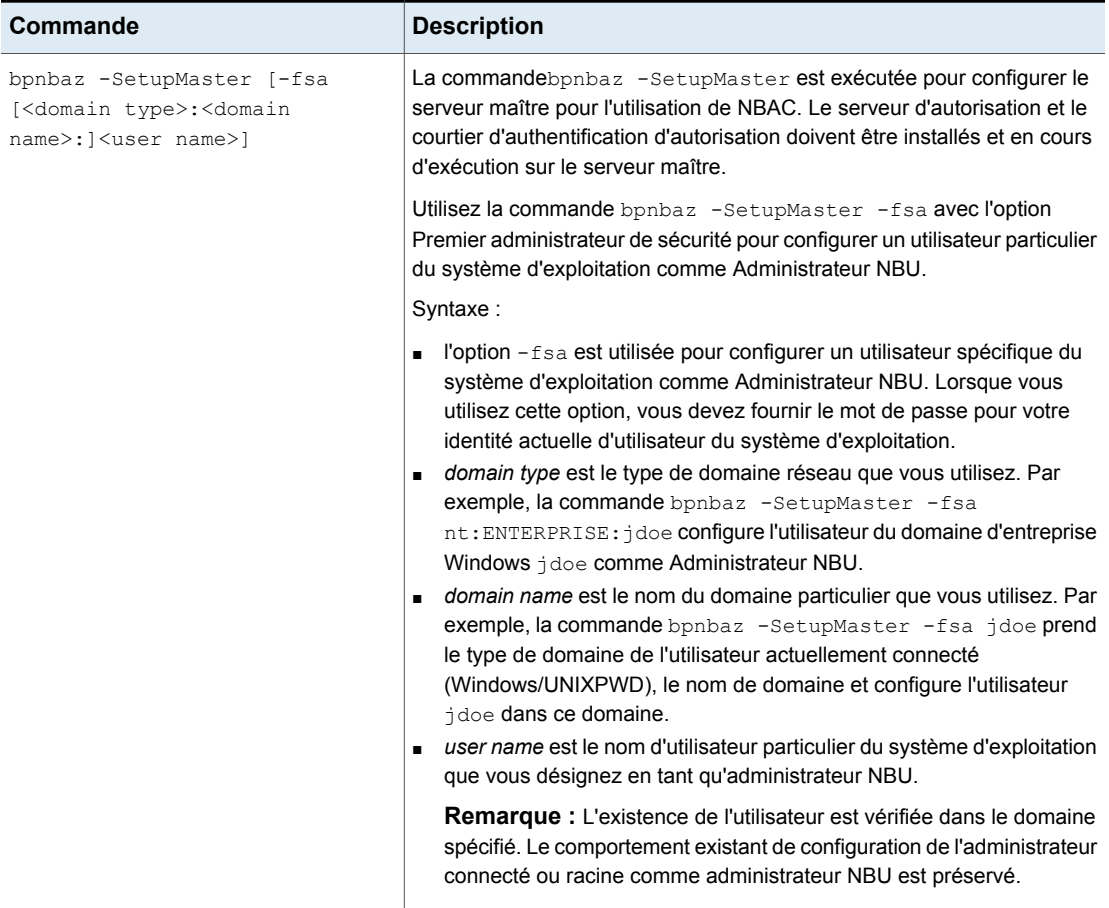

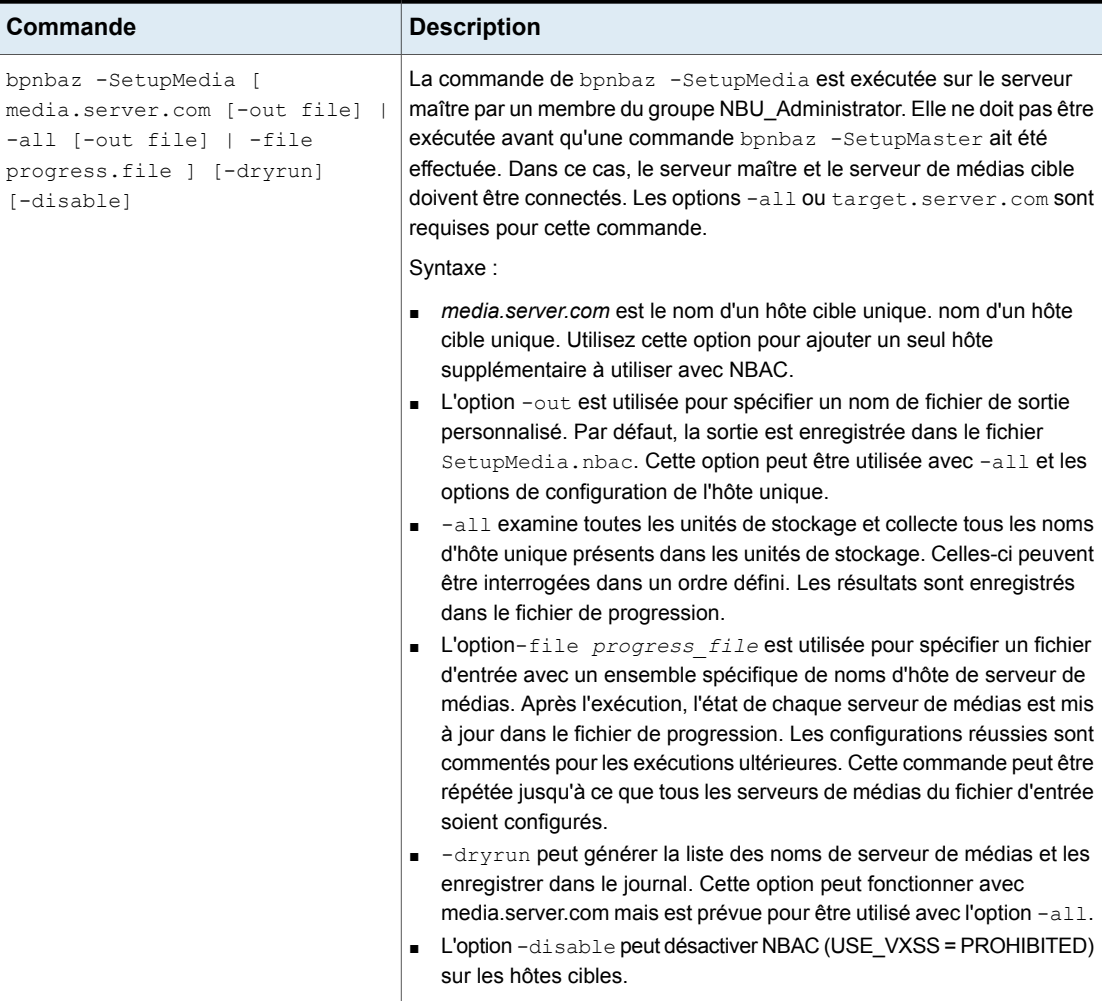

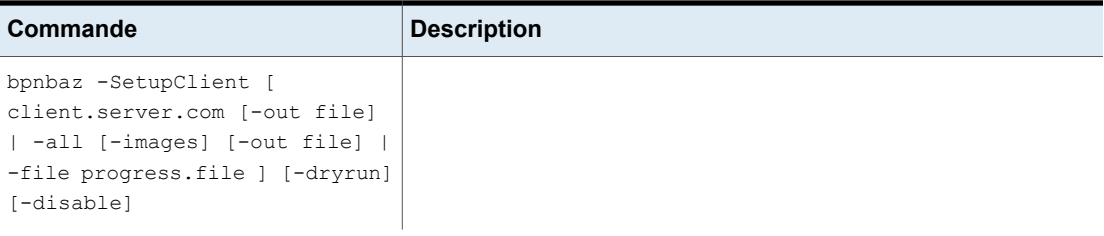

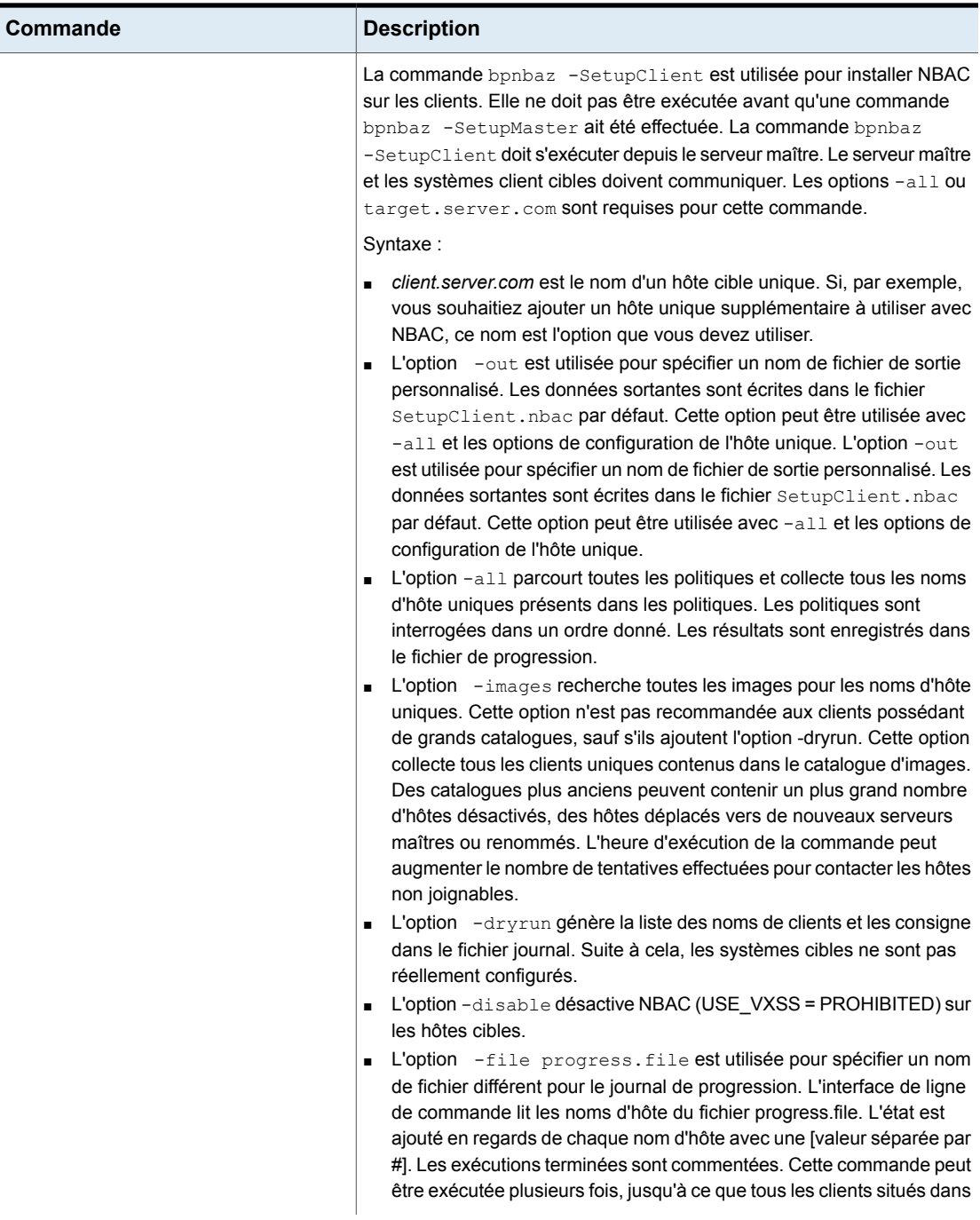

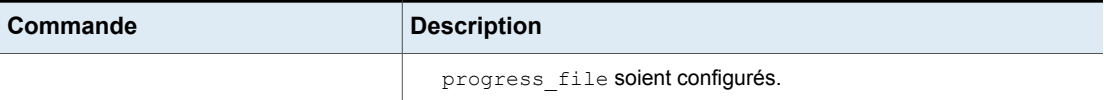

### Unification des infrastructures de gestion NetBackup à l'aide de la commande setuptrust

**Remarque :** Elle est réalisée automatiquement si le nom du serveur OpsCenter est fourni au moment de l'installation. Dans le cas contraire, une commande ajoute le nom du serveur OpsCenter au serveur maître NetBackup. qui établit la confiance côté NetBackup.

Les serveurs de gestion de produits Veritas doivent communiquer afin que l'administrateur d'un produit ait l'autorisation d'administrer un autre produit. Cette communication garantit que les procédures d'application d'un serveur de gestion fonctionnent avec un autre serveur. Pour garantir les communications, vous pouvez utiliser un serveur de sécurité indépendant commun appelé courtier d'authentification. Si tous les serveurs de gestion pointent vers un courtier d'authentification commun, l'autorisation de chacun des serveurs est basée sur un certificat commun. Il est également possible de garantir les communications à l'aide de la commande setuptrust. Cette commande est utilisée pour établir la confiance entre les deux serveurs de gestion. La commande est émise depuis le serveur de gestion qui doit faire confiance un autre serveur de gestion. Les informations sur la sécurité sont transférées depuis cet hôte vers celui demandant l'établissement de la confiance. Une confiance à sens unique est établie. L'établissement d'une confiance bi-directionnelle (mutuelle) est effectué en émettant la commande de setuptrust depuis chacun des deux serveurs impliqués. Par exemple, une configuration NetBackup peut être composée d'un serveur OpsCenter (OPS) et de trois serveurs maîtres (A, B et C). Des politiques NBAC et la gestion pour des clients et serveurs de médias sont reliées à chacun des serveurs maîtres.

La première étape consiste à établir la confiance entre le serveur OpsCenter (OPS) et chacun des serveurs maîtres (A, B et C). Cette confiance garantit que le serveur OpsCenter reçoit des communications sécurisées depuis chacun des serveurs maîtres, clients et serveurs de médias connectés à chacun des serveurs maîtres. Une séquence de ces événements est décrite ci-dessous :

- Le serveur OPS établit la confiance avec le serveur maître A.
- Le serveur OPS établit la confiance avec le serveur maître B.
- Le serveur OPS établit la confiance avec le serveur maître C.

Si le serveur OpsCenter est configuré pour exécuter des actions sur les différents serveurs maîtres, une relation de confiance doit être établie entre chacun des serveurs maîtres et le serveur OpsCenter (OPS). Une séquence de ces événements est décrite ci-dessous. Dans ce cas, la commande setuptrust est exécutée six fois.

- Le serveur maître A établit la confiance avec le serveur OpsCenter (OPS).
- Le serveur maître B établit la confiance avec le serveur OpsCenter (OPS).
- Le serveur maître C établit la confiance avec le serveur OpsCenter (OPS).
- Le serveur OpsCenter (OPS) établit la confiance avec le serveur maître A.
- Le serveur OpsCenter (OPS) établit la confiance avec le serveur maître B.
- Le serveur OpsCenter (OPS) établit la confiance avec le serveur maître C.

**Remarque :** NetBackup et OpsCenter établissent la confiance automatiquement. Il peut être nécessaire d'effectuer manuellement ces opérations setuptrust sur les anciens serveurs maîtres NetBackup. A la fin de l'installation du serveur maître NetBackup, il existe une question sur le nom d'hôte du serveur OpsCenter. A l'aide de cette question, le serveur maître peut établir une confiance mutuelle.

<span id="page-223-0"></span>Des détails sur la commande setuptrust sont disponibles dans le [Guide](https://www.veritas.com/content/support/en_US/article.100040135) de référence des [commandes](https://www.veritas.com/content/support/en_US/article.100040135) NetBackup. Se reporter à "Utilisation de la [commande](#page-223-0) [setuptrust"](#page-223-0) à la page 224.

### Utilisation de la commande setuptrust

Vous pouvez utiliser la commande setuptrust pour contacter le courtier avec lequel établir la confiance, obtenir son certificat ou des détails par transmission filaire et ajouter les détails au référentiel de confiance si les détails fournis sont dignes de confiance. L'administrateur de sécurité peut configurer l'un des niveaux de sécurité suivants pour la distribution des certificats racines :

- Sécurité élevée (2) : si une racine avec laquelle aucune relation de confiance n'avait précédemment été établie est acquise depuis l'homologue (si aucun certificat possédant la même signature n'existe dans la mémoire approuvée), l'utilisateur est invité à vérifier le hachage.
- Sécurité moyenne (1) : une relation de confiance est établie avec le premier courtier d'authentification sans demande de confirmation. Pour toute tentative ultérieure d'établir une relation de confiance avec d'autres courtiers d'authentification, l'utilisateur est invité à vérifier le hachage avant que le certificat soit ajouté à la mémoire approuvée.

■ Sécurité faible (0) : Le certificat de courtier d'authentification n'est toujours fait confiance sans aucune incitation. L'interface de ligne de commande vssat se trouve dans le répertoire & quot; fichier & quot; du service d'authentification.

La commande setuptrust utilise la syntaxe suivante :

```
vssat setuptrust --broker <host[:port]> --securitylevel high [-F]
```
La commande setuptrust utilise les arguments suivants :

Les arguments **broker, host et port sont les premiers**. L'hôte et le port du courtier avec lequel établir la confiance. Le port enregistré pour l'authentification est 2821. Si le courtier a été configuré avec un autre numéro de port, consultez votre administrateur de sécurité pour plus d'informations.

Utilisez l'option  $-F$  (--enable  $fips$ ) pour exécuter la commande vssat en mode FIPS. Le mode FIPS est désactivé par défaut.

# **Configuration des propriétés de l'hôte de contrôle d'accès pour le serveur maître et de médias**

Pour configurer les propriétés de l'hôte de contrôle d'accès pour le serveur maître ou le serveur de médias, développez **Gestion NetBackup > Propriétés de l'hôte > Serveurs maîtres** *ou* **Media Servers >** *server name* **> Access Control**.

Définissez **NetBackup Product Authentication and Authorization** sur **Requis** ou **Automatique**. Le paramètre **Automatique** prend en compte le fait qu'il peut y avoir des hôtes dans la configuration qui ne sont pas encore configurés pour NBAC. Le serveur tente de négocier la connexion la plus sécurisée possible quand elle communique avec d'autres systèmes NetBackup. Le paramètre **Automatique** doit être utilisé jusqu'à ce que tous les clients et serveurs soient configurés pour NBAC.

Quand **Automatique** est sélectionné, vous pouvez spécifier les ordinateurs ou les domaines requis pour utiliser **NetBackup Product Authentication and Authorization**. Sinon, vous pouvez spécifier les ordinateurs qui ne sont pas autorisés à utiliser **NetBackup Product Authentication and Authorization**.

### Onglet Domaine d'authentification

L'onglet **Domaine d'authentification** est utilisé pour définir les éléments qui suivent :

- La nature des serveurs d'authentification prenant en charge les mécanismes d'authentification
- Ce que chaque domaine prend en charge.

Ajoutez le domaine pour lequel vous souhaitez que les utilisateurs s'authentifient.

Les exemples suivants contiennent six domaines d'authentification.

**Remarque :** Si un domaine d'authentification UNIX est utilisé, saisissez le nom de domaine complet de l'hôte effectuant l'authentification.

**Remarque** : Les types d'authentification pris en charge sont NIS, NISPLUS, WINDOWS, vx et unixpwd (unixpwd est le réglage par défaut).

### service d'autorisation, onglet

**Remarque :** Aucune modification de cet onglet n'est autorisée, il est en lecture seule.

Dans les propriétés de l'hôte de **contrôle d'accès**, vous pouvez voir le nom d'hôte sous l'onglet **Service d'autorisation**. Toutes ces informations sont grisées car elles sont en lecture seule. Vous ne pouvez apporter aucune modification à cet écran.

#### Onglet Attributs réseau

Affichez les propriétés de l'hôte de **contrôle d'accès** dans l'onglet **Attributs réseau**. Ajoutez le serveur maître à la liste **Réseaux**. Puis, définissez **NetBackup Product Authentication and Authorization** sur **Requis**.

Chaque nouveau client ou serveur de médias NetBackup ( ou ultérieure) ajouté au maître NetBackup doit avoir ses propriétés de **contrôle d'accès** configurées. Ces propriétés sont configurées sur lui-même et sur le maître. Cette configuration peut être faite via les propriétés hôtes sur le serveur maître.

# **Boîte de dialogue Propriétés d'hôte du contrôle d'accès pour le client**

Sélectionnez le client NetBackup dans les propriétés de l'hôte. (Sur le serveur maître, dans la **console d'administration NetBackup**, développez **Gestion NetBackup > Propriétés de l'hôte > Clients >** *Clients sélectionnés* **> Contrôle d'accès**.)

Définissez **NetBackup Product Authentication and Authorization** sur **Requis** ou **Automatique**. Dans cet exemple, **Automatique** est sélectionné.

# Onglet Domaine d'authentification pour le client

Sélectionnez le client NetBackup dans les propriétés de l'hôte. Cette sélection peut être utilisée pour contrôler les systèmes pouvant nécessiter ou interdire l'utilisation de NetBackup Product Authentication and Authorization pour chacun des ordinateurs. Notez que les paramètres des deux systèmes doivent correspondre pour pouvoir communiquer.

Dans les propriétés de l'hôte de **Contrôle d'accès**, sous l'onglet **Domaine d'authentification**, ajoutez la liste des domaines qu'un client peut utiliser pour s'authentifier. Vous pouvez cliquer sur **Rechercher** pour obtenir une liste des domaines d'authentification disponibles. Cliquez ensuite sur **Ajouter** pour créer une liste de domaines d'authentification sélectionnés.

## Onglet Attributs réseau pour le client

Dans les propriétés de l'hôte **Contrôle d'accès** de l'onglet **Paramètres réseau**, ajoutez la liste des réseaux que le client peut utiliser pour s'authentifier.

# **Utilisation du contrôle d'accès NetBackup (NBAC) avec Auto Image Replication**

Si Auto Image Replication est configuré pour deux domaines et que le contrôle d'accès NetBackup (NBAC) est utilisé, il doit être utilisé dans le domaine source et le domaine cible. La configuration pour les serveurs maîtres doit être de type USE VXSS = REQUIRED OU USE VXSS = AUTOMATIC. (Cependant, le paramètre peut être REQUIRED dans un domaine et AUTOMATIC dans l'autre.

Auto Image Replication n'est pas prise en charge entre les domaines de serveur maître, où un serveur maître est configuré pour utiliser NBAC et NBAC est désactivé sur l'autre serveur maître. Autrement dit, la configuration pour un serveur maître est USE VXSS = AUTOMATIC OU USE VXSS = REQUIRED et, sur l'autre serveur maître, USE VXSS = PROHIBITED (désactivé).

La configuration suivante est supplémentaire si NBAC est utilisé dans les domaines de serveur maître :

- Dans le domaine de serveur maître source : L'administrateur doit s'assurer que les autorisations du serveur maître cible sont définies correctement avant le début de la configuration pour l'opération.
- Dans le domaine de serveur maître cible :

L'administrateur de sécurité du domaine cible doit donner à l'administrateur du domaine source les autorisations correctes. L'administrateur de domaine source

a besoin des autorisations Parcourir, Lire et Configurer sur les objets suivants : **HostProperties**, **DiskPool** et **DevHost**.

L'administrateur du domaine source peut être ajouté en tant que membre à n'importe quel groupe existant ayant les trois autorisations.

Prenons l'exemple suivant :

Deux domaines NBAC contiennent chacun un serveur maître :

- Domaine NBAC source de réplication : *DomainA* contient *Master-A*
- Domaine NBAC cible de réplication : *DomainB* contient *Master-B*

NBAC est activé sur les deux domaines NBAC est activé sur les deux domaines (si NBAC est utilisé dans un domaine, il doit être utilisé dans l'autre).

Pour que *UserA* crée une Auto Image Replication SLP avec *Master-B* comme cible, *UserA* doit y être autorisé sur *Master-B*.

Un administrateur de sécurité (*UserB*) dans *DomainB* doit créer un groupe d'utilisateurs (*NB\_InterDomainUsers*, par exemple) et accorder l'autorisation de recherche, de lecture et de configuration dans les zones suivantes :

- **HostProperties**
- **DiskPool**
- **DevHost**

L'administrateur de la sécurité de *DomainB* (*UserB*) assigne alors *NB\_InterDomainUsers* à DomainA\UserA à l'aide de la commande bpnbaz -AddUser.

# **Dépannage de la gestion de l'accès**

Pour dépanner la gestion de l'accès et déterminer si certains processus et fonctionnalités fonctionnent correctement :

Se reporter à "Astuces de [configuration](#page-229-0) et de résolution de problèmes pour NetBackup [Authentication](#page-229-0) and Authorization" à la page 230.

Ces points de vérification incluent :

- Points de vérification Windows Se reporter à "Points de [vérification](#page-235-0) de Windows" à la page 236.
- Points de vérification UNIX Se reporter à "Points de [vérification](#page-244-0) UNIX" à la page 245.
- Points de vérification dans un environnement mixte avec un serveur maître UNIX

Se reporter à "Points de vérification dans un [environnement](#page-252-0) mixte avec un [serveur](#page-252-0) maître UNIX" à la page 253.

■ Points de vérification dans un environnement mixte avec un serveur maître **Windows** 

Se reporter à "Points de vérification dans un [environnement](#page-258-0) mixte avec un serveur maître [Windows"](#page-258-0) à la page 259.

## Résolution des problèmes NBAC

Le tableau suivant répertorie les problèmes liés à NBAC et leurs solutions :

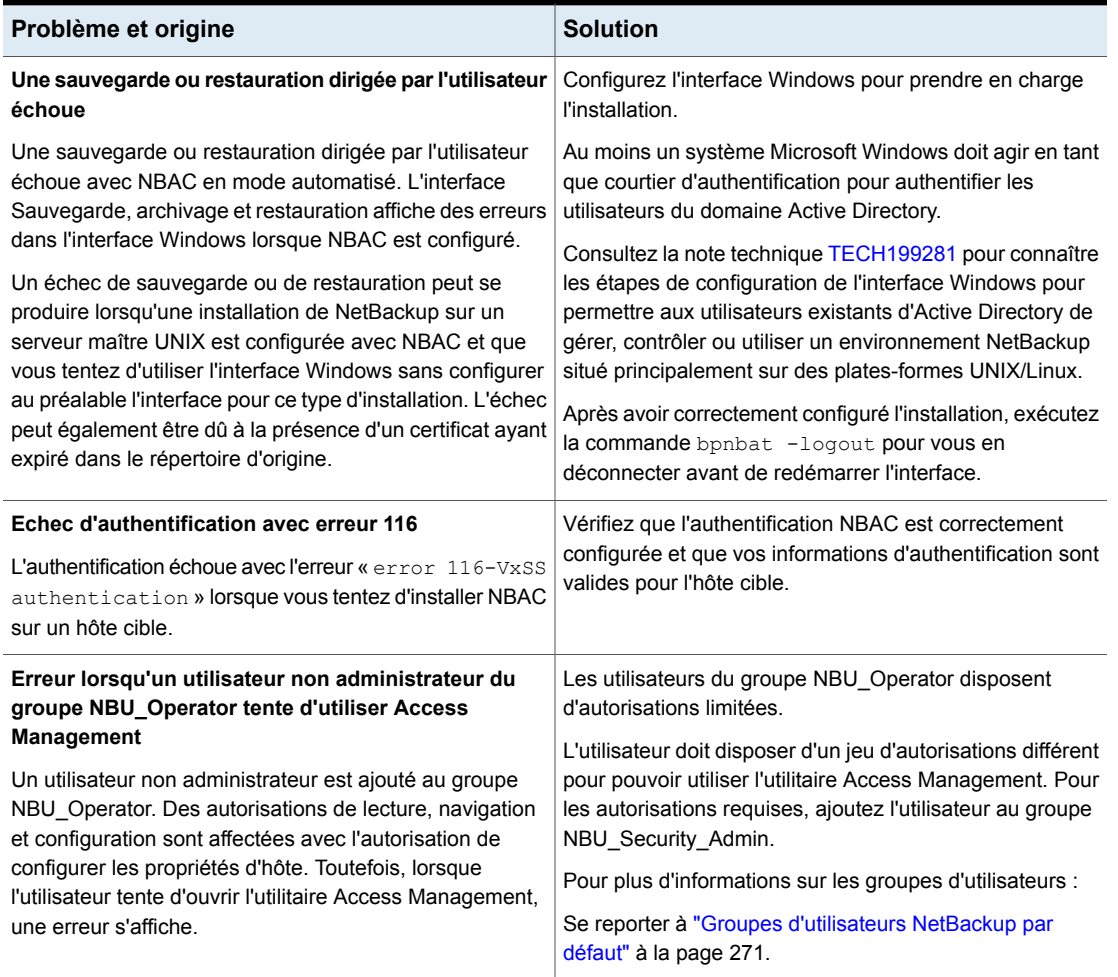

#### **Tableau 14-4** Problèmes liés à NBAC

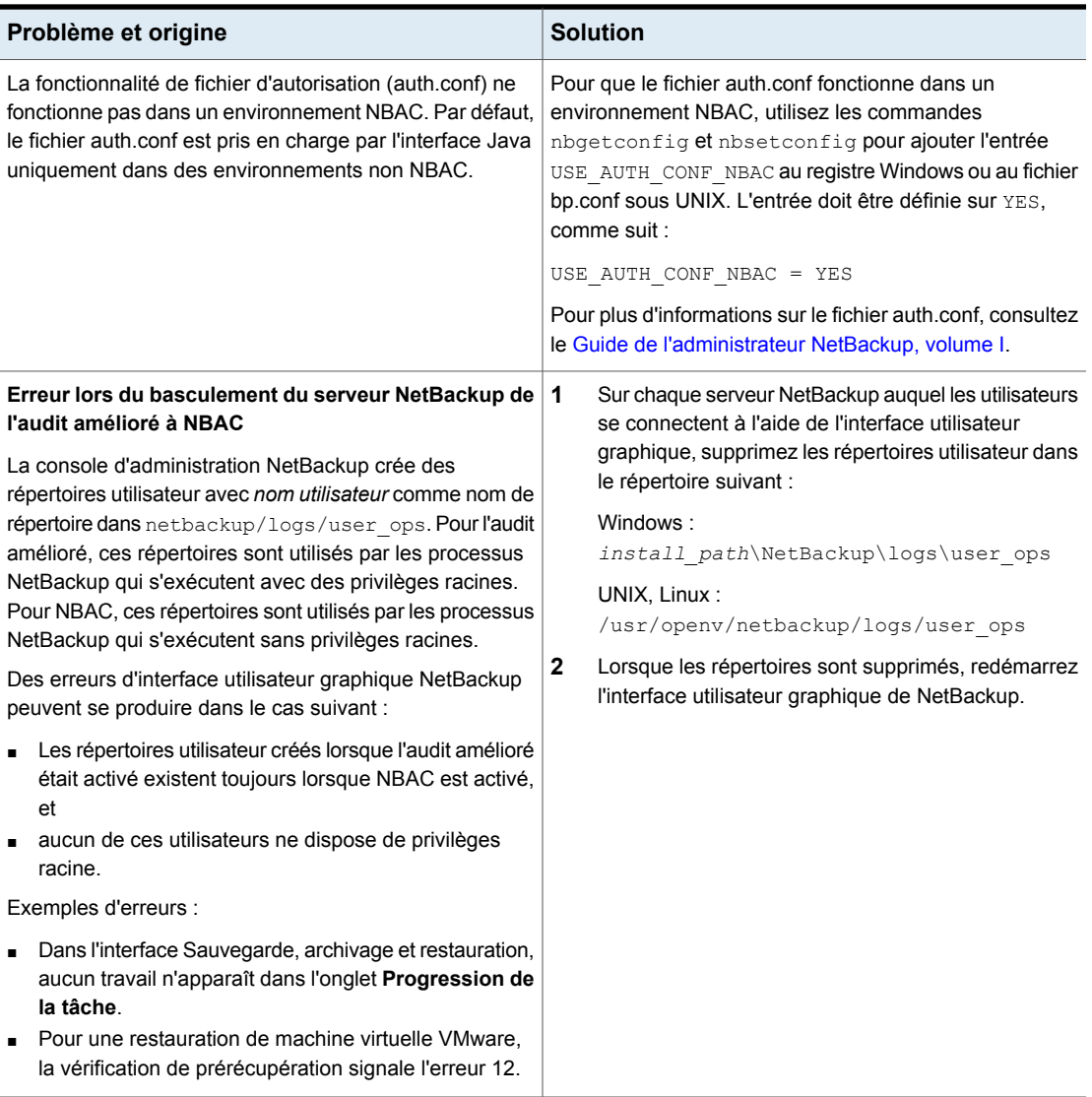

## Astuces de configuration et de résolution de problèmes pour NetBackup Authentication and Authorization

<span id="page-229-0"></span>Le tableau suivant présente des astuces utiles pour la configuration et la résolution de problèmes pour **NetBackup Authentication and Authorization**. En outre, le tableau contient également des informations sur quelques problèmes connus et des astuces pour les résoudre :

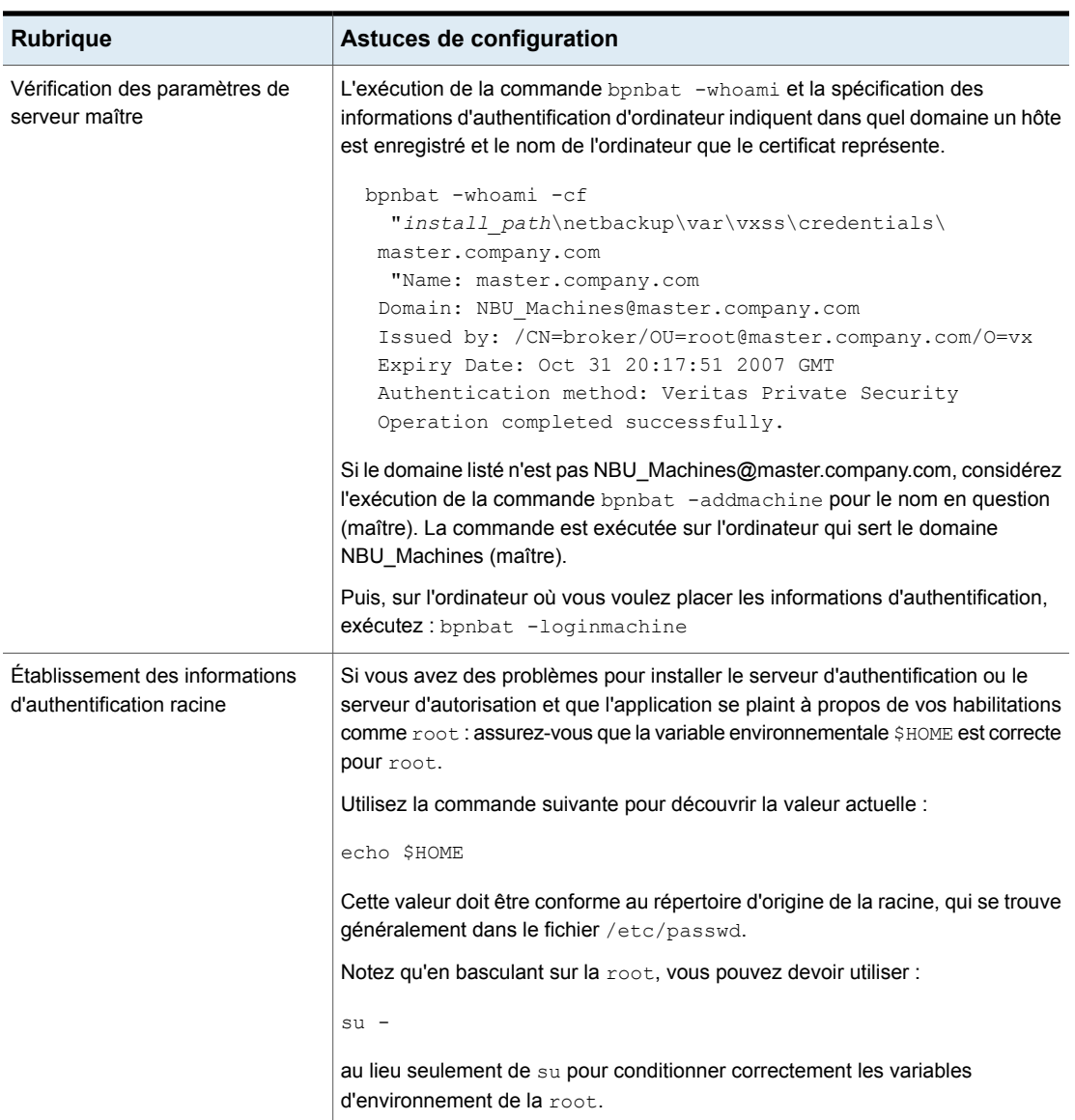

#### **Tableau 14-5** Astuces de configuration et de résolution de problèmes pour NetBackup Authentication and Authorization

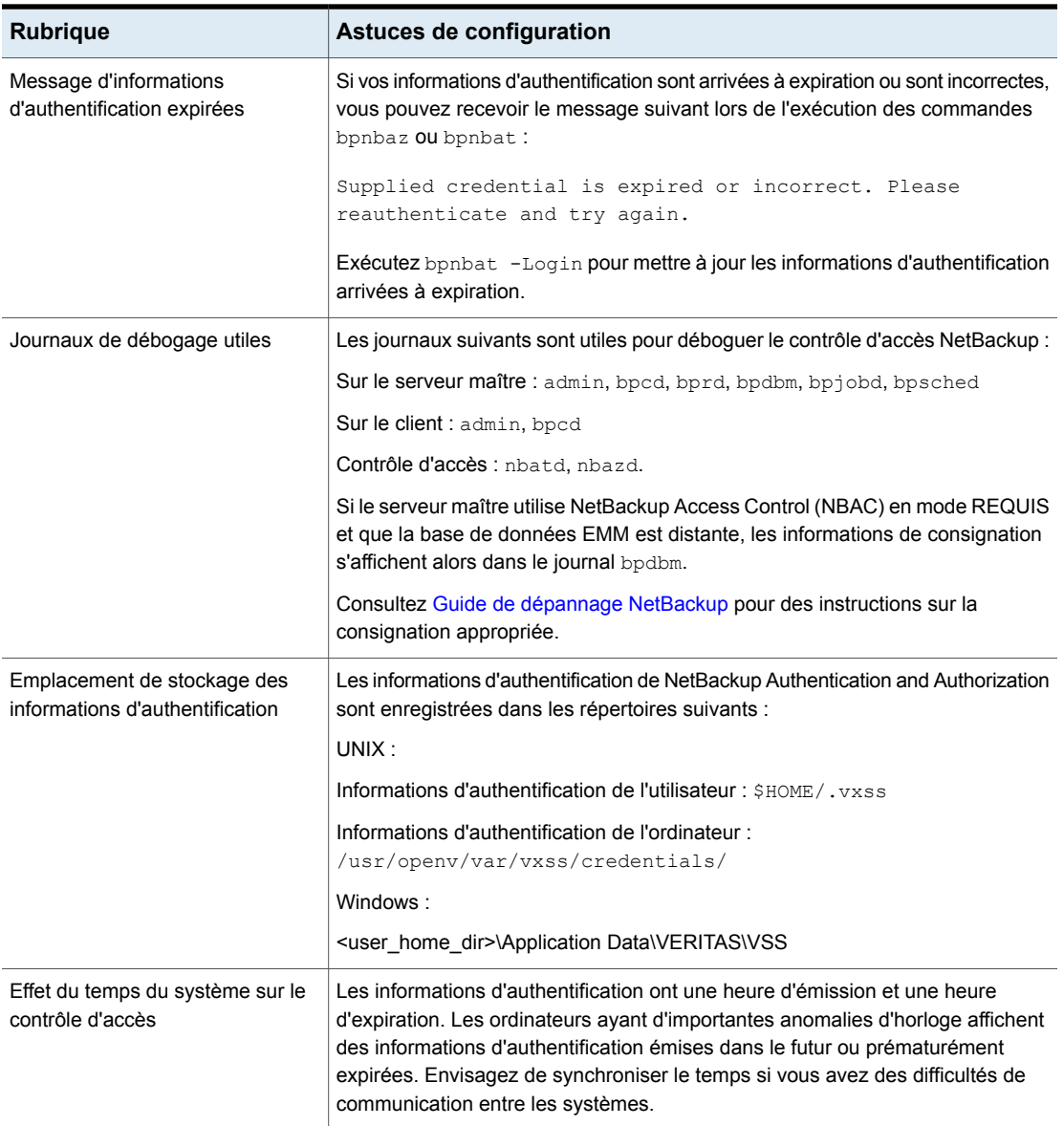

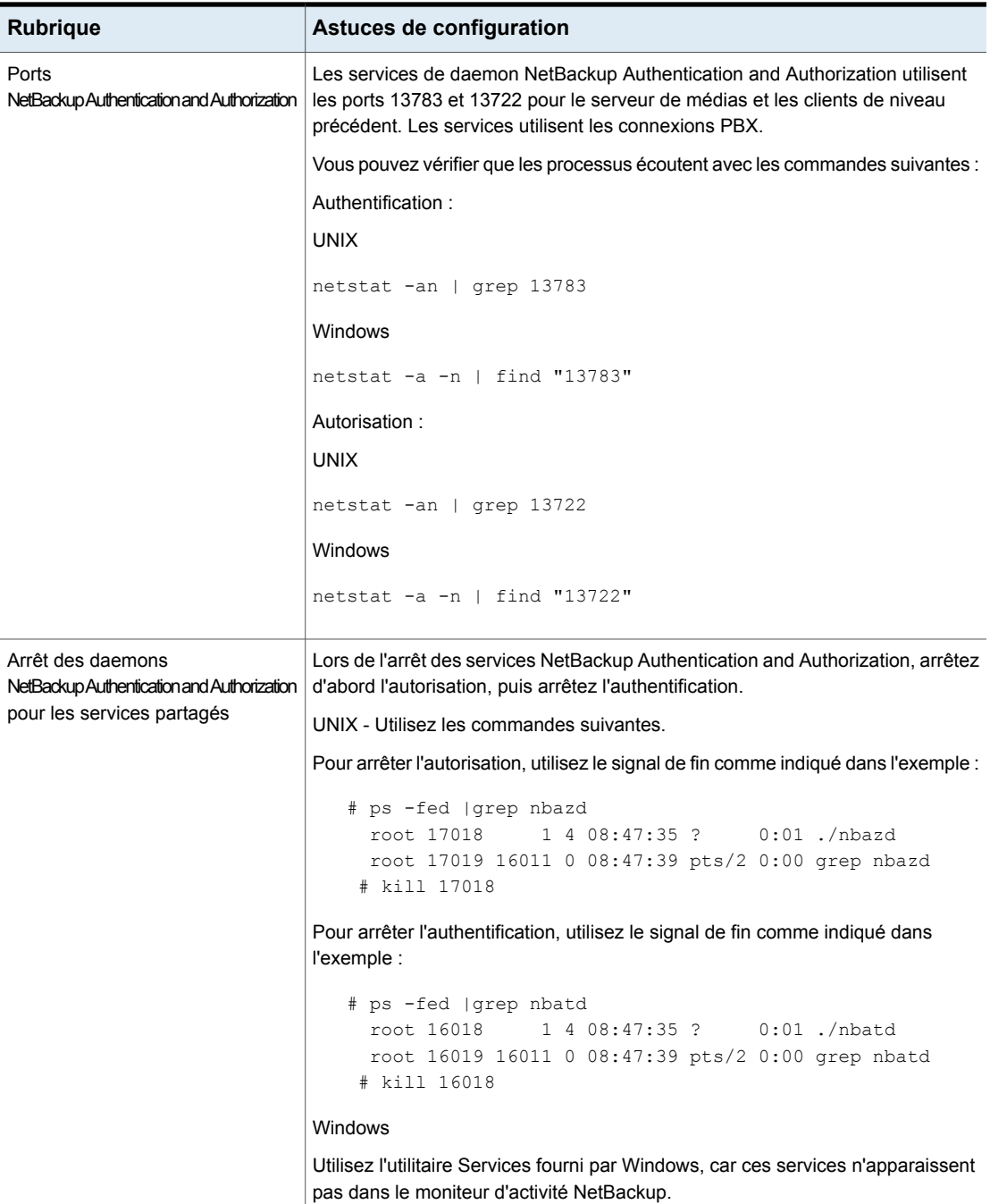

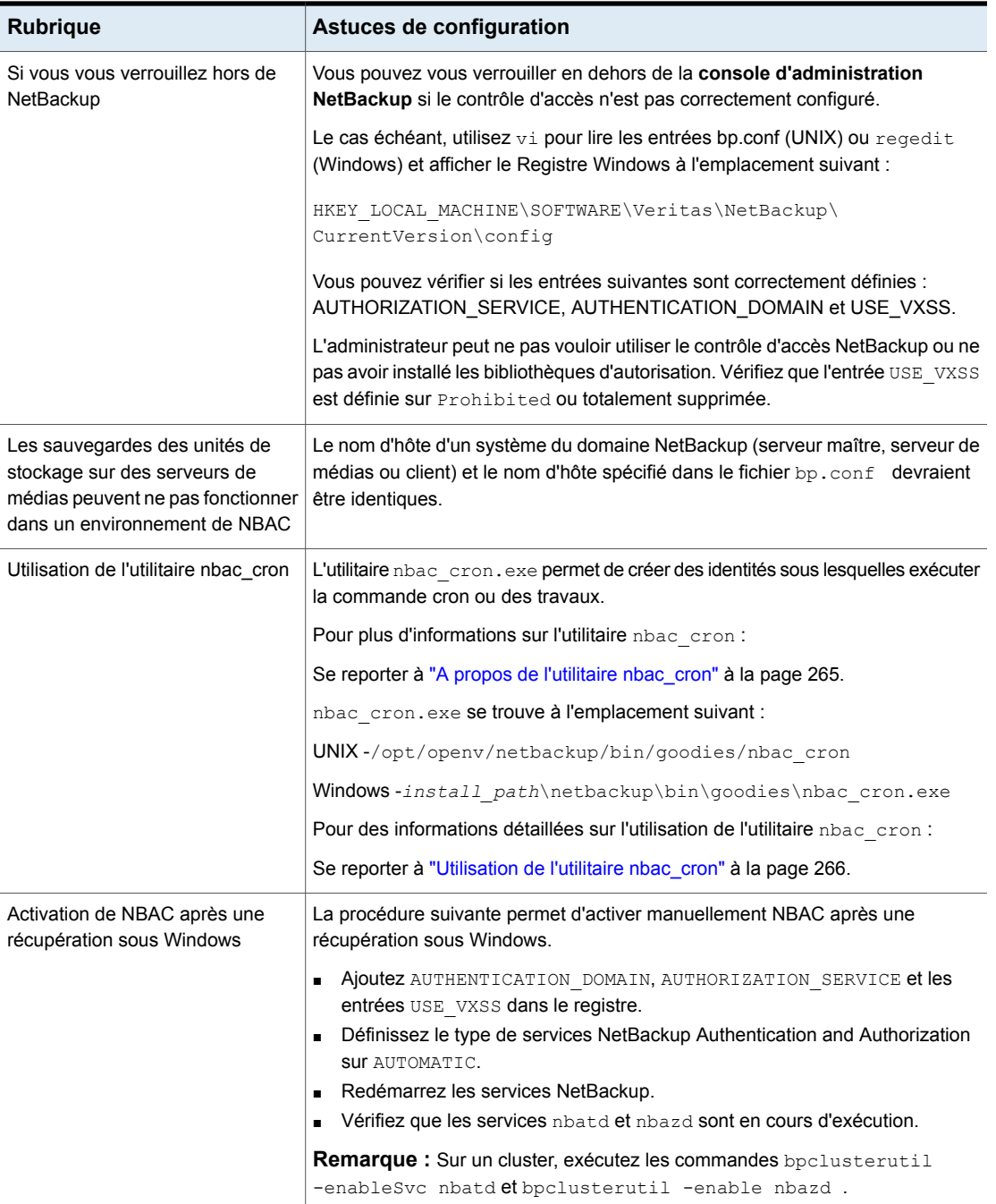

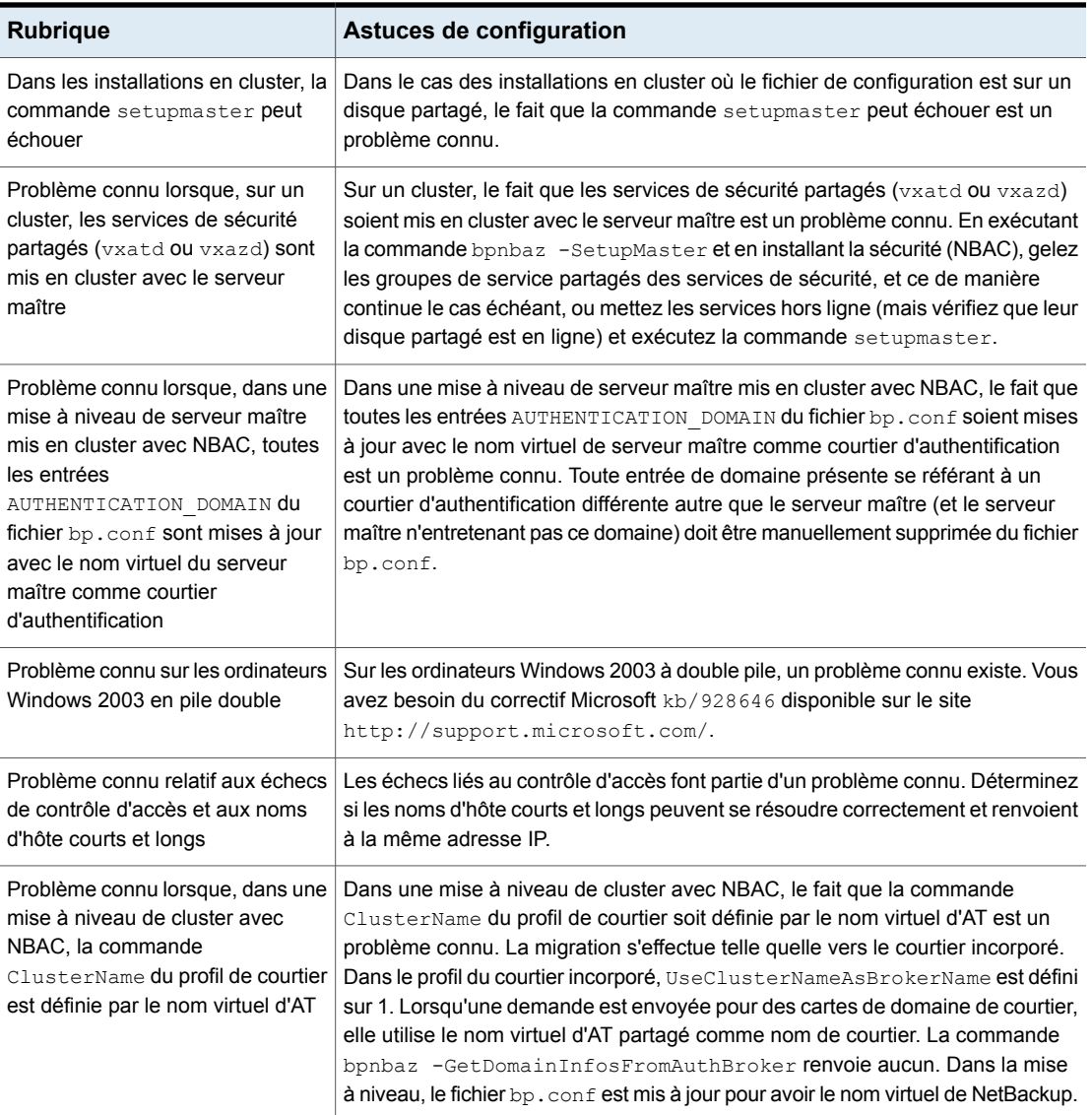

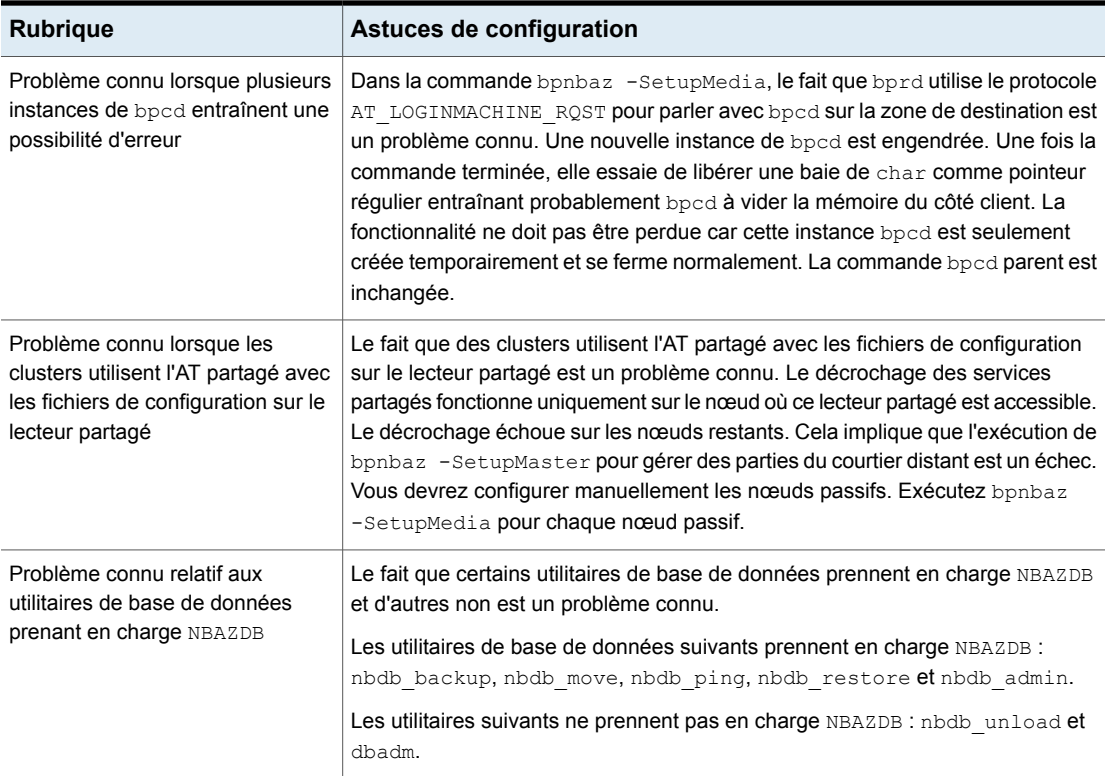

## Points de vérification de Windows

<span id="page-235-0"></span>Les procédures de configuration suivantes peuvent vous aider à vérifier si le serveur maître, le serveur de médias et le client sont configurés correctement pour le contrôle d'accès.

Ces points de vérification Windows incluent :

- Se reporter à "Points de [vérification](#page-236-0) du serveur maître pour Windows" à la page 237.
- Se reporter à "Points de [vérification](#page-240-0) du serveur de médias pour Windows" à la page 241.
- Se reporter à ["Windowspoints](#page-242-0) de vérification client" à la page 243.

[Figure](#page-236-1) 14-1 affiche une configuration d'exemple contenant des systèmes Windows uniquement.

**Figure 14-1** Configuration d'exemple contenant des systèmes de Windows uniquement

<span id="page-236-1"></span>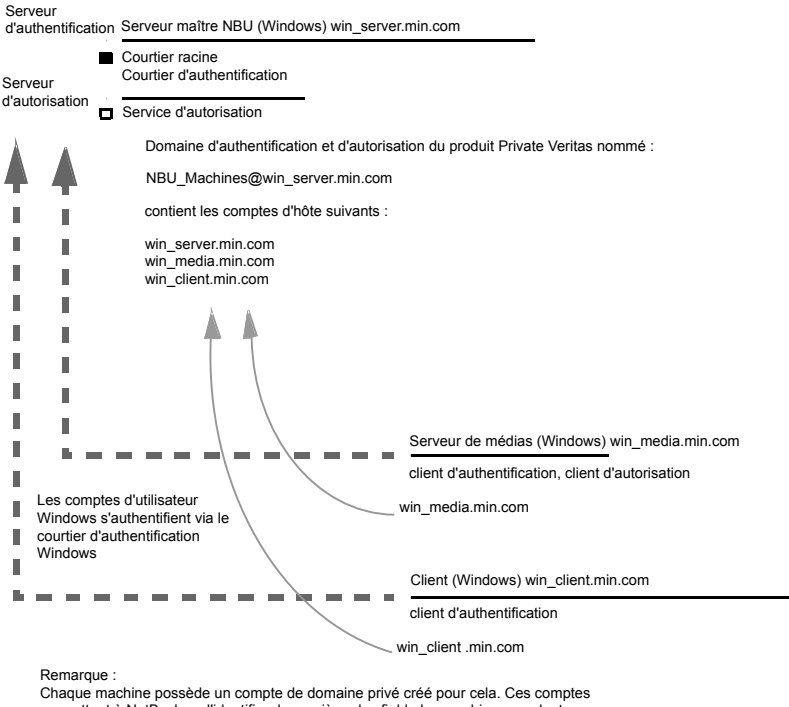

permettent à NetBackup d'identifier de manière plus fiable les machines pendant qu'elles communiquent entre elles.

#### <span id="page-236-0"></span>**Points de vérification du serveur maître pour Windows**

Les rubriques suivantes décrivent les procédures pour :

- Vérifier les paramètres Windows de serveur maître.
- Vérifier les ordinateurs autorisés à effectuer des recherches d'autorisation.
- Vérifier que la base de données est configurée correctement.
- Vérifier que les processus nbatd et nbazd sont en cours d'exécution.
- Vérifier que les propriétés d'hôte sont configurées correctement.

Le tableau suivant décrit les procédures de vérification de serveur maître pour Windows.

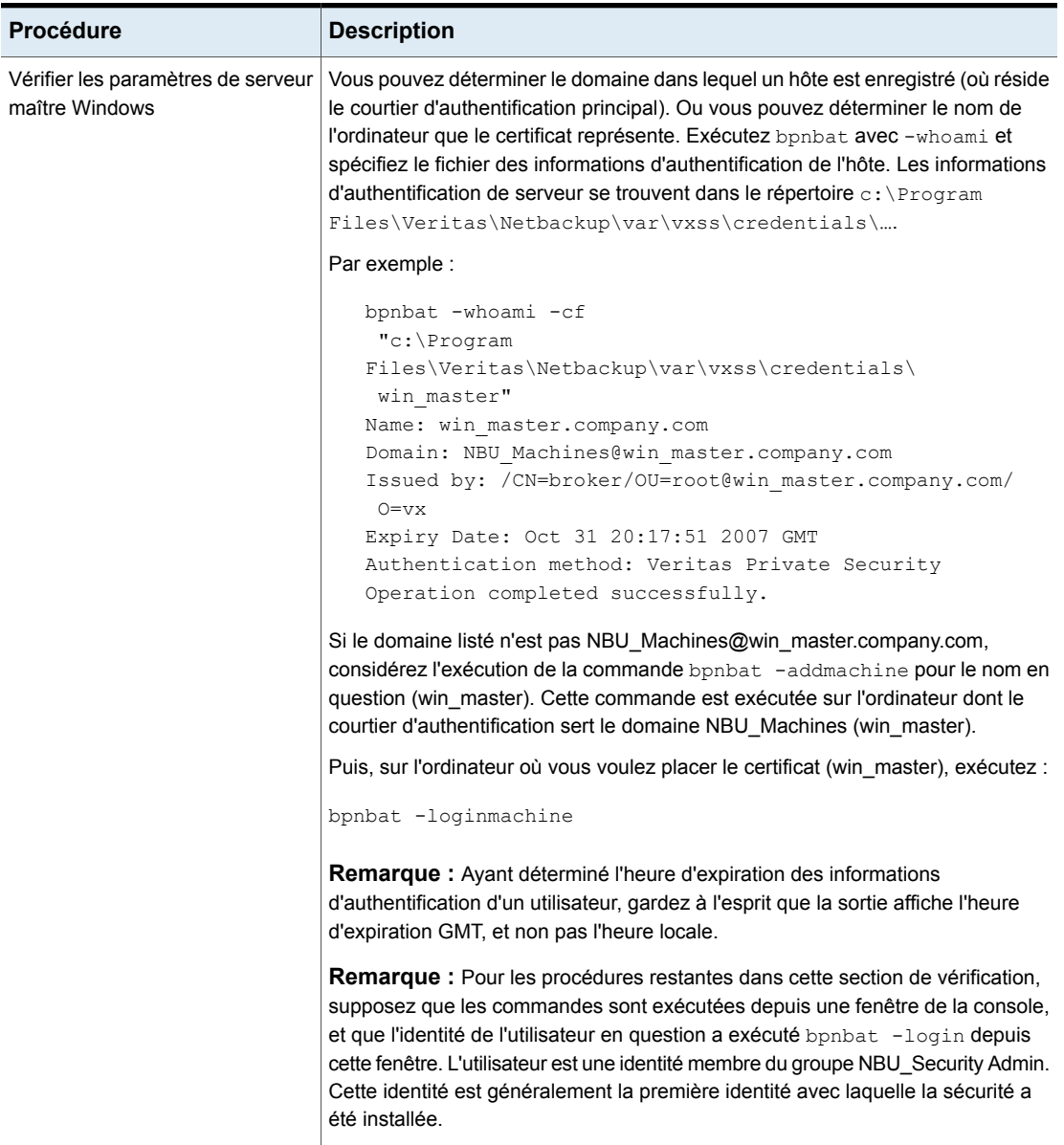

#### **Tableau 14-6** Procédures de vérification de serveur maître pour Windows

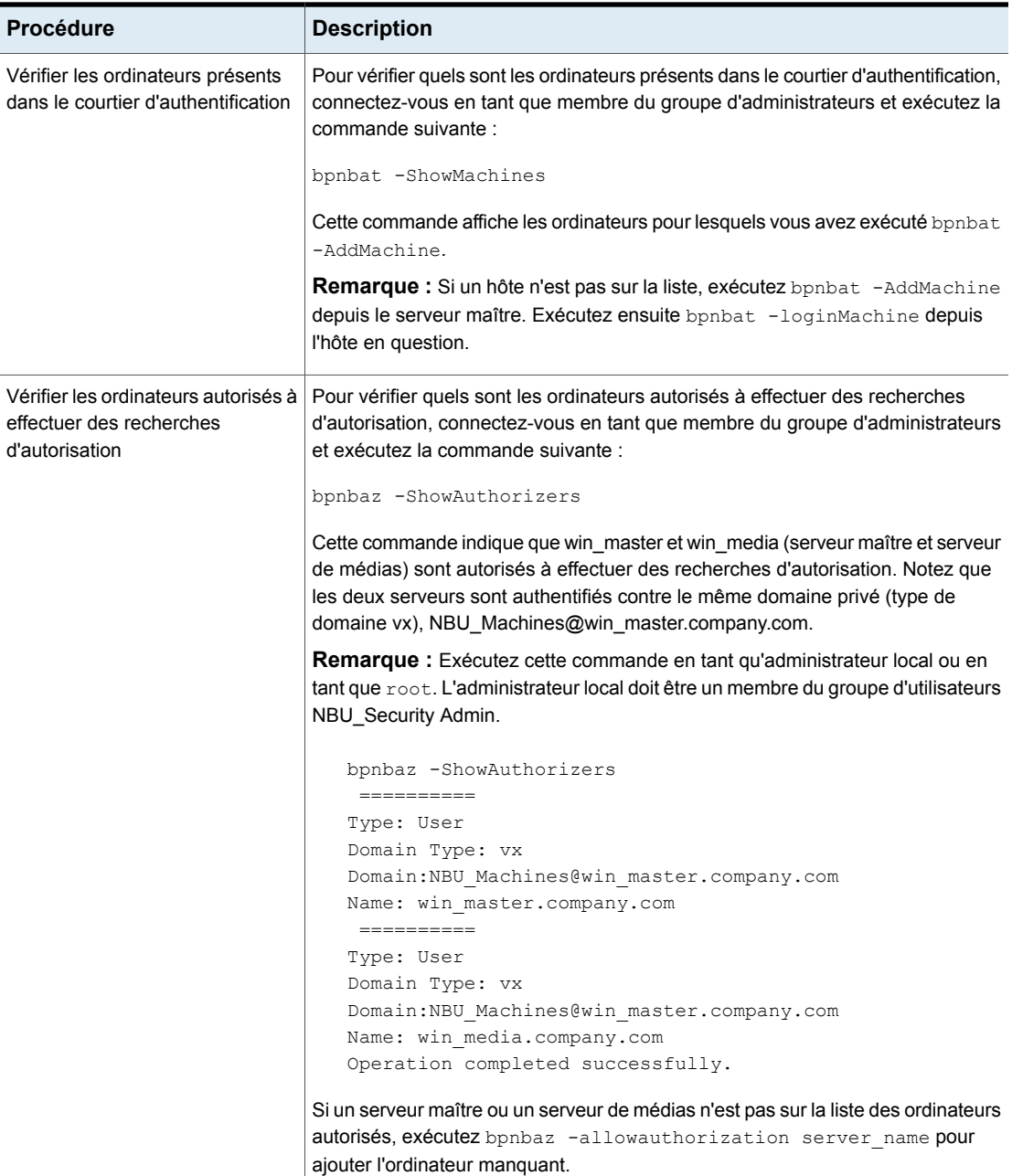

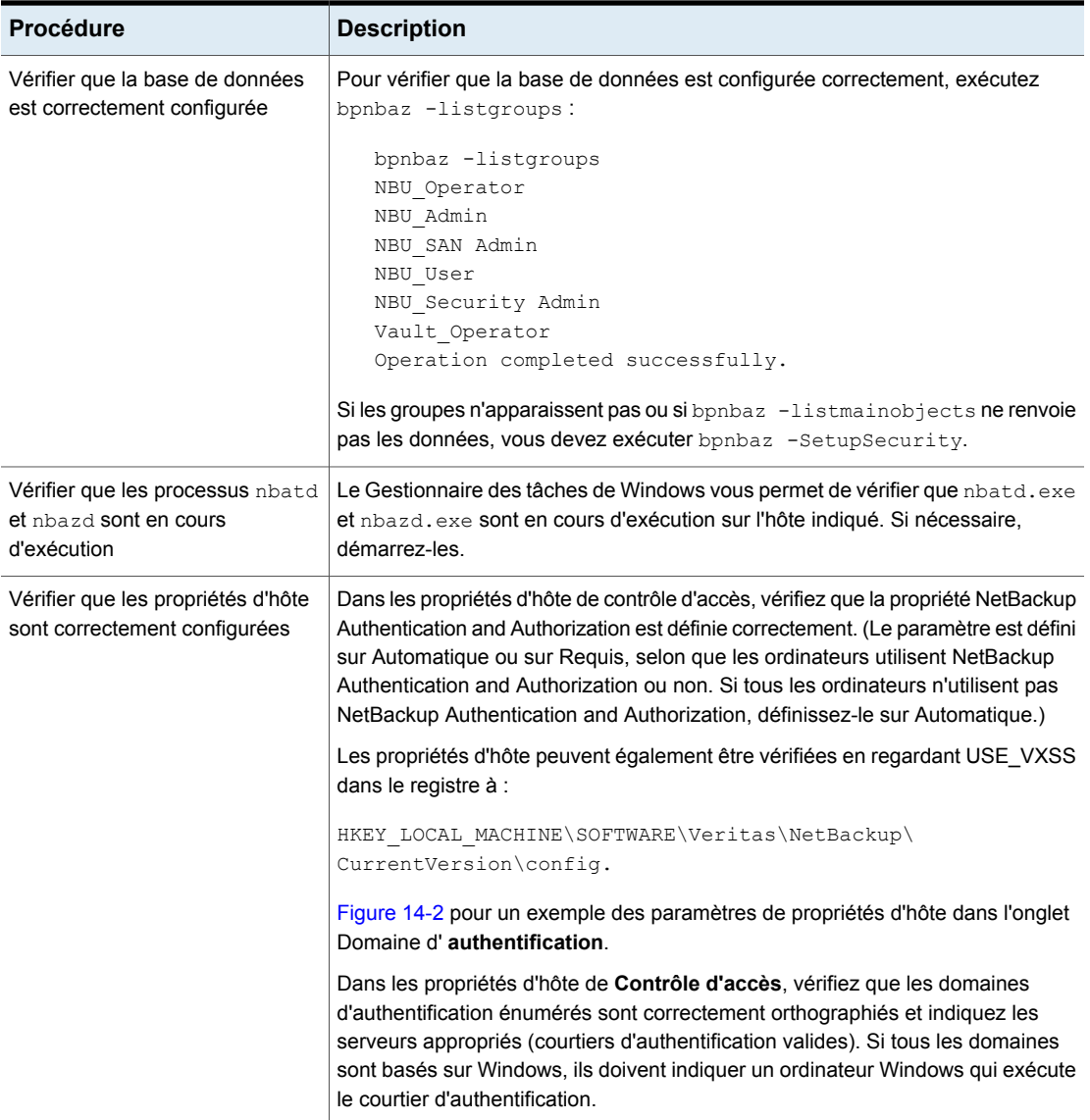

Le schéma suivant affiche les paramètres des propriétés d'hôte dans l'onglet Domaine d' **authentification**.

<span id="page-240-1"></span>

| Name                         | Type                | Data                                                                    |
|------------------------------|---------------------|-------------------------------------------------------------------------|
| ab (Default)                 | REG_SZ              | (value not set)                                                         |
| ab AUTHENTICATION DOMAIN     | REG MULTI SZ        | CORE7 "ADDED AUTOMATICALLY" WINDOWS core7 0 NBU_HOSTS@core7             |
|                              |                     |                                                                         |
| ab AUTHORIZATION_SERVICE     | REG <sub>SZ</sub>   | core70                                                                  |
| ab Browser                   | REG <sub>SZ</sub>   | core7                                                                   |
| ab Client_Name               | REG_SZ              | core7                                                                   |
| ab CONNECT_OPTIONS           | REG SZ              | localhost 102                                                           |
| <b>BB</b> EMMPORT            | <b>REG_DWORD</b>    | 0x00000614 (1556)                                                       |
| ab EMMSERVER                 | <b>REG SZ</b>       | core7                                                                   |
| ab Exclude                   | REG_MULTI_SZ        | C:\Program Files\Veritas\NetBackup\bin\*.lock C:\Program Files\Veritas\ |
| 鴿 HOST_CACHE_TTL             | <b>REG_DWORD</b>    | 0x00000e10 (3600)                                                       |
| 歸 Port BPCD                  | <b>REG DWORD</b>    | 0x000035d6 (13782)                                                      |
| 調 Port BPRD                  | <b>REG DWORD</b>    | 0x00003598 (13720)                                                      |
| ab Server                    | <b>REG MULTI SZ</b> | core7                                                                   |
| ab TELEMETRY_UPLOAD          | REG_SZ              | NO.                                                                     |
| <b>ab USE_AUTHENTICATION</b> | REG <sub>SZ</sub>   | OFF                                                                     |
| ab USE VXSS                  | REG <sub>SZ</sub>   | <b>AUTOMATIC</b>                                                        |
| ab UUID_core7                | <b>REG SZ</b>       | c771edff-aca9-438d-9523-d8280270caf0                                    |
| <b>鍋VERBOSE</b>              | <b>REG_DWORD</b>    | 0x00000005 (5)                                                          |
| ab VXDBMS_NB_CONF            | REG <sub>SZ</sub>   | C:\Program Files\Veritas\NetbackupDB\conf                               |
| ab VXDBMS_NB_DATA            | REG_SZ              | C:\Program Files\Veritas\NetBackupDB\data                               |
| ab VXSS_SERVICE_TYPE         | REG_SZ              | <b>INTEGRITYANDCONFIDENTIALITY</b>                                      |

**Figure 14-2** Paramètres des propriétés d'hôte

#### <span id="page-240-0"></span>**Points de vérification du serveur de médias pour Windows**

Les rubriques suivantes décrivent les procédures de vérification de serveur de médias Sous Windows :

- Vérifiez le serveur de médias.
- Vérifiez que le serveur a accès à la base de données d'autorisation.
- Impossible de charger le message de la bibliothèque

Le tableau suivant décrit les procédures de vérification de serveur de médias pour Windows.

| <b>Procédure</b>              | <b>Description</b>                                                                                                    |
|-------------------------------|----------------------------------------------------------------------------------------------------|
| Vérifier le serveur de médias | Pour déterminer contre quel courtier d'authentification le serveur de médias<br>est authentifié, exécutez bpnbat -whoami avec -cf pour le fichier<br>d'informations d'authentification du serveur de médias. Les informations<br>d'authentification de serveur se trouvent dans le répertoire $c:\P$ rogram<br>Files\Veritas\Netbackup\var\vxss\credentials\                                         |
|                               | Par exemple :                                                                                                    |
|                               | bpnbat -whoami -cf "c:\Program<br>Files\Veritas\Netbackup\var\vxss\credentials\<br>win media.company.com"<br>Name: win media.company.com<br>Domain: NBU Machines@win master.company.com<br>Issued by: / CN=broker/OU=root@win master.company.com/<br>$Q = V \times$<br>Expiry Date: Oct 31 20:11:40 2007 GMT<br>Authentication method: Veritas Private Security<br>Operation completed successfully. |
|                               | Si le domaine listé n'est pas NBU Machines@win master.company.com,<br>considérez l'exécution de la commande bpnbat -addmachine pour le nom<br>en question (win media). Cette commande est exécutée sur l'ordinateur dont<br>le courtier d'authentification sert le domaine NBU_Machines (win_master).                                                                                                |
|                               | Puis, sur l'ordinateur où vous voulez placer le certificat (win media), exécutez :                                                                                                    |
|                               | bpnbat -loginmachine                                                                                                    |

**Tableau 14-7** Procédures de vérification de serveur de médias pour Windows

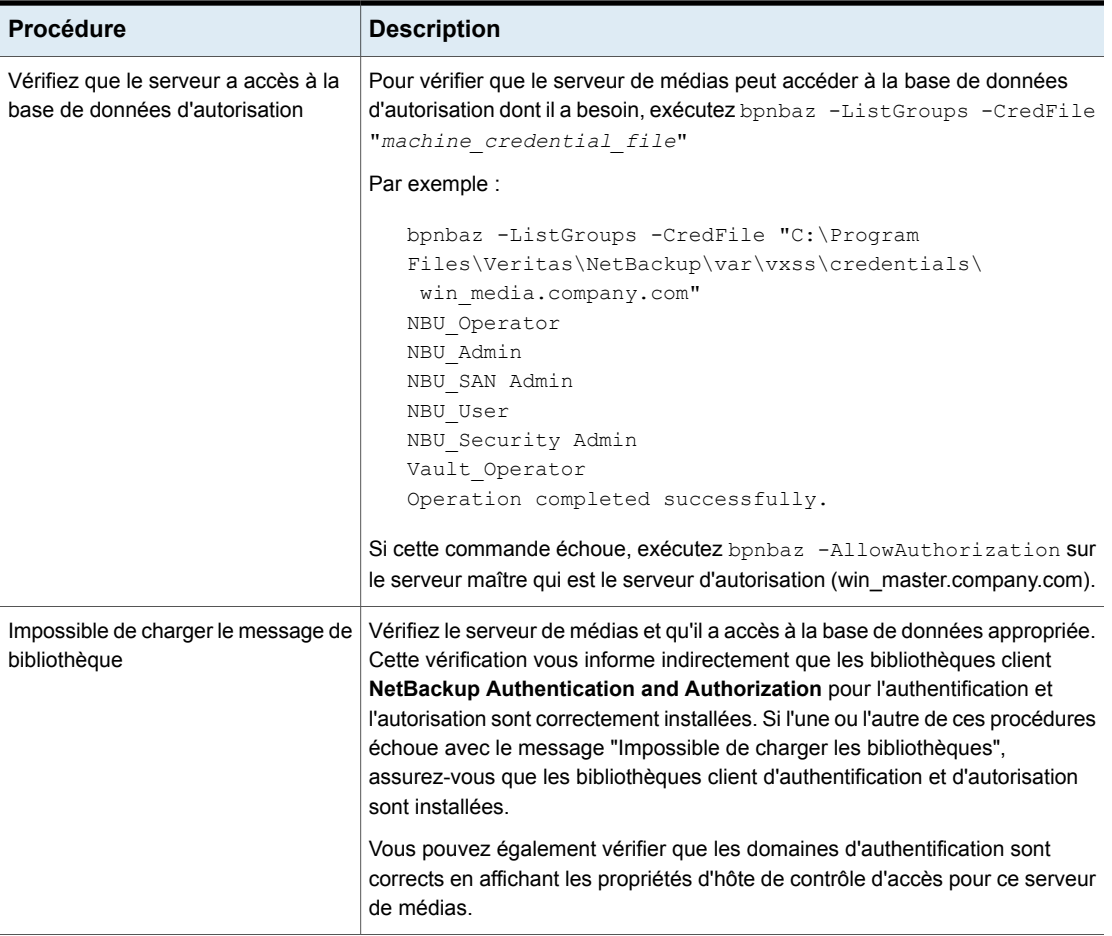

#### <span id="page-242-0"></span>**Windowspoints de vérification client**

Vérifiez que les bibliothèques client d'authentification sont installées.

- Vérifiez que les domaines d'authentification sont corrects.
- Le tableau suivant décrit les procédures de vérification client pour Windows.
- Vérifiez que les domaines d'authentification sont corrects.

Le tableau suivant décrit les procédures de vérification client pour Windows.

| <b>Procédure</b>                                                            | <b>Description</b>                                                                                                    |  |
|-----------------------------------------------------------------------------|----------------------------------------------------------------------------------------------------|--|
| Vérifier les informations<br>d'authentification du client                   | Vérifiez que les informations d'authentification du client correspondent bien au<br>client et qu'elles proviennent du domaine approprié. Exécutez bpnbat -whoami<br>avec -cf comme fichier d'informations d'authentification du client.                                                                                                    |  |
|                                                                             | Par exemple :                                                                                                    |  |
|                                                                             | bpnbat -whoami -cf "install path<br>\Netbackup\var\vxss\credentials\<br>win client.company.com<br>$\mathbf{u}$                                                                                                    |  |
|                                                                             | Name: win client.company.com<br>Domain: NBU Machines@win master.company.com<br>Issued by: / CN=broker/OU=root@win master.company.com/<br>$O=VX$<br>Expiry Date: Oct 31 20:11:45 2007 GMT                                                                                                    |  |
|                                                                             | Authentication method: Veritas Private Security<br>Operation completed successfully.                                                                                                    |  |
|                                                                             | Si le domaine listé n'est pas NBU_Machines@win_master.company.com,<br>considérez l'exécution de la commande bpnbat -addmachine pour le nom<br>en question (win client). Cette commande est exécutée sur l'ordinateur dont le<br>courtier d'authentification sert le domaine NBU_Machines (win_master).<br>Puis, sur l'ordinateur où vous voulez placer le certificat (win_client), exécutez :<br>bpnbat -loginmachine |  |
| Vérifier que les bibliothèques client<br>d'authentification sont installées | Remarque:                                                                                                    |  |
|                                                                             | Exécutez bpnbat -login sur le client pour vérifier que les bibliothèques client<br>d'authentification sont installées.                                                                                                    |  |
|                                                                             | bpnbat -login<br>Authentication Broker: win master<br>Authentication port [Enter = default]:<br>Authentication type (NIS, NIS+, WINDOWS, vx, unixpwd)<br>: WINDOWS<br>Domain: ENTERPRISE<br>Name: Smith<br>Password: Operation completed successfully.                                                                                                    |  |
|                                                                             | Si les bibliothèques ne sont pas installées, un message s'affiche : Les<br>bibliothèques NetBackup Authentication and Authorization ne sont pas installées.<br>Cette vérification peut également être faite en regardant Ajout/Suppression de<br>programmes Windows.                                                                                                    |  |

**Tableau 14-8** Procédures de vérification client pour Windows

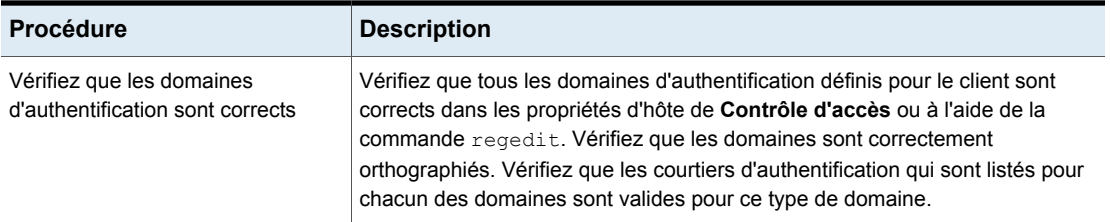

### Points de vérification UNIX

<span id="page-244-0"></span>Les procédures suivantes (ainsi que le schéma ci-dessous) vous permettent de vérifier si le serveur maître, le serveur de médias et le client UNIX sont configurés correctement pour le contrôle d'accès :

- Vérification de serveur maître UNIX Se reporter à ["Vérification](#page-245-0) de serveur maître UNIX" à la page 246.
- Vérification de serveur de médias UNIX Se reporter à ["Vérification](#page-248-0) de serveur de médias UNIX" à la page 249.
- Vérification de client UNIX Se reporter à ["Vérification](#page-250-0) de client UNIX" à la page 251.

L'exemple suivant affiche une configuration d'exemple contenant seulement des systèmes UNIX.

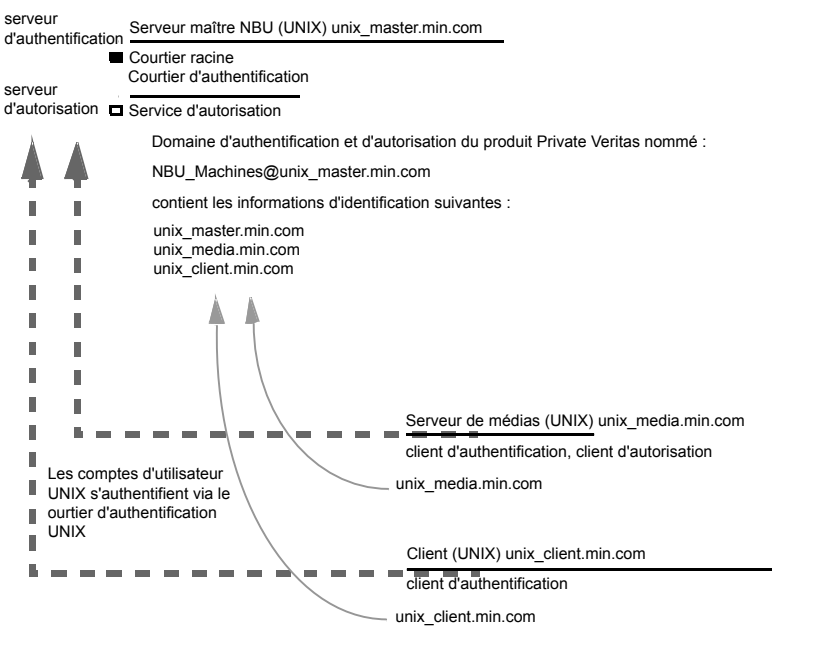

**Figure 14-3** Configuration d'exemple contenant des systèmes UNIX seulement

Remarque :

Chaque machine possède un compte de domaine privé créé pour cela. Utiliser ces comptes permet à NetBackup d'identifier de manière plus fiable les machines pendant qu'elles communiquent entre elles.

#### <span id="page-245-0"></span>**Vérification de serveur maître UNIX**

Utilisez les procédures suivantes pour vérifier le serveur maître UNIX :

- Vérifier les paramètres de serveur maître UNIX.
- Vérifier les ordinateurs autorisés à effectuer des recherches d'autorisation.
- Vérifier que la base de données est configurée correctement.
- Vérifier que les processus nbatd et nbazd sont en cours d'exécution.
- Vérifier que les propriétés d'hôte sont configurées correctement.

Le tableau suivant décrit le processus de vérification pour le serveur maître UNIX.

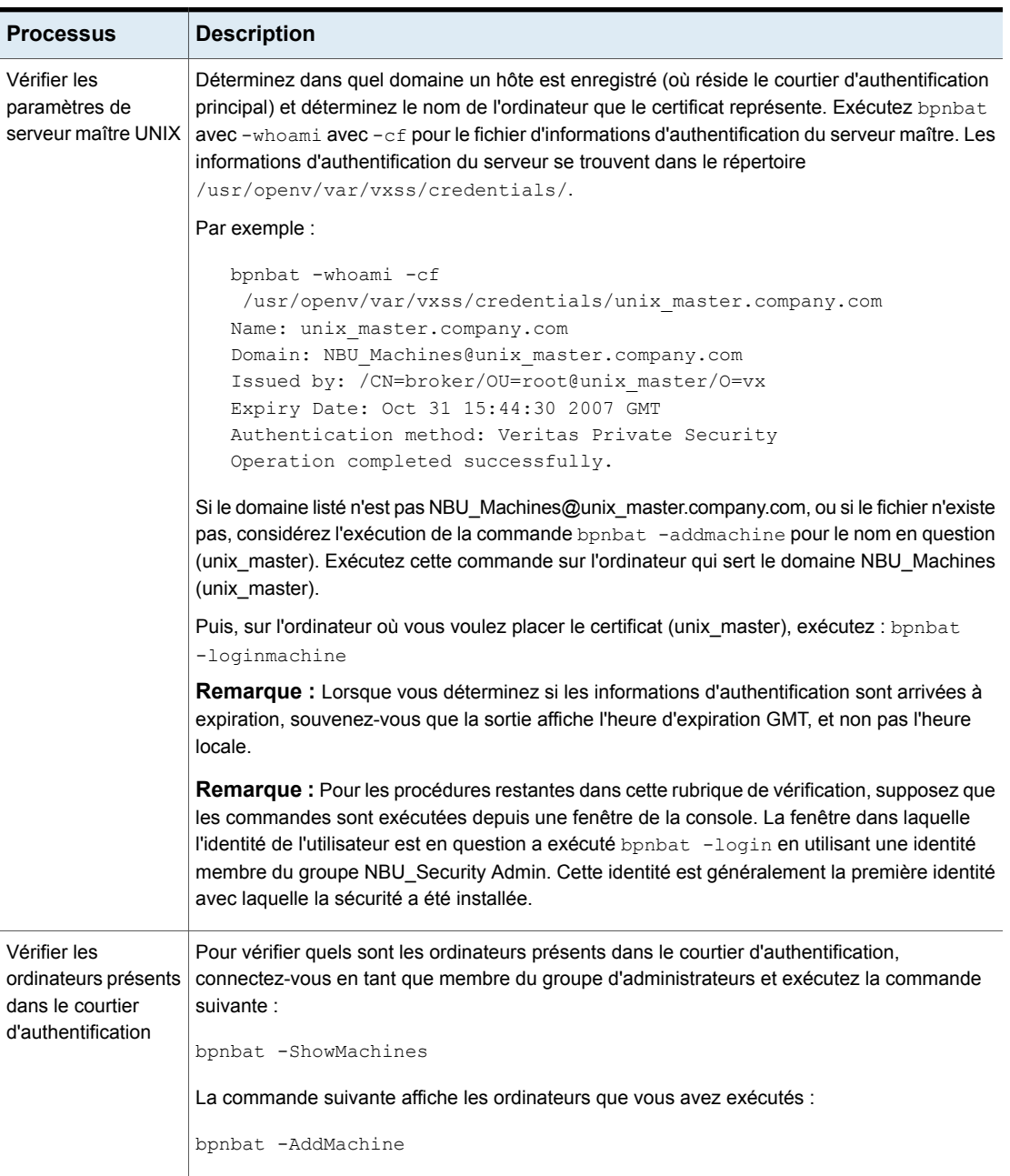

#### **Tableau 14-9** Processus de vérification pour le serveur maître UNIX

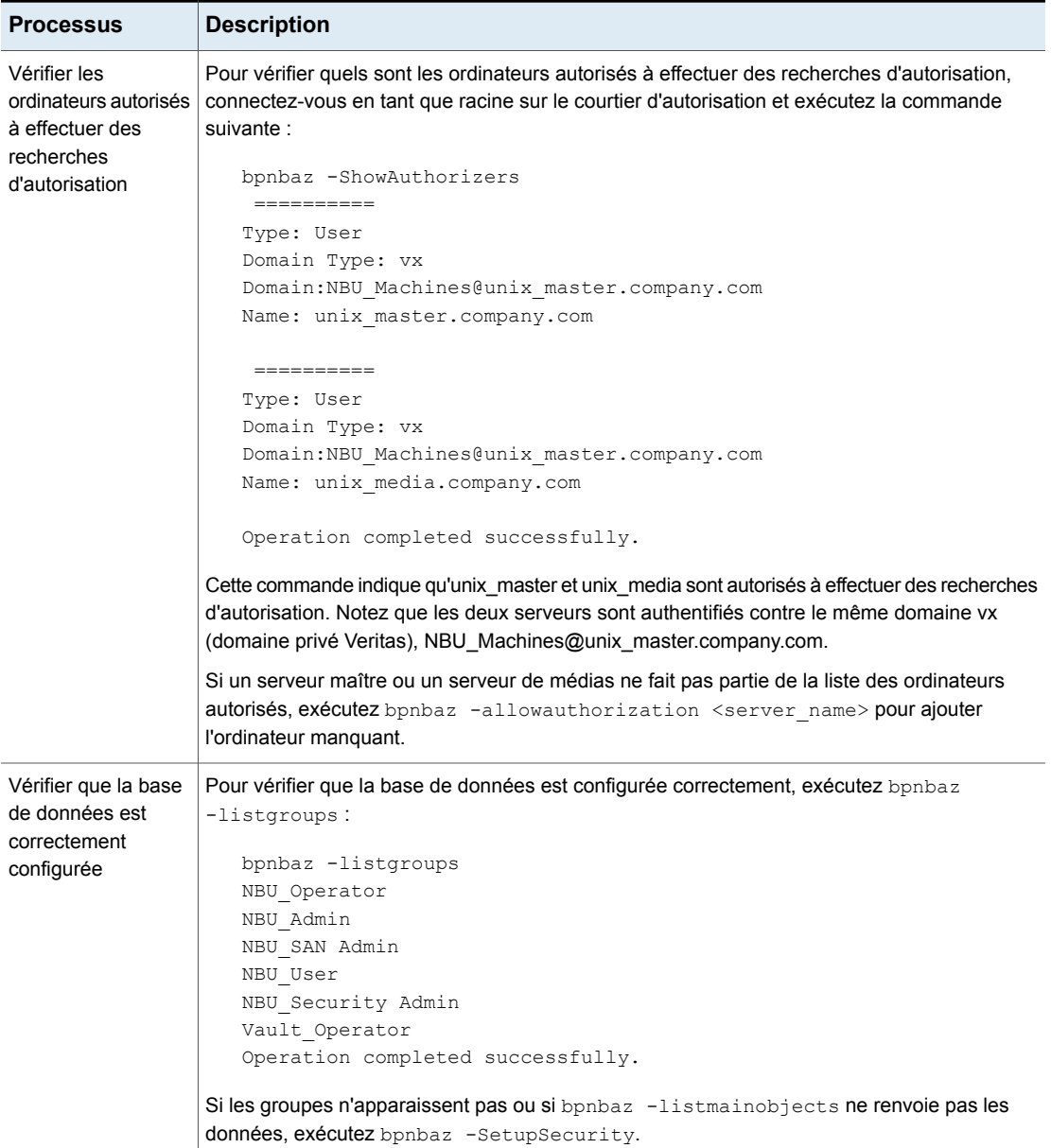

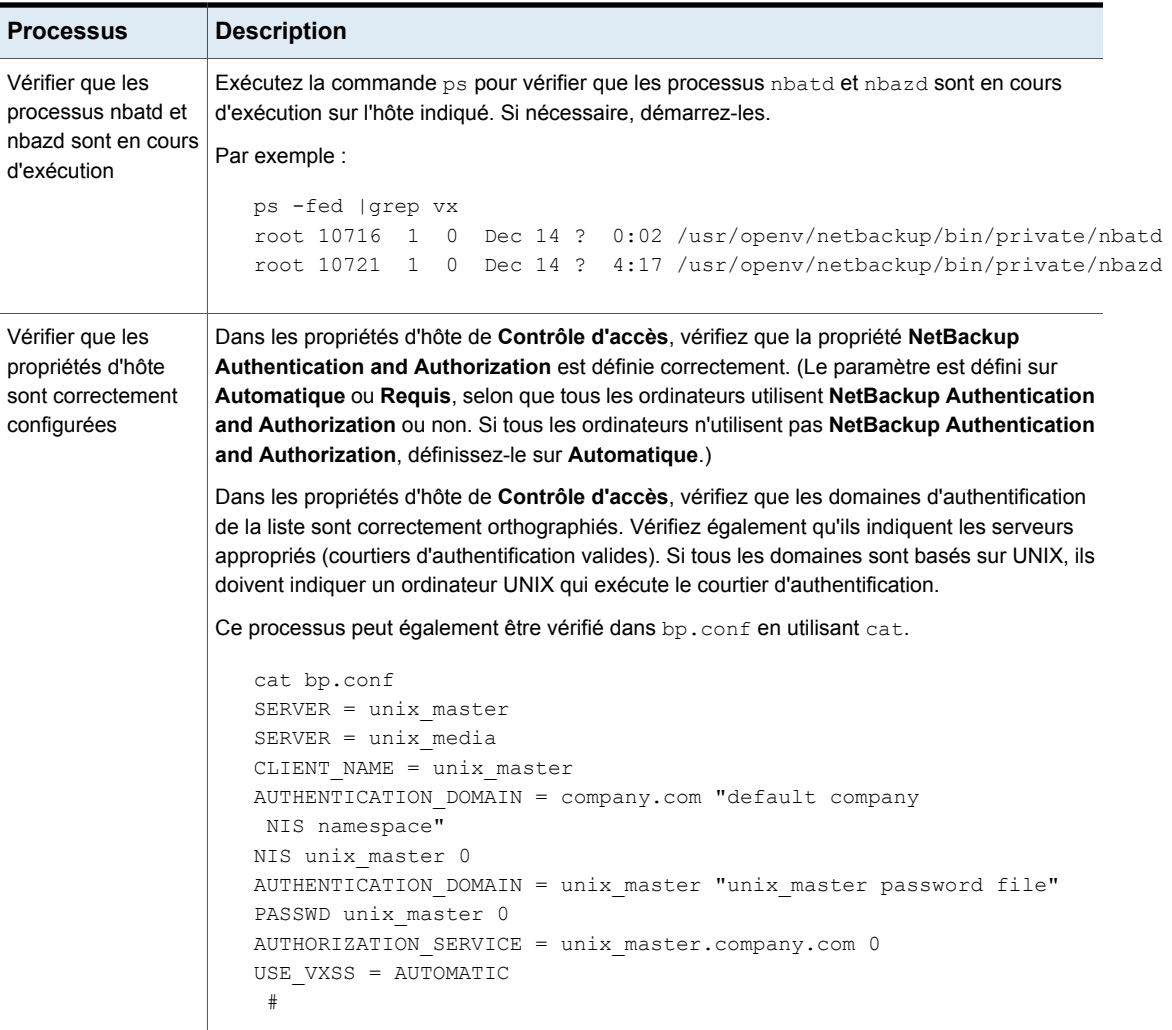

#### <span id="page-248-0"></span>**Vérification de serveur de médias UNIX**

Pour vérifier le serveur de médias UNIX, procédez comme suit :

- Vérifiez le serveur de médias.
- Vérifiez que le serveur a accès à la base de données d'autorisation.
- Considérez l'impossibilité à charger le message de la bibliothèque.

Le tableau suivant décrit les procédures de vérification pour le serveur de médias UNIX.

| <b>Processus</b>                                                          | <b>Description</b>                                                                                                    |  |
|---------------------------------------------------------------------------|----------------------------------------------------------------------------------------------------|--|
| Vérifier le serveur de médias                                             | Pour déterminer contre quel courtier d'authentification le serveur de médias est<br>authentifié, exécutez bpnbat -whoami avec-cf pour le fichier d'informations<br>d'authentification du serveur de médias. Les informations d'authentification du serveur<br>se trouvent dans le répertoire /usr/openv/var/vxss/credentials/.                                     |  |
|                                                                           | Par exemple :                                                                                                    |  |
|                                                                           | bpnbat -whoami -cf<br>/usr/openv/var/vxss/credentials/unix_media.company.com<br>Name: unix media.company.com<br>Domain: NBU Machines@unix master.company.com<br>Issued by: / CN=broker/OU=root@unix master.company.com/<br>$O=VX$<br>Expiry Date: Oct 31 14:48:08 2007 GMT<br>Authentication method: Veritas Private Security<br>Operation completed successfully. |  |
|                                                                           | Si le domaine listé n'est pas NBU_Machines@unix_master.company.com, considérez<br>l'exécution de la commande bpnbat -addmachine pour le nom en question<br>(unix media). Cette commande est exécutée sur l'ordinateur dont le courtier<br>d'authentification sert le domaine NBU_Machines (unix_master).                                                           |  |
|                                                                           | Puis, sur l'ordinateur où vous voulez placer le certificat (unix master), exécutez :<br>bpnbat -loginmachine                                                                                                    |  |
| Vérifiez que le serveur a accès<br>à la base de données<br>d'autorisation | Pour vérifier que le serveur de médias peut accéder à la base de données d'autorisation<br>dont il a besoin, exécutez bpnbaz -ListGroups                                                                                                    |  |
|                                                                           | "machine_credential_file"                                                                                                    |  |
|                                                                           | Par exemple :                                                                                                    |  |
|                                                                           | bpnbaz -ListGroups -CredFile<br>/usr/openv/var/vxss/credentials/unix media.company.com<br>NBU User<br>NBU Operator<br>NBU Admin<br>NBU Security Admin<br>Vault Operator<br>Operation completed successfully.                                                                                                    |  |
|                                                                           | Si cette commande échoue, exécutez bpnbaz -AllowAuthorization sur le<br>serveur maître qui est le serveur d'autorisation (unix_master). Notez que vous devez<br>être connecté en tant que racine ou administrateur.                                                                                                    |  |

**Tableau 14-10** Processus de vérification pour le serveur de médias UNIX

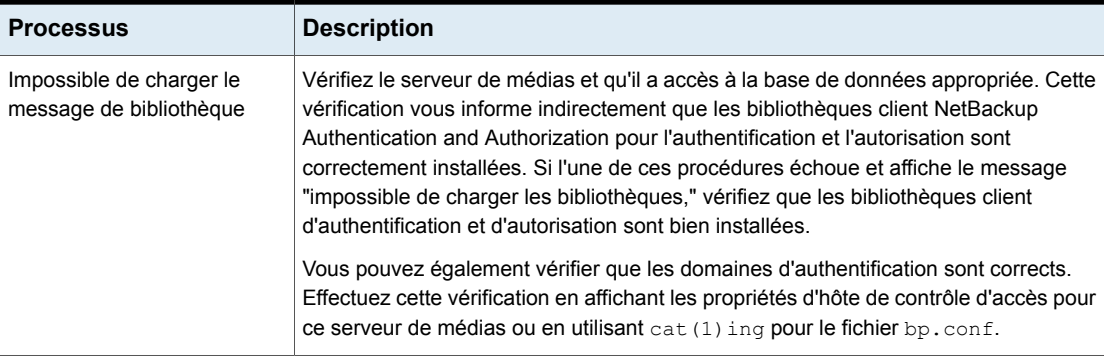

### <span id="page-250-0"></span>**Vérification de client UNIX**

Les procédures suivantes sont utilisées pour vérifier le client UNIX :

- Vérifier les informations d'authentification du client UNIX.
- Vérifiez que les bibliothèques client d'authentification sont installées.
- Vérifiez que les domaines d'authentification sont corrects.

Le tableau suivant décrit les procédures de vérification pour le client UNIX.

| <b>Procédures</b>                                                                 | <b>Description</b>                                                                                                    |
|-----------------------------------------------------------------------------------|----------------------------------------------------------------------------------------------------|
| Vérifier les informations<br>d'authentification du<br>client UNIX                 | Vérifiez que les informations d'authentification du client correspondent bien au client et<br>qu'elles proviennent du domaine approprié. Exécutez bpnbat -whoami avec-cf comme<br>fichier d'informations d'authentification du client.                                                                                                    |
|                                                                                   | Par exemple :                                                                                                    |
|                                                                                   | bpnbat -whoami -cf<br>/usr/openv/var/vxss/credentials/unix client.company.com<br>Name: unix client.company.com<br>Domain: NBU Machines@unix master.company.com<br>Issued by: /CN=broker/OU=root@unix master.company.com/O=vx<br>Expiry Date: Oct 31 14:49:00 2007 GMT<br>Authentication method: Veritas Private Security<br>Operation completed successfully.<br>Si le domaine listé n'est pas NBU Machines@unix master.company.com, considérez<br>l'exécution de la commande bpnbat -addmachine pour le nom en question (unix client).<br>Cette commande est exécutée sur l'ordinateur dont le courtier d'authentification sert le<br>domaine NBU Machines (unix master).<br>Puis, sur l'ordinateur où vous voulez placer le certificat (unix_client), exécutez : bpnbat<br>-loginmachine |
| Vérifier que les<br>bibliothèques client<br>d'authentification sont<br>installées | Exécutez bpnbat -login sur le client pour vérifier que les bibliothèques client<br>d'authentification sont installées.<br>bpnbat -login<br>Authentication Broker: unix master.company.com<br>Authentication port [Enter = default]:<br>Authentication type (NIS, NIS+, WINDOWS, vx, unixpwd): NIS<br>Domain: min.com<br>Name: Smith<br>Password:<br>Operation completed successfully.                                                                                                    |

**Tableau 14-11** Procédures de vérification pour le client UNIX
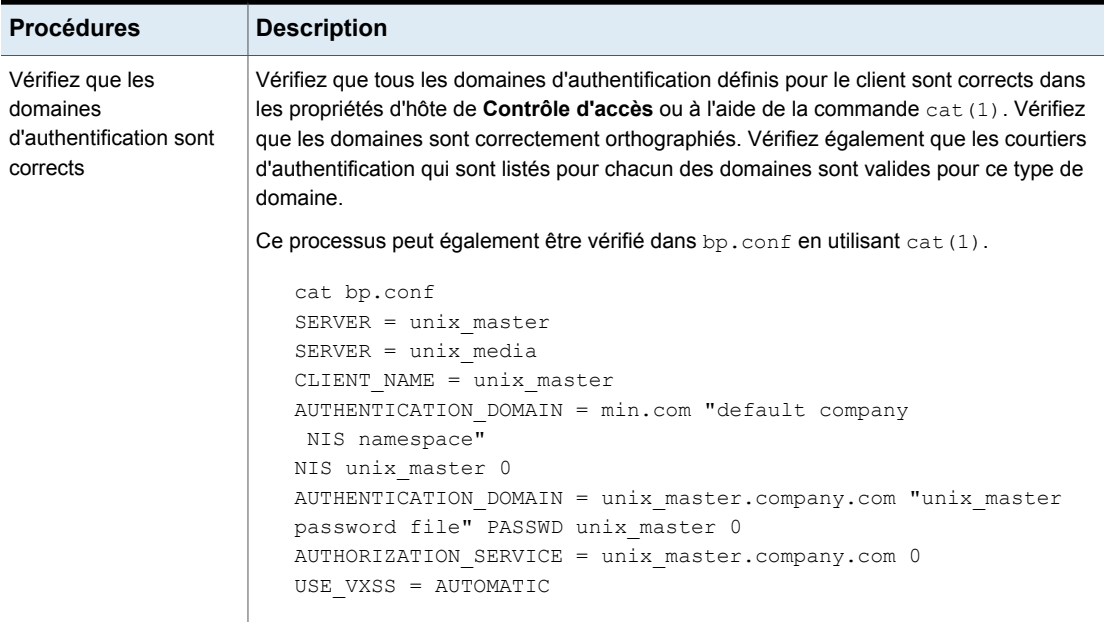

### Points de vérification dans un environnement mixte avec un serveur maître UNIX

Les procédures suivantes permettent de vérifier la configuration du serveur maître, du serveur de médias et du client. Ceux-ci doivent être configurés pour un environnement hétérogène NetBackup Access Control. Le serveur maître est un ordinateur UNIX.

- Points de vérification du serveur maître pour système UNIX mixte
- Points de vérification du serveur de médias pour système UNIX mixte
- Points de vérification client pour système UNIX mixte

[Figure](#page-253-0) 14-4 pour un exemple de configuration mixte contenant un serveur maître UNIX.

<span id="page-253-0"></span>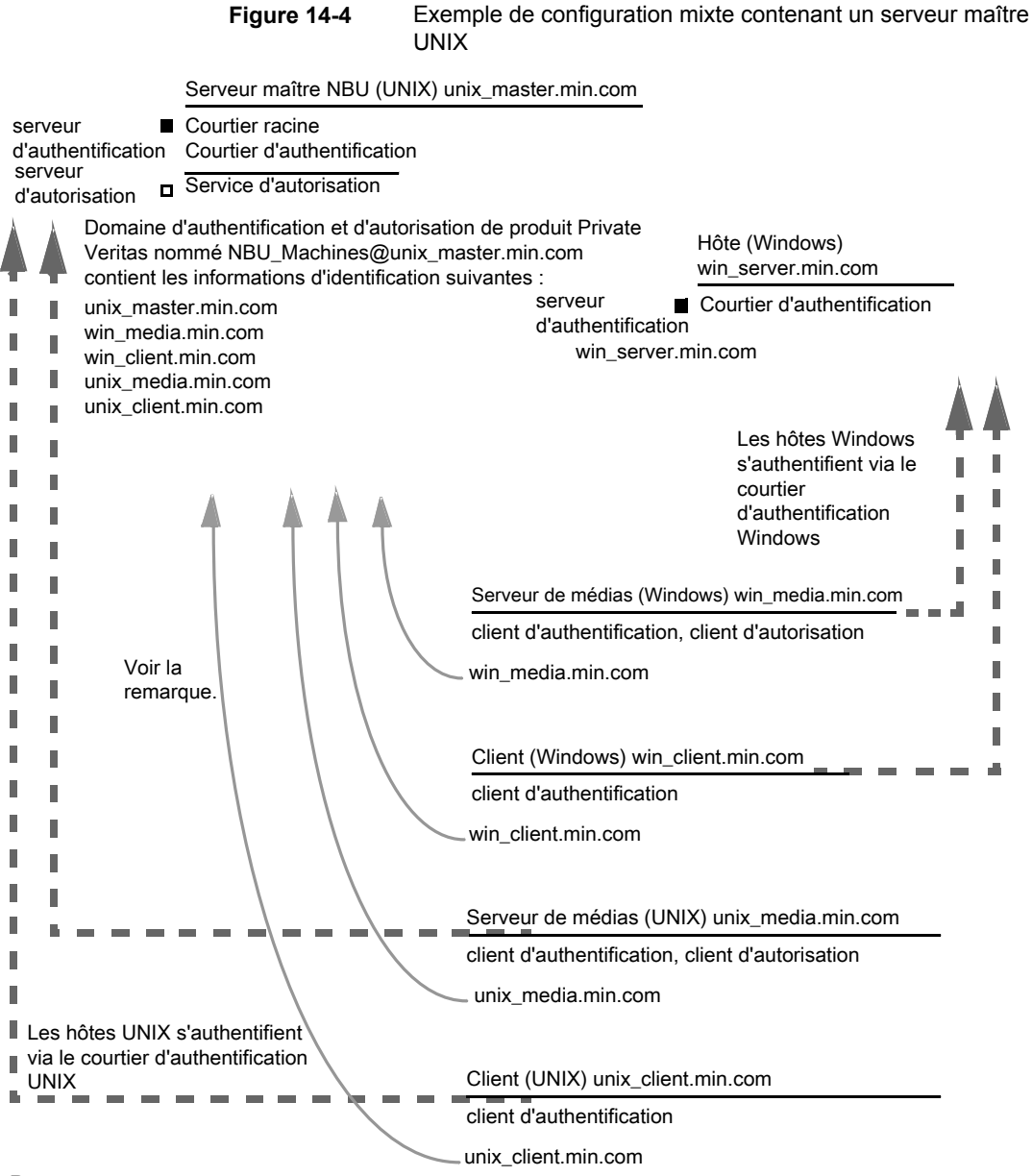

Remarque :

Chaque machine possède un compte de domaine privé. Grâce à ces comptes, NetBackup peut identifier les machines avec plus de fiabilité lorsqu'elles communiquent entre elles.

### **Vérification de serveur maître pour un serveur maître mixte UNIX**

Consultez la rubrique suivante pour voir la procédure de vérification pour un serveur maître UNIX :

Se reporter à ["Vérification](#page-245-0) de serveur maître UNIX" à la page 246.

### **Points de vérification de serveur de médias pour un serveur maître mixte UNIX**

Le tableau suivant décrit les procédures de vérification de serveur de médias pour un serveur maître mixte UNIX.

| Procédure                             | <b>Description</b>                                                                                                    |
|---------------------------------------|----------------------------------------------------------------------------------------------------|
| Vérifiez le serveur de médias UNIX    | Consultez la rubrique suivante pour voir la procédure de vérification pour un<br>serveur de médias UNIX :                                                                                                    |
|                                       | Se reporter à "Vérification de serveur de médias UNIX" à la page 249.                                                                                                    |
| Vérifiez le serveur de médias Windows | Vérifiez que le certificat d'ordinateur provient du courtier d'authentification<br>racine qui figure sur le serveur maître UNIX (unix master).                                                                                                    |
|                                       | S'il manque un certificat, exécutez les commandes suivantes pour corriger<br>le problème :                                                                                                    |
|                                       | bpnbat -addmachine sur le courtier d'authentification racine (dans cet<br>exemple, unix master)                                                                                                    |
|                                       | bpnbat -loginmachine (dans cet exemple, win media)                                                                                                    |
|                                       | Par exemple :                                                                                                    |
|                                       | bpnbat -whoami -cf "install path<br>\Netbackup\var\vxss\credentials\<br>win media.company.com"<br>Name: win media.company.com<br>Domain: NBU Machines@unix master.company.com<br>Issued by: / CN=broker/OU=root@<br>unix master.company.com/0=vx<br>Expiry Date: Oct 31 20:11:04 2007 GMT<br>Authentication method: Veritas Private Security<br>Operation completed successfully. |

**Tableau 14-12** Procédures de vérification pour un serveur maître mixte UNIX

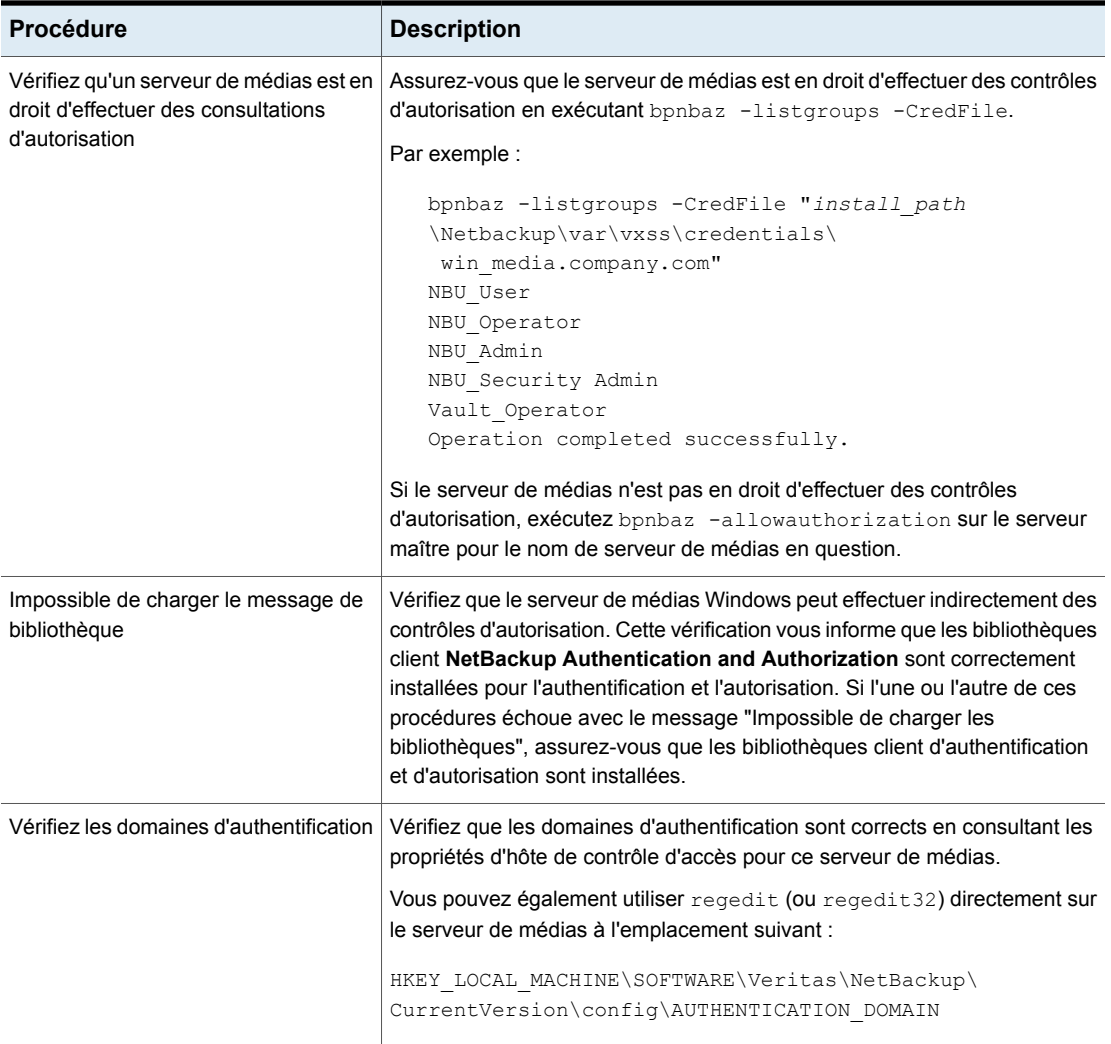

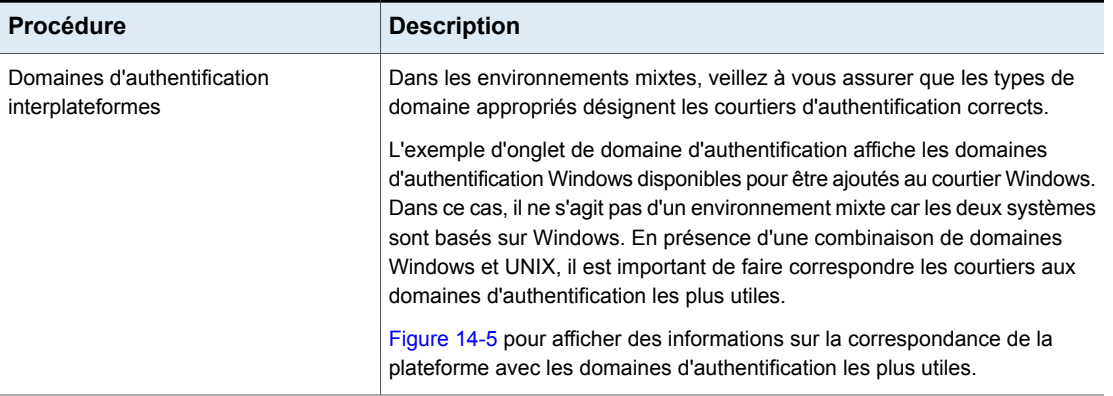

<span id="page-257-0"></span>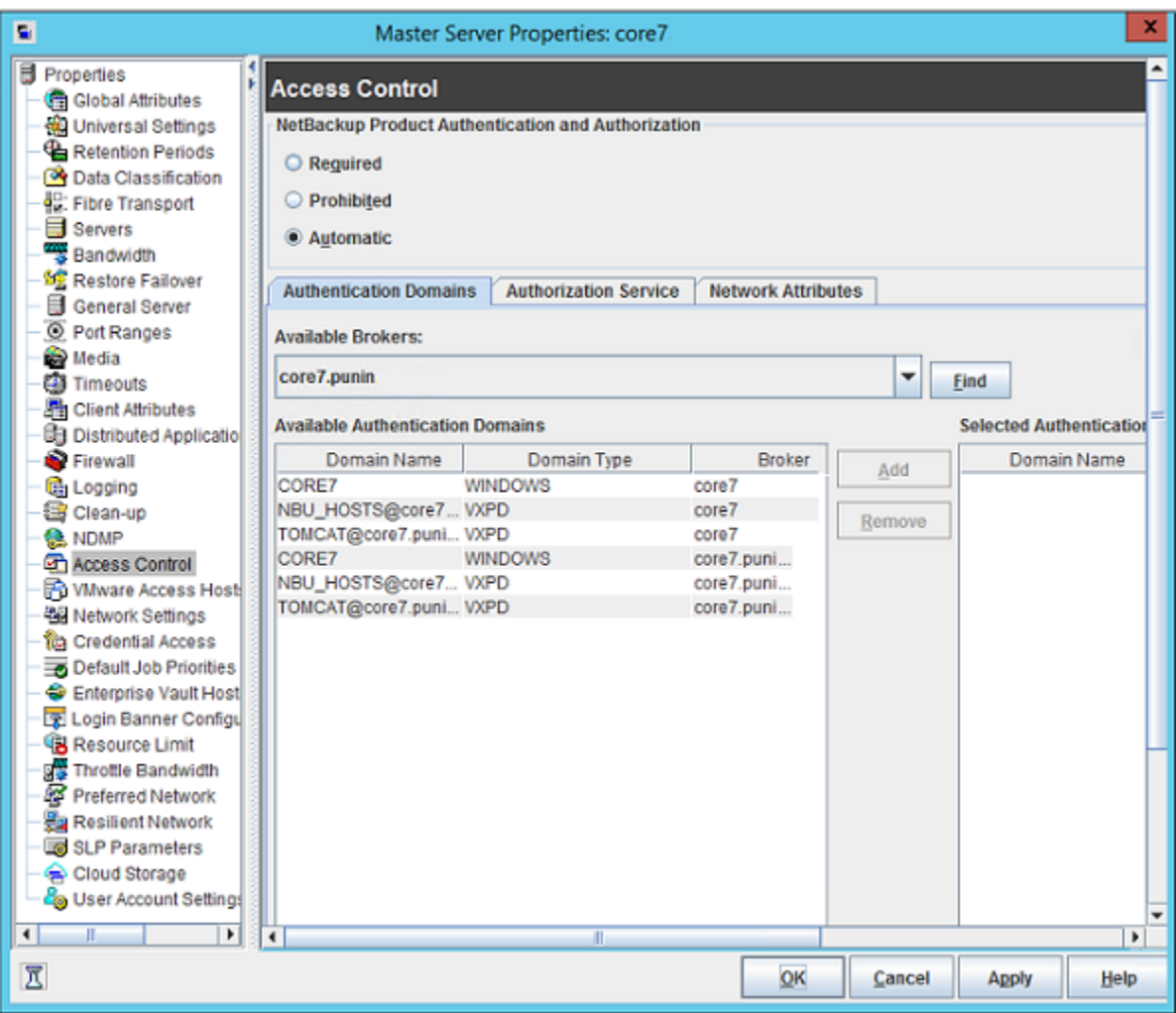

**Figure 14-5** Domaines d'authentification interplateformes

### **Points de vérification client pour un serveur maître mixte UNIX**

Consultez la rubrique suivante pour les procédures de vérification des ordinateurs client UNIX :

Se reporter à ["Vérification](#page-250-0) de client UNIX" à la page 251.

Le tableau suivant décrit les procédures pour vérifier les clients Windows.

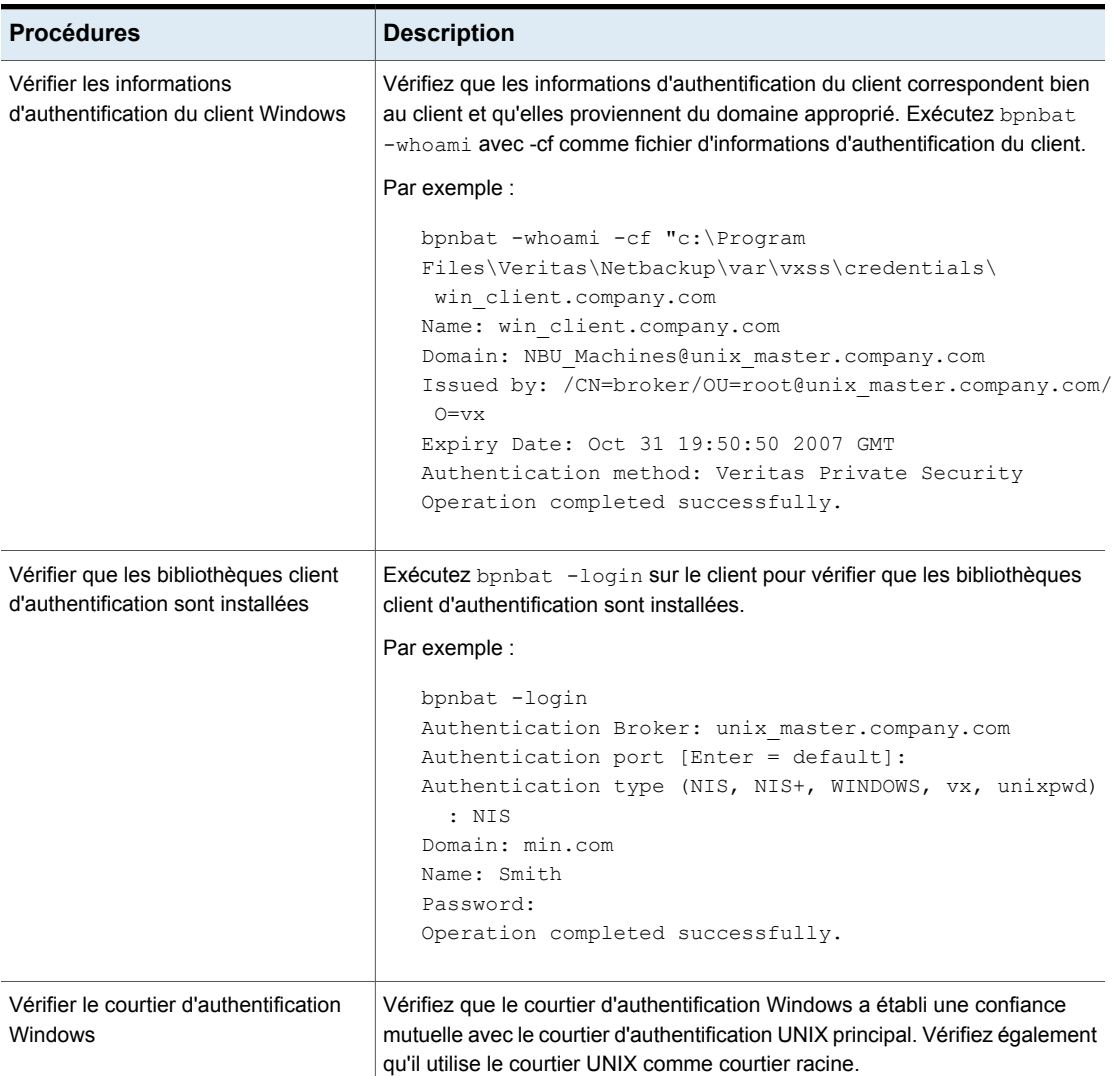

#### **Tableau 14-13** Procédures pour vérifier les clients Windows

## Points de vérification dans un environnement mixte avec un serveur maître Windows

Les procédures suivantes permettent de vérifier la configuration du serveur maître, du serveur de médias et du client. Ils doivent être configurés pour un environnement NetBackup Access Control hétérogène. Le serveur maître est un ordinateur Windows.

- Points de vérification du serveur maître pour système Windows mixte Se reporter à "Points de [vérification](#page-261-0) du serveur maître pour un serveur maître mixte [UNIX"](#page-261-0) à la page 262.
- Points de vérification du serveur de médias pour système Windows mixte Se reporter à "Points de [vérification](#page-261-1) du serveur maître pour un serveur maître mixte [Windows"](#page-261-1) à la page 262.
- Points de vérification client pour système Windows mixte

Se reporter à "Points de [vérification](#page-263-0) de client pour un serveur maître mixte Windows" à la page 264.

[Figure](#page-260-0) 14-6 pour un exemple de configuration contenant un serveur maître Windows.

**Figure 14-6** Exemple de configuration mixte contenant un serveur maître Windows

<span id="page-260-0"></span>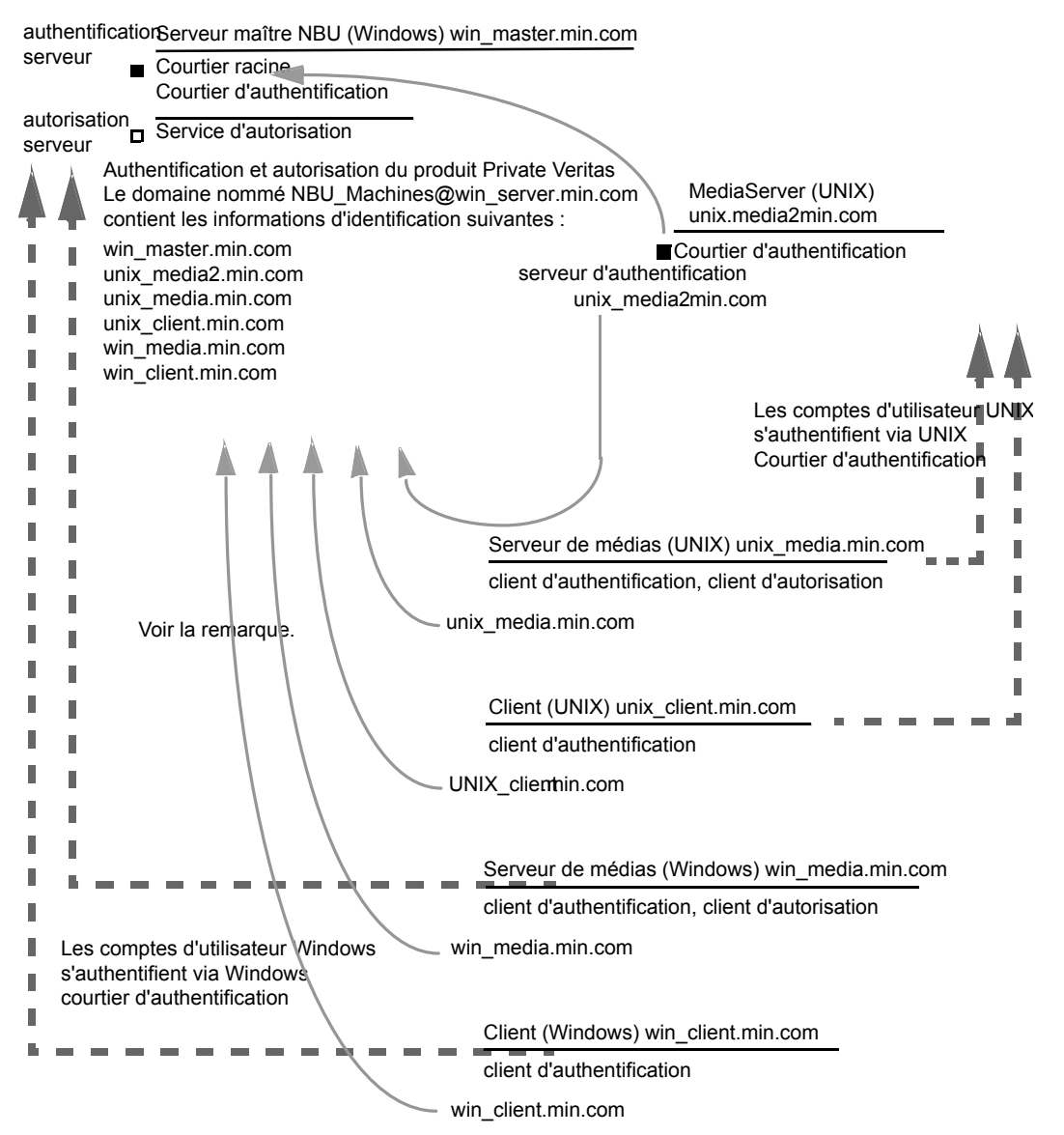

Remarque :

Chaque machine possède un compte de domaine privé. Grâce à ces comptes, NetBackup peut identifier de plus fiable les machines pendant qu'elles communiquent entre elles.

### <span id="page-261-0"></span>**Points de vérification du serveur maître pour un serveur maître mixte UNIX**

Consultez la rubrique suivante pour les procédures de vérification pour un maître mixte de Windows :

<span id="page-261-1"></span>Se reporter à "Points de [vérification](#page-236-0) du serveur maître pour Windows" à la page 237.

### **Points de vérification du serveur maître pour un serveur maître mixte Windows**

Le tableau suivant décrit les procédures de vérification de serveur de médias pour un serveur maître mixte Windows.

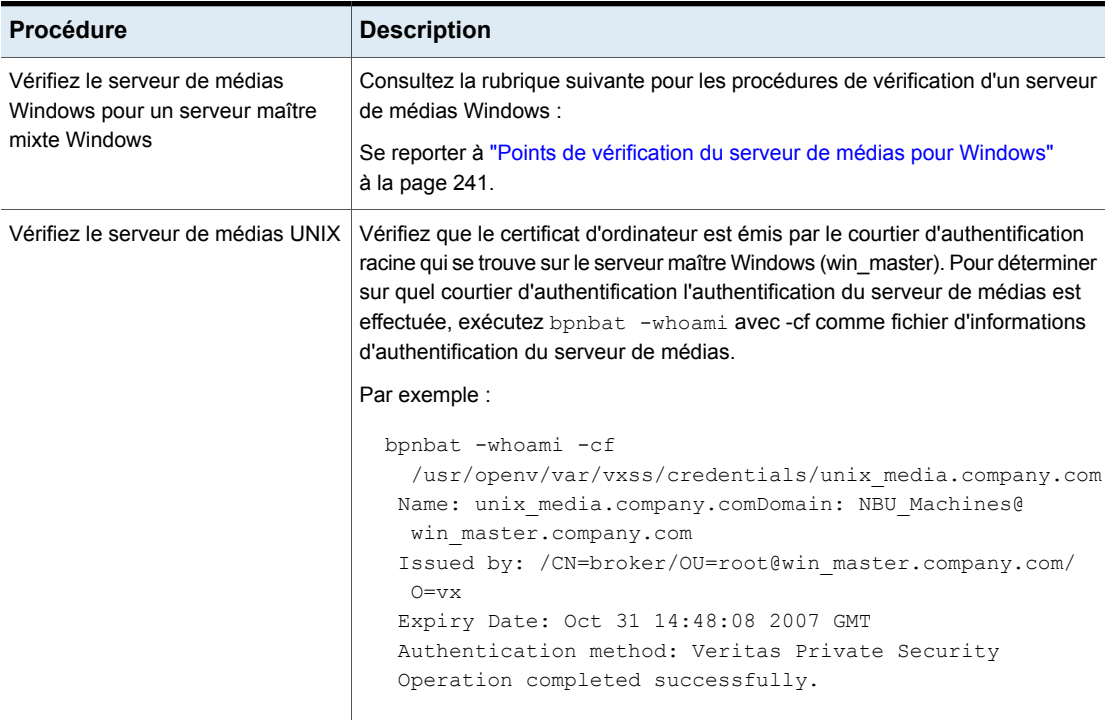

#### **Tableau 14-14** Procédures de vérification de serveur maître pour un serveur maître mixte Windows

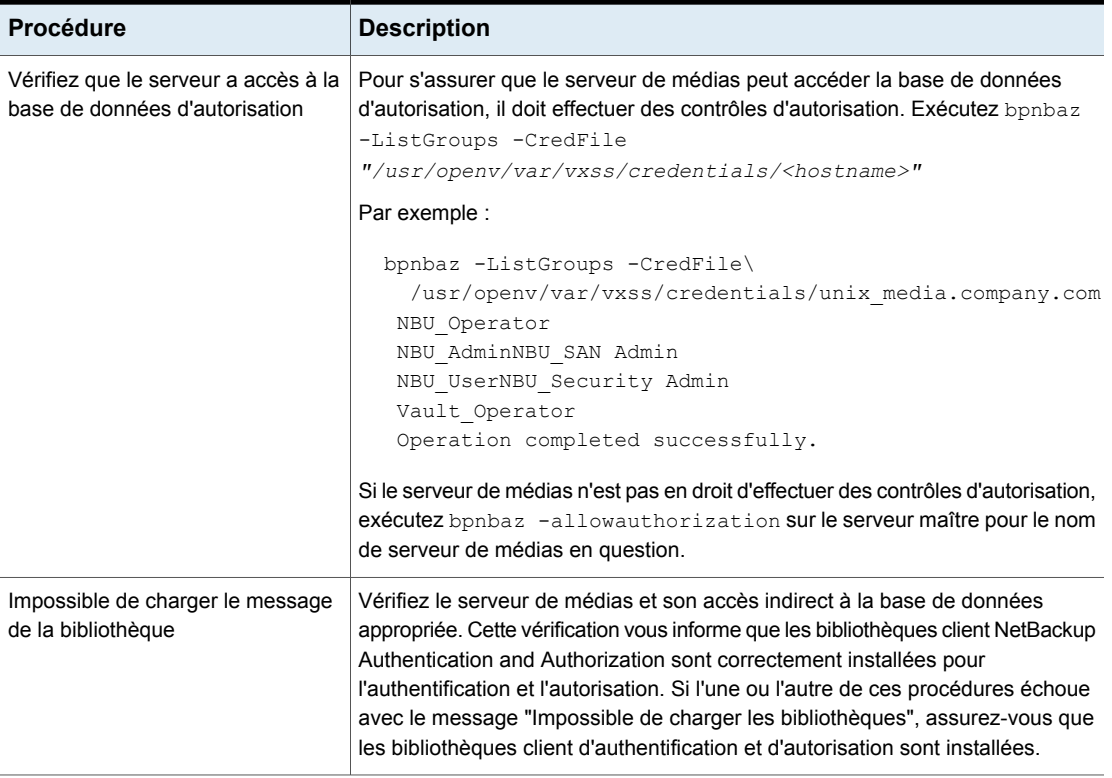

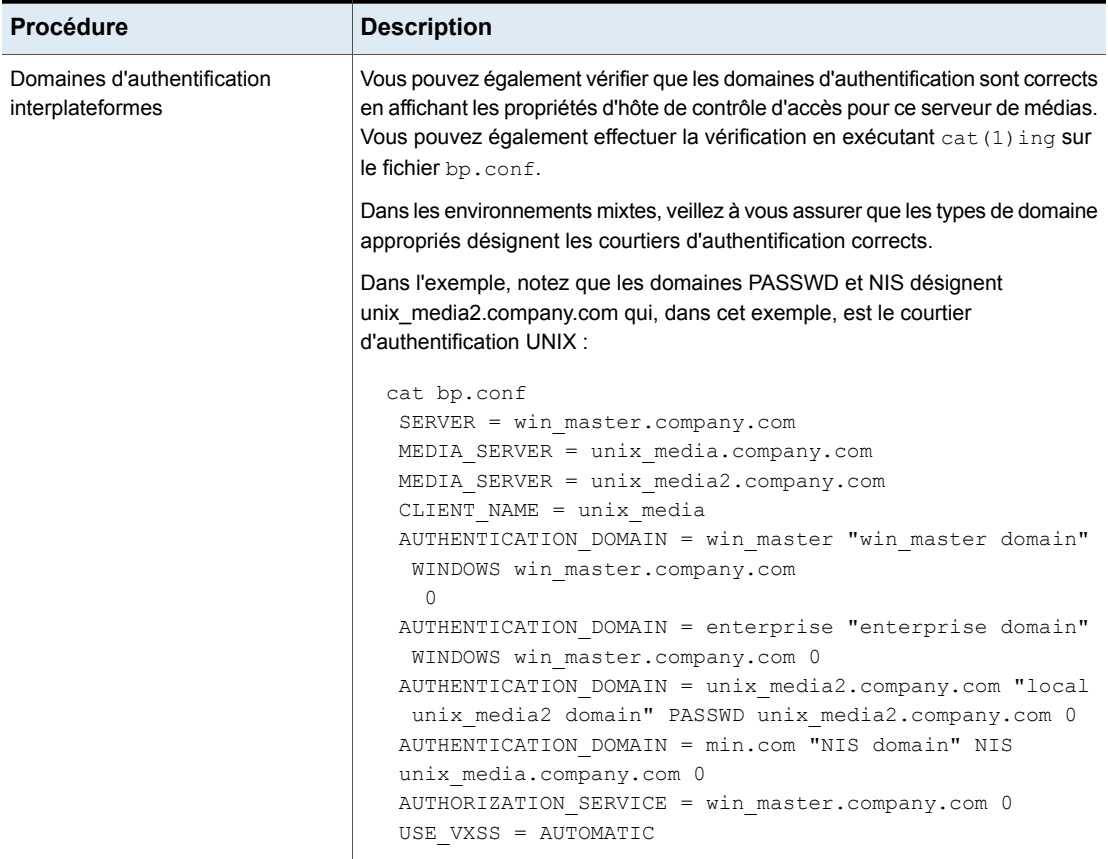

### <span id="page-263-0"></span>**Points de vérification de client pour un serveur maître mixte Windows**

Le tableau suivant décrit les procédures de vérification de client pour un serveur maître mixte Windows.

| <b>Procédure</b>                                                              | <b>Description</b>                                                             |
|-------------------------------------------------------------------------------|--------------------------------------------------------------------------------|
| Vérifiez les informations<br>d'authentification du client Windows   Windows : | Consultez la rubrique suivante pour les procédures de vérification des clients |
|                                                                               | Se reporter à "Windowspoints de vérification client" à la page 243.            |

**Tableau 14-15** Procédures de vérification pour un serveur maître mixte Windows

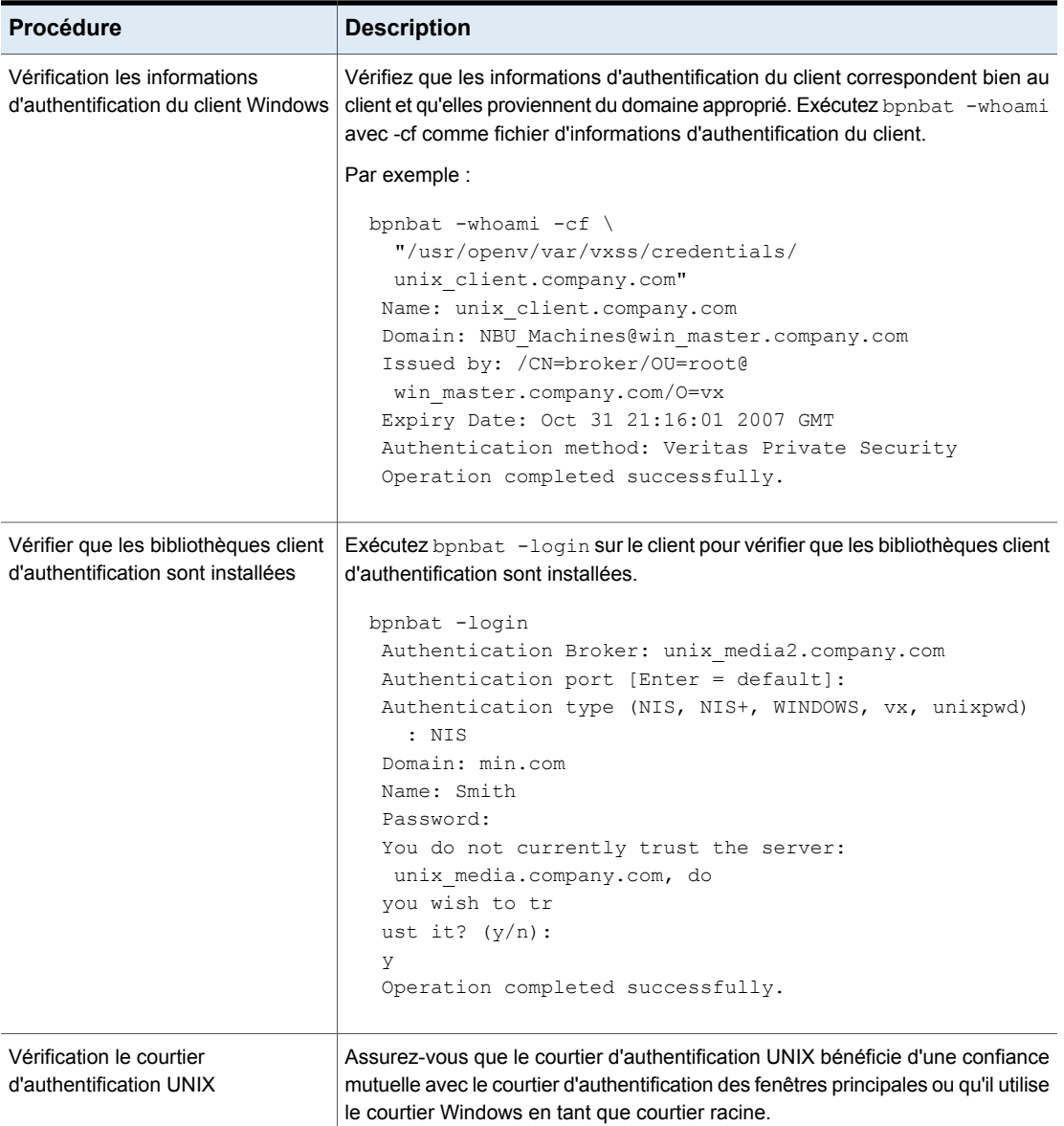

## A propos de l'utilitaire nbac\_cron

Des opérations NetBackup peuvent être exécutées comme travaux planifiés, à l'aide de l'utilitaire cron. Quand NBAC est activé, ces travaux peuvent être exécutés dans le contexte d'un utilisateur du système d'exploitation disposant des privilèges

lui permettant d'exécuter les commandes requises. Vous pouvez utiliser l'utilitaire nbac\_cron.exe pour créer les informations d'authentification qui sont nécessaires pour exécuter les travaux cron ou AT. Ces informations d'authentification sont valables plus longtemps que les informations d'authentification obtenues quand un utilisateur effectue une connexion bpnbat. Dans ce cas, la validité est d'un an.

L'utilitaire se trouve à l'emplacement suivant :

-/opt/openv/netbackup/bin/goodies/nbac\_cron

Pour les étapes détaillées de configuration de l'utilitaire nbac\_cron et d'exécution d'un travail cron, consultez la rubrique suivante :

<span id="page-265-0"></span>Se reporter à "Utilisation de l'utilitaire [nbac\\_cron"](#page-265-0) à la page 266.

### Utilisation de l'utilitaire nbac\_cron

Les étapes suivantes vous permettent de créer des informations d'authentification pour exécuter des travaux cron.

#### **Utilisation de l'utilitaire nbac\_cron pour exécuter des travaux cron**

**1** Exécutez la commande nbac\_cron-addCron en tant qu'utilisateur racine ou administrateur sur le serveur maître.

root@amp# /usr/openv/netbackup/bin/goodies/nbac\_cron -AddCron

# nbac\_cron -AddCron

This application will generate a Veritas private domain identity that can be used in order to run unattended cron and/or at jobs. User name to create account for (e.g. root, JSmith etc.): Dan Password:\*\*\*\*\*

Password:\*\*\*\*\*

Access control group to add this account to [NBU\_Admin]: Do you with to register this account locally for root $(Y/N)$  ? N In order to use the account created please login as the OS identity that will run the at or cron jobs. Then run nbac\_cron -setupcron or nbac\_cron -setupat. When nbac\_cron -setupcron or nbac cron -setupat is run the user name, password and authentication broker will need to be supplied. Please make note of the user name, password, and authentication broker. You may rerun this command at a later date to change the password for an account.

Operation completed successfully.

Si vous ne spécifiez pas explicitement un groupe de contrôle d'accès (par exemple, NBU\_Operator ou Vault\_Operator) auquel ajouter l'utilisateur, l'utilisateur cron (ici, Daniel) est ajouté au groupe NBU\_Admin.

Si vous répondez "Oui" pour enregistrer le compte localement pour l'utilisateur racine, la commande nbac\_cron –SetupCron est automatiquement exécutée pour l'utilisateur cron (cron\_user) en tant qu'utilisateur racine. Si vous prévoyez d'exécuter les travaux cron en tant qu'utilisateur de système d'exploitation non-racine, vous devez répondre "non" à cette question et exécuter manuellement la commande nbac\_cron -SetupCron en tant qu'utilisateur de système d'exploitation non-racine.

Une identité est générée dans le domaine privé Veritas. Cette identité peut être utilisée pour exécuter les travaux cron.

**2** Maintenant, exécutez la commande nbac\_cron-SetupCron en tant qu'utilisateur du système d'exploitation qui veut exécuter les travaux cron pour obtenir les informations d'authentification pour cette identité.

[dan@amp ~]\$ /usr/openv/netbackup/bin/goodies/nbac\_cron -SetupCron This application will now create your cron and/or at identity. Authentication Broker: amp.sec.punin.sen.veritas.com Name: Dan Password:\*\*\*\*\* You do not currently trust the server: amp.sec.punin.sen.veritas.com, do you wish to trust it? (Y/N): Y Created cron and/or at account information. To use this account in your own cron or at jobs make sure that the environment variable VXSS\_CREDENTIAL\_PATH is set to "/home/dan/.vxss/credentials.crat"

Operation completed successfully.

Le message "Vous ne faites actuellement pas confiance au serveur" s'affiche une seule fois si vous n'avez pas déjà fait confiance au courtier.

Les informations d'authentification sont créées dans le répertoire d'origine de l'utilisateur : user/.vxss/credentials.crat. Les informations d'authentification sont valables un an à partir du moment où elles sont générées.

Si nécessaire, vous pouvez vérifier les informations d'authentification comme montré :

dan@amp~]\$ /usr/openv/netbackup/bin/bpnbat -whoami -cf ~dan/.vxss/credentials.crat Name: CronAt\_dan Domain: CronAtUsers@amp.sec.punin.sen.veritas.com Issued by: /CN=broker/OU=amp.sec.punin.sen.veritas.com Expiry Date: Feb 4 13:36:08 2016 GMT Authentication method: Veritas Private Domain Operation completed successfully.

Vous devez réexécuter l'opération SetupCron (étape 2) pour renouveler les informations d'authentification avant qu'elles n'expirent.

**3** Vous pouvez maintenant créer vos propres travaux cron. Assurez-vous que le chemin d'accès VXSS CREDENTIAL PATH est défini pour rediriger vers les informations d'authentification que vous avez créées ci-dessus avant de planifier un nouveau travail.

# **Utilisation de l'utilitaire Gestion de l'accès**

Les utilisateurs qui sont assignés au groupe d'utilisateurs **Administrateur de sécurité NetBackup** ont accès au nœud **Gestion de l'accès** dans NetBackup Administration Console. Les utilisateurs et administrateurs NetBackup affectés à un autre groupe d'utilisateurs peuvent consulter le nœud **Gestion de l'accès**. Ce nœud est visible dans **NetBackup Administration Console**, mais ne peut pas être développé.

Si un utilisateur autre qu'un Administrateur de sécurité tente de sélectionner **Gestion de l'accès**, un message d'erreur s'affiche. Les options de barre d'outils et éléments de menu spécifiques à la **Gestion de l'accès** ne sont pas affichés.

Une fois cette opération terminée, les groupes d'utilisateurs NetBackup par défaut doivent s'afficher dans la fenêtre **NetBackup Administration Console > Gestion de l'accès > Groupes d'utilisateurs NBU**.

Pour répertorier les groupes dans la ligne de commande, exécutez la commande bpnbaz -ListGroups sur l'ordinateur sur lequel le logiciel de serveur d'autorisation est installé.

#### UNIX

bpnbaz se trouve dans le répertoire /usr/openv/netbackup/bin/admincmd

Windows

bpnbaz se trouve dans le répertoire *Install\_path*\Veritas\NetBackup\bin\admincmd

(vous devez être connecté en tant qu'Administrateur de sécurité à l'aide de  $p_{\text{ppbat}}$ -login)

```
bpnbaz -ListGroups
 NBU_User
NBU_Operator
NBU_Admin
NBU_Security Admin
 Vault_Operator
 NBU_SAN Admin
 NBU_KMS Admin
 Operation completed successfully.
```
Les groupes d'utilisateurs NetBackup sont répertoriés. Ce processus vérifie que l'administrateur de sécurité peut accéder aux groupes d'utilisateurs.

# **Détermination de l'accès à NetBackup**

L'utilitaire **Gestion de l'accès** permet l'accès à un seul groupe d'utilisateur. Par défaut, le groupe d'utilisateurs NBU\_Security Admin définit les aspects de la Gestion d'accès NetBackup :

- Autorisations des utilisateurs individuels ; Se reporter à ["Utilisateurs](#page-269-0) individuels" à la page 270.
- Création de groupes d'utilisateurs. Se reporter à "Groupes [d'utilisateurs"](#page-269-1) à la page 270.

Déterminez tout d'abord les ressources NetBackup auxquelles vos utilisateurs ont besoin d'accéder Pour les ressources et les autorisations associées :

Se reporter à "Affichage des [autorisations](#page-276-0) d'utilisateur particulières des groupes [d'utilisateurs](#page-276-0) NetBackup" à la page 277.

L'administrateur de sécurité doit tout d'abord déterminer les points communs des différents utilisateurs, puis créer des groupes d'utilisateurs avec les autorisations nécessaires pour ces utilisateurs. Les groupes d'utilisateurs correspondent généralement à un rôle, notamment les rôles d'administrateur, d'opérateur ou d'utilisateurs finaux.

Envisagez de baser les groupes d'utilisateurs sur un ou plusieurs des critères suivants :

■ Unités fonctionnelles de votre entreprise (administration UNIX, par exemple) ;

- Ressources NetBackup (lecteurs, stratégies, par exemple) ;
- Emplacement (côte Est ou côte Ouest, par exemple) ;
- Responsabilités individuelles (opérateur de bande, par exemple).

<span id="page-269-0"></span>Notez que les autorisations sont accordées aux membres des groupes d'utilisateurs et non en fonction de l'hôte. Les personnes peuvent agir dans la mesure accordée par leur autorisation. Aucune restriction n'est établie sur le nom de l'ordinateur.

## Utilisateurs individuels

L'utilitaire **Gestion de l'accès** NetBackup utilise vos utilisateurs, groupes et domaines existants définis par le système d'exploitation. L'utilitaire **Gestion de l'accès** ne conserve aucune liste d'utilisateurs et de mots de passe. Lors de la définition des membres des groupes, l'administrateur de sécurité spécifie les utilisateurs du système d'exploitation existants en tant que membres des groupes d'utilisateurs.

Chaque utilisateur authentifié appartient à un groupe d'utilisateurs d'autorisation au minimum. Par défaut, chaque utilisateur appartient au groupe d'utilisateurs NBU Users, qui contient tous les utilisateurs authentifiés.

<span id="page-269-1"></span>Tous les utilisateurs authentifiés sont les membres implicites du groupe d'utilisateurs NBU\_Users. Tous les autres groupes doivent avoir des membres définis explicitement. L'administrateur de sécurité NetBackup peut supprimer un membre ajouté manuellement à d'autres groupes. Cependant, l'administrateur de sécurité peut ne pas supprimer les membres implicites prédéfinis des groupes NBU\_Security Admin. Les groupes et utilisateurs du système d'exploitation peuvent être ajoutés à un groupe d'autorisation.

### Groupes d'utilisateurs

La fonction **Gestion de l'accès** NetBackup peut être configurée en assignant des autorisations aux groupes d'utilisateurs, puis en assignant des utilisateurs aux groupes d'utilisateurs. Généralement, les autorisations sont attribuées par groupe et non directement aux utilisateurs individuels.

Une fois l'installation réussie, NetBackup fournit les groupes d'utilisateurs par défaut complétant la manière dont les sites gèrent souvent les tâches du fonctionnement de NetBackup. Les groupes d'utilisateurs sont répertoriés sous Access Management > NBU User Groups. Le contenu de **Gestion de l'accès** est seulement visible aux membres du groupe NBU\_Security Admin.

L'administrateur de sécurité peut utiliser les groupes d'utilisateurs NetBackup par défaut ou créer des groupes d'utilisateurs.

## Groupes d'utilisateurs NetBackup par défaut

Les utilisateurs disposant d'autorisations dans chacun des groupes d'utilisateurs par défaut sont directement reliés au nom de groupe. En fait, l'objet d'une autorisation est relié à un nœud dans l'arborescence de **NetBackup Administration Console**.

Le tableau suivant présente chaque groupe d'utilisateurs NetBackup par défaut.

| Groupe d'utilisateurs par défaut   | <b>Description</b>                                                                                                    |
|------------------------------------|----------------------------------------------------------------------------------------------------|
| Opérateur (NBU Operator)           | La tâche principale du groupe d'utilisateurs NBU Operator est de contrôler<br>les travaux. Par exemple, les membres du groupe d'utilisateurs<br>NBU Operator peuvent contrôler des travaux et informer un administrateur<br>de NetBackup de la présence d'un problème. L'administrateur peut ensuite<br>traiter le problème. Avec les autorisations par défaut, un membre du groupe<br>d'utilisateurs NBU Operator ne dispose probablement pas d'un accès<br>suffisant pour traiter des problèmes plus importants.                                                                    |
|                                    | Les membres du groupe d'utilisateurs NBU Operator possèdent les<br>autorisations leur permettant d'effectuer des tâches telles que le<br>déplacement de bandes, l'utilisation de lecteurs ou la réalisation<br>d'inventaires de robots.                                                                                                    |
| Administrateur (NBU Admin)         | Les membres du groupe d'utilisateurs NBU Admin possèdent les<br>autorisations d'accès, de configuration et d'utilisation complètes sur tous<br>les objets d'autorisation NetBackup. Quelques exceptions existent pour<br>les administrateurs SAN. En d'autres termes, les membres disposent de<br>toutes les fonctions actuellement disponibles pour les administrateurs sans<br>que la Gestion de l'accès soit installée. Cependant, en tant que membres<br>de ce groupe, ils ne se connectent pas nécessairement au système<br>d'exploitation en tant que racine ou administrateur. |
|                                    | <b>Remarque :</b> Les membres du groupe d'utilisateurs NBU_Admin ne<br>peuvent pas consulter Gestion de l'accès et, par conséquent, ne peuvent<br>pas attribuer des autorisations à d'autres groupes d'utilisateurs.                                                                                                    |
| Administrateur SAN (NBU SAN Admin) | Par défaut, les membres du groupe d'utilisateurs (NBU SAN Admin)<br>possèdent des autorisations complètes de navigation, lecture, utilisation<br>et configuration sur les pools de disques et propriétés de l'hôte. Ces<br>autorisations vous permettent de configurer l'environnement SAN et son<br>interaction avec NetBackup.                                                                                                    |

**Tableau 14-16** Groupes d'utilisateurs NetBackup par défaut

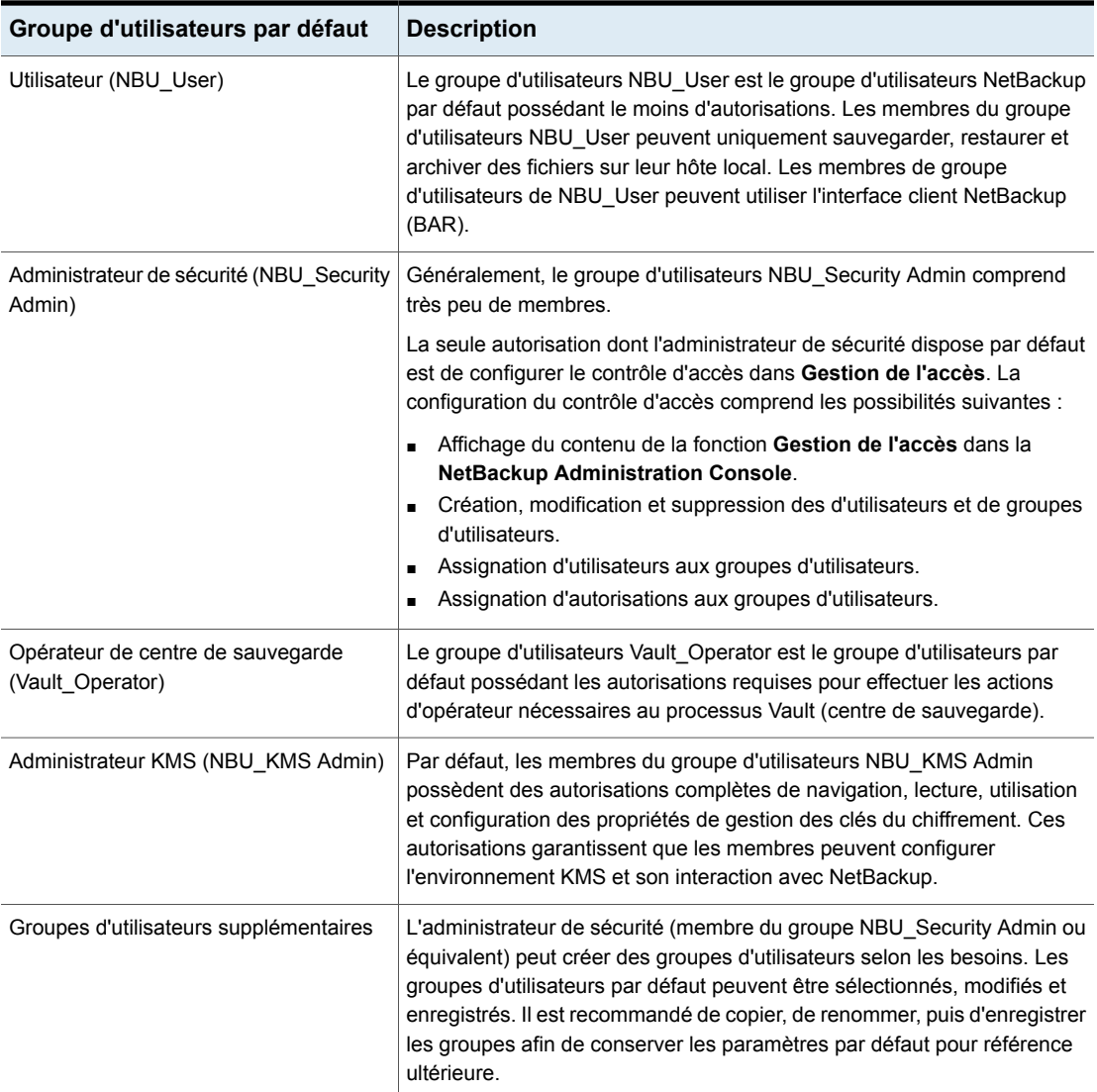

## Configuration des groupes d'utilisateurs

L'administrateur de sécurité peut créer des groupes d'utilisateurs. Développez **Gestion de l'accès > Actions > Nouveau groupe** ou sélectionnez un groupe d'utilisateurs existant et développez **Gestion de l'accès > Actions > Copie au nouveau groupe**.

### **Création d'un groupe d'utilisateurs**

Vous pouvez utiliser la procédure suivante pour créer un groupe d'utilisateur.

#### **Pour créer un groupe d'utilisateurs**

- **1** En tant que membre du groupe d'utilisateurs NBU\_Security Admin (ou d'équivalent), développez **Gestion de l'accès > Groupes d'utilisateurs NBU.**
- **2** Sélectionnez **Actions > Nouveau groupe d'utilisateurs**. La boîte de dialogue Ajouter un nouveau groupe d'utilisateurs s'affiche, dans l'onglet **Général**.
- **3** Saisissez le nom du groupe dans le champ **Nom**, puis cliquez sur l'onglet **Utilisateurs**.
- **4** Sélectionnez les utilisateurs définis que vous souhaitez affecter à ce nouveau groupe d'utilisateurs. Cliquez ensuite sur **Assigner**. Sinon, pour inclure tous les utilisateurs définis dans le groupe, cliquez sur **Assigner tout**. Pour supprimer des utilisateurs de la liste des utilisateurs assignés, sélectionnez le nom de l'utilisateur, puis cliquez sur **Supprimer**.
- **5** Cliquez sur l'onglet **Autorisations**.
- **6** Sélectionnez une ressource de la liste Ressources et sélectionnez un objet d'autorisation. Sélectionnez ensuite les autorisations pour l'objet.
- **7** Cliquez sur **OK** pour enregistrer le groupe d'utilisateurs et les autorisations du groupe.

### **Création d'un groupe d'utilisateurs en copiant un groupe d'utilisateurs existant**

Vous pouvez utiliser la procédure suivante pour créer un groupe d'utilisateurs en copiant un groupe d'utilisateurs existant.

#### **Pour créer un groupe d'utilisateurs en copiant un groupe d'utilisateurs existant**

- **1** En tant que membre du groupe d'utilisateurs NBU\_Security Admin (ou d'équivalent), développez **Gestion de l'accès > Groupes d'utilisateurs NBU.**
- **2** Sélectionnez un groupe d'utilisateurs existant dans le volet **Détails** (volet situé du côté gauche de **NetBackup Administration Console**).
- **3** Sélectionnez **Actions > Copier vers un nouveau groupe d'utilisateurs**. Une boîte de dialogue basée sur le groupe d'utilisateurs sélectionné s'affiche, dans l'onglet **Général**.
- **4** Saisissez le nom du groupe dans le champ **Nom**, puis cliquez sur l'onglet **Utilisateurs**.
- **5** Sélectionnez les utilisateurs définis que vous souhaitez affecter à ce nouveau groupe d'utilisateurs. Cliquez ensuite sur **Assigner**. Sinon, pour inclure tous les utilisateurs définis dans le groupe, cliquez sur **Assigner tout**. Pour supprimer des utilisateurs de la liste des utilisateurs assignés, sélectionnez le nom de l'utilisateur, puis cliquez sur **Supprimer**.
- **6** Cliquez sur l'onglet **Autorisations**.
- **7** Sélectionnez une ressource dans la liste Ressources et sélectionnez un objet d'autorisation, puis sélectionnez les autorisations de l'objet.
- **8** Cliquez sur **OK** pour enregistrer le groupe d'utilisateurs et les autorisations du groupe. Le nouveau nom du groupe d'utilisateurs s'affiche dans le volet **Détails**.

### **Attribution d'un nom à un groupe d'utilisateurs**

Une fois qu'un groupe d'utilisateurs NetBackup a été créé, il ne peut pas être renommé. Cependant, il est possible de renommer directement un groupe en suivant les étapes suivantes : copiez le groupe d'utilisateurs, donnez un nouveau nom à la copie, assurez-vous que les adhésions du groupes sont les mêmes que celles du groupe d'origine, puis supprimez le groupe d'utilisateurs NetBackup d'origine.

### **Ajout d'un nouvel utilisateur au groupe d'utilisateurs**

Cliquez sur **Nouvel utilisateur** pour ajouter un utilisateur à la liste des **Utilisateurs définis**. Une fois que vous avez ajouté un utilisateur, le nom s'affiche dans la liste **Utilisateurs définis** et l'administrateur de sécurité peut assigner l'utilisateur au groupe d'utilisateurs.

Se reporter à "Assignation d'un utilisateur à un groupe [d'utilisateurs"](#page-275-0) à la page 276.

### A propos de la définition d'un groupe d'utilisateurs et des utilisateurs

NetBackup authentifie les utilisateurs existants dans le système d'exploitation au lieu de requérir la création d'utilisateurs NetBackup avec un mot de passe et un profil NetBackup.

Les utilisateurs peuvent appartenir à plusieurs groupes d'utilisateurs et posséder un accès combiné pour les deux groupes.

[Figure](#page-274-0) 14-7 présente la définition d'un groupe d'utilisateurs.

<span id="page-274-0"></span>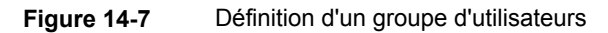

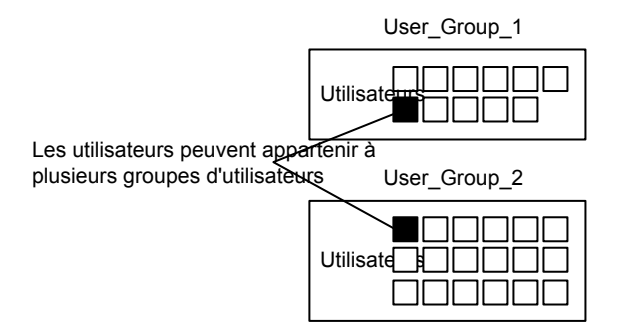

Les utilisateurs peuvent être membres de plusieurs groupes d'utilisateurs en même temps, mais NetBackup n'autorise pas l'imbrication de groupes d'utilisateurs. Par exemple, les membres d'un groupe d'utilisateurs peuvent appartenir à plusieurs groupes d'utilisateur, tandis qu'un groupe d'utilisateurs ne peut pas appartenir à un autre groupe d'utilisateurs.

Le schéma suivant indique que les groupes d'utilisateurs imbriqués ne sont pas autorisés.

**Figure 14-8** Les groupes d'utilisateurs imbriqués ne sont pas autorisés.

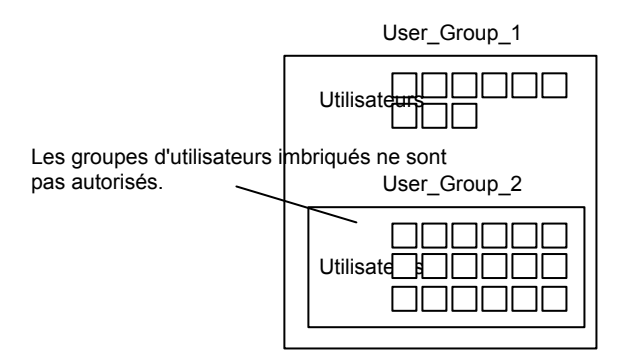

### **Connexion en tant que nouvel utilisateur**

Vous pouvez utiliser la procédure suivante pour vous connecter en tant que nouvel utilisateur.

#### **Pour se connecter en tant que nouvel utilisateur**

◆ Développez **Fichier > Connexion en tant que nouvel utilisateur** (Windows). Cette option est disponible uniquement sur les systèmes qui sont configurés pour le contrôle d'accès. Il est utile de fonctionner avec les privilèges minimum. Une personne doit alors se connecter à un compte possédant plus de privilèges.

### <span id="page-275-0"></span>**Assignation d'un utilisateur à un groupe d'utilisateurs**

Vous pouvez utiliser la procédure suivante pour assigner un utilisateur à un groupe d'utilisateurs. Un utilisateur est assigner depuis un espace de nom préexistant (NIS, Windows, etc.) vers un groupe d'utilisateurs NBU. Aucun compte utilisateur n'est créé au cours de cette procédure.

#### **Pour ajouter un utilisateur à un groupe d'utilisateurs**

- **1** En tant que membre du groupe d'utilisateurs NBU\_Security Admin (ou d'équivalent), développez **Gestion de l'accès > Groupes d'utilisateurs NBU.**
- **2** Cliquez deux fois sur le groupe d'utilisateurs auquel vous souhaitez ajouter un utilisateur.
- **3** Sélectionnez l'onglet **Utilisateurs**, puis cliquez sur **Ajouter un utilisateur**.
- **4** Entrez le nom d'utilisateur et le domaine d'authentification. Sélectionnez le type de domaine de l'utilisateur : NIS, NIS+, PASSWD, Windows ou Vx.
- **5** Sélectionnez le **Type de domaine** de l'utilisateur :
	- NIS

Network Information Services

- $-$  NIS $+$ service NIS
- PASSWD Fichier de mot de passe UNIX sur le serveur d'authentification
- Windows Contrôleur de domaine principal ou annuaire Active Directory
- Vx

Base de données privée Veritas

- **6** Pour l'option **Type d'utilisateur**, indiquez si l'utilisateur est un utilisateur individuel ou un domaine de système d'exploitation.
- **7** Cliquez sur **OK**. Le nom est ajouté à la liste des **Utilisateurs assignés**.

### **A propos des objets d'autorisation et des autorisations**

En règle générale, un objet d'autorisation est lié à un nœud dans l'arborescence de la **console d'administration NetBackup**.

Le volet **Objets d'autorisation** contient les objets NetBackup auxquels vous pouvez accorder des autorisations.

Le volet **Autorisations de "DevHost"** indique les jeux d'autorisations pour lesquels le groupe d'utilisateurs sélectionné est configuré.

L'un des jeux d'autorisations suivants peut être accordé à un objet d'autorisation :

- **Parcourir** / **Lecture**
- **Exécuter**
- **Configurer**

<span id="page-276-0"></span>La présence d'une lettre en minuscule dans la colonne **Autorisations de "DevHost"** indique certaines des autorisations (mais pas toutes) parmi un jeu d'autorisations. Des autorisations ont été accordées à l'objet.

# **Affichage des autorisations d'utilisateur particulières des groupes d'utilisateurs NetBackup**

Les autorisations accordées à chacun des groupes d'utilisateurs NBU renvoient au nom de l'objet d'autorisation. Les groupes d'utilisateurs NBU incluent les groupes suivants : NBU\_Operator, NBU\_Admin, NBU\_SAN Admin, NBU\_User, NBU\_Security Admin et Vault\_Operator.

En raison de la complexité des interdépendances entre les ressources, il est impossible de mapper l'accès à une ressource ou à une autorisation dans certains emplacements. Il peut exister dans les ressources de multiples autorisations implicites devant être évaluées pour décider d'un contrôle d'accès. Ce mélange de autorisations peut entraîner des différences entre les autorisations sur les ressources et l'accès aux ressources. Ces différences potentielles sont en grande partie limitées à un accès en lecture. Par exemple, un utilisateur Security\_Admin peut ne pas posséder les autorisations de répertorier des stratégies ou de les parcourir. L'administrateur a besoin d'accéder aux politiques car elles contiennent les informations client requises pour configurer la sécurité des clients.

**Remarque :** Il peut y avoir une anomalie d'autorisations. Les utilisateurs NBU\_User, NBU\_KMS\_Admin, NBU\_SAN et Vault\_Operator ne peuvent pas accéder aux propriétés d'hôte de l'interface graphique utilisateur Java. La recherche des données pour la référence de propriétés d'hôte se fait également pour l'objet de politique. Cette anomalie signifie que pour accéder aux propriétés d'hôte, l'utilisateur doit avoir l'accès en lecture/navigation sur l'objet de politique. Donner manuellement l'accès en lecture à l'objet de politique résout le problème.

**Remarque :** Pour plus d'informations sur le sujet, consultez le site Web [Support](https://www.veritas.com/support/en_US.html) [technique](https://www.veritas.com/support/en_US.html) de Veritas.

#### **Pour afficher les autorisations d'utilisateur particulières**

- **1** Dans **NetBackup Administration Console**, développez **Gestion de l'accès > Groupes d'utilisateurs NBU**.
- **2** Cliquez deux fois sur le groupe NBU\_Operator, NBU\_Admin, NBU\_SAN Admin, NBU\_User, NBU\_Security Admin ou Vault\_Operator approprié dans la fenêtre **Sécurité**.
- **3** Dans la fenêtre **NBU\_Operator**, sélectionnez l'onglet **Autorisations**.
- **4** Dans le volet **Objets d'autorisation**, sélectionnez l'objet d'autorisation désiré. Le volet **Autorisations** affiche les autorisations pour cet objet d'autorisation.

### Octroi des autorisations

Vous pouvez utiliser la procédure suivante pour accorder une autorisation aux membres d'un groupe d'utilisateurs.

#### **Pour accorder une autorisation aux membres d'un groupe d'utilisateurs**

- **1** Sélectionnez un objet d'autorisation.
- **2** Marquez ensuite une autorisation que vous souhaitez accorder aux membres du groupe d'utilisateurs actuellement sélectionné.

Lorsqu'un groupe d'utilisateurs est copié pour créer un groupe d'utilisateurs, les paramètres d'autorisations sont également copiés.

### Objets d'autorisation

Les tableaux suivants répertorient les objets d'autorisation dans l'ordre dans lequel ils s'affichent dans la fenêtre **NBU\_Operator** de la **console d'administration NetBackup**.

Les tableaux indiquent également les relations entre les objets d'autorisation et les autorisations par défaut de chacun des groupes d'utilisateurs NBU comme suit :

- La lettre "X" indique que le groupe d'utilisateurs spécifié est autorisé à effectuer l'activité.
- Les caractères "---" indiquent que le groupe d'utilisateurs spécifié n'est pas autorisé à effectuer l'activité.

## Autorisations de l'objet d'autorisation Politique

Le tableau suivant présente les autorisations qui sont associées à l'objet d'autorisation Politique.

|            | Définir Activité                                        |        | NBU Opsabr NBU Admin | NBU_SAN<br><b>Admin</b> |            | <b>Admin</b> | NBU_User   NBU_Sea.rily   Valt_Operator | <b>NBU_KMS</b><br><b>Admin</b> |
|------------|---------------------------------------------------------|--------|----------------------|-------------------------|------------|--------------|-----------------------------------------|--------------------------------|
| Parcourir  | Parcourir                                               | X      | X                    | $---$                   | ---        | ---          | X                                       | ---                            |
| Lecture    | Lecture                                                 | X      | X                    | ---                     | ---        | ---          | X                                       | ---                            |
| Exécuter   | Codes-barres<br>de mise à jour                          | X<br>X | X<br>X               | ---<br>---              | ---<br>--- | ---<br>---   | $\times$<br>X                           | ---<br>---                     |
|            | Ejection<br>Déplacer                                    | X<br>X | X<br>X               | ---                     | ---<br>--- | ---<br>---   | X<br>X                                  | ---<br>---                     |
|            | Attribuer<br>Supprimer                                  | X<br>X | X<br>X               | ---<br>---              | ---<br>--- | ---<br>---   | X<br>X                                  | ---<br>---                     |
|            | l'affectation<br>Mettre à jour<br>la base de<br>données |        |                      |                         |            |              |                                         |                                |
| Configurer | Nouveau                                                 | ---    | X                    | $---$                   | ---        | ---          | X                                       | ---                            |
|            | Supprimer                                               | ---    | X                    | ---                     | ---        |              | X                                       | ---                            |
|            | Faire expirer                                           | ---    | X                    |                         |            |              | X                                       | ---                            |

**Tableau 14-17** Autorisations de l'objet d'autorisation Médias

## Autorisations de l'objet d'autorisation Lecteur

Le tableau suivant présente les autorisations qui sont associées à l'objet d'autorisation Lecteur.

|          | Définir   Activité    | <b>NBU Charactr</b> |   | <b>Admin</b> | NBU Admin NBU SAN NBU User NBU Security Vali Operator | <b>Admin</b> |       | <b>NBU_KMS</b><br><b>Admin</b> |
|----------|-----------------------|---------------------|---|--------------|-------------------------------------------------------|--------------|-------|--------------------------------|
|          | Parcourir   Parcourir | $\times$            | X | ---          | $---$                                                 | $---$        | $---$ | $---$                          |
| Lecture  | Lecture               | X                   | X | ---          | ---                                                   | $---$        | $---$ | $---$                          |
|          | Exécuter Sauvegarde : | 1X                  | X | $---$        | $---$                                                 | $---$        | $---$ | $---$                          |
| Confguer | Activer               | ---                 | X | ---          | ---                                                   | ---          | ---   | ---                            |
|          | Désactiver            | ---                 | X | ---          | ---                                                   | ---          | ---   | ---                            |
|          | Nouveau               | ---                 | X | $---$        | ---                                                   | $---$        | $---$ | ---                            |
|          | Supprimer             | $---$               | x | ---          | $---$                                                 | $---$        | $---$ | $---$                          |

**Tableau 14-18** Autorisations de l'objet d'autorisation Politique

## Autorisations de l'objet d'autorisation Rapport

Le tableau suivant présente les autorisations qui sont associées à l'objet d'autorisation Lecteur.

|            | Définir Activité           | <b>NBU Oparator</b> | <b>NBU Admin</b> | NBU_SAN<br><b>Admin</b> | NBU_User | NBU Searly<br><b>Admin</b> | Vault Operator | <b>NBU_KMS</b><br><b>Admin</b> |
|------------|----------------------------|---------------------|------------------|-------------------------|----------|----------------------------|----------------|--------------------------------|
| Parcourir  | Parcourir                  | X                   | X                | X                       | ---      | ---                        | X              | ---                            |
| Lecture    | Lecture                    | X                   | X                | $\times$                | $---$    | ---                        | X              | $---$                          |
| Exécuter   | Démarré                    | X                   | X                | ---                     | ---      | ---                        | $---$          | ---                            |
|            | Arrêté                     | X                   | X                | ---                     | ---      | ---                        | ---            | ---                            |
|            | Réinitialiser              | X                   | X                | $---$                   | $---$    | ---                        | ---            | ---                            |
|            | Attribuer                  | X                   | ---              | ---                     | ---      | ---                        | $---$          | ---                            |
|            | Supprimer<br>l'affectation | X                   | ---              | ---                     | ---      | ---                        | $---$          | ---                            |
| Configurer | Nouveau                    | $---$               | X                | ---                     | ---      | ---                        | ---            | ---                            |
|            | Supprimer                  | $---$               | X                | ---                     | ---      | ---                        | ---            | ---                            |

**Tableau 14-19** Autorisations de l'objet d'autorisation Lecteur

## Autorisations de l'objet d'autorisation Rapport

Le tableau suivant présente les autorisations qui sont associées à l'objet d'autorisation Catalogue NetBackup. Les rapports incluent uniquement l'ensemble d'autorisations d'accès mais aucun ensemble d'autorisations Configurer ou Utiliser.

**Tableau 14-20** Autorisations de l'objet d'autorisation Rapport

| Définir | <b>Activité</b>       |         |   | Admin   |         | <b>Admin</b> |   | NBU Operar NBU Admin NBU SAN NBU User NBU Security Valt Operator NBU KMS<br><b>Admin</b> |
|---------|-----------------------|---------|---|---------|---------|--------------|---|------------------------------------------------------------------------------------------|
|         | Parcourir   Parcourir |         | Χ | $- - -$ |         | ---          | ⋏ | $- - -$                                                                                  |
|         | Lecture   Lecture     | $- - -$ | x | $- - -$ | $- - -$ | ---          | х | $---$                                                                                    |

## Autorisations de l'objet d'autorisation NBU\_Catalog

Le tableau suivant présente les autorisations qui sont associées à l'objet d'autorisation Catalogue NetBackup.

|            | Définir Activité            | <b>NBU Oparator</b> | <b>NBU Admin</b> | NBU_SAN<br><b>Admin</b> | <b>NBU_User</b> | <b>NBU Security</b><br><b>Admin</b> | <b>Valt</b> Operator | <b>NBU_KMS</b><br><b>Admin</b> |
|------------|-----------------------------|---------------------|------------------|-------------------------|-----------------|-------------------------------------|----------------------|--------------------------------|
| Parcourir  | Parcourir                   | ---                 | X                | ---                     | ---             | ---                                 | X                    | ---                            |
| Lecture    | Lecture                     | ---                 | X                | $---$                   | ---             | ---                                 | X                    | ---                            |
| Exécuter   | Sauvegarde:                 | $---$               | X                | ---                     | $---$           | ---                                 | ---                  | ---                            |
|            | Restauration                | ---                 | X                | $---$                   | $---$           | $---$                               | $---$                | ---                            |
|            | Vérification                | ---                 | X                | ---                     | ---             | ---                                 | ---                  | ---                            |
|            | Dupliquer                   | ---                 | X                | ---                     | ---             | ---                                 | ---                  | ---                            |
|            | Importation                 | ---                 | X                | $---$                   | ---             | ---                                 | ---                  | ---                            |
|            | Faire expirer               | ---                 | X                | $---$                   | ---             | ---                                 | ---                  | ---                            |
| Configurer | Nouveau                     | $---$               | X                | $---$                   | $---$           | ---                                 | ---                  | ---                            |
|            | Supprimer                   | ---                 | X                | $---$                   | ---             | ---                                 | ---                  | ---                            |
|            | Lire la                     | ---                 | X                | ---                     | $---$           | ---                                 | ---                  | ---                            |
|            | configuration               |                     | X                | $---$                   | ---             | ---                                 | ---                  | $---$                          |
|            | Définir la<br>configuration |                     |                  |                         |                 |                                     |                      |                                |

**Tableau 14-21** Autorisations de l'objet d'autorisation NBU\_Catalog

## Autorisations de l'objet d'autorisation Robot

Le tableau suivant présente les autorisations qui sont associées à l'objet d'autorisation Robot.

|            | Définir Activité      | <b>NBU Coastor</b> |   | <b>Admin</b> | NBU Admin NBU SAN NBU User NBU Security Vali Operator | <b>Admin</b> |   | <b>NBU KMS</b><br><b>Admin</b> |
|------------|-----------------------|--------------------|---|--------------|-------------------------------------------------------|--------------|---|--------------------------------|
|            | Parcourir   Parcourir | X                  | X | X            | ---                                                   | ---          | X | ---                            |
|            | Lecture   Lecture     | X                  | X | X            | ---                                                   | ---          | X | ---                            |
| Exécuter   | inventaire            | X                  | X | $---$        | ---                                                   | $- - -$      | X | ---                            |
| Configurer | Nouveau               |                    | X | ---          | ---                                                   | ---          | X | ---                            |
|            | Supprimer             | ---                | X | $- - -$      | ---                                                   | ---          | X | --                             |

**Tableau 14-22** Autorisations de l'objet d'autorisation Robot

## Autorisations d'objet d'autorisation d'unité de stockage

Le tableau suivant présente les autorisations qui sont associées à l'objet d'autorisation Unité de stockage.

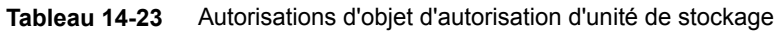

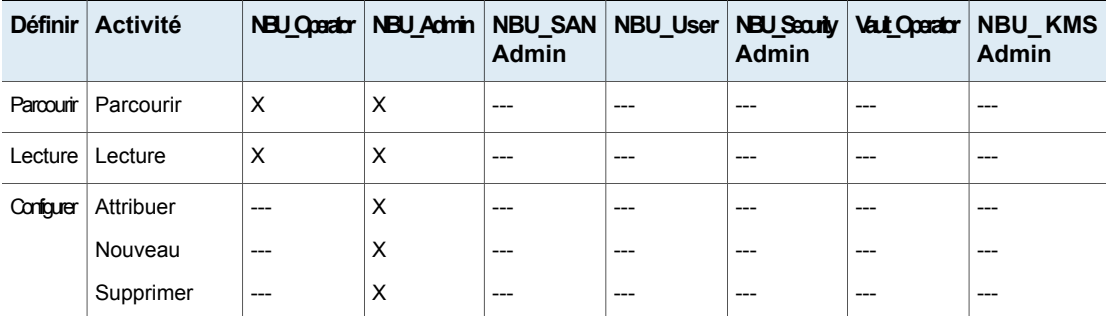

## Autorisations de l'objet d'autorisation DiskPool

Le tableau suivant présente les autorisations qui sont associées à l'objet d'autorisation DiskPool.

|            | Définir   Activité                           | <b>NBU Operator</b> | NBU Admin | <b>Admin</b> | NBU_SAN NBU_User   NBU_Searly   Valt_Operator | <b>Admin</b> |     | <b>NBU_KMS</b><br><b>Admin</b> |
|------------|----------------------------------------------|---------------------|-----------|--------------|-----------------------------------------------|--------------|-----|--------------------------------|
| Parcourir  | Parcourir                                    | X                   | X         | X            | ---                                           | $---$        | --- | $---$                          |
| Lecture    | Lecture                                      | X                   | X         | X            | $---$                                         | ---          | --- | ---                            |
| Exécuter   | Nouveau                                      | ---                 | X         | X            | ---                                           | ---          | --- | $---$                          |
|            | Supprimer                                    | ---                 | X         | X            | $---$                                         | ---          | --- | ---                            |
|            | Modifier                                     | ---                 | X         | X            |                                               | ---          | --- | ---                            |
|            | Monter                                       | ---                 | X         | X            | ---                                           | $---$        | --- | $---$                          |
|            | Démonter                                     | ---                 | X         | X            | ---                                           | ---          | --- | ---                            |
| Configurer | Lire la                                      | ---                 | X         | X            | ---                                           | ---          | --- | ---                            |
|            | configuration<br>Définir la<br>configuration | ---                 | $---$     | X            | $---$                                         | ---          | --- | $---$                          |

**Tableau 14-24** Autorisations de l'objet d'autorisation DiskPool

### Autorisations de l'objet d'autorisation BuAndRest (Sauvegarde et restauration)

Le tableau suivant présente les autorisations qui sont associées à l'objet d'autorisation Sauvegarde et restauration.

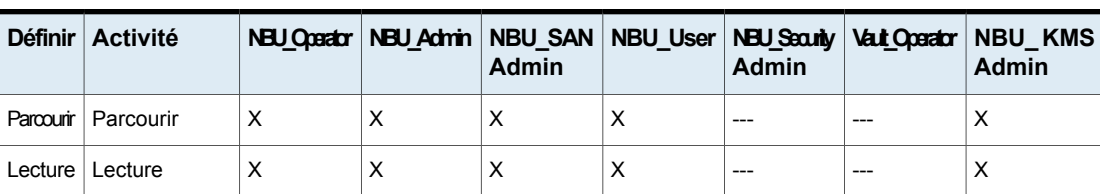

**Tableau 14-25** Autorisations de l'objet d'autorisation BuAndRest (Sauvegarde et restauration)

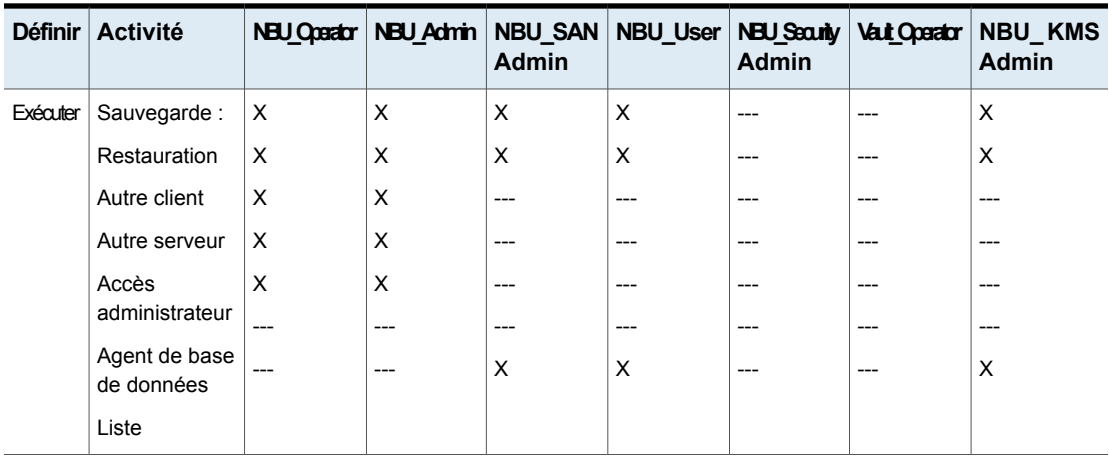

## Autorisations de l'objet d'autorisation Travail

Le tableau suivant présente les autorisations qui sont associées à l'objet d'autorisation Travail.

|           | Définir Activité |   |   | <b>Admin</b> |     | <b>Admin</b> | NBU Opator   NBU Admin   NBU SAN   NBU User   NBU Security   Vault Opator | <b>NBU_KMS</b><br>Admin |
|-----------|------------------|---|---|--------------|-----|--------------|---------------------------------------------------------------------------|-------------------------|
| Parcourir | Parcourir        | X | X | ---          | --- | ---          | X                                                                         | ---                     |
| Lecture   | Lecture          | X | X | $---$        | --- | ---          | X                                                                         | ---                     |
| Exécuter  | Interrompre      | X | X | ---          |     | $---$        | X                                                                         | ---                     |
|           | Reprendre        | X | X | $---$        | --- | ---          | X                                                                         | ---                     |
|           | Annuler          | X | X | ---          | --- | ---          | X                                                                         | ---                     |
|           | Supprimer        | X | X | $---$        | --- | ---          | X                                                                         | ---                     |
|           | Redémarrer       | X | X | ---          | --- | ---          | X                                                                         | ---                     |
|           | Nouveau          | X | X | ---          | --- | ---          | X                                                                         | ---                     |

**Tableau 14-26** Autorisations de l'objet d'autorisation Travail

## Autorisations de l'objet d'autorisation Service

Le tableau suivant présente les autorisations qui sont associées à l'objet d'autorisation Service.

|                    | Définir   Activité    |   |   | <b>Admin</b> |     | Admin |   | NBU Operar NBU Admin NBU SAN NBU User NBU Security Valt Operator NBU KMS<br><b>Admin</b> |
|--------------------|-----------------------|---|---|--------------|-----|-------|---|------------------------------------------------------------------------------------------|
|                    | Parcourir   Parcourir | X | х |              |     |       | х | ---                                                                                      |
| Lecture $ $        | Lecture               | х | х | ---          | --- | ---   | Х | ---                                                                                      |
| Exécuter   Arrêter |                       | Χ | х | ---          | --- |       |   | ---                                                                                      |

**Tableau 14-27** Autorisations de l'objet d'autorisation Service

Les autorisations de lecture et de navigation n'ont aucun effet sur l'onglet Daemons. Ces informations sont collectées depuis le serveur à l'aide des appels de niveau utilisateur. Les appels sont utilisés pour accéder à la liste de tâches de processus et sont visibles par tous les utilisateurs à des fins informatives.

Si un utilisateur n'appartient pas au groupe d'utilisateurs NBU\_Admin, mais est connecté en tant qu'administrateur du système d'exploitation (administrateur ou racine) :

- L'utilisateur peut redémarrer un service depuis la **Console d'administration NetBackup** ou depuis la ligne de commande.
- L'utilisateur peut arrêter un service depuis la **Console d'administration NetBackup** ou depuis la ligne de commande.

Si un utilisateur n'appartient pas au groupe d'utilisateurs NBU\_Admin, mais est connecté en tant qu'administrateur du système d'exploitation  $(r<sub>oot</sub>)$ , cet utilisateur peut redémarrer un daemon de la ligne de commande uniquement :

/etc/init.d/netbackup start

Si un utilisateur n'appartient pas au groupe d'utilisateurs NBU\_Admin, mais n'est pas connecté en tant qu'administrateur du système d'exploitation (administrateur) :

- L'utilisateur ne peut pas redémarrer un service depuis la **Console d'administration NetBackup** ou depuis la ligne de commande.
- L'utilisateur ne peut pas arrêter un service depuis la **Console d'administration NetBackup** mais il peut utiliser la ligne de commande

(par exemple, bprdreq -terminate, bpdbm -terminate ou stopltid).

Si un utilisateur appartient au groupe d'utilisateurs NBU\_Admin, mais n'est pas connecté en tant qu'administrateur du système d'exploitation  $(r \circ \circ t)$ , cet utilisateur ne peut pas redémarrer un daemon depuis la **Console d'administration NetBackup** ou depuis la ligne de commande.

## Autorisations de l'objet d'autorisation Propriétés d'hôte

Le tableau suivant présente les autorisations qui sont associées à l'objet d'autorisation Propriétés d'hôte.

|            | Définir   Activité    |       |   | <b>Admin</b> |   | Admin | NBU Opador   NBU Admin   NBU SAN   NBU User   NBU Security   Vault Opador | <b>NBU KMS</b><br>Admin |
|------------|-----------------------|-------|---|--------------|---|-------|---------------------------------------------------------------------------|-------------------------|
|            | Parcourir   Parcourir | X     | X | X            | х | X     | X                                                                         | X                       |
| Lecture    | Lecture               | х     | X | X            | х | Х     | X                                                                         | х                       |
| Configurer | Nouveau               | $---$ | x | ---          |   | ---   |                                                                           |                         |
|            | Supprimer             | $---$ | x | ---          |   | ---   |                                                                           | --                      |

**Tableau 14-28** Autorisations de l'objet d'autorisation Propriétés d'hôte

## Autorisations de l'objet d'autorisation Licence

Le tableau suivant présente les autorisations qui sont associées à l'objet d'autorisation Licence.

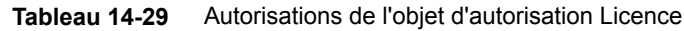

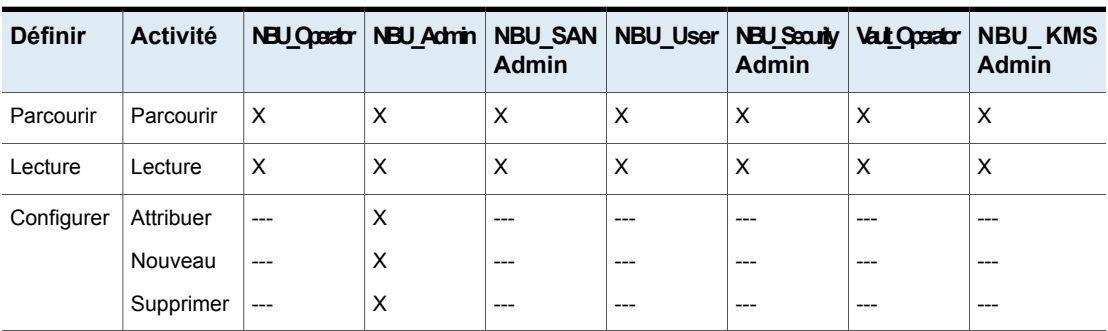

## Autorisations de l'objet d'autorisation Groupe de volumes

Le tableau suivant présente les autorisations qui sont associées à l'objet d'autorisation Groupe de volumes.

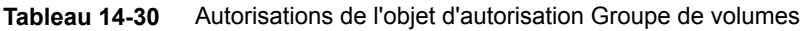

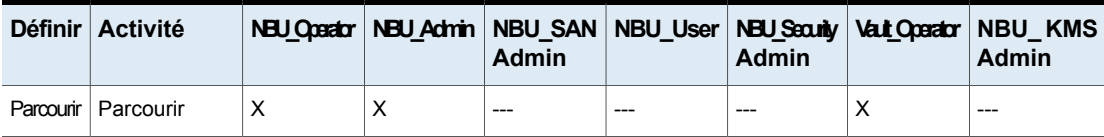

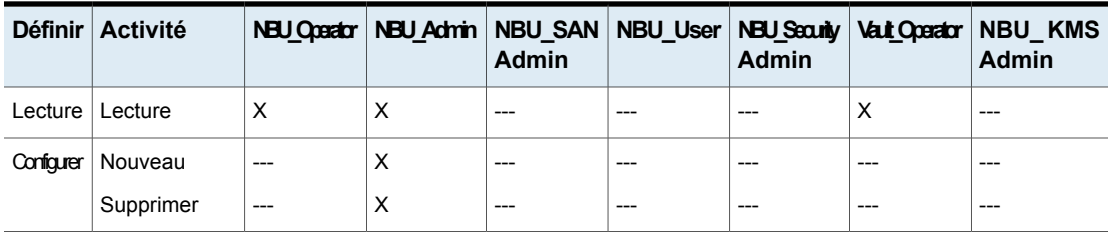

## Autorisations de l'objet d'autorisation Pool de volumes

Le tableau suivant présente les autorisations qui sont associées à l'objet d'autorisation Pool de volumes.

|            | Définir   Activité    |       |   | NBU Opador   NBU Admin   NBU SAN   NBU User   NBU Security   Vault Opador  <br><b>Admin</b> |     | <b>Admin</b> |     | <b>NBU KMS</b><br><b>Admin</b> |
|------------|-----------------------|-------|---|---------------------------------------------------------------------------------------------|-----|--------------|-----|--------------------------------|
|            | Parcourir   Parcourir | X     | X | ---                                                                                         | --- | ---          | X   | ---                            |
|            | Lecture   Lecture     | X     | X | ---                                                                                         | --- | ---          | X   | ---                            |
| Configurer | Attribuer             | $---$ | X | $- - -$                                                                                     |     | ---          | --- | ---                            |
|            | Nouveau               | $---$ | X | $- - -$                                                                                     | --- | ---          | --- | ---                            |
|            | Supprimer             | $---$ | X | ---                                                                                         |     | ---          |     | $---$                          |

**Tableau 14-31** Autorisations de l'objet d'autorisation Pool de volumes

# Autorisations de l'objet d'autorisation DevHost (Hôte de périphérique)

Le tableau suivant présente les autorisations qui sont associées à l'objet d'autorisation Hôte de périphérique.

**Remarque :** L'objet DevHost contrôle l'accès au nœud **Gestion des médias et des périphériques > informations d'authentification**.

**Tableau 14-32** Autorisations de l'objet d'autorisation DevHost (Hôte de périphérique)

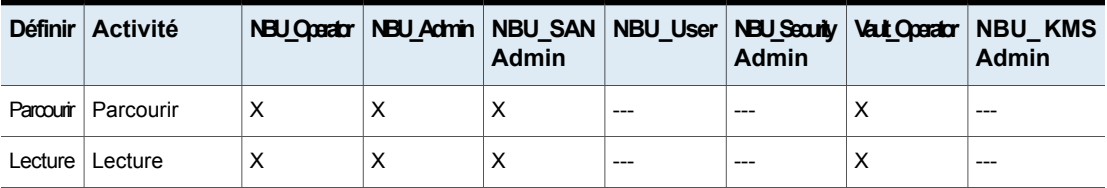

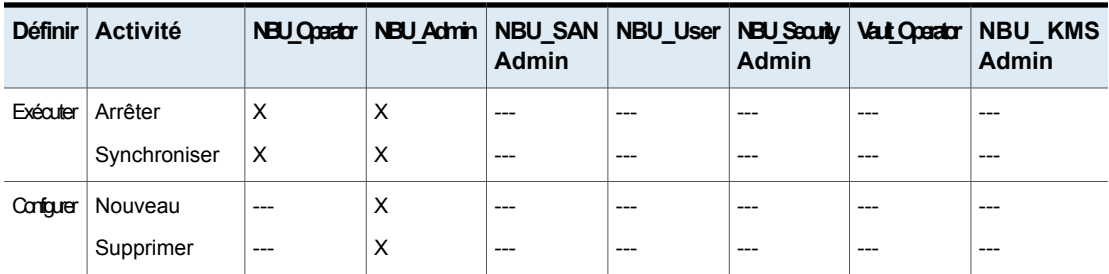

## Autorisations de l'objet d'autorisation Sécurité

Le tableau suivant présente les autorisations qui sont associées à l'objet d'autorisation Sécurité.

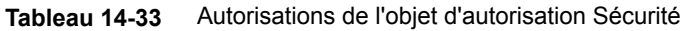

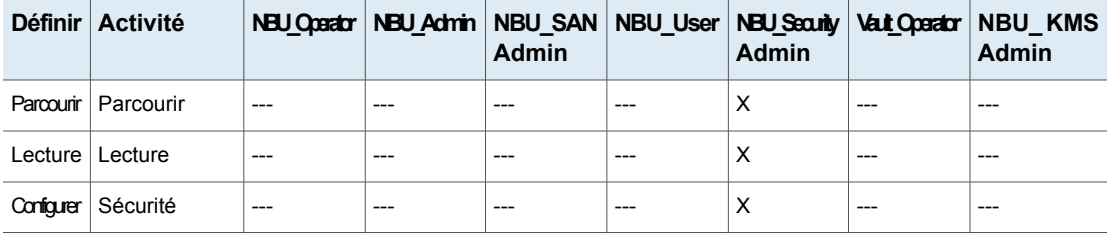

## Autorisations de l'objet d'autorisation Serveur FAT

Le tableau suivant présente les autorisations qui sont associées à l'objet d'autorisation Serveur FAT.

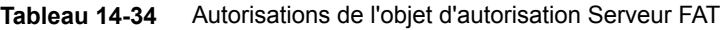

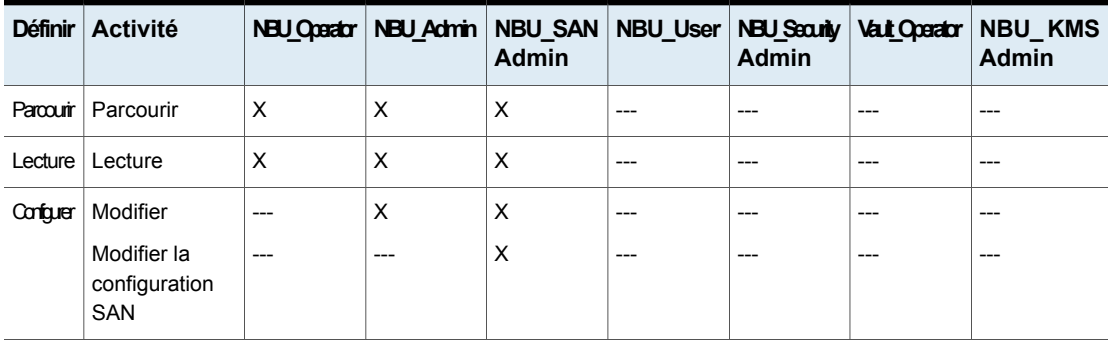
# Autorisations de l'objet d'autorisation Client FAT

Le tableau suivant présente les autorisations qui sont associées à l'objet d'autorisation Client FAT.

|            | Définir   Activité      |       |   | Admin |     | Admin |     | NBU Operator   NBU Admin   NBU SAN   NBU User   NBU Security   Vault Operator   NBU KMS<br><b>Admin</b> |
|------------|-------------------------|-------|---|-------|-----|-------|-----|----------------------------------------------------------------------------------------------------|
|            | Parcourir   Parcourir   | X     | x | X     | --- | ---   |     | ---                                                                                                    |
|            | Lecture $\vert$ Lecture | X     | X | X     |     | ---   |     | --                                                                                                    |
| Exécuter   | Découvrir               | $---$ | X | X     | --- | ---   | --- | ---                                                                                                    |
| Configurer | Modifier                | $---$ | Χ | X     |     | ---   |     | ---                                                                                                    |

**Tableau 14-35** Autorisations de l'objet d'autorisation Client FAT

# Autorisations de l'objet d'autorisation Centre de sauvegarde

Le tableau suivant présente les autorisations qui sont associées à l'objet d'autorisation Centre de sauvegarde.

| <b>Définir</b> | <b>Activité</b>                                     | <b>NBU Operator</b> | <b>NBU Admin</b> | <b>NBU_SAN</b><br><b>Admin</b> | NBU_User       | <b>Admin</b> | NBU Security   Vault Operator | <b>NBU KMS</b><br>Admin |
|----------------|-----------------------------------------------------|---------------------|------------------|--------------------------------|----------------|--------------|-------------------------------|-------------------------|
| Parcouring     | Parcourir                                           | ---                 | X                | ---                            | $---$          | ---          | X                             | ---                     |
| Lecture        | Lecture                                             | ---                 | X                | $---$                          | $---$          | ---          | X                             | $---$                   |
| Exécuter       | Gérer les<br>conteneurs<br>Exécuter les<br>rapports | ---<br>---          | $\times$<br>X    | $---$<br>$---$                 | $---$<br>$---$ | ---<br>---   | X<br>X                        | ---<br>$---$            |
| Confguer       | Modifier<br>Exécuter les<br>sessions                | ---<br>$---$        | X<br>X           | $---$<br>$---$                 | $---$<br>$---$ | ---<br>---   | ---<br>$---$                  | ---<br>---              |

**Tableau 14-36** Autorisations de l'objet d'autorisation Centre de sauvegarde

# Autorisations de l'objet d'autorisation Groupe de serveurs

Le tableau suivant présente les autorisations qui sont associées à l'objet d'autorisation Groupe de serveurs.

|            | Définir   Activité    | <b>NBU Oparator</b> |   | NBU_Admin   NBU_SAN   NBU_User   NBU_Sea.niy   Valt_Operator  <br><b>Admin</b> |       | Admin |     | <b>NBU KMS</b><br><b>Admin</b> |
|------------|-----------------------|---------------------|---|--------------------------------------------------------------------------------|-------|-------|-----|--------------------------------|
|            | Parcourir   Parcourir | X                   | X | ---                                                                            | ---   | ---   | X   | $---$                          |
| Lecture    | Lecture               | X                   | X | ---                                                                            | ---   | $---$ | X   | $---$                          |
| Configurer | Nouveau               | $---$               | X | ---                                                                            | $---$ | ---   | --- | $---$                          |
|            | Supprimer             | $---$               | X | ---                                                                            | ---   | ---   | --- | $---$                          |
|            | Modifier              | $---$               | x | ---                                                                            | ---   | ---   | --- | $---$                          |

**Tableau 14-37** Autorisations de l'objet d'autorisation Groupe de serveurs

# Autorisations de l'objet d'autorisation du groupe de système de gestion des clés (Kms)

Le tableau suivant présente les autorisations qui sont associées à l'objet d'autorisation du groupe Kms.

|            | Définir Activité      | <b>NBU Character</b> |         | <b>Admin</b> | NBU Admin   NBU SAN   NBU User   NBU Security   Vault Operator | Admin |     | <b>NBU KMS</b><br><b>Admin</b> |
|------------|-----------------------|----------------------|---------|--------------|----------------------------------------------------------------|-------|-----|--------------------------------|
|            | Parcourir   Parcourir | $---$                | X       | $---$        | ---                                                            | ---   | --- | X                              |
|            | Lecture   Lecture     | $---$                | x       | $---$        | ---                                                            | ---   | --- | X                              |
| Configurer | Nouveau               | $---$                | ---     | $---$        | ---                                                            | ---   | --- | X                              |
|            | Supprimer             | $---$                | ---     | $- - -$      | ---                                                            | ---   | --- | X                              |
|            | Modifier              | $---$                | $- - -$ | $- - -$      | ---                                                            | ---   | --- | X                              |

**Tableau 14-38** Autorisations de l'objet d'autorisation du groupe Kms

# **Mise à niveau de NBAC (NetBackup Access Control)**

**Remarque :** Si NBAC est activé, il est mis à niveau en tant qu'élément de la mise à niveau de NetBackup. Consultez le Guide de mise à niveau [NetBackup](https://www.veritas.com/content/support/en_US/article.100040135) pour des instructions pour la mise à niveau de NetBackup. Vérifiez que les services AT et AZ actuels sont en cours d'exécution lors de la mise à niveau. Si NetBackup s'exécute dans un serveur mis en cluster, vérifiez que les deux services sont en cours d'exécution dans le nœud actif où s'exécute NetBackup et où s'effectue la mise à niveau.

La procédure suivante décrit la mise à niveau de NBAC (NetBackup Access Control).

#### **Mise à niveau de NBAC (NetBackup Access Control)**

- **1** Sur le serveur maître, arrêtez NetBackup.
- **2** Mettez à niveau NetBackup.

Sur les serveurs de médias et les ordinateurs client, arrêtez d'abord NetBackup puis mettez à niveau NetBackup. Notez que les packages partagés d'authentification et d'autorisation ne sont plus utilisés sur les serveurs de médias et les ordinateurs client. Ces produits peuvent être supprimés si aucun autre produit Veritas ne les utilise.

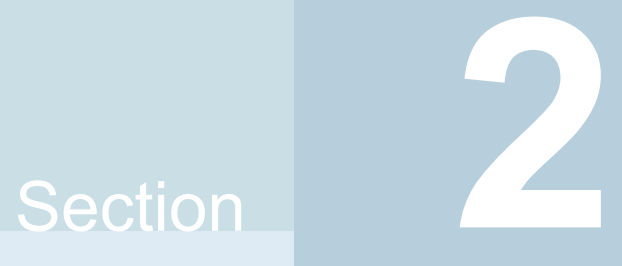

# Chiffrement des données en transit

- Chapitre 15. Autorité de [certification](#page-292-0) NetBackup et certificats NetBackup
- Chapitre 16. [Configuration](#page-395-0) du chiffrement des données en transit (DTE)
- Chapitre 17. Autorité de [certification](#page-435-0) externe et certificats externes
- Chapitre 18. [Régénération](#page-485-0) de clés et de certificats

# Chapitre

# <span id="page-292-0"></span>Autorité de certification NetBackup et certificats **NetBackup**

Ce chapitre traite des sujets suivants :

- [Présentation](#page-293-0) des certificats de sécurité dans NetBackup
- [Communication](#page-294-0) sécurisée dans NetBackup
- À propos des [utilitaires](#page-295-0) de gestion de la sécurité
- À propos de la [gestion](#page-297-0) des hôtes
- À propos des [paramètres](#page-314-0) de sécurité globale
- À propos des [certificats](#page-325-0) basés sur le nom d'hôte
- À propos des [certificats](#page-327-0) basés sur l'ID d'hôte
- À propos de la gestion des jetons pour les [certificats](#page-357-0) basés sur l'ID d'hôte
- À propos de la liste de [révocations](#page-361-0) des certificats basés sur l'ID d'hôte
- [Révocation](#page-364-0) de certificats basés sur l'ID d'hôte
- [Suppression](#page-373-0) de certificats basés sur l'ID d'hôte
- Déploiement de certificat basé sur l'ID d'hôte dans une [configuration](#page-374-0) en cluster
- [Communication](#page-383-0) entre un client NetBackup situé dans une zone démilitarisée et un [serveur](#page-383-0) maître, via un tunnel HTTP
- Ajout manuel d'un hôte [NetBackup](#page-386-0)

<span id="page-293-0"></span>■ Migration de l'autorité de [certification](#page-386-1) NetBackup

# **Présentation des certificats de sécurité dans NetBackup**

NetBackup utilise les certificats de sécurité pour authentifier les hôtes NetBackup. Les certificats de sécurité sont conformes à la norme ICP (Infrastructure à clés publiques) X.509. Un serveur maître agit en tant qu'autorité de certification (AC) et émet des certificats numériques pour les hôtes.

Tous les certificats de sécurité générés avant NetBackup 8.0 sont désormais appelés certificats basés sur un nom d'hôte. NetBackup est en train de remplacer ces certificats plus anciens par des certificats basés sur l'ID d'hôte plus récents. La transition sera terminée dans les versions futures et l'utilisation de certificats basée sur le nom d'hôte sera éliminée.

Cependant, la transition est en cours et NetBackup a toujours besoin des anciens certificats basés sur un nom d'hôte pour certaines opérations. Le tableau suivant répertorie les diverses opérations pour lesquelles un certificat basé sur un nom d'hôte est requis.

**Remarque :** Tous les hôtes NetBackup 8.1 doivent avoir un certificat basé sur l'ID d'hôte.

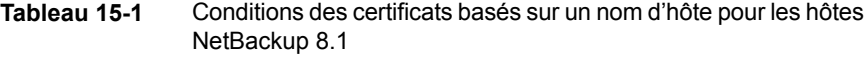

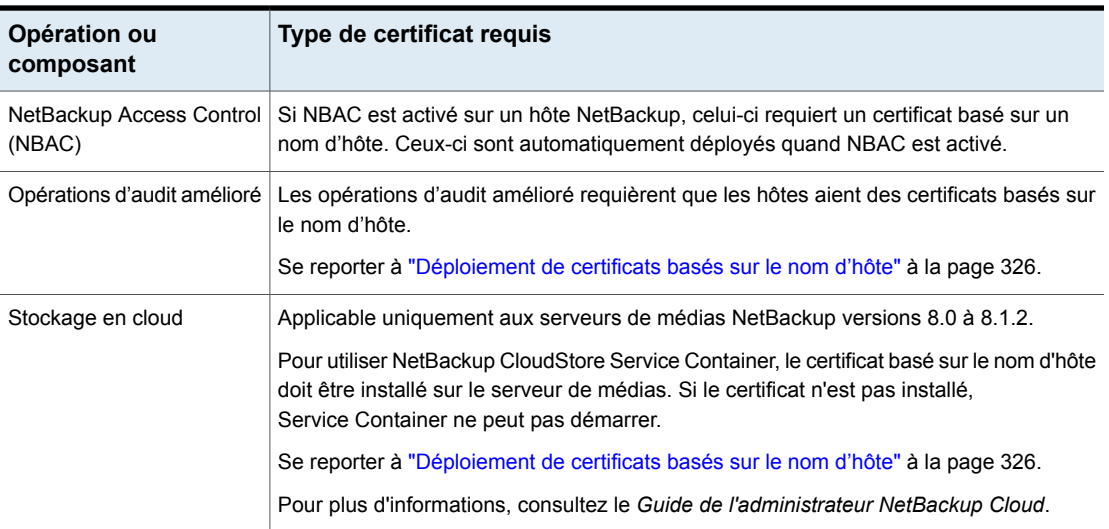

# **Communication sécurisée dans NetBackup**

<span id="page-294-0"></span>Les hôtes NetBackup 8.1 (ou version plus récente) peuvent communiquer entre eux uniquement en mode sécurisé. Les hôtes NetBackup 8.1 doivent disposer d'un certificat d'autorité de certification (CA) et d'un certificat basé sur l'ID d'hôte pour que la communication aboutisse. NetBackup utilise le protocole de sécurité TLS (Transport Layer Security) pour la communication avec l'hôte, où chaque hôte doit présenter son certificat de sécurité et valider le certificat de l'hôte homologue par rapport au certificat de l'autorité de certification (CA).

Toutes les communications de contrôle (ou canaux de contrôle) entre les hôtes NetBackup sont sécurisées à l'aide des certificats de version 1.2 et X.509 du protocole de sécurité TLS (Transport Layer Security). La communication de contrôle est utilisée par le logiciel NetBackup pour lancer, contrôler et surveiller les opérations de sauvegarde, d'archivage et de restauration.

La communication de données comprend les données sauvegardées à l'aide de NetBackup. Les politiques de sécurité exigent que les administrateurs de sauvegarde s'assurent que le canal sur lequel les clients NetBackup envoient des métadonnées et des données aux serveurs NetBackup est sécurisé. Dans NetBackup 10.0 et versions ultérieures, les images et métadonnées de sauvegarde sont chiffrées sur le réseau par des communications sécurisées. Cette fonction est appelée "chiffrement du canal de données" ou "chiffrement des données en transit" (DTE).

Les canaux suivants sont classés en tant que canaux de données :

- Flux TAR (client vers serveur de médias) : canal sur lequel le flux TAR/flux de données circule entre le client et le serveur de médias. Lors d'une opération de sauvegarde, le serveur de médias reçoit les données du client et les envoie au stockage (par exemple, via un plug-in OST). Le sens est inversé lors d'une restauration.
- Flux TAR (serveur de médias vers serveur de médias) : canal est utilisé lors de la duplication.
- Informations de cataloque (client vers serveur de médias) : canal sur lequel les informations du catalogue et les commandes de contrôle circulent entre le client et le serveur de médias. Le volume de données transmises sur ce canal est proportionnel au nombre de fichiers et de répertoires sauvegardés. Le serveur de médias envoie au serveur principal les informations de catalogue transmises par le client.
- Informations du catalogue (serveur de médias vers serveur principal) : canal sur lequel les informations du catalogue circulent du serveur de médias vers le serveur principal.

Deux nœuds de la **console d'administration NetBackup** fournissent des paramètres de communication sécurisée : **Gestion des hôtes** et **Paramètres de sécurité globaux**.

Se reporter à "À propos de la [gestion](#page-297-0) des hôtes" à la page 298. Se reporter à "Ajout de [mappages](#page-298-0) d'ID d'hôte vers le nom d'hôte" à la page 299. Se reporter à "À propos des [paramètres](#page-314-0) de sécurité globale" à la page 315. Se reporter à "À propos des paramètres de [communication](#page-315-0) sécurisée" à la page 316. Se reporter à "À propos des [paramètres](#page-320-0) de reprise après incident" à la page 321. Deux commandes , nbhostmgmt et nbhostidentity, ainsi que les améliorations apportées à nbcertcmd et nbseccmd, fournissent des options pour gérer le déploiement de certificat, et d'autres paramètres de sécurité.

# **À propos des utilitaires de gestion de la sécurité**

<span id="page-295-0"></span>Le nœud **Console d'administration NetBackup > Gestion de la sécurité** est visible uniquement pour les administrateurs du serveur principal NetBackup.

**Gestion de la sécurité** contient les utilitaires permettant d'afficher l'activité de connexion, de gérer les certificats basés sur l'ID d'hôte et de configurer les communications sécurisées dans le domaine.

- Utilisez **Événements de sécurité** pour afficher les informations de connexion sur l'administrateur actuel et les modifications utilisateur apportées aux certificats, aux jetons, aux hôtes et aux configurations de sécurité. Vous pouvez également afficher des informations sur les connexions d'hôte.
- Utilisez le nœud **Gestion de l'hôte** pour effectuer des opérations d'hôte NetBackup, telles que l'ajout ou l'approbation d'ID d'hôte pour les mappages de nom d'hôte, la réinitialisation d'hôte ou l'ajout de commentaires pour un hôte. Se reporter à ["Onglet](#page-297-1) Hôtes" à la page 298.
- Utilisez le nœud **Gestion des certificats** pour exécuter des opérations propres aux certificats, telles que l'affichage, la révocation ou le renouvellement. Se reporter à "À l'aide de [l'utilitaire](#page-329-0) de gestion de certificat pour émettre et déployer des [certificats](#page-329-0) basés sur l'ID d'hôte" à la page 330.
- Utilisez le nœud **Paramètres de sécurité globaux** pour configurer les paramètres de sécurité, par exemple, activer la communication non sécurisée, phrase de passe du package de reprise après incident, niveau de déploiement de certificat et ainsi de suite.

Se reporter à "À propos des [paramètres](#page-314-0) de sécurité globale" à la page 315.

## Activité de connexion

NetBackup capture des informations sur l'historique d'accès des utilisateurs et conserve une trace du moment où le mot de passe d'un utilisateur expirera. Les informations sont affichées dans la fenêtre **Mes activités de connexion récentes** dans le coin supérieur droit de la **console d'administration NetBackup**.

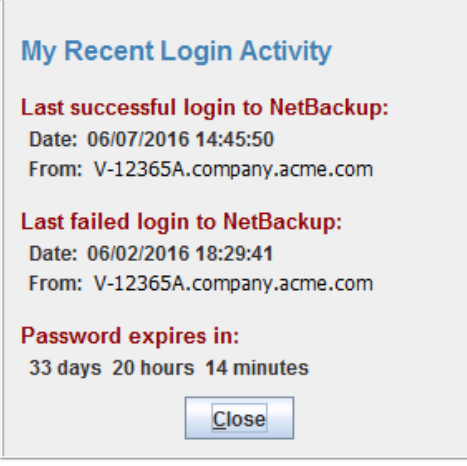

La fenêtre **Mes activités de connexion récentes** se ferme lorsque vous commencez à utiliser la **console d'administration NetBackup**.

Les informations d'expiration de mot de passe ne sont pas disponibles dans les scénarios suivants :

- si vous vous êtes connecté à distance au serveur maître à l'aide de la fonctionnalité Single Sign-On (SSO) de la **console d'administration NetBackup** ;
- Si vous vous êtes connecté au serveur maître UNIX ou Linux à l'aide de la **console d'administration NetBackup**.

**Remarque :** Les détails d'expiration de connexion et de mot de passe sont affichés uniquement après les premières connexion et déconnexion réussies sur la **console d'administration NetBackup**.

Les détails de connexion ne sont pas automatiquement actualisés. Vous devez vous déconnecter de la **console d'administration NetBackup** puis vous reconnecter pour afficher les dernières informations sur les détails de la dernière connexion.

<span id="page-297-0"></span>Ces informations sont également affichées dans **Événements de sécurité** sur l'onglet **Historique d'accès**.

# **À propos de la gestion des hôtes**

Le noeud **Gestion de la sécurité > Gestion des hôtes** permet de mapper les noms d'hôte à leurs ID d'hôte correspondants. Le mappage approprié entre les noms d'hôte mappés à un ID d'hôte est important pour les communications d'hôte sécurisées.

Se reporter à ["Communication](#page-294-0) sécurisée dans NetBackup" à la page 295.

<span id="page-297-1"></span>Se reporter à "Ajout de [mappages](#page-298-0) d'ID d'hôte vers le nom d'hôte" à la page 299.

Se reporter à ["Réinitialisation](#page-309-0) des attributs d'hôte NetBackup" à la page 310.

# Onglet Hôtes

L'onglet **Hôtes** fournit les informations suivantes :

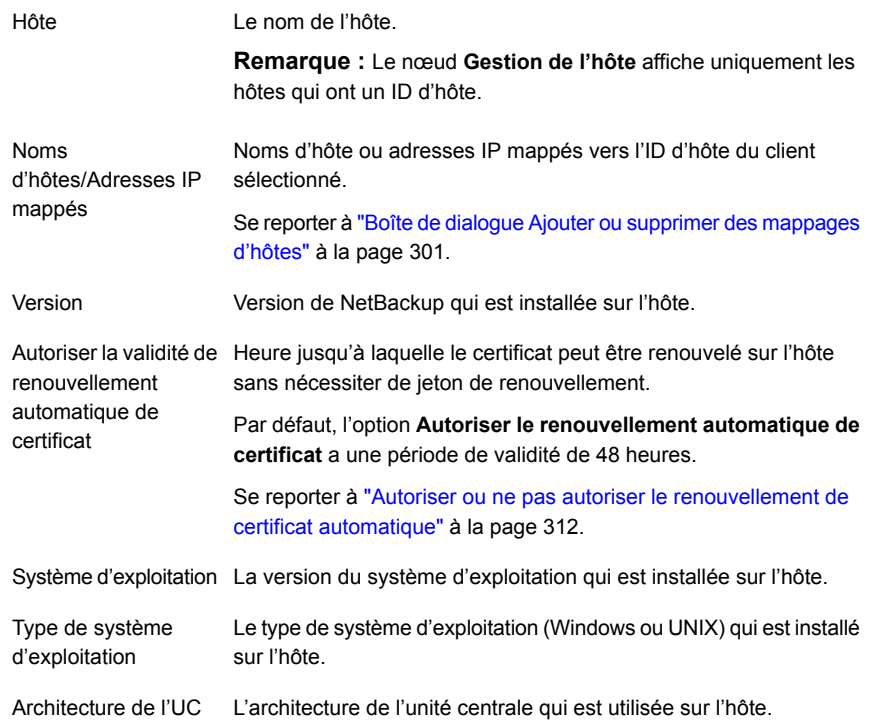

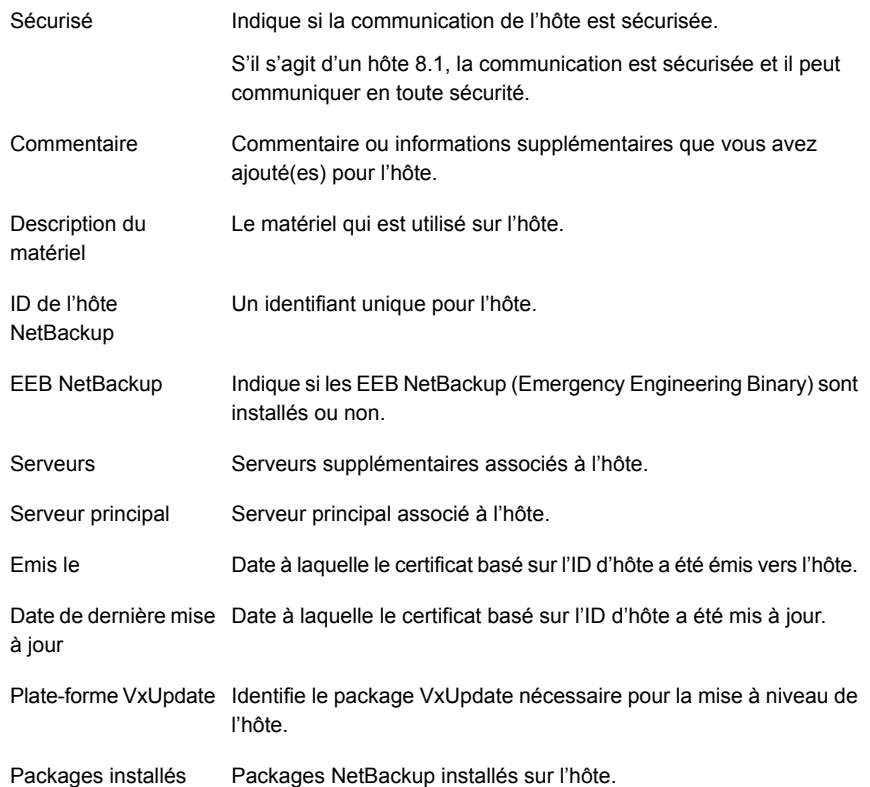

# Ajout de mappages d'ID d'hôte vers le nom d'hôte

<span id="page-298-0"></span>Plusieurs noms d'hôte ou adresses IP peuvent être associés aux hôtes. Pour une communication réussie entre les hôtes, tous les noms d'hôte et adresses IP appropriés doivent être mappés vers les ID d'hôte respectifs.

Pendant la communication, NetBackup peut détecter de nouveaux noms d'hôte ou adresses IP relatifs à un ID d'hôte. Ces noms d'hôte ou adresses IP peuvent être automatiquement ou manuellement mappés vers l'ID d'hôte respectif pour que la communication réussisse.

Les noms d'hôte ou adresses IP qui sont détectés par le système sont automatiquement mappés à l'ID d'hôte respectif si l'option **Mapper automatiquement l'ID d'hôte aux noms d'hôte** est sélectionnée dans l'onglet **Gestion de la sécurité > Paramètres de sécurité globaux > Communication sécurisée**.

Se reporter à "Mappage [automatique](#page-320-1) des ID d'hôte vers les noms d'hôte et adresses [IP"](#page-320-1) à la page 321.

### **Remarques importantes**

Consultez les remarques suivantes relatives aux mappages de l'ID d'hôte vers le nom d'hôte :

- Dans le cas d'hôtes DHCP (Dynamic Host Configuration Protocol), les adresses IP dynamiques peuvent être détectées par le système lors de la communication et ajoutées en tant que mappages d'ID d'hôte au nom d'hôte. Vous devez supprimer ces mappages.
- Dans le cas d'une configuration en cluster, le nom d'hôte et le nom de domaine qualifié complet (FQDN) du nom virtuel sont découverts lors de la communication de l'hôte.
- Si vous redéployez un certificat sur un hôte à l'aide d'un nom d'hôte qui n'est pas mappé avec l'ID d'hôte existant, un nouveau certificat est déployé et un nouvel ID d'hôte est envoyé à l'hôte car NetBackup le considère comme un hôte différent. Pour éviter cette situation, vous devez mapper tous les noms d'hôte disponibles avec l'ID d'hôte existant.

Utilisez la procédure suivante pour mapper manuellement un ID d'hôte spécifique vers les noms d'hôte ou les adresses IP correspondants.

Se reporter à "Boîte de dialogue Ajouter ou supprimer des [mappages](#page-300-0) d'hôtes" à la page 301.

Se reporter à ["Suppression](#page-301-0) de mappages d'ID d'hôte vers le nom d'hôte" à la page 302.

#### **Pour ajouter des mappages d'ID d'hôte vers le nom d'hôte**

- **1** Dans la **console d'administration NetBackup**, développez **Gestion de la sécurité > Gestion des certificats**.
- **2** Dans l'onglet **Hôtes**, volet des détails, cliquez avec le bouton droit de la souris sur l'hôte que vous souhaitez modifier.
- **3** Cliquez sur l'option **Ajouter ou supprimer des mappages d'hôtes**.

**4** Dans l'écran **Ajouter ou supprimer des mappages d'hôtes**, l'ID d'hôte de l'hôte du client sélectionné s'affiche avec les mappages existants.

Cliquez sur **Ajouter**.

**5** Dans la boîte de dialogue **Ajouter un mappage**, fournissez les détails suivants :

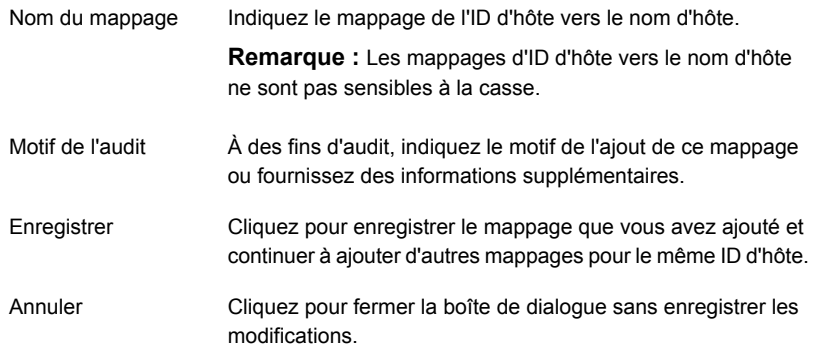

#### **Pour ajouter un mappage d'ID d'hôte vers le nom d'hôte à l'aide de l'interface de ligne de commande**

**1** Exécutez la commande suivante pour authentifier votre connexion aux services web :

bpnbat -login -loginType WEB

<span id="page-300-0"></span>**2** Exécutez la commande suivante pour ajouter un mappage d'ID d'hôte vers le nom d'hôte :

nbhostmgmt -add -hostid *host\_ID* -mappingname *mapping\_name*

## Boîte de dialogue Ajouter ou supprimer des mappages d'hôtes

Plusieurs noms d'hôte ou adresses IP peuvent être associés aux hôtes. Pour une communication réussie entre les hôtes, tous les noms d'hôte et adresses IP appropriés doivent être mappés vers les ID d'hôte respectifs.

Dans l'onglet **Gestion de la sécurité > Gestion des hôtes > Hôtes**, cliquez avec le bouton droit de la souris sur l'hôte à modifier et cliquez sur l'option **Ajouter ou supprimer des mappages d'hôtes** pour ouvrir la boîte de dialogue.

Seul l'administrateur système peut accéder aux propriétés **Ajouter ou supprimer des mappages d'hôtes** d'un hôte NetBackup.

Se reporter à "Ajout de [mappages](#page-298-0) d'ID d'hôte vers le nom d'hôte" à la page 299.

Se reporter à ["Suppression](#page-301-0) de mappages d'ID d'hôte vers le nom d'hôte" à la page 302.

La boîte de dialogue **Ajouter ou supprimer des mappages d'hôtes** contient les propriétés suivantes.

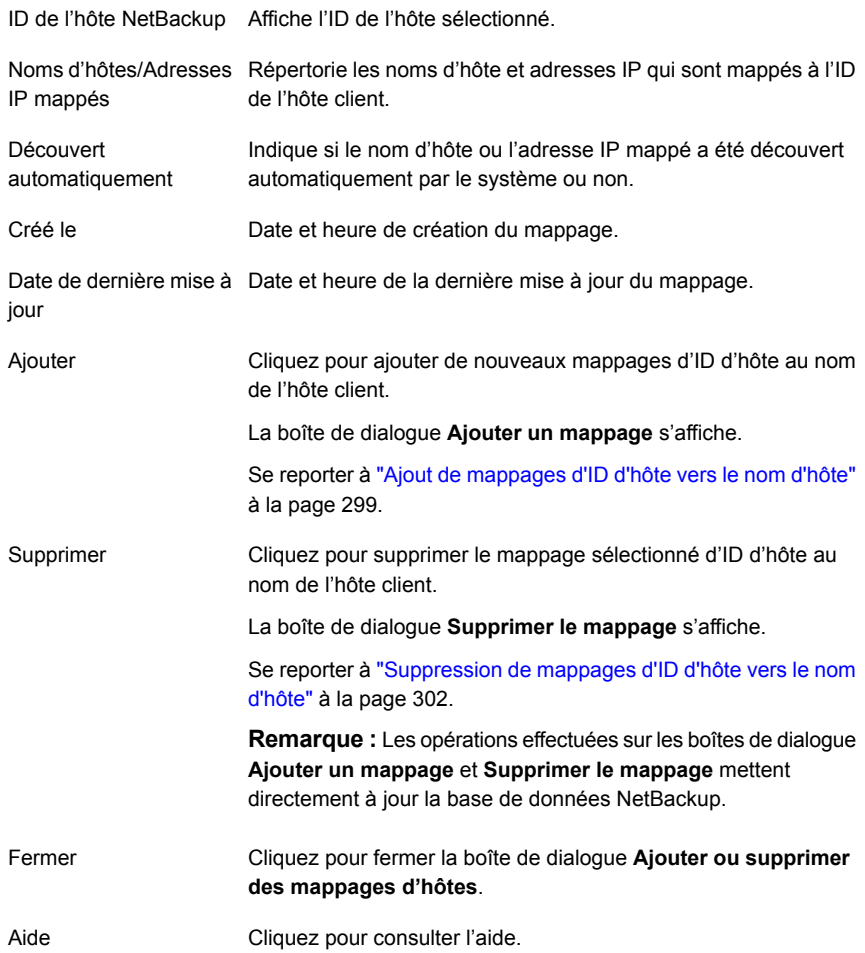

# Suppression de mappages d'ID d'hôte vers le nom d'hôte

<span id="page-301-0"></span>Utilisez la procédure suivante pour supprimer les mappages de l'ID d'hôte vers le nom d'hôte.

Se reporter à "Boîte de dialogue Ajouter ou supprimer des [mappages](#page-300-0) d'hôtes" à la page 301.

Se reporter à "Ajout de [mappages](#page-298-0) d'ID d'hôte vers le nom d'hôte" à la page 299.

#### **Pour supprimer des mappages d'ID d'hôte vers le nom d'hôte**

- **1** Dans la **console d'administration NetBackup**, développez **Gestion de la sécurité > Gestion des certificats**.
- **2** Dans le volet de détails, sous l'onglet **Hôtes**, cliquez avec le bouton droit de la souris sur l'hôte du client que vous voulez modifier.
- **3** Cliquez sur l'option **Ajouter ou supprimer des mappages d'hôtes**.
- **4** Dans l'écran **Ajouter ou supprimer des mappages d'hôtes**, l'ID d'hôte de l'hôte du client sélectionné s'affiche avec les mappages existants.
- **5** Sélectionnez le mappage que vous voulez supprimer.
- **6** Cliquez sur **Supprimer**.
- **7** Dans la boîte de dialogue **Supprimer le mappage**, spécifiez le motif d'audit pour supprimer le mappage sélectionné à des fins d'audit.
- **8** Cliquez sur **Oui**.

#### **Pour supprimer un mappage d'ID d'hôte vers le nom d'hôte à l'aide de l'interface de ligne de commande**

**1** Exécutez la commande suivante pour authentifier votre connexion aux services web :

bpnbat -login -loginType WEB

<span id="page-302-0"></span>**2** Exécutez la commande suivante pour supprimer un mappage d'ID d'hôte vers le nom d'hôte :

nbhostmgmt -delete -hostid *host\_ID*-mappingname *mapping\_name*

# Onglet Mappages pour approbation

Utilisez l'onglet **Gestion de la sécurité > Gestion des hôtes > Mappages à approuver** pour afficher les mappages d'ID d'hôte à un nom d'hôte en attente d'approbation.

Les options suivantes sont disponibles sous l'onglet **Mappages pour approbation** :

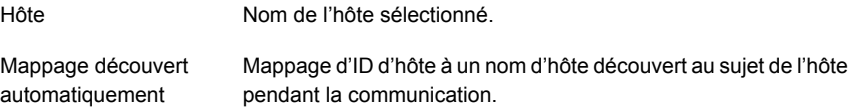

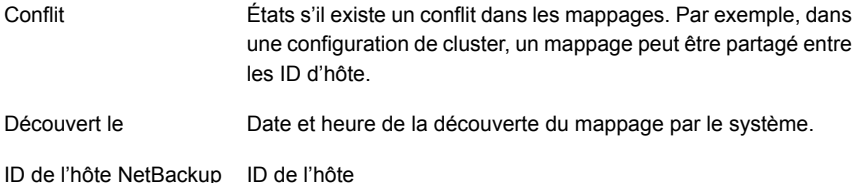

Se reporter à "Affichage des mappages découverts [automatiquement"](#page-303-0) à la page 304.

Se reporter à "Boîte de dialogue Ajouter ou supprimer des [mappages](#page-300-0) d'hôtes" à la page 301.

**Remarque :** Si l'option **Mapper automatiquement l'ID d'hôte aux noms d'hôte** de l'onglet **Gestion de la sécurité > Paramètres de sécurité globale > Communication sécurisée** est sélectionnée, l'onglet **Mappages à approuver** affiche uniquement les mappages en conflit.

<span id="page-303-0"></span>Se reporter à "Mappage [automatique](#page-320-1) des ID d'hôte vers les noms d'hôte et adresses [IP"](#page-320-1) à la page 321.

## Affichage des mappages découverts automatiquement

Pendant la communication, NetBackup peut détecter de nouveaux noms d'hôte ou adresses IP relatifs à un ID d'hôte. Vous pouvez afficher les mappages d'ID d'hôte vers des noms d'hôte qui sont découverts automatiquement.

Se reporter à "Boîte de dialogue Ajouter ou supprimer des [mappages](#page-300-0) d'hôtes" à la page 301.

**Pour afficher des mappages d'ID d'hôte vers des noms d'hôte**

- **1** Dans la **console d'administration NetBackup**, développez **Gestion de la sécurité > Gestion des certificats**.
- **2** Dans le volet des détails, cliquez sur l'onglet **Mappages à approuver**.

Se reporter à "Onglet Mappages pour [approbation"](#page-302-0) à la page 303.

**Remarque :** Si l'option **Mapper automatiquement l'ID d'hôte aux noms d'hôte** de l'onglet **Gestion de la sécurité > Paramètres de sécurité globale > Communication sécurisée** est sélectionnée, l'onglet **Mappages à approuver** affiche uniquement les mappages en conflit.

Se reporter à "Mappage [automatique](#page-320-1) des ID d'hôte vers les noms d'hôte et [adresses](#page-320-1) IP" à la page 321.

## Boîte de dialogue Détails des mappages

<span id="page-304-0"></span>Utilisez la boîte de dialogue **Détails des mappages** pour accepter ou rejeter les mappages d'ID d'hôte à un nom d'hôte en attente.

Dans l'onglet **Gestion de la sécurité > Gestion de l'hôte > Mappages à approuver**, cliquez avec le bouton droit de la souris sur le mappage d'ID d'hôte à un nom d'hôte à approuver ou rejeter et cliquez sur **Détails des mappages** pour ouvrir la boîte de dialogue.

Se reporter à "Boîte de dialogue Ajouter ou supprimer des [mappages](#page-300-0) d'hôtes" à la page 301.

Se reporter à ["Approbation](#page-305-0) des mappages d'ID d'hôte vers le nom d'hôte" à la page 306.

Se reporter à "Rejet des [mappages](#page-306-0) d'ID d'hôte vers le nom d'hôte" à la page 307.

Se reporter à "Onglet Mappages pour [approbation"](#page-302-0) à la page 303.

Les options suivantes sont disponibles dans la boîte de dialogue :

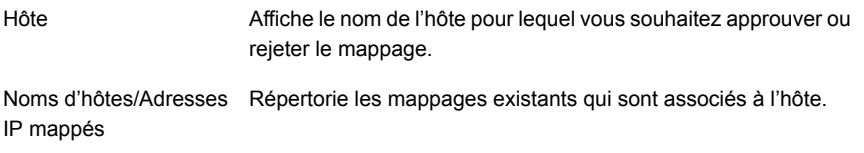

ID de l'hôte NetBackup Affiche l'ID de l'hôte.

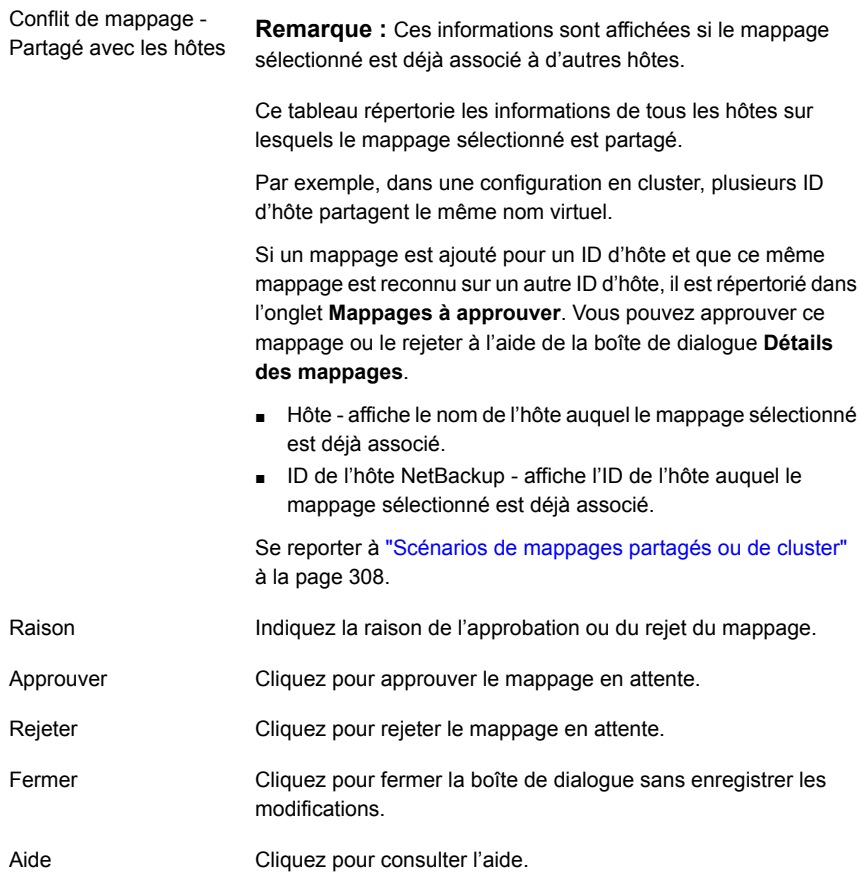

## Approbation des mappages d'ID d'hôte vers le nom d'hôte

<span id="page-305-0"></span>Cette section présente la procédure permettant d'approuver les mappages d'ID vers le nom d'hôte qui sont en attente d'approbation.

Se reporter à "Boîte de dialogue Ajouter ou supprimer des [mappages](#page-300-0) d'hôtes" à la page 301.

Se reporter à "Rejet des [mappages](#page-306-0) d'ID d'hôte vers le nom d'hôte" à la page 307.

#### **Pour approuver un mappage d'ID vers un nom d'hôte**

- **1** Dans la **console d'administration NetBackup**, développez **Gestion de la sécurité > Gestion des certificats**.
- **2** Dans le volet des détails, cliquez sur l'onglet **Mappages à approuver**.
- **3** Sélectionnez le mappage que vous souhaitez approuver et cliquez avec le bouton droit de la souris.
- **4** Dans les options du clic droit, cliquez sur **Approuver**. Les mappages sélectionnés sont approuvés.

Sinon, cliquez sur **Détails des mappages** dans les options du clic droit. Utilisez la boîte de dialogue **Détails des mappages** pour approuver le mappage sélectionné.

<span id="page-306-0"></span>Se reporter à "Boîte de dialogue Détails des [mappages"](#page-304-0) à la page 305.

# Rejet des mappages d'ID d'hôte vers le nom d'hôte

Cette section présente la procédure permettant de rejeter les mappages d'ID vers le nom d'hôte qui sont en attente d'approbation.

Se reporter à "Boîte de dialogue Ajouter ou supprimer des [mappages](#page-300-0) d'hôtes" à la page 301.

Se reporter à ["Approbation](#page-305-0) des mappages d'ID d'hôte vers le nom d'hôte" à la page 306.

#### **Pour rejeter un mappage d'ID vers un nom d'hôte**

- **1** Dans la **console d'administration NetBackup**, développez **Gestion de la sécurité > Gestion des certificats**.
- **2** Dans le volet des détails, cliquez sur l'onglet **Mappages à approuver**.
- **3** Sélectionnez le mappage que vous souhaitez rejeter et cliquez avec le bouton droit de la souris.
- <span id="page-306-1"></span>**4** Dans les options du clic droit, cliquez sur **Rejeter**. Les mappages sélectionnés ont été rejetés.

Sinon, cliquez sur **Détails des mappages** dans les options du clic droit. Utilisez la boîte de dialogue **Détails des mappages** pour rejeter le mappage sélectionné.

# Ajout de mappages partagés ou de cluster

Dans certains scénarios, les mappages d'ID d'hôte vers le nom d'hôte sont partagés entre les ID d'hôte. Par exemple, dans une configuration de cluster, le nom virtuel est partagé entre tous les nœuds. Vous devez ajouter ces mappages partagés à l'aide de la **console d'administration NetBackup** pour que le serveur maître puisse communiquer avec les nœuds.

Se reporter à "Boîte de dialogue Ajouter ou supprimer des [mappages](#page-300-0) d'hôtes" à la page 301.

#### **Pour ajouter des mappages partagés**

- **1** Dans la **console d'administration NetBackup**, développez **Gestion de la sécurité > Gestion des certificats**.
- **2** Dans l'onglet **Hôtes**, volet des détails, cliquez avec le bouton droit de la souris pour afficher les options.
- **3** Dans les options du clic droit, sélectionnez **Ajouter des mappages partagés ou de cluster**.
- **4** Dans la boîte de dialogue **Ajouter des mappages partagés ou de cluster**, indiquez le nom du mappage partagé.

Se reporter à "Boîte de dialogue Ajouter des [mappages](#page-308-0) partagés ou de cluster" à la page 309.

- <span id="page-307-0"></span>**5** Sélectionnez les ID d'hôte à mapper avec le nom de mappage partagé spécifié.
- **6** Cliquez sur **Enregistrer**.

### **Scénarios de mappages partagés ou de cluster**

Les mappages d'ID d'hôte vers des noms d'hôte peuvent être partagés sur plusieurs hôtes dans les scénarios suivants :

- si plusieurs hôtes de différents domaines utilisent le même nom d'hôte ;
- dans une configuration de cluster où le même nom virtuel est utilisé par plusieurs nœuds de cluster.

Toutefois, dans un scénario où les hôtes associés n'ont pas le même état de communication (certains hôtes étant dans la version 8.0 ou une version antérieure et pouvant communiquer de manière non sécurisée et d'autres étant dans la version 8.1 ou une version ultérieure et pouvant communiquer de manière sécurisée), la communication peut échouer.

Se reporter à "Boîte de dialogue Ajouter ou supprimer des [mappages](#page-300-0) d'hôtes" à la page 301.

#### **Scénario 1 - Plusieurs hôtes de différents domaines utilisent le même nom d'hôte**

Prenons l'exemple suivant :

- $\blacksquare$  Hôte1 abc. secure. domain 1. com, version 8.1, politique P1
- $\blacksquare$  Hôte2 abc.insecure.domain2.com, version 7.7.3, politique P2
- L'hôte1 et l'hôte2 utilisent le même nom abc comme nom d'hôte. L'administrateur de sécurité ajoute abc comme mappage partagé pour l'hôte2. Se reporter à "Ajout de [mappages](#page-306-1) partagés ou de cluster" à la page 307.

■ Une communication non sécurisée avec des hôtes versions 8.0 et antérieures est activée.

Se reporter à "À propos de la [communication](#page-318-0) non sécurisée avec les hôtes 8.0 et versions [antérieures"](#page-318-0) à la page 319.

- Lorsque l'hôte2 démarre une communication avec un autre hôte, le serveur maître valide l'état de la communication de l'hôte2 (non sécurisé), qui est différent de celui de l'hôte1 (sécurisé). Comme les deux hôtes utilisent le même nom d'hôte, mais que l'état de leur communication ne correspond pas, la communication avec l'hôte2 échoue.
- Recommandation : l'hôte2 doit être mis à niveau vers la version 8.1 ou une version ultérieure.

#### **Scénario 2 - Configuration de cluster où le même nom virtuel est utilisé par plusieurs nœuds de cluster**

Prenons l'exemple suivant :

- Hôte1 abc.secure.domain1.com, nœud de cluster actif, version 8.1
- Hôte2 abc.secure.domain1.com, nœud de cluster inactif, version 8.0
- L'hôte1 et l'hôte2 utilisent le même nom virtuel abc. L'administrateur de sécurité ajoute abc comme mappage partagé ou de cluster pour l'hôte2. Se reporter à "Ajout de [mappages](#page-306-1) partagés ou de cluster" à la page 307.
- Une communication non sécurisée avec des hôtes versions 8.0 et antérieures est activée.

Se reporter à "À propos de la [communication](#page-318-0) non sécurisée avec les hôtes 8.0 et versions [antérieures"](#page-318-0) à la page 319.

- L'hôte1 bascule vers l'hôte2. Le serveur maître valide l'état de la communication de l'hôte2 (non sécurisé), qui est différent de celui de l'hôte1 (sécurisé). Comme l'état de communication des deux hôtes ne correspond pas, la communication avec l'hôte2 échoue.
- Recommandation : l'hôte2 doit être mis à niveau vers la version 8.1.
- <span id="page-308-0"></span>■ Solution de contournement : supprimez le mappage abc de l'ID d'hôte vers le nom d'hôte pour l'hôte1. En cas de mappage partagé, si les hôtes associés ne disposent pas du même état de communication (sécurisé), la communication échoue pour l'hôte ayant l'état de communication non sécurisé.

# Boîte de dialogue Ajouter des mappages partagés ou de cluster

Utilisez cette option pour ajouter des mappages de cluster ou partagés. Dans l'onglet **Gestion de la sécurité > Gestion des hôtes > Hôtes**, dans les options contextuelles, cliquez sur **Ajouter des mappages partagés ou de cluster** pour ouvrir la boîte de dialogue.

Les options suivantes sont disponibles dans la boîte de dialogue **Ajouter des mappages partagé ou de cluster** :

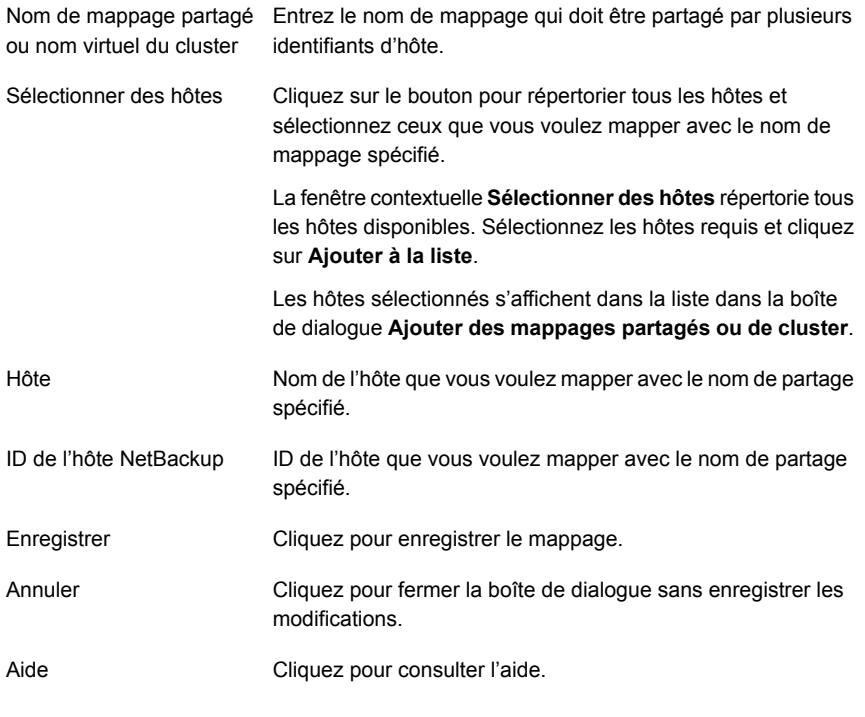

<span id="page-309-0"></span>Se reporter à "Ajout de [mappages](#page-306-1) partagés ou de cluster" à la page 307.

Se reporter à ["Scénarios](#page-307-0) de mappages partagés ou de cluster" à la page 308.

## Réinitialisation des attributs d'hôte NetBackup

Dans certains scénarios, vous pouvez avoir à nettoyer ou réinitialiser les attributs d'hôte : par exemple, si vous avez mis à niveau l'hôte sur une version antérieure.

Dans ce cas, vous devez réinitialiser l'ID de l'hôte sur les informations de mappage du nom d'hôte, sur l'état de communication et ainsi de suite pour établir la communication avec succès.

#### **Lisez les notes suivantes avant de réinitialiser les attributs d'hôte**

- Vous devez réinitialiser les attributs de l'hôte mis à niveau sur une version antérieure si vous souhaitez que le serveur maître communique avec l'hôte dans un mode non sécurisé.
- La réinitialisation des attributs d'hôte réinitialise les ID de l'hôte sur les informations de mappage du nom d'hôte, sur l'état de communication et ainsi de suite. Cette opération ne réinitialise pas l'ID, le nom ou les certificats de sécurité de l'hôte.
- Après avoir réinitialisé les attributs d'hôte, la connexion (indicateur de sécurité) n'est pas sécurisée. Lors de la communication d'hôte suivante, l'état de la connexion est mis à jour en conséquence.
- Si vous avez utilisé par erreur l'option **Réinitialiser les attributs de l'hôte**, vous pouvez annuler les modifications en redémarrant le service bpcd. Sinon, les attributs de l'hôte sont automatiquement mis à jour avec les valeurs appropriées au bout de 24 heures.

Se reporter à "Boîte de dialogue Ajouter ou supprimer des [mappages](#page-300-0) d'hôtes" à la page 301.

### **Réinitialisation des attributs d'hôte**

Le serveur maître NetBackup 8.1 peut communiquer en toute sécurité avec tous les hôtes 8.1. Il communique cependant de manière non sécurisée avec les hôtes des versions 8.0 et antérieures.

Dans certains scénarios, vous pouvez avoir à mettre à niveau un client NetBackup sur une version antérieure, de la version 8.1 sur la version 8.0 ou une version antérieure. Après la mise à niveau sur une version antérieure, le serveur maître ne peut pas communiquer avec le client, car l'état de communication pour le client est toujours défini en mode sécurisé. L'état de communication n'est pas automatiquement mis à jour en mode non sécurisé après la mise à niveau sur une version antérieure.

Utilisez l'une des options suivantes pour réinitialiser un hôte :

**Pour réinitialiser un hôte à l'aide de la console d'administration NetBackup**

- **1** Développez **Gestion de la sécurité > Gestion des certificats**.
- **2** Sous l'onglet **Hôtes**, dans le volet de détails, avec le bouton droit de la souris, cliquez sur l'hôte que vous avez mis à niveau sur une version antérieure et que vous voulez réinitialiser, puis cliquez sur **Réinitialiser les attributs de l'hôte**.

**Remarque :** Pour reprendre la communication non sécurisée avec les hôtes mis à niveau sur une version antérieure, vérifiez que l'option **Activer la communication non sécurisée avec les hôtes 8.0 et versions antérieures** de l'onglet **Gestion de la sécurité > Paramètres de sécurité globaux** est sélectionnée.

#### **Pour réinitialiser les attributs d'hôte à l'aide de l'interface de ligne de commande**

**1** Exécutez la commande suivante pour authentifier votre connexion aux services Web :

bpnbat -login -loginType WEB

<span id="page-311-0"></span>**2** Exécutez la commande suivante pour réinitialiser l'hôte :

nbemmcmd -resethost

# Autoriser ou ne pas autoriser le renouvellement de certificat automatique

Cette section fournit les procédures permettant d'autoriser et de ne pas autoriser le renouvellement de certificat automatique.

L'option **Autoriser le renouvellement de certificat automatique** active le paramètre autoreissue d'un hôte, ce qui vous permet de déployer un certificat sur l'hôte sans avoir recours à un jeton de renouvellement.

Se reporter à ["Déploiement](#page-337-0) des certificats basés sur l'ID de l'hôte" à la page 338.

Par défaut, le paramètre autoreissue est activé pendant 2 880 minutes (48 heures ou 2 jours). Après cette durée, le paramètre est désactivé et l'opération de renouvellement de certificat requiert un jeton de renouvellement.

Se reporter à ["Configuration](#page-313-0) de la validité du paramètre autoreissue pour un hôte" à la page 314.

Pour désactiver manuellement le paramètre autoreissue, utilisez l'option **Ne pas autoriser le renouvellement automatique de certificat**.

**Remarque :** Pendant le processus BMR (Bare Metal Restore), l'indicateur autoreissue est défini automatiquement.

Pour plus d'informations sur Bare Metal Restore, consultez le *Guide de l'administrateur de NetBackup Bare Metal Restore*.

#### **Pour autoriser le renouvellement de certificat automatique à l'aide de la console d'administration NetBackup**

- **1** Développez **Gestion de la sécurité** > **Gestion des hôtes**.
- **2** Dans le volet droit, sélectionnez l'hôte pour lequel vous souhaitez autoriser le renouvellement de certificat automatique.
- **3** Cliquez avec le bouton droit de la souris sur l'hôte et sélectionnez l'option **Autoriser le renouvellement de certificat automatique**.

#### **Pour autoriser le renouvellement de certificat automatique à l'aide de l'interface de ligne de commande**

**1** Exécutez la commande suivante pour authentifier votre connexion aux services Web :

bpnbat -login -loginType WEB

**2** Exécutez la commande suivante pour activer le paramètre autoreissue, qui permet à son tour le renouvellement de certificat automatique :

nbhostmgmt -allowautoreissuecert -hostid *host\_ID* -autoreissue 1

#### **Ne pas autoriser le renouvellement de certificat automatique à l'aide de la console d'administration NetBackup**

- **1** Développez **Gestion de la sécurité** > **Gestion des hôtes**.
- **2** Dans le volet droit, sélectionnez l'hôte pour lequel ne pas autoriser le renouvellement de certificat automatique.
- **3** Cliquez avec le bouton droit de la souris sur l'hôte et sélectionnez l'option **Ne pas autoriser le renouvellement de certificat automatique**.

**Ne pas autoriser le renouvellement de certificat automatique à l'aide de l'interface de ligne de commande**

**1** Exécutez la commande suivante pour authentifier votre connexion aux services Web :

bpnbat -login -loginType WEB

**2** Exécutez la commande suivante pour désactiver le paramètre autoreissue, qui permet à son tour de ne pas autoriser le renouvellement de certificat automatique :

<span id="page-313-0"></span>nbhostmgmt -allowautoreissuecert -hostid *host\_ID* -autoreissue 0

### **Configuration de la validité du paramètre** autoreissue **pour un hôte**

Lorsque vous autorisez le renouvellement automatique d'un certificat basé sur l'ID d'un hôte, le paramètre autoreissue est activé par défaut pendant 2 880 minutes (48 heures ou 2 jours). Après cette durée, le paramètre est réinitialisé et l'opération de renouvellement de certificat requiert un jeton de renouvellement.

Vous pouvez configurer la durée du renouvellement automatique d'un certificat ou le réglage time-to-live (TTL) pour le paramètre autoreissue en mettant à jour le fichier web.conf.

#### **Configuration de la validité du paramètre** autoreissue **ou du réglage time-to-live (TTL)**

**1** Ouvrez le fichier web.conf. L'emplacement du fichier est le suivant :

Sous Windows: Install Path\var\global\wsl\config\web.conf

Sous Linux :/usr/openv/var/global/wsl/config/web.conf

**2** Configurez le réglage time-to-live (TTL) pour le paramètre autorissue en minutes. Par exemple :

ttl.autoReissue.minutes = 1440

**Remarque :** La plage valide pour le paramètre TTL autoreissue est comprise entre 0 et 43 200 minutes (ou 30 jours).

Si la valeur TTL que vous avez configurée n'est pas comprise dans la plage valide, le serveur continue à utiliser la dernière valeur TTL configurée.

**3** Pour que la nouvelle valeur TTL autoreissue prenne effet, effectuez l'une des opérations suivantes :

- Redémarrez le service NetBackup Web Management Console (WMC).
- Exécutez la commande suivante :

Sous Windows: *Install Path*/bin/nbhostdbcmd -reloadconfig -host Sous UNIX : *NETBACKUP\_INSTALL\_DIR*\bin\nbhostdbcmd -reloadconfig -host

# Ajout ou suppression d'un commentaire pour un hôte

Vous pouvez fournir des informations supplémentaires concernant un hôte NetBackup à l'aide de la boîte de dialogue **Ajouter ou modifier le commentaire**. Par exemple, si un hôte est mis hors service, vous pouvez ajouter un commentaire pour expliquer pourquoi et quand il a été mis hors service.

**Pour ajouter ou modifier un commentaire pour un hôte**

- **1** Développez **Gestion de la sécurité > Gestion des certificats**.
- **2** Sous l'onglet **Hôtes**, dans le volet des détails, cliquez avec le bouton droit de la souris sur l'hôte pour lequel vous souhaitez fournir des informations supplémentaires, puis cliquez sur **Ajouter ou modifier un commentaire**.
- **3** Dans la boîte de dialogue **Ajouter ou modifier un commentaire**, dans le volet **Commentaire**, entrez les informations requises ou les commentaires.

Cliquez sur **Enregistrer**.

#### **Pour supprimer un commentaire d'un hôte**

- **1** Développez **Gestion NetBackup > Gestion de la sécurité > Gestion des hôtes**.
- <span id="page-314-0"></span>**2** Sous l'onglet **Hôtes**, volet des détails, cliquez avec le bouton droit de la souris sur l'hôte pour lequel vous souhaitez supprimer un commentaire, puis cliquez sur **Supprimer le commentaire**.

# **À propos des paramètres de sécurité globale**

Le nœud **Gestion de la sécurité > Paramètres de sécurité globale** permet de configurer les paramètres cruciaux pour la communication sécurisée dans NetBackup.

Se reporter à ["Communication](#page-294-0) sécurisée dans NetBackup" à la page 295.

Se reporter à "À propos des [paramètres](#page-320-0) de reprise après incident" à la page 321.

Se reporter à "À propos des paramètres de [communication](#page-315-0) sécurisée" à la page 316.

# À propos des paramètres de communication sécurisée

<span id="page-315-0"></span>NetBackup fournit des paramètres que vous pouvez configurer pour la communication sécurisée entre les hôtes.

**Tableau 15-2** Paramètres de communication sécurisée

| <b>Paramètre</b>          | <b>Description</b>                                                                                                    |
|---------------------------|----------------------------------------------------------------------------------------------------|
| Autorité de certification | Affiche les autorités de certification prises en charge par<br>votre domaine NetBackup.                                                                                                    |
|                           | Le serveur Web NetBackup peut être configuré pour<br>autoriser le domaine NetBackup à utiliser :                                                                                                    |
|                           | Uniquement les certificats signés par l'autorité de<br>certification NetBackup<br>Uniquement les certificats signés par l'autorité de<br>certification externe<br>Les certificats signés par l'autorité de certification<br>NetBackup et l'autorité de certification externe |
|                           | Utilisez la commande -configureWebServerCerts<br>pour la configuration des certificats du serveur Web.                                                                                                    |
|                           | Pour plus d'informations, consultez le NetBackupGuide<br>de référence des commandes.                                                                                                    |

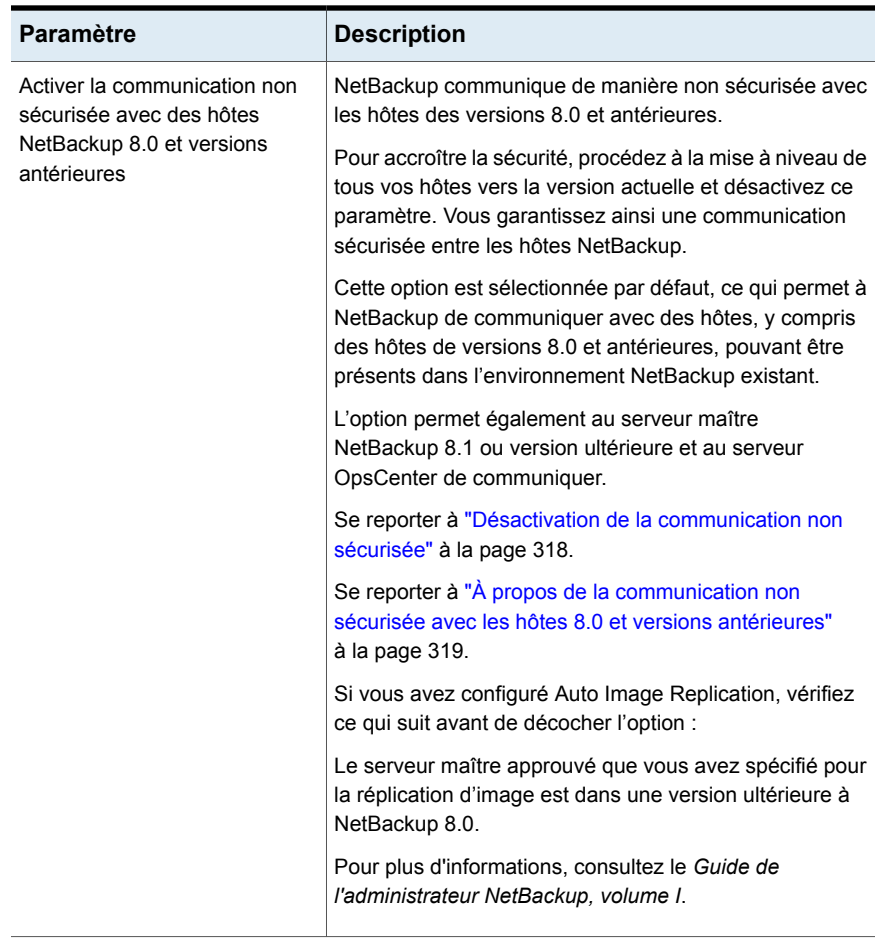

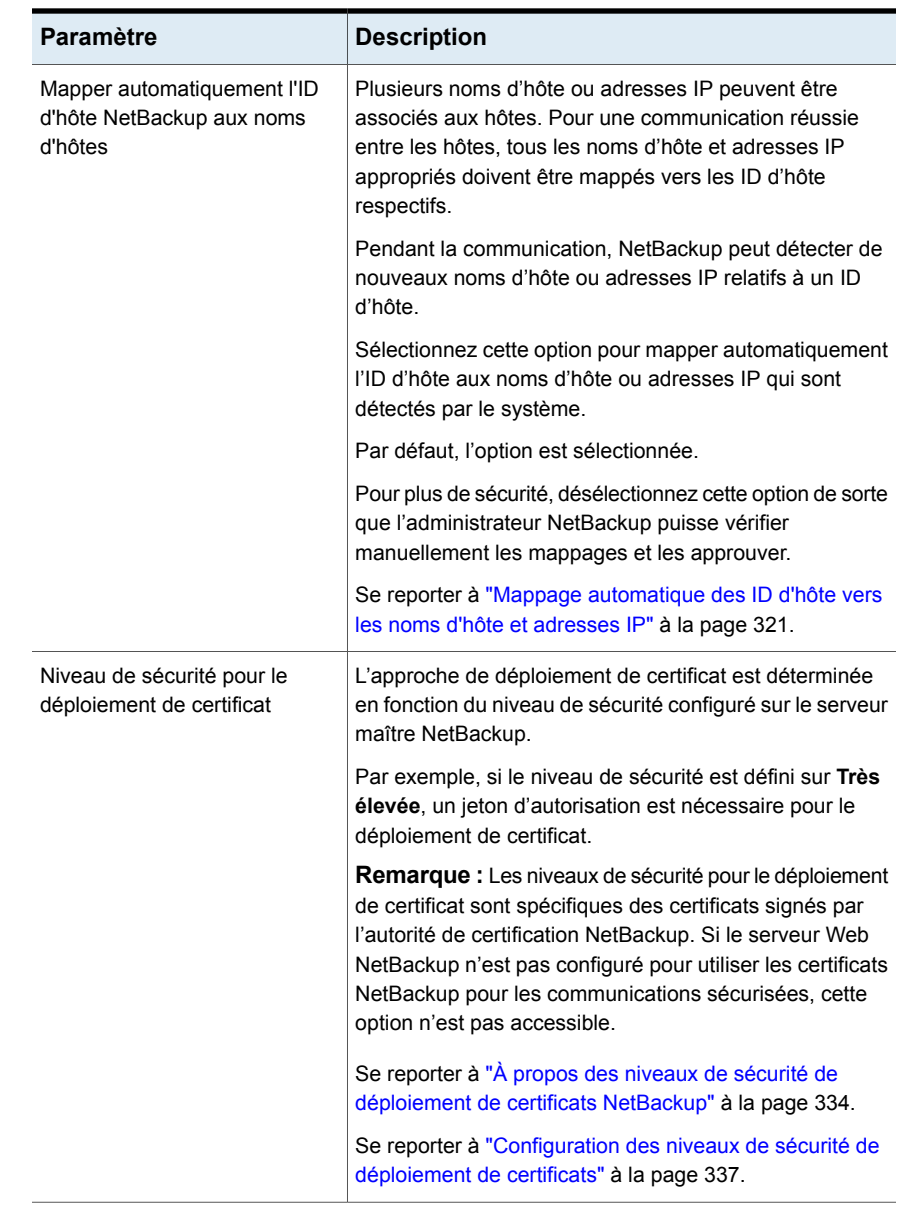

# Désactivation de la communication non sécurisée

<span id="page-317-0"></span>Par défaut, NetBackup peut communiquer avec les hôtes de version 8.0 et de versions antérieures. Pour plus de sécurité, vous devez mettre à niveau tous les hôtes vers la version actuelle et désactiver la communication avec les hôtes de version 8.0 et de versions antérieures.

Se reporter à "À propos des paramètres de [communication](#page-315-0) sécurisée" à la page 316.

**Pour désactiver la communication non sécurisée**

- **1** Dans la **console d'administration NetBackup**, développez **Gestion de la sécurité > Paramètres de sécurité globaux**.
- **2** Dans le volet des détails, cliquez sur l'onglet **Communication sécurisée**.
- **3** Désactivez l'option **Activer la communication non sécurisée avec les hôtes 8.0 et versions antérieures**.
- **4** Cliquez sur **Enregistrer**.

<span id="page-318-0"></span>**Remarque :** Si vous désactivez les communications non sécurisées, il est recommandé de redémarrer les services pour mettre fin à toutes les connexions non sécurisées déjà établies.

# À propos de la communication non sécurisée avec les hôtes 8.0 et versions antérieures

NetBackup communique correctement avec les hôtes 8.0 ou versions antérieures.

Si l'environnement contient des hôtes NetBackup 8.0 ou versions antérieures, vous pouvez autoriser la communication non sécurisée avec eux en utilisant l'option **Activer la communication non sécurisée avec les hôtes 8.0 et antérieurs** dans la **console d'administration NetBackup**.

L'option est disponible dans l'onglet **Gestion de la sécurité > Paramètres de sécurité globale > Communication sécurisée**.

L'option permet également au serveur maître NetBackup 8.1 ou version ultérieure et au serveur OpsCenter de communiquer.

Par défaut, la communication non sécurisée est activée. Cependant, pour renforcer la sécurité, mettez à niveau tous les hôtes vers la version actuelle, et désactivez la communication avec les hôtes 8.0 et versions antérieures.

Se reporter à "Désactivation de la [communication](#page-317-0) non sécurisée" à la page 318.

Se reporter à ["Communication](#page-319-0) avec un hôte 8.0 ou une version antérieure dans plusieurs domaines [NetBackup"](#page-319-0) à la page 320.

**Remarque :** Si vous avez configuré Auto Image Replication (AIR), vérifiez ce qui suit avant de désactiver la communication non sécurisée. Le serveur maître approuvé que vous avez spécifié pour la réplication d'image correspond à une version postérieure à NetBackup 8.0.

<span id="page-319-0"></span>Se reporter à ["Communication](#page-294-0) sécurisée dans NetBackup" à la page 295.

# Communication avec un hôte 8.0 ou une version antérieure dans plusieurs domaines NetBackup

Cette section fournit des informations sur l'impact de l'option **Activer la communication non sécurisée avec les hôtes 8.0 et versions antérieures** sur la communication d'hôte lorsque l'un des hôtes NetBackup se trouve dans plusieurs domaines.

Imaginez le scénario suivant :

- L'hôte A possède la version 8.1, qui est présente dans plusieurs domaines NetBackup, appelés M1 et M2.
- L'hôte B possède la version 8.0, qui est présente dans un domaine NetBackup, appelé M3.
- L'option **Activer la communication non sécurisée avec les hôtes 8.0 et versions antérieures** est désactivée sur le serveur maître M1, ce qui signifie que les hôtes qui sont associés à M1 ne peuvent pas communiquer avec les hôtes de version 8.0 ou de versions antérieures.
- L'option **Activer la communication non sécurisée avec les hôtes 8.0 et versions antérieures** est sélectionnée sur le serveur maître M2, ce qui signifie que les hôtes qui sont associés à M2 peuvent communiquer avec les hôtes de version 8.0 ou de versions antérieures.
- **■** Le fichier de configuration (fichier  $bp \cdot conf$  sur UNIX ou sur clés de registre sous Windows) pour l'hôte A contient « M2 » comme première entrée dans la liste de serveurs maîtres.

Lorsque l'hôte A lance la communication avec l'hôte B, le statut de l'option **Activer la communication non sécurisée avec les hôtes 8.0 et versions antérieures** est vérifié pour le premier serveur maître qui apparaît dans le fichier de configuration de l'hôte A, M2. Selon l'option définie pour M2, la communication avec les hôtes de version 8.0 ou de versions antérieures est autorisée. Par conséquent, la communication entre l'hôte A et l'hôte B est établie avec succès.

## Mappage automatique des ID d'hôte vers les noms d'hôte et adresses IP

<span id="page-320-1"></span>Pour une communication réussie entre les hôtes NetBackup, tous les noms d'hôte et adresses IP appropriés doivent être mappés vers les ID d'hôte respectifs. Vous pouvez choisir de mapper automatiquement l'ID d'hôte vers les noms d'hôte respectifs (et adresses IP) ou d'autoriser l'administrateur NetBackup à vérifier les mappages avant de les approuver.

Se reporter à "Boîte de dialogue Ajouter ou supprimer des [mappages](#page-300-0) d'hôtes" à la page 301.

**Remarque :** Pour plus de sécurité, désélectionnez cette option de sorte que l'administrateur NetBackup puisse vérifier manuellement les mappages et les approuver.

**Pour mapper automatiquement les ID d'hôte vers les noms d'hôte ou adresses IP**

- **1** Dans la **console d'administration NetBackup**, développez **Gestion de la sécurité** > **Paramètres de sécurité globaux**.
- **2** Dans le volet des détails, cliquez sur l'onglet **Communication sécurisée**.
- **3** Sélectionnez l'option **Mapper automatiquement les ID d'hôte vers les noms d'hôte**.
- <span id="page-320-0"></span>**4** Cliquez sur **Enregistrer**.

Se reporter à "À propos des paramètres de [communication](#page-315-0) sécurisée" à la page 316.

# À propos des paramètres de reprise après incident

Pour plus de sécurité, un package de reprise après incident est créé pendant chaque sauvegarde de catalogue.

Se reporter à ["Packages](#page-324-0) de reprise après incident" à la page 325.

Pendant chaque sauvegarde de catalogue, un package de reprise après incident est créé et chiffré avec la phrase de passe que vous avez définie. Vous devez fournir cette phrase de passe de chiffrement lors de l'installation de NetBackup sur le serveur maître en mode de reprise après incident.

Les options suivantes s'affichent dans l'onglet **Reprise après incident** :

| <b>Paramètre</b> | <b>Description</b>                                                                                                    |
|------------------|----------------------------------------------------------------------------------------------------|
| Phrase de passe  | Entrez la phrase de passe pour chiffrer les packages de<br>reprise après incident.                                                                                                    |
|                  | Par défaut, la phrase de passe doit contenir entre 8 et<br>1 024 caractères.<br>Vous pouvez définir les contraintes de phrase de passe<br>à l'aide de l'option de commande nbseccmd                                                                                                    |
|                  | -setpassphraseconstraints.<br>La phrase de passe existante et la nouvelle phrase<br>$\blacksquare$<br>doivent être différentes                                                                                                    |
|                  | Seuls les caractères suivants sont acceptés pour la<br>phrase de passe : espaces, caractères majuscules (de<br>A à Z), caractères minuscules (de a à z), chiffres (de 0 à<br>9) et caractères spéciaux. Voici les caractères spéciaux<br>$accept 6s : \sim 1 \textcircled{2} \# \$ \% \land \$ * () _ + - = \{ \} [ ]   : ; ', . / ?$<br>$\leq$ $>$ " |
|                  | Se reporter à "Définition d'une phrase de passe pour chiffrer<br>des packages de reprise après incident" à la page 323.                                                                                                    |
|                  | Confirmer la phrase de passe   Saisissez à nouveau la phrase de passe pour la confirmer.                                                                                                    |

**Tableau 15-3** Paramètres de reprise après incident

**Attention :** Assurez-vous que la phrase de passe contient uniquement des caractères valides. Si vous entrez un caractère non valide, vous risquez de rencontrer des problèmes pendant la restauration de package de reprise après incident. La phrase de passe peut ne pas être validée et vous ne pourrez peut-être pas restaurer le package de reprise après incident.

#### **Prenez en compte les informations suivantes avant de modifier la phrase de passe d'un package de reprise après incident :**

- Les packages de reprise après incident ultérieurs sont chiffrés avec la nouvelle phrase de passe que vous avez définie.
- Si vous modifiez la phrase de passe à tout moment, elle n'est pas modifiée pour les packages de reprise après incident précédents. Seuls les nouveaux packages de reprise après incident sont associés à la nouvelle phrase de passe.
- La phrase de passe que vous fournissez lors de l'installation de NetBackup sur le serveur maître en mode de reprise après incident doit correspondre à celle du package de reprise après incident à partir duquel vous souhaitez récupérer l'identité de l'hôte de serveur maître.

# Définition d'une phrase de passe pour chiffrer des packages de reprise après incident

<span id="page-322-0"></span>Pendant chaque sauvegarde de catalogue, un package de reprise après incident est créé et chiffré avec la phrase de passe que vous avez définie.

Se reporter à ["Packages](#page-324-0) de reprise après incident" à la page 325.

#### **Workflow pour définir une phrase de passe pour chiffrer des packages de reprise après incident et pour l'utiliser après un incident :**

Vérifiez le workflow suivant pour en savoir plus sur la restauration d'un package de reprise après incident :

- 1. Définissez un mot de passe de chiffrement pour les packages de reprise après incident.
- 2. Créez une politique de catalogue.

Prenons les scénarios suivants :

- Si vous n'avez pas défini la phrase de passe plus tôt, NetBackup vous empêche de configurer une nouvelle politique de sauvegarde de catalogue.
- Si la politique de sauvegarde du catalogue est mise à niveau à partir d'une version précédente, les sauvegardes de catalogue continuent à échouer jusqu'à ce que la phrase de passe soit définie.

**Remarque :** Les sauvegardes de catalogue peuvent échouer avec le code d'état 144 même si la phrase de passe est définie. Ceci est dû au fait que le mot de passe peut être corrompu. Pour résoudre ce problème, vous devez redéfinir la phrase de passe.

3. Après un incident, lorsque vous installez NetBackup sur le serveur maître dans un mode de reprise après incident, entrez la phrase de passe que vous avez définie plus tôt. NetBackup déchiffre le package de reprise après incident à l'aide de cette phrase de passe et obtient l'identité du serveur maître pendant l'installation.

**Attention :** Si vous ne parvenez pas à fournir la phrase de passe adéquate lors de l'installation de NetBackup sur le serveur maître après un sinistre, vous devrez peut-être redéployer les certificats sur tous les hôtes NetBackup. Pour plus d'informations, consultez l'article suivant :

[https://www.veritas.com/content/support/en\\_US/article.100033743](https://www.veritas.com/content/support/en_US/article.100033743)

- 4. Une fois l'identité du serveur maître à nouveau en place, la communication sécurisée entre le serveur maître et le serveur de médias est établie et vous pouvez effectuer la récupération de catalogue.
- 5. Une fois la récupération de catalogue effectuée, vous devez redéfinir la phrase de passe du package de reprise après incident, car la phrase de passe n'est pas récupérée pendant la récupération de catalogue. Les sauvegardes de catalogue que vous configurez dans une nouvelle instance de NetBackup continuent d'échouer jusqu'à ce que vous définissiez le mot de passe.

#### **Pour définir ou modifier une phrase de passe**

- **1** Dans la **console d'administration NetBackup**, développez **Gestion de la sécurité** > **Paramètres de sécurité globaux**.
- **2** Dans le volet des détails, cliquez sur l'onglet **Reprise après incident**. Se reporter à "À propos des [paramètres](#page-320-0) de reprise après incident" à la page 321.
- **3** Entrez la **phrase de passe** et **confirmez la phrase de passe**.

Vérifiez les règles de mot de passe suivantes :

- La phrase de passe existante et la nouvelle phrase doivent être différentes.
- Par défaut, la phrase de passe doit contenir entre 8 et 1 024 caractères. Vous pouvez définir les contraintes de phrase de passe à l'aide de l'option de commande nbseccmd -setpassphraseconstraints.
- Seuls les caractères suivants sont acceptés pour la phrase de passe : espaces, caractères majuscules (de A à Z), caractères minuscules (de a à z), chiffres (de 0 à 9) et caractères spéciaux. Voici les caractères spéciaux  $acceptés : \sim 1 \text{ @ } #\$ \% \wedge 8^*() + \text{--} \{ \}[] | : ; ', . / ? \text{--}$

**Attention :** Si vous entrez un caractère non valide, vous risquez de rencontrer des problèmes pendant la restauration de package de reprise après incident. La phrase de passe peut ne pas être validée et vous ne pourrez peut-être pas restaurer le package de reprise après incident.

**4** Cliquez sur **Enregistrer**. Si la phrase de passe existe déjà, elle est écrasée.
### **Pour définir ou modifier une phrase de passe à l'aide de l'interface de ligne de commande**

**1** L'administrateur NetBackup doit être connecté au service de gestion Web de NetBackup pour effectuer cette tâche. Pour vous connecter, utilisez la commande suivante :

bpnbat -login -loginType WEB

**2** Exécutez la commande suivante pour définir une phrase de passe pour chiffrer des packages de reprise après incident :

nbseccmd -drpkgpassphrase

**3** Entrez la phrase de passe.

Si une phrase de passe existe déjà, elle est écrasée.

### Packages de reprise après incident

Pour plus de sécurité, un package de reprise après incident est créé pendant chaque sauvegarde de catalogue. Le package de reprise après incident porte l'extension .drpkg.

Le package de reprise après incident (DR) stocke l'identité de l'hôte du serveur maître. NetBackup requiert ce package pour obtenir l'identité du serveur maître après un incident. Une fois que vous avez récupéré l'identité de l'hôte, vous pouvez effectuer la récupération de catalogue.

Le package de reprise après incident contient les informations suivantes :

- Certificats signés par l'autorité de certification NetBackup et clés privées du certificat du serveur maître et du certificat de l'autorité de certification NetBackup
- Informations sur les hôtes du domaine
- Paramètres de sécurité
- Certificats signés par l'autorité de certification externe Certificats signés par l'autorité de certification externe à partir du magasin de certificats Windows, le cas échéant
- Options de configuration NetBackup qui sont propres aux certificats signés par l'autorité de certification externe
- Configuration du service de gestion des clés (KMS)

**Remarque :** Par défaut, la configuration KMS n'est pas sauvegardée lors de la sauvegarde du catalogue. Définissez l'option de configuration KMS\_CONFIG\_IN\_CATALOG\_BKUP sur 1 pour inclure la configuration KMS dans le package de reprise après incident lors de la sauvegarde du catalogue.

**Remarque :** Vous devez définir une phrase de passe pour le package de reprise après incident pour que les sauvegardes de catalogue réussissent.

Se reporter à "À propos des [paramètres](#page-320-0) de reprise après incident" à la page 321.

Se reporter à ["Définition](#page-322-0) d'une phrase de passe pour chiffrer des packages de reprise après [incident"](#page-322-0) à la page 323.

# **À propos des certificats basés sur le nom d'hôte**

Par défaut, les serveurs maîtres individuels NetBackup sont provisionnés avec un certificat basé sur le nom d'hôte pendant l'installation. Pour provisionner un certificat basé sur le nom d'hôte sur un serveur de médias ou de client, l'administrateur de NetBackup exécute la commande bpnbaz sur le serveur maître pour transférer le certificat à d'autres hôtes.

Se reporter à ["Présentation](#page-293-0) des certificats de sécurité dans NetBackup" à la page 294.

# Déploiement de certificats basés sur le nom d'hôte

Sélectionnez l'une des procédures suivantes pour déployer un certificat de sécurité basé sur le nom d'hôte sur les hôtes NetBackup. Seul un administrateur NetBackup peut déployer des certificats.

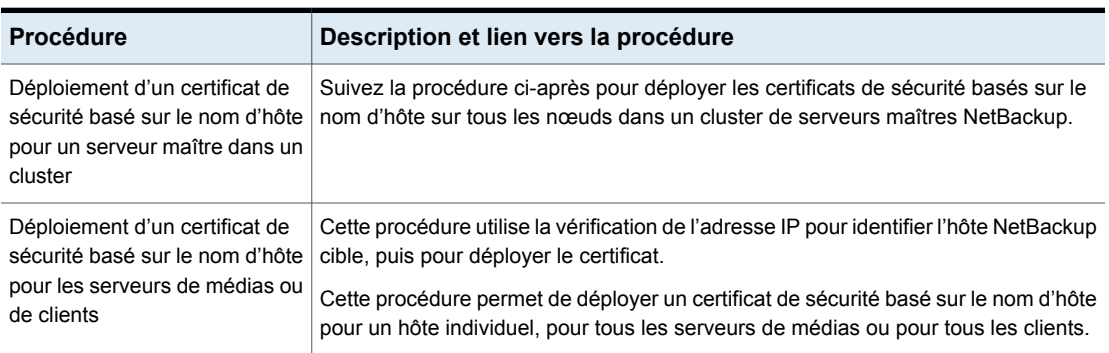

#### **Tableau 15-4** Déploiement de certificats basés sur le nom d'hôte

**Remarque :** Le déploiement d'un certificat basé sur le nom d'hôte est une activité unique pour un hôte. Si un certificat basé sur le nom d'hôte a été déployé pour une version antérieure ou pour un correctif, il n'est pas nécessaire de le faire à nouveau.

### **Déploiement d'un certificat de sécurité basé sur le nom d'hôte pour un serveur maître dans un cluster**

Utilisez cette procédure pour déployer les certificats basés sur le nom d'hôte sur tous les nœuds de cluster.

Vérifiez ce qui suit avant de déployer un certificat basé sur le nom d'hôte :

- Tous les nœuds du cluster ont un certificat basé sur l'ID d'hôte.
- Tous les noms de domaine complets (FQHN) et les noms courts des nœuds de cluster sont mappés à leurs ID d'hôte respectifs. Se reporter à "Ajout de [mappages](#page-298-0) d'ID d'hôte vers le nom d'hôte" à la page 299.

### **Pour déployer un certificat de sécurité basé sur le nom d'hôte pour un serveur maître NetBackup dans un cluster**

**1** Exécutez la commande suivante sur le nœud actif du cluster du serveur maître :

Sous Windows: *Install path*\NetBackup\bin\admincmd\bpnbaz -setupat

UNIX : /usr/openv/netbackup/bin/admincmd/bpnbaz -setupat

**2** Redémarrez le service NetBackup Service Layer (nbsl) et le service NetBackup Vault Manager (nbvault) sur le nœud actif du serveur maître.

### **Déploiement d'un certificat de sécurité basé sur le nom d'hôte sur les serveurs de médias ou les clients**

Cette procédure fonctionne bien lorsque vous déployez simultanément des certificats de sécurité basés sur le nom d'hôte sur de nombreux hôtes. Comme pour le déploiement de NetBackup, cette méthode requiert la sécurisation du réseau.

### **Pour déployer un certificat de sécurité basé sur le nom d'hôte pour les serveurs de médias ou les clients**

**1** Exécutez la commande suivante sur le serveur maître, selon votre environnement. Indiquez un nom d'hôte ou effectuez le déploiement sur tous les serveurs de médias ou clients.

Sous Windows: *Install\_path*\NetBackup\bin\admincmd\bpnbaz -ProvisionCert *host\_name*|-AllMediaServers|-AllClients

Sous UNIX : /usr/openv/netbackup/bin/admincmd/bpnbaz -ProvisionCert *host\_name*|-AllMediaServers|-AllClients

**2** Démarrez le service NetBackup Service Layer (nbsl) sur le serveur de médias.

Aucun service ne doit être redémarré si l'hôte cible est un client NetBackup.

**Remarque :** Si vous utilisez des IP dynamiques sur les hôtes (DHCP), assurez-vous que les noms d'hôte et les adresses IP sont répertoriés correctement sur le serveur maître. Pour ce faire, exécutez la commande NetBackup bpclient suivante sur le serveur maître :

Sous Windows: *Install path*\NetBackup\bin\admincmd\bpclient -L -All

Sous UNIX : /usr/openv/netbackup/bin/admincmd/bpclient -L -All

# **À propos des certificats basés sur l'ID d'hôte**

Chaque hôte dans un domaine NetBackup a une identité unique qui correspond à un ID d'hôte ou un identificateur unique universel (UUID). Le serveur maître est l'autorité de certification (CA). Il assigne aux hôtes des certificats basés sur l'ID de l'hôte et stocke les informations d'hôte dans la base de données nbdb. L'autorité de certification gère la liste de tous les ID d'hôte qui ont des certificats (ou des certificats révoqués). L'ID de l'hôte est utilisé dans de nombreuses opérations de gestion de certificat pour identifier l'hôte.

Les ID d'hôte sont générés aléatoirement par le système et ne sont pas liés aux propriétés du matériel.

NetBackup fournit une liste des certificats basés sur l'ID de l'hôte que vous avez révoqués.

Se reporter à "À propos de la liste de [révocations](#page-361-0) des certificats basés sur l'ID [d'hôte"](#page-361-0) à la page 362.

Se reporter à ["Présentation](#page-293-0) des certificats de sécurité dans NetBackup" à la page 294.

Seul un administrateur NetBackup peut contrôler les paramètres associés à la révocation et au déploiement des certificats.

L'ID de l'hôte ne change pas, même si le nom de l'hôte change.

Si un hôte obtient des certificats de plusieurs domaines NetBackup, il dispose de plusieurs ID d'hôte qui correspondent à chaque domaine NetBackup.

<span id="page-328-0"></span>Lorsque le serveur maître est configuré comme membre d'un cluster, chaque nœud du cluster reçoit un ID d'hôte unique. Un ID de l'hôte supplémentaire est attribué pour le nom virtuel. Par exemple, si le cluster du serveur maître est composé de *N* nœuds, le nombre d'ID d'hôte assignés pour le cluster de serveur maître est *N*  $+ 1.$ 

# Conditions requises de connexion web pour les options de commande nbcertcmd

La commande nbcertcmd peut être utilisée pour effectuer toutes les opérations qui sont associées aux certificats basés sur l'ID d'hôte. Cependant, certaines options nbcertcmd nécessitent que l'utilisateur se connecte d'abord au service NetBackup Web Management (nbwmc).

■ Pour vous connecter au service de gestion Web NetBackup, exécutez la commande suivante :

bpnbat -login -logintype WEB Le compte doit disposer des droits d'administrateur NetBackup. Voici une exemple de connexion WEB :

```
bpnbat -login -LoginType WEB
Authentication Broker: server.domain.com
Authentication port [0 is default]: 0
Authentication type (NIS, NISPLUS, WINDOWS, vx, unixpwd, ldap): unixpwd
Domain: server.domain.com
Login Name: root
Password: ********
Operation completed successfully.
```
■ La commande bpnbat -login -logintype AT crée une session avec le courtier d'authentification NetBackup (nbatd). (Le courtier d'authentification NetBackup ne peut pas toujours être le serveur maître.)

**Remarque :** Une session nbatd n'est pas nécessaire pour exécuter les commandes nbcertcmd.

 $\blacksquare$  Si ni WEB ni AT n'est indiqué, bpnbat  $-l$ ogin crée une session pour les deux nbatd et nbwmc. (Cela est vrai si le courtier d'authentification se trouve sur le serveur maître.)

**Remarque :** Le courtier d'authentification pour une connexion WEB est le serveur maître lorsque le service nbwmc s'exécute uniquement sur le serveur maître.

<span id="page-329-0"></span>Le Guide de référence des [commandes](https://www.veritas.com/content/support/en_US/article.100040135) NetBackup répertorie les informations détaillées du privilège nécessaire à chaque option nbcertcmd. Ce guide contient également des informations détaillées sur l'exécution de la commande bpnbat.

# À l'aide de l'utilitaire de gestion de certificat pour émettre et déployer des certificats basés sur l'ID d'hôte

Le processus de déploiement du certificat basé sur l'ID d'hôte varie en fonction du niveau de sécurité de déploiement du certificat configuré sur le serveur maître. Les niveaux sont **Moyen**, **Elevé**, et **Très élevé**. Par défaut, le niveau de sécurité est **Haut**.

Un certificat basé sur un ID d'hôte est déployé automatiquement sur le serveur maître lors d'une installation ou d'une mise à niveau.

Les certificats basés sur un ID d'hôte sont déployés sur les hôtes après confirmation de la signature. La nécessité d'un jeton d'autorisation dépend du niveau de sécurité.

Ces niveaux déterminent la nature des vérifications de l'autorité de certification (CA) effectuées lorsque cette dernière reçoit une demande de certificat d'un hôte NetBackup. Sélectionnez le niveau de déploiement du certificat selon les exigences de sécurité de votre environnement NetBackup.

Se reporter à "À propos des niveaux de sécurité de [déploiement](#page-333-0) de certificats [NetBackup"](#page-333-0) à la page 334.

Dans certains scénarios, le déploiement de certificat requiert l'utilisation de jetons d'autorisation gérés par un administrateur NetBackup. L'administrateur NetBackup crée et partage ces jetons avec les administrateurs d'hôtes individuels pour le déploiement de certificat sur leurs hôtes locaux. Le déploiement d'un certificat peut se faire facilement, ce qui permet un déploiement évolutif sur plusieurs hôtes NetBackup sans nécessiter d'intervention de l'administrateur NetBackup.

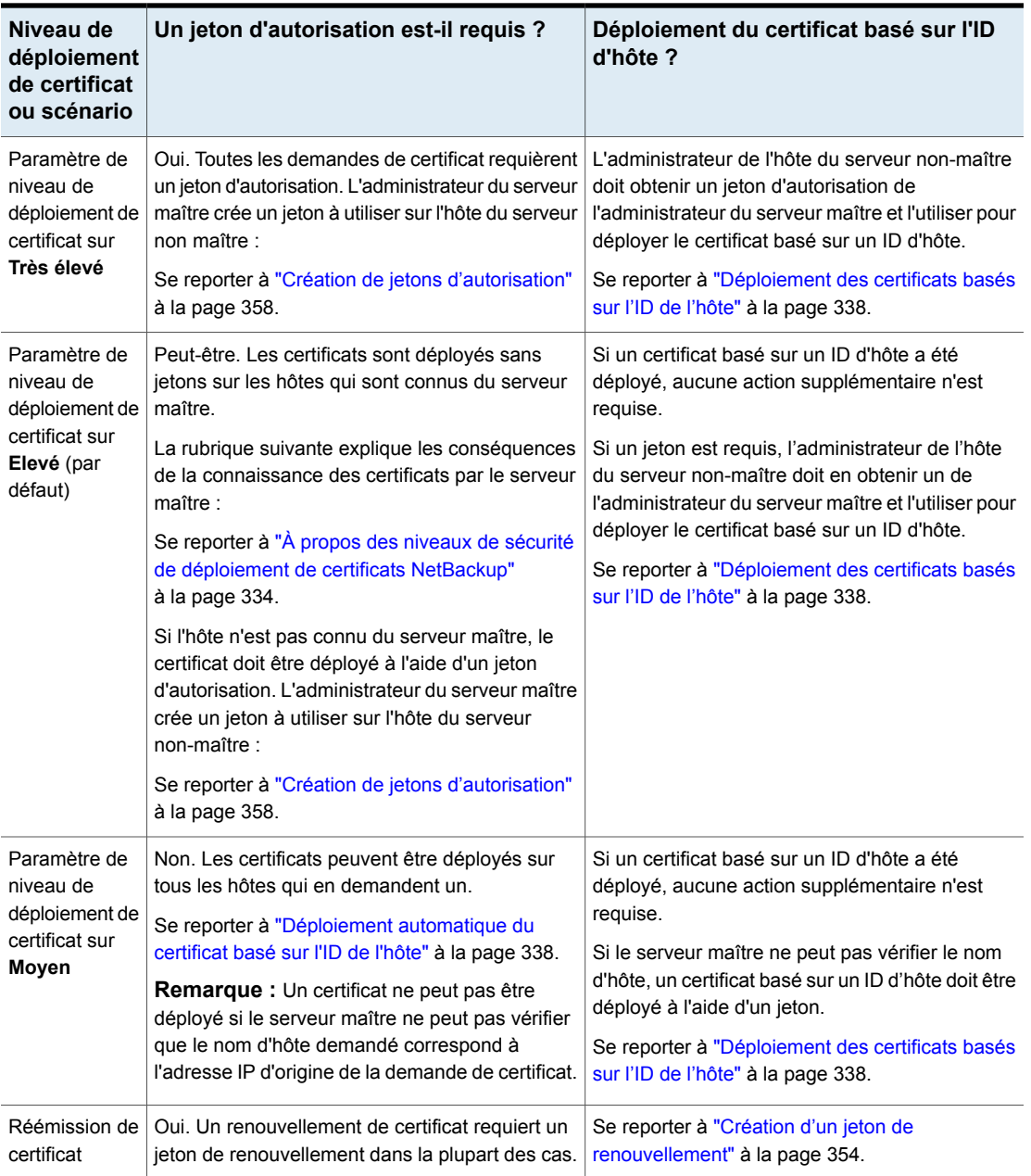

### **Tableau 15-5** Conditions requises de déploiement à chaque niveau de déploiement de certificat ou d'un scénario

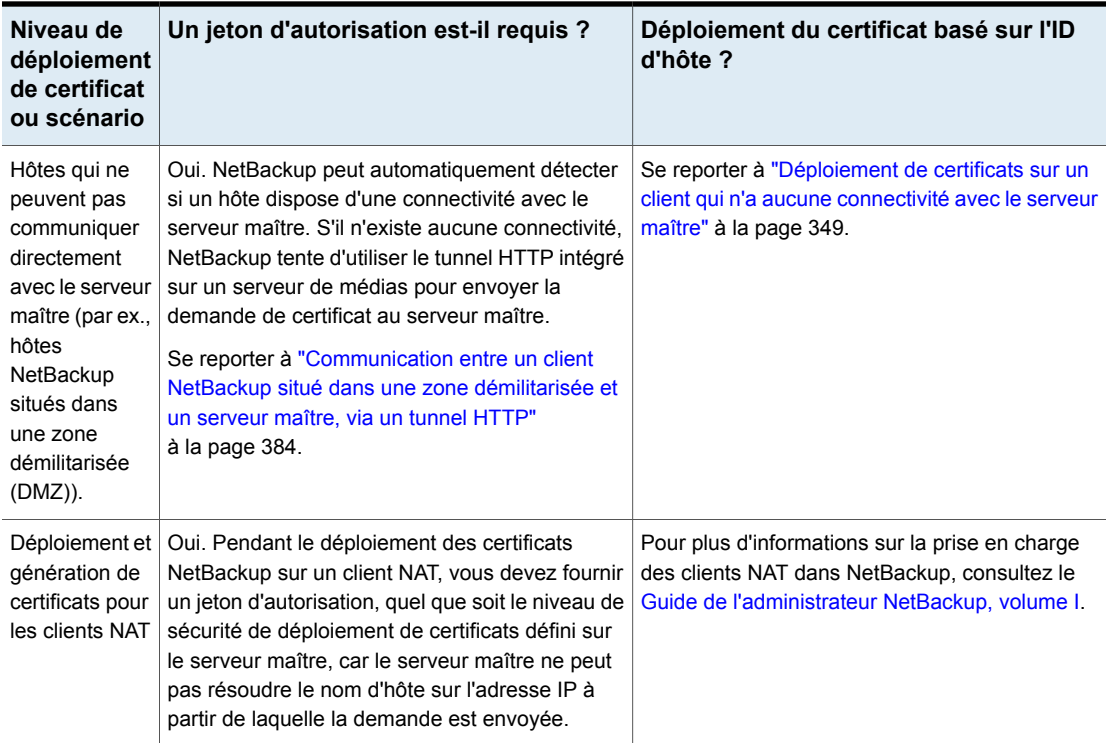

### **Affichage des détails de certificat basé sur l'ID d'hôte**

Les détails de chaque certificat basé sur l'ID d'hôte peuvent être affichés dans la **console d'administration NetBackup** ou à l'aide de la commande nbcertcmd.

**Pour afficher les détails du certificat dans la console d'administration NetBackup**

**1** Dans la **console d'administration NetBackup**, développez **Gestion de la sécurité** > **Gestion de certificat**.

Les détails du certificat sont affichés dans le volet droit.

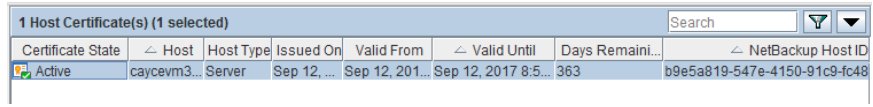

**2** Par défaut, les ID de l'hôte ne sont pas affichés. (Voir [Tableau](#page-332-0) 15-6.)

Pour afficher ou masquer des colonnes, cliquez avec le bouton droit de la souris dans le volet droit et sélectionnez **Colonnes > disposition**. Sélectionner les colonnes à afficher ou masquer dans la boîte de dialogue **Disposition des colonnes**.

<span id="page-332-0"></span>

| En-tête de colonne                              | <b>Description</b>                                                                                                 | Affiché par défaut |
|-------------------------------------------------|----------------------------------------------------------------------------------------------------|--------------------|
| Etat du certificat                              | L'état du certificat (Actif, Révoqué, ou Expiré).                                                                  | Oui                |
| Hôte                                            | Le nom de l'hôte sur lequel le certificat est émis.                                                                | Oui                |
| Type d'hôte                                     | Le type d'hôte (serveur ou client).                                                                                | Oui                |
| Emis le                                         | La date et l'heure auxquels le certificat a été émis.                                                              | Oui                |
| Valide à partir du                              | La date à laquelle le certificat devient valide.                                                                   | Oui                |
| Valide jusqu'au                                 | La date jusqu'à laquelle le certificat reste valide.                                                               | Oui                |
| Nombre de jours<br>restants avant<br>expiration | Nombre de jours jusqu'à l'expiration du certificat.                                                                | Oui                |
| Version de certificat                           | Version du certificat basé sur l'ID d'hôte déployé sur l'hôte.                                                     | Non                |
| ID de l'hôte NetBackup                          | ID unique assigné à l'hôte.                                                                                        | Non                |
| Numéro de série                                 | Spécifie le numéro de série du certificat.                                                                         | Non                |
| Motif de la révocation                          | La raison pour une révocation de certification, si l'administrateur<br>a saisi une raison au moment de révocation. | Non                |
| Date de dernière mise<br>à jour                 | Date lorsque les détails du certificat ont été mis à jour.                                                         | Non                |

**Tableau 15-6** Détails masqués et affichés du certificat

#### **Pour afficher les détails du certificat à l'aide de la commande nbcertcmd**

Pour afficher tous les identifiants qui sont affectés à un hôte de différents serveurs maîtres, exécutez la commande suivante sur un hôte NetBackup :

<span id="page-333-0"></span>nbcertcmd -listCertDetails

# À propos des niveaux de sécurité de déploiement de certificats **NetBackup**

Les niveaux de sécurité pour le déploiement de certificat sont spécifiques des certificats signés par l'autorité de certification NetBackup. Si le serveur Web NetBackup n'est pas configuré pour utiliser les certificats NetBackup pour les communications sécurisées, les niveaux de sécurité ne sont pas accessibles.

Le niveau de déploiement du certificat NetBackup détermine les vérifications qui sont effectuées avant que l'autorité de certification NetBackup n'émette un certificat pour un hôte NetBackup. Il détermine également la fréquence d'actualisation de la liste de révocation des certifications (CRL) NetBackup sur l'hôte.

Les certificats NetBackup sont déployés sur des hôtes pendant l'installation (une fois que l'administrateur de l'hôte confirme la signature du serveur maître) ou avec la commande nbcertcmd. Choisissez un niveau de déploiement correspondant aux contraintes de sécurité de votre environnement NetBackup.

**Remarque :** Pendant le déploiement du certificat NetBackup sur un client NAT, vous devez fournir un jeton d'autorisation, quel que soit le niveau de sécurité de déploiement de certificats défini sur le serveur maître. car le serveur maître ne peut pas résoudre le nom d'hôte sur l'adresse IP à partir de laquelle la demande est envoyée.

Pour plus d'informations sur la prise en charge de NAT dans NetBackup, consultez le Guide de [l'administrateur](https://www.veritas.com/content/support/en_US/article.100040135) NetBackup, volume I.

Se reporter à "À l'aide de [l'utilitaire](#page-329-0) de gestion de certificat pour émettre et déployer des [certificats](#page-329-0) basés sur l'ID d'hôte" à la page 330.

Se reporter à ["Configuration](#page-336-0) des niveaux de sécurité de déploiement de certificats" à la page 337.

| Niveau de<br>sécurité | <b>Description</b>                                                                                                    | Actualisation de la liste de<br>révocation des certifications                                                                                                    |
|-----------------------|----------------------------------------------------------------------------------------------------|----------------------------------------------------------------------------------------------------|
| Très élevé            | Un jeton d'autorisation est nécessaire pour chaque nouvelle<br>demande de certificat NetBackup.<br>Se reporter à "Création de jetons d'autorisation"<br>à la page 358. | La liste de révocation des<br>certifications qui est présente sur<br>l'hôte est actualisée toutes les heures.<br>Se reporter à "À propos de la liste de<br>révocations des certificats basés sur<br>l'ID d'hôte" à la page 362. |

**Tableau 15-7** Description des niveaux de sécurité de déploiement de certificats **NetBackup** 

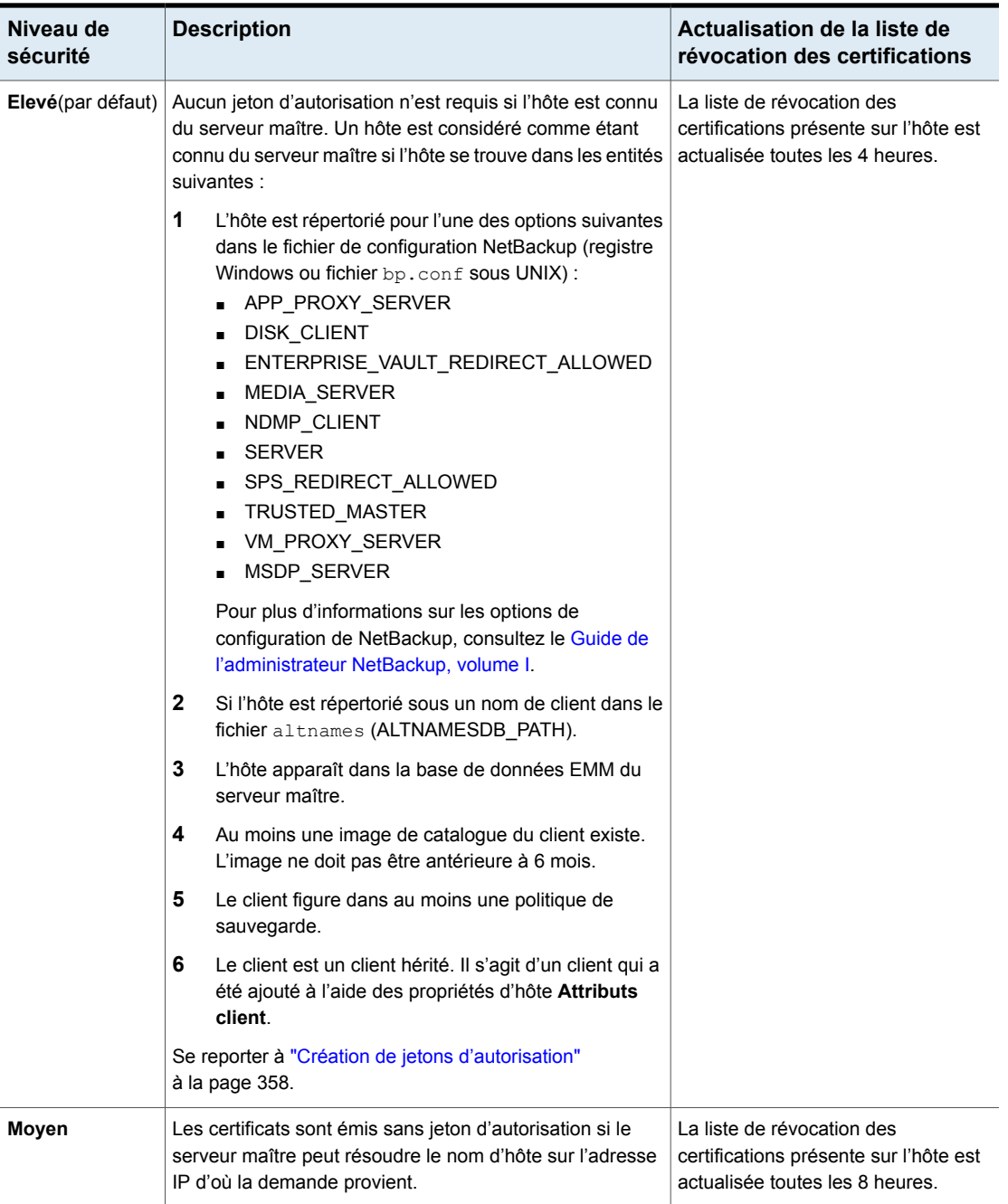

### <span id="page-336-0"></span>**Configuration des niveaux de sécurité de déploiement de certificats**

Utilisez la **console d'administration NetBackup** ou la commande nbcertcmd pour configurer le niveau de sécurité de déploiement du certificat dans le domaine NetBackup.

Ces niveaux de sécurité sont propres aux certificats signés par l'autorité de certification NetBackup.

**Pour configurer le niveau de déploiement du certificat à l'aide de la console d'administration NetBackup**

- **1** Dans la **console d'administration NetBackup**, développez **Gestion de la sécurité** et exécutez l'une des opérations suivantes :
	- Accédez à **Gestion des certificats**. Dans le menu **Actions**, sélectionnez **Configurer les paramètres de sécurité**.
	- Accédez à **Paramètres de sécurité globaux**.
- **2** Dans l'écran **Niveau de sécurité pour le déploiement de certificat**, faites glisser l'indicateur sur l'un des trois niveaux : **Très haut**, **Haut** (par défaut) ou **Moyen**.
- **3** Cliquez sur **OK**.

### **Pour configurer le niveau de déploiement de certificat à l'aide de la ligne de commande**

**1** L'administrateur du serveur maître doit être connecté au service de gestion Web de NetBackup pour exécuter cette tâche. Pour vous connecter, utilisez la commande suivante :

bpnbat -login -logintype WEB

Se reporter à ["Conditions](#page-328-0) requises de connexion web pour les options de commande [nbcertcmd"](#page-328-0) à la page 329.

**2** Exécutez la commande suivante pour afficher le niveau de sécurité actuel :

```
nbcertcmd -getSecConfig -certDeployLevel -server
master_server_name
```
**3** Exécutez la commande suivante pour modifier le niveau de sécurité :

```
nbcertcmd -setSecConfig -certDeployLevel 0-2 -server
master_server_name
```
Où 0 est Très haut, 1 est Haut (par défaut) et 2 est Moyen.

Pour plus d'informations sur nbcertcmd, consultez le *Guide de référence des commandes NetBackup*.

# Déploiement automatique du certificat basé sur l'ID de l'hôte

<span id="page-337-1"></span>Un certificat basé sur l'ID d'hôte est automatiquement déployé sur le serveur maître NetBackup en tant qu'élément de l'installation de NetBackup.

Ces certificats sont déployés sur d'autres hôtes NetBackup (après la vérification de la signature) selon le niveau de déploiement de certificat.

L'autorité de certification (CA) sur le serveur maître NetBackup peut accepter ou rejeter la demande de certificat, selon le niveau de déploiement de certificat et la capacité du serveur maître à vérifier les informations d'hôte.

Vous pouvez vérifier la liste des certificats déployés sur un hôte NetBackup à l'aide de la commande suivante :

nbcertcmd -listCertDetails

Lorsqu'une demande de certificat est rejetée, l'administrateur de l'hôte doit demander à l'administrateur NetBackup de générer et partager un jeton d'autorisation pour déployer le certificat manuellement.

<span id="page-337-0"></span>Se reporter à "Création de jetons [d'autorisation"](#page-357-0) à la page 358.

Se reporter à "À propos des niveaux de sécurité de [déploiement](#page-333-0) de certificats [NetBackup"](#page-333-0) à la page 334.

# Déploiement des certificats basés sur l'ID de l'hôte

Selon le niveau de sécurité de déploiement de certificat, un hôte non maître peut nécessiter un jeton d'autorisation pour pouvoir obtenir un certificat basé sur l'ID d'hôte de l'autorité de certification (serveur maître). Lorsque les certificats ne sont pas déployés automatiquement, ils doivent être déployés manuellement par l'administrateur sur un hôte NetBackup à l'aide de la commande nbcert cmd.

La rubrique suivante décrit les niveaux de déploiement et indique si le niveau requiert un jeton d'autorisation.

Se reporter à "À propos des niveaux de sécurité de [déploiement](#page-333-0) de certificats [NetBackup"](#page-333-0) à la page 334.

### **Déploiement lorsqu'aucun jeton n'est nécessaire**

Utilisez la procédure suivante lorsque le niveau de sécurité est tel qu'un administrateur d'hôte peut déployer un certificat sur un hôte non maître sans nécessiter de jeton d'autorisation.

**Pour générer et déployer un certificat basé sur l'ID d'hôte lorsqu'aucun jeton n'est nécessaire.**

**1** L'administrateur de l'hôte exécute la commande suivante sur l'hôte non maître pour s'assurer que le serveur maître peut être approuvé :

nbcertcmd -getCACertificate

Se reporter à ["Installation](#page-342-0) de la confiance avec le serveur maître (Autorité de [certification\)"](#page-342-0) à la page 343.

**2** Exécutez la commande suivante sur l'hôte non maître :

nbcertcmd -getCertificate

**Remarque :** Pour communiquer avec plusieurs domaines NetBackup, l'administrateur de l'hôte doit demander un certificat à chaque serveur maître à l'aide de l'option -server.

Exécutez la commande suivante pour obtenir un certificat à partir d'un serveur maître spécifique :

```
nbcertcmd -getCertificate -server master_server_name
```
**3** Pour vérifier que le certificat est déployé sur l'hôte, exécutez la commande suivante :

nbcertcmd -listCertDetails

### **Déploiement lorsqu'un jeton est nécessaire**

Utilisez la procédure suivante lorsque le niveau de sécurité est tel qu'un hôte requiert un jeton d'autorisation pour pouvoir déployer un certificat basé sur l'ID d'hôte à partir de l'autorité de certification.

### **Pour générer et déployer un certificat hôte basé sur l'ID d'hôte lorsqu'un jeton est requis**

- **1** L'administrateur de l'hôte doit avoir obtenu la valeur de jeton d'autorisation de l'autorité de certification avant de poursuivre. Le jeton peut être transmis à l'administrateur par courrier électronique, par fichier ou verbalement, selon les diverses directives de sécurité de l'environnement.
- **2** Exécutez la commande suivante sur l'hôte de serveur non-maître pour établir si le serveur maître peut être approuvé :

nbcertcmd -getCACertificate

Se reporter à ["Installation](#page-342-0) de la confiance avec le serveur maître (Autorité de [certification\)"](#page-342-0) à la page 343.

**3** Exécutez la commande suivante sur l'hôte non maître non et entrez le jeton lorsque vous y êtes invité :

nbcertcmd -getCertificate -token

**Remarque :** Pour communiquer avec plusieurs domaines NetBackup, l'administrateur de l'hôte doit demander un certificat à chaque serveur maître à l'aide de l'option -server.

Si l'administrateur a obtenu le jeton dans un fichier, entrez ce qui suit :

nbcertcmd -getCertificate -file *authorization\_token\_file*

**4** Pour vérifier que le certificat est déployé sur l'hôte, exécutez la commande suivante :

nbcertcmd -listCertDetails

Utilisez l'option -cluster pour afficher les certificats de cluster.

# Déploiement asynchrone de certificats basés sur l'ID de l'hôte

Des certificats basés sur l'ID de l'hôte sont automatiquement déployés sur les hôtes NetBackup pendant l'installation ou la mise à niveau. Pour que le certificat soit déployé automatiquement, l'hôte sur lequel le déployer doit être connecté au serveur maître.

Dans certains scénarios, vous pouvez créer, signer et déployer des certificats basés sur l'ID de l'hôte de façon asynchrone, l'hôte et le serveur maître n'ayant pas besoin d'être connectés au moment du déploiement.

#### **Déploiement d'un certificat basé sur l'ID de l'hôte de façon asynchrone**

**1** Cette commande peut être exécutée seulement par l'administrateur de l'hôte.

Créez une demande de signature de certificat. Exécutez la commande suivante sur l'hôte de serveur non maître sur lequel déployer le certificat :

```
nbcertcmd -createCertRequest -requestFile request_file_name
-server master_server_name
```
Copiez éventuellement le fichier de la demande de signature de certificat (CSR) vers un hôte NetBackup.

<span id="page-340-0"></span>**2** Obtenez un certificat signé à partir du serveur maître sur l'hôte. Un jeton d'autorisation est requis. Si l'hôte dispose déjà d'un certificat, un jeton de renouvellement est requis.

Sur l'hôte, exécutez la commande suivante :

```
nbcertcmd -signCertificate -requestFile request_file_name
-certificateFile certificate_file_name -token
```
Remarque : assurez-vous d'utiliser l'option -signCertificate sur un hôte doté de la même version de NetBackup que celle utilisée pour générer la demande de signature de certificat ou d'une version ultérieure.

- **3** Copiez le certificat signé créé à l'étape [2](#page-340-0) et fournissez-le à l'administrateur de l'hôte.
- **4** Cette commande peut être exécutée seulement par l'administrateur de l'hôte.

Pour déployer le certificat signé sur l'hôte, exécutez la commande suivante sur le client :

```
nbcertcmd -deployCertificate -certificateFile
certificate_file_name
```
### Implication du décalage d'horaire sur la validité du certificat

Quand un serveur maître émet un certificat, il détermine combien de temps le certificat sera valide pour l'hôte. Le serveur maître définit la période de validité du certificat sur base de sa propre heure, enregistrant deux horodatages : **Pas avant** et **Pas après**. Le certificat est uniquement valide entre ces deux horodatages.

L'horloge sur le serveur maître et l'horloge sur l'hôte qui recevra le certificat doivent être synchronisées afin que le certificat soit valide pendant toute la période prévue par les horodatages.

Les hôtes peuvent résider dans différents fuseaux horaires, tant que l'horloge sur chaque hôte est réglée sur l'heure correcte pour le fuseau horaire de cet hôte. En règle générale, il est recommandé d'utiliser un service tel que le protocole NTP (Network Time Protocol) afin que toutes les horloges sur tous les hôtes dans le domaine NetBackup restent automatiquement synchronisées.

Si les horloges ne sont pas synchronisées, la différence peut entraîner les conséquences suivantes :

- Si l'horloge de l'hôte est en avance sur le serveur maître, la période de validité du certificat sera inférieure à celle prévue sur cet hôte en particulier. Si la différence est extrême et que les horloges varient en plus de la période de validité du certificat, il est possible que si le serveur maître a émis un nouveau certificat, il pourrait être traité comme expiré.
- Si l'horloge de l'hôte retarde par rapport à celle du serveur maître, un nouveau certificat émis par le serveur maître pourrait être considéré comme inutilisable par l'hôte parce que l'hôte considère le certificat comme n'étant plus valide.

#### **Pour déterminer si l'horloge du serveur maître et l'horloge de l'hôte sont synchronisées**

**1** Exécutez la commande suivante sur l'hôte pour déterminer si l'horloge de l'hôte est synchronisée avec l'horloge du serveur maître :

nbcertcmd -checkClockSkew -server *master\_server\_name*

- **2** La commande renvoie l'un des résultats suivants :
	- Si les deux horloges sont synchronisées, il s'affiche ce qui suit : The current host clock is in sync with the master server.
	- Si l'hôte actuel retarde par rapport au serveur maître, la commande signale la différence en secondes :

The current host clock is behind the master server by 36 seconds(s).

■ Si l'hôte actuel avance par rapport au serveur maître, la commande signale la différence en secondes :

The current host clock is ahead of the master server by 86363 second(s).

■ Si la commande est exécutée sur le serveur maître, la commande ignore la vérification et affiche les éléments suivants :

Specified server is same as the current host. Clock skew check is skipped.

Si le décalage d'horaire sur l'hôte pose un problème avec la période de validité du certificat, effectuez les mesures correctives nécessaires.

# Installation de la confiance avec le serveur maître (Autorité de certification)

<span id="page-342-0"></span>Chaque hôte NetBackup doit commencer par faire confiance au serveur maître NetBackup, qui agit en tant qu'Autorité de certification (AC). La relation de confiance est essentielle pour que l'hôte puisse demander un certificat basé sur l'ID d'hôte. Le certificat de l'autorité de certification peut être utilisé pour authentifier d'autres hôtes du domaine et est enregistré dans le magasin d'approbation de chaque hôte. L'établissement de la confiance implique de demander un certificat au serveur maître.

Se reporter à ["Déploiement](#page-337-1) automatique du certificat basé sur l'ID de l'hôte" à la page 338.

### **Ajout d'un certificat de l'autorité de certification au magasin d'approbation d'un hôte**

Exécutez la commande nbcertcmd -listCACertDetails pour consulter la liste des certificats de l'autorité de certification qui se trouvent dans le magasin d'approbation de l'hôte. Le résultat de la commande affiche tous les serveurs maîtres auxquels l'hôte fait déjà confiance.

#### **Pour établir la confiance avec le serveur maître (AC)**

**1** L'administrateur de l'hôte doit avoir la signature de certificat racine qui a été communiquée via une source authentique. La source est le plus souvent l'administrateur de serveur maître, qui a communiqué la signature par courrier électronique, par fichier ou sur un site Web interne. La rubrique suivante décrit ce processus :

Se reporter à "Recherche et [communication](#page-344-0) de la signature de l'autorité de [certification"](#page-344-0) à la page 345.

**2** À partir de l'hôte NetBackup, exécutez la commande suivante :

nbcertcmd -getCACertificate -server *master\_server\_name*

**3** Dans le résultat de confirmation, entrez **o** pour continuer.

Par exemple :

```
nbcertcmd -getCACertificate -server master1
Authenticity of root certificate cannot be established.
The SHA1 fingerprint of root certificate is B8:2B:91:E1:4E:78:D2:
25:86:4C:29:C5:92:16:00:8D:E8:2F:33:DD.
```
**Remarque :** La signature qui est affichée doit correspondre à la signature de certificat racine que l'administrateur de l'hôte a reçu de l'administrateur du serveur maître. Entrez **o** pour donner votre accord pour ajouter le certificat de l'Autorité de certification au magasin d'approbation de l'hôte.

Are you sure you want to continue using this certificate ?  $(y/n)$ : y The validation of root certificate fingerprint is successful. CA certificate stored successfully.

**4** L'administrateur effectue ensuite la tâche suivante :

Se reporter à ["Déploiement](#page-337-0) des certificats basés sur l'ID de l'hôte" à la page 338.

Pour plus d'informations sur cette commande, consultez le Guide de [référence](https://www.veritas.com/content/support/en_US/article.100040135) des [commandes](https://www.veritas.com/content/support/en_US/article.100040135) NetBackup.

### **Ajout d'un certificat de l'autorité de certification par message dans la console d'administration NetBackup**

La **console d'administration NetBackup** et les interfaces utilisateur **Sauvegarde, archivage et restauration** communiquent avec les hôtes NetBackup (serveur maître, serveur de médias ou client) via un canal sécurisé. NetBackup sécurise ce canal à l'aide d'un certificat de sécurité basé sur l'ID d'hôte ou le nom d'hôte NetBackup émis par l'autorité de certification NetBackup.

[Figure](#page-344-1) 15-1 s'affiche dans la **console d'administration NetBackup** dans le cas suivant : un utilisateur exécute la **console d'administration NetBackup** sur un hôte NetBackup. L'utilisateur tente de se connecter à un autre hôte NetBackup (hôte cible) à l'aide de la **console d'administration NetBackup**. Cependant, l'autorité de certification qui a émis le certificat de sécurité pour l'hôte cible ne figure pas dans le magasin d'approbation de l'hôte sur lequel l'utilisateur a lancé la console.

<span id="page-344-1"></span>**Figure 15-1** Message recherchant s'il faut ajouter une autorité de certification au magasin d'approbation

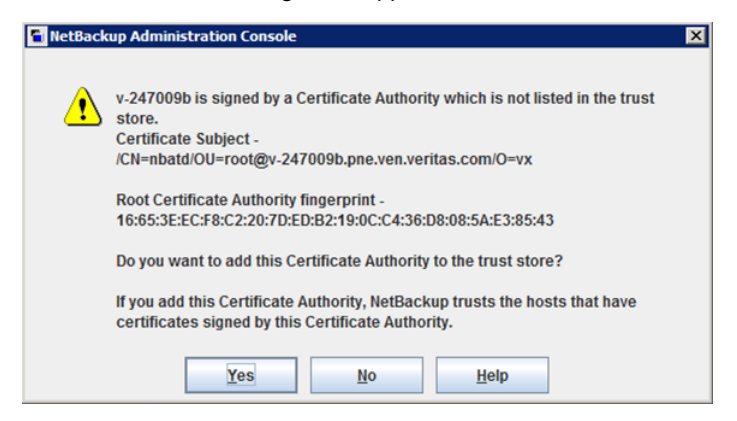

Pour vérifier la signature de l'autorité de certification affichée dans la boîte de dialogue, consultez la rubrique suivante :

Se reporter à "Recherche et [communication](#page-344-0) de la signature de l'autorité de [certification"](#page-344-0) à la page 345.

<span id="page-344-0"></span>Si l'utilisateur sélectionne **Oui** dans ce message, l'autorité de certification est ajoutée au magasin d'approbation de l'hôte sur lequel s'exécute la console. Cet hôte approuve ensuite tous les hôtes qui disposent d'un certificat signé par l'autorité de certification qui est répertoriée dans le message.

### **Recherche et communication de la signature de l'autorité de certification**

L'administrateur du serveur maître doit trouver la signature du certificat de l'autorité de certification et la communiquer à l'administrateur de l'hôte individuel de sorte que l'hôte puisse ajouter le certificat de l'autorité de certification à son magasin d'approbation.

Les signatures SHA-1 et SHA-256 sont prises en charge.

#### **Pour trouver la signature du certificat de l'autorité de certification**

**1** L'administrateur du serveur maître peut trouver la signature à l'aide de la **console d'administration NetBackup** ou de la ligne de commande :

Utilisation de la **console d'administration NetBackup** :

- Développez **Gestion de la sécurité > Gestion des certificats**.
- Dans le menu **Actions**, sélectionnez **Afficher l'autorité de certification**. La boîte de dialogue **Détails de l'autorité de certification** apparaît.

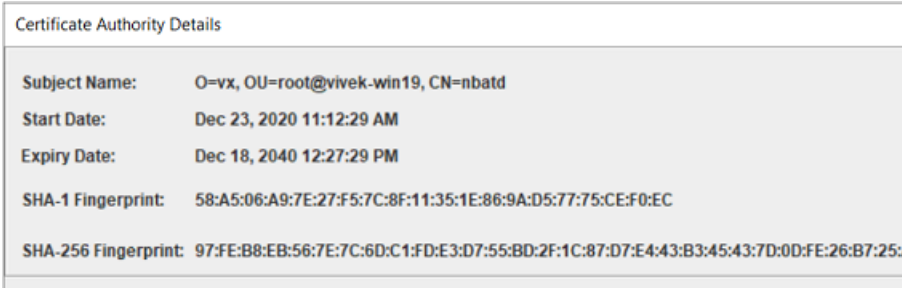

Les informations suivantes sont affichées :

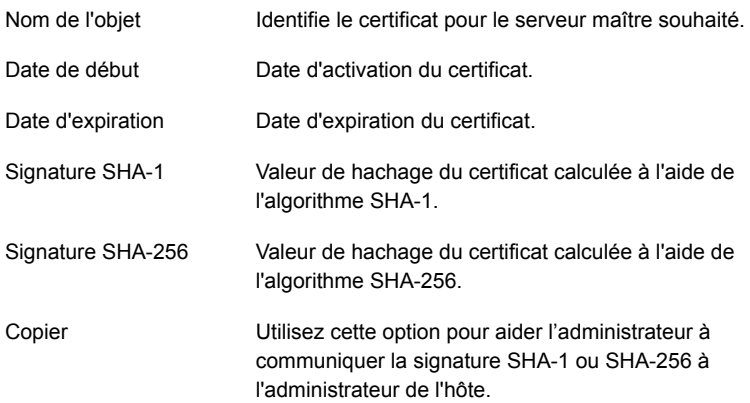

À l'aide de la ligne de commande :

■ Exécutez la commande suivante sur le serveur maître pour afficher la signature de certificat racine :

nbcertcmd -listCACertDetails

Si plusieurs certificats de l'autorité de certification sont affichés, utilisez le **Nom de l'objet**.

**2** L'administrateur du serveur maître communique la signature à l'administrateur de l'hôte par courrier électronique, par fichier ou via un site Web interne.

L'administrateur de l'hôte utilise la signature pour vérifier la signature qui s'affiche lorsque l'hôte exécute nbcert cmd - qetCACertificate. Cette opération permet de vérifier l'authenticité du certificat de l'autorité de certification.

### **Utilisation de la commande vssat pour afficher la signature de certificat de l'autorité de certification**

La commande vssat peut également être utilisée pour afficher la signature de certificat de l'autorité de certification. Utilisez vssat avec les options suivantes :

vssat showcred -p nbatd

Notez cependant les différences suivantes entre l'utilisation de nbcertcmd -listCACertDetails et l'utilisation de vssat :

- vssataffiche la signature sous forme de hachage et n'inclut pas les séparateurs de deux-points.
- Si l'hôte fait confiance à plusieurs autorités de certification, la commande nbcertcmd affiche tous les certificats d'autorité de certification. Le **Nom d'objet** affiche l'identité de l'autorité de certification.

# Forcer ou remplacer le déploiement d'un certificat

Dans certaines situations, il peut s'avérer nécessaire d'utiliser l'option -force avec la commande nbcertcmd -getCertificate. Par exemple, pour forcer le déploiement d'un certificat sur un hôte ou pour remplacer les informations de certificat basées sur l'ID d'hôte existantes et récupérer un nouveau certificat.

### **Forcer le déploiement d'un certificat**

Un hôte peut déjà avoir un certificat basé sur l'ID d'hôte, mais il a besoin de remplacer l'ancien certificat par un nouveau. Cette opération est nécessaire, par exemple, lorsqu'un serveur maître est remplacé par un nouveau serveur. Les clients ayant l'ancien certificat sur l'ancien serveur, lorsque la commande nbcerteme -getCertificate est exécutée sur les clients, elle échoue avec l'erreur suivante :

Certificate already exists for the server.

Utilisez la procédure suivante pour remplacer les informations de certificat basées sur l'ID d'hôte existantes et récupérer un nouveau certificat.

#### **Pour forcer le déploiement d'un certificat sur un hôte**

L'administrateur de l'hôte exécute la commande suivante sur l'hôte de serveur non maître :

nbcertcmd -getCertificate -server *master\_server\_name* -force

- Selon le paramètre de sécurité sur le serveur maître, il est possible qu'un jeton doive également être spécifié. Se reporter à "Création de jetons [d'autorisation"](#page-357-0) à la page 358.
- Utilisez l'option -cluster pour déployer un certificat de cluster.

### **Remplacer les informations de certificat basées sur l'ID d'hôte existantes et récupérer un nouveau certificat**

Un hôte peut avoir émis un certificat, mais au fil du temps le certificat a été endommagé ou le fichier du certificat a été supprimé.

L'administrateur de l'hôte du serveur non maître peut exécuter la commande suivante pour confirmer l'état du certificat :

nbcertcmd -listCertDetails

- Si le certificat est endommagé, la commande échoue avec l'erreur suivante : Certificate could not be read from the local certificate store.
- Si aucun détail du certificat ne s'affiche, le certificat n'est pas disponible.

Utilisez la procédure suivante pour remplacer les informations du certificat basées sur l'ID d'hôte existantes et récupérer un nouveau certificat.

#### **Pour récupérer un nouveau certificat basé sur l'ID d'hôte**

L'administrateur de l'hôte exécute la commande suivante sur l'hôte de serveur non maître :

nbcertcmd -getCertificate -force

- Selon le paramètre de sécurité sur le serveur maître, il est possible qu'un jeton doive également être spécifié. Se reporter à "Création de jetons [d'autorisation"](#page-357-0) à la page 358.
- Utilisez l'option -cluster pour déployer un certificat de cluster.

# Conservation des certificats basés sur l'ID d'hôte lors de la réinstallation de NetBackup sur des hôtes non maîtres

Les administrateurs peuvent souhaiter désinstaller NetBackup d'un hôte, puis effectuer une nouvelle installation sur le même hôte. Consultez la procédure suivante pour obtenir des instructions sur la façon de conserver l'identité d'un hôte dans le processus de désinstallation/réinstallation.

### **Pour conserver des certificats basés sur l'ID d'hôte lors de la réinstallation de NetBackup**

- <span id="page-348-1"></span>**1** Arrêtez tous les services NetBackup sur l'hôte.
- **2** Sauvegardez les répertoires suivants :

Windows :

*Install\_path*\NetBackup\var\VxSS

*Install\_path*\NetBackup\var\webtruststore

UNIX :

/usr/openv/var/vxss

/usr/openv/var/webtruststore

<span id="page-348-2"></span>**3** Lorsque NetBackup Cluster Server est utilisé, sauvegardez également les répertoires suivants :

*Shared\_disk*\var\global\vxss

*Shared\_disk*\var\global\webtruststore

- <span id="page-348-0"></span>**4** Réinstallez NetBackup sur l'hôte.
- **5** Restaurez les données qui ont été sauvegardées à l'étape [2](#page-348-1) et à l'étape [3.](#page-348-2)

# Déploiement de certificats sur un client qui n'a aucune connectivité avec le serveur maître

NetBackup peut détecter si un hôte dispose d'une connectivité avec le serveur maître. S'il n'existe aucune connectivité, NetBackup tente automatiquement d'utiliser le tunnel HTTP intégré sur un serveur de médias pour envoyer la demande de connexion au serveur maître.

Si NetBackup ne peut pas automatiquement détecter la connectivité de l'hôte avec le serveur maître ou trouver un serveur de médias approprié pour envoyer la demande de connexion, vous devez configurer manuellement les options de tunnel HTTP.

Se reporter à ["Communication](#page-383-0) entre un client NetBackup situé dans une zone [démilitarisée](#page-383-0) et un serveur maître, via un tunnel HTTP" à la page 384.

Pour déployer un certificat sur un client qui n'a aucune connectivité avec le serveur maître, consultez la rubrique suivante :

Se reporter à ["Déploiement](#page-337-0) des certificats basés sur l'ID de l'hôte" à la page 338.

**Remarque :** La demande est envoyée par l'intermédiaire d'un hôte différent, le serveur maître ne peut pas valider l'authenticité de la demande de certificat, et, par conséquent, un jeton d'autorisation est nécessaire.

# À propos de l'expiration et du renouvellement des certificats basés sur l'ID d'hôte

Les certificats basés sur l'ID d'hôte NetBackup expirent un an après leur date d'émission. Ils sont automatiquement renouvelés 180 jours avant la date d'expiration. Une demande de renouvellement de certificat est envoyée périodiquement jusqu'à ce qu'un certificat soit renouvelé avec succès. Le renouvellement automatique garantit la transparence du processus de renouvellement pour les utilisateurs.

**Remarque :** Vous pouvez désactiver le renouvellement automatique des certificats basés sur l'ID d'hôte en utilisant le paramètre DISABLE\_CERT\_AUTO\_RENEW du fichier de configuration NetBackup (registre Windows ou fichier bp.conf sous UNIX).

Pour plus d'informations, reportez-vous au *Guide de l'administrateur NetBackup, Volume I*.

La demande de renouvellement est toujours authentifiée à l'aide du certificat existant. Par conséquent, le processus de renouvellement ne requiert pas l'utilisation d'un jeton d'autorisation, quel que soit le niveau de sécurité de déploiement du certificat.

Si le certificat existant n'a pas expiré, l'administrateur de l'hôte peut lancer une demande de renouvellement manuelle, comme décrit dans la procédure suivante.

#### **Pour renouveler manuellement un certificat basé sur l'ID d'hôte**

◆ L'administrateur de l'hôte exécute la commande suivante sur l'hôte de serveur non maître :

nbcertcmd -renewCertificate

- Les certificats correspondant aux domaines NetBackup autres que le domaine principal peuvent être renouvelés manuellement en spécifiant l'option -server.
- Utilisez l'option –cluster pour renouveler le certificat du cluster du serveur NetBackup en cluster.

Dans un scénario où le certificat a expiré, l'administrateur de l'hôte doit renouveler manuellement le certificat.

Se reporter à ["Renouvellement](#page-352-0) des certificats basés sur l'ID d'hôte" à la page 353.

# Suppression des certificats sensibles et des clés des serveurs de médias et des clients

Dans le processus de clonage, utilisez la commande suivante pour supprimer certains certificats et certaines clés sensibles des serveurs de médias NetBackup et des clients dans les scénarios suivants :

- Exécutez la commande sur la machine virtuelle clonée à partir d'un hôte NetBackup actif.
- Exécutez la commande avant de créer une image gold d'une machine virtuelle pour le clonage.

nbcertcmd -deleteAllCertificates

**Remarque :** Cette commande est uniquement autorisée sur les serveurs de médias et les clients. La commande n'est pas autorisée sur les serveurs maîtres.

Cette opération supprime ou tronque les informations sensibles appropriées (certificats et clés) des emplacements suivants :

Windows :

- C:\Program Files\Veritas\NetBackup\var\VxSS\certmapinfo.json
- C:\Program

Files\Veritas\NetBackup\var\VxSS\credentials\*<certificate>* Par exemple :

C:\Program Files\Veritas\NetBackup\var\VxSS\credentials\ 6d92d4dd-ed2d-43de-adb1-bf333aa2cc3c

■ C:\Program

Files\Veritas\NetBackup\var\VxSS\credentials\keystore\PrivKeyFile.pem (tronqué)

■ C:\Program

Files\Veritas\NetBackup\var\VxSS\at\systemprofile\certstore\*<certificate>* Par exemple :

```
C:\Program Files\Veritas\NetBackup\var\VxSS\at\systemprofile\
certstore\9345b05e-lilycl2nb!1556!nbatd!1556.0
```
■ C:\Program

Files\Veritas\NetBackup\var\VxSS\at\systemprofile\certstore\keystore\PrivKeyFile.pem (tronqué)

■ C:\Program

Files\Veritas\NetBackup\var\VxSS\at\systemprofile\certstore\keystore\PubKeyFile.pem

#### UNIX :

- /usr/openv/var/vxss/certmapinfo.json
- /usr/openv/var/vxss/credentials/*<certificate>* Par exemple : /usr/openv/var/vxss/credentials/

f4f72ef3-2cfc-42a4-ab5a-65fd09e8b63e

- /usr/openv/var/vxss/credentials/keystore/PrivKeyFile.pem (Shredded)
- /var/vxss/at/root/.VRTSat/profile/certstore/*<certificate>*
- /var/vxss/at/root/.VRTSat/profile/certstore/keystore/PubKeyFile.pem
- /var/vxss/at/root/.VRTSat/profile/certstore/keystore/PrivKeyFile.pem (shredded)

# Nettoyage des informations de certificat basé sur un ID d'hôte à partir d'un hôte avant de cloner une machine virtuelle

Le clonage d'une machine virtuelle peut entraîner un risque de vol d'identité. Les hôtes multiples ne doivent pas avoir la même paire de clés. Cette procédure garantit que chaque copie de l'hôte obtient une paire de clés unique et une identité.

Effectuez la procédure suivante avant de cloner une machine virtuelle (ou avant de créer une bonne image d'un ordinateur pour le clonage) s'il s'agit d'une opération unique.

#### **Pour nettoyer les informations du certificat basé sur l'ID d'hôte à partir d'un hôte avant le clonage**

- **1** Arrêtez tous les services NetBackup sur l'hôte.
- **2** Supprimez tous les fichiers et répertoires à partir des emplacements suivants :

#### Windows :

```
Install_path\NetBackup\var\VxSS\at\*
Install_path\NetBackup\var\VxSS\credentials\*
Install_path\NetBackup\var\webtruststore\*
UNIX :
/usr/openv/var/vxss/at/*
/usr/openv/var/vxss/credentials/*
```

```
/usr/openv/var/webtruststore/*
```
**3** Supprimez le fichier suivant :

:

Sous Windows: *Install\_path*\NetBackup\var\VxSS\certmapinfo.json

Sous UNIX : /usr/openv/var/vxss/certmapinfo.json

- **4** À l'emplacement d'utilisation de NetBackup, effectuez les étapes suivantes en plus :
- **5** Supprimez tous les fichiers et répertoires à partir des emplacements suivants

*Shared\_disk*\var\global\vxss\at\\* *Shared\_disk*\var\global\vxss\credentials\\* *Shared\_disk*\var\global\webtruststore\\*

**6** Supprimez le fichier suivant :

*Shared\_disk*\var\global\vxss\certmapinfo.json

<span id="page-352-0"></span>**7** Procédez au clonage de la machine virtuelle.

### Renouvellement des certificats basés sur l'ID d'hôte

Un certificat doit être renouvelé dans un des cas suivants :

- Le certificat a été révoqué et vous déterminez par la suite que cet hôte est à nouveau digne de confiance.
- Le certificat a expiré.
- NetBackup a été réinstallé sur l'hôte sur lequel un certificat a déjà été émis.
- Le nom de l'hôte a été modifié.
- La paire de clés pour l'hôte a été modifiée.

Le renouvellement d'un certificat permet d'empêcher des utilisateurs malveillants d'usurper l'identité d'un hôte NetBackup existant déjà enregistré sur le serveur maître NetBackup. Dans la plupart des cas, un jeton de renouvellement est requis pour le renouvellement de certificat.

- Le renouvellement d'un certificat basé sur l'ID d'hôte pour un hôte NetBackup est différent du déploiement initial du certificat. Utilisez la procédure suivante pour renouveler un certificat. Se reporter à "Création d'un jeton de [renouvellement"](#page-353-0) à la page 354.
- Une fois qu'un jeton de renouvellement est obtenu, le processus de renouvellement de certificat est semblable au déploiement d'un certificat manuel à l'aide d'un jeton d'autorisation.

Se reporter à ["Déploiement](#page-337-0) des certificats basés sur l'ID de l'hôte" à la page 338.

<span id="page-353-0"></span>Lorsque le serveur maître reçoit une demande de renouvellement de certificat, il révoque d'abord tous les certificats précédemment valides pour cet hôte et génère un nouveau certificat, si nécessaire.

### **Création d'un jeton de renouvellement**

Un certificat basé sur l'ID d'hôte peut être renouvelé si l'hôte du serveur non maître est déjà enregistré avec le serveur maître mais que son certificat basé sur l'ID d'hôte n'est plus valide. Par exemple, un certificat n'est pas valide lorsqu'il a expiré, qu'il est révoqué ou est égaré.

Un jeton de renouvellement est un type de jeton qui peut être utilisé pour renouveler un certificat. C'est un type spécial de jeton, car il conserve le même ID d'hôte en tant que certificat d'origine. Puisqu'un jeton de renouvellement est lié à un hôte spécifique, le jeton ne peut pas être utilisé pour demander des certificats pour des hôtes supplémentaires.

### **Pour créer un jeton de renouvellement à l'aide de la console d'administration NetBackup**

- **1** Dans la **console d'administration NetBackup**, développez **Gestion de la sécurité**.
- **2** Sélectionnez le nœud **Gestion des certificats** ou **Gestion des hôtes**.
- **3** Dans le volet droit, sélectionnez l'hôte qui requiert un jeton de renouvellement.
- **4** A partir du menu **Actions**, sélectionnez **Générer renouvellement de jeton**.
- **5** Dans la boîte de dialogue **Créer renouvellement de jeton**, entrez un nom pour le jeton.
- **6** Sélectionnez une date de validité du jeton à partir de l'option **Valide jusqu'à**.
- **7** Dans le champ **Raison**, entrez une raison pour le jeton de renouvellement. La raison s'affiche dans le journal en tant qu'événement d'audit.
- **8** Cliquez sur **Créer**.
- **9** Le jeton de renouvellement apparaît dans une boîte de dialogue. Sélectionnez **Copier** pour enregistrer la valeur du jeton dans le presse-papiers.
- **10** Transmettez la valeur du jeton à l'administrateur de l'hôte de serveur non-maître. La manière dont le jeton est transmis dépend de divers facteurs de sécurité dans l'environnement. Le jeton peut être transmis par courrier électronique, par fichier ou verbalement.

L'administrateur de l'hôte de serveur non maître déploie le jeton pour obtenir un autre certificat basé sur l'ID d'hôte. Consultez la rubrique suivante pour obtenir des instructions :

Se reporter à ["Déploiement](#page-337-0) des certificats basés sur l'ID de l'hôte" à la page 338.

#### **Pour créer un jeton de renouvellement à l'aide de la commande nbcertcmd**

**1** L'administrateur du serveur maître doit être connecté au service de gestion Web de NetBackup pour exécuter cette tâche. Utilisez la commande suivante pour la connexion :

bpnbat -login -logintype WEB

Se reporter à ["Conditions](#page-328-0) requises de connexion web pour les options de commande [nbcertcmd"](#page-328-0) à la page 329.

**2** Exécutez une des commandes suivantes sur le serveur maître:

Utilisez le nom d'hôte pour lequel le certificat doit être renouvelé :

nbcertcmd -createToken -name *token\_name* -reissue -host *host\_name*

**Remarque :** Vous devez fournir le nom principal de l'hôte pour lequel vous souhaitez renouveler le certificat. Si vous ne spécifiez aucun des mappages d'ID d'hôte vers le nom d'hôte qui sont ajoutés pour l'hôte, le certificat ne peut pas être renouvelé.

Utilisez l'ID d'hôte pour lequel le certificat doit être renouvelé :

nbcertcmd -createToken -name *token\_name* -reissue -hostId *host\_id*

Des paramètres supplémentaires peuvent être utilisés pour indiquer la durée de validité et la raison de la création.

Pour plus d'informations sur la commande nbcertemd, consultez le [Guide](https://www.veritas.com/content/support/en_US/article.100040135) de référence des [commandes](https://www.veritas.com/content/support/en_US/article.100040135) NetBackup.

### **Étapes supplémentaires pour la demande d'un certificat pour un hôte NetBackup renommé**

En plus du renouvellement d'un jeton, les étapes suivantes sont requises pour demander un certificat pour un hôte NetBackup renommé.

#### **Pour demander un certificat pour un hôte après un changement de nom d'hôte**

- **1** L'administrateur NetBackup du serveur maître génère un jeton de renouvellement pour l'hôte NetBackup renommé.
- **2** Ajoutez le nouveau nom d'hôte comme l'un des mappages approuvés d'ID d'hôte vers le nom d'hôte à l'aide de la **console d'administration NetBackup**.

Se reporter à "Ajout de [mappages](#page-298-0) d'ID d'hôte vers le nom d'hôte" à la page 299.

Vous pouvez également utiliser l'option de l'interface de ligne de commande nbhostmgmt -add.

Pour plus d'informations sur la commande, consultez le Guide de [référence](https://www.veritas.com/content/support/en_US/article.100040135) des [commandes](https://www.veritas.com/content/support/en_US/article.100040135) NetBackup.

**3** L'administrateur NetBackup doit révoquer le certificat basé sur l'ID d'hôte pour l'hôte renommé.

Se reporter à ["Révoquer](#page-366-0) un certificat basé sur l'ID d'hôte" à la page 367.

**Remarque :** Une fois que le certificat est révoqué, l'hôte ne peut plus communiquer avec le service de NetBackup Web Management Console (nbwmc). Lorsque l'hôte obtient un nouveau certificat à l'aide du jeton de renouvellement, il peut à nouveau communiquer avec nbwmc.

**4** Une fois que le certificat est révoqué, l'administrateur de l'hôte du serveur non-maître doit utiliser le jeton de renouvellement pour obtenir un certificat pour l'hôte renommé.

Se reporter à ["Déploiement](#page-337-0) des certificats basés sur l'ID de l'hôte" à la page 338.

### **Modification de la paire de clés pour un hôte**

Envisagez de modifier une paire de clés uniquement si une clé est compromise ou fuite. Modification des résultats d'une paire de clés dans un nouveau certificat basé sur l'ID d'hôte et un nouveau certificat basé sur le nom d'hôte.

La procédure suivante décrit la modification d'une paire de clés pour un hôte et l'obtention d'un nouveau certificat à l'aide de la nouvelle paire de clés.

N'effectuez pas la procédure sur serveur maître, uniquement sur un hôte de serveur non-maître.

#### **Pour modifier une paire de clés pour un hôte**

**1** L'administrateur de l'hôte NetBackup sauvegarde les répertoires suivants :

Windows:*Install\_path*\NetBackup\var\VxSS\at\systemprofile

UNIX : /usr/openv/var/vxss/at/root

- **2** L'administrateur de l'hôte NetBackup supprime le répertoire de l'hôte.
- <span id="page-356-0"></span>**3** Redémarrez les services NetBackup sur l'hôte.
- **4** L'administrateur de serveur maître effectue les étapes suivantes :
	- Connectez-vous au service de gestion web NetBackup :

bpnbat -login -logintype WEB

Se reporter à ["Conditions](#page-328-0) requises de connexion web pour les options de commande [nbcertcmd"](#page-328-0) à la page 329.

- Révoquez le certificat basé sur l'ID d'hôte : nbcertcmd -revokeCertificate -host *host\_name*
- Générez un jeton de renouvellement pour l'hôte NetBackup sur lequel la paire de clés doit être modifiée. Se reporter à "Création d'un jeton de [renouvellement"](#page-353-0) à la page 354.
- Déployez un nouveau certificat basé sur le nom d'hôte :

bpnbaz –ProvisionCert *host\_name*

**5** L'administrateur d'hôte NetBackup utilise le jeton de renouvellement pour déployer un nouveau certificat basé sur l'ID d'hôte avec une paire de clés mise à jour.

Pour entrer le jeton directement, utilisez la commande suivante :

nbcertcmd -getCertificate -force -token

Utilisez la commande suivante si le jeton est dans un fichier :

nbcertcmd -getCertificate -force -file /*directory*/*token\_file*

- **6** Si l'hôte a plus d'un serveur maître, répétez le début du processus à l'étape [4](#page-356-0) pour chaque serveur maître.
- **7** Redémarrez les services NetBackup sur l'hôte NetBackup où la clé a été modifiée.

# **À propos de la gestion des jetons pour les certificats basés sur l'ID d'hôte**

Les administrateurs du serveur de maître utilisent l'utilitaire **Gestion de jeton** pour effectuer les tâches suivantes :

■ Créer de nouveaux jetons d'autorisation

Selon le niveau de sécurité, un jeton d'autorisation peut être requis pour un hôte NetBackup non maître afin d'obtenir un certificat basé sur l'ID d'hôte. L'administrateur NetBackup du serveur maître génère le jeton et le partage avec l'administrateur de l'hôte non-maître. Cet administrateur peut alors déployer le certificat sans la présence de l'administrateur du serveur maître. Se reporter à "Création de jetons [d'autorisation"](#page-357-0) à la page 358.

- Supprimer des jetons d'autorisation Se reporter à "Suppression de jetons [d'autorisation"](#page-359-0) à la page 360.
- Afficher les détails de jeton d'autorisation Se reporter à "Affichage des détails de jeton [d'autorisation"](#page-360-0) à la page 361.
- <span id="page-357-0"></span>■ Nettoyer les jetons d'autorisation non valides ou expirés Se reporter à "Jetons [d'autorisation](#page-360-1) expirés et nettoyage" à la page 361.

# Création de jetons d'autorisation

Selon le paramètre de sécurité de déploiement de certificat, les hôtes NetBackup peuvent nécessiter un jeton d'autorisation pour obtenir un certificat basé sur l'ID d'hôte à partir de l'autorité de certification (serveur maître).

Se reporter à "Création d'un jeton de [renouvellement"](#page-353-0) à la page 354.

- Si le paramètre de sécurité est **Très élevé**, toutes les demandes de certificat requièrent un jeton. Effectuez la procédure décrite dans cette rubrique.
- Si le paramètre de sécurité est **Elevé**, les certificats sont automatiquement déployés sur les hôtes qui sont connus du serveur maître. Si l'hôte n'est pas connu du serveur maître, le certificat doit être déployé à l'aide d'un jeton d'autorisation. Dans ce cas, effectuez la procédure décrite dans cette rubrique. Pour comprendre ce que signifie être connu du serveur maître, consultez la rubrique suivante :

Se reporter à "À propos des niveaux de sécurité de [déploiement](#page-333-0) de certificats [NetBackup"](#page-333-0) à la page 334.

■ Si le paramètre de sécurité est **Moyen**, cette procédure peut être moins utile car les certificats sont automatiquement déployés sur tous les hôtes qui en

demandent un. Cependant, le serveur maître doit être en mesure de vérifier l'IP et le nom d'hôte de l'hôte qui demande un certificat.

**Remarque :** Un jeton est requis pour demander un certificat au nom d'un hôte qui n'a aucune connectivité avec le serveur maître.

Se reporter à ["Déploiement](#page-348-0) de certificats sur un client qui n'a aucune connectivité avec le [serveur](#page-348-0) maître" à la page 349.

**Remarque :** N'utilisez pas cette procédure pour créer un jeton d'autorisation pour un hôte NetBackup dont le certificat actuel n'est pas dans un état valide car il est perdu, corrompu ou a expiré. Dans ce cas, un jeton de renouvellement doit être utilisé.

Se reporter à ["Renouvellement](#page-352-0) des certificats basés sur l'ID d'hôte" à la page 353.

L'administrateur NetBackup du serveur maître peut utiliser la **console d'administration NetBackup** ou la ligne de commande pour créer le jeton.

**Pour créer un jeton à l'aide de la console d'administration NetBackup**

- **1** Dans la **console d'administration NetBackup**, développez **Gestion de la sécurité** > **Gestion de certificat** > **Gestion de jeton**.
- **2** Dans le menu **Actions**, sélectionnez **Nouveau jeton**.

La boîte de dialogue **Créer un jeton** s'affiche.

**3** Entrez un nom unique et explicite pour le jeton. Le champ ne peut pas rester vide.

Par exemple, pour créer un jeton pour demander des certificats pour plusieurs hôtes qui appartiennent à master server 1, nommez le jeton Token1 MS1. Une bonne pratique consiste à écrire une description utile dans le champ **Raison** pour le jeton.

**4** Entrez un chiffre pour l'option **Utilisations maximales autorisées** pour le nombre de fois que le jeton peut être utilisé. La valeur par défaut est 1, ce qui indique qu'un hôte peut utiliser le jeton une seule fois.

Pour utiliser le même jeton pour plusieurs hôtes, entrez une valeur comprise entre 1 et 99999. Par exemple, pour utiliser le jeton pour 8 hôtes, entrez 8. Le neuvième hôte qui tente d'utiliser le jeton ne réussit pas.

**5** Utilisez l'option **Valide pour** pour indiquer combien de temps le jeton peut être utilisé avant qu'il soit invalide et ne puisse pas être utilisé. Après la date **Valide pour**, le serveur maître doit générer un autre jeton.

Sélectionnez une période entre 1 et 999 heures ou jours.

- **6** Facultatif : entrez la raison de la création du jeton. La raison s'affiche dans les journaux d'audit, ainsi que les autres entrées dans la boîte de dialogue.
- **7** Sélectionnez **Créer**.
- **8** Le nouveau jeton apparaît dans une boîte de dialogue. Sélectionnez **Copier** pour enregistrer la valeur du jeton dans le presse-papiers.
- **9** Transmettez la valeur du jeton à l'administrateur de l'hôte de serveur non-maître. La manière dont le jeton est transmis dépend de divers facteurs de sécurité dans l'environnement. Le jeton peut être transmis par courrier électronique, par fichier ou verbalement.
- **10** L'administrateur de l'hôte non maître utilise le jeton pour obtenir un certificat basé sur l'ID d'hôte à partir de l'autorité de certification. Consultez la procédure suivante pour obtenir des instructions :

Se reporter à ["Déploiement](#page-337-0) des certificats basés sur l'ID de l'hôte" à la page 338.

#### **Pour créer un jeton à l'aide de la commande nbcertcmd**

Sur l'hôte, exécutez la commande suivante :

nbcertcmd -createToken -name *token\_name*

Par exemple :

nbcertcmd -createToken -name testtoken

Token FCBVYUTDUIELUDOE created successfully.

<span id="page-359-0"></span>Des paramètres supplémentaires peuvent être utilisés pour indiquer le nombre d'utilisations maximum, la durée de validité et la raison de la création.

Pour plus d'informations sur la commande nbcertcmd, consultez le *Guide de référence des commandes NetBackup*.

# Suppression de jetons d'autorisation

Utilisez la **console d'administration NetBackup**ou la ligne de commande pour supprimer des jetons d'autorisation spécifiques. Un jeton peut être supprimé même s'il n'a pas expiré et si le nombre d'**Utilisations maximales autorisées** n'a pas encore été épuisé.

#### **Pour créer un jeton à l'aide de la console d'administration NetBackup**

- **1** Dans la **console d'administration NetBackup**, développez **Gestion de la sécurité > Gestion de certificat > Gestion de jeton**.
- **2** Dans le volet droit, sélectionnez le jeton à supprimer.
- **3** Sélectionnez **Modifier > Supprimer**.
- **4** Cliquez sur **Oui** dans la boîte de dialogue pour supprimer le jeton.

#### **Pour supprimer un jeton à l'aide de la ligne de commande**

Exécuter la commande nbcertcmd -deleteToken (avec des paramètres supplémentaires).

Pour plus d'informations sur la commande nbcert cmd, consultez le [Guide](https://www.veritas.com/content/support/en_US/article.100040135) de référence des [commandes](https://www.veritas.com/content/support/en_US/article.100040135) NetBackup.

## Affichage des détails de jeton d'autorisation

Les détails pour chaque jeton d'autorisation peuvent être affichés dans **console d'administration NetBackup** ou depuis la ligne de commande.

#### **Pour afficher les détails de jeton à l'aide de la console d'administration NetBackup**

- **1** Dans la **console d'administration NetBackup**, développez **Gestion de la sécurité** > **Gestion de certificat** > **Gestion de jeton**.
- **2** Les détails de jeton sont affichés dans le volet droit.

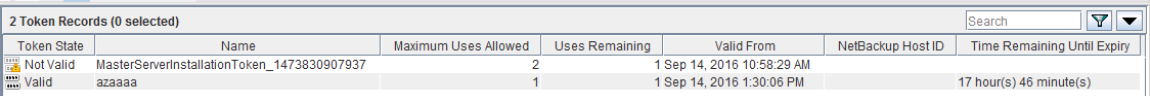

#### **Pour afficher les détails de jeton à l'aide de la commande nbcertcmd**

Sur le serveur maître, exécutez la commande nbcert cmd -listToken pour afficher les détails de jetons (avec des paramètres supplémentaires).

Les détails du jeton sont affichés.

## Jetons d'autorisation expirés et nettoyage

Un jeton d'autorisation expire dans les situations suivantes (selon ce qui se produit en premier) :

- Lorsque la combinaison date-heure actuelle est ultérieure à l'attribut du jeton **Valide pour**.
- Lorsque le jeton est utilisé pour les demandes **Utilisations maximales autorisées**.

Un jeton d'autorisation expiré reste dans la base de données de jetons, mais ne peut pas être utilisé pour autoriser des demandes de déploiement de certificat.

Les jetons expirés peuvent être supprimés un par un ou être tous effacés simultanément à l'aide de l'opération **Nettoyage**. L'opération **Nettoyage** supprime tous les jetons expirés de la base de données de jetons.

#### **Pour nettoyer des jetons d'autorisation expirés à l'aide de la console d'administration NetBackup**

- **1** Dans la **console d'administration NetBackup**, développez **Gestion de la sécurité** > **Gestion de certificat** > **Gestion de jeton**.
- **2** Dans le menu **Actions**, sélectionnez **Nettoyage**.
- **3** Cliquez sur **Oui** dans la boîte de dialogue de confirmation pour effacer tous les jetons expirés et les supprimer de la base de données de jetons.

#### **Pour nettoyer les jetons à l'aide de la ligne de commande**

<span id="page-361-0"></span>Utilisez la commande nbcertcmd -cleanupToken pour supprimer tous les jetons expirés.

Se reporter à "Suppression de jetons [d'autorisation"](#page-359-0) à la page 360.

# **À propos de la liste de révocations des certificats basés sur l'ID d'hôte**

La liste de révocations des certificats NetBackup (CRL) est une liste de certificats de sécurité numériques basés sur l'ID d'hôte qui ont été révoqués avant leur date d'expiration. Les hôtes qui possèdent des certificats révoqués ne doivent plus être approuvés.

La liste de révocations de certificats NetBackup est conforme au profil de la liste de révocations de certificats que l'Internet Engineering Task Force publie dans RFC 5280 à l'adresse suivante : <https://www.ietf.org>. L'autorité de certification NetBackup signe la liste de révocations de certificats. Le serveur maître NetBackup est l'autorité de certification. La liste CRL est publique et ne requiert pas de transmission sécurisée. Le terminal client CRL est ouvert, libre d'accès pour tout le monde.

Chaque hôte NetBackup doit avoir un certificat de sécurité et une liste de révocations valides de manière à pouvoir communiquer avec les autres hôtes NetBackup.

## **Fréquence à laquelle NetBackup génère une nouvelle liste de révocations de certificats**

Le serveur maître NetBackup génère une nouvelle liste CRL comme suit :

- Au démarrage.
- Dans les soixante minutes depuis la dernière génération de la liste CRL.

■ NetBackup vérifie toutes les 5 minutes s'il y a un nouveau certificat révoqué. Lorsqu'un certificat est révoqué, la mise à jour du serveur Web par NetBackup peut prendre jusqu'à 5 minutes.

La liste CRL expire au bout de 7 jours.

## **Fréquence à laquelle un hôte NetBackup obtient une liste CRL**

Un hôte NetBackup obtient une liste de révocations de certificats lorsque NetBackup est installé sur l'hôte. Un hôte NetBackup obtient également une liste de révocations de certificats actualisée pendant une mise à niveau du logiciel NetBackup.

Après l'installation ou la mise à niveau, chaque hôte demande une nouvelle liste CRL à une certaine fréquence après le démarrage de l'hôte. (NetBackup utilise une méthode pull pour actualiser les listes CRL de l'hôte.) Le niveau de sécurité de déploiement du certificat du serveur maître NetBackup détermine la fréquence, comme indiqué dans le tableau suivant.

| Niveau de sécurité | Fréquence d'actualisation de<br>liste CRL |
|--------------------|-------------------------------------------|
| Très élevée        | Par heure                                 |
| Haut               | 4 (heures)                                |
| Moven              | 8 (heures)                                |

**Tableau 15-8** Fréquence d'actualisation de liste CRL

Se reporter à "À propos des niveaux de sécurité de [déploiement](#page-333-0) de certificats [NetBackup"](#page-333-0) à la page 334.

Vous pouvez obtenir une nouvelle liste de révocations de certificats avant la période d'actualisation programmée.

Se reporter à ["Actualisation](#page-363-0) de la liste de révocation de certificats sur le serveur [maître"](#page-363-0) à la page 364.

Se reporter à ["Actualisation](#page-363-1) de la liste de révocation de certificats sur un hôte [NetBackup"](#page-363-1) à la page 364.

## **Pour plus d'informations**

Se reporter à ["Présentation](#page-293-0) des certificats de sécurité dans NetBackup" à la page 294.

Se reporter à "À propos des [certificats](#page-327-0) basés sur l'ID d'hôte" à la page 328.

Se reporter à ["Révocation](#page-364-0) de certificats basés sur l'ID d'hôte" à la page 365.

## Actualisation de la liste de révocation de certificats sur le serveur maître

<span id="page-363-0"></span>Utilisez la procédure suivante pour actualiser la liste de révocation de certificats sur le serveur maître. La procédure obtient la liste de révocation de certificats en cours auprès de l'autorité de certification NetBackup et la copie sur le serveur maître. Si un hôte dans l'environnement a été révoqué récemment, vous devez attendre jusqu'à 5 minutes avant que la liste de révocation de certificats indique que l'hôte a été révoqué.

Se reporter à "À propos de la liste de [révocations](#page-361-0) des certificats basés sur l'ID [d'hôte"](#page-361-0) à la page 362.

#### **Actualisation de la liste de révocation de certificats sur le serveur maître**

**1** Connectez-vous au serveur maître en tant qu'administrateur.

Pour un serveur maître en cluster, connectez-vous au nœud actif.

**2** Pour un serveur maître en cluster, exécutez la commande suivante :

nbcertcmd -getCRL -cluster [-server *master\_server\_name*]

Pour obtenir la liste de révocation des certifications à partir d'un domaine NetBackup autre que le domaine par défaut, spécifiez l'option et l'argument -server master server name.

<span id="page-363-1"></span>**3** Exécutez la commande suivante :

nbcertcmd -getCRL [-server *master\_server\_name*]

## Actualisation de la liste de révocation de certificats sur un hôte **NetBackup**

Utilisez la procédure suivante pour actualiser la liste de révocation de certificats sur un hôte NetBackup. La procédure obtient la liste de révocation de certificats en cours auprès de l'autorité de certification NetBackup et la copie sur l'hôte local. Si un hôte dans l'environnement a été révoqué récemment, vous devez attendre jusqu'à 5 minutes avant que la liste de révocation de certificats indique que l'hôte a été révoqué.

Se reporter à "À propos de la liste de [révocations](#page-361-0) des certificats basés sur l'ID [d'hôte"](#page-361-0) à la page 362.

#### **Pour actualiser la liste de révocation de certificats sur un hôte NetBackup**

- **1** Connectez-vous en tant qu'administrateur de l'hôte NetBackup qui nécessite une nouvelle liste de révocation de certificats.
- **2** Exécutez la commande suivante :

nbcertcmd -getCRL [-server *master\_server\_name*]

<span id="page-364-0"></span>Pour obtenir une liste CRL d'un domaine NetBackup autre que le domaine par défaut, spécifiez l'option et l'argument -server*master\_server\_name*.

# **Révocation de certificats basés sur l'ID d'hôte**

Lorsque vous révoquez un certificat de sécurité numérique NetBackup, NetBackup révoque tous les autres certificats pour cet hôte. NetBackup ne fait plus confiance à l'hôte et ne peut plus communiquer avec les autres hôtes NetBackup.

Si vous révoquez un certificat à l'aide de la **console d'administration NetBackup**, vous devez sélectionner l'une des raisons suivantes :

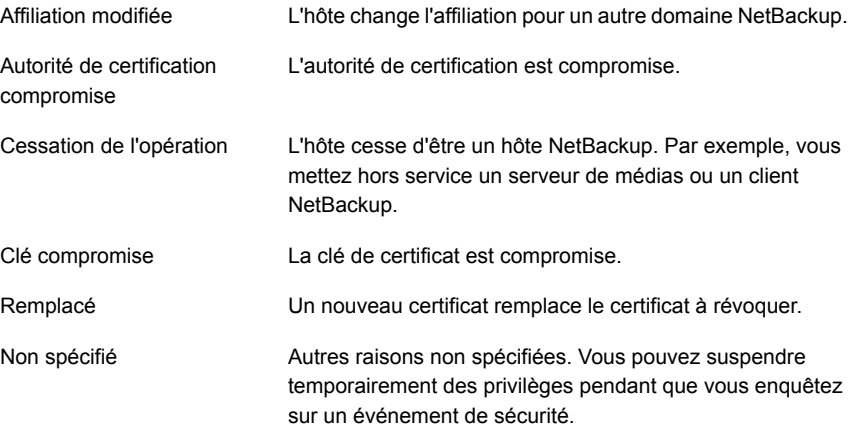

Si vous révoquez un certificat et déterminez par la suite que vous pouvez faire confiance à l'hôte, provisionnez un nouveau certificat sur cet hôte. Pour ce faire, utilisez un jeton de redistribution.

Se reporter à ["Renouvellement](#page-352-0) des certificats basés sur l'ID d'hôte" à la page 353.

**Remarque :** Ne révoquez pas de certificat du serveur maître. Dans le cas contraire, les opérations NetBackup pourraient s'arrêter.

Après avoir révoqué le certificat d'un hôte, pensez à effectuer les actions suivantes dans NetBackup :

- Supprimez l'hôte des politiques de sauvegarde.
- Pour un serveur de médias NetBackup, désactivez-le.

Pensez également à toutes les actions qui ne sont pas liées à NetBackup afin de vous assurer qu'aucune personne mal intentionnée ne peut utiliser le certificat et la clé.

Se reporter à "À propos de la liste de [révocations](#page-361-0) des certificats basés sur l'ID [d'hôte"](#page-361-0) à la page 362.

## Suppression de l'approbation entre un hôte et un serveur maître

Un hôte NetBackup peut approuver plusieurs autorités de certification (serveurs maîtres) à tout moment. Pour des raisons diverses, il peut être nécessaire pour un hôte NetBackup de supprimer la relation de confiance à partir d'un serveur maître précédemment approuvé.

Par exemple, si un client NetBackup est déplacé d'un serveur maître à un autre, il est recommandé de supprimer la relation de confiance à partir d'un serveur maître. Les bonnes pratiques de sécurité suggèrent l'approbation des entités plus petites requises pour fonctionner correctement. Si un hôte NetBackup ne doit plus communiquer avec les hôtes à partir d'un domaine NetBackup spécifique, supprimez le certificat de l'autorité de certification pour ce serveur maître de la banque de confiance de l'hôte.

**Remarque :** La suppression d'un certificat de l'autorité de certification ne supprime pas les certificats basés sur le nom d'hôte ou l'ID d'hôte que l'hôte peut avoir obtenu à partir de l'autorité de certification de l'hôte. Le nbcert cmd -listCertDetails continue d'afficher le certificat basé sur l'ID d'hôte.

Quand le certificat de l'autorité de certification est supprimé d'un hôte, le certificat basé sur l'ID d'hôte émis par une autorité de certification n'est pas automatiquement renouvelé parce que l'hôte n'approuve plus l'autorité de certification. Le certificat basé sur l'ID d'hôte par la suite expire.

#### **Suppression de l'approbation entre un hôte et un serveur maître**

**1** L'administrateur de l'hôte de serveur non maître exécute la commande suivante sur l'hôte pour déterminer la signature de certificat de l'autorité de certification du serveur maître :

```
nbcertcmd -listCACertDetails
```
Dans cet exemple de sortie, l'hôte a des certificats de deux serveurs maîtres :

```
nbcertcmd -listCACertDetails
     Subject Name : /CN=nbatd/OU=root@master1.abc.com/O=vx
      Start Date : Aug 23 14:16:44 2016 GMT
      Expiry Date : Aug 18 15:31:44 2036 GMT
SHA1 Fingerprint : 7B:0C:00:32:96:20:36:52:92:E8:62:F3:56:
74:8B:E3:2E:4F:22:4C
```
Subject Name : /CN=nbatd/OU=root@master2.xyz.com/O=vx Start Date : Aug 25 12:09:55 2016 GMT Expiry Date : Aug 20 13:24:55 2036 GMT SHA1 Fingerprint : 7A:C7:6E:68:71:6B:82:FD:7E:80:FC:47:F6: 8D:B2:E1:40:69:9C:8C

**2** L'administrateur veut supprimer la relation de confiance pour le deuxième serveur maître et exécute la commande suivante sur l'hôte :

```
nbcertcmd -removeCACertificate –fingerprint 7A:C7:6E:68:71:
6B:82:FD:7E:80:FC:47:F6:8D:B2:E1:40:69:9C:8C
```
Incluez la signature entier, y compris les deux points.

**Avertissement :** Cette commande supprime le certificat de l'autorité de certification de la banque d'approbation. La banque d'approbation est appelée par les services NetBackup et le service NetBackup Web Management Console (nbwebsvc).

<span id="page-366-0"></span>**3** La **console d'administration NetBackup** sur le serveur maître affiche l'état du certificat comme étant **Actif**. Cependant, ce certificat ne se renouvelle pas automatiquement et peut expirer. L'administrateur NetBackup doit révoquer le certificat de l'hôte si l'hôte ne fait plus partie du domaine NetBackup.

## Révoquer un certificat basé sur l'ID d'hôte

Les administrateurs de NetBackup peuvent prendre en compte la révocation d'un certificat basé sur l'ID d'hôte sous différentes conditions. Par exemple, si

l'administrateur détecte que la sécurité du client a été compromise, si un client est mis hors service, ou si NetBackup est désinstallé de l'hôte. Un certificat révoqué ne peut pas être utilisé pour communiquer avec les services web de serveur maître.

Se reporter à ["Révocation](#page-364-0) de certificats basés sur l'ID d'hôte" à la page 365.

Les bonnes pratiques de sécurité suggèrent que l'administrateur révoque explicitement les certificats pour tout hôte qui n'est plus actif, que le certificat soit toujours déployé sur l'hôte, ou qu'il en ait été supprimé.

**Remarque :** Ne révoquez pas de certificat du serveur maître. Dans le cas contraire, les opérations NetBackup pourraient s'arrêter.

#### **Pour révoquer un certificat basé sur l'ID d'hôte à l'aide de la console d'administration NetBackup**

- **1** Dans la **console d'administration NetBackup**, développez **Gestion de la sécurité** > **Gestion de certificat**.
- **2** Sélectionnez le certificat à révoquer.
- **3** Dans le menu **Actions**, sélectionnez **Révoquer le certificat**.
- **4** Sélectionnez une raison dans le menu déroulant et cliquez sur **Continuer**.

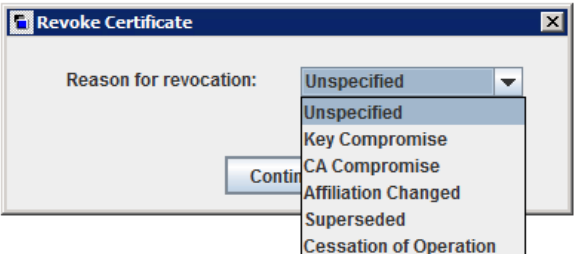

Le certificat est révoqué.

- **5** Lorsque le certificat d'un hôte a été révoqué, effectuez les actions suivantes dans NetBackup :
	- Supprimez l'hôte des politiques de sauvegarde.
	- Pour un serveur de médias NetBackup, désactivez-le.

#### **Pour révoquer un certificat basé sur l'ID d'hôte à l'aide de la ligne de commande**

**1** L'administrateur du serveur maître doit être connecté au service de gestion Web de NetBackup pour exécuter cette tâche. Pour vous connecter, utilisez la commande suivante :

bpnbat -login -logintype WEB

Se reporter à ["Conditions](#page-328-0) requises de connexion web pour les options de commande [nbcertcmd"](#page-328-0) à la page 329.

**2** Exécutez une des commandes suivantes afin de révoquer le certificat en utilisant le nom d'hôte ou l'ID d'hôte.

Révocation à l'aide du nom d'hôte :

nbcertcmd -revokeCertificate -host *host\_name*

**Remarque :** Vous devez fournir le nom principal de l'hôte pour lequel vous souhaitez révoquer le certificat. Si vous ne spécifiez aucun des mappages d'ID d'hôte vers le nom d'hôte qui sont ajoutés pour l'hôte, le certificat ne peut pas être révoqué.

Révocation à l'aide de l'ID d'hôte :

nbcertcmd -revokeCertificate -hostID *host\_id*

Des paramètres supplémentaires peuvent être utilisés pour indiquer un code de raison de révocation et le serveur maître.

- **3** Lorsque le certificat d'un hôte a été révoqué, effectuez les actions suivantes dans NetBackup :
	- Supprimez l'hôte des politiques de sauvegarde.
	- Pour un serveur de médias NetBackup, désactivez-le.

**Remarque :** Révoquer un certificat ne supprime pas le certificat du magasin local de l'hôte non maître.

## Détermination de l'état du certificat d'un hôte NetBackup

## **Si le certificat signé par une autorité de certification NetBackup est utilisé**

Vous pouvez déterminer l'état d'un certificat NetBackup : actif ou révoqué. Cette opération peut permettre de résoudre les problèmes de connexion et de communication. Il existe trois méthodes pour déterminer l'état d'un certificat :

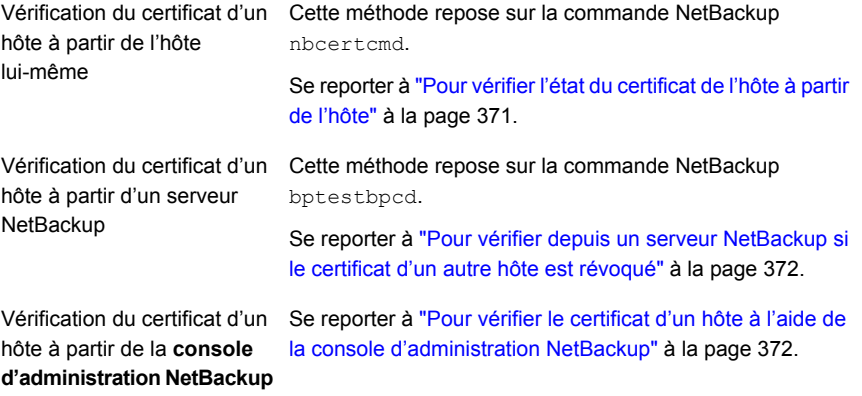

Se reporter à "À propos de la liste de [révocations](#page-361-0) des certificats basés sur l'ID [d'hôte"](#page-361-0) à la page 362.

#### <span id="page-370-0"></span>**Pour vérifier l'état du certificat de l'hôte à partir de l'hôte**

**1** (Facultatif) Sur l'hôte NetBackup, exécutez la commande suivante en tant qu'administrateur pour obtenir la liste de révocation des certifications à jour :

UNIX : /usr/openv/netbackup/bin/nbcertcmd -getCRL [-server *master\_server\_name*]

Windows: *install path*\NetBackup\bin\nbcertcmd -getCRL [-server *master\_server\_name*]

Pour obtenir une liste CRL d'un domaine NetBackup autre que le domaine par défaut, spécifiez l'option et l'argument -server*master\_server\_name*.

**2** Sur l'hôte NetBackup, exécutez la commande suivante en tant qu'administrateur :

UNIX : /usr/openv/netbackup/bin/nbcertcmd -hostSelfCheck [-cluster] [-server *master\_server\_name*]

Windows: *install\_path*\NetBackup\bin\nbcertcmd -hostSelfCheck [-cluster] [-server *master\_server\_name*]

Si nécessaire, utilisez l'une des deux options suivantes ou les deux options :

- Utilisez cette option sur le nœud actif d'un cluster de serveurs maîtres NetBackup pour vérifier le certificat de l'hôte virtuel. -cluster
- Utilisez cette option avec l'argument *nom\_serveur\_maître* pour vérifier un certificat à partir d'un serveur maître autre que le serveur maître par défaut. -server
- **3** Examinez la sortie de la commande. La sortie indique que le certificat est ou n'est pas révoqué.

#### <span id="page-371-0"></span>**Pour vérifier depuis un serveur NetBackup si le certificat d'un autre hôte est révoqué**

**1** En tant qu'administrateur sur le serveur maître NetBackup ou un serveur de médias NetBackup, exécutez la commande suivante :

UNIX : /usr/openv/netbackup/bin/admincmd/bptestbpcd –host *hostname* -verbose

Windows : *install\_path*\NetBackup\bin\bptestbpcd –host *hostname* -verbose

Pour –host *hostname*, spécifiez l'hôte dont vous voulez vérifier le certificat.

<span id="page-371-1"></span>**2** Examinez la sortie de la commande. Si le certificat sur l'hôte spécifié est révoqué, le résultat de la commande contient la chaîne The Peer Certificate is revoked. Si la sortie de la commande ne comporte pas cette chaîne, le certificat est valide.

#### **Pour vérifier le certificat d'un hôte à l'aide de la console d'administration NetBackup**

- **1** Dans la **console d'administration NetBackup**, développez **Gestion de la sécurité** > **Gestion des certificats**.
- **2** Examinez la colonne **État du certificat** pour l'hôte qui vous intéresse.

#### **Si le certificat signé par une autorité de certification externe est utilisé**

Vous pouvez déterminer l'état d'un certificat d'hôte signé par une autorité de certification externe : actif ou révoqué. Cette opération peut permettre de résoudre les problèmes de connexion et de communication.

Il existe deux méthodes pour déterminer l'état d'un certificat :

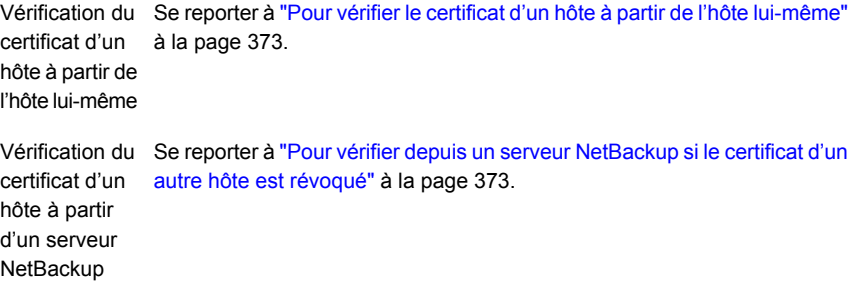

#### <span id="page-372-0"></span>**Pour vérifier le certificat d'un hôte à partir de l'hôte lui-même**

- **1** Actualisez les CRL dans le cache des listes de révocation de certificats de NetBackup.
- **2** Sur l'hôte NetBackup, exécutez la commande suivante en tant qu'administrateur :

UNIX : /usr/openv/netbackup/bin/nbcertcmd -hostSelfCheck [-cluster]

Windows: install\_path\NetBackup\bin\nbcertcmd -hostSelfCheck [-cluster]

Utilisez l'option -cluster sur le nœud actif d'un serveur maître en cluster pour vérifier le certificat du nom virtuel.

<span id="page-372-1"></span>**3** Examinez la sortie de la commande. La sortie indique si le certificat est révoqué ou non.

#### **Pour vérifier depuis un serveur NetBackup si le certificat d'un autre hôte est révoqué**

**1** En tant qu'administrateur sur le serveur maître NetBackup ou un serveur de médias NetBackup, exécutez la commande suivante :

UNIX : /usr/openv/netbackup/bin/admincmd/bptestbpcd -host hostname -verbose

Windows: install\_path\NetBackup\bin\bptestbpcd -host hostname -verbose

Pour -host hostname, spécifiez l'hôte dont vous voulez vérifier le certificat.

**2** Examinez la sortie de la commande. Si le certificat sur l'hôte spécifié est révoqué, la sortie de la commande contient la chaîne suivante : Le certificat de pair a été révoqué. Si la sortie de la commande ne comporte pas cette chaîne, le certificat est valide.

## Obtenir la liste des hôtes NetBackup ayant des certificats révoqués

Utilisez la procédure suivante pour obtenir la liste des hôtes NetBackup qui ont un certificat révoqué.

Se reporter à "À propos de la liste de [révocations](#page-361-0) des certificats basés sur l'ID [d'hôte"](#page-361-0) à la page 362.

**Pour obtenir la liste des hôtes NetBackup ayant des certificats révoqués**

**1** Dans une fenêtre de commande, connectez-vous au **service NetBackup Web Management** sur le serveur maître (le compte de connexion doit disposer de droits d'administrateur NetBackup) en procédant comme suit :

UNIX : /usr/openv/netbackup/bin/bpnbat -login -loginType WEB

Windows: *install\_path*\NetBackup\bin\bpnbat -login -loginType WEB

**2** Exécutez la commande suivante pour extraire de la liste CRL une liste de certificats qui n'ont pas expiré, puis filtrer les résultats avec le mot « Revoked » :

UNIX : /usr/openv/netbackup/bin/nbcertcmd -listAllDomainCertificates | grep Revoked Windows: *install\_path*\NetBackup\bin\nbcertcmd -listAllDomainCertificates | findstr Revoked

# **Suppression de certificats basés sur l'ID d'hôte**

Utilisez cette rubrique pour supprimer manuellement le certificat basé sur l'ID d'hôte d'un hôte NetBackup. Il est possible que vous deviez supprimer des certificats dans certains cas, par exemple : un hôte NetBackup qui est déplacé d'un domaine NetBackup vers un autre domaine NetBackup. Dans ce scénario, le certificat basé sur l'ID d'hôte actuel doit être supprimé et l'hôte doit avoir un certificat émis par la nouvelle autorité de certification (AC), le nouveau serveur maître.

**Attention :** La suppression manuelle des certificats basés sur l'ID d'hôte peut avoir un impact négatif sur la fonctionnalité NetBackup.

**Remarque :** Les certificats basés sur l'ID d'hôte sont automatiquement supprimés lors de la suppression du logiciel NetBackup.

#### **Pour supprimer un certificat basé sur l'ID d'hôte à partir d'un hôte NetBackup**

**1** Exécutez la commande suivante sur l'hôte NetBackup pour afficher les détails de tous les certificats basés sur l'ID d'hôte associés.

UNIX : /usr/openv/netbackup/bin/nbcertcmd -listCertDetails

Windows: *install\_path*\NetBackup\bin\nbcertcmd -listCertDetails

**2** Pour supprimer un certificat, exécutez la commande suivante sur l'hôte :

UNIX : /usr/openv/netbackup/bin/nbcertcmd -deleteCertificate -hostid *host\_ID*

Windows: *install\_path*\NetBackup\bin\nbcertcmd -deleteCertificate -hostid *host\_ID*

#### **Pour supprimer un certificat basé sur l'ID d'hôte à partir d'un nœud actif dans une installation en cluster**

**1** Exécutez la commande suivante sur le nœud actif pour afficher les détails de tous les certificats basés sur l'ID d'hôte associés.

UNIX : /usr/openv/netbackup/bin/nbcertcmd -listCertDetails -cluster

Windows: *install path*\NetBackup\bin\nbcertcmd -listCertDetails -cluster

**2** Pour supprimer un certificat, exécutez la commande suivante sur le nœud actif du cluster :

nbcertcmd -deleteCertificate -hostid *host\_ID* -cluster

UNIX : /usr/openv/netbackup/bin/nbcertcmd -hostid *host\_ID* -cluster]

Windows : *install\_path*\NetBackup\bin\nbcertcmd -hostid *host\_ID* -cluster

# **Déploiement de certificat basé sur l'ID d'hôte dans une configuration en cluster**

Cette section fournit des informations sur le déploiement des certificats basés sur le nom d'hôte et l'ID d'hôte dans une installation NetBackup en cluster.

Pour plus d'informations sur les clusters NetBackup, consultez le *Guide de l'administrateur de serveur maître en cluster NetBackup*.

## **À propos du déploiement de certificats basés sur l'ID d'hôte sur un cluster NetBackup**

Dans une installation de serveur maître NetBackup en cluster, les certificats basés sur l'ID d'hôte sont déployés comme suit :

- Un certificat pour chaque nœud de cluster : un certificat réside sur le disque local de chaque nœud.
- Un certificat pour le nom virtuel : un certificat réside sur le disque partagé du cluster.

Prenons l'exemple suivant :

Si une installation de cluster se compose de 4 nœuds, 5 certificats basés sur l'ID d'hôte sont déployés. Un certificat est déployé sur chacun des 4 nœuds et un autre sur le disque partagé, qui est utilisé pour le nom virtuel du serveur maître.

**Remarque :** Seuls les serveurs maîtres peuvent être mis en cluster dans NetBackup.

## **À propos du déploiement de certificats basés sur le nom d'hôte sur un cluster NetBackup**

Dans une installation de serveur maître NetBackup en cluster, les certificats basés sur le nom d'hôte sont déployés comme suit :

- Un certificat pour chaque nœud de cluster : un certificat réside sur le disque local de chaque nœud.
- Un certificat pour le nom virtuel sur chaque nœud : un certificat réside sur le disque local de chaque nœud.

Se reporter à ["Déploiement](#page-325-0) de certificats basés sur le nom d'hôte" à la page 326.

## Déploiement d'un certificat basé sur un ID d'hôte sur un hôte NetBackup en cluster

Passez en revue les scénarios suivants pour le déploiement de certificat sur des nœuds de cluster :

- Dans le cas d'une nouvelle installation NetBackup le certificat est déployé automatiquement sur les nœuds actifs. Vous devez déployer manuellement les certificats sur tous les nœuds inactifs.
- En cas de reprise après incident, les certificats des nœuds actifs et inactifs ne sont pas restaurés. Après avoir installé NetBackup en mode de reprise après incident à la suite d'un incident, vous devez déployer manuellement les certificats sur tous les nœuds.

Se reporter à ["Génération](#page-382-0) d'un certificat sur un serveur maître en cluster après une [installation](#page-382-0) de reprise après incident" à la page 383.

**Remarque :** Dans le cas d'une mise à niveau, les nœuds actifs ou inactifs peuvent déjà avoir un certificat. Vous pouvez vérifier qu'un nœud de cluster possède un certificat.

Se reporter à "Affichage des informations de certificat pour une [configuration](#page-380-0) [NetBackup](#page-380-0) en cluster" à la page 381.

Se reporter à ["Déploiement](#page-376-0) de certificat basé sur un ID d'hôte sur le nœud de [serveur](#page-376-0) maître actif" à la page 377.

<span id="page-376-0"></span>Se reporter à ["Déploiement](#page-376-1) de certificat basé sur l'ID d'hôte sur les nœuds du [serveur](#page-376-1) maître inactif" à la page 377.

## **Déploiement de certificat basé sur un ID d'hôte sur le nœud de serveur maître actif**

<span id="page-376-1"></span>Pendant l'installation de NetBackup, des certificats basés sur un ID d'hôte sont déployés sur le nœud de serveur maître actif et le nom virtuel. Le certificat pour le nœud actif est déployé sur un disque local. Le certificat pour le nom virtuel est déployé sur le disque partagé.

## **Déploiement de certificat basé sur l'ID d'hôte sur les nœuds du serveur maître inactif**

<span id="page-376-2"></span>Les certificats des nœuds inactifs ne sont pas déployés pendant l'installation. Vous devez déployer manuellement les certificats sur tous les nœuds inactifs après l'installation.

Se reporter à ["Déploiement](#page-376-2) de certificats basés sur un hôte sur des nœuds de [cluster"](#page-376-2) à la page 377.

## Déploiement de certificats basés sur un hôte sur des nœuds de cluster

Vous devez déployer manuellement les certificats sur tous les nœuds inactifs.

Dans certains scénarios, vous devez déployer manuellement les certificats basés sur un ID d'hôte sur les nœuds actifs.

#### **Pour déployer manuellement un certificat basé sur un ID d'hôte sur un nœud de cluster de serveur maître**

◆ Exécutez les commandes suivantes sur le nœud du cluster du serveur maître :

- nbcertcmd -getCACertificate
- nbcertcmd -getCertificate [-file *authorization token file*]

Se reporter à "À propos de la gestion des jetons pour les [certificats](#page-357-0) basés sur l'ID [d'hôte"](#page-357-0) à la page 358.

## Révocation d'un certificat basé sur un ID d'hôte pour une configuration NetBackup en cluster

Les administrateurs de NetBackup peuvent prendre en compte la révocation d'un certificat basé sur l'ID d'hôte sous différentes conditions. Par exemple, si l'administrateur détecte que la sécurité du client a été compromise, si un client est mis hors service, ou si NetBackup est désinstallé de l'hôte. Un hôte avec un certificat révoqué ne peut pas communiquer avec d'autres hôtes. Chaque hôte NetBackup doit avoir un certificat de sécurité valide et une liste de révocation de certificats pour que la communication aboutisse.

Se reporter à "À propos de la liste de [révocations](#page-361-0) des certificats basés sur l'ID [d'hôte"](#page-361-0) à la page 362.

L'administrateur de NetBackup peut révoquer des certificats pour un nœud de cluster ou le nom virtuel à partir de n'importe quel hôte dans un domaine NetBackup.

Assurez-vous de révoquer le certificat approprié.

Lorsque le certificat est révoqué, vous devez déployer un nouveau certificat basé sur un ID d'hôte. Créez un jeton de renouvellement sur le nœud en cluster et déployez un nouveau certificat en utilisant le jeton de renouvellement.

Se reporter à "Création d'un jeton de [renouvellement](#page-379-0) pour un programme [d'installation](#page-379-0) de NetBackup en cluster" à la page 380.

Se reporter à ["Déploiement](#page-378-0) d'un certificat basé sur un ID d'hôte dans une configuration NetBackup en cluster à l'aide d'un jeton de [renouvellement"](#page-378-0) à la page 379.

#### **Pour révoquer un certificat à partir d'un nœud de cluster**

**1** Connectez-vous au Service NetBackup Web Management :

bpnbat -login -logintype WEB

Se reporter à ["Conditions](#page-328-0) requises de connexion web pour les options de commande [nbcertcmd"](#page-328-0) à la page 329.

**2** Exécutez la commande suivante pour révoquer un certificat pour un nœud de cluster :

nbcertcmd -revokeCertificate -host *host\_name*

Se reporter à ["Révoquer](#page-366-0) un certificat basé sur l'ID d'hôte" à la page 367.

#### **Pour révoquer un certificat pour le nom virtuel**

**1** Connectez-vous au Service NetBackup Web Management :

bpnbat -login -logintype WEB

<span id="page-378-0"></span>**2** Exécutez la commande suivante pour révoquer un certificat basé sur l'ID d'hôte pour le nom virtuel :

nbcertcmd -revokeCertificate -host *virtual\_name*

Se reporter à ["Révoquer](#page-366-0) un certificat basé sur l'ID d'hôte" à la page 367.

## Déploiement d'un certificat basé sur un ID d'hôte dans une configuration NetBackup en cluster à l'aide d'un jeton de renouvellement

Après la révocation d'un certificat basé sur l'ID d'hôte, vous pouvez déployer de nouveaux certificats sur une installation NetBackup en cluster à l'aide de jetons de renouvellement.

Se reporter à "Création d'un jeton de [renouvellement](#page-379-0) pour un programme [d'installation](#page-379-0) de NetBackup en cluster" à la page 380.

#### **Pour déployer un nouveau certificat basé sur l'ID d'hôte sur un nœud de cluster**

◆ Exécutez la commande suivante pour déployer un nouveau certificat sur le nœud de cluster en utilisant le jeton de renouvellement :

nbcertcmd -getCertificate -file *reissue\_token\_file* -force

#### **Pour déployer un nouveau certificat basé sur l'ID d'hôte pour le nom virtuel**

Exécutez la commande suivante pour déployer un nouveau certificat pour le nom virtuel en utilisant le jeton de renouvellement :

```
nbcertcmd -getCertificate -file reissue_token_file_virtual -force
-cluster
```
## Création d'un jeton de renouvellement pour un programme d'installation de NetBackup en cluster

Vous devez renouveler un certificat sur un hôte dans certains cas, par exemple, lorsqu'un certificat est révoqué pour un hôte et que vous devez émettre nouveau certificat sur l'hôte.

Se reporter à ["Déploiement](#page-378-0) d'un certificat basé sur un ID d'hôte dans une configuration NetBackup en cluster à l'aide d'un jeton de [renouvellement"](#page-378-0) à la page 379.

Vous devez utiliser un jeton de renouvellement pour émettre un nouveau certificat pour l'hôte.

Se reporter à "À propos de la gestion des jetons pour les [certificats](#page-357-0) basés sur l'ID [d'hôte"](#page-357-0) à la page 358.

#### **Pour créer un jeton de renouvellement pour un nœud de cluster**

**1** Connectez-vous au service de gestion Web NetBackup avec la commande suivante :

bpnbat -login -logintype WEB

Se reporter à ["Conditions](#page-328-0) requises de connexion web pour les options de commande [nbcertcmd"](#page-328-0) à la page 329.

**2** Exécutez la commande suivante pour créer un jeton de renouvellement pour le nœud de cluster requis :

nbcertcmd -createToken -name *token\_name* -reissue -host *host\_name*

Se reporter à "Création d'un jeton de [renouvellement"](#page-353-0) à la page 354.

#### **Pour créer un jeton de renouvellement pour le nom virtuel**

**1** Connectez-vous au service de gestion Web NetBackup avec la commande suivante :

bpnbat -login -logintype WEB

Se reporter à ["Conditions](#page-328-0) requises de connexion web pour les options de commande [nbcertcmd"](#page-328-0) à la page 329.

**2** Exécutez la commande suivante pour créer un jeton de renouvellement pour le nom virtuel.

nbcertcmd -createToken -name *token\_name\_virtual* -reissue -host *virtual\_name*

Se reporter à "Création d'un jeton de [renouvellement"](#page-353-0) à la page 354.

## Renouvellement d'un certificat basé sur un ID d'hôte dans une configuration NetBackup en cluster

Des certificats basés sur l'ID d'hôte pour les nœuds de cluster et le nom virtuel sont automatiquement renouvelés. Les certificats sont automatiquement renouvelés 180 jours avant la date d'expiration.

Vous pouvez également renouveler les certificats manuellement, si nécessaire.

Se reporter à "À propos de l'expiration et du [renouvellement](#page-349-0) des certificats basés sur l'ID [d'hôte"](#page-349-0) à la page 350.

#### **Pour renouveler manuellement le certificat pour un nœud de cluster**

Exécutez la commande suivante à partir d'un nœud de cluster pour renouveler le certificat pour le nœud :

nbcertcmd -renewCertificate

#### <span id="page-380-0"></span>**Pour renouveler manuellement le certificat pour le nom virtuel**

Exécutez la commande suivante sur le nœud actif pour renouveler manuellement le certificat pour le nom virtuel :

nbcertcmd -renewCertificate -cluster

## Affichage des informations de certificat pour une configuration NetBackup en cluster

Exécutez les commandes suivantes pour afficher les détails du certificat d'un nœud de cluster ou le nom virtuel.

#### **Pour afficher les détails du certificat d'un nœud de cluster**

Sur un nœud de cluster, exécutez la commande suivante :

nbcertcmd -listCertDetails

Se reporter à ["Affichage](#page-331-0) des détails de certificat basé sur l'ID d'hôte" à la page 332.

#### **Pour afficher les détails du certificat pour le nom virtuel**

Exécutez la commande suivante sur le nœud actif pour afficher les détails du certificat pour le nom virtuel :

nbcertcmd -listCertDetails -cluster

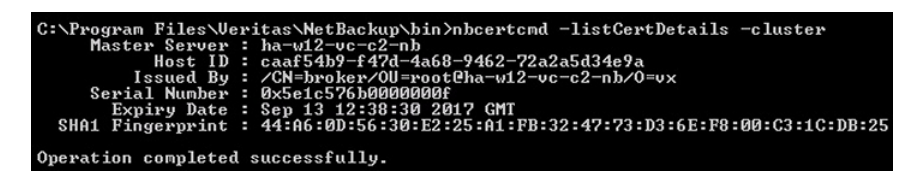

Se reporter à ["Affichage](#page-331-0) des détails de certificat basé sur l'ID d'hôte" à la page 332.

## Suppression des certificats de l'autorité de certification à partir de l'installation d'un NetBackup en cluster

Exécutez les commandes suivantes pour supprimer les certificats de l'autorité de certification (autorité de certification) à partir d'une configuration en cluster.

**Attention :** La suppression du certificat de l'autorité de certification à partir d'un nœud de serveur maître peut avoir un impact sur la fonctionnalité NetBackup.

#### **Pour supprimer les certificats de l'autorité de certification à partir d'un nœud de cluster**

**1** Exécutez la commande suivante sur un nœud de cluster pour afficher les signatures des certificats de l'autorité de certification :

nbcertcmd -listCACertDetails

**2** Exécutez la commande suivante pour supprimer le certificat de l'autorité de certification en fournissant la signature appropriée :

nbcertcmd -removeCACertificate -fingerprint *fingerprint*

#### **Pour supprimer les certificats de l'autorité de certification pour le nom virtuel**

**1** Exécutez la commande suivante sur le nœud actif pour afficher les signatures des certificats de l'autorité de certification pour le nom virtuel :

nbcertcmd -listCACertDetails -cluster

<span id="page-382-0"></span>**2** Exécutez la commande suivante sur le nœud actif pour supprimer le certificat de l'autorité de certification pour le nom virtuel en fournissant la signature appropriée nbcertcmd -removeCACertificate -fingerprint *fingerprint\_virtual* -cluster

## Génération d'un certificat sur un serveur maître en cluster après une installation de reprise après incident

Après avoir terminé la reprise après incident d'un serveur maître en cluster, vous devez générer un certificat sur le nœud actif, ainsi que sur tous les nœuds inactifs. Cette procédure est requise pour que les sauvegardes et les restaurations du cluster réussissent.

#### **Génération du certificat local sur chaque nœud du cluster après une reprise après incident installation**

**1** Ajoutez tous les nœuds inactifs sur le cluster.

Si tous les nœuds du cluster ne font pas partie du cluster actuellement, commencez par les ajouter au cluster. Consultez les instructions sur le cluster de votre système d'exploitation pour obtenir de l'aide concernant cette étape.

Plus d'informations sur les technologies de cluster prises en charge sont disponibles. Consultez le *Guide de l'administrateur d'un serveur maître en cluster NetBackup*.

**2** Exécutez la commande nbcertcmd pour stocker le certificat d'autorité de certification.

UNIX : /usr/openv/netbackup/bin/nbcertcmd -getCACertificate

Windows: *install\_path*\Veritas\NetBackup\bin\nbcertcmd -getCACertificate

**3** Utilisez la commande **bpnbat** comme indiqué pour autoriser les modifications nécessaires. Lorsque vous y êtes invité par le courtier d'authentification, entrez le nom du serveur virtuel (et non le nom du nœud local).

bpnbat -login -loginType WEB

**4** Utilisez la commande nbcertcmd pour créer un jeton de renouvellement. Le *nom d'hôte* est le nom du nœud local. Lorsque la commande s'exécute, la valeur de la chaîne de jeton s'affiche. Un jeton de renouvellement unique est nécessaire pour chaque nœud de cluster.

nbcertcmd -createtoken -name *token\_name* -reissue -host *hostname*

**5** Utilisez le jeton de renouvellement avec la commande nbcert cmd pour stocker le certificat de l'hôte. Cette commande vous invite à entrer la valeur de la chaîne de jeton. Entrez la chaîne de jeton obtenue à l'aide de la commande nbcert cmd -createToken.

nbcertcmd -getCertificate -token

Des informations supplémentaires sont disponibles. Consultez la section sur le déploiement des certificats sur les nœuds de serveur maître dans le *Guide de sécurité et de chiffrement Veritas NetBackup*.

Se reporter à ["Packages](#page-324-0) de reprise après incident" à la page 325.

# **Communication entre un client NetBackup situé dans une zone démilitarisée et un serveur maître, via un tunnel HTTP**

Dans une configuration de déploiement NetBackup, les ordinateurs client peuvent se trouver dans une zone démilitarisée (DMZ) où la communication s'effectue uniquement par le biais de ports web spécifiques.

Tous les clients NetBackup doivent être en mesure de communiquer avec le service de gestion Web sur le serveur maître pour déployer les certificats de sécurité et autoriser des pairs afin de sécuriser les connexions. Par exemple, le client NetBackup envoie des demandes au serveur maître pour le déploiement de certificats, ce qui est essentiel pour la communication sécurisée de NetBackup. Dans une configuration de zone démilitarisée, le client n'est peut-être pas en mesure d'envoyer des demandes de service web directement au serveur maître. Dans ce scénario, un client NetBackup envoie une demande de connexion et une demande de service web au tunnel HTTP sur le serveur de médias par la méthode de proxy HTTP CONNECT. Le tunnel HTTP accepte la demande de connexion et transmet la demande de service web au serveur maître.

La fonction de tunneling HTTP permet aux clients NetBackup dans une zone démilitarisée d'envoyer des demandes de service web au serveur maître. Le serveur de médias NetBackup constitue un tunnel HTTP qui transmet la demande de service web du client NetBackup au serveur maître. La suite de la communication de service web utilise la couche SSL (Secure Socket Layer).

**Remarque :** Le numéro de port 1556 sur le serveur de médias doit être accessible par le client NetBackup pour l'envoi des demandes de service web.

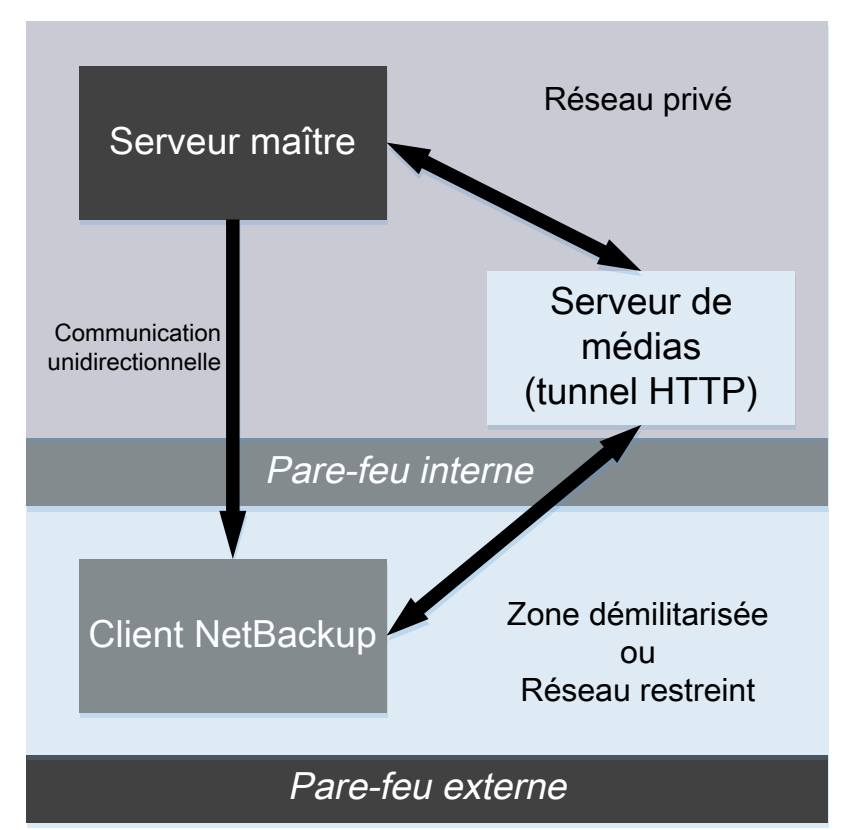

**Figure 15-2** Communication de client NetBackup et de serveur maître dans une configuration de zone démilitarisée

Dans un environnement de domaine unique ou multiple, quand le client NetBackup dans une zone démilitarisée essaie d'envoyer une demande de connexion du service web au serveur maître, il suit un ordre précis :

**Tableau 15-9** Ordre d'envoi d'une demande de connexion

| Ordre                                                                                                | <b>Description</b>                                                                   |
|----------------------------------------------------------------------------------------------------|--------------------------------------------------------------------------------------|
| 1. Le client NetBackup essaie d'envoyer la<br>demande de connexion directement au<br>serveur maître. | Dans une zone démilitarisée, la demande de<br>connexion du service web peut échouer. |

Autorité de certification NetBackup et certificats NetBackup | 386 **Communication entre un client NetBackup situé dans une zone démilitarisée et un serveur maître, via un tunnel HTTP**

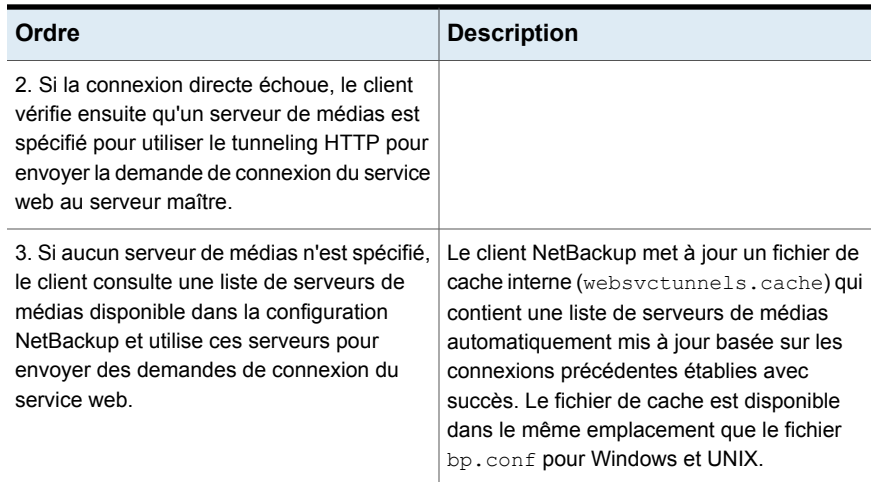

## **Informations supplémentaires**

- Les options supplémentaires suivantes sont disponibles pour la configuration de la fonction HTTP Tunnel :
	- WEB\_SERVER\_TUNNEL\_USE vous pouvez utiliser cette option sur les clients NetBackup pour configurer le comportement de communication par défaut à l'aide de HTTP Tunnel.
	- WEB SERVER TUNNEL ENABLE par défaut, la fonction HTTP Tunnel est activée sur le serveur de médias. Vous pouvez utiliser cette option sur les serveurs de médias pour désactiver la fonction HTTP Tunnel. Pour plus d'informations, consultez le *Guide de l'administrateur NetBackup, volume I*.
- Si votre configuration de client NetBackup ne contient pas d'information sur les serveurs de médias dans le domaine, exécutez la commande nbsetconfig sur le serveur maître. Le registre d'un client Windows ou le fichier bp. conf d'un client UNIX comprend le serveur maître et les serveurs de médias que le client sélectionne pour envoyer des demandes de connexion et de service web.
- Si vous utilisez la commande nbcertcmd -getCertificate sur le client NetBackup dans une zone démilitarisée, et si vous voyez apparaître l'un des messages d'erreur suivants :
	- ÉTAT DE SORTIE 5955 : le nom d'hôte est inconnu du serveur maître.
	- ÉTAT DE SORTIE 5954 : le nom d'hôte n'a pas pu être résolu sur l'adresse IP de l'hôte ayant formulé la demande.

Utiliser un jeton de déployer le certificat de sécurité parce que le serveur maître ne parvient pas à associer l'adresse IP du tunnel HTTP à l'identité de l'hôte qui demande le certificat.

■ Le rapport d'audit NetBackup répertorie le serveur de médias comme étant l'utilisateur si un tunnel HTTP est utilisé pour envoyer une demande de certificat au serveur maître.

# **Ajout manuel d'un hôte NetBackup**

Il est déconseillé d'ajouter manuellement un hôte dans la base de données d'hôtes, sauf pour des scénarios spécifiques. Par exemple, vous pouvez ajouter manuellement un hôte lorsque vous récupérez un client Bare Metal Restore (BMR) dans un autre domaine NetBackup à l'aide de Auto Image Replication (AIR).

Pour plus d'informations sur Bare Metal Restore, consultez le *Guide de l'administrateur de NetBackup Bare Metal Restore*.

**Remarque :** Avant d'ajouter un hôte, vous devez vous assurer que l'entrée d'hôte que vous voulez ajouter n'existe pas déjà dans la base de données hôte.

Vous pouvez ajouter un hôte à l'aide de l'interface de ligne de commande uniquement.

#### **Pour ajouter un hôte à la base de données hôte à l'aide de l'interface de ligne de commande**

**1** Exécutez la commande suivante pour authentifier votre connexion aux services web sur le serveur maître :

bpnbat -login -loginType WEB

**2** Exécutez la commande suivante pour ajouter un hôte :

nbhostmgmt -addhost -host *host name* -server *master server*

# **Migration de l'autorité de certification NetBackup**

Dans certains cas, vous devrez peut-être migrer votre hiérarchie d'autorité de certification NetBackup existante vers une nouvelle hiérarchie. NetBackup prend en charge la migration de l'autorité de certification NetBackup existante. Ce chapitre fournit des informations sur le processus de migration de l'autorité de certification NetBackup.

Les certificats de sécurité NetBackup permettant d'authentifier des hôtes NetBackup sont conformes à la norme pour les infrastructures à clés publiques X.509. Un

serveur maître NetBackup agit en tant qu'autorité de certification (AC) et émet des certificats numériques pour les hôtes. NetBackup utilise le daemon d'authentification NetBackup (NBATD) comme fournisseur d'infrastructure à clés publiques. NBATD et son implémentation client génèrent la clé privée RSA utilisée pour l'authentification.

NetBackup prend désormais en charge les autorités de certification avec les puissances de clé suivantes : 2 048 bits, 3 072 bits, 4 096 bits, 8 192 bits et 16 384 bits.

**Remarque :** Après l'installation ou la mise à niveau du serveur principal NetBackup, une nouvelle autorité de certification racine avec une puissance de clé de 2 048 bits est déployée par défaut. Lors de la mise à niveau, vous devez migrer l'autorité de certification existante vers une nouvelle autorité de certification.

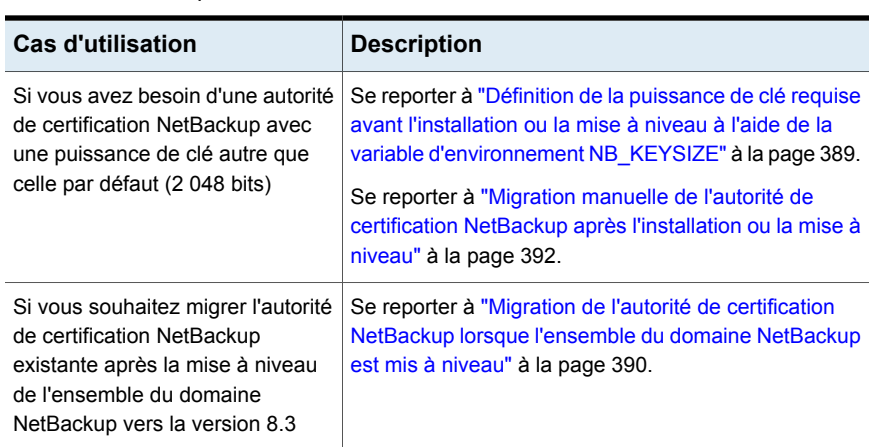

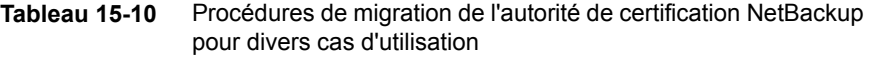

Le processus de migration de l'autorité de certification NetBackup comprend les phases suivantes :

1. Lancement de la migration de l'autorité de certification NetBackup

**Remarque :** Si NetBackup Access Control (NBAC) est activé sur le serveur maître NetBackup, OpsCenter doit rétablir la relation de confiance avec le serveur maître après la migration de l'autorité de certification. Exécutez la commande suivante :

```
vssat setuptrust --broker nb master server name:1556:nbatd
--securitylevel high
```
Pour plus d'informations sur les commandes, consultez le Guide de [référence](https://www.veritas.com/content/support/en_US/article.100040135) des [commandes](https://www.veritas.com/content/support/en_US/article.100040135) NetBackup.

La commande vssat se trouve à l'emplacement suivant :

Windows *INSTALL PATH*\NetBackup\sec\at\bin\vssat UNIX /usr/openv/netbackup/sec/at/bin

- 2. Activation de la nouvelle autorité de certification NetBackup
- 3. Fin de la migration de l'autorité de certification NetBackup
- 4. Mise hors service de l'ancienne autorité de certification NetBackup

**Remarque :** La désactivation de l'ancienne autorité de certification NetBackup est une tâche de nettoyage facultative.

<span id="page-388-0"></span>Pour plus d'informations, consultez la vidéo sur la *migration de l'autorité de certification NetBackup*.

## Définition de la puissance de clé requise avant l'installation ou la mise à niveau à l'aide de la variable d'environnement NB\_KEYSIZE

Après l'installation ou la mise à niveau de NetBackup, une nouvelle autorité de certification racine avec une puissance de clé de 2 048 bits est déployée par défaut. Si vous souhaitez une plus grande puissance de clé, vous pouvez définir une variable d'environnement sur une valeur supérieure à 2 048 bits avant l'installation ou la mise à niveau.

**Pour disposer d'une autorité de certification NetBackup avec une puissance de clé supérieure à 2 048 bits**

**1** Définissez la variable d'environnement NB\_KEYSIZE sur le serveur maître avant de lancer l'installation ou la mise à niveau de NetBackup.

Par exemple : NB\_KEYSIZE = 4096

La variable d'environnement NB KEYSIZE peut avoir les valeurs suivantes : 2 048, 3 072, 4 096, 8 192 ou 16 384.

**Remarque :** Si le mode FIPS est activé sur le serveur principal, vous pouvez uniquement spécifier la valeur 2 048 ou 3 072 bits pour la variable d'environnement NB\_KEYSIZE.

**Attention :** Vous devez soigneusement choisir la taille de clé pour votre environnement. Une taille de clé volumineuse peut réduire les performances. Une taille de clé de 2 048 bits offre une sécurité suffisante dans la plupart des cas d'utilisation.

<span id="page-389-0"></span>**2** Installez ou mettez à niveau NetBackup sur les hôtes.

Dans le cas d'une mise à niveau, continuez la migration de l'autorité de certification.

Se reporter à "Migration de l'autorité de [certification](#page-389-0) NetBackup lorsque l'ensemble du domaine [NetBackup](#page-389-0) est mis à niveau" à la page 390.

## Migration de l'autorité de certification NetBackup lorsque l'ensemble du domaine NetBackup est mis à niveau

Avec la mise à niveau vers NetBackup 8.3, par défaut, une nouvelle autorité de certification racine avec une puissance de clé de 2 048 bits est déployée et le processus de migration de l'autorité de certification est lancé automatiquement. Vous pouvez également définir la variable d'environnement NB\_KEYSIZE sur une valeur supérieure à 2 048 bits avant l'installation ou la mise à niveau.

Se reporter à "Définition de la puissance de clé requise avant [l'installation](#page-388-0) ou la mise à niveau à l'aide de la variable [d'environnement](#page-388-0) NB\_KEYSIZE" à la page 389. **Remarque :** Si vous disposez de serveurs de médias dotés d'une version de NetBackup antérieure à la version 8.2 et configurés comme serveurs de stockage en cloud, le processus de migration de l'autorité de certification n'est pas lancé. Assurez-vous que tous les hôtes NetBackup sont mis à niveau vers la version 8.3 ou une version ultérieure pour que la communication avec l'hôte puisse être établie correctement.

Lorsque tous les hôtes de votre domaine NetBackup sont mis à niveau vers NetBackup 8.3 ou une version ultérieure, utilisez la procédure suivante pour terminer le processus de migration de l'autorité de certification :

#### **Pour migrer l'autorité de certification NetBackup lorsque tous les hôtes sont mis à niveau vers NetBackup 8.3**

**1** Exécutez la commande suivante pour vous assurer que tous les hôtes disposent des nouveaux certificats de l'autorité de certification dans leurs magasins d'approbation.

nbseccmd -nbcaMigrate -hostsPendingTrustPropagation

**2** Assurez-vous que la commande renvoie zéro (0) hôtes comme sortie.

Pour plus d'informations sur les commandes, consultez le Guide de [référence](https://www.veritas.com/content/support/en_US/article.100040135) des [commandes](https://www.veritas.com/content/support/en_US/article.100040135) NetBackup.

**3 Avertissement :** Si un ou plusieurs hôtes NetBackup disposent de la version 8.2 ou d'une version antérieure, les sauvegardes de ces hôtes échoueront après l'activation. Par conséquent, vous devez vous assurer que tous les hôtes NetBackup du domaine sont mis à niveau vers la version 8.3 avant d'activer la nouvelle autorité de certification.

Exécutez la commande suivante pour activer la nouvelle autorité de certification qui peut désormais commencer à émettre des certificats NetBackup :

nbseccmd -nbcaMigrate -activateNewCA

**4** Exécutez la commande suivante pour vous assurer que tous les hôtes disposent de certificats renouvelés par la nouvelle autorité de certification :

nbseccmd -nbcaMigrate -hostsPendingRenewal

Assurez-vous que la commande renvoie zéro (0) hôtes comme sortie.

**5** Redémarrez le service NetBackup Messaging Broker (nbmgbroker) sur cet hôte.

**6** Exécutez la commande suivante pour terminer le processus de migration de l'autorité de certification :

nbseccmd -nbcaMigrate -completeMigration

**7** Après avoir terminé le processus de migration de l'autorité de certification NetBackup et vérifié que les hôtes utilisent des certificats émis par la nouvelle autorité de certification, vous pouvez mettre hors service l'ancienne autorité de certification NetBackup en toute sécurité.

Cette tâche de nettoyage est facultative.

<span id="page-391-0"></span>Se reporter à "Mise hors service de l'autorité de [certification](#page-394-0) NetBackup inactive ["](#page-394-0) à la page 395.

## Migration manuelle de l'autorité de certification NetBackup après l'installation ou la mise à niveau

Après l'installation ou la mise à niveau de NetBackup, une nouvelle autorité de certification racine avec une puissance de clé de 2 048 bits est déployée par défaut. Cependant, si vous souhaitez utiliser une autorité de certification avec une autre taille de clé ou passer à une nouvelle autorité de certification après l'installation ou la mise à niveau, vous devez lancer manuellement le processus de migration de l'autorité de certification.

Se reporter à "Définition de la puissance de clé requise avant [l'installation](#page-388-0) ou la mise à niveau à l'aide de la variable [d'environnement](#page-388-0) NB\_KEYSIZE" à la page 389.

#### **Pour migrer l'autorité de certification NetBackup après l'installation ou la mise à niveau**

**1** Exécutez la commande suivante pour lancer le processus de migration de l'autorité de certification :

nbseccmd -nbcaMigrate -initiateMigration -keysize *key\_value*

Une nouvelle autorité de certification NetBackup est déployée avec cette commande.

Pour plus d'informations sur les commandes, consultez le Guide de [référence](https://www.veritas.com/content/support/en_US/article.100040135) des [commandes](https://www.veritas.com/content/support/en_US/article.100040135) NetBackup.

**2** Exécutez la commande suivante pour renouveler des certificats sur l'hôte.

nbcertcmd -reissueCertificates

**3** Arrêtez le service NetBackup Web Management Console (nbwmc) avant de renouveler le certificat sur le serveur Web NetBackup.

**4** Exécutez la commande suivante pour renouveler le certificat sur le serveur Web NetBackup :

configureCerts -renew webserver keys

- **5** Démarrez le service nbwmc.
- **6** Exécutez la commande suivante pour vous assurer que tous les hôtes disposent des nouveaux certificats de l'autorité de certification dans leurs magasins d'approbation.

nbseccmd -nbcaMigrate -hostsPendingTrustPropagation

- **7** Assurez-vous que la commande renvoie zéro (0) hôtes comme sortie.
- **8 Avertissement :** Si un ou plusieurs hôtes NetBackup disposent de la version 8.2 ou d'une version antérieure, les sauvegardes de ces hôtes échoueront après l'activation. Par conséquent, vous devez vous assurer que tous les hôtes NetBackup du domaine sont mis à niveau vers la version 8.3 avant d'activer la nouvelle autorité de certification.

Exécutez la commande suivante pour activer la nouvelle autorité de certification qui peut désormais commencer à émettre des certificats NetBackup :

nbseccmd -nbcaMigrate -activateNewCA

**9** Exécutez la commande suivante pour renouveler des certificats d'hôte à l'aide de la nouvelle autorité de certification.

nbcertcmd -renewCertificate

**10** Exécutez la commande suivante pour vous assurer que tous les hôtes disposent de certificats renouvelés par la nouvelle autorité de certification :

nbseccmd -nbcaMigrate -hostsPendingRenewal

Assurez-vous que la commande renvoie zéro (0) hôtes comme sortie.

**11** Redémarrez le service NetBackup Messaging Broker (nbmqbroker) sur cet hôte.

**12** Exécutez la commande suivante pour terminer le processus de migration de l'autorité de certification :

nbseccmd -nbcaMigrate -completeMigration

**13** Après avoir terminé le processus de migration de l'autorité de certification NetBackup et vérifié que les hôtes utilisent des certificats émis par la nouvelle autorité de certification, vous pouvez mettre hors service l'ancienne autorité de certification NetBackup en toute sécurité.

Cette tâche de nettoyage est facultative.

Se reporter à "Mise hors service de l'autorité de [certification](#page-394-0) NetBackup inactive ["](#page-394-0) à la page 395.

Établissement de la communication avec les clients ne disposant pas de certificats d'autorité de certification après la migration de l'autorité de certification

> Dans certains cas, par exemple lors d'un problème de réseau, les clients NetBackup peuvent être inaccessibles lors de la migration de l'autorité de certification NetBackup. Ces clients ne peuvent pas obtenir de nouveaux certificats d'autorité de certification et la communication avec ces clients peut échouer.

#### **Pour communiquer avec des clients NetBackup inaccessibles lors de la migration de l'autorité de certification**

**1** Exécutez la commande suivante sur le client pour obtenir un certificat :

nbcertcmd -getcacertificate -server *master\_server\_name*

**2** Exécutez la commande suivante sur le client pour renouveler les certificats :

nbcertcmd -renewcertificate -server *master\_server\_name*

Pour plus d'informations sur les commandes, consultez le Guide de [référence](https://www.veritas.com/content/support/en_US/article.100040135) des [commandes](https://www.veritas.com/content/support/en_US/article.100040135) NetBackup.

## Affichage d'une liste des autorités de certification NetBackup dans le domaine

Vous pouvez afficher une liste des autorités de certification NetBackup disponibles dans votre domaine NetBackup.

**Pour afficher la liste des autorités de certification NetBackup dans le domaine**

Exécutez la commande suivante :

nbseccmd -nbcaList

Pour plus d'informations sur les commandes, consultez le Guide de [référence](https://www.veritas.com/content/support/en_US/article.100040135) des [commandes](https://www.veritas.com/content/support/en_US/article.100040135) NetBackup.

Si vous souhaitez afficher des autorités de certification présentant un état spécifique (par exemple, ABANDONED, ACTIVE ou DECOMMISSIONED), exécutez la commande suivante :

nbseccmd -nbcaList -state *CA\_state*]

## Affichage du résumé de migration de l'autorité de certification

Vous pouvez afficher le résumé de migration de l'autorité de certification NetBackup à différentes étapes. Les informations figurant dans le résumé de migration de l'autorité de certification incluent l'état actuel de la migration de l'autorité de certification et la signature de l'autorité de certification NetBackup émettrice de certificats actuelle.

#### **Pour afficher le résumé de migration de l'autorité de certification**

<span id="page-394-0"></span>Exécutez la commande suivante :

nbseccmd -nbcaMigrate -summary

Pour plus d'informations sur les commandes, consultez le Guide de [référence](https://www.veritas.com/content/support/en_US/article.100040135) des [commandes](https://www.veritas.com/content/support/en_US/article.100040135) NetBackup.

## Mise hors service de l'autorité de certification NetBackup inactive

Après avoir terminé le processus de migration de l'autorité de certification NetBackup et vérifié que les hôtes utilisent des certificats émis par la nouvelle autorité de certification, vous pouvez mettre hors service l'ancienne autorité de certification NetBackup en toute sécurité.

#### **Pour mettre hors service l'ancienne autorité de certification NetBackup**

**1** Exécutez la commande suivante :

```
nbseccmd -nbcaMigrate -decommissionCA -fingerprint
certificate_fingerprint
```
Pour plus d'informations sur les commandes, consultez le Guide de [référence](https://www.veritas.com/content/support/en_US/article.100040135) des [commandes](https://www.veritas.com/content/support/en_US/article.100040135) NetBackup.

**2** Cette étape est obligatoire si votre domaine NetBackup est activé pour NetBackup Access Control (NBAC) ou l'audit amélioré (EA) :

Redémarrez les services NetBackup sur le serveur maître.

# **Chapitre**

# Configuration du chiffrement des données en transit (DTE)

Ce chapitre traite des sujets suivants :

- À propos du canal de [données](#page-395-0)
- Prise en charge du [chiffrement](#page-396-0) des données en transit
- Workflow de [configuration](#page-397-0) du chiffrement des données en transit
- [Configuration](#page-399-0) du paramètre global de chiffrement des données en transit
- [Configuration](#page-400-0) du mode DTE sur un client
- Affichage du mode DTE d'un travail [NetBackup](#page-401-0)
- Affichage des attributs DTE d'une image [NetBackup](#page-402-0) et d'une copie d'image
- [Configuration](#page-404-0) du mode DTE sur le serveur de médias
- [Modification](#page-405-0) du mode DTE d'une image de sauvegarde
- <span id="page-395-0"></span>Sélection des [périphériques](#page-407-0) de médias (MDS) et allocation des ressources
- [Fonctionnement](#page-409-0) des paramètres de configuration DTE dans différentes opérations [NetBackup](#page-409-0)

# **À propos du canal de données**

La communication de données comprend les données sauvegardées à l'aide de NetBackup. Les politiques de sécurité exigent que les administrateurs de sauvegarde
s'assurent que le canal sur lequel les clients NetBackup envoient des métadonnées et des données aux serveurs NetBackup est sécurisé. Dans NetBackup 10.0 et les versions ultérieures, les données et métadonnées sont chiffrées sur le réseau. Cette fonction est appelée « chiffrement du canal de données » ou « chiffrement des données en transit » (DTE).

Les canaux suivants sont classés en tant que canaux de données :

- Flux TAR (client vers serveur de médias) : canal sur lequel le flux TAR/flux de données circule entre le client et le serveur de médias. Lors d'une opération de sauvegarde, le serveur de médias reçoit les données du client et les envoie au stockage (par exemple, via un plug-in OST). Le sens est inversé lors d'une restauration.
- Flux TAR (serveur de médias vers serveur de médias) : canal utilisé lors de la duplication.
- Informations de catalogue (client vers serveur de médias) : canal sur lequel les informations du catalogue et les commandes de contrôle circulent entre le client et le serveur de médias. Le volume de données transmises sur ce canal est proportionnel au nombre de fichiers et de répertoires sauvegardés. Le serveur de médias envoie au serveur principal les informations du catalogue transmises par le client.
- Informations du catalogue (serveur de médias vers serveur principal) : canal sur lequel les informations du catalogue circulent du serveur de médias vers le serveur principal.

**Remarque :** Après l'installation ou la mise à niveau vers NetBackup 10.0, le chiffrement des données en transit est désactivé par défaut. Cependant, vous pouvez configurer le chiffrement des données en transit à différents niveaux : niveau global (serveur principal) et niveau client.

# **Prise en charge du chiffrement des données en transit**

Le chiffrement des données en transit est pris en charge pour les opérations de données et de métadonnées NetBackup suivantes :

- Flux de données d'un client vers un serveur de médias
- Flux de données d'un serveur de médias vers un client
- Transfert de métadonnées d'un serveur de médias vers le serveur principal

■ Flux de données d'un serveur de médias à l'autre lors de la duplication et de la sauvegarde synthétique

Le chiffrement des données en transit n'est pas pris en charge pour les opérations ou communications NetBackup suivantes :

- La communication entre un plug-in OST et le fournisseur de stockage sous-jacent n'est pas prise en charge. Elle comprend les éléments suivants :
	- Communication entre NetBackup et le stockage en cloud
	- Communication entre NetBackup et les fournisseurs OST tiers tels que DataDomain, NetApp, etc.
- Le chiffrement des données en transit n'est pas pris en charge pour les workflows MSDP suivants :
	- Duplication optimisée
	- Réplication AIR

Pour ces deux opérations, vous devez explicitement configurer l'option suivante sur les deux serveurs de stockage :

OPTDUP\_ENCRYPTION=1

La configuration DTE dans NetBackup ne contrôle pas le canal de données entre deux serveurs de stockage.

■ La communication entre NetBackup et des applications de charge de travail telles que VMware, Hyper-V, Microsoft Exchange, Sharepoint, Nutanix et OpsCenter n'est pas prise en charge.

Lors du transfert des données depuis une application de charge de travail vers NetBackup, les processus NetBackup transfèrent les données de manière sécurisée sur le canal TLS.

- Communication NDMP
- Communication du client SAN
- Communication avec le processus NBFSD Le processus utilise le protocole NFS ou CIFS standard.

# **Workflow de configuration du chiffrement des données en transit**

Cette rubrique décrit la marche à suivre pour procéder au chiffrement des données en transit (DTE) dans votre environnement NetBackup. La configuration DTE comprend les 2 options principales suivantes :

■ Mode DTE global

■ Mode DTE client

| <b>Numéro</b><br>d'étape | <b>Etape</b>                                                                                                    | Rubrique de référence                                                                                                    |
|--------------------------|----------------------------------------------------------------------------------------------------|----------------------------------------------------------------------------------------------------|
| Étape 1                  | Examinez les paramètres de<br>configuration de l'option de mode DTE<br>global, et configurez-les selon vos<br>besoins.                                                                     | Se reporter à "Configuration du<br>paramètre global de chiffrement des<br>données en transit" à la page 400.                                                                                |
| Étape 2                  | Examinez les paramètres de<br>configuration de l'option de mode DTE<br>client, et configurez-les selon vos<br>besoins.                                                                     | Se reporter à "Configuration du<br>mode DTE sur un client" à la page 401.                                                                                                    |
| Étape 3                  | Passez en revue la manière dont le<br>chiffrement des données est défini en<br>fonction de l'opération NetBackup que<br>vous souhaitez exécuter et des<br>paramètres de configuration DTE. | Se reporter à "Fonctionnement des<br>paramètres de configuration DTE dans<br>différentes opérations NetBackup"<br>à la page 410.                                                            |
|                          |                                                                                                    | <b>Remarque :</b> Si vous prévoyez de<br>modifier des paramètres de<br>configuration DTE existants, examinez<br>cette rubrique pour comprendre leur<br>impact sur les opérations NetBackup. |

**Tableau 16-1** Workflow de configuration DTE

Mis à part les paramètres principaux de configuration DTE, les paramètres suivants sont utilisés dans certains scénarios :

- Mode DTE du serveur de médias Se reporter à ["Configuration](#page-404-0) du mode DTE sur le serveur de médias" à la page 405.
- Mode DTE d'image de sauvegarde Se reporter à ["Modification](#page-405-0) du mode DTE d'une image de sauvegarde" à la page 406. Se reporter à ["DTE\\_IGNORE\\_IMAGE\\_MODE](#page-406-0) pour les serveurs NetBackup"

à la page 407.

# **Configuration du paramètre global de chiffrement des données en transit**

<span id="page-399-0"></span>Pour configurer le chiffrement des données en transit (DTE) dans votre environnement NetBackup, vous devez tout d'abord définir les paramètres globaux de configuration DTE (ou mode DTE global), puis le mode DTE client.

Le chiffrement des données en transit pour différentes opérations NetBackup est défini en fonction du mode DTE global, du mode DTE client et du mode DTE d'image.

Les valeurs prises en charge pour le mode DTE global sont les suivantes :

- Preferred Off (par défaut) : spécifie que le chiffrement des données en transit est désactivé dans le domaine NetBackup. Ce paramètre peut être écrasé par le paramètre du client NetBackup.
- Preferred On : spécifie que le chiffrement des données en transit est activé uniquement pour les clients NetBackup 9.1 et versions ultérieures. Ce paramètre peut être écrasé par le paramètre du client NetBackup.
- Enforced : spécifie que le chiffrement des données en transit s'applique si le paramètre du client NetBackup est défini sur "Automatique" ou "Activé". Lorsque cette option est sélectionnée, les travaux échouent pour les clients NetBackup pour lesquels le chiffrement des données en transit est défini sur "Désactivé" et pour les hôtes exécutant une version antérieure à la version 9.1.

**Remarque** : Par défaut, le mode DTE pour les clients 9.1 est défini sur off, et sur Automatic pour les clients 10.0 et versions ultérieures.

Se reporter à ["DTE\\_CLIENT\\_MODE](#page-400-1) pour les clients" à la page 401.

API RESTful à utiliser pour la configuration DTE globale :

- GET /security/properties
- POST /security/properties

### **Pour définir ou afficher le mode DTE global à l'aide de l'interface utilisateur Web NetBackup**

- **1** Connectez-vous à l'interface utilisateur Web NetBackup.
- **2** En haut à droite, sélectionnez **Sécurité > Sécurité globale**.
- **3** Dans l'onglet **Communication sécurisée**, sélectionnez l'un des paramètres DTE globaux suivants :
	- Preferred Off
- Preferred On
- Enforced

### **Pour définir et afficher le mode DTE global à l'aide de l'interface de ligne de commande**

**1** Exécutez la commande suivante pour définir le mode DTE global :

```
nbseccmd -setsecurityconfig -dteglobalmode 0|1|2
```
Où la valeur 0 représente Preferred Off, 1 représente Preferred On et 2 représente Enforced.

<span id="page-400-0"></span>**2** Exécutez la commande suivante pour afficher la valeur définie pour le mode DTE global :

nbseccmd -getsecurityconfig -dteglobalmode

# **Configuration du mode DTE sur un client**

L'option de configuration DTE\_CLIENT\_MODE spécifie le mode de chiffrement des données en transit (DTE) défini sur le client NetBackup.

Se reporter à ["DTE\\_CLIENT\\_MODE](#page-400-1) pour les clients" à la page 401.

<span id="page-400-1"></span>Vous pouvez mettre à jour et afficher le mode DTE client à l'aide des commandes suivantes :

bpsetconfig/nbsetconfig et bpgetconfig/nbgetconfig

## DTE\_CLIENT\_MODE pour les clients

L'option DTE\_CLIENT\_MODE spécifie le mode de chiffrement des données en transit (DTE) défini sur le client NetBackup.

#### **Tableau 16-2** Informations de DTE\_CLIENT\_MODE

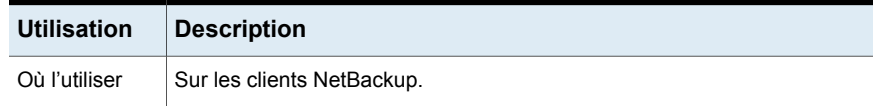

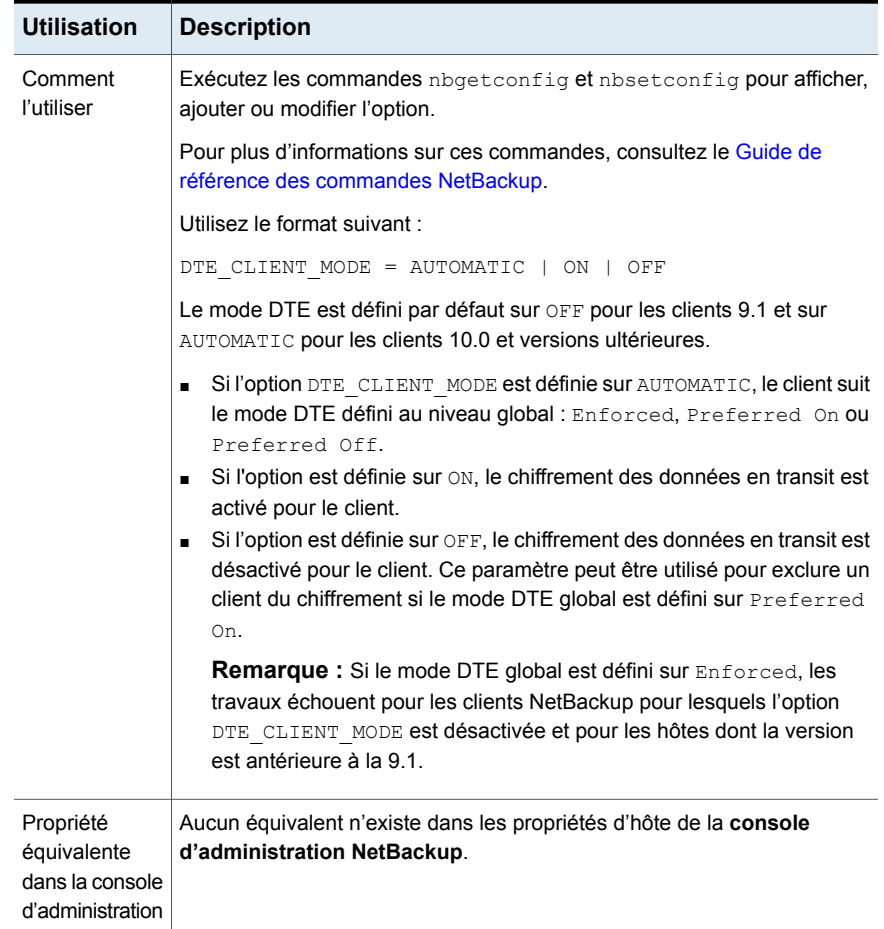

# **Affichage du mode DTE d'un travail NetBackup**

Le rôle principal du mode DTE global et du mode DTE client est de déterminer si les données en transit sont chiffrées pour une opération NetBackup. Si les données sont chiffrées lors de l'exécution d'un travail NetBackup, l'attribut "Mode DTE" du travail est défini sur on.

Si les données ne sont pas chiffrées lors de l'exécution d'un travail NetBackup, l'attribut "Mode DTE" du travail est défini sur Off.

API RESTful pour afficher le mode DTE d'un travail :

■ GET - /admin/jobs

■ GET - /admin/jobs/{jobId}

#### **Pour afficher le mode DTE d'un travail à l'aide de l'interface utilisateur Web NetBackup**

- **1** Connectez-vous à l'interface utilisateur Web NetBackup.
- **2** Sur la gauche, sélectionnez **Moniteur d'activité > Travaux**.

La colonne Data-in-transit encryption affiche le mode DTE défini pour le travail.

#### **Pour afficher le mode DTE d'un travail à l'aide de l'interface de ligne de commande**

<span id="page-402-0"></span>Exécutez la commande suivante :

bpdbjobs -dtemode Off|On

La commande répertorie les travaux en fonction du mode DTE défini.

# **Affichage des attributs DTE d'une image NetBackup et d'une copie d'image**

Le rôle principal du mode DTE global et du mode DTE client est de déterminer si les données en transit sont chiffrées pour une opération de sauvegarde. Si les données sont chiffrées lors d'une opération de sauvegarde, l'attribut de mode DTE de l'image NetBackup associée est défini sur on.

Si le mode DTE d'image est basé sur le mode DTE global et le mode DTE client, les données ne peuvent pas être chiffrées, et l'attribut de mode DTE de l'image est défini sur  $\cap$ ff.

Se reporter à ["Modification](#page-405-0) du mode DTE d'une image de sauvegarde" à la page 406.

Une copie d'image comporte deux attributs DTE :

Mode DTE de copie

Spécifie si les données sont transférées sur un canal sécurisé lors de la copie de l'image actuelle.

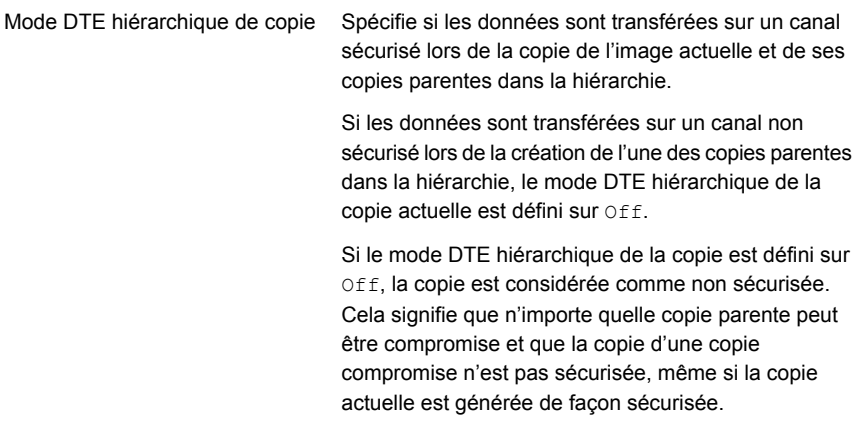

**Remarque** : Le mode DTE d'image apparaît toujours off si le serveur de médias exécute une version antérieure à la version 9.1. Les options Mode DTE de copie et Mode DTE hiérarchique de copie sont toujours définies sur off si le serveur de médias exécute une version antérieure à la version 10.0.

API RESTful à utiliser pour afficher les attributs d'image :

- GET /catalog/images
- GET /catalog/images/{backupId}

### **Pour afficher les attributs DTE d'une image et de sa copie à l'aide de l'interface utilisateur Web NetBackup**

- **1** Connectez-vous à l'interface utilisateur Web NetBackup.
- **2** Sur la gauche, sélectionnez **Catalogue**.

Lorsque vous recherchez des images de sauvegarde, la liste d'images s'affiche au bas de l'écran. Les attributs DTE de l'image et de sa copie (Mode DTE d'image, Mode DTE de copie et Mode DTE hiérarchique de copie) sont également affichés.

### **Pour afficher les attributs DTE d'une image et de sa copie à l'aide de l'interface de ligne de commande**

◆ Exécutez les commandes suivantes : bpimagelist, bpclimagelist et bpimmedia.

Pour plus d'informations sur les commandes, consultez le Guide de référence des commandes NetBackup.

**Pour afficher les attributs DTE d'une image à l'aide de la console d'administration NetBackup**

- ◆ Dans la **console d'administration NetBackup**, consultez les rapports suivants pour vérifier le mode DTE (colonne Chiffrement des données en transit) de l'image :
	- **Gestion de NetBackup > Rapports > Images sur média**
	- **Gestion de NetBackup > Rapports > Rapports sur les bandes > Images sur bande**
	- **Gestion de NetBackup > Rapports > Rapports sur les disques > Images sur disque**

# <span id="page-404-0"></span>**Configuration du mode DTE sur le serveur de médias**

Le paramètre du serveur de médias peut uniquement être utilisé pour désactiver le chiffrement des données en transit (DTE) pour les opérations NetBackup.

Dans une configuration NetBackup dans laquelle le serveur de médias est anormalement lent en raison de l'ancienneté du matériel, vous pouvez désactiver le mode DTE du serveur de médias afin d'éviter tout problème de performances. Il est toutefois recommandé de mettre à niveau le matériel ancien du serveur de médias. Ce paramètre est disponible pour les serveurs de médias exécutant NetBackup 10.0 ou une version ultérieure.

API RESTful à utiliser pour la configuration DTE globale :

- GET /config/media-servers/{hostName}
- PATCH /config/media-servers/{hostName}

#### **Pour définir ou afficher le mode DTE du serveur de médias**

- **1** Assurez-vous de disposer d'un rôle RBAC avec les autorisations suivantes sur la ressource de serveur de médias :
	- Afficher
	- Mettre à jour
	- Gérer l'accès

Se reporter à " Rôles RBAC par [défaut](#page-154-0) " à la page 155.

**2** Exécutez la commande suivante pour définir le mode DTE du serveur de médias :

nbseccmd -setsecurityconfig -dtemediamode off|on -mediaserver *media\_server\_name*

**3** Exécutez la commande suivante pour afficher le mode DTE du serveur de médias :

nbseccmd -getsecurityconfig -dtemediamode -mediaserver *media\_server\_name*

<span id="page-405-0"></span>**Remarque :** Pour les serveurs de médias 9.1, vous pouvez uniquement afficher le mode DTE défini comme on, mais vous ne pouvez pas le définir.

## **Modification du mode DTE d'une image de sauvegarde**

La fonction de chiffrement des données en transit (DTE) de NetBackup introduit un attribut d'image supplémentaire (le mode DTE) lorsqu'une image de sauvegarde est créée.

Le rôle principal du mode DTE global et du mode DTE client est de déterminer si les données en transit sont chiffrées pour une opération NetBackup. Si les données sont chiffrées lors d'une sauvegarde, l'attribut de mode DTE de l'image NetBackup associée est défini sur On.

Si le mode DTE d'image est basé sur le mode DTE global et le mode DTE client, les données ne peuvent pas être chiffrées lors de la sauvegarde, et l'attribut de mode DTE de l'image est défini sur off.

Le mode DTE de l'image doit être appliqué et conservé pour toutes les opérations ultérieures sur cette image (par exemple, les opérations de restauration ou des opérations secondaires telles que la duplication, la réplication, l'importation, etc.). Si le mode DTE d'image est défini sur Activé, les données seront toujours chiffrées lors d'opérations ultérieures pour les hôtes prenant en charge le chiffrement des données en transit.

Si l'hôte ne prend pas en charge le chiffrement de données en transit, le travail échouera. Si le mode DTE d'image est défini sur Désactivé, l'application du chiffrement des donnés en transit lors d'opérations ultérieures dépendra des

modes DTE global et client définis lors des opérations. Il s'agit du comportement par défaut.

Dans certains cas, vous pouvez modifier le mode DTE d'image défini lors de la création de l'image de sauvegarde.

#### **Pour modifier le mode DTE d'image**

Exécutez la commande suivante :

bpimage -update -image\_dtemode Off|On

Vous pouvez également modifier le mode DTE d'image en accédant au nœud **Catalogue** de l'interface utilisateur Web NetBackup.

Se reporter à ["DTE\\_IGNORE\\_IMAGE\\_MODE](#page-406-0) pour les serveurs NetBackup" à la page 407.

<span id="page-406-0"></span>Se reporter à "Affichage des attributs DTE d'une image [NetBackup](#page-402-0) et d'une copie [d'image"](#page-402-0) à la page 403.

## DTE\_IGNORE\_IMAGE\_MODE\_pour les serveurs NetBackup

Utilisez l'option DTE\_IGNORE\_IMAGE\_MODE si vous ne souhaitez pas que les données soient chiffrées même si le mode de chiffrement des données en transit (DTE) de l'image de sauvegarde est activé.

L'option DTE\_IGNORE\_IMAGE\_MODE s'applique à toutes les images de sauvegarde.

| Utilisation   | <b>Description</b>          |
|---------------|-----------------------------|
| Où l'utiliser | Sur les serveurs NetBackup. |

**Tableau 16-3** Informations sur DTE\_IGNORE\_IMAGE\_MODE

#### Configuration du chiffrement des données en transit (DTE) | 408 **Sélection des périphériques de médias (MDS) et allocation des ressources**

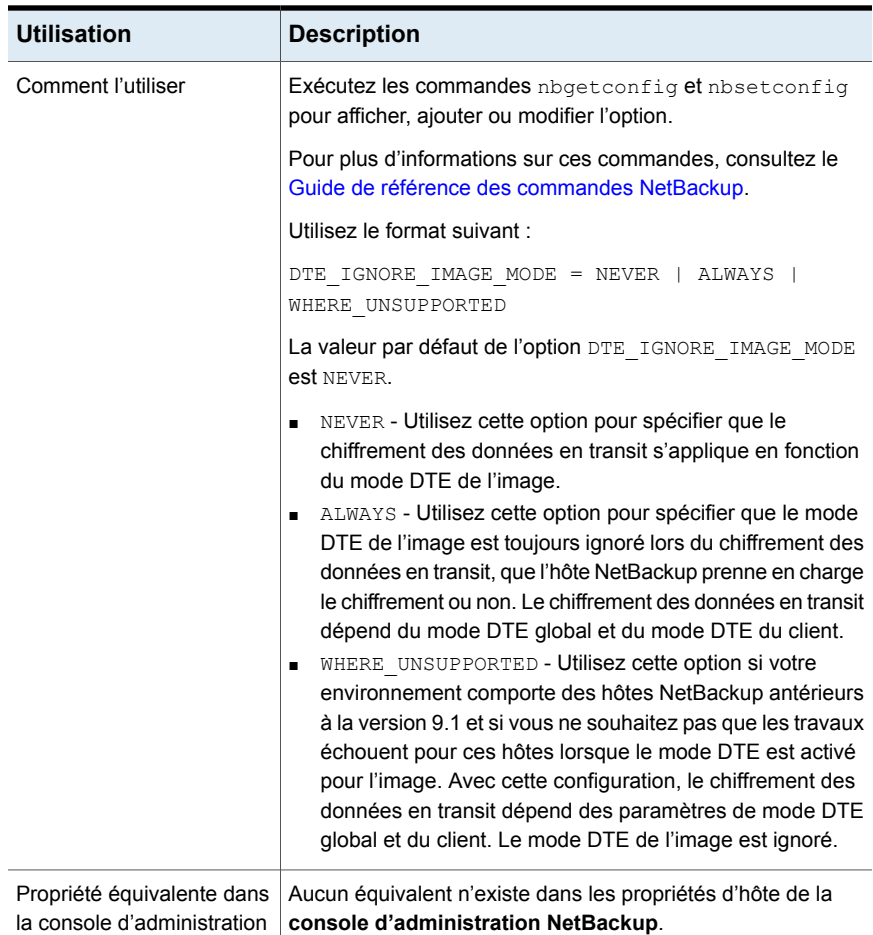

# **Sélection des périphériques de médias (MDS) et allocation des ressources**

Les ressources sont allouées en fonction du mode DTE global, du mode DTE client, du mode DTE du serveur de médias et du mode DTE d'image. Pour les unités de stockage dynamiques, comme MSDP ou les groupes d'unités de stockage, un serveur de médias dont le mode DTE est défini sur on est préféré s'il s'agit d'une condition requise pour le travail.

Si le travail requiert un serveur de médias dont le mode DTE est défini sur  $\circ$ n, mais qu'aucun serveur de médias de ce type n'est disponible, NetBackup revient aux allocations de ressources initialement définies.

Dans ce cas, il est possible que le travail se poursuive, puis échoue en cours d'exécution (dans nbjm ou bprd, ou dans d'autres daemons et interfaces de ligne de commande) si NetBackup détecte que le chiffrement des données en transit est requis par le serveur de médias.

Le processus suivant présente les modalités de sélection des périphériques de médias et de validation du chiffrement des données en transit :

- **1** Dans le cas d'une opération de sauvegarde, passez directement à l'étape [2.](#page-408-0) Pour toutes les autres opérations (restauration, duplication, réplication, importation, vérification, etc.), le mode DTE d'image source est pris en compte :
	- Si le mode DTE d'une image est défini sur on, le mode DTE du serveur de médias est défini sur ON, indépendamment de toute autre configuration DTE.
	- Si le mode DTE d'une image est défini sur Désactivé, les modes DTE global, client et du serveur de médias sont vérifiés.
- <span id="page-408-0"></span>**2** Si le paramètre DTE global est défini sur ENFORCED, un serveur de médias compatible DTE est préféré.
- **3** Si le paramètre DTE global est défini sur PREFERRED ON ou PREFERRED OFF, un mode DTE client est pris en considération.
	- Si le mode DTE client est défini sur ON, un serveur de médias compatible DTE est préféré.
	- Si le mode DTE client est défini sur OFF, n'importe quel serveur de médias disponible peut être sélectionné.
	- Si le mode DTE client est défini sur Automatic, la décision est prise en fonction du paramètre DTE global. Cela signifie que si le paramètre DTE global est défini sur PREFERRED OFF, n'importe quel serveur de médias disponible est sélectionné (sinon, un serveur de médias compatible DTE est sélectionné).

De nombreux paramètres jouent un rôle important dans l'allocation des ressources. Les conditions spéciales suivantes s'appliquent :

- Un nom de client vide correspond à une opération secondaire (duplication, réplication, importation, vérification, etc.). Le mode DTE d'image ou le mode DTE global sont appliqués.
- Si le nom du client est spécifié, mais ne figure pas dans la base de données de l'hôte parce que le client exécute une version antérieure à la version 8.0, le client ne prend pas en charge le chiffrement des données en transit. Par conséquent, n'importe quel serveur de médias peut être sélectionné.
- Une fois les paramètres DTE global et client vérifiés, la version du serveur de médias et le paramètre DTE de ce dernier sont vérifiés.
- Les serveurs de médias exécutant NetBackup 9.1 ou une version ultérieure sont par défaut compatibles DTE.
- <span id="page-409-0"></span>■ Paramètre DTE\_IGNORE\_IMAGE\_MODE (pour toute opération secondaire basée sur une image)
	- $\blacksquare$  Si le mode DTE d'image est défini sur  $\circ$ N, et si l'option DTE\_IGNORE\_IMAGE\_MODE est appliquée, les paramètres global, client et du serveur de médias sont utilisés pour la sélection du serveur de médias.

# **Fonctionnement des paramètres de configuration DTE dans différentes opérations NetBackup**

Cette rubrique explique comment vous pouvez modifier les paramètres de configuration DTE afin de chiffrer les données en transit pour différentes opérations NetBackup.

Passez en revue les rubriques de référence suivantes avant de modifier les paramètres de configuration DTE.

Les tableaux suivants expliquent comment le paramètre DTE (chiffrement ou non) est défini pour un workflow NetBackup donné sous différentes configurations NetBackup avec les paramètres de configuration DTE.

## Sauvegarde

Dans le workflow de sauvegarde, les données sont transférées entre un serveur de médias et un client au cours d'un travail de sauvegarde.

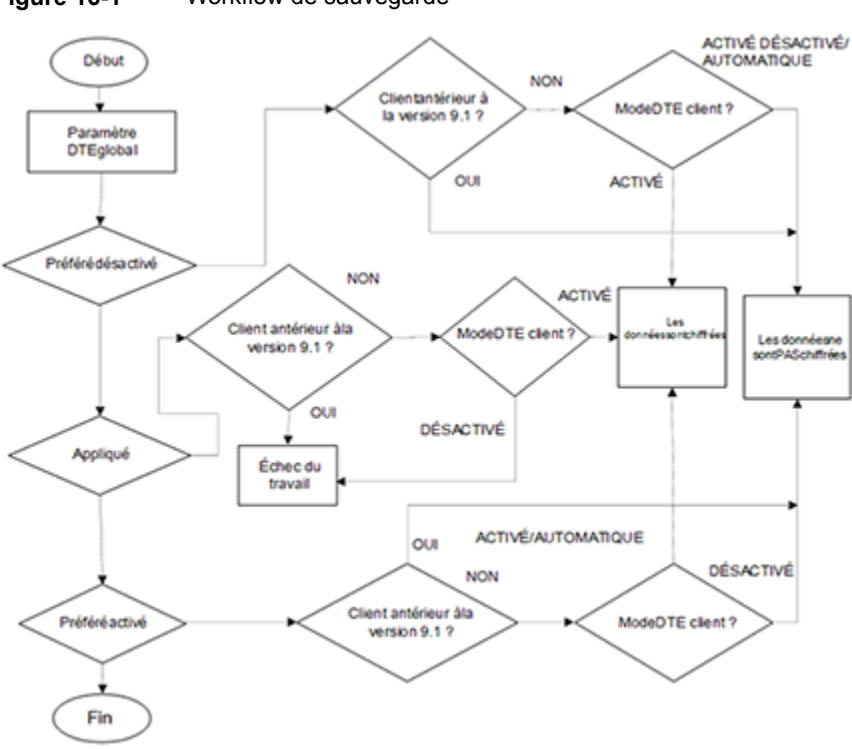

**Figure 16-1** Workflow de sauvegarde

**Tableau 16-4** Le mode DTE du serveur de médias est défini sur Activé (paramètre par défaut)

| <b>Mode DTE</b>   | Mode DTE du client NetBackup 9.1 ou version ultérieure |                                      |                                      | Hôte NetBackup                                                                                 |
|-------------------|--------------------------------------------------------|--------------------------------------|--------------------------------------|------------------------------------------------------------------------------------------------|
| global            | <b>Activé</b>                                          | <b>Désactivé</b>                     | <b>Automatique</b>                   | (serveur de<br>médias ou client)<br>exécutant une<br>version<br>antérieure à la<br>version 9.1 |
| Préféré désactivé | Les données sont<br>chiffrées                          | Les données ne sont<br>pas chiffrées | Les données ne sont<br>pas chiffrées | Les données ne sont<br>pas chiffrées                                                           |
| Préféré activé    | Les données sont<br>chiffrées                          | Les données ne sont<br>pas chiffrées | Les données sont<br>chiffrées        | Les données ne sont<br>pas chiffrées                                                           |
| Appliqué          | Les données sont<br>chiffrées                          | L'opération échoue                   | Les données sont<br>chiffrées        | L'opération échoue                                                                             |

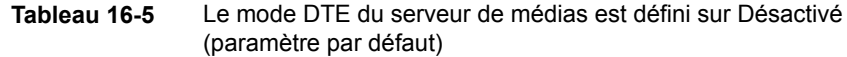

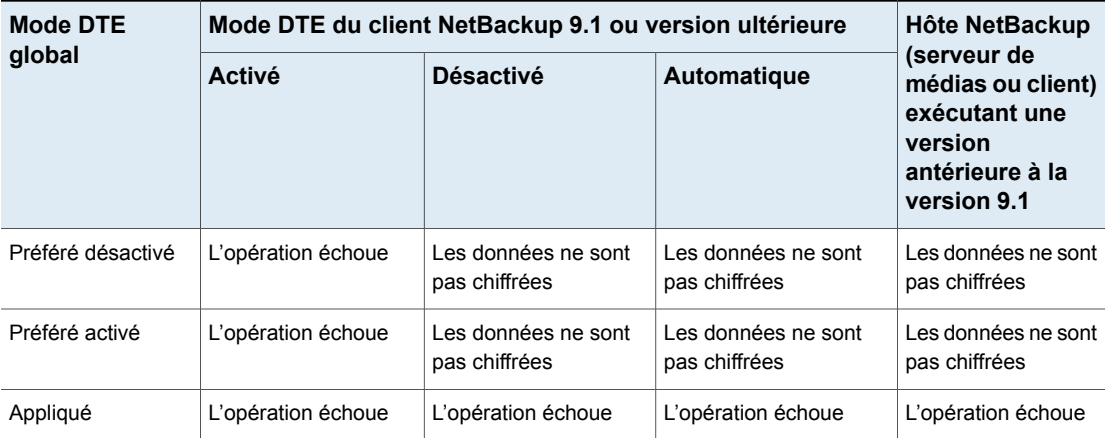

## **Restauration**

Deux scénarios DTE sont possibles dans le workflow de restauration :

- Le mode DTE d'image est défini sur Désactivé
- Le mode DTE d'image est défini sur Activé

Quel que soit le scénario, un ou plusieurs serveurs de médias peuvent être impliqués (si plusieurs images sont sélectionnées) lors de la restauration des données sur un client pour un seul travail NetBackup.

## **Le mode DTE d'image est défini sur Désactivé**

**Tableau 16-6** Le mode DTE du serveur de médias est défini sur Activé (par défaut)

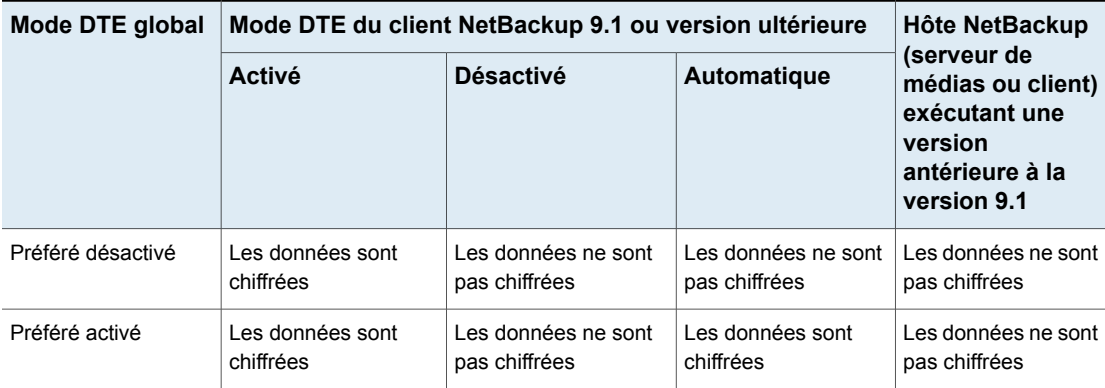

#### Configuration du chiffrement des données en transit (DTE) | 413 **Fonctionnement des paramètres de configuration DTE dans différentes opérations NetBackup**

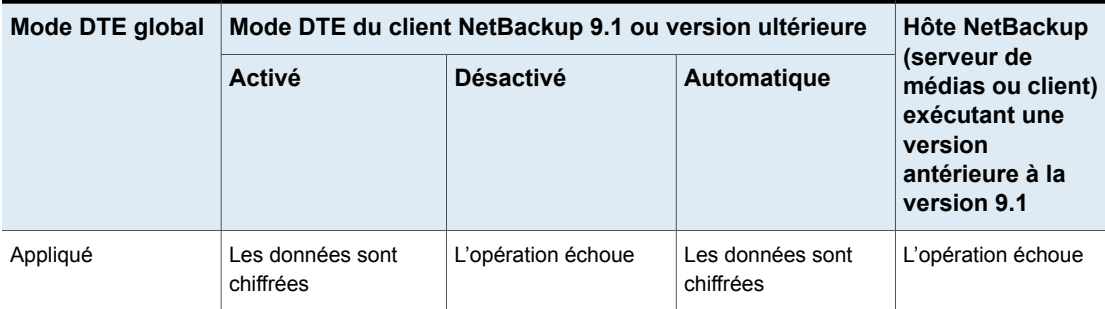

**Tableau 16-7** Le mode DTE du serveur de médias est défini sur Désactivé

<span id="page-412-0"></span>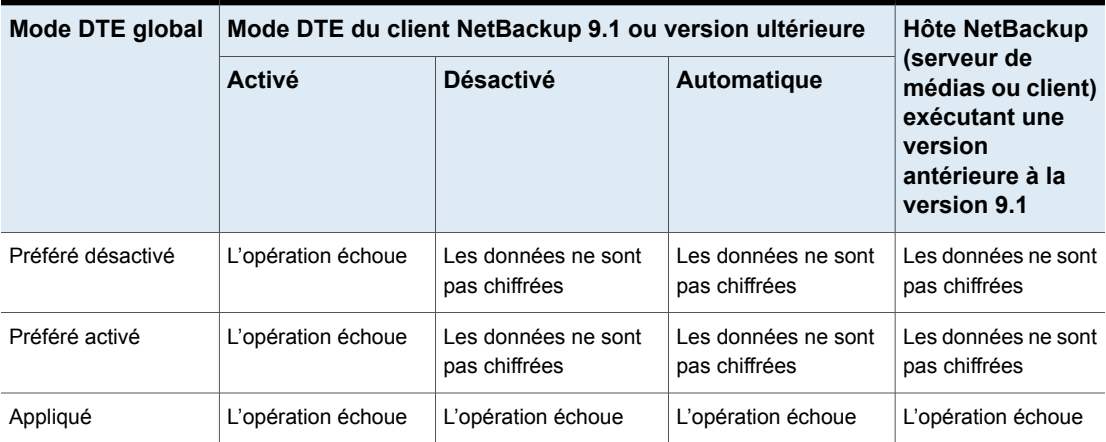

#### Configuration du chiffrement des données en transit (DTE) | 414 **Fonctionnement des paramètres de configuration DTE dans différentes opérations NetBackup**

**Tableau 16-8** Serveurs de médias mixtes (9.1 et 10.0 ou version ultérieure) – Media1 : mode DTE activé, Media2 : mode DTE désactivé

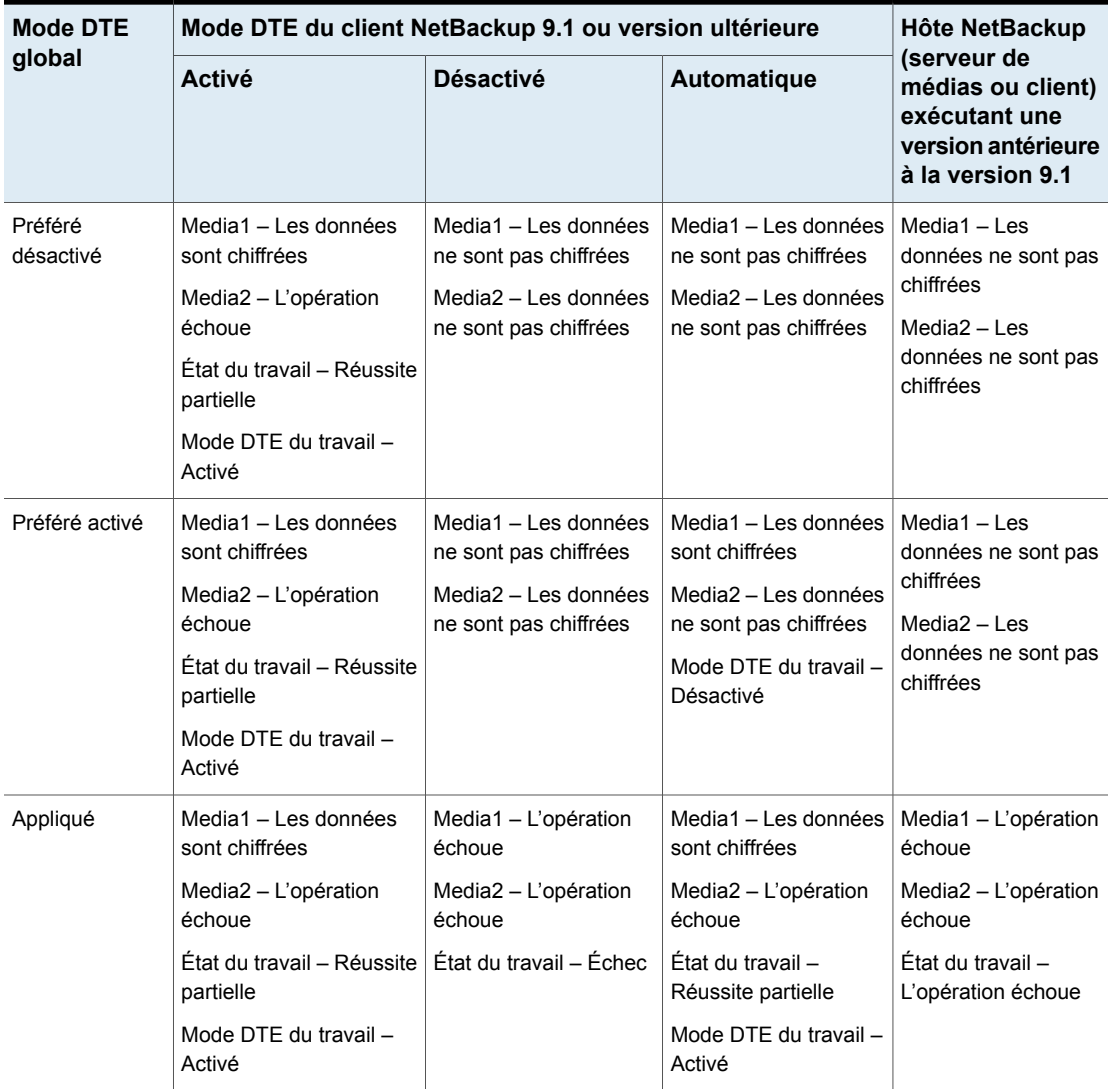

### **Le mode DTE d'image est défini sur Activé**

Si le mode DTE d'image est défini sur Activé, par défaut, le chiffrement des données en transit est activé par défaut pour la restauration pour les hôtes 9.1 et versions ultérieures, et le travail échoue si un hôte non pris compatible DTE est impliqué dans le workflow. Cependant, vous pouvez toujours effectuer une restauration en ignorant le mode DTE d'image.

Utilisez l'option de configuration DTE\_IGNORE\_IMAGE\_MODE à définir sur le serveur principal. Valeurs possibles : NEVER (par défaut), ALWAYS et WHERE\_UNSUPPORTED.

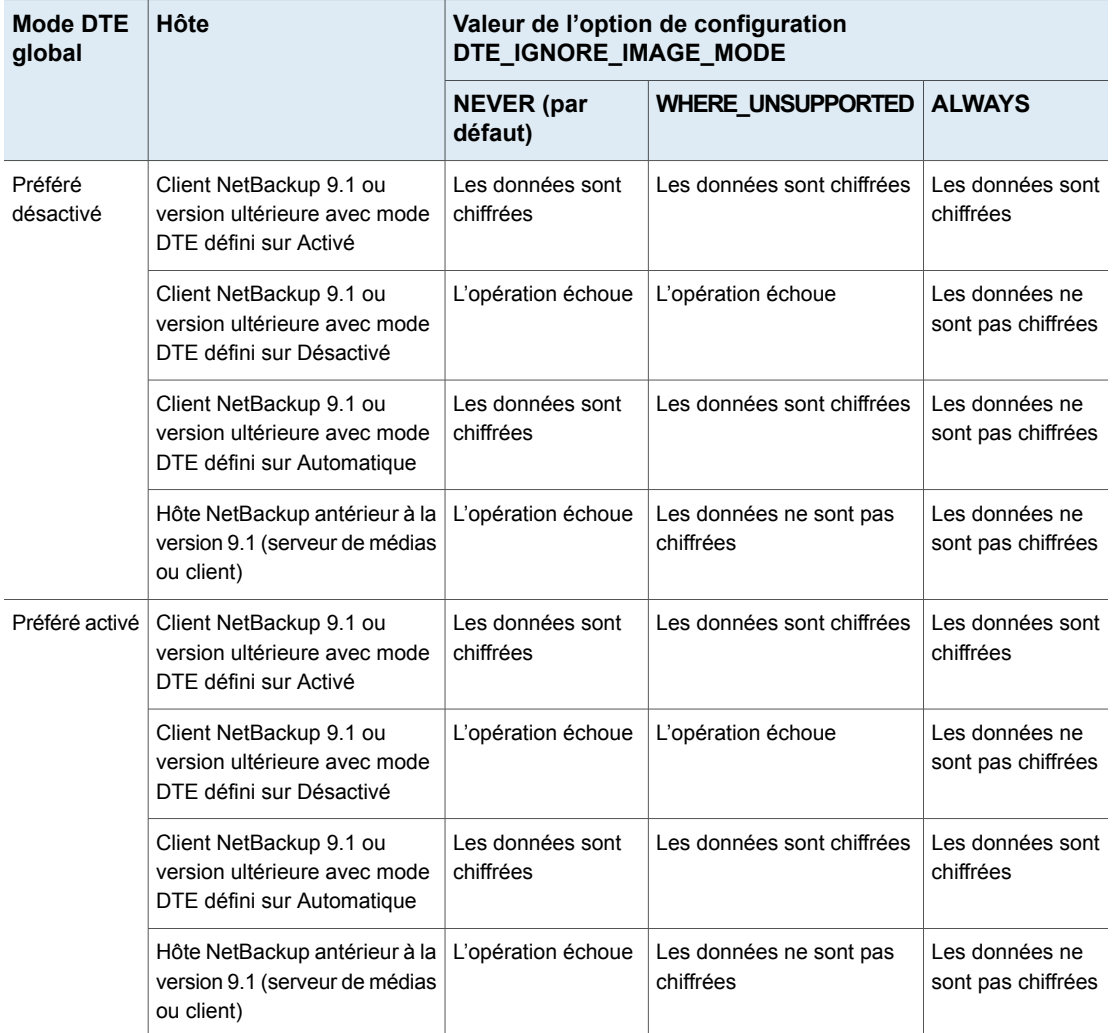

### **Tableau 16-9** Lorsque le mode DTE d'image et le mode DTE du serveur de médias sont définis sur Activé

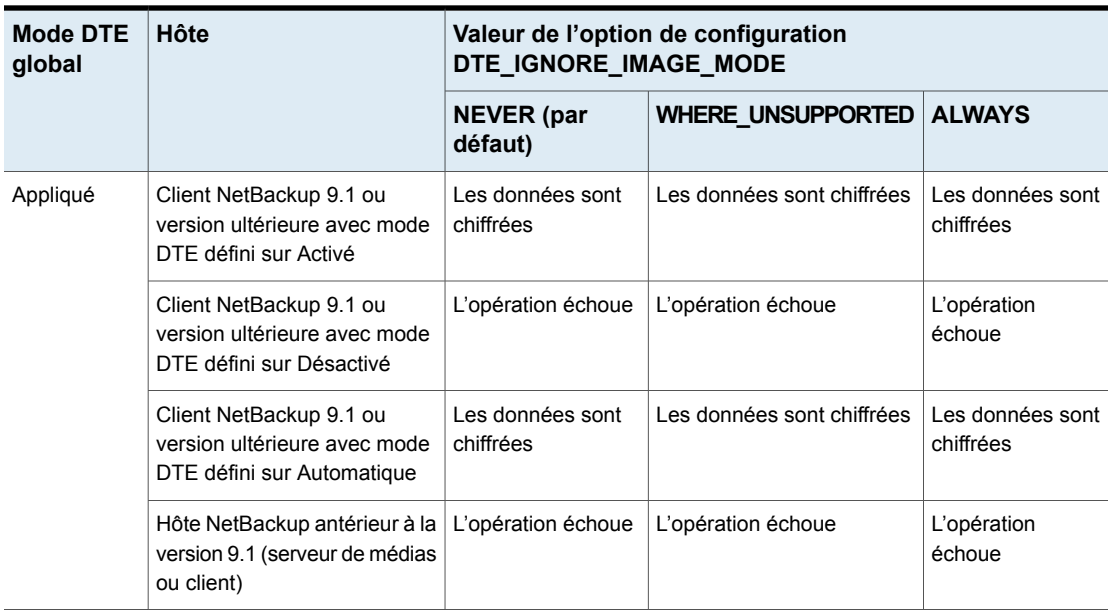

**Tableau 16-10** Lorsque le mode DTE d'image est défini sur Activé et le paramètre DTE du serveur de médias 10.0 et versions ultérieures est défini sur Désactivé

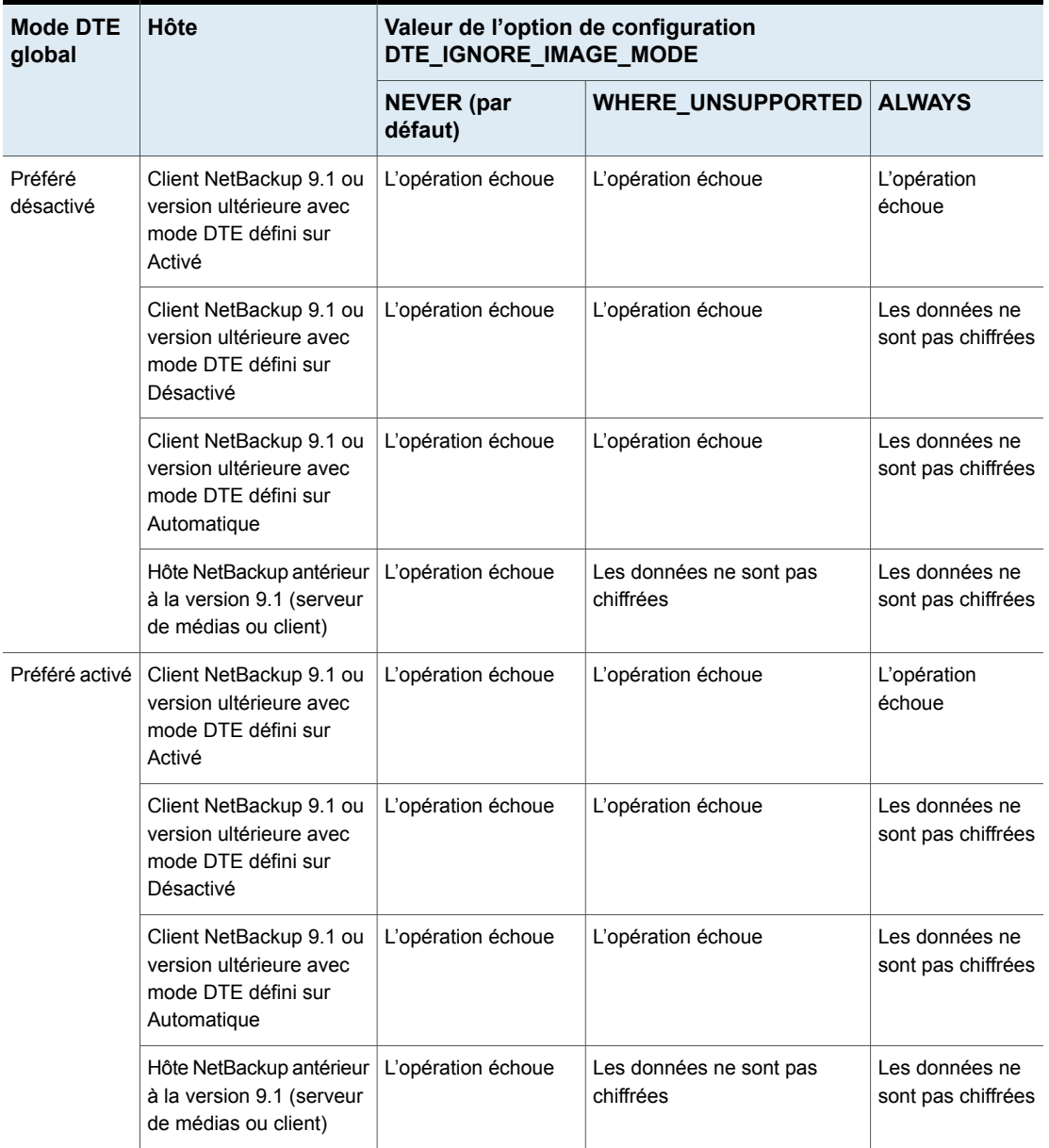

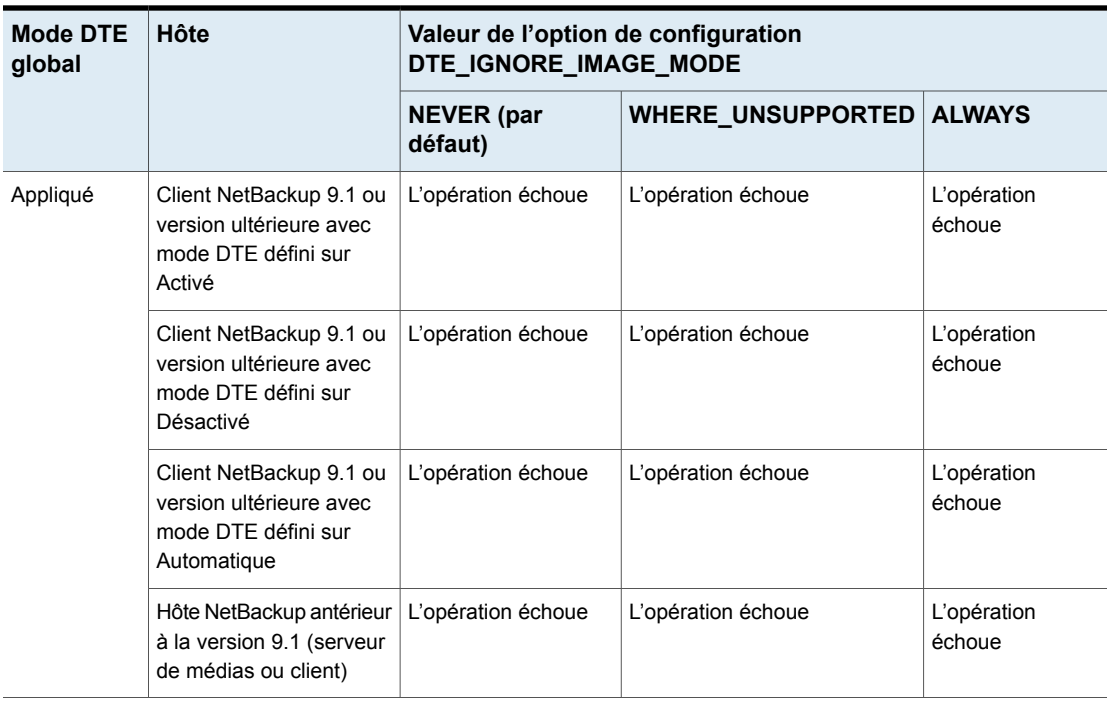

**Remarque** : Si le paramètre DTE\_IGNORE\_IMAGE\_MODE est défini sur ALWAYS, le paramètre DTE est défini comme indiqué dans le tableau [Tableau](#page-412-0) 16-7.

## Sauvegarde et restauration MSDP

La fonction de chiffrement des données en transit (DTE) est désormais intégrée au serveur de stockage MSDP pour les workflows de sauvegarde et de restauration.

Pour la sauvegarde sur un pool de disques MSDP, le chiffrement du chemin d'accès des données depuis le client vers le serveur de médias est contrôlé par les paramètres DTE NetBackup (modes DTE global et client).

Si plusieurs serveurs d'équilibrage de charge sont connectés au serveur de stockage MSDP, le serveur de stockage et les serveurs de médias d'équilibrage de charge doivent exécuter la version 10.0 ou une version ultérieure pour chiffrer correctement les données en transit. Si certains de ces serveurs exécutent une version antérieure à la version 10.0, les données peuvent circuler sous forme de texte brut et le travail aboutira toujours, même si le chiffrement des données en transit n'a pas été appliqué.

Dans un environnement mixte où le serveur de stockage ou l'un des serveurs de médias d'équilibrage de charge exécute une version antérieure à la version 10.0, la configuration suivante sera requise pour appliquer le chiffrement de bout en bout :

- Le chiffrement des données en transit doit être activé côté NetBackup conformément aux configurations DTE (paramètres globaux/client/du serveur de médias).
- Le chiffrement doit être activé côté MSDP à l'aide de l'indicateur ENCRYPTION dans le fichier pd.conf.

Consultez le *Guide de déduplication NetBackup* pour plus de détails sur l'activation du chiffrement à l'aide de MSDP.

**Remarque :** Si le chiffrement des données en transit est activé dans NetBackup, mais que l'indicateur ENCRYPTION dans pd.conf n'est pas activé, le chemin d'accès des données depuis le serveur de médias d'équilibrage de charge vers le serveur de stockage n'est pas chiffré. Le mode DTE du travail et le mode DTE d'image peuvent toutefois être activés.

Si le chiffrement des données en transit est activé dans NetBackup et que l'indicateur ENCRYPTION dans pd.conf est également activé, le chiffrement MSDP a la priorité sur le chiffrement des données en transit NetBackup. Les données au repos sont alors chiffrées, mais pas les données en transit.

## Sauvegarde de politique Universal-Share

Pour le type de politique Universal-Share, la sélection de client peut être le nom du serveur de stockage sur lequel le partage universel réside ou le nom d'hôte sur lequel le partage universel est monté. Ainsi, le client pour ce type de politique peut être un hôte sur lequel le logiciel client NetBackup n'est pas installé.

En raison de cette limitation, NetBackup ne peut pas vérifier le mode DTE client. Il vérifie le mode DTE global et le mode DTE du serveur de médias pour la sauvegarde de politique Universal-Share et fonctionne conformément au tableau suivant :

| Mode DTE global   | Mode DTE du serveur de médias 9.1 ou version<br>ultérieure |                                      | Serveur de médias<br>exécutant une version |  |
|-------------------|------------------------------------------------------------|--------------------------------------|--------------------------------------------|--|
|                   | <b>Activé</b>                                              | <b>Désactivé</b>                     | antérieure à la<br>version 9.1             |  |
| Préféré désactivé | Les données ne sont pas<br>chiffrées                       | Les données ne sont pas<br>chiffrées | Les données ne sont pas<br>chiffrées       |  |
| Préféré activé    | Les données sont chiffrées                                 | Les données ne sont pas<br>chiffrées | Les données ne sont pas<br>chiffrées       |  |
| Appliqué          | Les données sont chiffrées                                 | L'opération échoue                   | L'opération échoue                         |  |

**Tableau 16-11** DTE pour la sauvegarde de politique Universal-Share

## Sauvegarde et récupération de catalogue

Le serveur de médias doit exécuter la même version de NetBackup que le serveur principal pour le workflow de sauvegarde et de récupération de catalogue.

Passez en revue les points suivants :

- Le mode DTE pour les travaux de sauvegarde de catalogue est semblable au workflow de système de fichiers et la manière dont le chiffrement des données en transit est défini est semblable au workflow de sauvegarde décrit ci-dessus.
- Mode DTE des travaux de sauvegarde de catalogue :
	- Aucun mode DTE n'est défini pour le travail de sauvegarde de catalogue parent.
	- Aucun mode DTE n'est défini pour le travail enfant intermédiaire de base de données.
	- Le mode DTE de deux autres travaux enfants est défini en fonction des paramètres DTE configurés.
- Mode DTE des travaux de récupération de catalogue :
	- Le mode DTE des deux premiers travaux est défini comme indiqué dans les tableaux suivants, en fonction du mode DTE d'image.
	- Les deux premiers travaux remplacent le paramètre DTE global et les valeurs du fichier bp.conf du serveur principal. Le mode DTE du troisième travail est ainsi défini selon le paramètre DTE global et les valeurs du fichier bp.conf du serveur principal récupérés.

## **Le mode DTE d'image est défini sur Désactivé**

**Tableau 16-12** Lorsque le mode DTE d'image est défini sur Désactivé et le paramètre DTE du serveur de médias est défini sur Activé

<span id="page-420-0"></span>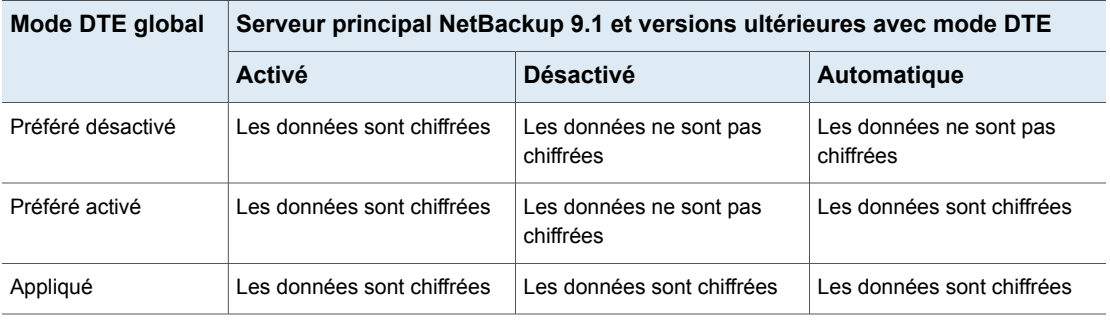

**Remarque :** Lorsque le paramètre DTE global est défini sur ENFORCED et DTE\_CLIENT\_MODE est défini sur Désactivé, le paramètre DTE est utilisé pour éviter l'échec d'une récupération de catalogue.

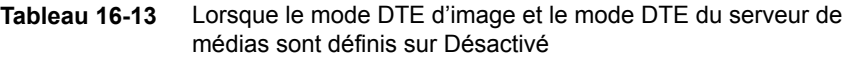

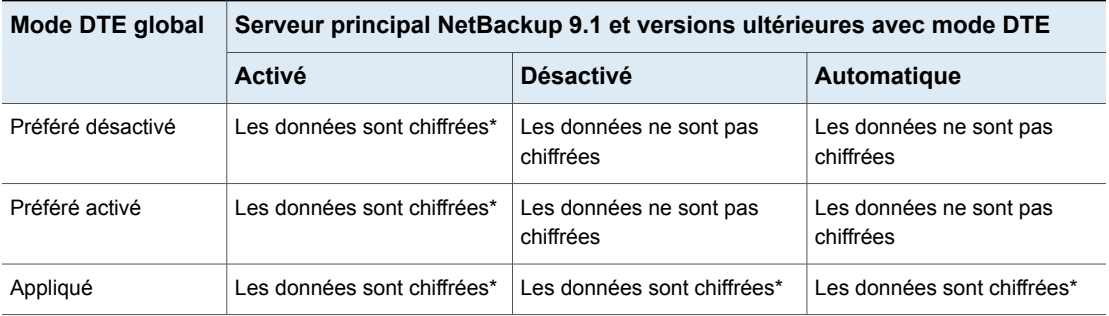

\* signifie que le paramètre DTE est utilisé pour éviter l'échec d'une récupération de catalogue. Le paramètre DTE du serveur de médias est ignoré (ce paramètre est défini sur Désactivé, à moins que le mode DTE client soit défini sur Automatique).

## **Le mode DTE d'image est défini sur Activé**

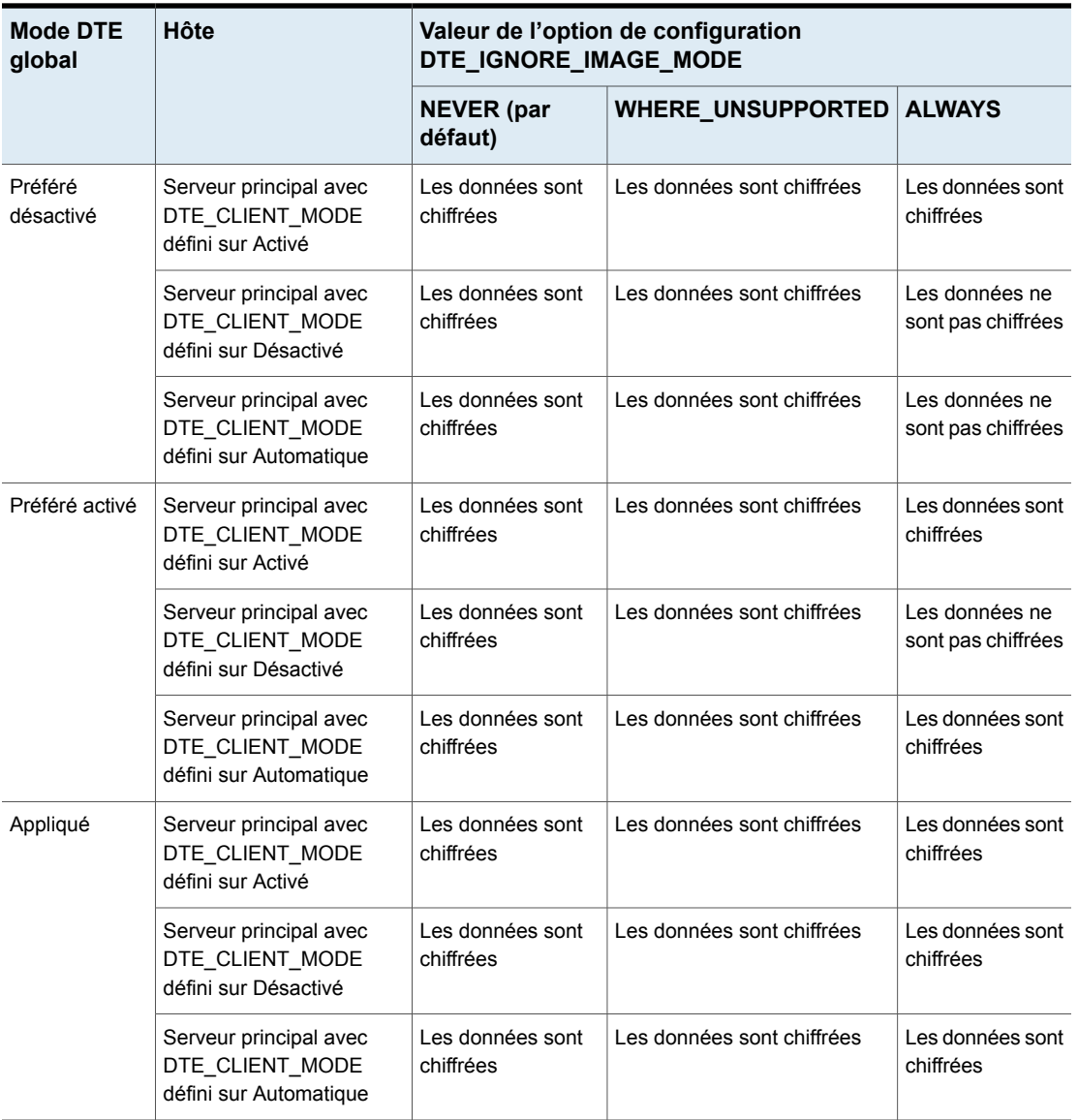

**Tableau 16-14** Lorsque le mode DTE d'image et le paramètre DTE du serveur de médias sont définis sur Activé

**Remarque :** Si le paramètre DTE\_IGNORE\_IMAGE\_MODE est défini sur ALWAYS, le paramètre DTE est défini comme indiqué dans le tableau [Tableau](#page-420-0) 16-12.

**Tableau 16-15** Lorsque le mode DTE d'image est défini sur Activé et le paramètre DTE du serveur de médias est défini sur Désactivé

| Mode DTE<br>global | Hôte                                                                | Valeur de l'option de configuration<br>DTE_IGNORE_IMAGE_MODE |                             |                                      |
|--------------------|---------------------------------------------------------------------|--------------------------------------------------------------|-----------------------------|--------------------------------------|
|                    |                                                                     | <b>NEVER</b> (par<br>défaut)                                 | <b>WHERE_UNSUPPORTED</b>    | <b>ALWAYS</b>                        |
| Préféré désactivé  | Serveur principal avec<br>DTE_CLIENT_MODE défini<br>sur Activé      | Les données sont<br>chiffrées*                               | Les données sont chiffrées* | Les données<br>sont chiffrées*       |
|                    | Serveur principal avec<br>DTE_CLIENT_MODE défini<br>sur Désactivé   | Les données sont<br>chiffrées*                               | Les données sont chiffrées* | Les données ne<br>sont pas chiffrées |
|                    | Serveur principal avec<br>DTE_CLIENT_MODE défini<br>sur Automatique | Les données sont<br>chiffrées*                               | Les données sont chiffrées* | Les données ne<br>sont pas chiffrées |
| Préféré activé     | Serveur principal avec<br>DTE_CLIENT_MODE défini<br>sur Activé      | Les données sont<br>chiffrées*                               | Les données sont chiffrées* | Les données<br>sont chiffrées*       |
|                    | Serveur principal avec<br>DTE_CLIENT_MODE défini<br>sur Désactivé   | Les données sont<br>chiffrées*                               | Les données sont chiffrées* | Les données ne<br>sont pas chiffrées |
|                    | Serveur principal avec<br>DTE_CLIENT_MODE défini<br>sur Automatique | Les données sont<br>chiffrées*                               | Les données sont chiffrées* | Les données ne<br>sont pas chiffrées |
| Appliqué           | Serveur principal avec<br>DTE_CLIENT_MODE défini<br>sur Activé      | Les données sont<br>chiffrées*                               | Les données sont chiffrées* | Les données<br>sont chiffrées*       |
|                    | Serveur principal avec<br>DTE_CLIENT_MODE défini<br>sur Désactivé   | Les données sont<br>chiffrées*                               | Les données sont chiffrées* | Les données<br>sont chiffrées        |
|                    | Serveur principal avec<br>DTE_CLIENT_MODE défini<br>sur Automatique | Les données sont<br>chiffrées*                               | Les données sont chiffrées* | Les données<br>sont chiffrées*       |

\* signifie que le paramètre DTE est utilisé pour éviter l'échec d'une récupération de catalogue. Le paramètre DTE du serveur de médias est ignoré (ce paramètre est défini sur Désactivé, à moins que le mode DTE client soit défini sur Automatique).

## **Duplication**

Dans le workflow de duplication, une copie de sauvegarde est copiée d'une unité de stockage vers une autre, de sorte qu'aucun client n'intervienne. Les hôtes qui interviennent sont le serveur de médias source et le serveur de médias cible du même domaine.

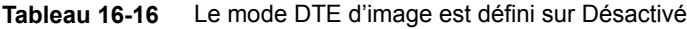

<span id="page-423-0"></span>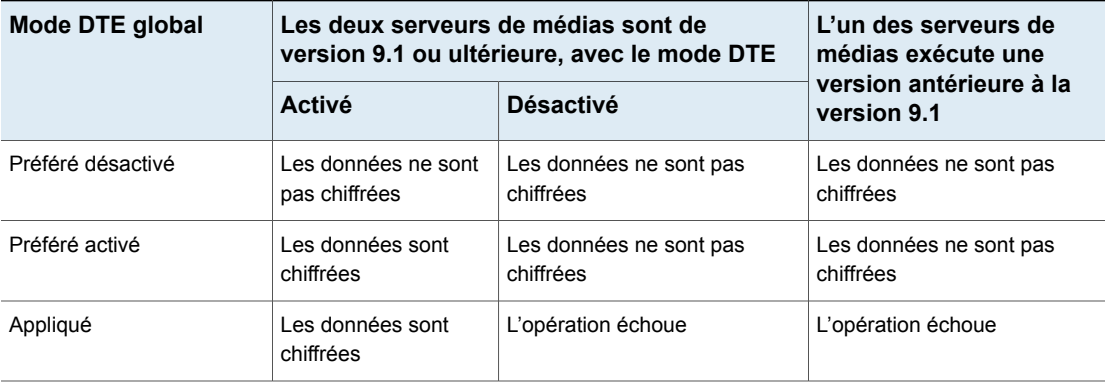

**Tableau 16-17** Lorsque le mode DTE d'image et le paramètre DTE du serveur de médias sont définis sur Activé

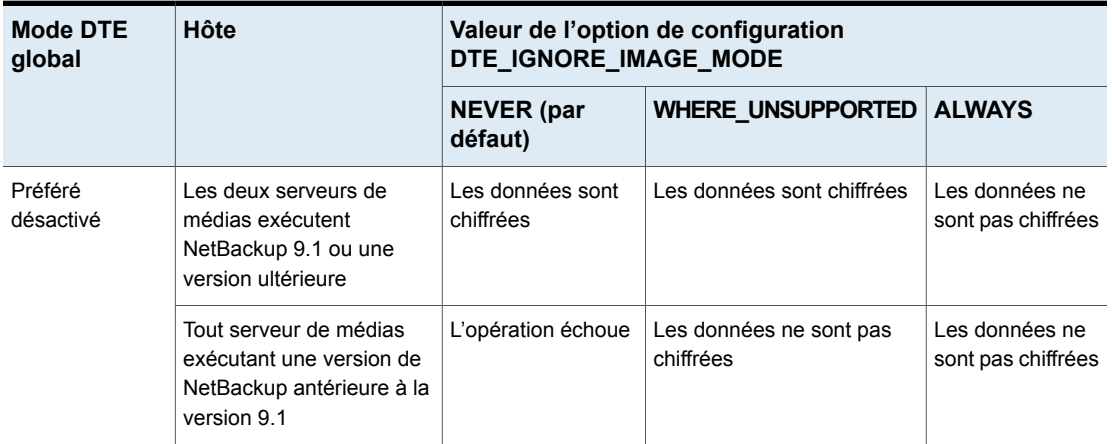

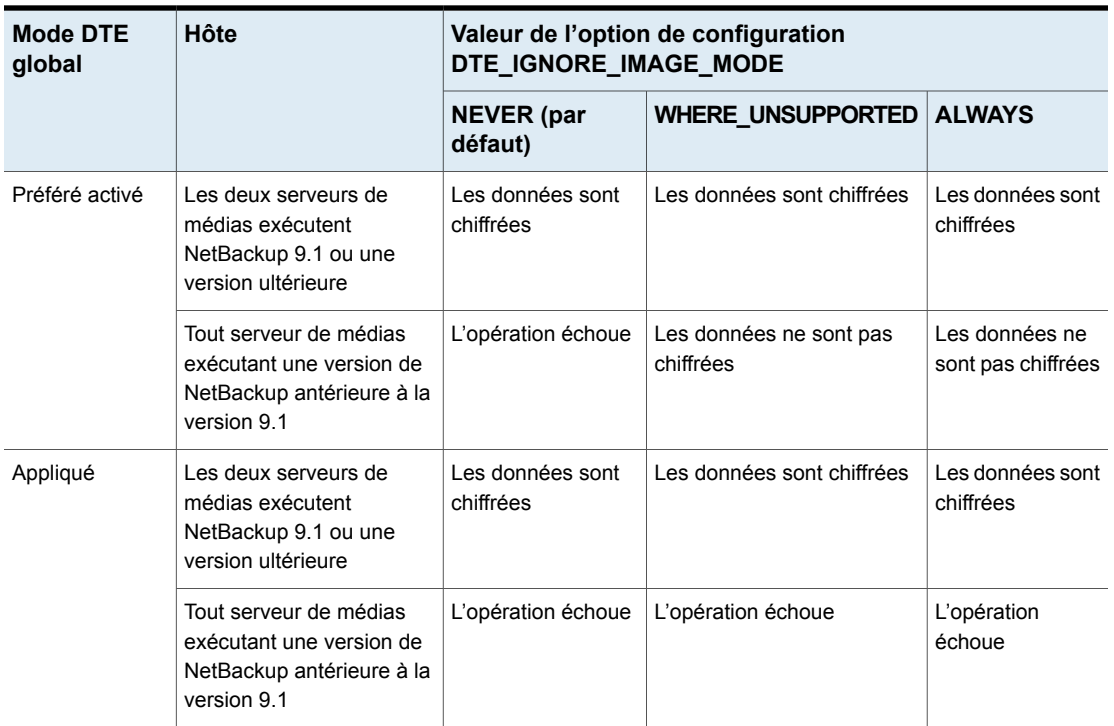

Remarque : Si le paramètre DTE\_IGNORE\_IMAGE\_MODE est défini sur ALWAYS, le paramètre DTE est défini comme indiqué dans le tableau [Tableau](#page-423-0) 16-16.

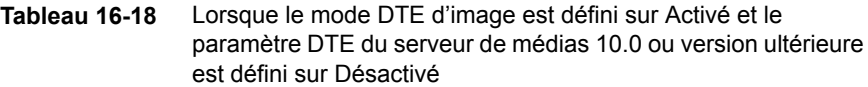

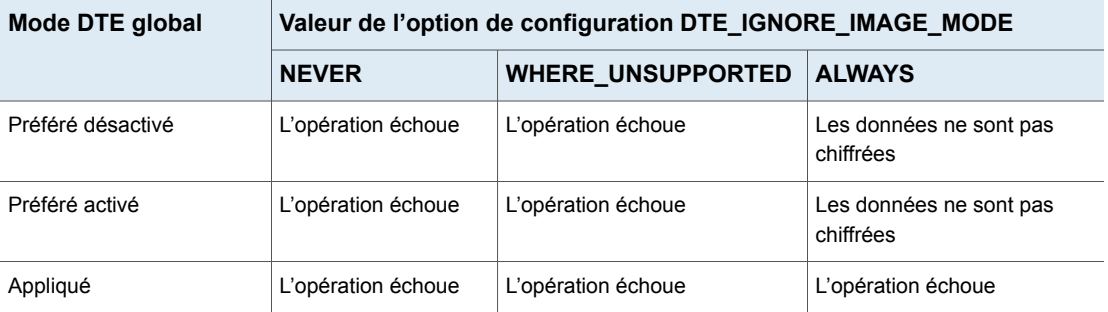

## Sauvegarde synthétique

Une sauvegarde synthétique peut être une sauvegarde synthétique complète ou cumulative. Les images utilisées pour créer l'image synthétique sont appelées « images de composant ». Par exemple, les images de composant d'une sauvegarde synthétique complète correspondent à la précédente image complète et aux images incrémentielles ultérieures. Le processus de sauvegarde NetBackup général accède au client pour créer une sauvegarde. Une sauvegarde synthétique est une image de sauvegarde créée sans le client. À la place, un processus de sauvegarde synthétique crée une image complète ou une image incrémentielle cumulative en utilisant uniquement les images de sauvegarde précédemment créées, appelées « images de composant ». Dans le workflow de sauvegarde synthétique, les images sont récupérées à partir de différentes unités de stockage sources, puis sont synthétisées et copiées sur une unité de stockage cible.

Les hôtes qui interviennent sont les serveurs de médias sources et le serveur de médias cible du même domaine.

<span id="page-425-0"></span>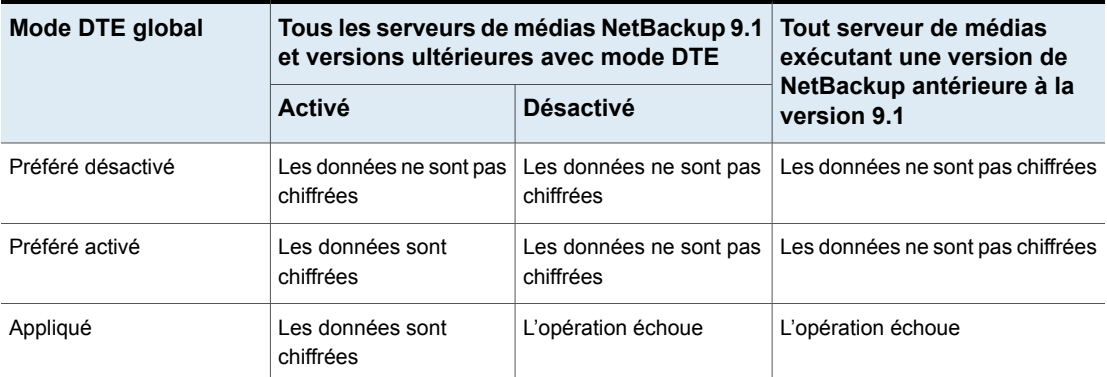

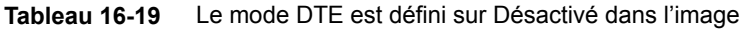

#### Configuration du chiffrement des données en transit (DTE) | 427 **Fonctionnement des paramètres de configuration DTE dans différentes opérations NetBackup**

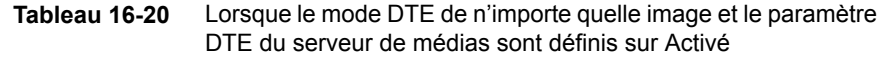

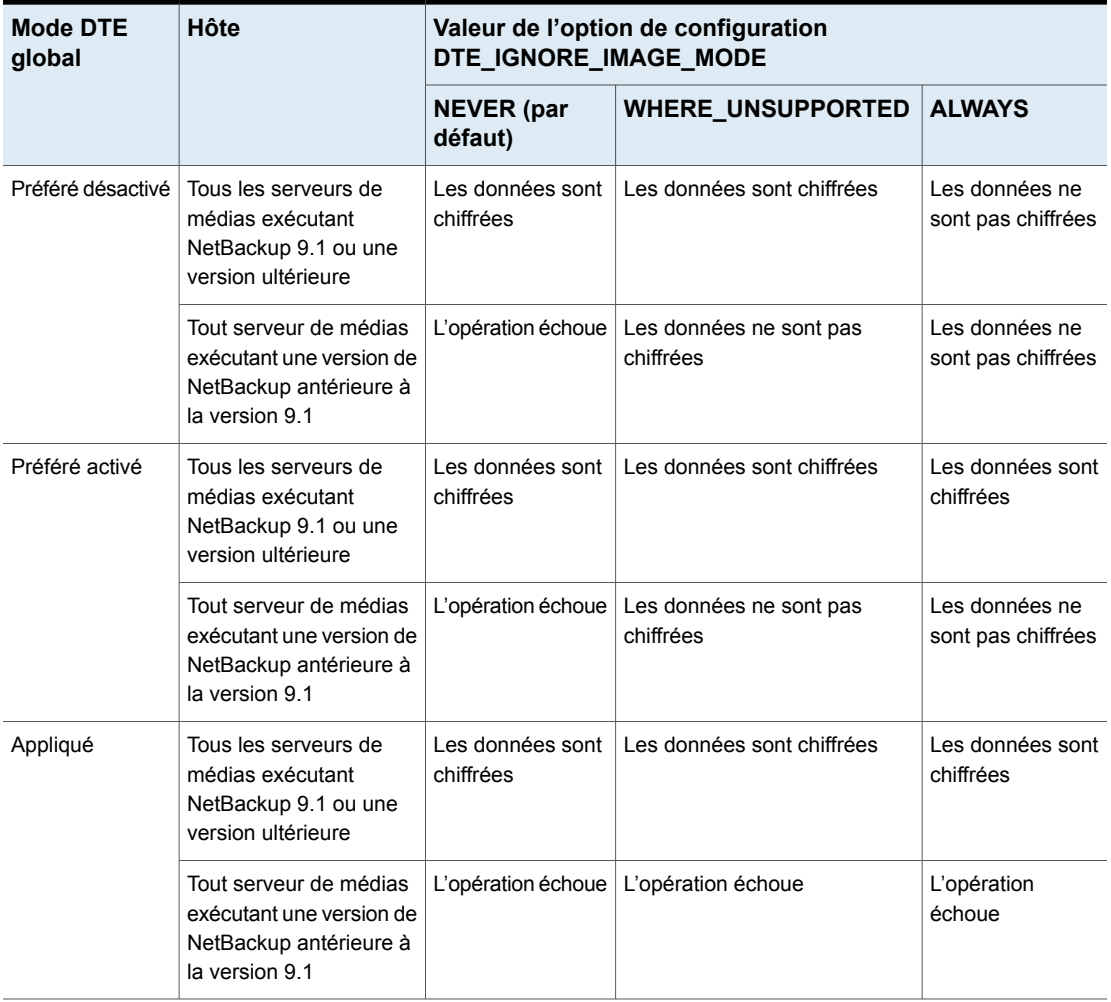

**Remarque :** Si le paramètre DTE\_IGNORE\_IMAGE\_MODE est défini sur ALWAYS, le paramètre DTE est défini comme indiqué dans le tableau [Tableau](#page-425-0) 16-19.

**Tableau 16-21** Lorsque le mode DTE d'image est défini sur Activé et le paramètre DTE du serveur de médias 10.0 ou version ultérieure est défini sur Désactivé

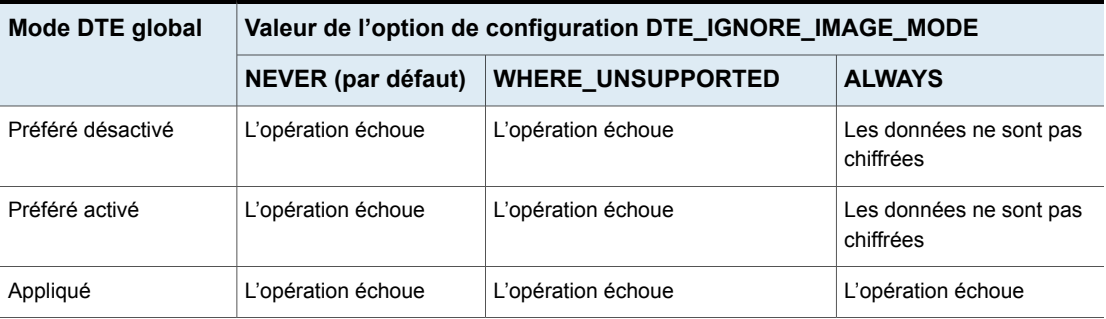

Remarque : Si le paramètre DTE\_IGNORE\_IMAGE\_MODE est défini sur ALWAYS, le paramètre DTE est défini comme indiqué dans le tableau [Tableau](#page-425-0) 16-19.

Remarque :

## Vérification

Dans le workflow de vérification, l'en-tête de l'image de sauvegarde est lu et son intégrité est vérifiée avec le catalogue. Ainsi, aucun client n'intervient. Les hôtes qui interviennent sont le serveur de médias et le serveur principal du même domaine.

**Tableau 16-22** Le mode DTE d'image est défini sur Désactivé

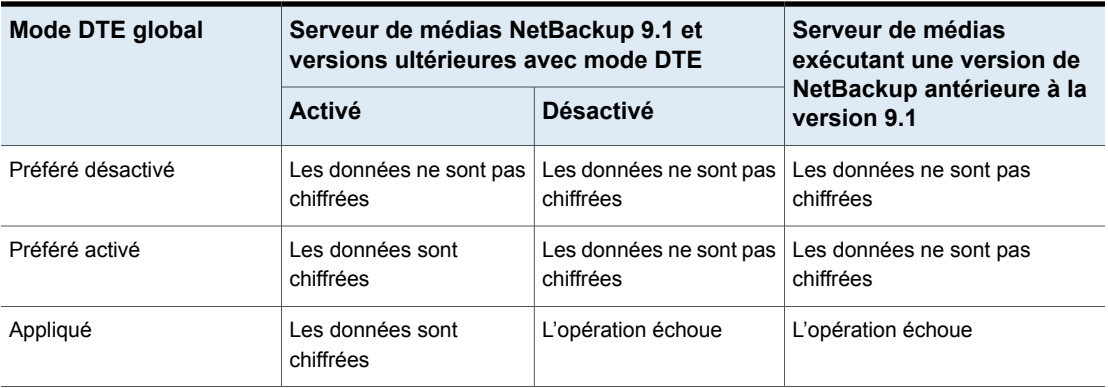

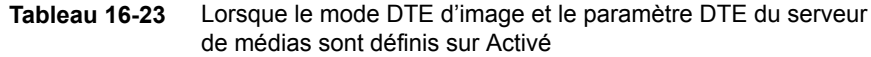

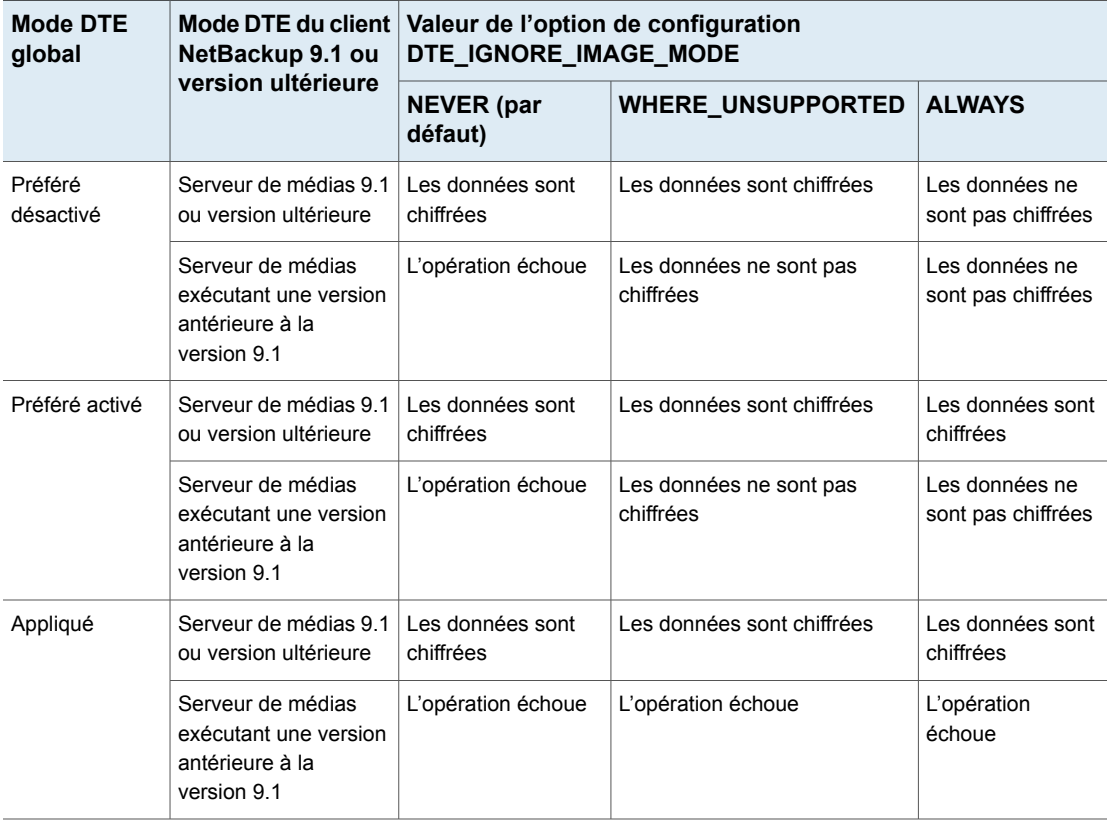

**Tableau 16-24** Lorsque le mode DTE d'image est défini sur Activé et le paramètre DTE du serveur de médias 10.0 ou version ultérieure est défini sur Désactivé

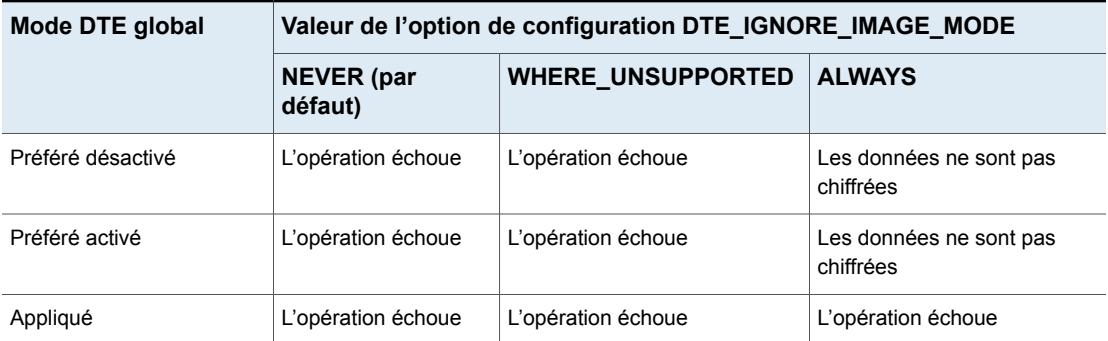

## Importation

Dans le workflow d'importation, l'image de sauvegarde est lue à partir de l'unité de stockage et le catalogue NetBackup est créé. Ainsi, aucun client n'intervient. Les hôtes qui interviennent sont le serveur de médias et le serveur principal du même domaine.

Le tableau suivant s'applique à tous les workflows d'importation tels que l'importation de phase 1, l'importation de phase 2 et l'importation de politique de cycle de vie du stockage (SLP).

<span id="page-429-0"></span>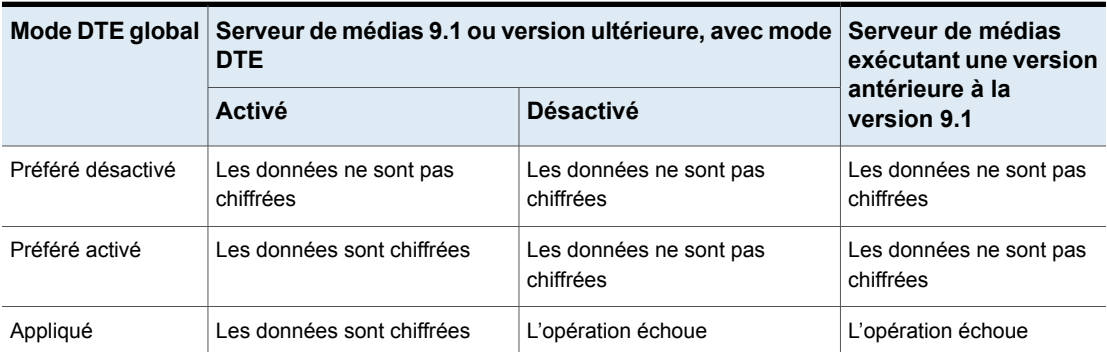

**Tableau 16-25** Le mode DTE est défini sur Désactivé dans l'image

**Tableau 16-26** Lorsque le mode DTE d'image et le paramètre DTE du serveur de médias sont définis sur Activé

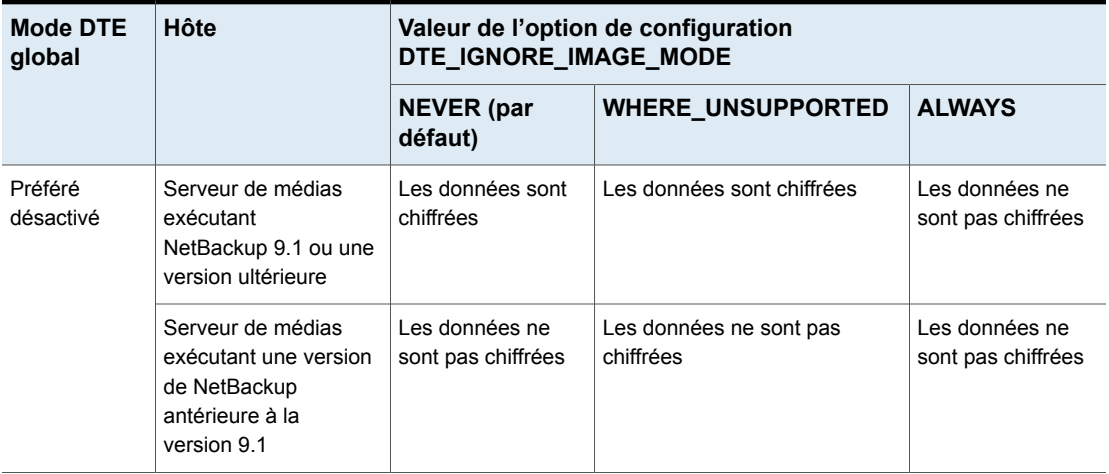

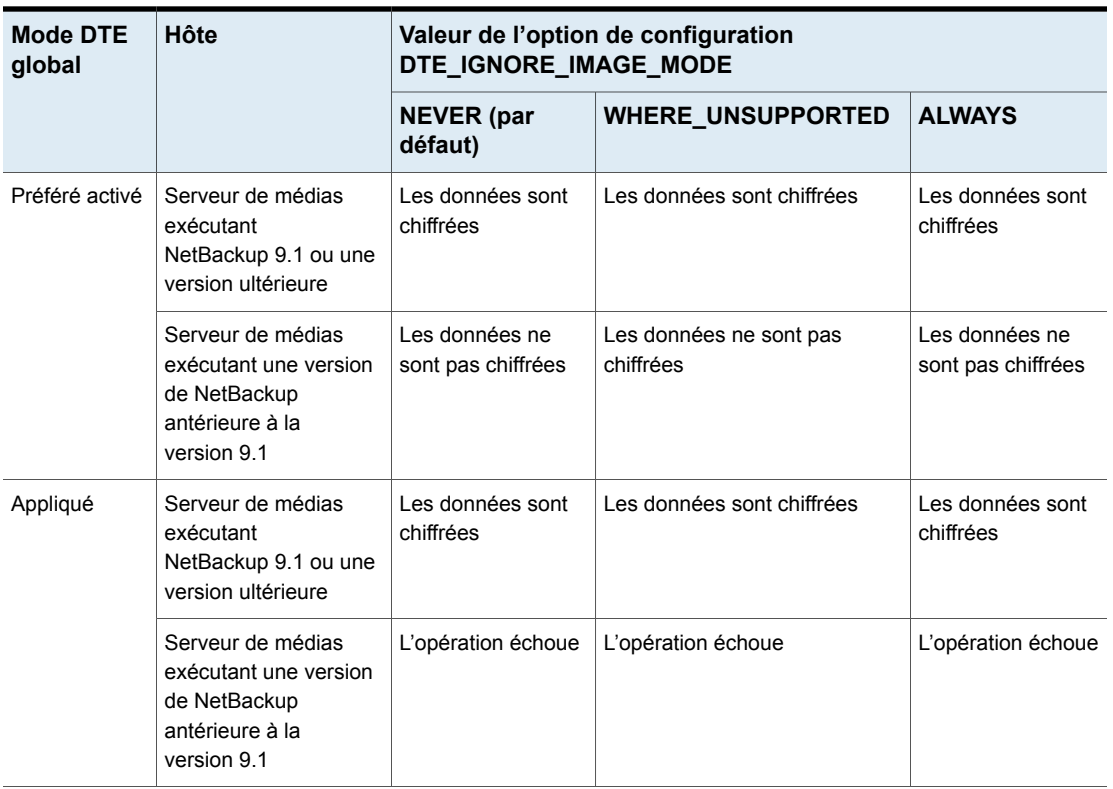

**Remarque :** Pour l'importation de phase 1, vous devez définir DTE\_IGNORE\_IMAGE\_MODE sur le serveur de médias pour ignorer le mode DTE de l'image pour les serveurs de médias 9.1 et versions ultérieures.

Pour le scénario d'importation de phase 1, les serveurs de médias exécutant une version de NetBackup antérieure à la version 9.1 ne tiennent pas compte du mode DTE de l'image. Si l'image a été créée avec le mode DTE défini sur Activé pour l'importation de phase 1, le travail n'échoue pas pour les serveurs de médias dont la version est antérieure à la version 9.1 et le mode DTE d'image est défini sur Désactivé dans le catalogue.

Remarque : Si le paramètre DTE\_IGNORE\_IMAGE\_MODE est défini sur ALWAYS, le paramètre DTE est défini comme indiqué dans le tableau [Tableau](#page-429-0) 16-25.

**Tableau 16-27** Lorsque le mode DTE d'image est défini sur Activé et le paramètre DTE du serveur de médias 10.0 ou version ultérieure est défini sur Désactivé

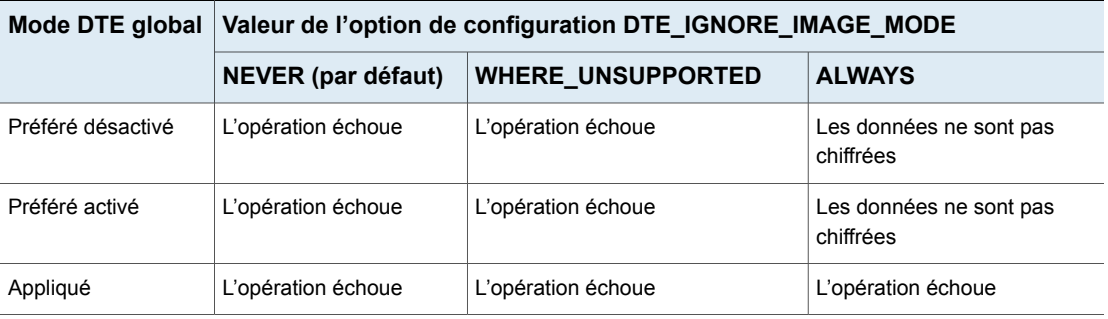

**Remarque** : Si le paramètre DTE\_IGNORE\_IMAGE\_MODE est défini sur ALWAYS, le paramètre DTE est défini comme indiqué dans le tableau [Tableau](#page-429-0) 16-25.

### **Importation d'une SLP MSDP dans le domaine cible**

Dans ce cas, l'image est déjà répliquée dans le pool de disques cible et l'objectif consiste à créer un catalogue à partir de cette image via une politique d'importation de SLP. Puisque cette opération est effectuée dans le domaine cible et qu'aucune opération interdomaine n'est effectuée, le paramètre DTE global cible est pris en compte.

Si le mode DTE de l'image répliquée est défini sur Activé, l'opération d'importation est effectuée avec le mode DTE défini sur Activé indépendamment des autres configurations DTE.

Si le mode DTE de l'image répliquée est défini sur Désactivé, le mode DTE est défini en fonction du paramètre DTE global du domaine cible et l'importation est effectuée en fonction du mode DTE défini.

Passez en revue les limitations MSDP suivantes, qui doivent être prises en compte pour ce workflow :

■ Si plusieurs serveurs d'équilibrage de charge sont connectés au serveur de stockage MSDP, le serveur de stockage et les serveurs de médias d'équilibrage de charge doivent exécuter NetBackup 10.0 pour chiffrer correctement les données en transit. Si certains de ces serveurs (le serveur de stockage ou les serveurs de médias d'équilibrage de charge) ne sont pas compatibles DTE (version antérieure à la version 10.0), les données peuvent circuler sous forme de texte brut et le travail aboutira toujours, même si le chiffrement des données en transit n'est pas appliqué.
- Dans un environnement mixte où le serveur de stockage ou l'un des serveurs de médias d'équilibrage de charge exécute une version antérieure à la version 10.0, la configuration suivante est requise pour appliquer le chiffrement de bout en bout :
	- Le chiffrement des données en transit doit être activé côté NetBackup conformément aux paramètres de configuration DTE (mode DTE global/client/du serveur de médias).
	- Le chiffrement doit être activé côté MSDP à l'aide de l'indicateur ENCRYPTION dans le fichier pd.conf.

Pour plus de détails sur l'activation du chiffrement à l'aide de MSDP, consultez le Guide de déduplication NetBackup.

**Remarque :** Si vous activez le chiffrement des données en transit dans NetBackup, mais que l'indicateur ENCRYPTION n'est pas activé dans le fichier pd.conf, le chemin d'accès des données depuis le serveur de médias d'équilibrage de charge vers le serveur de stockage n'est pas chiffré. Le mode DTE du travail et le mode DTE d'image peuvent toutefois être activés.

Si le chiffrement des données en transit est activé côté NetBackup et que le chiffrement est activé côté MSDP (indicateur ENCRYPTION dans le fichier pd.conf), le chiffrement MSDP a la priorité sur le chiffrement des données en transit NetBackup. Les données au repos sont alors chiffrées, mais pas les données en transit.

# **Réplication**

Si le serveur de stockage MSDP est utilisé pour la réplication, les considérations suivantes doivent être prises en compte :

- La fonction de chiffrement des données en transit (DTE) n'est pas intégrée au stockage MSDP pour les workflows de réplication et est contrôlée par l'indicateur OPTDUP\_ENCRYPTION dans le fichier pd.conf.
- Le mode DTE du travail dépend du mode DTE d'image ou du paramètre DTE global du domaine source.
- Les valeurs correctes doivent être définies pour les paramètres de configuration DTE et l'indicateur OPTDUP ENCRYPTION doit être défini pour les domaines source et cible.

Consultez le *Guide de déduplication NetBackup* pour plus de détails sur l'activation du chiffrement à l'aide de MSDP.

<span id="page-433-0"></span>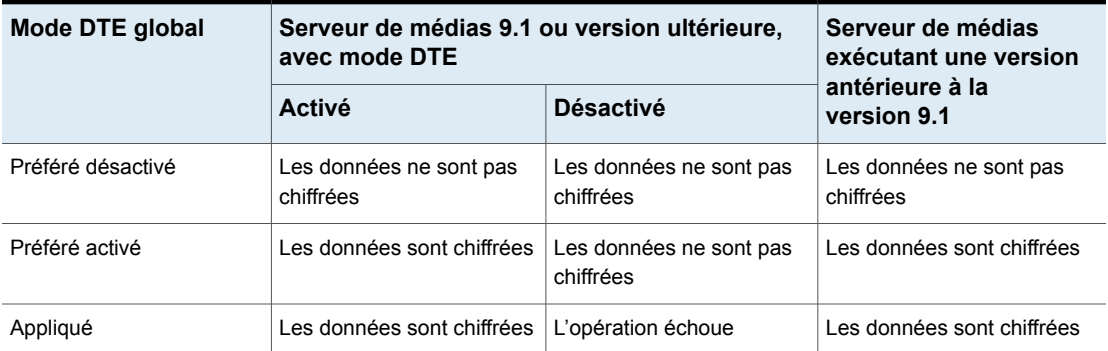

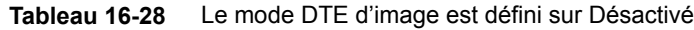

### **Tableau 16-29** Lorsque le mode DTE d'image et le paramètre DTE du serveur de médias sont définis sur Activé

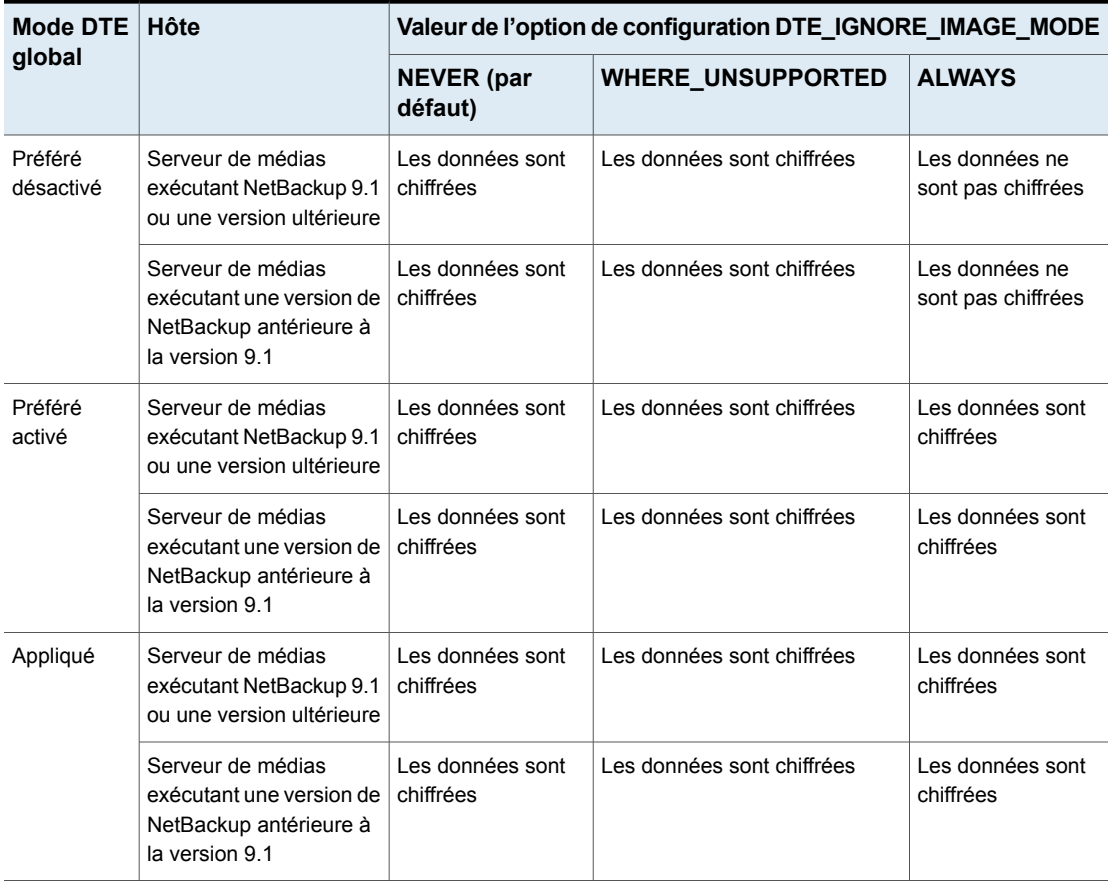

Remarque : Si le paramètre DTE\_IGNORE\_IMAGE\_MODE est défini sur ALWAYS, le paramètre DTE est défini comme indiqué dans le tableau [Tableau](#page-433-0) 16-28.

**Tableau 16-30** Lorsque le mode DTE d'image est défini sur Activé et le paramètre DTE du serveur de médias 10.0 ou version ultérieure est défini sur Désactivé

| Mode DTE<br>global | Valeur de l'option de configuration DTE_IGNORE_IMAGE_MODE |                          |                                      |
|--------------------|-----------------------------------------------------------|--------------------------|--------------------------------------|
|                    | NEVER (par défaut)                                        | <b>WHERE UNSUPPORTED</b> | <b>ALWAYS</b>                        |
| Préféré désactivé  | L'opération échoue                                        | L'opération échoue       | Les données ne sont pas<br>chiffrées |
| Préféré activé     | L'opération échoue                                        | L'opération échoue       | Les données ne sont pas<br>chiffrées |
| Appliqué           | L'opération échoue                                        | L'opération échoue       | L'opération échoue                   |

Remarque : Si le paramètre DTE\_IGNORE\_IMAGE\_MODE est défini sur ALWAYS, le paramètre DTE est défini comme indiqué dans le tableau [Tableau](#page-433-0) 16-28.

# Chapitre

# Autorité de certification externe et certificats externes

Ce chapitre traite des sujets suivants :

- A propos de la prise en charge d'une autorité de [certification](#page-436-0) externe dans **[NetBackup](#page-436-0)**
- Workflow d'utilisation de certificats externes pour la [communication](#page-440-0) avec l'hôte **[NetBackup](#page-440-0)**
- Options de [configuration](#page-441-0) pour les certificats signés par une autorité de [certification](#page-441-0) externe
- [Limitations](#page-457-0) de la prise en charge du magasin de certificats Windows lorsque les services NetBackup [s'exécutent](#page-457-0) avec un compte de service local
- À propos des listes de révocation des [certifications](#page-459-0) pour l'autorité de certification [externe](#page-459-0)
- À propos de [l'inscription](#page-462-0) de certificats
- A propos de l'affichage de l'état [d'inscription](#page-463-0) des serveurs maîtres
- [Configuration](#page-464-0) d'un certificat externe pour le serveur Web NetBackup
- [Configuration](#page-466-0) du serveur maître pour utiliser un certificat signé par une autorité de [certification](#page-466-0) externe
- [Configuration](#page-469-0) d'un hôte NetBackup (serveur de médias, client ou nœud de cluster) de sorte à utiliser un certificat signé par une autorité de [certification](#page-469-0) externe après [l'installation](#page-469-0)
- [Inscription](#page-471-0) d'un certificat externe pour un hôte distant
- Affichage des autorités de [certification](#page-472-0) prises en charge par votre domaine **[NetBackup](#page-472-0)**
- Affichage des certificats signés par une autorité de [certification](#page-473-0) externe dans l'interface utilisateur Web [NetBackup](#page-473-0)
- **[Renouvellement](#page-473-1) d'un certificat externe basé sur fichier**
- [Suppression](#page-474-0) de l'inscription de certificats
- [Désactivation](#page-474-1) de l'autorité de certification NetBackup dans un domaine **[NetBackup](#page-474-1)**
- Activation de l'autorité de [certification](#page-476-0) NetBackup dans un domaine NetBackup
- [Désactivation](#page-476-1) d'une autorité de certification externe dans un domaine NetBackup
- [Modification](#page-477-0) du nom d'objet d'un certificat externe inscrit
- <span id="page-436-0"></span>■ À propos de la [configuration](#page-478-0) de certificat externe pour un serveur maître en [cluster](#page-478-0)

# **A propos de la prise en charge d'une autorité de certification externe dans NetBackup**

Vous pouvez maintenant utiliser des certificats X.509 émis par votre autorité de certification approuvée.

NetBackup prend en charge les certificats basés sur un fichier et le magasin de certificats Windows en tant que sources pour les certificats externes pour les hôtes NetBackup. ainsi que les formats de certificats PEM, DER et P7B.

**Remarque :** NetBackup ne prend pas en charge le magasin de certificats Windows comme source pour le certifcat de serveur web NetBackup.

### **À propos de la terminologie utilisée pour les certificats dans NetBackup**

Les termes suivants qui sont propres aux certificats de sécurité sont utilisés dans NetBackup :

■ Une autorité de certification (CA) autre que l'autorité de certification NetBackup est appelée autorité de certification externe.

- Les certificats émis par une autorité de certification autre que l'autorité de certification NetBackup sont appelés certificats signés par une autorité de certification externe ou certificats externes.
- Les certificats émis par l'autorité de certification NetBackup sont appelés certificats signés par l'autorité de certification NetBackup ou certificats NetBackup.
- Un certificat NetBackup utilisé pour les communications sécurisées sur un canal de contrôle est également appelé certificat basé sur l'ID d'hôte.

## **Remarques importantes sur les certificats de l'hôte**

- Un certificat basé sur un ID d'hôte est déployé sur le serveur maître pendant l'installation NetBackup. Vous devez configurer manuellement un certificat externe sur le serveur maître après l'installation. Se reporter à ["Configuration](#page-466-0) du serveur maître pour utiliser un certificat signé par une autorité de [certification](#page-466-0) externe" à la page 467.
- Vous pouvez configurer un certificat externe sur un hôte NetBackup (serveur de médias ou client) pendant l'installation ou après l'installation. Se reporter à ["Configuration](#page-469-0) d'un hôte NetBackup (serveur de médias, client ou nœud de cluster) de sorte à utiliser un [certificat](#page-469-0) signé par une autorité de certification externe après [l'installation"](#page-469-0) à la page 470.
- Des certificats basés sur un ID d'hôte sont requis sur tous les hôtes NetBackup 8.1 et version ultérieure pour permettre des communications sécurisées mutuellement authentifiées. À partir de la version 8.2, les certificats NetBackup basés sur un ID d'hôte signés par l'autorité de certification peuvent être remplacés par des certificats signés par une autorité de certification externe. En plus du certificat basé sur un ID d'hôte, il est parfois nécessaire de déployer un certificat basé sur un nom d'hôte sur certains hôtes dans des domaines où le service NetBackup Access Control (NBAC) ou l'audit amélioré est activé. Les certificats basés sur le nom d'hôte sont émis par l'autorité de certification NetBackup.

Se reporter à ["Présentation](#page-293-0) des certificats de sécurité dans NetBackup" à la page 294.

### **Conditions requises pour la configuration du certificat externe**

■ Sur une plate-forme Windows, si des certificats externes sont utilisés pour la communication avec l'hôte, l'utilisateur NT AUTHORITY\SYSTEM doit être en mesure d'accéder aux certificats résidant sur ECA\_CERT\_PATH. L'option de configuration ECA\_CERT\_PATH est accessible depuis le Registre Windows.

- Sur la plate-forme Windows, les chemins d'accès UNC (Universal Naming Convention) (ou chemins d'accès réseau) ne sont pas pris en charge pour les paramètres d'autorité de certification externe suivants : chaîne de certification, clé privée du certificat, magasin d'approbation, fichier de phrase secrète pour la clé privée du certificat et cache CRL.
- La condition suivante s'applique au certificat de serveur Web NetBackup : Si le nom SAN (Subject Alternative Name) n'est pas vide, le certificat doit contenir tous les noms d'hôte connus du serveur maître (répertoriés dans les entrées de l'option de configuration SERVER des autres hôtes dans le domaine) dans le champ SAN du certificat.
- Conditions requises pour le nom d'objet du certificat :
	- Le nom d'objet ne doit pas être vide.
	- Le nom commun du nom d'objet ne doit pas être vide.
	- Le nom d'objet doit être unique pour chaque hôte.
	- Le nom d'objet doit contenir moins de 255 caractères.
- Seuls les caractères ASCII 7 sont pris en charge pour l'objet du certificat et le Subject Alternative Name (SAN).
- Conditions requises pour l'utilisation de la clé :

Si le certificat est doté d'une extension d'utilisation de clé X509v3, il doit inclure les objectifs d'utilisation de clé suivants :

- Pour le certificat de serveur Web, au moins une signature numérique ou un chiffrement de clé doit être présent.
- Pour un certificat d'hôte NetBackup, l'objectif d'utilisation de la signature numérique doit être présent. Le chiffrement de clé peut être présent ou non.
- Pour un certificat utilisé à la fois pour le serveur web et l'hôte NetBackup : l'objectif de signature numérique doit être présent. Le chiffrement de clé peut être présent ou non.
- Le certificat peut avoir d'autres objectifs d'utilisation de clé répertoriés en plus de ceux spécifiés ici. Ces objectifs supplémentaires sont ignorés.
- L'extension d'utilisation de clé X509v3 peut être critique ou non critique.
- Un certificat sans extension d'utilisation de clé X509v3 est également utilisable avec NetBackup.

Si le certificat est doté d'une extension d'utilisation de clé étendue X509v3, il doit inclure les objectifs d'utilisation de clé suivants :

■ Pour le certificat de serveur Web : authentification du serveur Web TLS.

- Pour un certificat d'hôte NetBackup : authentification du serveur Web TLS, authentification du client Web TLS.
- Pour un certificat utilisé à la fois pour le serveur web et l'hôte NetBackup : authentification du serveur web TLS et authentification du client web TLS
- Le certificat peut avoir d'autres objectifs d'utilisation de clé répertoriés en plus de ceux spécifiés ici. Ces objectifs supplémentaires sont ignorés.
- L'extension d'utilisation de clé étendue X509v3 peut être critique ou non.
- Un certificat sans extension d'utilisation de clé étendue X509v3 est également utilisable avec NetBackup.
- Si le certificat ne répond pas à ces critères, contactez votre fournisseur de certificats pour obtenir un nouveau certificat.

# Options de ligne de commande utilisées pour la configuration de certificat externe

Utilisez les options de ligne de commande suivantes qui sont propres à la configuration de certificat externe :

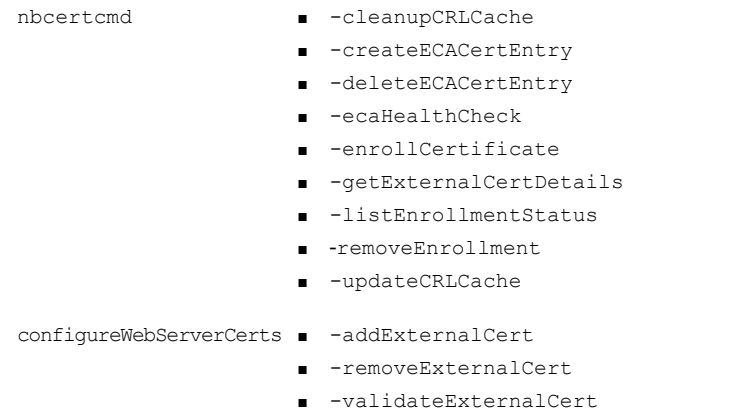

Les options de ligne de commande suivantes sont utilisées à la fois pour les configurations de certificats externes et de certificats NetBackup :

```
■ -listCertDetails: cette option de commande s'applique par
                          défaut aux certificats signés par l'autorité de certification
                          NetBackup. Utilisée avec l'option -ECA, elle est applicable aux
                          certificats signés par une autorité de certification externe.
nbcertcmd
```
■ -listCACertDetails : cette option de commande s'applique par défaut aux certificats signés par l'autorité de certification NetBackup. Utilisée avec l'option -ECA, elle est applicable aux certificats signés par une autorité de certification externe.

<span id="page-440-0"></span>Pour plus d'informations sur les commandes, consultez le Guide de [référence](https://www.veritas.com/content/support/en_US/article.100040135) des [commandes](https://www.veritas.com/content/support/en_US/article.100040135) NetBackup.

# **Workflow d'utilisation de certificats externes pour la communication avec l'hôte NetBackup**

Pour configurer l'utilisation de certificats signés par une autorité de certification externe dans NetBackup afin d'assurer une communication sécurisée, vous devez effectuer les étapes suivantes dans l'ordre indiqué :

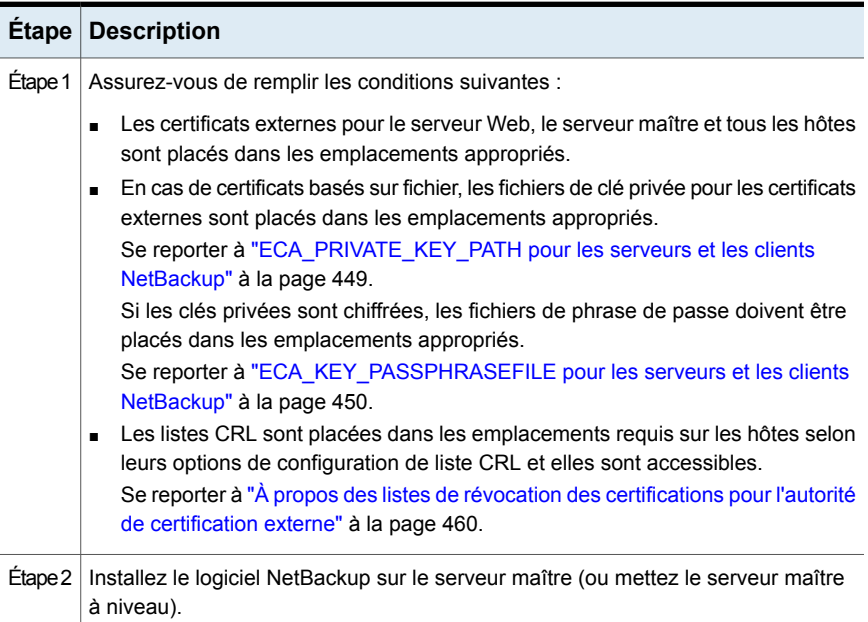

### **Tableau 17-1** Workflow d'utilisation de certificats externes pour la communication avec l'hôte NetBackup

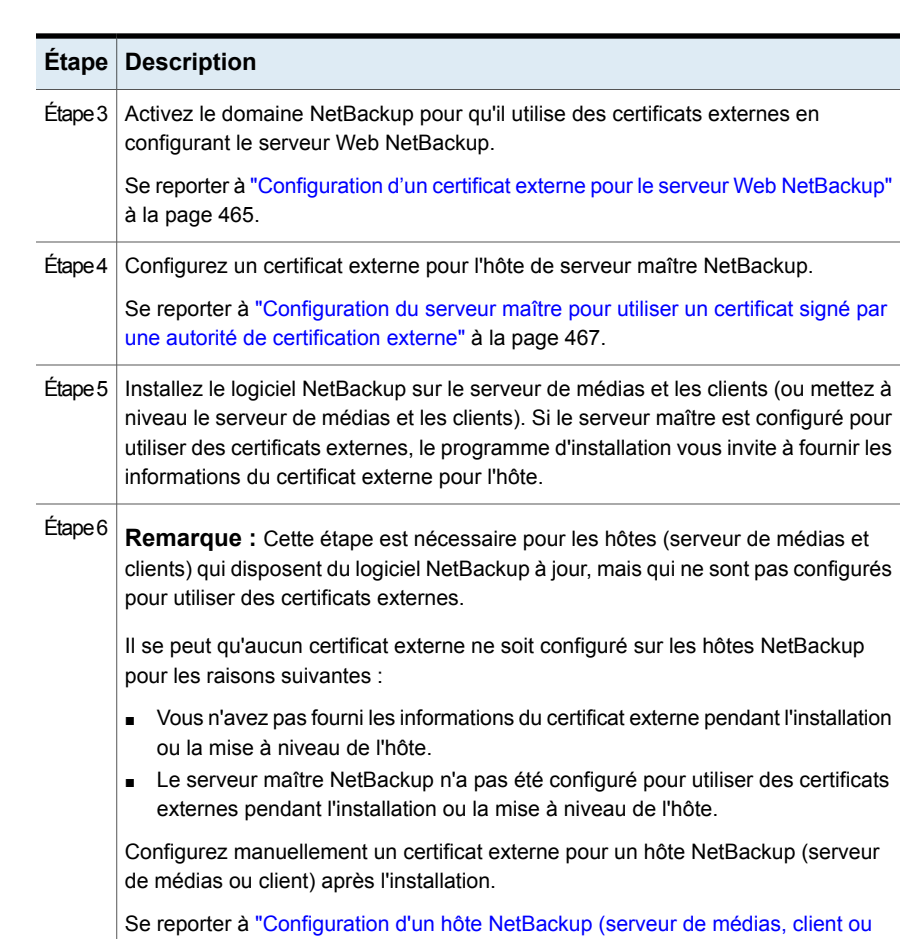

<span id="page-441-0"></span>nœud de cluster) de sorte à utiliser un certificat signé par une autorité de [certification](#page-469-0) externe après [l'installation"](#page-469-0) à la page 470.

# **Options de configuration pour les certificats signés par une autorité de certification externe**

Pour configurer un serveur de médias, un client ou un serveur maître NetBackup afin qu'il utilise un certificat signé par une autorité de certification externe pour la communication avec l'hôte, vous devez définir certaines options de configuration dans le fichier de configuration NetBackup (le fichier bp.conf sur la plate-forme UNIX ou le Registre Windows).

### **À propos des options de configuration obligatoires et facultatives**

- Concernant la configuration de certificat externe, les options de configuration suivantes sont obligatoires pour les certificats basés sur fichier :
	- ECA\_CERT\_PATH
	- ECA\_TRUST\_STORE\_PATH
	- ECA\_PRIVATE\_KEY\_PATH

Si la clé privée du certificat externe est chiffrée, l'option ECA KEY PASSPHRASEFILE est également obligatoire :

- Pour le magasin de certificats Windows, les options de configuration suivantes sont obligatoires :
	- ECA\_CERT\_PATH
- Les options suivantes sont facultatives :
	- ECA\_CRL\_CHECK

Si l'option est définie sur DISABLE (ou 0) l'option ECA\_CRL\_PATH est ignorée et l'état de révocation du certificat de l'hôte homologue n'est pas vérifié. Si l'option est définie sur une valeur autre que DISABLE et 0, l'état de révocation du certificat de l'hôte homologue est vérifié par rapport à ECA\_CRL\_PATH.

■ ECA\_DR\_BKUP\_WIN\_CERT\_STORE

Pour le magasin de certificats Windows, spécifiez cette option si vous voulez sauvegarder les certificats externes pendant la sauvegarde de catalogue.

- ECA\_CRL\_PATH\_SYNC\_HOURS Cette option est utilisée quand l'option ECA\_CRL\_CHECK est activée et l'option ECA CRL PATH définie.
- <span id="page-442-0"></span>■ ECA\_CRL\_REFRESH\_HOURS Cette option est utilisée quand l'option ECA\_CRL\_CHECK est activée, mais que l'option ECA\_CRL\_PATH n'est pas définie (lorsque le CDP est utilisé en tant que source de liste CRL).

Se reporter à "À propos des listes de révocation des [certifications](#page-459-0) pour l'autorité de [certification](#page-459-0) externe" à la page 460.

# ECA\_CERT\_PATH pour les serveurs et clients NetBackup

L'option ECA CERT PATH spécifie le chemin d'accès du certificat signé par une autorité de certification externe de l'hôte. Cette option est obligatoire.

NetBackup prend en charge les sources de certificats suivantes pour les certificats d'hôte :

■ Magasin de certificats Windows

**Remarque :** Le magasin de certificats Windows n'est pas pris en charge pour les serveurs principaux en cluster.

■ Certificats basés sur fichier

### **Ordre des certificats dans le fichier de certificat**

Un fichier de certificat doit présenter une chaîne de certificats dont les certificats sont organisés dans l'ordre approprié. La chaîne débute par le certificat de serveur (également appelé certificat feuille), éventuellement suivi de certificats intermédiaires. La chaîne doit contenir tous les certificats intermédiaires jusqu'au certificat de l'autorité de certification racine, mais ne doit pas contenir le certificat de l'autorité de certification racine. La chaîne est créée de sorte que chaque certificat de la chaîne signe le certificat précédent dans la chaîne.

Le fichier de certificat doit être dans l'un des formats suivants :

- Fichier PKCS #7 ou P7B codé au format DER ou PEM contenant des certificats dans l'ordre spécifié
- Fichier avec les certificats PEM concaténés dans l'ordre spécifié

### **Tableau 17-2** Informations sur ECA\_CERT\_PATH

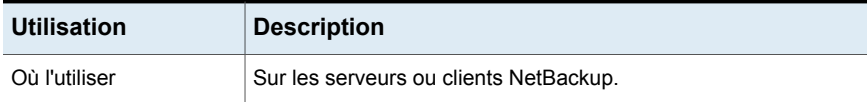

#### Autorité de certification externe et certificats externes | 445 **Options de configuration pour les certificats signés par une autorité de certification externe**

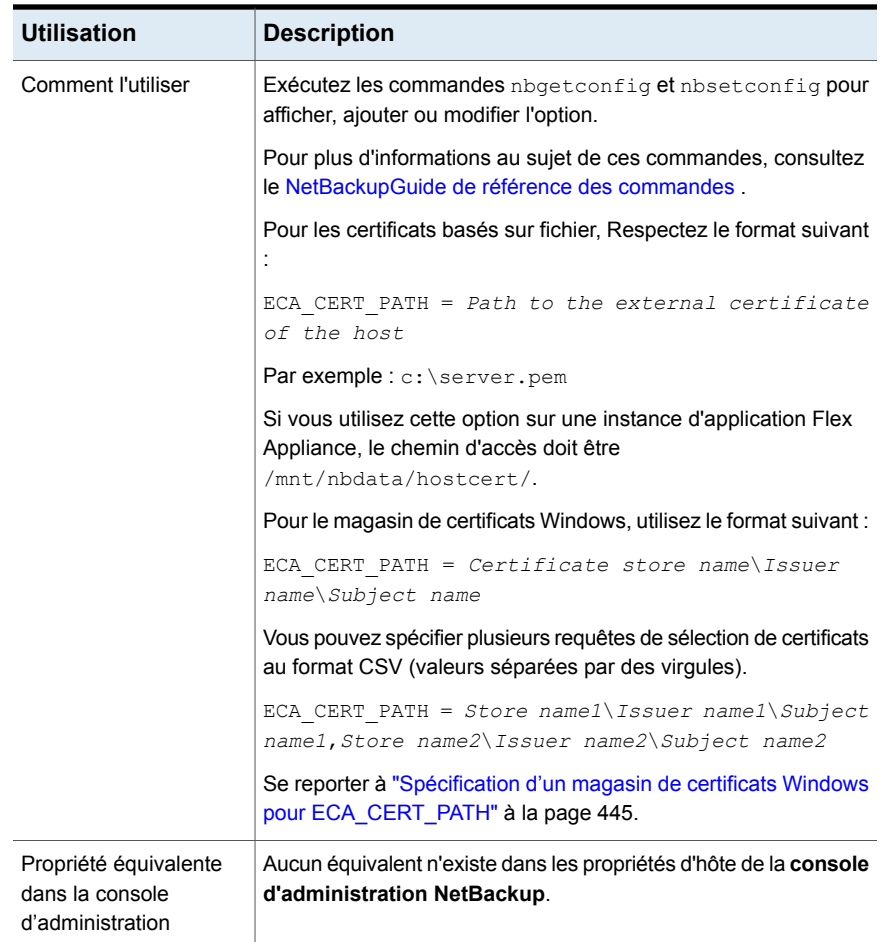

## <span id="page-444-0"></span>**Spécification d'un magasin de certificats Windows pour ECA\_CERT\_PATH**

NetBackup sélectionne un certificat dans n'importe quel magasin de certificats de l'ordinateur local sur un hôte Windows.

En cas de magasin de certificats Windows, ECA\_CERT\_PATH est une liste de clauses séparées par une virgule.

Chaque clause est au format *nom du magasin*\*émetteur*\*objet*. Chaque élément de clause contient une requête.

\$hostname est un mot-clé qui est remplacé par le nom de domaine complet de l'hôte. Utilisez les guillemets doubles quand un symbole  $\setminus$  est présent dans le chemin d'accès réel. Par exemple, MY\Veritas\"NetBackup\\$hostname".

\$shorthostname est un mot-clé qui est remplacé par le nom court de l'hôte. Utilisez les guillemets doubles quand un symbole \ est présent dans le chemin d'accès réel. Par exemple, MY\Veritas\"NetBackup\\$shorthostname".

Le nom du magasin doit correspondre exactement au nom du magasin où se trouve le certificat. Par exemple : « MY »

L'émetteur est facultatif. S'il est indiqué, NetBackup choisit les certificats pour lesquels le nom unique de l'émetteur contient la sous-chaîne fournie.

L'objet est obligatoire. NetBackup choisit le certificat pour lequel le nom unique de l'objet contient la sous-chaîne fournie.

Vous devez effectuer les actions suivantes :

- Ajouter le certificat racine aux autorités de certification racine approuvées ou aux autorités de certification racine tierces dans le magasin de certificats Windows.
- Si vous disposez d'autorités de certification intermédiaires, ajoutez leurs certificats aux autorités de certification intermédiaires dans le magasin de certificats Windows.

### **Exemples d'emplacements de certificat avec la CLAUSE WHERE :**

- My\Veritas\\$hostname, My\ExampleCompany\\$hostname Où (le magasin de certificats est MY, le nom unique de l'émetteur contient Veritas, le nom unique de l'objet contient \$hostname) OU (le nom du magasin de certificats est MY, le nom unique de l'émetteur contient ExampleCompany, le nom unique de l'objet contient \$hostname)
- MY\Veritas\"NetBackup\\$hostname"

Où le nom du magasin de certificats est MY, le nom unique de l'émetteur contient Veritas, le nom unique de l'objet contient NetBackup\\$hostname

■ MY\\\$hostname

Où le nom du magasin de certificats est  $M_X$ , le nom unique de l'émetteur contient une valeur quelconque, le nom unique de l'objet contient \$hostname

■ MY\\\$shorthostname

Où le nom du magasin de certificats est  $M_X$ , le nom unique de l'émetteur contient une valeur quelconque, le nom unique de l'objet contient *\$shorthostname* 

■ MY\Veritas\NetBackup \$hostname

Où le nom du magasin de certificats est  $M_X$ , le nom unique de l'émetteur contient Veritas, le nom unique de l'objet contient NetBackup \$hostname

Si vous insérez un espace entre les mots, il est considéré comme un caractère valide.

### **Exemples d'emplacements de certificat avec des données non valides :**

 $\blacksquare$  MY\\

Le nom unique de l'objet doit contenir une valeur.

■ My\\$hostname

Le nom unique de l'objet doit contenir une valeur.

■ \\\$hostname

Le nom du magasin de certificats doit inclure la valeur exacte du magasin dans lequel réside le certificat.

■ MY\CN=Veritas\CN=\$hostname

Le nom unique de l'objet et le nom unique de l'émetteur ne peuvent pas contenir =, ni de balises spécifiques comme CN=.

# ECA\_TRUST\_STORE\_PATH pour les serveurs et les clients **NetBackup**

L'option ECA\_TRUST\_STORE\_PATH spécifie le chemin d'accès du fichier de lot de certificats qui contient tous les certificats d'autorité de certification racine approuvés.

Ce fichier de certificats doit contenir un ou plusieurs certificats au format PEM.

Ne spécifiez pas l'option ECA\_TRUST\_STORE\_PATH si vous utilisez le magasin de certificats Windows.

Le magasin d'approbation prend en charge les certificats aux formats suivants :

- Fichier PKCS #7 ou P7B comprenant des certificats des autorités de certification racine approuvées intégrés. Ce fichier peut être codé au format PEM ou DER.
- Fichier contenant les certificats des autorités de certification racine approuvées, codés au format PEM et concaténés ensemble.

Cette option est obligatoire pour les certificats basés sur un fichier.

Le certificat d'autorité de certification racine dans la distribution Cloudera peut être obtenu auprès de l'administrateur Cloudera. Sa configuration TLS peut être manuelle ou automatique pour le cluster Hadoop. Dans les deux cas, NetBackup requiert un certificat d'autorité de certification racine délivré par l'administrateur.

Le certificat d'autorité de certification racine du cluster Hadoop peut valider les certificats pour tous les nœuds et permettre à NetBackup d'exécuter le processus de sauvegarde et de restauration dans le cas d'un cluster sécurisé (SSL). Ce certificat d'autorité de certification racine est un lot de certificats émis pour tous les nœuds en question.

Le certificat d'autorité de certification racine doit être configuré sous ECA\_TRUST\_STORE\_PATH dans le cas d'environnements d'autorité de certification auto-signée, tierce ou locale/intermédiaire. Par exemple, dans les environnements Cloudera présentant une configuration TLS automatique, le fichier d'autorité de certification racine cm-auto-global\_cacerts.pem se trouve à l'emplacement suivant : /var/lib/cloudera-scm-agent/agent-cert. Consultez la documentation Cloudera pour plus de détails.

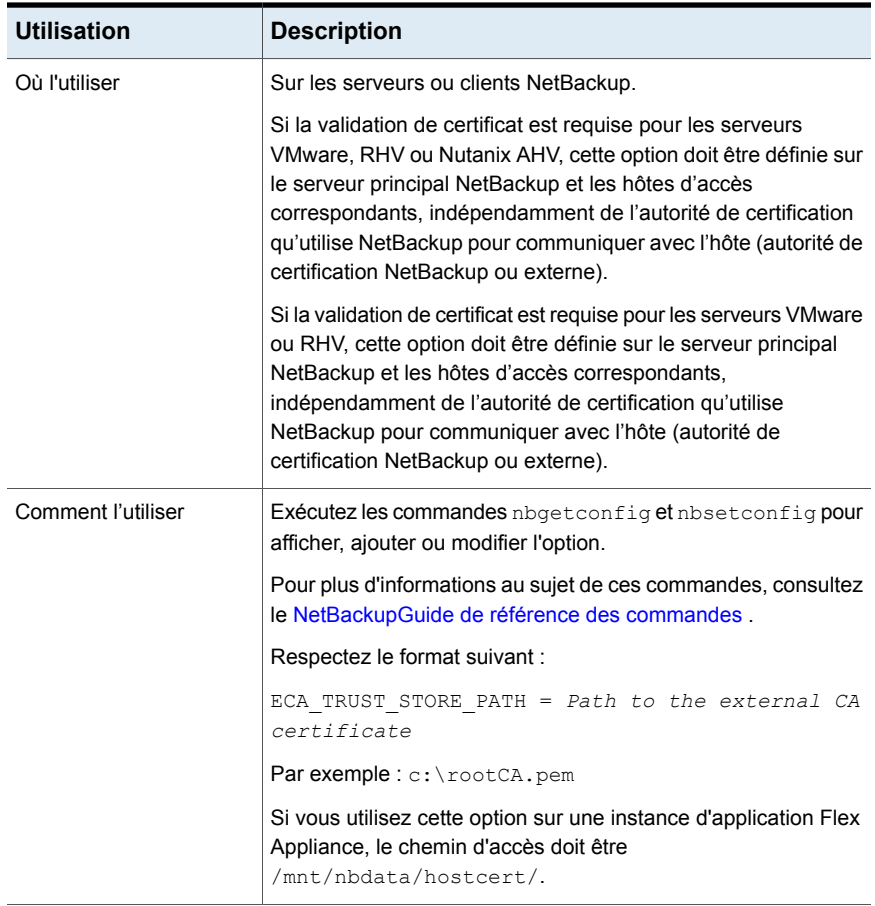

#### **Tableau 17-3** Informations sur ECA\_TRUST\_STORE\_PATH

<span id="page-448-0"></span>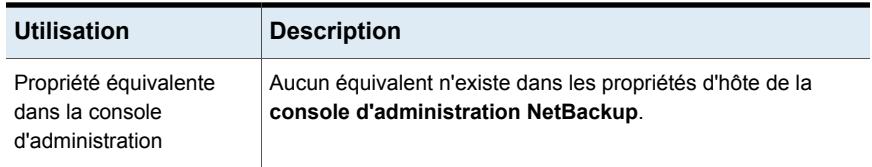

# ECA\_PRIVATE\_KEY\_PATH pour les serveurs et les clients **NetBackup**

L'option ECA PRIVATE KEY PATH spécifie le chemin d'accès au fichier de la clé privée pour le certificat signé par l'autorité de certification externe de l'hôte.

Cette option est obligatoire pour les certificats basés sur un fichier.

Si la clé privée du certificat est chiffrée, vous devez spécifier l'option ECA\_KEY\_PASSPHRASEFILE.

Se reporter à ["ECA\\_KEY\\_PASSPHRASEFILE](#page-449-0) pour les serveurs et les clients [NetBackup"](#page-449-0) à la page 450.

NetBackup prend en charge les clés privées aux formats PKCS #1 et PKCS #8 chiffrées ou en texte brut. Elles peuvent être codées au format PEM ou DER. Dans le cas d'un chiffrement PKCS #1, la clé doit être codée au format PEM.

Pour les clés privées chiffrées, NetBackup prend en charge les algorithmes de chiffrement suivants :

- DES, 3DES et AES si la clé privée est au format PKCS #1
- DES, 3DES, AES, RC2 et RC4 si la clé privée est au format PKCS #8

**Remarque** : Vous ne devez pas spécifier l'option ECA\_PRIVATE\_KEY\_PATH si le magasin de certificats Windows n'est spécifié pour l'option ECA\_CERT\_PATH.

Se reporter à ["ECA\\_CERT\\_PATH](#page-442-0) pour les serveurs et clients NetBackup" à la page 443.

#### **Tableau 17-4** Informations sur ECA\_PRIVATE\_KEY\_PATH

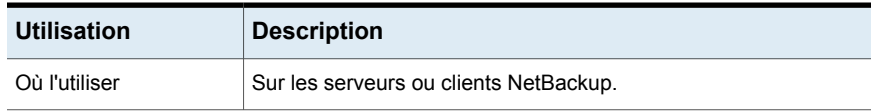

#### Autorité de certification externe et certificats externes | 450 **Options de configuration pour les certificats signés par une autorité de certification externe**

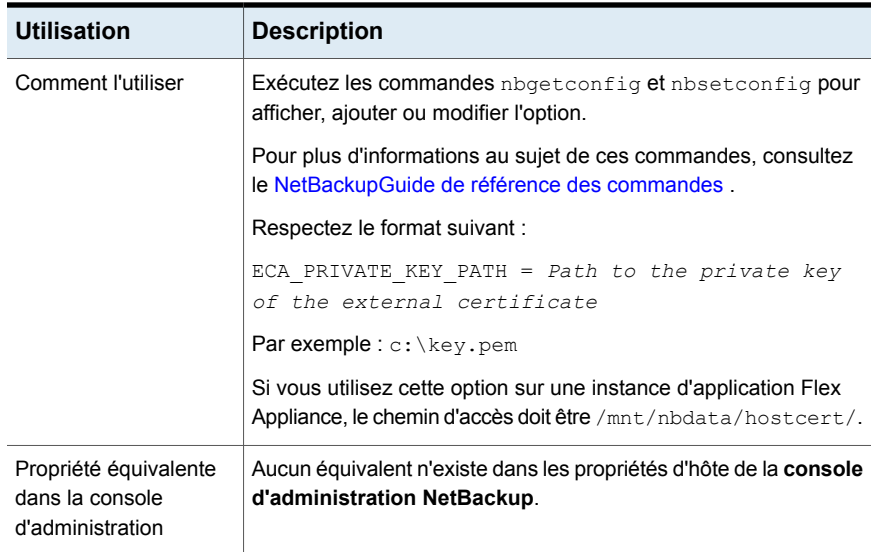

# ECA\_KEY\_PASSPHRASEFILE pour les serveurs et les clients **NetBackup**

<span id="page-449-0"></span>L'option ECA\_KEY\_PASSPHRASEFILE spécifie le chemin d'accès au fichier texte contenant la phrase de passe de la clé privée du certificat externe.

Spécifiez l'option ECA\_KEY\_PASSPHRASEFILE uniquement si la clé privée du certificat est chiffrée.

Se reporter à ["ECA\\_PRIVATE\\_KEY\\_PATH](#page-448-0) pour les serveurs et les clients [NetBackup"](#page-448-0) à la page 449.

**Remarque :** Ne spécifiez pas l'option ECA\_KEY\_PASSPHRASEFILE si vous utilisez le magasin de certificats Windows.

Se reporter à ["ECA\\_CERT\\_PATH](#page-442-0) pour les serveurs et clients NetBackup" à la page 443.

**Remarque :** N'utilisez pas ECA\_KEY\_PASSPHRASEFILE sur les serveurs MSDP utilisés pour les niveaux cloud directs MSDP, car ils ne sont pas pris en charge avec les niveaux cloud directs MSDP.

| <b>Utilisation</b>                                           | <b>Description</b>                                                                                      |
|--------------------------------------------------------------|----------------------------------------------------------------------------------------------------|
| Où l'utiliser                                                | Sur les serveurs ou clients NetBackup.                                                                  |
| Comment l'utiliser                                           | Exécutez les commandes nbgetconfig et nbsetconfig pour<br>afficher, ajouter ou modifier l'option.       |
|                                                              | Pour plus d'informations sur ces commandes, consultez le Guide<br>de référence des commandes NetBackup. |
|                                                              | Respectez le format suivant :                                                                           |
|                                                              | ECA KEY PASSPHRASEFILE = Path to the passphrase<br>file                                                 |
| Propriété équivalente<br>dans la console<br>d'administration | Aucun équivalent n'existe dans les propriétés d'hôte de la<br>console d'administration NetBackup.       |

**Tableau 17-5** Informations sur ECA\_KEY\_PASSPHRASEFILE

# ECA\_CRL\_CHECK pour les serveurs et les clients NetBackup

<span id="page-450-0"></span>L'option ECA\_CRL\_CHECK permet de spécifier le niveau de contrôle de la révocation pour les certificats externes de l'hôte. Elle permet également de désactiver le contrôle de la révocation des certificats externes. En fonction du contrôle, l'état de révocation du certificat est validé à l'aide de la liste CRL pendant la communication avec l'hôte.

Vous pouvez utiliser les listes CRL à partir du répertoire qui est spécifié pour l'option de configuration ECA\_CRL\_PATH dans le fichier (bp.conf sur UNIX ou dans le Registre Windows) ou le point de distribution (CDP) des listes CRL.

Se reporter à ["ECA\\_CRL\\_PATH](#page-451-0) pour les serveurs et les clients NetBackup" à la page 452.

| 1491744 11-V<br>$\frac{1}{2}$ |  |                                        |  |
|-------------------------------|--|----------------------------------------|--|
| <b>Utilisation</b>            |  | <b>Description</b>                     |  |
| Où l'utiliser                 |  | Sur les serveurs ou clients NetBackup. |  |

**Tableau 17-6** Informations sur ECA\_CRL\_CHECK

#### Autorité de certification externe et certificats externes | 452 **Options de configuration pour les certificats signés par une autorité de certification externe**

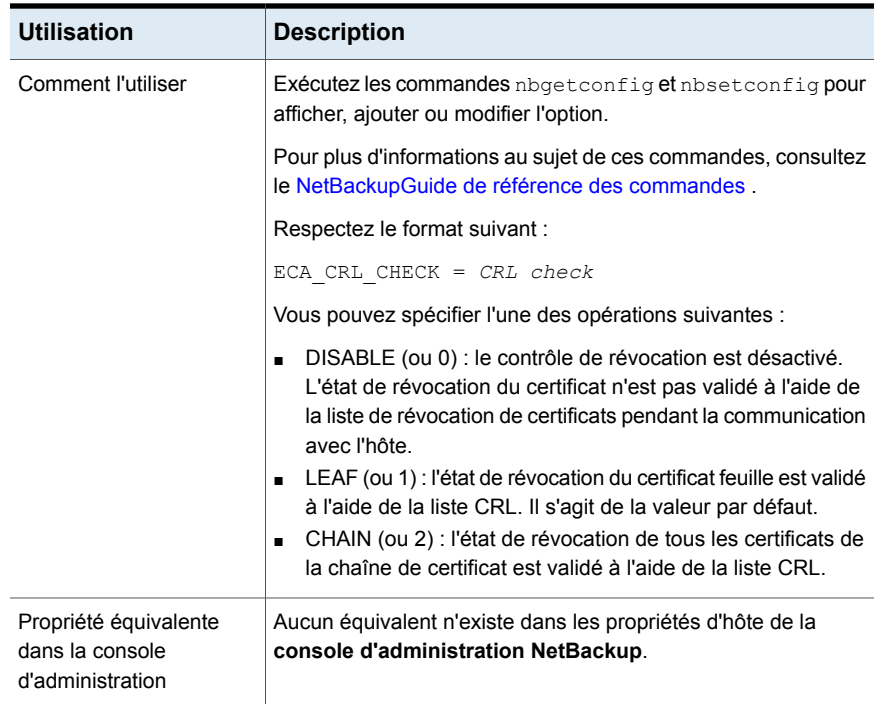

# ECA\_CRL\_PATH pour les serveurs et les clients NetBackup

<span id="page-451-0"></span>L'option ECA CRL PATH spécifie le chemin d'accès au répertoire où se trouvent les listes de révocation des certifications (CRL) de l'autorité de certification externe.

Ces listes CRL sont copiées dans le cache CRL NetBackup. L'état de révocation du certificat externe est validé à l'aide des listes CRL du cache CRL.

Les listes CRL dans le cache CRL sont régulièrement mises à jour avec les listes du répertoire spécifié pour ECA\_CRL\_PATH en fonction de l'option ECA\_CRL\_PATH\_SYNC\_HOURS.

Se reporter à ["ECA\\_CRL\\_PATH\\_SYNC\\_HOURS](#page-453-0) pour les serveurs et les clients [NetBackup"](#page-453-0) à la page 454.

Si l'option ECA\_CRL\_CHECK ou HADOOP CRL CHECK n'est pas définie sur DISABLE (ou 0) et si l'option ECA\_CRL\_PATH n'est pas spécifiée, NetBackup télécharge les listes CRL à partir des URL spécifiées dans le point de distribution des listes CRL (CDP) et les utilise pour vérifier l'état de révocation du certificat de l'hôte homologue.

Se reporter à ["ECA\\_CRL\\_CHECK](#page-450-0) pour les serveurs et les clients NetBackup" à la page 451.

**Remarque :** Pour valider l'état de révocation d'un certificat de serveur de virtualisation, l'option VIRTUALIZATION\_CRL\_CHECK est utilisée.

Pour valider l'état de révocation d'un certificat de serveur Hadoop, l'option HADOOP CRL CHECK est utilisée.

| <b>Utilisation</b>                                        | <b>Description</b>                                                                                                    |
|-----------------------------------------------------------|----------------------------------------------------------------------------------------------------|
| Où l'utiliser                                             | Sur les serveurs ou clients NetBackup.                                                                                                    |
|                                                           | Si la validation de certificat est requise pour les serveurs<br>VMware, RHV, Nutanix AHV ou Hadoop, cette option doit<br>être définie sur le serveur principal NetBackup et les hôtes<br>d'accès ou de sauvegarde correspondants, indépendamment<br>de l'autorité de certification qu'utilise NetBackup pour<br>communiquer avec l'hôte (autorité de certification NetBackup<br>ou externe). |
|                                                           | Si la validation de certificat est requise pour les serveurs<br>VMware, RHV ou Hadoop, cette option doit être définie sur<br>le serveur principal NetBackup et les hôtes d'accès ou de<br>sauvegarde correspondants, indépendamment de l'autorité<br>de certification qu'utilise NetBackup pour communiquer avec<br>l'hôte (autorité de certification NetBackup ou externe).                 |
| <b>Comment l'utiliser</b>                                 | Exécutez les commandes nbgetconfig et nbsetconfig<br>pour afficher, ajouter ou modifier l'option.                                                                                                    |
|                                                           | Pour plus d'informations au sujet de ces commandes,<br>consultez le NetBackupGuide de référence des commandes                                                                                                    |
|                                                           | Utilisez le format suivant pour spécifier le chemin d'accès au<br>répertoire de la liste de révocation des certifications :                                                                                                    |
|                                                           | ECA CRL PATH = $Path to the CRL directory$                                                                                                    |
|                                                           | Si vous utilisez cette option sur une instance d'application<br>Flex Appliance, le chemin d'accès doit être<br>/mnt/nbdata/hostcert/.                                                                                                    |
| Propriété équivalente dans la<br>console d'administration | Aucun équivalent n'existe dans les propriétés d'hôte de la<br>console d'administration NetBackup.                                                                                                    |

**Tableau 17-7** Informations sur ECA\_CRL\_PATH

# ECA\_CRL\_PATH\_SYNC\_HOURS pour les serveurs et les clients **NetBackup**

<span id="page-453-0"></span>L'option ECA\_CRL\_PATH\_SYNC\_HOURS spécifie l'intervalle de temps en heures nécessaire pour mettre à jour les listes de révocation de certificats (CRL) dans le cache de CRL NetBackup, avec les listes CRL figurant dans le répertoire spécifié pour l'option de configuration ECA\_CRL\_PATH.

Se reporter à ["ECA\\_CRL\\_PATH](#page-451-0) pour les serveurs et les clients NetBackup" à la page 452.

L'option ECA\_CRL\_PATH\_SYNC\_HOURS n'est pas applicable si le point de distribution est utilisé pour les listes CRL.

Par défaut, les listes CRL dans le cache sont mises à jour toutes les heures.

Pendant la communication avec l'hôte, l'état de révocation du certificat externe est validé par rapport aux listes de révocation des certifications du cache CRL.

| <b>Utilisation</b>                                           | <b>Description</b>                                                                                            |
|--------------------------------------------------------------|----------------------------------------------------------------------------------------------------|
| Où l'utiliser                                                | Sur les serveurs ou clients NetBackup.                                                                        |
| Comment l'utiliser                                           | Exécutez les commandes nbgetconfig et nbsetconfig pour<br>afficher, ajouter ou modifier l'option.             |
|                                                              | Pour plus d'informations au sujet de ces commandes, consultez<br>le NetBackupGuide de référence des commandes |
|                                                              | Utilisez le format suivant :                                                                                  |
|                                                              | ECA CRL PATH SYNC HOURS = Number of hours                                                                     |
|                                                              | Nombre minimal d'heures que vous pouvez spécifier : 1 heure                                                   |
|                                                              | Nombre maximal d'heures que vous pouvez spécifier : 720 heures                                                |
|                                                              | La valeur par défaut est une heure.                                                                           |
| Propriété équivalente<br>dans la console<br>d'administration | Aucun équivalent n'existe dans les propriétés d'hôte de la<br>console d'administration NetBackup.             |

**Tableau 17-8** Informations sur ECA\_CRL\_PATH\_SYNC\_HOURS

# ECA\_CRL\_REFRESH\_HOURS pour les serveurs et les clients **NetBackup**

L'option ECA\_CRL\_REFRESH\_HOURS spécifie la durée (en heures) du téléchargement des listes CRL à partir des URL spécifiées dans les points de distribution (CDP) des listes CRL du certificat de l'hôte homologue.

L'option ECA\_CRL\_REFRESH\_HOURS s'applique lorsque vous utilisez les points de distribution des listes CRL.

Se reporter à ["ECA\\_CRL\\_PATH](#page-451-0) pour les serveurs et les clients NetBackup" à la page 452.

À la fin de l'intervalle de temps spécifié, les listes CRL de l'autorité de certification sont téléchargées à partir des URL disponibles dans les CDP.

Par défaut, les listes de révocation des certifications sont téléchargées à partir des CDP toutes les 24 heures.

| <b>Utilisation</b>                                        | <b>Description</b>                                                                                                    |
|-----------------------------------------------------------|----------------------------------------------------------------------------------------------------|
| Où l'utiliser                                             | Sur les serveurs ou clients NetBackup.                                                                                                    |
| <b>Comment l'utiliser</b>                                 | Exécutez les commandes nbgetconfig et nbsetconfig pour<br>afficher, ajouter ou modifier l'option.                                                                                                    |
|                                                           | Pour plus d'informations au sujet de ces commandes, consultez<br>le NetBackupGuide de référence des commandes.                                                                                                    |
|                                                           | Utilisez le format suivant :                                                                                                    |
|                                                           | ECA CRL REFRESH HOURS = Number of hours                                                                                                    |
|                                                           | Nombre minimal d'heures que vous pouvez spécifier : 0 heure,<br>ce qui signifie que les listes CRL des CDP ne sont pas<br>téléchargées régulièrement.                                                                                                    |
|                                                           | Nombre maximal d'heures que vous pouvez spécifier : 4 380<br>heures                                                                                                    |
|                                                           | La valeur par défaut de cette option est 24 heures.                                                                                                    |
|                                                           | <b>Remarque :</b> Les listes CRL sont également téléchargées à<br>partir des CDP pendant la communication avec l'hôte si elles<br>ont expiré ou ne sont plus disponibles dans le cache CRL, quel<br>que soit l'intervalle de temps défini pour l'option<br>ECA CRL REFRESH HOURS. |
| Propriété équivalente dans<br>la console d'administration | Aucun équivalent n'existe dans les propriétés d'hôte de la<br>console d'administration NetBackup.                                                                                                    |

**Tableau 17-9** Informations ECA\_CRL\_REFRESH\_HOURS

# <span id="page-454-0"></span>ECA\_DISABLE\_AUTO\_ENROLLMENT pour serveurs et clients **NetBackup**

Lorsque NetBackup est configuré pour utiliser les certificats signés par une autorité de certification externe, ces certificats sont automatiquement inscrits sur le serveur

principal pendant la communication avec l'hôte. Pour désactiver l'inscription automatique de ces certificats, définissez la valeur ECA\_DISABLE\_AUTO\_ENROLLMENT sur « 1 ».

Lorsque l'inscription automatique est désactivée, vous pouvez inscrire les certificats externes manuellement à l'aide de la commande nbcertcmd -enrollCertificate.

Un certificat doit être inscrit auprès du serveur principal avant de pouvoir être utilisé pour la communication avec l'hôte.

L'inscription automatique est activée par défaut.

| <b>Utilisation</b>                                                                                                    | <b>Description</b>                                                                                            |
|----------------------------------------------------------------------------------------------------|----------------------------------------------------------------------------------------------------|
| Où l'utiliser                                                                                                    | Sur les serveurs ou clients NetBackup.                                                                        |
| Comment l'utiliser                                                                                                    | Exécutez les commandes nbgetconfig et nbsetconfig pour<br>afficher, ajouter ou modifier l'option.             |
|                                                                                                    | Pour plus d'informations au sujet de ces commandes, consultez<br>le NetBackupGuide de référence des commandes |
|                                                                                                    | Respectez le format suivant :                                                                                 |
|                                                                                                    | ECA DISABLE AUTO ENROLLMENT = 1                                                                               |
| Aucun équivalent n'existe dans les propriétés d'hôte de la console<br>Propriété équivalente<br>dans la console<br>d'administration NetBackup.<br>d'administration |                                                                                                    |

**Tableau 17-10** Informations sur l'option ECA\_DISABLE\_AUTO\_ENROLLMENT

# ECA\_DR\_BKUP\_WIN\_CERT\_STORE pour les serveurs et les clients **NetBackup**

L'option ECA\_DR\_BKUP\_WIN\_CERT\_STORE indique s'il faut réaliser une sauvegarde des informations du magasin de certificats Windows pendant la sauvegarde du catalogue.

Par défaut, les informations du magasin de certificats Windows sont sauvegardées pendant la sauvegarde du catalogue.

**Remarque :** Si les informations du magasin de certificats Windows ne sont pas exportables, elles ne peuvent pas être sauvegardées pendant la sauvegarde du catalogue.

| <b>Utilisation</b>                                           | <b>Description</b>                                                                                                    |
|--------------------------------------------------------------|----------------------------------------------------------------------------------------------------|
| Où l'utiliser                                                | Sur les serveurs ou clients NetBackup.                                                                                                    |
| Utilisation                                                  | Exécutez les commandes nbgetconfig et nbsetconfig pour<br>afficher, ajouter ou modifier l'option.                                                                               |
|                                                              | Pour plus d'informations au sujet de ces commandes, consultez<br>le NetBackupGuide de référence des commandes.                                                                  |
|                                                              | Si vous ne voulez pas que l'opération de sauvegarde de<br>catalogue effectue une sauvegarde des informations de magasin<br>de certificats Windows, utilisez le format suivant : |
|                                                              | ECA DR BKUP WIN CERT STORE = NO                                                                                                    |
| Propriété équivalente<br>dans la console<br>d'administration | Aucun équivalent n'existe dans les propriétés d'hôte de la<br>console d'administration NetBackup.                                                                               |

**Tableau 17-11** Informations sur ECA\_DR\_BKUP\_WIN\_CERT\_STORE

# Option MANAGE\_WIN\_CERT\_STORE\_PRIVATE\_KEY pour les serveurs maîtres NetBackup

L'option MANAGE WIN CERT STORE PRIVATE KEY permet de désactiver la gestion automatique des autorisations de la clé privée du certificat du magasin de certificats Windows.

Cette option s'applique au magasin de certificats Windows et uniquement lorsque les services NetBackup sont en cours d'exécution dans le contexte d'un compte de service local.

Lorsque les services NetBackup s'exécutent dans le contexte d'un compte de service local, les services doivent être autorisés à lire la clé privée du certificat dans le magasin de certificats Windows.

Lorsque l'option MANAGE WIN CERT STORE PRIVATE KEY est définie sur Automatic, le service NetBackup en cours d'exécution dans le contexte d'un compte d'utilisateur privilégié accorde l'accès à tous les autres services NetBackup pour lire la clé privée lorsque cela est nécessaire.

Se reporter à ["Limitations](#page-457-0) de la prise en charge du magasin de certificats Windows lorsque les services NetBackup [s'exécutent](#page-457-0) avec un compte de service local" à la page 458.

Par défaut, les autorisations de la clé privée sont gérées automatiquement. Lorsque l'option MANAGE WIN CERT STORE PRIVATE KEY est définie sur Disabled, les autorisations de la clé privée doivent être gérées manuellement.

Autorité de certification externe et certificats externes | 458 **Limitations de la prise en charge du magasin de certificats Windows lorsque les services NetBackup s'exécutent avec un compte de service local**

> **Remarque :** Il est déconseillé de définir l'option MANAGE\_WIN\_CERT\_STORE\_PRIVATE\_KEY SUI Disabled.

Pour mettre à jour manuellement les autorisations lorsque cette option est définie sur Disabled, exécutez la commande suivante :

nbcertcmd -setWinCertPrivKeyPermissions -reason *audit reason* -force

Consultez le Guide de référence des [commandes](http://www.veritas.com/docs/DOC5332) NetBackup pour plus d'informations sur les options de ligne de commande.

**Tableau 17-12** Informations relatives à l'option MANAGE\_WIN\_CERT\_STORE\_PRIVATE\_KEY

| <b>Utilisation</b>                                        | <b>Description</b>                                                                                      |
|-----------------------------------------------------------|----------------------------------------------------------------------------------------------------|
| Où l'utiliser                                             | Sur le serveur maître NetBackup.                                                                        |
| Comment l'utiliser                                        | Exécutez les commandes nbgetconfig et nbsetconfig<br>pour afficher, ajouter ou modifier l'option.       |
|                                                           | Pour plus d'informations sur ces commandes, consultez le<br>Guide de référence des commandes NetBackup. |
|                                                           | Respectez le format suivant :                                                                           |
|                                                           | MANAGE WIN CERT STORE PRIVATE KEY = Automatic                                                           |
| Propriété équivalente dans<br>la console d'administration | Aucun équivalent n'existe dans les propriétés d'hôte de la<br>console d'administration NetBackup.       |

# <span id="page-457-0"></span>**Limitations de la prise en charge du magasin de certificats Windows lorsque les services NetBackup s'exécutent avec un compte de service local**

Lorsque les services NetBackup s'exécutent avec un compte de service local, ils doivent être autorisés à lire la clé privée. NetBackup met à jour les autorisations de la clé privée lors de l'inscription de certificats afin que les services NetBackup aient accès en lecture à la clé privée.

Pour la définition des autorisations, le fournisseur de services de chiffrement (CSP) ou de stockage de clés (KSP) du certificat utilisé doit prendre en charge les descripteurs de sécurité.

Autorité de certification externe et certificats externes | 459

**Limitations de la prise en charge du magasin de certificats Windows lorsque les services NetBackup s'exécutent avec un compte de service local**

> Pour déterminer si le fournisseur prend en charge les descripteurs de sécurité, exécutez la commande suivante :

nbcertcmd -ecaHealthCheck -serviceUser LocalService

Consultez le Guide de référence des [commandes](http://www.veritas.com/docs/DOC5332) NetBackup pour plus d'informations sur les options de ligne de commande.

Si le fournisseur ne prend pas en charge les descripteurs de sécurité, vous devez utiliser un fournisseur qui les prend en charge ou exécuter les services NetBackup avec un compte administrateur.

Pour changer de fournisseur, vous devez redéployer votre certificat. Vous ne pouvez pas changer de fournisseur une fois le certificat déployé. Fournisseurs prenant en charge les descripteurs de sécurité : fournisseur de stockage de clés des logiciels Microsoft, Microsoft Enhanced Cryptographic Provider v1.0, Microsoft Enhanced RSA and AES Cryptographic Provider, Microsoft Strong Cryptographic Provider, etc.

Si vous disposez d'un fichier PFX, vous pouvez le ré-importer pour changer de fournisseur.

- **1** Supprimez le certificat et la clé privée du magasin de certificats Windows.
- **2** Importez le fichier pfx à l'aide de la commande certutil :

```
C:\Windows\System32\certutil.exe -importPfx -csp provider
namepfxfile
```
Pour un certificat ADCS, vous pouvez changer de fournisseur à partir du modèle de certificat, puis redéployer le certificat.

Vous pouvez également sélectionner un fournisseur tout en demandant un nouveau certificat selon la configuration.

Pour exécuter les services NetBackup avec un compte administrateur, exécutez la commande suivante :

nbserviceusercmd.exe -changeUser

Consultez le Guide de référence des [commandes](http://www.veritas.com/docs/DOC5332) NetBackup pour plus d'informations sur les options de ligne de commande.

# **À propos des listes de révocation des certifications pour l'autorité de certification externe**

<span id="page-459-0"></span>La liste de révocation des certifications pour une autorité de certification externe contient une liste des certificats numériques que l'autorité de certification a révoquée avant la date d'expiration planifiée et ne doit plus être approuvée.

NetBackup prend en charge les formats PEM et DER pour les listes de révocation des certifications pour l'autorité de certification externe.

Les listes de révocation des certifications pour l'ensemble des émetteurs ou des autorités de certification externes sont stockées dans le cache CRL NetBackup qui réside sur chaque hôte.

Pendant une communication sécurisée, chaque hôte NetBackup vérifie l'état de révocation du certificat externe de l'hôte homologue avec la liste CRL qui est disponible dans le cache de liste CRL NetBackup, selon l'option de configuration ECA\_CRL\_CHECK.

Se reporter à ["ECA\\_CRL\\_CHECK](#page-450-0) pour les serveurs et les clients NetBackup" à la page 451.

Le cache de CRL de NetBackup est mis à jour avec les listes de révocation des certifications requises en utilisant l'une des sources de liste suivantes :

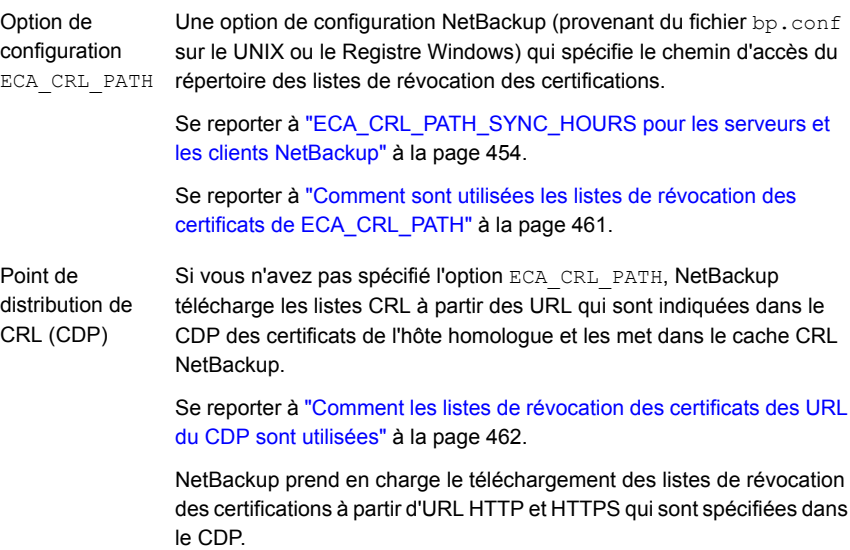

Le cache de CRL NetBackup contient uniquement la dernière copie d'une liste de révocation des certifications pour chaque autorité de certification (y compris les autorités de certification racine et intermédiaire).

Le service bpclntcmd -crl download met à jour le cache de CRL pendant la communication avec l'hôte dans les scénarios suivants, quel que soit l'intervalle de temps défini pour l'option ECA\_CRL\_PATH\_SYNC\_HOURS ou ECA\_CRL\_REFRESH\_HOURS :

- Si les listes de révocation des certifications du cache de CRL ont expiré
- Si des listes de contrôle des révocations sont disponibles dans la source (ECA\_CRL\_PATH ou CDP), mais sont manquantes dans le cache de CRL

<span id="page-460-0"></span>**Remarque :** Lorsque le service bpclntcmd -crl\_download a mis à jour les listes CRL dans le cache de liste CRL, il ne télécharge pas ces listes pour la même autorité de certification pendant les 15 minutes suivantes, même si un scénario de téléchargement valide s'applique. Si vous voulez mettre à jour les listes pendant ces 15 minutes, arrêtez le service bpclntcmd -crl download.

# Comment sont utilisées les listes de révocation des certificats de ECA\_CRL\_PATH

Utilisez cette section si vous souhaitez utiliser ECA\_CRL\_PATH en tant que source de liste de révocation des certificats pour le cache de CRL de NetBackup.

### **Pour utiliser des listes de révocation des certificats provenant de ECA\_CRL\_PATH**

**1** Assurez-vous que les listes de révocation des certifications pour les autorités de certification externes sont stockées dans un répertoire et que le chemin d'accès au répertoire est accessible par l'hôte.

Si vous disposez d'une instance d'application Flex Appliance, les fichiers doivent être enregistrés dans le répertoire suivant sur l'instance : /mnt/nbdata/hostcert/crl

Vous pouvez spécifier les détails de liste CRL qui sont requis pour la configuration de l'autorité de certification externe pendant l'installation de NetBackup ou sa mise à niveau sur l'hôte.

Sélectionnez l'une des options de liste CRL suivantes pendant l'installation ou la mise à niveau :

■ **Utiliser la liste de révocation de certificats définie dans le certificat** : aucune information supplémentaire requise.

■ **Utiliser la CRL dans le chemin suivant** : vous êtes invité à indiquer un chemin d'accès à la liste CRL.

Si vous choisissez d'utiliser l'option **Ne pas utiliser une liste de révocation de certificats**, le certificat de l'hôte homologue n'est pas vérifié par rapport à la liste CRL pendant la communication avec l'hôte.

Pour plus d'informations, consultez le Guide [d'installation](http://www.veritas.com/docs/DOC5332) de NetBackup.

- **2** Spécifiez le chemin d'accès du répertoire de la liste de révocation des certificats pour l'option de configuration ECA\_CRL\_PATH.
- **3** Assurez-vous que l'option de configuration ECA\_CRL\_CHECK est définie sur une valeur différente de DISABLE.

Pendant la communication avec l'hôte, l'état de révocation du certificat externe est vérifié avec la liste de révocation des certificats dans le cache de CRL de NetBackup qui contient les listes de révocation d'ECA\_CRL\_PATH .

Par défaut, les listes de révocation des certificats provenant du cache sont mises à jour toutes les heures. Pour modifier l'intervalle de temps, définissez l'option ECA CRL\_PATH\_SYNC\_HOURS sur une valeur différente.

Pour mettre à jour manuellement le cache de CRL avec les listes de révocation des certificats d'ECA CRL PATH, exécutez la commande nbcertcmd -updateCRLCache.

<span id="page-461-0"></span>Pour supprimer manuellement les listes de révocation des certificats à partir du cache de CRL, exécutez la commande nbcert cmd -cleanupCRLCache.

# Comment les listes de révocation des certificats des URL du CDP sont utilisées

Utilisez cette section si vous souhaitez utiliser le point de distribution de la liste de révocation des certifications (CDP) en tant que source de liste de révocation des certificats (CRL) pour le cache de CRL de NetBackup.

#### **Pour utiliser des listes de révocation des certicification du CDP**

- **1** Assurez-vous que l'option de configuration ECA\_CRL\_PATH n'est pas spécifiée.
- **2** Assurez-vous que l'hôte peut accéder aux URL qui sont spécifiées dans le CDP de l'hôte homologue.
- **3** Assurez-vous que l'option de configuration ECA\_CRL\_CHECK est définie sur une valeur différente de DISABLE.

Pendant la communication avec l'hôte, l'état de révocation du certificat externe est vérifié avec la liste de révocation des certificats dans le cache de CRL de NetBackup contenant les listes de révocation des certificats des URL du CDP.

Par défaut, les listes de révocation des certificats sont téléchargées à partir du CDP toutes les 24 heures et mises à jour dans le cache de CRL. Pour modifier l'intervalle de temps, définissez l'option de configuration ECA CRL REFRESH HOURS sur une valeur différente.

<span id="page-462-0"></span>Pour supprimer manuellement les listes de révocation des certificats à partir du cache de CRL, exécutez la commande nbcertcmd -cleanupCRLCache.

# **À propos de l'inscription de certificats**

Dans le cas de l'autorité de certification NetBackup, les certificats sont automatiquement inscrits sur le serveur maître pendant leur déploiement.

Si l'autorité de certification est externe, les certificats sont automatiquement inscrits sur le serveur maître lors de la communication de l'hôte si l'option ECA DISABLE AUTO ENROLLMENT est activée. Vous pouvez inscrire le certificat manuellement à l'aide de la commande nbcertcmd -enrollCertificate.

Les certificats inscrits sont utilisés pour la communication avec l'hôte.

Se reporter à ["Suppression](#page-474-0) de l'inscription de certificats" à la page 475.

# À propos de l'inscription automatique d'un certificat externe

Un certificat externe d'un hôte est inscrit automatiquement auprès d'un serveur maître lorsque la communication est établie pour la première fois. Vous pouvez désactiver le processus automatique d'inscription de certificats et réaliser cette opération manuellement en utilisant la commande nbcertcmd -enrollCertificate.

Se reporter à ["ECA\\_DISABLE\\_AUTO\\_ENROLLMENT](#page-454-0) pour serveurs et clients [NetBackup"](#page-454-0) à la page 455.

Si l'inscription automatique est activée et que des certificats externes sont configurés pour la communication entre deux hôtes, NetBackup tente d'inscrire les certificats externes.

Les certificats externes sont inscrits sur le serveur maître associé. Ils seront alors utilisés pour les communications entre les hôtes associés à ce serveur maître.

Les certificats externes ne sont pas automatiquement inscrits dans les scénarios suivants :

- Communication avec les clients NAT Pour plus d'informations sur la prise en charge du client NAT dans NetBackup, consultez le Guide de [l'administrateur](https://www.veritas.com/content/support/en_US/article.100040135) NetBackup, volume I.
- Communication entre les serveurs de médias dans le cadre de la réplication d'image pour la déduplication du serveur de médias (MSDP)
- <span id="page-463-0"></span>■ Communication avec la **console d'administration NetBackup**

# **A propos de l'affichage de l'état d'inscription des serveurs maîtres**

Pour configurer un hôte NetBackup afin qu'il utilise un certificat externe, vous devez définir les options de configuration requises, puis inscrire un certificat pour l'hôte. Le certificat inscrit est utilisé pour la communication entre l'hôte et le domaine de serveur maître présent dans l'option SERVER.

Se reporter à ["Configuration](#page-466-0) du serveur maître pour utiliser un certificat signé par une autorité de [certification](#page-466-0) externe" à la page 467.

Se reporter à ["Configuration](#page-469-0) d'un hôte NetBackup (serveur de médias, client ou nœud de cluster) de sorte à utiliser un certificat signé par une autorité de [certification](#page-469-0) externe après [l'installation"](#page-469-0) à la page 470.

Vous pouvez afficher l'état d'inscription en exécutant la commande nbcertcmd -listEnrollmentStatus. La commande répertorie uniquement les enregistrements où le nom de l'objet correspond au certificat configuré pour l'option ECA\_CERT\_PATH.

Les états d'inscription suivants sont affichés :

- Non inscrit : le certificat externe n'est pas inscrit sur ce domaine de serveur maître. Le serveur maître est présent dans la liste des serveurs maîtres de l'option SERVER.
- A mettre à jour : le certificat externe doit être inscrit à nouveau sur ce domaine de serveur maître.
- Inscrit : le certificat externe est inscrit sur le serveur maître.

<span id="page-464-0"></span>Se reporter à ["Inscription](#page-471-0) d'un certificat externe pour un hôte distant" à la page 472.

# **Configuration d'un certificat externe pour le serveur Web NetBackup**

**Remarque :** Avant d'inscrire le certificat pour le serveur maître, vous devez terminer les étapes prérequises comme indiqué dans la rubrique suivante.

Se reporter à "Workflow d'utilisation de certificats externes pour la [communication](#page-440-0) avec l'hôte [NetBackup"](#page-440-0) à la page 441.

Par défaut, NetBackup utilise les certificats de sécurité que l'autorité de certification NetBackup a émis. Si vous disposez d'un certificat émis par une autorité de certification externe, vous pouvez configurer le serveur Web NetBackup afin qu'il l'utilise pour la communication sécurisée.

**Remarque :** Le magasin de certificats Windows n'est pas pris en charge en tant que source de certificats pour le serveur Web NetBackup.

#### **Pour configurer un certificat externe pour le serveur Web**

- **1** Vérifiez que vous disposez d'un certificat valide, de la clé privée du certificat et du lot de l'autorité de certification approuvée.
- **2** Exécutez la commande suivante :

configureWebServerCerts -addExternalCert -nbHost -certPath *certificate path* -privateKeyPath *private key path* -trustStorePath *CA bundle path* [-passphrasePath *passphrase file path*]

La commande configureWebServerCerts ne prend pas en charge l'utilisation des chemins d'accès au magasin de certificats Windows.

Consultez le Guide de référence des [commandes](https://www.veritas.com/content/support/en_US/article.100040135) NetBackup pour plus d'informations sur les options de ligne de commande.

■ Dans une configuration en cluster, exécutez la commande suivante sur le nœud actif pour éviter un basculement :

*install\_path*/netbackup/bin/bpclusterutil -freeze

**3** Redémarrez le service NetBackup Web Management Console Service pour indiquer les modifications.

Sous UNIX, exécutez les commandes suivantes :

- *install path*/netbackup/bin/nbwmc -terminate
- install\_path/netbackup/bin/nbwmc start

Sous Windows, utilisez l'application **Services** du **Panneau de configuration Windows**.

Emplacement des commandes :

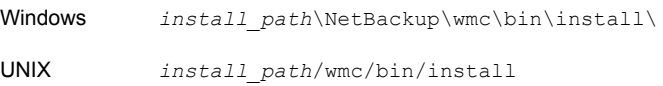

■ Dans une configuration en cluster, libérez le cluster en utilisant la commande suivante sur le nœud actif :

*install\_path*/netbackup/bin/bpclusterutil -unfreeze

**4** Vérifiez que vous pouvez accéder à l'interface utilisateur Web NetBackup à l'aide d'un navigateur, sans qu'aucun message d'avertissement de certificat ne s'affiche.

## Mise à jour ou renouvellement de certificat externe pour le serveur Web

Vous pouvez mettre à jour ou renouveler le certificat externe que vous avez configuré pour le serveur Web.

#### **Pour mettre à jour ou renouveler un certificat externe pour le serveur Web**

- **1** Vérifiez que vous disposez du certificat externe le plus récent, de la clé privée correspondante et du fichier de lot de l'autorité de certification.
- **2** Exécutez la commande suivante (dans une configuration en cluster, exécutez la commande sur le nœud actif) :

```
configureWebServerCerts -addExternalCert -nbHost -certPath
certificate path -privateKeyPath private key path -trustStorePath
CA bundle path
```
## Suppression du certificat externe configuré pour le serveur Web

Vous pouvez supprimer le certificat externe qui est configuré pour le serveur Web. Ensuite, NetBackup utilise le certificat signé par l'autorité de certification NetBackup pour la communication sécurisée.

#### **Pour supprimer le certificat externe configuré pour le serveur Web**

**1** Exécutez la commande suivante (dans une configuration de serveur maître en cluster, exécutez cette commande sur le nœud actif) :

configureWebServerCerts -removeExternalCert -nbHost

■ Dans une configuration de serveur maître en cluster, exécutez la commande suivante sur le nœud actif pour figer le cluster afin d'éviter un basculement :

*install\_path*/netbackup/bin/bpclusterutil -freeze

- <span id="page-466-0"></span>**2** Redémarrez le service NetBackup Web Management Console Service.
	- Dans une configuration de serveur maître en cluster, exécutez la commande suivante sur le nœud actif pour libérer le cluster :

*install\_path*/netbackup/bin/bpclusterutil -unfreeze

# **Configuration du serveur maître pour utiliser un certificat signé par une autorité de certification externe**

Un certificat basé sur un ID d'hôte NetBackup est déployé sur le serveur maître pendant l'installation ou la mise à niveau. Vous pouvez configurer le serveur maître pour utiliser un certificat signé par une autorité de certification externe après l'installation. Cela inclut :

- Définition des options de configuration de certificat externe Se reporter à "Options de [configuration](#page-441-0) pour les certificats signés par une autorité de [certification](#page-441-0) externe" à la page 442.
- Inscription du certificat externe pour l'hôte de serveur maître Le certificat inscrit est utilisé pour la communication entre l'hôte et le domaine de serveur maître répertorié dans l'option de configuration SERVER sur l'hôte.

Se reporter à "Affichage des certificats signés par une autorité de [certification](#page-473-0) externe dans l'interface utilisateur Web [NetBackup"](#page-473-0) à la page 474.

Se reporter à ["Configuration](#page-483-0) d'un certificat externe pour un serveur maître en cluster" à la page 484.

### **Remarques importantes**

■ Vérifiez que le domaine NetBackup est activé pour utiliser les certificats signés par une autorité de certification externe en configurant le serveur Web NetBackup.

Se reporter à ["Configuration](#page-464-0) d'un certificat externe pour le serveur Web [NetBackup"](#page-464-0) à la page 465.

- Les certificats externes pour le serveur Web NetBackup et le serveur maître doivent être émis par la même autorité de certification racine. Si les deux autorités de certification ne concordent pas, la communication entre la **Console d'administration NetBackup** et le service NetBackup Web Management Console (service nbwmc) échoue.
- Assurez-vous que les listes de révocation de certificats de l'autorité de certification externe sont stockées à l'emplacement requis. Si un point de distribution de la liste de révocation de certificats (CDP) est utilisé, assurez-vous que les URL qui sont spécifiées dans le CDP sont accessibles. Se reporter à "À propos des listes de révocation des [certifications](#page-459-0) pour l'autorité de [certification](#page-459-0) externe" à la page 460.
- Lorsque le serveur principal NetBackup est configuré pour utiliser l'utilisateur du service (utilisateur sans privilège sous UNIX et service local sous Windows) pour démarrer la plupart des daemons ou des services, vérifiez que les chemins d'accès ECA suivants sont accessibles à l'utilisateur du service :
	- ECA\_CERT\_PATH
	- ECA\_PRIVATE\_KEY\_PATH
	- **ECA\_TRUST\_STORE\_PATH**
	- **ECA\_KEY\_PASSPHRASEFILE (facultatif)**
	- ECA\_CRL\_PATH (facultatif)

Se reporter à "À propos d'un compte utilisateur du service [NetBackup"](#page-608-0) à la page 609.

Pour accorder l'accès à l'utilisateur du service, procédez comme suit :

Sous UNIX, utilisez la commande chmod ou chown.

Sous Windows, exécutez la commande suivante :

```
install_path\NetBackup\bin\goodies\nbserviceusercmd.exe -addAcl
ECA path -reason reason
```
### **Pour configurer le serveur maître afin d'utiliser un certificat externe**

**1** Mettez à jour le fichier de configuration NetBackup (fichier bp.conf dans le Registre UNIX ou Windows) sur le serveur maître avec les paramètres propres au certificat externe.

Se reporter à "Options de [configuration](#page-441-0) pour les certificats signés par une autorité de [certification](#page-441-0) externe" à la page 442.
Pour le magasin  $\,$  Utilisez la commande  ${\tt n}$ bset ${\tt confi}$ g pour configurer les paramètres suivants : de certificats Windows

- ECA\_CERT\_PATH
- ECA\_CRL\_CHECK (facultatif)
- ECA\_CRL\_PATH (facultatif)
- ECA\_CRL\_PATH\_SYNC\_HOURS (facultatif)
- ECA\_CRL\_REFRESH\_HOURS (facultatif)
- ECA\_DR\_BKUP\_WIN\_CERT\_STORE (facultatif)

Utilisez la commande nbsetconfig pour configurer les paramètres certificats basés suivants : Pour les sur un fichier

- ECA\_CERT\_PATH
- ECA\_PRIVATE\_KEY\_PATH
- ECA\_TRUST\_STORE\_PATH
- ECA\_KEY\_PASSPHRASEFILE (facultatif)
- ECA\_CRL\_CHECK (facultatif)
- ECA\_CRL\_PATH (facultatif)
- ECA\_CRL\_PATH\_SYNC\_HOURS (facultatif)
- ECA\_CRL\_REFRESH\_HOURS (facultatif)

**Remarque :** Si vous disposez d'une instance d'application Flex Appliance, les fichiers de certificat doivent être enregistrés dans les répertoires suivants sur l'instance :

ECA\_CERT\_PATH, ECA\_PRIVATE\_KEY et ECA\_TRUST\_STORE\_PATH : /mnt/nbdata/hostcert/

ECA CRL PATH : /mnt/nbdata/hostcert/crl

**2** Exécutez la commande suivante sur le serveur maître pour inscrire un certificat externe sur le domaine de serveur maître défini dans l'option SERVER :

nbcertcmd -enrollCertificate

Pour plus d'informations sur la commande, consultez le Guide de [référence](https://www.veritas.com/content/support/en_US/article.100040135) des [commandes](https://www.veritas.com/content/support/en_US/article.100040135) de NetBackup.

<span id="page-469-0"></span>Autorité de certification externe et certificats externes | 470 **Configuration d'un hôte NetBackup (serveur de médias, client ou nœud de cluster) de sorte à utiliser un certificat signé par une autorité de certification externe après l'installation**

### **Configuration d'un hôte NetBackup (serveur de médias, client ou nœud de cluster) de sorte à utiliser un certificat signé par une autorité de certification externe après l'installation**

Un hôte NetBackup (serveur de médias ou client) est configuré pour utiliser un certificat externe pendant l'installation ou la mise à niveau. Vous avez la possibilité d'effectuer la configuration après l'installation.

Utilisez cette section pour configurer un hôte afin qu'il utilise un certificat externe.

Vous pouvez utiliser cette section afin de configurer un certificat externe pour un nœud de cluster.

Se reporter à "À propos de la [configuration](#page-478-0) de certificat externe pour un serveur maître en [cluster"](#page-478-0) à la page 479.

La configuration inclut les étapes suivantes :

- Définition des options de configuration de certificat externe Se reporter à "Options de [configuration](#page-441-0) pour les certificats signés par une autorité de [certification](#page-441-0) externe" à la page 442.
- Assurez-vous que l'inscription automatique est activée (l'option ECA DISABLE AUTO ENROLLMENT est définie sur TRUE) ou inscrivez le certificat externe manuellement pour l'hôte

Se reporter à ["Inscription](#page-471-0) d'un certificat externe pour un hôte distant" à la page 472.

Le certificat inscrit est utilisé pour la communication entre l'hôte et le domaine de serveur maître répertorié dans l'option de configuration SERVER sur l'hôte.

Le certificat inscrit est utilisé pour la communication avec l'hôte.

Se reporter à "Affichage des certificats signés par une autorité de [certification](#page-473-0) externe dans l'interface utilisateur Web [NetBackup"](#page-473-0) à la page 474.

#### **Remarques importantes**

■ Vérifiez que le domaine NetBackup est activé pour utiliser les certificats signés par une autorité de certification externe en configurant le serveur Web NetBackup.

Se reporter à ["Configuration](#page-464-0) d'un certificat externe pour le serveur Web [NetBackup"](#page-464-0) à la page 465.

■ Il est recommandé d'inscrire un certificat externe pour l'hôte de serveur maître avant d'en inscrire un pour les autres hôtes.

Autorité de certification externe et certificats externes | 471

**Configuration d'un hôte NetBackup (serveur de médias, client ou nœud de cluster) de sorte à utiliser un certificat signé par une autorité de certification externe après l'installation**

> Se reporter à ["Configuration](#page-466-0) du serveur maître pour utiliser un certificat signé par une autorité de [certification](#page-466-0) externe" à la page 467.

■ Assurez-vous que les listes de révocation de certificats de l'autorité de certification externe sont stockées à l'emplacement requis. Si un point de distribution de la liste de révocation de certificats (CDP) est utilisé, assurez-vous que les URL qui sont spécifiées dans le CDP sont accessibles. Se reporter à "À propos des listes de révocation des [certifications](#page-459-0) pour l'autorité de [certification](#page-459-0) externe" à la page 460.

#### **Pour configurer un hôte (serveur de médias ou client) afin d'utiliser un certificat externe**

**1** Mettez à jour le fichier de configuration (bp.conf ou Registre Windows) avec les paramètres propres au certificat externe requis sur l'hôte :

Se reporter à "Options de [configuration](#page-441-0) pour les certificats signés par une autorité de [certification](#page-441-0) externe" à la page 442.

Pour le magasin $\;\;$  Utilisez la commande  ${\tt n}$ b $\tt s$ e ${\tt t}$ con ${\tt f}$ ig pour configurer les paramètres suivants : de certificats Windows

- ECA\_CERT\_PATH
- ECA\_CRL\_CHECK (facultatif)
- ECA\_CRL\_PATH (facultatif)
- ECA\_CRL\_PATH\_SYNC\_HOURS (facultatif)
- ECA\_CRL\_REFRESH\_HOURS (facultatif)
- ECA\_DR\_BKUP\_WIN\_CERT\_STORE (facultatif)

Utilisez la commande nbsetconfig pour configurer les paramètres certificats basés suivants : Pour les sur un fichier

- ECA\_CERT\_PATH
	- **ECA\_PRIVATE\_KEY\_PATH**
	- ECA\_TRUST\_STORE\_PATH
	- ECA\_KEY\_PASSPHRASEFILE (facultatif)
	- ECA\_CRL\_CHECK\_LEVEL (facultatif)
	- ECA\_CRL\_PATH (facultatif)
	- ECA\_CRL\_PATH\_SYNC\_HOURS (facultatif)
	- ECA\_CRL\_REFRESH\_HOURS (facultatif)

**Remarque :** Si vous disposez d'une instance d'application Flex Appliance, les fichiers de certificat doivent être enregistrés dans les répertoires suivants sur l'instance :

ECA\_CERT\_PATH, ECA\_PRIVATE\_KEY et ECA\_TRUST\_STORE\_PATH : /mnt/nbdata/hostcert/

ECA\_CRL\_PATH : /mnt/nbdata/hostcert/crl

**2** Assurez-vous que l'option de configuration ECA\_DISABLE\_AUTO\_ENROLLMENT est définie sur TRUE à l'aide de la commande nbgetconfig. pour activer l'inscription automatique.

Si l'option est désactivée et que vous voulez inscrire manuellement le certificat, exécutez la commande suivante sur l'hôte pour inscrire un certificat externe sur le domaine de serveur maître défini via l'option de configuration SERVER sur l'hôte :

nbcertcmd -enrollCertificate

<span id="page-471-0"></span>Se reporter à "A propos de l'affichage de l'état [d'inscription](#page-463-0) des serveurs [maîtres"](#page-463-0) à la page 464.

Pour plus d'informations sur la commande, consultez le *Guide de référence des commandes NetBackup*.

### **Inscription d'un certificat externe pour un hôte distant**

Utilisez cette section pour inscrire un certificat externe pour un hôte NetBackup à distance. Ainsi, l'administrateur de sécurité est en mesure d'inscrire un certificat externe pour plusieurs hôtes distants depuis le même hôte.

Pour inscrire un certificat externe pour un hôte distant (ou pour exécuter une opération de synchronisation d'inscription) sur un hôte distant, assurez-vous que le serveur à partir duquel vous voulez inscrire le certificat figure dans l'option de configuration SERVER sur l'hôte distant.

#### **Pour inscrire un certificat pour un hôte distant**

Sur l'hôte local, exécutez la commande suivante :

```
nbcertcmd -enrollCertificate -remoteHost remote_host_name -server
master_server_name
```
Inscrit un certificat externe pour l'hôte distant spécifié sur le serveur maître que vous fournissez avec l'option -server. Ce serveur maître doit être disponible dans l'option de configuration SERVER de l'hôte distant.

Se reporter à "Options de [configuration](#page-441-0) pour les certificats signés par une autorité de [certification](#page-441-0) externe" à la page 442.

Pour plus d'informations sur les commandes, consultez le *Guide de référence des commandes NetBackup*.

### **Affichage des autorités de certification prises en charge par votre domaine NetBackup**

L'option de **configuration des certificats du serveur maître** dans la **console d'administration NetBackup** et l'**interface utilisateur Web NetBackup** affiche les autorités de certification (autorité de certification NetBackup, autorité de certification externe ou les deux) prises en charge par votre domaine NetBackup.

- Dans la **console d'administration NetBackup**, développez **Gestion de la sécurité > Paramètres de sécurité globaux** et cliquez sur l'onglet **Communication sécurisée** pour afficher les autorités de certification prises en charge.
- Dans l'**interface utilisateur Web NetBackup**, cliquez sur l'option **Paramètres de sécurité globaux** pour afficher les autorités de certification prises en charge.

### **Affichage des certificats signés par une autorité de certification externe dans l'interface utilisateur Web NetBackup**

<span id="page-473-0"></span>Vous pouvez afficher une liste des certificats externes qui sont fournis aux hôtes dans votre domaine en utilisant l'écran **Interface utilisateur Web NetBackup > Sécurité > Certificats**.

Pour plus d'informations, consultez le *Guide de l'administrateur de l'interface utilisateur Web NetBackup*.

## **Renouvellement d'un certificat externe basé sur fichier**

Utilisez cette section pour renouveler un certificat externe basé sur fichier sans redémarrer les services NetBackup

Lorsque vous remplacez les fichiers du certificat, de la clé privée et de la phrase de passe un par un alors que tous les services sont en cours de fonctionnement, la communication peut échouer en raison d'une erreur de correspondance entre le certificat et la clé privée. Pour éviter toute défaillance de communication, créez des copies des fichiers que NetBackup peut utiliser s'il existe une incompatibilité entre les fichiers.

#### **Pour renouveler un certificat externe basé sur fichier**

**1** Effectuez une copie du fichier de certificat et renommez-le avec l'extension .old.

Par exemple, si le nom du fichier de certificat est cert.pem, renommez-le cert.pem.old.

- **2** Faites une copie du fichier de clé privée et renommez-le avec l'extension .old.
- **3** Réalisez l'étape suivante si la clé privée du certificat est chiffrée.

Effectuez une copie du fichier de phrase de passe et renommez-le avec l'extension .old.

- **4** Remplacez les fichiers de certificat, de clé privée et de phrase de passe d'origine par les fichiers renouvelés.
- **5** Assurez-vous que la communication avec l'hôte fonctionne avec le certificat renouvelé, puis supprimez les anciens fichiers de certificat.

### **Suppression de l'inscription de certificats**

Vous pouvez supprimer l'inscription du certificat externe sur un serveur maître si vous ne voulez pas utiliser le certificat pour les communications de l'hôte.

#### **Pour supprimer l'inscription de certificats**

Exécutez la commande suivante :

nbcertcmd -removeEnrollment -server *master\_server\_name*

### **Désactivation de l'autorité de certification NetBackup dans un domaine NetBackup**

Utilisez cette section pour désactiver la prise en charge de l'autorité de certification NetBackup existante de votre domaine lorsque tous les hôtes dans votre domaine sont configurés pour utiliser des certificats externes pour la communication avec l'hôte.

**Remarque :** Si votre environnement contient des clients NAT et que le service NetBackup Messaging Broker (nbmqbroker) est activé, vous devrez peut-être redémarrer le service après avoir désactivé l'autorité de certification NetBackup afin d'utiliser uniquement les certificats externes.

Pour plus d'informations sur la prise en charge de NAT dans NetBackup, consultez le Guide de [l'administrateur](https://www.veritas.com/content/support/en_US/article.100040135) NetBackup, volume I.

Si les hôtes peuvent communiquer de manière sécurisée, mais ne peuvent pas être configurés pour utiliser des certificats externes (NetBackup 8.1, 8.1.1 ou 8.1.2), ne désactivez pas la configuration de l'autorité de certification NetBackup pour éviter une défaillance de la communication.

#### **Pour désactiver la prise en charge de l'autorité de certification NetBackup dans votre domaine**

**1** Assurez-vous que tous les hôtes dans votre domaine sont configurés pour utiliser des certificats externes.

Se reporter à ["Configuration](#page-464-0) d'un certificat externe pour le serveur Web [NetBackup"](#page-464-0) à la page 465.

Se reporter à ["Configuration](#page-466-0) du serveur maître pour utiliser un certificat signé par une autorité de [certification](#page-466-0) externe" à la page 467.

Se reporter à ["Configuration](#page-469-0) d'un hôte NetBackup (serveur de médias, client ou nœud de cluster) de sorte à utiliser un [certificat](#page-469-0) signé par une autorité de certification externe après [l'installation"](#page-469-0) à la page 470.

**2** Une fois l'ensemble des hôtes du domaine configurés pour utiliser des certificats externes, annulez la prise en charge de l'autorité de certification NetBackup de chaque hôte (serveurs de médias et clients) dans le domaine.

Exécutez les commandes suivantes sur chaque hôte dans l'ordre indiqué :

- nbcertcmd -removeCACertificate -fingerPrint NetBackup CA certificate fingerprint
- nbcertcmd -deleteCertificate -hostid *host ID of the host*
- **3** Annulez la prise en charge de l'autorité de certification de l'autorité de certification NetBackup sur le serveur maître.

Exécutez les commandes suivantes sur le serveur maître dans l'ordre indiqué :

- nbcertcmd -removeCACertificate -fingerPrint NetBackup CA certificate fingerprint
- nbcertcmd -deleteCertificate -hostid *host ID of the master server*
- **4** Révoquez tous les certificats basés sur l'ID d'hôte dans le domaine. Il s'agit d'une étape facultative.

Se reporter à ["Révoquer](#page-366-0) un certificat basé sur l'ID d'hôte" à la page 367.

**5** Supprimez la prise en charge de l'autorité de certification NetBackup du serveur Web. Assurez-vous que vous n'avez pas besoin de certificats NetBackup pour la communication avec l'hôte.

Exécutez la commande suivante sur le serveur web :

configureWebServerCerts -removeNBCert

Pour plus d'informations sur les commandes, consultez le Guide de [référence](https://www.veritas.com/content/support/en_US/article.100040135) des [commandes](https://www.veritas.com/content/support/en_US/article.100040135) NetBackup.

**6** Redémarrez NetBackup Web Management Console (nbwmc).

## **Activation de l'autorité de certification NetBackup dans un domaine NetBackup**

Utilisez cette section pour permettre à un domaine NetBackup d'utiliser des certificats signés par l'autorité de certification NetBackup (ou des certificats basés sur l'ID d'hôte) pour la communication avec l'hôte.

#### **Pour permettre à un domaine NetBackup de prendre en charge la configuration de l'autorité de certification NetBackup**

- **1** Configurez le serveur Web NetBackup pour qu'il utilise des certificats NetBackup (basés sur l'ID d'hôte).
	- Exécutez la commande suivante : configureWebServerCerts -addNBCert Se reporter à ["Configuration](#page-464-0) d'un certificat externe pour le serveur Web [NetBackup"](#page-464-0) à la page 465.
	- Redémarrez NetBackup Web Management Console (nbwmc).
- **2** Déployez un certificat NetBackup basé sur l'ID d'hôte sur le serveur maître :

Se reporter à ["Déploiement](#page-337-0) des certificats basés sur l'ID de l'hôte" à la page 338.

**3** Déployez un certificat NetBackup basé sur l'ID d'hôte sur chaque hôte. Se reporter à ["Déploiement](#page-337-0) des certificats basés sur l'ID de l'hôte" à la page 338.

### **Désactivation d'une autorité de certification externe dans un domaine NetBackup**

Utilisez cette section pour désactiver une autorité de certification externe dans un domaine NetBackup.

#### **Pour désactiver une autorité de certification externe**

- **1** Assurez-vous que chaque hôte dans le domaine est configuré pour utiliser des certificats basés sur l'ID d'hôte NetBackup.
- **2** Supprimez toutes les options de configuration de certificat externe dans le fichier de configuration (bp.conf sur le Registre Windows ou UNIX) présent sur l'hôte.

Par exemple, ECA\_CERT\_PATH.

Se reporter à "Options de [configuration](#page-480-0) pour les certificats signés par une autorité de [certification](#page-480-0) externe pour un nom virtuel" à la page 481.

- **3** Annulez la prise en charge de l'autorité de certification externe sur le serveur maître.
	- Supprimez toutes les options de configuration de certificat externe dans le fichier de configuration ( $bp$ , conf sur le Registre Windows ou UNIX) présent sur le serveur maître.

Par exemple, ECA\_CERT\_PATH.

Se reporter à "Options de [configuration](#page-480-0) pour les certificats signés par une autorité de [certification](#page-480-0) externe pour un nom virtuel" à la page 481.

**4** Supprimez toutes les entrées de certificat externe de la base de données NetBackup.

Exécutez la commande suivante :

```
nbcertcmd -deleteECACertEntry -subject subject name of the
certificate
```
**5** Annulez la prise en charge de l'autorité de certification externe sur le serveur web.

configureWebServerCerts -removeExternalCert

Pour plus d'informations sur les commandes, consultez le Guide de [référence](https://www.veritas.com/content/support/en_US/article.100040135) des [commandes](https://www.veritas.com/content/support/en_US/article.100040135) NetBackup.

### **Modification du nom d'objet d'un certificat externe inscrit**

Utilisez cette section pour modifier le nom d'objet d'un certificat externe déjà inscrit d'hôte.

#### **Pour modifier le nom d'objet d'un certificat externe inscrit**

- **1** Modifiez le nom d'objet du certificat.
- **2** Si l'hôte fait partie de plusieurs domaines de serveur maître, vous devez effectuer cette étape pour tous ces serveurs.

Effectuez l'une des opérations suivantes :

- Exécutez la commande suivante pour inscrire manuellement le certificat : *Install\_Path*/bin/nbcertcmd -enrollCertificate
- <span id="page-478-0"></span>■ Exécutez la commande suivante pour supprimer l'inscription existante : *Install\_Path*/bin/nbcertcmd -removeEnrollment

### **À propos de la configuration de certificat externe pour un serveur maître en cluster**

Vous pouvez désormais utiliser des certificats X.509 émis par votre autorité de certification approuvée, pour un serveur maître en cluster.

Vous devez d'abord activer votre domaine NetBackup de sorte à utiliser les certificats signés par une autorité de certification externe en configurant le serveur Web NetBackup.

Vous pouvez ensuite configurer le serveur maître en cluster NetBackup pour qu'il utilise des certificats signés par une autorité de certification externe afin d'assurer une communication sécurisée avec l'hôte.

Se reporter à "Workflow [permettant](#page-479-0) l'utilisation des certificats externes pour un [serveur](#page-479-0) maître en cluster" à la page 480.

#### **Remarques importantes**

Consultez les remarques suivantes avant de configurer l'utilisation de certificats externes dans NetBackup :

- Le certificat NetBackup ou le certificat basé sur l'ID d'hôte est déployé sur le serveur maître pendant l'installation de NetBackup. Vous devez configurer manuellement un certificat externe sur le serveur maître en cluster après l'installation.
- Dans une configuration de serveur maître en cluster, vous devez configurer un certificat externe pour chaque nœud de cluster, qui se trouve sur le disque local de chaque nœud. En outre, vous devez configurer un certificat pour le nom virtuel, qui se trouve sur le disque partagé du cluster.
- Les options de configuration NetBackup (par exemple, CLUSTER\_ECA\_CERT\_PATH) qui sont requises pour l'inscription de certificats externes pour le nom virtuel

sont enregistrées dans le fichier nbcl.conf. Ce fichier se trouve sur le disque partagé et les options de configuration de certificat externe pour chaque nœud de cluster sont enregistrées dans le fichier bp.conf ou le Registre Windows.

- Le magasin de certificats Windows n'est pas pris en charge en tant que source de certificats externes pour le nom virtuel. Il peut être utilisé en tant que source pour les certificats des nœuds de cluster.
- Il n'existe aucune option de configuration de liste CRL distincte pour le nom virtuel. En fonction de l'option de configuration ECA\_CRL\_CHECK sur le nœud, les listes CRL (ECA\_CRL\_PATH ou CDP) des nœuds de cluster sont utilisées pour vérifier l'état de révocation du certificat de l'hôte homologue pendant la communication. Par conséquent, les options de configuration de liste CRL doivent être définies avant d'utiliser un certificat externe pour le nom virtuel du serveur maître.

<span id="page-479-0"></span>Se reporter à "À propos des listes de révocation des [certifications](#page-459-0) pour l'autorité de [certification](#page-459-0) externe" à la page 460.

### Workflow permettant l'utilisation des certificats externes pour un serveur maître en cluster

Pour configurer l'utilisation de certificats signés par une autorité de certification externe dans NetBackup afin d'assurer une communication sécurisée, vous devez effectuer les étapes suivantes dans l'ordre indiqué :

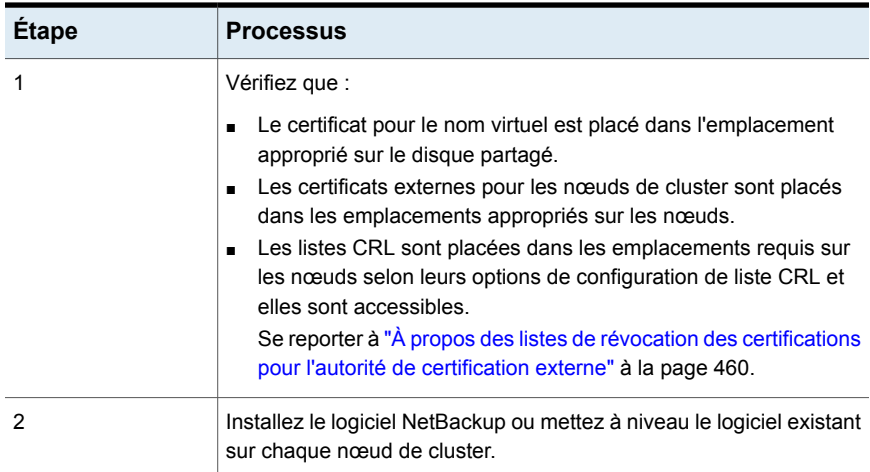

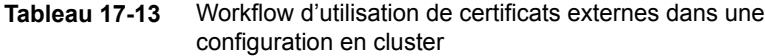

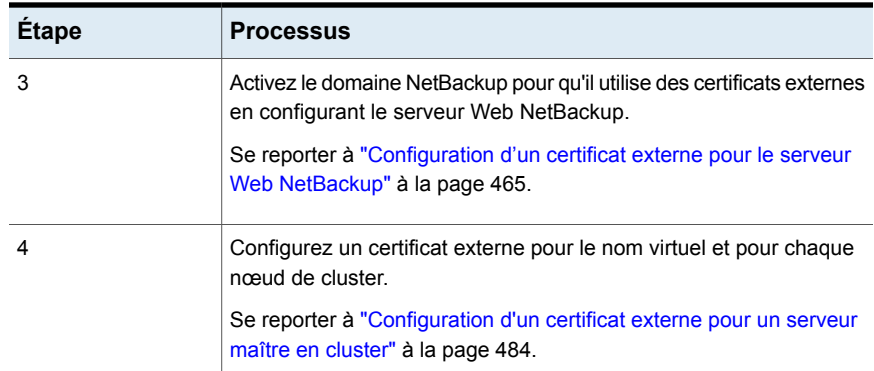

### Options de configuration pour les certificats signés par une autorité de certification externe pour un nom virtuel

<span id="page-480-0"></span>Pour configurer un serveur maître NetBackup en cluster afin qu'il utilise un certificat signé par une autorité de certification externe pour la communication avec l'hôte, vous devez définir certaines options de configuration dans le fichier nbcl.conf.

#### **Option CLUSTER\_ECA\_CERT\_PATH pour le serveur principal en cluster**

L'option CLUSTER\_ECA\_CERT\_PATH est spécifique au serveur principal en cluster. Elle spécifie le chemin d'accès du certificat signé par l'autorité de certification externe du nom virtuel.

| <b>Utilisation</b>                                           | <b>Description</b>                                                                                            |  |
|--------------------------------------------------------------|----------------------------------------------------------------------------------------------------|--|
| Où l'utiliser                                                | Sur un serveur principal en cluster.                                                                          |  |
| Comment l'utiliser                                           | Exécutez les commandes nbgetconfig et nbsetconfig pour<br>afficher, ajouter ou modifier l'option.             |  |
|                                                              | Pour plus d'informations au sujet de ces commandes, consultez<br>le NetBackupGuide de référence des commandes |  |
|                                                              | Respectez le format suivant :                                                                                 |  |
|                                                              | CLUSTER ECA CERT PATH = $Path$ to the certificate<br>of the virtual identity                                  |  |
| Propriété équivalente<br>dans la console<br>d'administration | Aucun équivalent n'existe dans les propriétés d'hôte de la console<br>d'administration NetBackup.             |  |

**Tableau 17-14** Informations sur CLUSTER\_ECA\_CERT\_PATH

#### **Option CLUSTER\_ECA\_TRUST\_STORE\_PATH pour un serveur principal en cluster**

L'option CLUSTER\_ECA\_TRUST\_STORE\_PATH est spécifique au serveur principal en cluster. Elle spécifie le chemin d'accès au fichier de lot de certificats qui contient tous les certificats d'autorité de certification racine approuvés au format PEM.

| <b>Utilisation</b>                                           | <b>Description</b>                                                                                            |  |
|--------------------------------------------------------------|----------------------------------------------------------------------------------------------------|--|
| Où l'utiliser                                                | Sur un serveur principal en cluster.                                                                          |  |
| Comment l'utiliser                                           | Exécutez les commandes nbgetconfig et nbsetconfig pour<br>afficher, ajouter ou modifier l'option.             |  |
|                                                              | Pour plus d'informations au sujet de ces commandes, consultez<br>le NetBackupGuide de référence des commandes |  |
|                                                              | Respectez le format suivant :                                                                                 |  |
|                                                              | CLUSTER ECA TRUST STORE PATH = Path to the<br>external CA certificate                                         |  |
| Propriété équivalente<br>dans la console<br>d'administration | Aucun équivalent n'existe dans les propriétés d'hôte de la console<br>d'administration NetBackup.             |  |

**Tableau 17-15** Informations sur CLUSTER\_ECA\_TRUST\_STORE\_PATH

### <span id="page-481-0"></span>**Option CLUSTER\_ECA\_PRIVATE\_KEY\_PATH pour un serveur principal en cluster**

L'option CLUSTER\_ECA\_PRIVATE\_KEY\_PATH est spécifique au serveur principal en cluster. Elle spécifie le chemin d'accès à la clé privée pour le certificat signé par l'autorité de certification externe du nom virtuel.

Si la clé privée du certificat de nom virtuel est chiffrée, vous devez définir l'option CLUSTER\_ECA\_KEY\_PASSPHRASEFILE.

Se reporter à "Option [CLUSTER\\_ECA\\_KEY\\_PASSPHRASEFILE](#page-482-0) pour un serveur [principal](#page-482-0) en cluster" à la page 483.

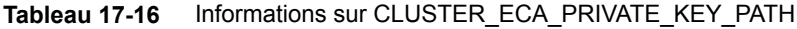

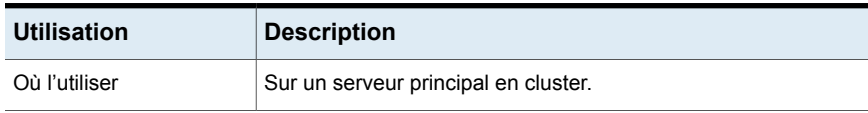

#### Autorité de certification externe et certificats externes | 483 **À propos de la configuration de certificat externe pour un serveur maître en cluster**

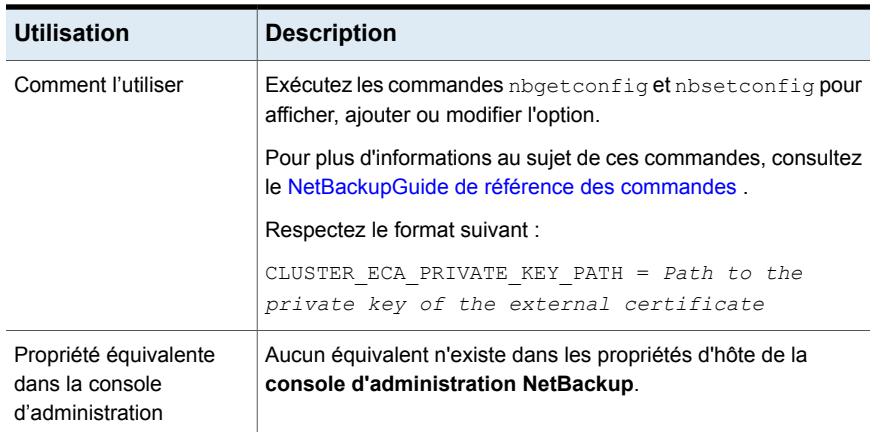

#### <span id="page-482-0"></span>**Option CLUSTER\_ECA\_KEY\_PASSPHRASEFILE pour un serveur principal en cluster**

L'option CLUSTER\_ECA\_KEY\_PASSPHRASEFILE est spécifique au serveur principal en cluster. Elle spécifie le chemin d'accès au fichier texte contenant la phrase de passe de la clé privée du certificat du nom virtuel.

CLUSTER\_ECA\_KEY\_PASSPHRASEFILE est facultative. Vous devez définir cette option si la clé privée du certificat du nom virtuel est chiffrée.

Se reporter à "Option [CLUSTER\\_ECA\\_PRIVATE\\_KEY\\_PATH](#page-481-0) pour un serveur [principal](#page-481-0) en cluster" à la page 482.

| <b>Utilisation</b>                                           | <b>Description</b>                                                                                                    |  |
|--------------------------------------------------------------|----------------------------------------------------------------------------------------------------|--|
| Où l'utiliser                                                | Sur un serveur principal en cluster.                                                                                                    |  |
| Comment l'utiliser                                           | Exécutez les commandes nbgetconfig et nbsetconfig pour<br>afficher, ajouter ou modifier l'option.<br>Pour plus d'informations au sujet de ces commandes, consultez<br>le NetBackupGuide de référence des commandes |  |
|                                                              |                                                                                                    |  |
|                                                              | Respectez le format suivant :                                                                                                    |  |
|                                                              | CLUSTER ECA KEY PASSPHRASE FILE = Path to the<br>passphrase file                                                                                                    |  |
| Propriété équivalente<br>dans la console<br>d'administration | Aucun équivalent n'existe dans les propriétés d'hôte de la<br>console d'administration NetBackup.                                                                                                    |  |

**Tableau 17-17** Informations sur CLUSTER\_ECA\_KEY\_PASSPHRASEFILE

### Configuration d'un certificat externe pour un serveur maître en cluster

<span id="page-483-0"></span>Utilisez cette section afin de configurer un certificat signé par une autorité de certification externe pour un serveur maître en cluster. Le certificat inscrit est utilisé pour la communication avec l'hôte.

#### **Conditions requises**

■ Vérifiez que le domaine NetBackup est activé pour utiliser les certificats signés par une autorité de certification externe en configurant le serveur Web NetBackup.

Se reporter à ["Configuration](#page-464-0) d'un certificat externe pour le serveur Web [NetBackup"](#page-464-0) à la page 465.

■ Vérifiez que les certificats externes pour le serveur Web NetBackup et le nom virtuel sont émis par la même autorité de certification. Si les deux autorités de certification ne concordent pas, la communication entre la **console d'administration NetBackup** et le service NetBackup Web Management Console (service nbwmc) échoue.

#### **Pour inscrire un certificat externe pour un serveur maître en cluster**

**1** Mettez à jour le fichier de configuration NetBackup qui est présent sur le disque partagé  $(\text{nbcl.comf})$  avec les options de configuration de certificat externe.

Se reporter à "Options de [configuration](#page-480-0) pour les certificats signés par une autorité de [certification](#page-480-0) externe pour un nom virtuel" à la page 481.

Utilisez la commande nbsetconfig pour configurer les options suivantes :

- CLUSTER\_ECA\_CERT\_PATH
- CLUSTER\_ECA\_TRUST\_STORE\_PATH
- CLUSTER\_ECA\_PRIVATE\_KEY\_PATH
- CLUSTER ECA KEY PASSPHRASEFILE (facultatif)

Vous devez configurer les options de configuration de liste CRL pour chaque nœud.

Se reporter à "À propos des listes de révocation des [certifications](#page-459-0) pour l'autorité de [certification](#page-459-0) externe" à la page 460.

**2** Exécutez la commande suivante sur le serveur maître :

nbcertcmd -enrollCertificate -cluster

Le certificat inscrit est utilisé pour la communication entre le nœud actif et le domaine de serveur maître répertorié dans l'option de configuration SERVER sur l'hôte.

Pour plus d'informations sur la commande, consultez le *Guide de référence des commandes NetBackup*.

**3** Configurez un certificat externe sur chaque nœud de cluster.

Se reporter à ["Configuration](#page-469-0) d'un hôte NetBackup (serveur de médias, client ou nœud de cluster) de sorte à utiliser un [certificat](#page-469-0) signé par une autorité de certification externe après [l'installation"](#page-469-0) à la page 470.

## **Chapitre**

# Régénération de clés et de certificats

Ce chapitre traite des sujets suivants :

- [Régénération](#page-485-0) des clés et des certificats
- Régénération des clés et des certificats du courtier [d'authentification](#page-486-0) NetBackup
- [Régénération](#page-486-1) des clés et des certificats d'identité d'hôte
- [Régénération](#page-487-0) des clés et des certificats de service web
- [Régénération](#page-487-1) des clés et des certificats nbcertservice
- [Régénération](#page-488-0) des clés et des certificats tomcat
- [Régénération](#page-488-1) des clés JWT
- [Régénération](#page-489-0) de certificats de passerelle NetBackup
- Régénération de certificats de magasin [d'approbation](#page-489-1) Web
- [Régénération](#page-489-2) des certificats de plug-in vCenter VMware
- <span id="page-485-0"></span>Régénération des certificats de session de la console [d'administration](#page-490-0) NetBackup
- [Régénération](#page-490-1) des clés et des certificats OpsCenter
- [Régénération](#page-491-0) du fichier de clé de chiffrement NetBackup

### **Régénération des clés et des certificats**

Certaines clés et certains certificats peuvent être recréés simplement en redémarrant les services NetBackup. Si vous rencontrez des erreurs liées aux clés ou aux

<span id="page-486-0"></span>certificats, en tant que pratique d'excellence, redémarrez les services NetBackup et vérifiez si les clés ou les certificats sont recréés. Si la clé ou le certificat n'est pas créé, suivez les procédures présentées dans les sections suivantes.

## **Régénération des clés et des certificats du courtier d'authentification NetBackup**

Suivez les étapes pour régénérer les éléments suivants pour les courtiers d'authentification NetBackup :

- Clés publiques et privées sur le serveur maître et le serveur de médias.
- Certificats sur le serveur de médias et les clients.

#### **Pour régénérer des clés et des certificats du courtier d'authentification NetBackup**

- **1** Redémarrez le service d'authentification NetBackup. Assurez-vous que le service est en cours d'exécution.
- **2** Exécutez la commande suivante :

bpnbaz -ConfigureAuth

À l'invite, répondez **o**.

Pour obtenir des informations sur la commande, consultez le *Guide de référence des commandes de NetBackup*.

<span id="page-486-1"></span>**3** Redémarrez tous les services NetBackup. Avant de redémarrer les services, assurez-vous qu'aucun travail n'est en cours d'exécution.

Pour plus d'informations sur le redémarrage des services, consultez le *Guide de l'administrateur de NetBackup, volume I*.

### **Régénération des clés et des certificats d'identité d'hôte**

Pour régénérer les clés publiques d'identité hôte, les clés privées et les certificats sur le serveur maître, le serveur de médias et les clients :

■ Modifiez la paire de clés pour un hôte. Modification des résultats d'une paire de clés dans un nouveau certificat basé sur l'ID d'hôte et un nouveau certificat basé sur le nom d'hôte. Se reporter à ["Modification](#page-355-0) de la paire de clés pour un hôte" à la page 356.

### **Régénération des clés et des certificats de service web**

<span id="page-487-0"></span>Suivez les étapes pour régénérer une clé et un certificat publique/public de service web sur le serveur maître.

#### **Pour régénérer des clés et des certificats de service web**

- **1** Générez le certificat de sécurité. Exécutez la commande suivante :
	- Windows set WEBSVC\_PASSWORD=<Mot de l'utilisateur>

nbcertconfig -t -user <Nom utilisateur>

■ UNIX

export WEBSVC\_PASSWORD=<Mot de passe de l'utilisateur>

nbcertconfig -t -user <Nom utilisateur>

**2** Configurez le service d'authentification NetBackup pour l'utilisateur de service web et le service web. Exécutez la commande suivante :

nbcertconfig -u -user <Nom utilisateur> nbcertconfig -m -user <Nom utilisateur>

<span id="page-487-1"></span>**3** Redémarrez le service d'authentification NetBackup.

### **Régénération des clés et des certificats nbcertservice**

Suivez les étapes pour régénérer des clés et des certificats nbcertservice sur le serveur maître.

#### **Pour régénérer des clés et des certificats nbcertservice**

- **1** Supprimez l'ancien dossier avec le nom d'utilisateur.
- **2** Générez le certificat de sécurité. Exécutez la commande suivante :
	- Windows

```
set WEBSVC PASSWORD=<Mot de l'utilisateur>
nbcertconfig -u -user <Nom utilisateur>
```
■ UNIX

export WEBSVC\_PASSWORD=<Mot de passe de l'utilisateur> nbcertconfig -u -user <Nom utilisateur>

### **Régénération des clés et des certificats tomcat**

<span id="page-488-0"></span>Suivez les étapes pour générer la clé publique tomcat, la clé privée et les certificats sur le serveur maître.

**Remarque :** La clé jkskey est une clé pour déchiffrer le keystore utilisé par tomcat et est sauvegardée en tant qu'élément de la sauvegarde de catalogue. Il est inutile de la régénérer.

#### **Pour régénérer des clés et des certificats tomcat**

- **1** Générez le certificat de sécurité. Exécutez la commande suivante :
	- Windows

```
set WEBSVC_PASSWORD=<Password of User>
nbcertconfig -t -user <User Name>
```
■ UNIX

export WEBSVC\_PASSWORD=<Password of User> nbcertconfig -t -user <User Name>

- **2** Régénérer d'autres fichiers dans le dossier tomcatcreds, outre le magasin de clés et le fichier d'informations d'authentification. Exécutez la commande suivante :
	- Windows

```
c:\Program
Files\Veritas\NetBackup\wmc\bin\install>configurecerts.bat
```
<span id="page-488-1"></span>■ UNIX

/usr/openv/wmc/bin/install/configurecerts

### **Régénération des clés JWT**

Pour régénérer des clés JWT publiques et privées sur le serveur maître :

■ Fermez la console d'administration NetBackup et redémarrez tous les services NetBackup.

Pour plus d'informations sur le redémarrage des services, consultez le *Guide de l'administrateur NetBackup, volume I*.

### **Régénération de certificats de passerelle NetBackup**

<span id="page-489-0"></span>Pour régénérer des certificats nbgateway sur le serveur maître :

<span id="page-489-1"></span>■ Redémarrez la totalité du service NetBackup. Pour plus d'informations sur le redémarrage des services, consultez le *Guide de l'administrateur NetBackup, volume I*.

### **Régénération de certificats de magasin d'approbation Web**

Pour générer des certificats de magasin d'approbation Web sur les serveurs maître et de médias, exécutez la commande suivante :

nbcertcmd -getCACertificate

<span id="page-489-2"></span>À l'invite, répondez **o**.

Pour plus d'informations sur la commande nbcertcmd, consultez le *Guide de référence des commandes NetBackup*.

### **Régénération des certificats de plug-in vCenter VMware**

Suivez les étapes pour régénérer des certificats de plug-in vCenter sur le serveur maître.

#### **Pour régénérer les certificats de plug-in vCenter VMware**

- **1** Listez les certificats existants et identifiez l'entrée existante pour les certificats non valides. Exécutez la commande suivante :
	- Windows

```
C:\Program
Files\Veritas\NetBackup\wmc\bin\install\manageClientCerts.bat
-list
```
■ UNIX

/usr/openv/wmc/bin/install/manageClientCerts -list

- **2** Supprimez le certificat non valide. Exécutez la commande suivante :
	- Windows

```
C:\Program
Files\Veritas\NetBackup\wmc\bin\install\manageClientCerts.bat
-delete
```
■ UNIX

/usr/openv/wmc/bin/install/manageClientCerts -delete

- **3** Générez un nouveau certificat. Exécutez la commande suivante :
	- Windows

```
C:\Program
Files\Veritas\NetBackup\wmc\bin\install\manageClientCerts.bat
-create <master server name>
```
■ UNIX

/usr/openv/wmc/bin/install/manageClientCerts -create <master server name>

<span id="page-490-0"></span>**4** Enregistrez le nouveau certificat créé avec le plug-in vCenter.

Pour plus d'informations, consultez le *Guide du plug-in NetBackup pour VMware vCenter*.

### **Régénération des certificats de session de la console d'administration NetBackup**

Pour régénérer des certificats de session sur le serveur maître :

<span id="page-490-1"></span>■ Fermez la console d'administration NetBackup et redémarrez tous les services NetBackup.

Pour plus d'informations sur le redémarrage des services, consultez le *Guide de l'administrateur NetBackup, volume I*.

### **Régénération des clés et des certificats OpsCenter**

Suivez les étapes pour régénérer des clés et des certificats OpsCenter :

#### **Pour régénérer des clés et des certificats OpsCenter**

**1** Reconfigurez l'authentification. Exécutez les commandes suivantes sur le serveur OpsCenter :

OpsCenter\_Install\_path\server\bin\stopAt

OpsCenter\_Install\_path\server\bin\configureAt

OpsCenter\_Install\_path\server\bin\startAt

**2** Redémarrez les services OpsCenter. Exécutez les commandes suivantes sur le serveur OpsCenter :

OpsCenter\_Install\_path\server\bin>opsadmin.bat stop

OpsCenter\_Install\_path\server\bin>opsadmin.bat start

<span id="page-491-0"></span>Pour plus d'informations sur les commandes OpsCenter, consultez le *NetBackupGuide de l'administrateur OpsCenter*.

### **Régénération du fichier de clé de chiffrement NetBackup**

Pour régénérer le fichier de clé de chiffrement NetBackup, exécutez la commande suivante :

bpkeyutil -clients client name1,client name2,...,client namen

À l'invite, entrez la phrase de passe que vous aviez initialement enregistrée.

Pour plus d'informations sur les fichiers de clés, voir Se reporter à ["Création](#page-506-0) des fichiers de clés de [chiffrement](#page-506-0) sur les clients" à la page 507.

Pour effectuer cette tâche à l'aide de la commande **bpkeyutil**, consultez le *Guide de référence des commandes NetBackup*.

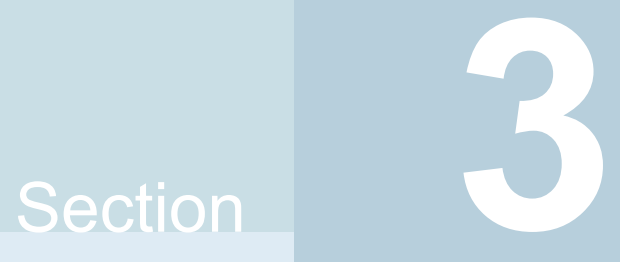

## Chiffrement des données au repos

- Chapitre 19. Sécurité du [chiffrement](#page-493-0) des données au repos
- Chapitre 20. Service Gestion des clés [NetBackup](#page-524-0)
- [Chapitre](#page-572-0) 21. Service Gestion des clés externe

# **Chapitre**

# <span id="page-493-0"></span>Sécurité du chiffrement des données au repos

Ce chapitre traite des sujets suivants :

- [Terminologie](#page-493-1) de chiffrement de données au repos
- [Considérations](#page-494-0) de chiffrement des données au repos
- Types de destination pour le [chiffrement](#page-496-0) des données au repos
- Questions [importantes](#page-497-0) sur la sécurité du chiffrement
- [Comparaison](#page-497-1) des options de chiffrement
- A propos du [chiffrement](#page-498-0) de client NetBackup
- <span id="page-493-1"></span>[Configuration](#page-503-0) du chiffrement standard sur des clients
- [Configuration](#page-511-0) du chiffrement hérité sur les clients

### **Terminologie de chiffrement de données au repos**

Le tableau suivant décrit la terminologie de chiffrement de données au repos.

**Tableau 19-1** Terminologie de chiffrement de données au repos

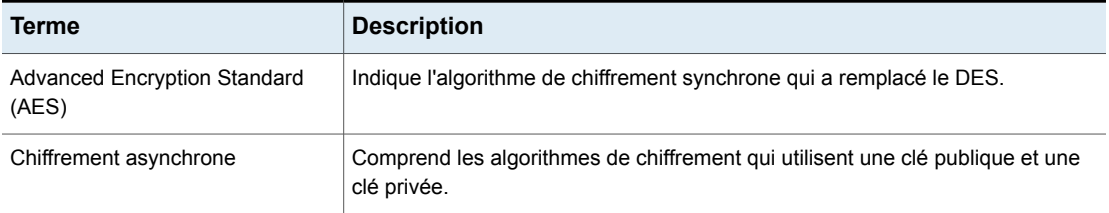

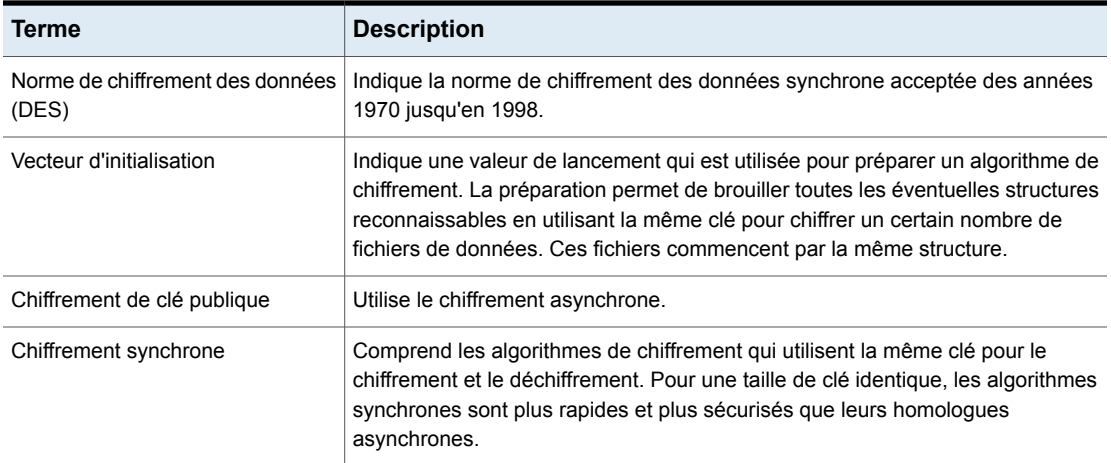

## **Considérations de chiffrement des données au repos**

<span id="page-494-0"></span>Le tableau suivant décrit les limitations du chiffrement de données au repos.

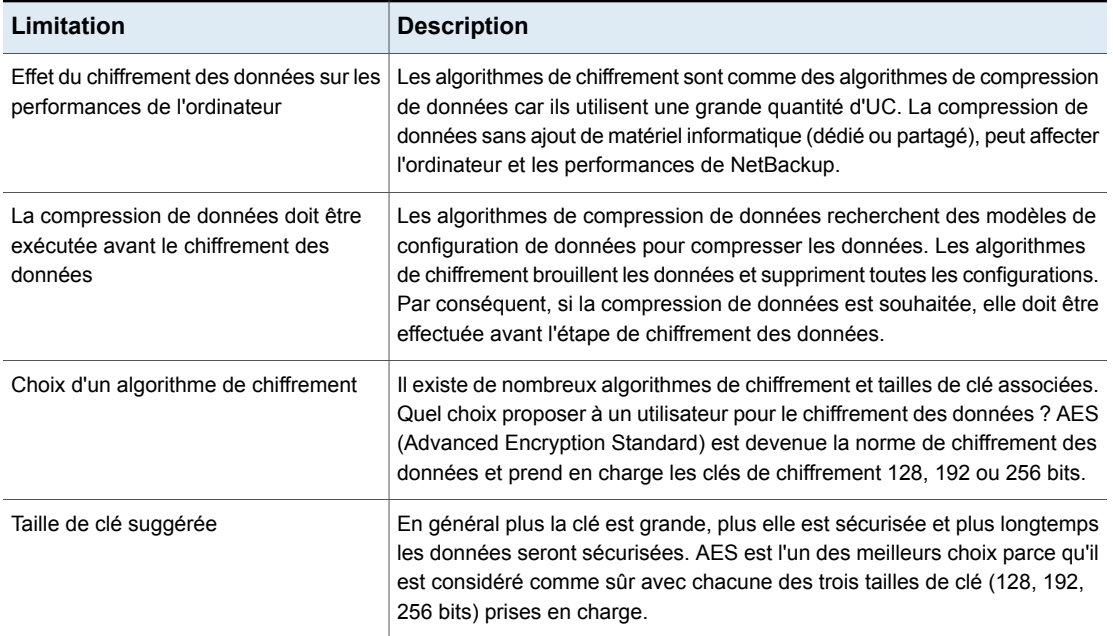

#### **Tableau 19-2** Limitations du chiffrement de données au repos

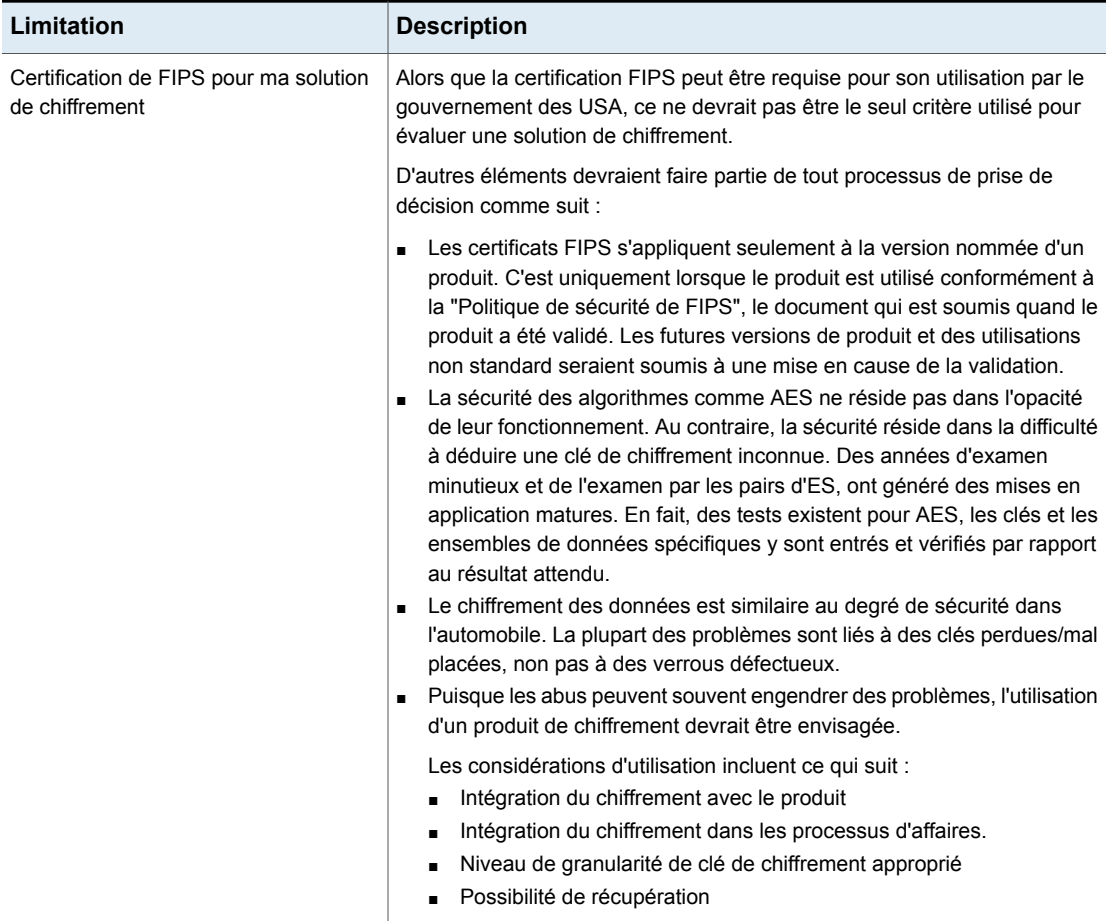

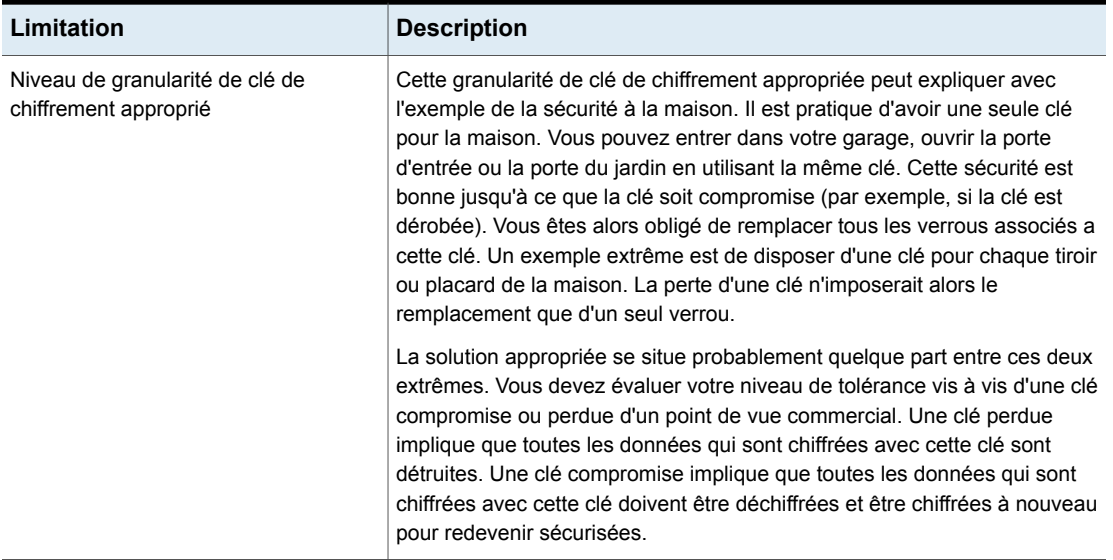

### <span id="page-496-0"></span>**Types de destination pour le chiffrement des données au repos**

Les types de destination suivants sont disponibles pour le chiffrement des données au repos :

- Chiffrement côté client Se reporter à "A propos du chiffrement de client [NetBackup"](#page-498-0) à la page 499.
- Chiffrement MSDP Consultez la rubrique « À propos du chiffrement MSDP » dans le [Guide](http://www.veritas.com/docs/DOC5332) de [déduplication](http://www.veritas.com/docs/DOC5332) NetBackup.
- Chiffrement de lecteur de bande : le nom du pool de volumes doit comporter le préfixe ENCR pour que NetBackup autorise le chiffrement pour les bandes.
- Chiffrement cloud

Consultez la rubrique « À propos du chiffrement des données pour le stockage en cloud » dans le Guide de [l'administrateur](http://www.veritas.com/docs/DOC5332) NetBackup Cloud.

■ AdvancedDisk : le nom du pool de disques doit comporter le préfixe ENCR\_pour que NetBackup autorise le chiffrement pour AdvancedDisk.

### **Questions importantes sur la sécurité du chiffrement**

<span id="page-497-0"></span>Avant d'envisager la sécurité de chiffrement, les questions suivantes doivent être étudiées.

Les réponses dépendent de vos besoins particuliers de chiffrement comme suit :

- Comment puis-je choisir le meilleur chiffrement ?
- Pourquoi utiliser la sécurité de chiffrement ?
- De quelle protection ai-je besoin contre les attaques internes éventuelles ?
- De quelle protection ai-je besoin contre les attaques externes éventuelles ?
- Quelles sont les zones de NetBackup que la sécurité de chiffrement protège ?
- Ai-je besoin de créer des schémas de l'architecture de NetBackup affichant la sécurité de chiffrement au travail ?
- <span id="page-497-1"></span>■ Dans quels cas ai-je besoin d'utiliser le déploiement pour la sécurité du chiffrement ?

### **Comparaison des options de chiffrement**

:

Les options NetBackup suivantes existent pour le chiffrement des données au repos

- Chiffrement du client NetBackup avec chiffrement standard
- Chiffrement du client NetBackup avec chiffrement hérité
- Appliances et périphériques matériels de chiffrement tiers

Le tableau suivant présente les options de chiffrement disponibles avec leurs avantages et inconvénients potentiels.

| <b>Option de chiffrement</b>                                                                                                    | <b>Avantages potentiels</b>                                                                                                    | Inconvénients potentiels                                                                                                    |
|----------------------------------------------------------------------------------------------------|----------------------------------------------------------------------------------------------------|----------------------------------------------------------------------------------------------------|
| Chiffrement du client.<br>chiffrement standard<br>Se reporter à "Configuration"<br>du chiffrement standard sur<br>des clients" à la page 504. | La clé de chiffrement se trouve sur<br>$\blacksquare$<br>l'ordinateur client et est contrôlée par<br>l'administrateur de NetBackup<br>Peut être déployé sans affecter les<br>serveurs maîtres et de médias<br>NetBackup<br>Peut être déployé sur une base client | La clé de chiffrement sur le client ne<br>$\blacksquare$<br>s'adapte pas parfaitement aux<br>environnements où chaque client doit<br>disposer d'une seule clé de chiffrement<br>et d'une clé de chiffrement individuelle.<br>Le chiffrement et la compression ayant<br>lieu sur le client peuvent affecter la<br>performance client |

**Tableau 19-3** Comparaison des options de chiffrement

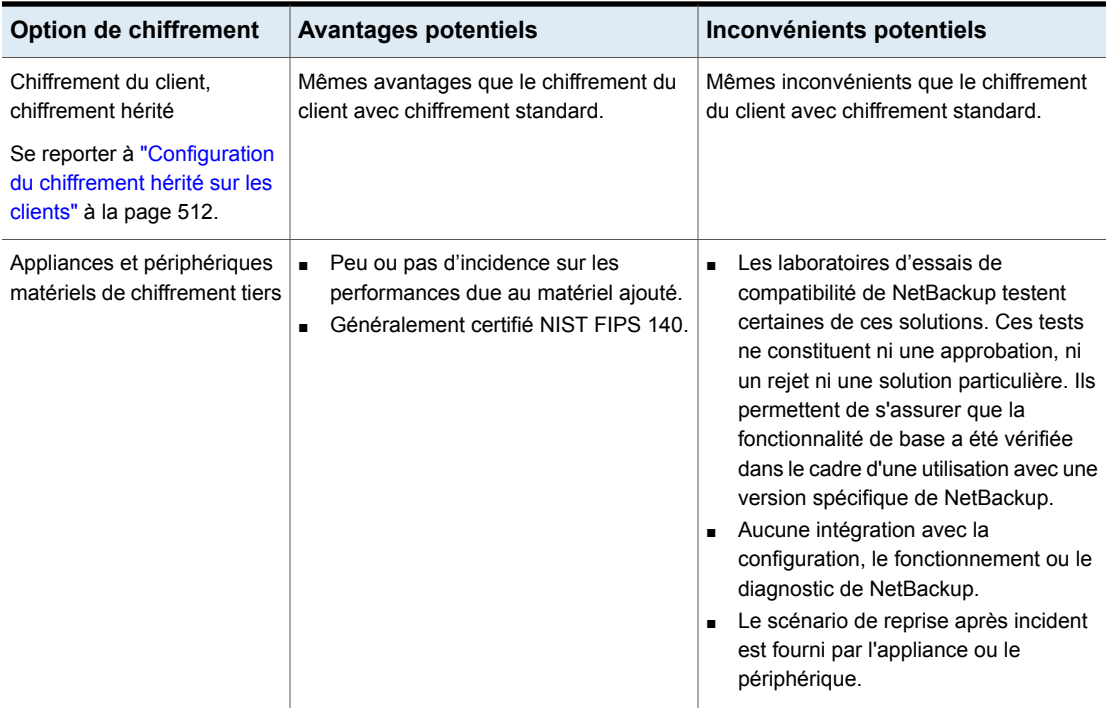

### **A propos du chiffrement de client NetBackup**

<span id="page-498-0"></span>L'option de chiffrement de client NetBackup est plus adaptée dans les cas suivants

- :
- Clients qui peuvent traiter la charge d'UC pour la compression/ le chiffrement
- Clients qui veulent conserver la maîtrise des clés de chiffrement des données
- Situations où l'intégration la plus étroite de NetBackup et du chiffrement est souhaitable
- Situations où le chiffrement est nécessaire client par client

### Conditions d'installation requises pour la sécurité par chiffrement

Les sauvegardes chiffrées requièrent le logiciel de chiffrement de NetBackup, qui est inclus dans les installations de clients et de serveurs NetBackup. Pour pouvoir utiliser le chiffrement, vous devez disposer d'une licence valide. Consultez le [Guide](https://www.veritas.com/content/support/en_US/article.100040135) de [l'administrateur](https://www.veritas.com/content/support/en_US/article.100040135) NetBackup, volume I pour plus de détails sur la gestion des licences NetBackup.

#### Guide de [l'administrateur](https://www.veritas.com/content/support/en_US/article.100040135) NetBackup, Volume I

Pour une liste des plates-formes sur lequel vous pouvez configurer le chiffrement de NetBackup, consultez les notes de mise à jour de [NetBackup.](www.veritas.com/docs/DOC5332)

#### Exécution d'une sauvegarde de chiffrement

Vous pouvez exécuter une sauvegarde de chiffrement comme suit :

- Choix du chiffrement pour une sauvegarde Se reporter à "Choix du chiffrement pour une [sauvegarde"](#page-499-0) à la page 500.
- Processus standard de sauvegarde de chiffrement Se reporter à "Processus standard de [sauvegarde](#page-500-0) de chiffrement" à la page 501.
- <span id="page-499-0"></span>■ Processus hérité de sauvegarde de chiffrement Se reporter à "Processus hérité de sauvegarde de [chiffrement"](#page-501-0) à la page 502.

#### **Choix du chiffrement pour une sauvegarde**

Quand une sauvegarde démarre, le serveur détermine à partir d'un attribut de politique si la sauvegarde doit être chiffrée. Le serveur se connecte ensuite au bpcd sur le client pour lancer la sauvegarde et transmet l'attribut de politique de **chiffrement** vers la requête de sauvegarde.

Le client compare l'attribut de politique de **chiffrement** à CRYPT\_OPTION dans la configuration sur le client comme suit :

- Si l'attribut de politique est défini sur oui et CRYPT\_OPTION sur REQUIRED ou ALLOWED, le client effectue une sauvegarde chiffrée.
- Si l'attribut de politique est défini sur oui et CRYPT\_OPTION sur DENIED, le client n'effectue aucune sauvegarde.
- Si l'attribut de politique est défini sur aucun et CRYPT\_OPTION sur ALLOWED ou DENIED, le client effectue une sauvegarde non chiffrée.
- Si l'attribut de politique est défini sur aucun et CRYPT\_OPTION sur REQUIRED, le client n'effectue pas la sauvegarde.

Le tableau suivant affiche le type de sauvegarde qui est effectuée pour chaque condition :

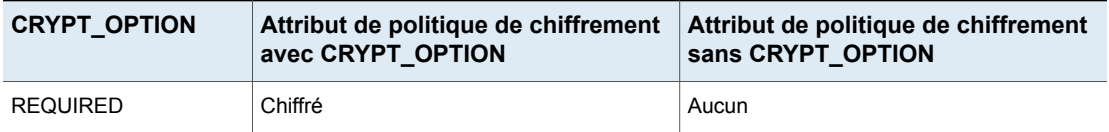

#### **Tableau 19-4** Type de sauvegarde effectué

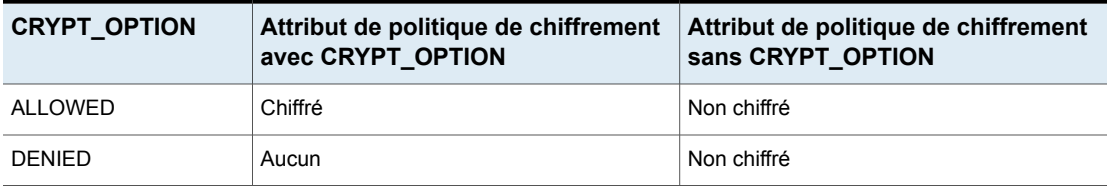

Se reporter à "Processus standard de sauvegarde de [chiffrement"](#page-500-0) à la page 501.

Se reporter à "Processus de [restauration](#page-502-0) du chiffrement standard NetBackup" à la page 503.

Se reporter à "Processus hérité de sauvegarde de [chiffrement"](#page-501-0) à la page 502.

<span id="page-500-0"></span>Se reporter à "Processus de [restauration](#page-502-1) du chiffrement hérité de NetBackup" à la page 503.

#### **Processus standard de sauvegarde de chiffrement**

Les conditions préalables de chiffrement d'une sauvegarde standard sont les suivantes :

**Remarque** : Dans NetBackup 7.5 et les versions ultérieures, le logiciel de chiffrement est automatiquement installé avec le serveur NetBackup UNIX et les installations du client.

Un fichier de clés doit exister. Le fichier de clés est créé lorsque vous exécutez la commande bpkeyutil à partir du serveur ou du client.

■ L'attribut de **chiffrement** doit être sélectionné dans la politique NetBackup qui inclut le client.

Si les conditions préalables sont satisfaites, la sauvegarde se déroule comme suit :

■ Le client prend la dernière clé dans le fichier de clé.

Pour chaque fichier qui est sauvegardé :

- Le client crée un en-tête de chiffrement tar. L'en-tête tar contient une somme de contrôle de la clé et du chiffre que NetBackup a utilisés pour le chiffrement.
- Pour enregistrer les données du fichier qui ont été chiffrées avec la clé, le client utilise le chiffre défini par l'entrée de configuration de CRYPT\_CIPHER. (Le chiffre par défaut est AES-128-CFB.)

**Remarque :** Seules les données de fichier sont chiffrées. Les noms de fichiers et les attributs ne sont pas chiffrés.

<span id="page-501-0"></span>■ L'image de sauvegarde sur le serveur inclut un indicateur qui signale si la sauvegarde a été chiffrée.

#### **Processus hérité de sauvegarde de chiffrement**

Les conditions préalables de chiffrement d'une sauvegarde héritée sont les suivantes :

- Le logiciel de chiffrement doit inclure la bibliothèque DES appropriée, comme suit :
	- **Pour le chiffrement DES 40 bits, libvdes40. suffix; le suffixe est so, sl, ou** dll, selon la plate-forme cliente.
	- Pour le chiffrement du 56 bits DES, libvdes56. suffix; le suffixe est so, sl, ou dll, selon la plate-forme cliente.

**Remarque :** Le logiciel de chiffrement est automatiquement installé avec les installations serveur et client NetBackup UNIX.

- Un fichier de clé spécifié avec l'option de configuration CRYPT\_KEYFILE doit exister. Lorsque vous spécifiez une phrase secrète NetBackup à l'aide de la commande de serveur bpinst ou de la commande client bpkeyfile, vous créez un fichier de clé.
- Vous devez sélectionner l'attribut de **chiffrement** sur la politique NetBackup qui inclut le client.

Si les conditions préalables sont réunies et que la sauvegarde doit être chiffrée, les événements suivants se produisent :

■ Le client récupère les dernières données de son fichier de clé et les fusionne avec l'heure actuelle (l'heure de sauvegarde) pour générer une clé DES. Pour le DES 40 bits, 16 bits de la clé sont toujours définis sur zéro.

Pour chaque fichier sauvegardé, les événements suivants se produisent :

- Le client crée un en-tête tar de chiffrement. L'en-tête tar contient une somme de contrôle du DES que NetBackup a utilisé pour le chiffrement.
- Le client écrit les données de fichier qui ont été chiffrées avec la clé DES. Notez que seules les données de fichier sont chiffrées. Les noms et les attributs de fichier ne sont pas chiffrés.
- Le serveur indique les noms de fichier, les attributs et les données du client et les enregistre sur une image de sauvegarde sur le serveur. Le serveur N'EXECUTE PAS le chiffrement ou le déchiffrement des données. L'image de

<span id="page-502-0"></span>sauvegarde sur le serveur inclut l'heure de sauvegarde et un indicateur qui signale si la sauvegarde a été chiffrée.

#### Processus de restauration du chiffrement standard NetBackup

Les prérequis à la restauration d'une sauvegarde chiffrée standard sont les suivants :

■ Le logiciel de chiffrement doit être chargé sur le client.

**Remarque :** Le logiciel de chiffrement est automatiquement installé avec les installations serveur et client NetBackup UNIX.

■ Un fichier de clé doit exister. Le fichier de clé est créé lorsque vous exécutez la commande bpkeyutil à partir du serveur ou du client.

Quand la restauration se produit, le serveur détermine à partir de l'image de sauvegarde si la sauvegarde a été chiffrée. Le serveur se connecte ensuite à bpcd sur le client pour lancer la restauration. Le serveur envoie au client un indicateur de chiffrement sur la demande de restauration.

Quand une sauvegarde a correctement lieu, la restauration se produit comme suit :

- Le serveur envoie des noms de fichier, des attributs et des données de fichiers chiffrés au client à restaurer.
- Si le client lit un en-tête de chiffrement  $tar$ , le client compare la somme de contrôle dans l'en-tête aux sommes de contrôle des clés dans le fichier de clé. Si la somme de contrôle des clés correspond à la somme de contrôle de l'en-tête, NetBackup utilise cette clé pour déchiffrer les données de fichier. Il utilise le chiffre défini dans l'en-tête.
- <span id="page-502-1"></span>■ Le fichier est déchiffré et restauré si une clé et un chiffre sont disponibles. Si la clé ou le chiffre ne sont pas disponibles, le fichier n'est pas restauré et un message d'erreur est généré.

#### Processus de restauration du chiffrement hérité de NetBackup

Les conditions préalables de restauration d'une sauvegarde chiffrée héritée sont les suivantes :

■ Le logiciel de chiffrement hérité doit être chargé sur le client.

**Remarque :** Le logiciel de chiffrement est automatiquement installé avec les installations serveur et client NetBackup UNIX.

- Le logiciel de chiffrement doit inclure la bibliothèque DES 40 bits. Le nom de la bibliothèque DES 40 bits est libvdes40.suffix; le suffixe est so, sl, ou dll selon la plate-forme cliente.
- Si l'option de CRYPT\_STRENGTH est définie à DES\_56, le logiciel de chiffrement doit également inclure la bibliothèque DES 56 bits. Le nom de la bibliothèque DES 56 bits est libvdes56.suffix; le suffixe est so, sl, ou dll selon la plate-forme cliente.
- Un fichier de clé spécifié avec l'option de configuration CRYPT\_KEYFILE doit exister. Lorsque vous spécifiez une phrase secrète NetBackup à l'aide de la commande de serveur bpinst ou de la commande client bpkeyfile, vous créez un fichier de clé.

Le serveur détermine à partir de l'image de sauvegarde si la sauvegarde a été chiffrée. Le serveur se connecte ensuite à bpcd sur le client pour lancer la restauration. Le serveur envoie un indicateur de chiffrement et un temps de sauvegarde de l'image de sauvegarde sur la demande de restauration au client.

Si les conditions préalables sont réunies, ce qui suit se produit :

- Le serveur envoie des noms de fichier, des attributs et des données de fichiers chiffrés au client à restaurer.
- Le client prend ses données de fichier de clé et les fusionne avec le temps de sauvegarde afin de générer une ou plusieurs clés DES 40 bits. Si la bibliothèque DES 56 bits est disponible, le client génère également une ou plusieurs clés DES 56 bits.
- Si le client lit un en-tête de  $tan$  de chiffrement, le client compare la somme de contrôle dans l'en-tête aux sommes de contrôle de ses clés DES. Si la somme de contrôle d'une clé DES correspond à la somme de contrôle dans l'en-tête, NetBackup utilise cette clé DES pour déchiffrer les données de fichier.

<span id="page-503-0"></span>Le fichier est déchiffré et restauré si une clé DES est disponible. Si la clé DES n'est pas disponible, le fichier n'est pas restauré et un message d'erreur est généré.

### **Configuration du chiffrement standard sur des clients**

Cette rubrique décrit comment configurer le chiffrement NetBackup standard.

Les options de configuration suivantes sont situées dans le fichier  $bp \text{ .conf}$  sur les clients d'UNIX et dans le registre pour les clients Windows.

Les options de configuration sont les suivantes :

■ CRYPT\_OPTION
- CRYPT\_KIND
- CRYPT\_CIPHER

Vous pouvez également utiliser la **console d'administration NetBackup** pour configurer les options à partir du serveur. Elles sont situées dans l'onglet **Chiffrement** de la boîte de dialogue **Propriétés du client**.

<span id="page-504-0"></span>Pour plus d'informations, consultez le Guide de [l'administrateur](https://www.veritas.com/content/support/en_US/article.100040135) NetBackup, volume I.

# Gestion des options standard de chiffrement

Le tableau suivant décrit les trois options de configuration liées au chiffrement pour le chiffrement standard qui peut exister sur un client NetBackup.

Assurez-vous que les options sont définies aux valeurs appropriées pour votre client.

| <b>Option</b>                      | <b>Valeur</b>       | <b>Description</b>                                                                                                    |  |  |  |
|------------------------------------|---------------------|----------------------------------------------------------------------------------------------------|--|--|--|
| $CRYPT$ <sup>OPTION</sup> = option |                     | Définit les options de chiffrement sur les clients<br>NetBackup. Les valeurs possibles de l'option sont<br>les suivantes ·                                                                                      |  |  |  |
|                                    | denied   DENIED     | Indique que le client n'autorise pas les sauvegardes<br>chiffrées. Si le serveur demande une sauvegarde<br>chiffrée, cette demande est considérée comme une<br>erreur.                                          |  |  |  |
|                                    | allowed   ALLOWED   | (la valeur par défaut) Indique que le client permet<br>les sauvegardes chiffrées ou non chiffrées.                                                                                                    |  |  |  |
|                                    | required   REQUIRED | Indique que le client autorise uniquement les<br>sauvegardes chiffrées. Si le serveur demande une<br>sauvegarde non chiffrée, cette demande est<br>considérée comme une erreur.                                 |  |  |  |
| CRYPT KIND = $kind$                |                     | Définit le type de chiffrement sur les clients<br>NetBackup. L'option type peut être définie sur l'une<br>des valeurs d'options ci-après.                                                                       |  |  |  |
|                                    | <b>NONE</b>         | Ni le chiffrement standard, ni le chiffrement hérité<br>n'est configuré sur le client.                                                                                                    |  |  |  |
|                                    | STANDARD            | Indique que vous voulez utiliser le chiffrement<br>128 bits basé sur chiffre ou le chiffrement de<br>256 bits. Cette option est la valeur par défaut si le<br>chiffrement standard est configuré sur le client. |  |  |  |

**Tableau 19-5** Trois options de configuration liées au chiffrement

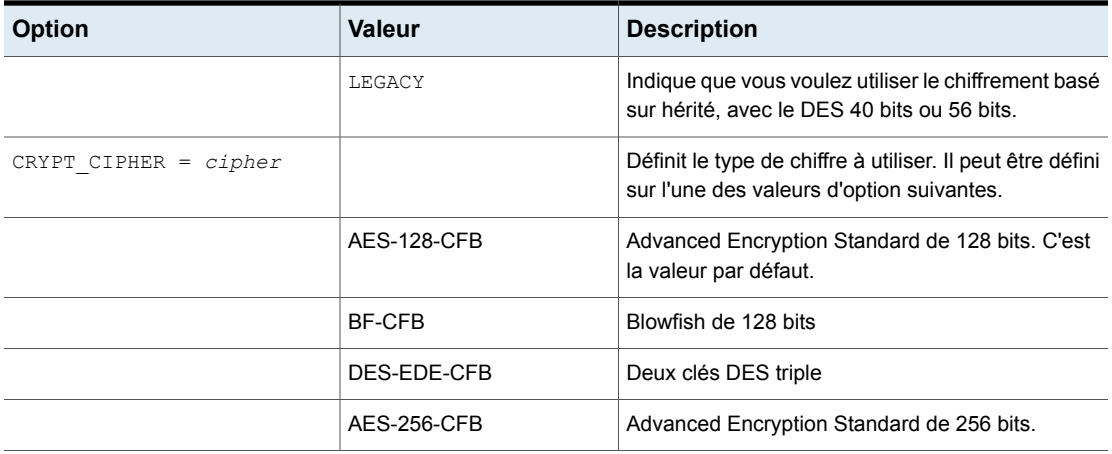

# Gestion du fichier de clé de chiffrement de NetBackup

Cette rubrique décrit comment gérer le fichier de clés de chiffrement NetBackup.

**Remarque :** Le fichier de clés doit être le même sur tous les nœuds d'un cluster.

Utilisez la commande bpkeyutilpour installer le fichier de clé de chiffrement et la phrase de passe au format chiffre sur le client de NetBackup Encryption.

■ Pour un client Windows, le chemin d'accès de commande est comme suit

*install\_path*\NetBackup\bin\bpkeyutil

■ Pour un client UNIX, le chemin d'accès de commande est comme suit

/usr/openv/netbackup/bin/bpkeyutil

Vous êtes invités à ajouter une phrase de passe pour ce client.

NetBackup utilise la phrase de passe spécifiée pour créer le fichier de clé comme suit :

- NetBackup utilise une combinaison des deux algorithmes suivants pour créer une clé de phrase de passe pouvant atteindre jusqu'à 256 bits.
	- Algorithme de hachage sécurisé ou SHA1
	- Algorithme de résumé de message ou MD5
- NetBackup utilise la clé privée NetBackup et l'algorithme AES de 128 bits pour chiffrer la clé.
- La clé est enregistrée dans le fichier de clés se trouvant sur le client.
- A l'exécution, NetBackup utilise la clé et un vecteur d'initialisation aléatoire pour chiffrer les données client. Le vecteur d'initialisation est stocké dans l'en-tête de l'image de sauvegarde.

Les phrases de passe précédentes restent disponibles dans le fichier de clés pour permettre des restaurations des sauvegardes qui ont été chiffrées à l'aide de ces expressions.

**Attention :** Vous devez vous souvenir les phrases de passe, y compris des anciennes phrases de passe. Si l'un des fichiers de clés d'un client est endommagé ou perdu, vous avez besoin de toutes les phrases de passe précédentes pour recréer le fichier de clés. Sans ce fichier de clés, vous ne pouvez pas restaurer les fichiers qui ont été chiffrés avec les phrases de passe.

Seul l'administrateur de l'ordinateur client doit avoir accès au fichier de clés.

Pour un client UNIX, vous devez vérifier ce qui suit :

- Le propriétaire est de type racine.
- Les bits de mode sont 600.
- Le fichier ne se trouve pas sur un système de fichiers pouvant être monté en NFS.

# Configuration de chiffrement standard à partir du serveur

Vous pouvez configurer depuis le serveur la plupart des clients NetBackup pour le chiffrement à l'aide de la commande bpkeyutil.

Conditions préalables requises :

- Le logiciel client NetBackup doit être en cours d'exécution sur les plates-formes qui prennent en charge le chiffrement de NetBackup (consultez le document Notes de mise à jour de [NetBackup\)](https://www.veritas.com/content/support/en_US/article.100040135).
- Les clients NetBackup doivent exécuter la version requise NetBackup.

### **Création des fichiers de clés de chiffrement sur les clients**

Utilisez les directives suivantes pour créer des fichiers de clés de chiffrement sur les clients :

■ Si le serveur est dans un cluster et est également un client de chiffrement, tous les nœuds dans le cluster doivent avoir le même fichier de clés.

- La commande bpkeyutil définit le fichier de clés de chiffrement et la phrase secrète basés sur un chiffrement sur chaque client NetBackup Encryption.
	- Pour un serveur Windows, le chemin d'accès complet à la commande est comme suit :

*install\_path*\NetBackup\bin\bpkeyutil

■ Pour un serveur UNIX, le chemin d'accès complet à la commande est comme suit :

/usr/openv/netbackup/bin/bpkeyutil

### **Création de fichiers de clés**

Pour chaque client de chiffrement, exécutez la commande suivante :

bpkeyutil -clients client\_name

Vous êtes invité à ajouter une nouvelle phrase de passe au fichier de clés de ce client.

Pour configurer plusieurs clients afin qu'ils utilisent la même phrase de passe, spécifiez une liste de noms de client séparés par une virgule, comme suit :

bpkeyutil -clients client name1,client name2,...,client namen

Pour créer le fichier de clés, NetBackup utilise la phrase de passe que vous spécifiez.

NetBackup utilise la phrase de passe spécifiée pour créer le fichier de clé comme suit :

- NetBackup utilise une combinaison des deux algorithmes suivants pour créer une clé de phrase de passe pouvant atteindre jusqu'à 256 bits.
	- Algorithme de hachage sécurisé ou SHA1
	- Algorithme de résumé de message ou MD5
- NetBackup utilise la clé privée NetBackup et l'algorithme AES de 128 bits pour chiffrer la clé.
- La clé est enregistrée dans le fichier de clés se trouvant sur le client.
- A l'exécution, NetBackup utilise la clé et un vecteur d'initialisation aléatoire pour chiffrer les données client. Le vecteur d'initialisation est stocké dans l'en-tête de l'image de sauvegarde.

Les phrases de passe précédentes demeurent disponibles dans le fichier pour des restaurations des sauvegardes qui ont été chiffrées avec ces phrases.

**Attention :** Vous devez vous assurer que les phrases de passe, qu'elles soient déjà utilisées ou non, sont sécurisées et peuvent être récupérées. Si l'un des fichiers de clés d'un client est endommagé ou perdu, vous avez besoin de toutes les phrases de passe précédentes pour recréer le fichier de clés. Sans ce fichier de clé, vous ne pouvez pas restaurer les fichiers qui ont été chiffrés avec les phrases de passe.

Seul l'administrateur de l'ordinateur client doit avoir accès au fichier de clés. Pour un client UNIX, vous devez vérifier ce qui suit :

- Le propriétaire est de type racine.
- Les bits de mode sont 600.
- Le fichier ne se trouve pas sur un système de fichiers pouvant être monté en NFS.

### **Pratiques d'excellence pour la restauration de fichiers de clés**

Même lorsqu'une sauvegarde chiffrée n'a pas de fichier de clés disponible, vous pouvez restaurer les fichiers.

### **Conservation de manuel pour protéger les phrases de passe des fichiers de clés**

La conservation manuelle est la méthode la plus sécurisée pour protéger vos phrases de passe de fichier de clés.

Quand vous ajoutez une phrase à l'aide de la commande bpkeyutil complétez la conservation manuelle comme suit :

- Ecrivez la phrase sur le papier.
- Scellez le papier sous enveloppe
- Mettez l'enveloppe dans un coffre-fort.

Si vous devez ultérieurement restaurer des sauvegardes chiffrées et vous avez perdu le fichier de clés, procédez comme suit :

- Réinstallez NetBackup.
- Utilisez bpkeyutil pour créer un nouveau fichier de clés à l'aide des phrases de passe du coffre-fort.

### **Sauvegarde automatique du fichier de clés**

La méthode de sauvegarde automatique est moins sécurisée, mais elle garantit l'existence d'une copie de sauvegarde de votre fichier de clés.

Cette méthode nécessite la création d'une politique non chiffrée pour sauvegarder le fichier de clés. Si le fichier de clés est perdu, vous pouvez le restaurer à partir de la sauvegarde non chiffrée.

Le problème de cette méthode est que le fichier de clés d'un client peut être restauré sur un autre client.

Si vous voulez inclure le fichier de clés à la sauvegarde sur un client, ajoutez le nom du chemin d'accès du fichier de clés à la liste d'inclusion du client.

Les restaurations redirigées exigent des modifications spécifiques de la configuration pour permettre la restauration.

# Restaurer un fichier de sauvegarde chiffré sur un autre client

Les restaurations redirigées sont décrites dans la procédure qui suit.

### **Pour restaurer une sauvegarde chiffrée vers un autre client**

**1** Le serveur doit permettre des restaurations redirigées et vous (l'utilisateur) devez être autorisé à effectuer de telles restaurations.

Pour plus d'informations sur les restaurations redirigées, consultez le [Guide](https://www.veritas.com/content/support/en_US/article.100040135) de [l'administrateur](https://www.veritas.com/content/support/en_US/article.100040135) NetBackup, volume I.

**2** Vous devez obtenir la phrase de passe utilisée sur l'autre client lorsque vous avez effectué la sauvegarde chiffrée. Sans cette phrase de passe, vous ne pouvez pas restaurer les fichiers.

Remarque : si la phrase secrète est la même sur les deux clients, passez à l'étape [5.](#page-510-0)

**3** Pour conserver votre propre fichier de clé (actuel), déplacez ou le renommez le.

- <span id="page-510-1"></span>**4** Utilisez la commande bpkeyutil pour créer un fichier de clé correspondant à celui de l'autre client. Lorsque le processus bpkeyutil vous demande la phrase secrète, spécifiez la phrase secrète de l'autre client.
- <span id="page-510-0"></span>**5** Restaurez les fichiers sur l'autre client.

Après que vous avez restauré les fichiers chiffrés du client, renommez ou supprimez le fichier de clé que vous avez créé dans l'étape [4.](#page-510-1)

Vous rétablissez ensuite le fichier de clé initial sur son emplacement ou vous lui réaffectez son nom d'origine. Si vous ne rétablissez pas l'emplacement et le nom d'origine de votre fichier de clé, vous pouvez ne pas être à même de restaurer vos propres sauvegardes chiffrées.

# Configuration du chiffrement standard directement sur les clients

Vous pouvez également configurer le chiffrement de NetBackup directement sur des clients comme expliqué dans les rubriques suivantes :

- Définition de l'attribut standard de chiffrement dans les politiques Se reporter à "Définition de l'attribut standard de [chiffrement](#page-510-2) dans les politiques" à la page 511.
- <span id="page-510-2"></span>■ Modifier les paramètres de chiffrement client à partir du serveur Se reporter à ["Modification](#page-511-0) des paramètres de chiffrement client à partir du serveur [NetBackup"](#page-511-0) à la page 512.

# Définition de l'attribut standard de chiffrement dans les politiques

Vous devez définir l'attribut de **chiffrement** sur votre politique NetBackup comme suit :

- Si l'attribut est défini, le serveur NetBackup demande aux clients NetBackup de cette politique d'effectuer des sauvegardes chiffrées.
- Si l'attribut n'est pas défini, le serveur NetBackup ne demande pas aux clients NetBackup de cette politique d'effectuer des sauvegardes chiffrées.

Vous pouvez utiliser l'onglet **Attributs** de la politique dans la **console d'administration NetBackup** pour définir ou effacer l'attribut de **chiffrement** d'une politique.

Pour plus d'informations sur la façon de configurer des politiques, consultez le Guide de [l'administrateur](https://www.veritas.com/content/support/en_US/article.100040135) NetBackup, volume I.

# Modification des paramètres de chiffrement client à partir du serveur **NetBackup**

<span id="page-511-0"></span>Vous pouvez modifier les paramètres de chiffrement pour un client NetBackup à partir de la boîte de dialogue **Propriétés du client** sur le serveur NetBackup.

**Pour modifier les paramètres de chiffrement client du serveur NetBackup**

- **1** Ouvrez la **console d'administration NetBackup** sur le serveur.
- **2** Développez **Propriétés de l'hôte > Clients**.
- **3** Dans la liste des **clients**, cliquez deux fois sur le nom du client à modifier. La fenêtre de **Propriétés du client** s'affiche.
- **4** Développez **Propriétés > Chiffrement** pour afficher les paramètres de chiffrement pour ce client.

Consultez la rubrique suivante pour plus d'informations au sujet des options de configuration qui correspondent aux paramètres dans le volet **Chiffrement** :

Se reporter à "Gestion des options standard de [chiffrement"](#page-504-0) à la page 505.

Pour obtenir des explications supplémentaires des paramètres, cliquez sur le bouton **Aide** dans la fenêtre ou consultez le Guide de [l'administrateur](https://www.veritas.com/content/support/en_US/article.100040135) [NetBackup,](https://www.veritas.com/content/support/en_US/article.100040135) volume I.

# **Configuration du chiffrement hérité sur les clients**

Cette rubrique traite de la configuration du chiffrement NetBackup hérité.

Les options de configuration sont situées dans le fichier  $b_{\text{D}}$ , conf sur les clients UNIX et dans le registre pour les clients Windows.

Les options sont les suivantes :

- CRYPT\_OPTION
- CRYPT\_STRENGTH
- CRYPT\_LIBPATH
- CRYPT\_KEYFILE

Vous pouvez également utiliser la **console d'administration NetBackup** pour configurer les options à partir du serveur. Elles sont situées dans l'onglet **Chiffrement** de la boîte de dialogue **Propriétés du client**.

Pour plus d'informations, consultez le Guide de [l'administrateur](https://www.veritas.com/content/support/en_US/article.100040135) NetBackup, volume I.

Vous pouvez définir les options CRYPT\_OPTION et CRYPT\_STRENGTH dans la commande bpinst -LEGACY CRYPT. Les paramètres d'option équivalents sont respectivement -crypt\_option, -crypt\_strength.

# A propos de la configuration du chiffrement hérité à partir du client

Le tableau suivant contient les options de configuration liées au chiffrement hérité sur un client NetBackup. Assurez-vous que ces options sont définies selon les valeurs appropriées pour votre client. Elles sont définies si vous exécutez la commande bpinst -LEGACY CRYPT du serveur sur le nom du client.

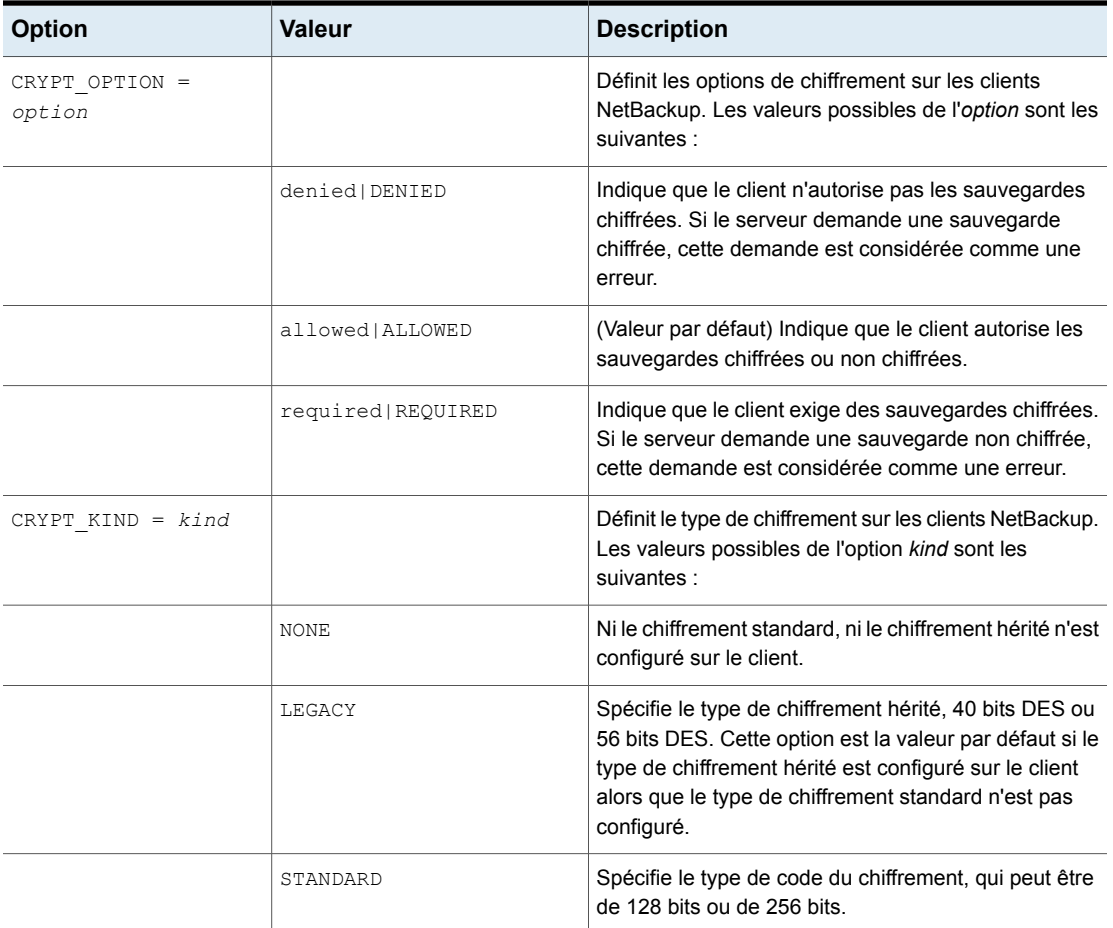

#### **Tableau 19-6** Options de chiffrement héritées

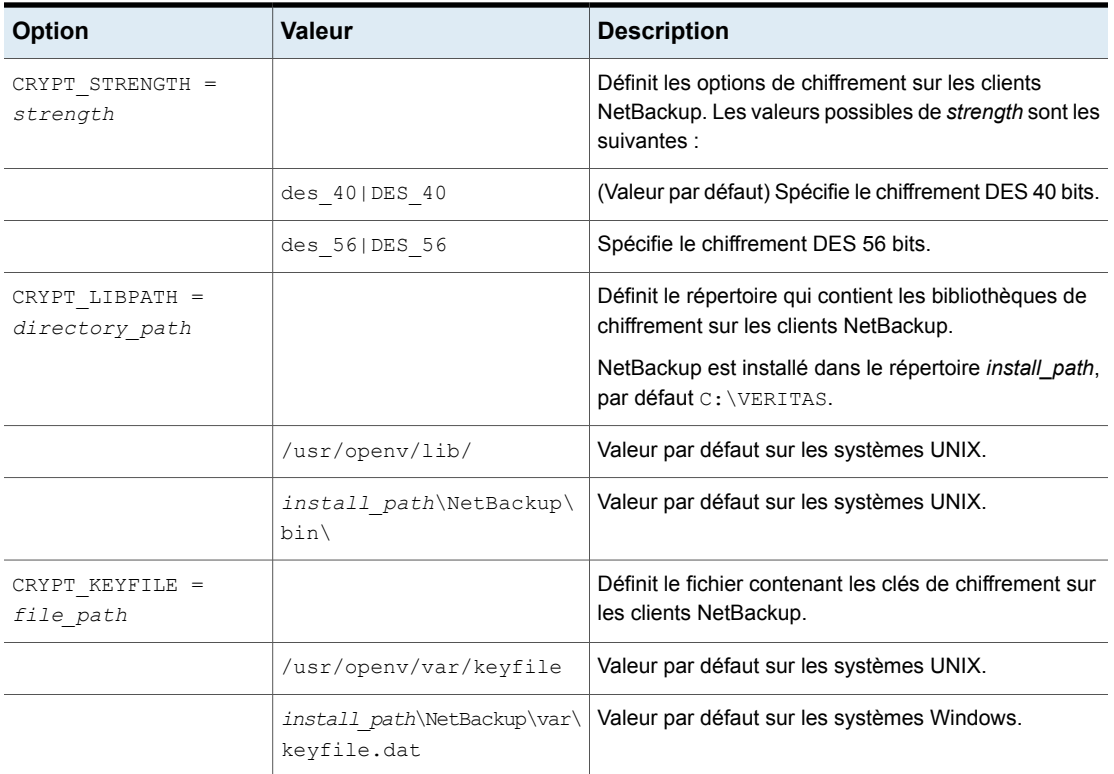

# **Gestion des fichiers de clé de chiffrement hérités**

Cette rubrique décrit la gestion des fichiers de clés de chiffrement hérités.

**Remarque :** Le fichier de clé doit être le même sur tous les nœuds d'un cluster.

Chaque client NetBackup qui effectue des sauvegardes chiffrées et des restaurations a besoin d'un fichier de clé. Le fichier de clé contient les données que le client utilise pour générer des clés DES pour chiffrer des sauvegardes.

Vous pouvez utiliser la commande bpkeyfile sur le client pour gérer le fichier de clé. Consultez la description de la commande bpkeyfile dans le Guide de [référence](https://www.veritas.com/content/support/en_US/article.100040135) des [commandes](https://www.veritas.com/content/support/en_US/article.100040135) NetBackup pour obtenir une description détaillée.

La première chose que vous devez faire est de créer un fichier de clés s'il n'existe pas déjà. Le fichier de clés existe si vous définissez une phrase de passe à partir de la commande bpinst -LEGACY CRYPT depuis le serveur à ce nom de client.

Le nom de fichier devrait être identique au nom de fichier que vous avez spécifié avec l'option de configuration CRYPT\_KEYFILE comme suit :

■ Pour des clients Windows, le nom de fichier de clé par défaut est comme suit

*install\_path*\NetBackup\var\keyfile.dat

■ Pour des clients UNIX, le nom de fichier de clé par défaut est comme suit

/usr/openv/var/keyfile

NetBackup utilise une phrase de passe de fichier de clé pour générer une clé DES et utilise la clé DES pour chiffrer un fichier de clé.

Généralement, vous utilisez la phrase secrète du fichier de clé qui est codé en dur dans les applications NetBackup. Pour assurer une sécurité supplémentaire, vous pouvez toutefois utiliser votre propre phrase secrète du fichier de clé.

Se reporter à "Degré de sécurité de fichier de clé hérité [supplémentaire](#page-521-0) pour clients [UNIX"](#page-521-0) à la page 522.

**Remarque :** Si vous ne voulez pas utiliser votre propre phrase de passe de fichier de clé, n'entrez pas une nouvelle phrase de passe de fichier de clé. Au lieu de cela, utilisez la phrase de passe standard de fichier de clé et entrez une nouvelle phrase de passe de NetBackup.

Vous devez décider quelle phrase de passe de NetBackup à utiliser. La phrase de passe de NetBackup est utilisée pour générer les données qui sont placées dans le fichier de clé. Ces données sont utilisées pour générer des clés DES pour chiffrer des sauvegardes.

Pour créer le fichier de clé par défaut sur le client UNIX qui est chiffré avec la phrase de passe standard de fichier de clé, entrez une commande telle que la suivante :

```
bpkeyfile /usr/openv/var/keyfile
Enter new keyfile pass phrase: (standard keyfile pass phrase)
Re-enter new keyfile pass phrase: (standard keyfile pass phrase)
Enter new NetBackup pass phrase: ************************
Re-enter new NetBackup pass phrase: ************************
```
Vous pouvez entrer de nouvelles phrases de passe NetBackup assez souvent. Des informations sur les anciennes phrases de passe sont conservées dans le fichier de clé. Cette méthode vous permet de restaurer n'importe quelle donnée qui a été chiffrée avec des clés DES générées à partir d'anciennes phrases de passe. Vous pouvez utiliser l'option -change\_netbackup\_pass\_phrase (ou -cnpp) sur la commande bpkeyfile afin d'entrer une nouvelle phrase de passe NetBackup. Si vous voulez entrer une nouvelle phrase secrète NetBackup sur un client Windows, entrez une commande similaire à l'exemple suivant :

```
bpkeyfile.exe -cnpp install_path\NetBackup\var\keyfile.dat
Enter old keyfile pass phrase: (standard keyfile pass phrase)
Enter new NetBackup pass phrase: **********
Re-enter new NetBackup pass phrase: **********
```
**Attention :** Vous devez vous assurer que les phrases de passe, qu'elles soient déjà utilisées ou non, sont sécurisées et peuvent être récupérées. Si l'un des fichiers de clés d'un client est endommagé ou perdu, vous avez besoin de toutes les phrases de passe précédentes pour recréer le fichier de clés. Sans ce fichier de clé, vous ne pouvez pas restaurer les fichiers qui ont été chiffrés avec les phrases de passe.

Seul l'administrateur de l'ordinateur client doit avoir accès au fichier de clé.

Pour un client UNIX, vous devez vérifier ce qui suit :

- Le propriétaire est de type racine.
- Les bits de mode sont 600.
- Le fichier ne se trouve pas sur un système de fichiers pouvant être monté en NFS.

Vous devez considérer de sauvegarder ou non votre fichier de clé. Pour les sauvegardes chiffrées, une telle sauvegarde a peu de valeur, parce que le fichier de clé ne peut être restauré que si le fichier de clé est déjà sur le client. Au lieu de cela, vous pouvez installer une politique NetBackup qui fait les sauvegardes non chiffrées des fichiers de clés des clients. Cette politique est utile si vous avez besoin d'une restauration de secours du fichier de clé. Cependant, cette méthode signifie également que le fichier de clé d'un client peut être restauré sur un client différent.

Si vous voulez empêcher la sauvegarde du fichier de clé d'être, ajoutez le nom du chemin d'accès du fichier de clé à la liste du client.

# Configuration du chiffrement hérité du serveur

Vous pouvez configurer depuis le serveur la plupart des clients NetBackup pour le chiffrement à l'aide de la commande bpinst.

Les conditions requises pour cette méthode incluent ce qui suit :

■ Le logiciel du client NetBackup doit être en cours d'exécution sur une plate-forme qui prend en charge le chiffrement NetBackup. Consultez les *Notes de mise à jour NetBackup* pour des détails sur les plates-formes prises en charge.

- Les clients NetBackup doivent exécuter la version requise NetBackup.
- Si un serveur en cluster est un client pour NetBackup Encryption, assurez-vous que tous les nœuds dans le cluster ont le même fichier de clé.

La commande **bpinst** est chargée dans le répertoire bin de NetBackup sur le serveur comme suit :

■ Pour un serveur Windows, le répertoire bin est le suivant

*install\_path*\NetBackup\bin

■ Pour un serveur UNIX, le répertoire bin est le suivant

/usr/openv/netbackup/bin

Consultez la description de la commande bpinst dans le Guide de [référence](https://www.veritas.com/content/support/en_US/article.100040135) des [commandes](https://www.veritas.com/content/support/en_US/article.100040135) NetBackup pour plus d'informations sur les options disponibles avec la commande bpinst.

Pour des exemples sur l'utilisation de bpinst :

Se reporter à ["Transmission](#page-516-0) de la configuration de chiffrement hérité aux clients" à la page 517.

Se reporter à "Transfert des phrases de passe de [chiffrement](#page-517-0) hérité vers des clients" à la page 518.

<span id="page-516-0"></span>Normalement, vous spécifiez des noms de client dans la commande bpinst. Cependant, si vous incluez l'option -policy\_names, vous spécifiez des noms de politique à la place. L'option affecte tous les clients dans les politiques spécifiées.

### **Transmission de la configuration de chiffrement hérité aux clients**

Vous pouvez utiliser les options -crypt\_option et -crypt\_strength sur la commande bpinst pour définir la configuration de chiffrement sur des clients NetBackup comme suit :

- L'option -crypt option spécifie si le client doit refuser les sauvegardes chiffrées (refusées), autoriser les sauvegardes chiffrées (autorisées) ou requérir les sauvegardes chiffrées (requises).
- L'option -crypt strength spécifie la longueur de clé DES (40 ou 56) que le client devrait utiliser pour les sauvegardes chiffrées.

Pour installer le logiciel client de chiffrement et requérir des sauvegardes chiffrées avec une clé DES 56 bits, utilisez la commande suivante du serveur :

bpinst -LEGACY CRYPT -crypt option required -crypt strength des 56  $\setminus$ -policy names policy1 policy2

L'exemple utilise un caractère de continuation UNIX (\) parce qu'il est long. Pour autoriser des sauvegardes chiffrées ou non chiffrées avec une clé DES 40 bits, utilisez la commande suivante :

```
bpinst -LEGACY CRYPT -crypt option allowed -crypt strength des 40 \
client1 client2
```
Dans les environnements en cluster vous pouvez procédez comme suit :

- Transférez la configuration vers client uniquement à partir du noeud actif.
- Spécifiez les noms d'hôte des nœuds (et non pas les noms virtuels) de la liste de clients.

**Remarque** : Le paramètre USE VXSS du serveur maître dans le fichier bp.conf doit être défini sur AUTOMATIC. Utilisez ce paramètre lors de l'envoi d'un maître NBAC vers un hôte sur lequel NetBackup n'a pas été installé. Utilisez également ce paramètre quand NBAC n'a pas activé le paramètre USE VXSS du serveur maître dans bp.conf.

### <span id="page-517-0"></span>**Transfert des phrases de passe de chiffrement hérité vers des clients**

Pour envoyer une phrase de passe à un client NetBackup, vous pouvez utiliser les options de bpinst -passphrase\_prompt ou -passphrase\_stdin. Le client NetBackup utilise la phrase de passe pour créer ou mettre à jour des données dans son fichier de clés.

Le fichier de clés contient les données que le client utilise pour générer des clés DES afin de chiffrer des sauvegardes comme suit :

- Si vous utilisez l'option -passphrase\_prompt, vous êtes invité sur votre terminal à une phrase de passe de 0 à 62 caractères. Les caractères sont masqués à mesure que vous saisissez la phrase de passe. Vous êtes de nouveau invité à retaper la phrase de passe pour la confirmer.
- Si vous utilisez l'option -passphrase stdin, vous devez entrer la phrase de passe de 0 à 62 caractères deux fois par l'entrée standard. Généralement, l'option -passphrase\_prompt est plus sécurisée que l'option -passphrase\_stdin, mais -passphrase stdin est plus pratique si vous utilisez bpinst dans un script d'environnement d'exécution.

Pour entrer une phrase de passe pour le client client1 d'un serveur NetBackup par l'entrée standard, vous devez entrer les commandes comme suit :

```
bpinst -LEGACY CRYPT -passphrase stdin client1 <<EOF
This pass phase is not very secure
This pass phase is not very secure
F \cap F
```
Pour entrer une phrase de passe pour le client client2 d'un serveur NetBackup, vous devez entrer les commandes comme suit :

bpinst -LEGACY\_CRYPT -passphrase\_prompt client2 Enter new NetBackup pass phrase: \*\*\*\*\*\*\*\*\*\*\*\*\*\*\*\*\*\*\*\* Re-enter new NetBackup pass phrase: \*\*\*\*\*\*\*\*\*\*\*\*\*\*\*\*\*\*\*\*\*

Vous pouvez entrer de nouvelles phrases de passe assez souvent. Le client NetBackup conserver des informations sur les anciennes phrases de passe dans son fichier de clés. Il peut restaurer les données qui ont été chiffrées avec des clés DES générées à partir d'anciennes phrases de passe.

**Attention :** Vous devez vous assurer que les phrases de passe, qu'elles soient déjà utilisées ou non, sont sécurisées et peuvent être récupérées. Si l'un des fichiers de clés d'un client est endommagé ou perdu, vous avez besoin de toutes les phrases de passe précédentes pour recréer le fichier de clés. Sans ce fichier de clé, vous ne pouvez pas restaurer les fichiers qui ont été chiffrés avec les phrases de passe.

Vous devez décider si vous voulez utiliser la même phrase de passe pour plusieurs clients. Utiliser la même phrase de passe est pratique parce que vous pouvez utiliser une commande unique bpinst pour spécifier une phrase de passe pour chaque client. Vous pouvez également effectuer des restaurations redirigées entre les clients lorsqu'ils utilisent la même phrase de passe.

**Remarque :** Si vous voulez empêcher des restaurations redirigées, vous devriez spécifier des phrases de passe différentes en entrant une commande distincte bpinst pour chaque client.

Pour des environnements en cluster, vous pouvez procédez comme suit :

- Transférez la configuration vers client uniquement à partir du noeud actif.
- Spécifiez les noms d'hôte des nœuds (et non pas les noms virtuels) de la liste de clients.

**Remarque** : Le paramètre USE VXSS du serveur maître dans le fichier bp.conf doit être défini sur AUTOMATIC. Utilisez ce paramètre lors de l'envoi d'un maître NBAC vers un hôte sur lequel NetBackup n'a pas été installé. Utilisez également ce paramètre quand NBAC n'a pas activé le paramètre USE VXSS du serveur maître dans bp.conf.

# Restauration d'une sauvegarde chiffrée héritée créée sur un autre client

Si un serveur permet des restaurations redirigées, vous (l'utilisateur) devez être autorisé à effectuer de telles restaurations.

Pour plus d'informations sur les restaurations redirigées, consultez le [Guide](https://www.veritas.com/content/support/en_US/article.100040135) de [l'administrateur](https://www.veritas.com/content/support/en_US/article.100040135) NetBackup, volume I.

### <span id="page-519-0"></span>**Pour restaurer une sauvegarde chiffrée qui a été créée sur un autre client :**

**1** Vous devez obtenir la phrase de passe utilisée sur l'autre client lorsque vous avez effectué la sauvegarde chiffrée. Sans cette phrase de passe, vous ne pouvez pas restaurer les fichiers.

Remarque : si la phrase secrète est la même sur les deux clients, passez à l'étape [4.](#page-520-0)

**2** Pour conserver votre propre fichier de clé (actuel), déplacez ou le renommez le.

<span id="page-520-1"></span>**3** Utilisez la commande bpkeyfile pour créer un fichier de clé correspondant à celui de l'autre client. Lorsque le processus bpkeyutil vous demande la phrase secrète, spécifiez la phrase secrète de l'autre client.

bpkeyfile -change\_key\_file\_pass\_phrase *key\_file\_path*

*key\_file\_path* est le chemin d'accès pour un nouveau fichier de clés sur votre client. Ce fichier de clés correspond à celui de l'autre client.

Une fois que vous avez entré la commande, bpkeyfile vous invite à entrer la phrase secrète du client (obtenue à l'étape [1](#page-519-0)).

Pour plus d'informations à propos de bpkeyfile, consultez le [Guide](https://www.veritas.com/content/support/en_US/article.100040135) de référence des [commandes](https://www.veritas.com/content/support/en_US/article.100040135) NetBackup.

<span id="page-520-0"></span>**4** Restaurez les fichiers sur l'autre client.

Après que vous avez restauré les fichiers chiffrés du client, renommez ou supprimez le fichier de clé que vous avez créé dans l'étape [3.](#page-520-1)

Vous rétablissez ensuite le fichier de clé initial sur son emplacement ou vous lui réaffectez son nom d'origine. Si vous ne rétablissez pas l'emplacement et le nom d'origine de votre fichier de clé, vous pouvez ne pas être à même de restaurer vos propres sauvegardes chiffrées.

# Définition d'un attribut de chiffrement hérité dans des politiques

Vous devez définir l'attribut de **chiffrement** de votre politique NetBackup comme suit :

- Si l'attribut est défini, le serveur NetBackup demande aux clients NetBackup de cette politique d'effectuer des sauvegardes chiffrées.
- Si l'attribut n'est pas défini, le serveur NetBackup ne demande pas aux clients NetBackup de cette politique d'effectuer des sauvegardes chiffrées.

Vous pouvez utiliser l'onglet **Attributs** de la politique dans la **console d'administration NetBackup** pour définir ou effacer l'attribut de **chiffrement** d'une politique.

Pour plus d'informations sur la façon de configurer des politiques, consultez le Guide de [l'administrateur](https://www.veritas.com/content/support/en_US/article.100040135) NetBackup, volume I.

Vous pouvez également utiliser la commande bpinst pour définir ou effacer l'attribut **Chiffrement** pour les politiques NetBackup. Cette méthode est pratique si vous voulez définir ou effacer l'attribut pour plusieurs politiques.

Par exemple, pour définir l'attribut de **chiffrement** pour policy1 et policy2 à partir d'un serveur NetBackup, entrez une commande comme suit :

```
bpinst -LEGACY_CRYPT -policy_encrypt 1 -policy_names policy1 policy2
```
Le paramètre 1 définit l'attribut de chiffrement (0 l'effacerait).

# Modifier les paramètres client de chiffrement hérités du serveur

Vous pouvez modifier les paramètres de chiffrement pour un client NetBackup à partir de la boîte de dialogue **Propriétés du client** sur le serveur NetBackup.

**Pour modifier les paramètres de chiffrement client du serveur NetBackup**

- **1** Dans la **console d'administration NetBackup** située sur le serveur, développez le **Propriétés de l'hôte > Clients**.
- **2** Dans la liste des **clients**, cliquez deux fois sur le nom du client à modifier. La boîte de dialogue **Propriétés du client** s'affiche.
- **3** Dans le volet **Propriétés,** cliquez sur **Chiffrement** pour afficher les paramètres de chiffrement de ce client.

<span id="page-521-0"></span>Pour obtenir des explications supplémentaires sur les paramètres, cliquez sur le bouton Aide dans la boîte de dialogue ou consultez l[eGuide](https://www.veritas.com/content/support/en_US/article.100040135) de [l'administrateur](https://www.veritas.com/content/support/en_US/article.100040135) NetBackup, volume I.

# Degré de sécurité de fichier de clé hérité supplémentaire pour clients UNIX

Cette rubrique s'applique uniquement aux clients NetBackup UNIX. La sécurité supplémentaire n'est pas disponible pour les clients Windows.

**Remarque :** Il est déconseillé d'utiliser la fonction de sécurité supplémentaire de fichier de clé dans un cluster.

Le fichier de clé d'un client de chiffrement est chiffré en utilisant une clé DES qui est générée à partir d'une phrase de passe de fichier de clé. Par défaut, le fichier de clé est chiffré en utilisant une clé DES qui est générée à partir de la phrase de passe standard qui est codée en dur dans NetBackup.

L'utilisation de la phrase de passe standard de fichier de clé vous permet d'effectuer les sauvegardes et les restaurations chiffrées automatisées de la même façon que vous effectuez les sauvegardes et les restaurations non chiffrées.

Cette méthode représente cependant des problèmes potentiels si une personne non autorisée accède au fichier de clé de votre client. Cette personne peut être en mesure de déterminer quelles clés de chiffrement vous utilisez pour les sauvegardes ou d'utiliser le fichier de clé pour restaurer les sauvegardes chiffrées de votre client.

Pour cette raison, vous devez vous assurer que seul l'administrateur du client a accès au fichier de clé.

Pour assurer une protection supplémentaire, vous pouvez utiliser votre propre phrase de passe de fichier de clé pour générer la clé DES afin de chiffrer le fichier de clé. Une personne non autorisée peut encore accéder à ce fichier de clé, mais la restauration est plus difficile.

Si vous utilisez votre propre phrase de passe de fichier de clé, la sauvegarde et la restauration ne sont plus automatisées comme avant. Voici une description de ce qui se produit sur un client NetBackup d'UNIX si vous avez utilisé votre propre phrase de passe de fichier de clé.

Pour démarrer une sauvegarde ou une restauration sur un client, le serveur NetBackup se connecte au daemon bpcd sur le client et fait une demande.

Pour effectuer une sauvegarde ou une restauration chiffrée, bpcd a besoin de déchiffrer et de lire le fichier de clé.

Si la phrase secrète standard de fichier de clé est utilisée,  $_{\text{bpcd}}$  peut déchiffrer automatiquement le fichier de clé.

Si vous utilisez votre propre phrase secrète de fichier de clé, bpcd ne peut plus déchiffrer automatiquement le fichier de clé et le daemon bpcd par défaut ne peut pas être utilisé. Vous devez lancer bpcd avec un paramètre spécial. Se reporter à "Exécuter la [commande](#page-522-0) bpcd -keyfile" à la page 523.

<span id="page-522-0"></span>**Remarque :** Dans un environnement en cluster, si vous modifiez le fichier de clé sur un nœud, vous devez apporter la même modification dans le fichier de clé sur tous les nœuds.

### **Exécuter la commande bpcd -keyfile**

Cette rubrique décrit l'exécution de la commande bpcd en tant que programme autonome.

#### **Pour exécuter** bpcd **comme programme autonome :**

**1** Utilisez l'option -change\_key\_file\_pass\_phrase (ou -ckfpp) sur la commande bpkeyfile pour modifier la phrase de passe du fichier de clés, comme dans l'exemple suivant :

```
bpkeyfile -ckfpp /usr/openv/var/keyfile
Enter old keyfile pass phrase: (standard keyfile pass phrase)
Enter new keyfile pass phrase: (standard keyfile pass phrase)
******
Re-enter new keyfile pass phrase: (standard keyfile pass
phrase) ******
```
Si vous saisissez un retour de chariot à l'invite, NetBackup utilise la phrase de passe standard du fichier de clés.

- **2** Arrêtez le bpcd existant en émettant la commande bpcd -terminate.
- **3** Lancez la commande bpcd avec l'option -keyfile. Entrez la nouvelle phrase de passe du fichier de clés une fois invité.

bpcd -keyfile Please enter keyfile pass phrase: \*\*\*\*\*\*

bpcd s'exécute maintenant en arrière-plan et attend des demandes du serveur NetBackup.

Vous pouvez modifier la phrase de passe du fichier de clés à tout moment avec la commande bpkeyfile et l'option -ckfpp. La nouvelle phrase de passe du fichier de clés n'entre en vigueur que la prochaine fois que vous démarrez bpcd

Vous pouvez également modifier la phrase de passe de NetBackup utilisée pour générer les clés DES afin de chiffrer des sauvegardes. Modifiez cette phrase à tout moment avec la commande bpkeyfile et l'option -cnpp. Notez, cependant, que la nouvelle phrase de passe de NetBackup n'entre en vigueur que lorsque vous détruisiez le processus bpcd actuel et redémarrez bpcd

### **Interrompez bpcd sur les clients UNIX**

Pour arrêter bpcd sur des clients UNIX, utilisez la commande bpcd -terminate.

# Chapitre **200**

# Service Gestion des clés **NetBackup**

Ce chapitre traite des sujets suivants :

- À propos de KMS [conforme](#page-524-0) à la norme FIPS
- **[Installation](#page-527-0) du KMS**
- **[Configuration](#page-532-0) de KMS**
- Utilisation de KMS pour le [chiffrement](#page-548-0)
- Éléments [constitutifs](#page-550-0) d'une base de données KMS
- <span id="page-524-0"></span>[Commandes](#page-552-0) de l'interface de ligne de commande (CLI)
- [Dépannage](#page-565-0) du KMS

# **À propos de KMS conforme à la norme FIPS**

NetBackup KMS peut désormais être exécuté en mode FIPS, dans lequel les clés de chiffrement que vous créez sont toujours approuvées FIPS. La configuration du mode FIPS est activée par défaut.

Se reporter à "À propos des normes FIPS (Federal [Information](#page-526-0) Processing [Standards\)"](#page-526-0) à la page 527.

Quand vous créez une clé, une valeur salt est toujours générée avec la nouvelle clé. La fourniture de la valeur salt est obligatoire quand vous voulez récupérer une clé.

Considérez l'exemple suivant : hrs09to12hrs est une clé créée à l'aide d'une version antérieure de NetBackup :

Key Group Name : ENCR\_Monday Supported Cipher : AES\_256 Number of Keys : 8 Has Active Key : Yes Creation Time : Wed Feb 25 22:46:32 2015 Last Modification Time: Wed Feb 25 22:46:32 2015 Description : - Key Tag : 5e16a6ea988fc8ec7cc9bdbc230811b65583cdc0437748db4521278f9c1bbdf9 Key Name : hrs09to12hrs Current State : ACTIVE Creation Time : Wed Feb 25 22:50:01 2015 Last Modification Time: Wed Feb 25 23:14:18 2015 Description : active

La clé hrs09to12hrs est transférée du groupe de clés ENCR\_Monday vers un nouveau groupe de clés ENCR\_77.

C:\Program Files\Veritas\NetBackup\bin\admincmd>nbkmsutil -modifykey -keyname hrs09to12hrs -kgname ENCR Monday -move to kgname ENCR 77

Key details are updated successfully

Répertoriez maintenant toutes les clés du groupe de clés ENCR 77. Notez que la nouvelle clé Fips77 est approuvée FIPS, mais pas la clé hrs09to12hrs, qui a été créée à l'aide d'une version plus ancienne de NetBackup.

C:\Program Files\Veritas\NetBackup\bin\admincmd>nbkmsutil -listkeys -kgname NCR\_77 Key Group Name : ENCR\_77 Supported Cipher : AES\_256 Number of Keys : 2 Has Active Key : Yes Creation Time : Thu Feb 26 04:44:12 2015 Last Modification Time: Thu Feb 26 04:44:12 2015 Description : -

```
Key Tag :
5e16a6ea988fc8ec7cc9bdbc230811b65583cdc0437748db4521278f9c1bbdf9
Key Name : hrs09to12hrs
Current State : ACTIVE
Creation Time : Wed Feb 25 22:50:01 2015
Last Modification Time: Thu Feb 26 04:48:17 2015
Description : active
FIPS Approved Key : No
Key Tag :
4590e304aa53da036a961cd198de97f24be43b212b2a1091f896e2ce3f4269a6
Key Name : Fips77
Current State : INACTIVE
Creation Time : Thu Feb 26 04:44:58 2015
Last Modification Time: Thu Feb 26 04:48:17 2015
Description : active
FIPS Approved Key : Yes
Salt : 53025d5710ab36ac1099194fb97bad318da596e27fdfe1f2
Number of Keys: 2
La nouvelle clé Fips77 est approuvée FIPS et a également une valeur salt.
```
KMS conforme à la norme FIPS est pris en charge sur les plates-formes suivantes :

- <span id="page-526-0"></span>■ MS Windows Server 2012
- Linux.2.6.16 x86-64 Suse-10
- Linux.2.6.18 x86-64 RHEL-5

# À propos des normes FIPS (Federal Information Processing Standards)

Les normes FIPS (Federal Information Processing Standards) définissent les conditions de sécurité et d'interopérabilité des systèmes informatiques établies par les gouvernements américain et canadien. La norme FIPS 140-2 définit les exigences de sécurité applicables aux modules cryptographiques. Elle décrit les fonctions de sécurité approuvées pour le chiffrement de clé, l'authentification de message et le hachage symétriques et asymétriques.

Pour plus d'informations sur la norme FIPS 140-2 et son programme de validation, consultez le site Web du programme de validation des modules cryptographiques du National Institute of Standards and Technology (NIST) et du Communications Security Establishment Canada (CSEC) à l'adresse [http://csrc.nist.gov/groups/STM/cmvp.](http://csrc.nist.gov/groups/STM/cmvp/)

Le module de chiffrement NetBackup est désormais conforme à la norme FIPS. NetBackup KMS utilise le Module de chiffrement NetBackup et peut désormais être exécuté en mode FIPS.

<span id="page-527-0"></span>Se reporter à "À propos de KMS [conforme](#page-524-0) à la norme FIPS" à la page 525.

# **Installation du KMS**

La procédure suivante décrit comment installer le KMS.

**Remarque :** Pour plus d'informations sur la configuration du KMS dans un environnement de stockage en cloud, consultez le Guide de [l'administrateur](https://www.veritas.com/content/support/en_US/article.100040135) cloud [NetBackup](https://www.veritas.com/content/support/en_US/article.100040135).

Le service de KMS est appelé nbkms

Le service ne s'exécute que lorsque le fichier de données a été configuré, réduisant ainsi l'effet sur des environnements n'utilisant pas le KMS.

### **Pour installer KMS**

- **1** Exécutez la commande nbkms -createemptydb.
- **2** Entrez une phrase secrète pour la clé HMK. Vous pouvez également appuyer sur **Entrée** pour créer une clé générée aléatoirement.
- **3** Entrez un ID pour le HMK. Cet ID peut être un élément descriptif que vous voulez utiliser pour identifier le HMK.
- **4** Entrez une phrase secrète pour la clé de protection de clé (KPK).
- **5** Entrez un ID pour le KPK. Cet ID peut être un élément descriptif que vous voulez utiliser pour identifier le KPK.

Le service de KMS démarre après avoir entré l'ID et appuyé sur Entrée.

**6** Démarrez le service en exécutant la commande suivante :

nbkms

Sous Unix : /usr/openv/netbackup/bin/nbkms

Sous Windows : *NetBackup\_install\_path*\NetBackup\bin\nbkms.exe

- **7** Utilisez la commande grep comme suit pour vérifier que le service a démarré : ps -ef | grep nbkms
- **8** Exécutez la commande suivante pour enregistrer le service nbkms auprès des services Web de NetBackup :

nbkmscmd -discovernbkms

**9** Créez le groupe de clés. Le nom de groupe de clés doit être une correspondance identique au nom de pool de volumes. Tous les noms de groupe de clés doivent avoir un préfixe ENCR\_.

**Remarque :** Lors de l'utilisation de la gestion des clés avec le stockage en cloud et PureDisk, le préfixe ENCR\_ n'est pas requis pour le nom du groupe de clés.

Pour créer un groupe de clés (stockage hors cloud), utilisez la syntaxe de commande suivante. nbkmsutil -createkg -kgname ENCR\_*volumepoolname*

Le préfixe ENCR est essentiel. Quand BPTM reçoit une demande de pool de volumes incluant le préfixe ENCR\_, il fournit ce nom de pool de volumes au KMS. Le KMS l'identifie en tant que correspondance exacte du pool de volumes et choisit l'enregistrement actif de clé pour des sauvegardes hors de ce groupe.

Pour créer un groupe de clés de stockage en cloud utilisez la syntaxe de commande suivante.

nbkmsutil -createkg -kgname storage\_server\_name:*volume\_name*

**10** Créez un enregistrement de clé à l'aide de l'option -createkey.

nbkmsutil -createkey -kgname ENCR\_*volumepool* -keyname *keyname* -activate -desc "*message*"

Le nom de clé et le message sont facultatifs ; ils peuvent vous aider à identifier cette clé quand vous affichez la clé.

L'option -activate ignore l'état prelive et crée cette clé comme active.

**11** Fournissez la phrase secrète à nouveau lorsque le script vous y invite.

Dans l'exemple suivant, le groupe de clés est appelé ENCR pool1 et le nom de clé est  $Q1$  2008 key. La description explique que cette clé existe pour les mois de janvier, février et mars.

nbkmsutil -createkey -kgname ENCR\_pool1 -keyname Q1\_2008\_key -activate -desc "key for Jan, Feb, & Mar"

**12** Vous pouvez créer un autre enregistrement de clé à l'aide de la même commande. Un nom de clé différent et une description vous permettent de distinguer les enregistrements de clés : nbkmsutil -createkey -kgname ENCR pool1 -keyname Q2 2008 key -activate -desc "key for Apr, May, & Jun"

**Remarque :** Si vous créez plus d'un enregistrement de clé à l'aide de la commande nbkmsutil -kgname *name* -activate, seule la dernière clé demeure active.

**13** Pour répertorier toutes les clés qui appartiennent à un nom de groupe de clés, utilisez la commande suivante :

nbkmsutil -listkeys -kgname *keyname*

**Remarque :** Vous avez besoin de la phrase secrète, de la valeur salt (le cas échéant), du nom du groupe de clés et de l'étiquette de la clé pour récupérer cette clé si elle est perdue. Vous devez stocker toutes ces informations à un emplacement sécurisé. La valeur salt, le nom du groupe de clés et l'étiquette de la clé peuvent être affichés dans la sortie de la commande nbkmsutil -listkeys.

La commande et la sortie suivantes utilisent les exemples dans cette procédure.

```
# nbkmsutil -listkeys -kgname ENCR_pool1
Key Group Name
                    : ENCR_pool1
Supported Cipher
                     : AES_256Number of Keys
                     \therefore 2
Has Active Kev
                     : Yes
Creation Time
                    : Thu Aug 8 16:23:06 2013
Last Modification Time: Thu Aug 8 16:23:06 2013
Description
          : 825784185f87145c368c54e919908905a45f79927cb733337a53e9b174bbe046
 Key Tag
Key Name
                     : 02_2013_key
Current State
                      : ACTIVE
Creation Time
                      : Thu Aug 8 16:25:19 2013
 Last Modification Time: Thu Aug 8 16:25:19 2013
 Description
                      : key for Apr, May, & Jun
FIPS Approved Key
                      : No: f63af53ead99920e98f3e0f4a586afccf32e79e75240e65499d1cd0cbd7c7fdd
Key Tag
 Key Name
                     : Q1_2013_key
Current State
                     : INACTIVE
Creation Time
                     : Thu Aug 8 16:25:03 2013
Last Modification Time: Thu Aug 8 16:25:19 2013
              : key for Jan, Feb, & March
 Description
                     : No
FIPS Approved Key
Number of Keys: 2
```
<span id="page-530-0"></span>Se reporter à ["Installation](#page-531-0) de KMS avec mise en cluster HA" à la page 532.

Se reporter à ["Utiliser](#page-530-0) le KMS avec NBAC" à la page 531.

## Utiliser le KMS avec NBAC

Les modifications suivantes ont été apportées à NBAC pour prendre en charge l'introduction du KMS :

- Ajout du nouvel objet d'autorisation KMS
- Ajout du nouveau groupe d'utilisateur NetBackup NBU KMS Admin

Les autorisations qu'un utilisateur a sur l'objet KMS détermine les tâches associées à KMS que vous êtes autorisé à effectuer.

[Tableau](#page-531-1) 20-1 affiche les autorisations par défaut du KMS pour chacun des groupes d'utilisateurs NetBackup.

<span id="page-531-1"></span>

| <b>Définir</b> | <b>Activité</b> | NBU User | <b>NBU Opador</b> | <b>NBU Admin</b> | NBU Security<br><b>Admin</b> | <b>Valt</b> Operator | Administratur<br><b>NBU</b><br><b>SAN</b> | Administratur<br><b>NBU</b><br><b>KMS</b> |
|----------------|-----------------|----------|-------------------|------------------|------------------------------|----------------------|-------------------------------------------|-------------------------------------------|
| Parcourir      | Parcourir       | ---      | ---               | X                | ---                          | ---                  | ---                                       | X                                         |
| Lecture        | Lecture         | ---      | ---               | X                | ---                          |                      | ---                                       | X                                         |
| Configurer     | Nouveau         | $---$    | ---               |                  | ---                          | ---                  | ---                                       | X                                         |
| Configurer     | Supprimer       | $---$    | ---               | ---              | ---                          | ---                  | ---                                       | X                                         |
| Configurer     | Modifier        | ---      | ---               | ---              | ---                          | ---                  | ---                                       | X                                         |

**Tableau 20-1** Autorisations par défaut de KMS pour des groupes d'utilisateur **NetBackup** 

Outre les autorisations de KMS listées ci-dessus, le groupe d'administrateur NBU\_KMS possède également les autorisations suivantes sur d'autres objets d'autorisation :

- <span id="page-531-0"></span>■ BUAndRest a les autorisations Parcourir, Lecture, Sauvegarde, Restauration, Liste
- HostProperties a les autorisations Parcourir, Lecture
- Licence a les autorisations Parcourir, Lecture

# Installation de KMS avec mise en cluster HA

Dans un environnement typique de NetBackup, il est possible que tous les packages facultatifs ne soient pas installés, sous licence ou configurés. Dans de tels scénarios, aucun service qui concernent ces produits facultatifs ne peut être en permanence actif. Ces services sont par conséquent non contrôlés par défaut et ne font pas basculer NetBackup s'ils échouent. Si à un moment ultérieur un produit facultatif est installé, sous licence et configuré, ses services peuvent alors être manuellement configurés et NetBackup peut basculer Dans cette section, nous présentons les étapes manuelles pour installer le KMS afin de contrôler le cluster.

# Activer la surveillance du service de KMS

Vous pouvez activer la surveillance du service KMS et le basculement de NetBackup lorsque le service échoue.

### **Pour activer le contrôle du service KMS et du basculement NetBackup lorsqu'il échoue**

- **1** Ouvrez une invite de commande sur le nœud actif du cluster.
- **2** Modifiez le répertoire comme suit :

Sous Windows: <NetBackup\_install\_path>\NetBackup\bin

Sous UNIX : /usr/openv/netbackup/bin

**3** Exécutez la commande suivante.

Sous Windows: bpclusterutil -enableSvc "NetBackup Key Management Service"

Sous UNIX : bpclusterutil -enableSvc nbkms

# Désactivation de la surveillance du service KMS

Vous pouvez désactiver le contrôle du service de KMS.

### **Pour désactiver le contrôle du service de KMS**

- **1** Ouvrez une invite de commande sur le nœud actif du cluster.
- **2** Modifiez le répertoire comme suit :

Sous Windows: <*NetBackup\_install\_path>*\NetBackup\bin

Sous UNIX : /usr/openv/netbackup/bin

<span id="page-532-0"></span>**3** Exécutez la commande suivante :

Sous Windows: bpclusterutil -disableSvc "NetBackup Key Management Service"

Sous UNIX : bpclusterutil -disableSvc nbkms

# **Configuration de KMS**

La configuration du KMS s'effectue en créant la base de données de clés, les groupes de clés et les enregistrements de clés. NetBackup est ensuite configuré pour fonctionner avec le KMS.

### **Pour configurer et démarrer le KMS**

- **1** Créez la base de données de clés, la clé principale de l'hôte (HMK) et la clé de protection de clé (KPK).
- **2** Créez un groupe de clés qui correspond au pool de volumes.
- **3** Créez un enregistrement actif de clé.

## Création de la base de données de clés

Utilisez la procédure suivante pour créer une base de données de clés vide. Une base de données de clés est créée en invoquant le nom de service avec l'option -createemptydb. Ce processus vérifie et garantie qu'une base de données de clés existante n'existe pas déjà et poursuit ensuite la création. Deux clés de protection doivent être créées lorsque le KMS est initialisé. Il s'agit de la clé machine d'hôte (HMK) et la clé de protection de clé (KPK).

Comme avec toutes les activités de création de clé de KMS, l'utilisateur se voit proposer les options suivantes pour créer ces clés :

- Les clés sont générées par des phrases secrètes
- Phrases secrètes générées aléatoirement

Vous êtes invité à fournir un ID logique à associer à chaque clé. A la fin de cette opération, la base de données de clés et les clés de protection sont établies.

Sur un système de Windows, elles peuvent être trouvées dans les fichiers suivants :

```
NetBackup_install_path\kms\db\KMS_DATA.dat
NetBackup_install_path\kms\key\KMS_HMKF.dat
NetBackup_install_path\kms\key\KMS_HKPKF.dat
```
Sur un système UNIX, elles peuvent être trouvées dans les fichiers suivants :

```
/usr/openv/kms/db/KMS_DATA
/usr/openv/kms/key/KMS_HMKF
/usr/openv/kms/key/KMS_HKPKF
```
#### **Pour créer la base de données de clés**

**1** Exécutez la commande suivante :

nbkms -createemptydb.

**2** Entrez une phrase secrète pour la clé HMK (Host Master Key) ou appuyez sur Entrée pour utiliser une clé générée aléatoirement. Saisissez à nouveau la phrase secrète à l'invite suivante.

- **3** Entrez l'ID HMK. Cet ID est associé au HMK ; vous pouvez l'utiliser pour trouver cette clé particulière à l'avenir.
- **4** Entrez une phrase secrète pour la clé de protection de clé ou appuyez sur Entrée pour utiliser une clé générée aléatoirement. Saisissez à nouveau la phrase secrète à l'invite suivante.
- **5** Entrez l'ID du KPK. Cet ID peut être un élément descriptif que vous voulez utiliser pour identifier le KPK.

# Groupes de clés et enregistrements de clé

Un groupe de clés est un ensemble logique d'enregistrements de clés où un seul enregistrement se trouve en état actif.

Une définition de groupe de clés comprend les éléments suivants :

■ Nom

Donné à un groupe de clés. Doit être unique dans le keystore. Le renommage du groupe de clés est pris en charge si le nouveau nom est unique dans le keystore.

■ Etiquette

Identifiant de groupe de clés unique (non mutable).

■ Chiffre

Chiffre pris en charge Toutes les clés appartenant à ce groupe de clés sont créées avec ce chiffre à l'esprit (non mutable).

■ Description

N'importe quelle description (mutable).

■ Heure de création

Heure de création de ce groupe de clés (non mutable).

■ Dernier heure de modification Date de dernière modification d'un des attributs mutables (ou immuable).

# **Création de groupes de clés**

La première étape pour configurer le chiffrement consiste à créer un groupe de clés.

Dans l'exemple suivant, le groupe de clés ENCR\_mygroup est créé :

nbkmsutil -createkg -kgname ENCR\_mygroup

**Remarque :** En cas de stockage AdvancedDisk ou de stockage sur bande, il est important que le nom du groupe que vous créez (c.-à-d., mygroup) soit préfixé de ENCR\_.

# **Création d'enregistrements de clé**

L'étape suivante consiste à créer un enregistrement actif de clé. L'enregistrement de clé peut être créé dans l'état prelive et être transféré vers l'état actif. Ou il peut être directement créé dans l'état actif.

Un enregistrement de clé comprend les informations essentielles suivantes :

■ Nom

Nom donné à une clé, devrait être unique dans un KG. Le renommage du groupe de clés est pris en charge si le nouveau nom est unique dans le keystore.

- Etiquette de clé Identifiant de clé unique (non mutable).
- Etiquette de groupe de clés Identifiant KG unique auquel cette clé appartient (non mutable).
- Etat Etat actuel de la clé (mutable).
- Clé de chiffrement Clé utilisée pour chiffrer ou déchiffrer la sauvegarde ou pour restaurer des données (non mutables).
- Description N'importe quelle description (mutable).
- Heure de création Heure de création de clé (non mutable).
- Dernier heure de modification Date de dernière modification d'un des attributs mutables (ou immuable).

Les états suivants d'enregistrement de clé sont disponibles :

- Prelive indique que l'enregistrement a été créé, mais n'a pas été utilisé
- Actif indique que l'enregistrement et la clé sont utilisés pour le chiffrement et le déchiffrement
- Inactif indique que l'enregistrement et la clé ne peuvent pas être utilisés pour le chiffrement. Ils peuvent toutefois être utilisés pour le déchiffrement
- Désapprouvé indique que l'enregistrement ne peut pas être utilisé pour le chiffrement ou le déchiffrement

Terminé indique que l'enregistrement peut être supprimé

# Présentation des états d'enregistrement de clé

Les états d'enregistrement de clé sont prelive, actif, inactif, obsolète et terminé. Les états d'enregistrement de clé adhèrent à un cycle de vie d'enregistrement de clé. Une fois qu'une clé est entrée dans l'état actif (c'est-à-dire configurée pour le chiffrement), la clé doit progresser dans l'odre appropriée à travers le cycle de vie. La commande appropriée inclut le passage d'un état à son état adjacent. Une clé ne peut pas contourner les états.

Entre l'état actif et l'état terminé, l'enregistrement peut déplacer un état à la fois dans une direction ou l'autre. En dehors de cette plage d'état, les transitions sont unidirectionnelles. Les enregistrements de clés supprimés ne peuvent pas être récupérés (à moins qu'ils aient été créés en utilisant une phrase de passe) et les clés actives ne peuvent pas être redéplacées à l'état prelive.

**Remarque :** Des clés peuvent être créées dans l'état prelive ou actif. Les enregistrements actifs de clés sont disponibles pour des opérations de sauvegarde et de restauration. Une clé inactive est uniquement disponible pour des opérations de restauration. Les clés désapprouvées ne sont pas disponibles pour être utilisées. Si votre enregistrement de clé est dans l'état désapprouvé et vous tentez d'effectuer une sauvegarde ou une restauration avec cet enregistrement de clé, il peut échouer. Un enregistrement de clé dans l'état terminé peut être supprimé du système.

Le schéma suivant indique le déroulement du processus de création de clés dans un état prelive ou actif.

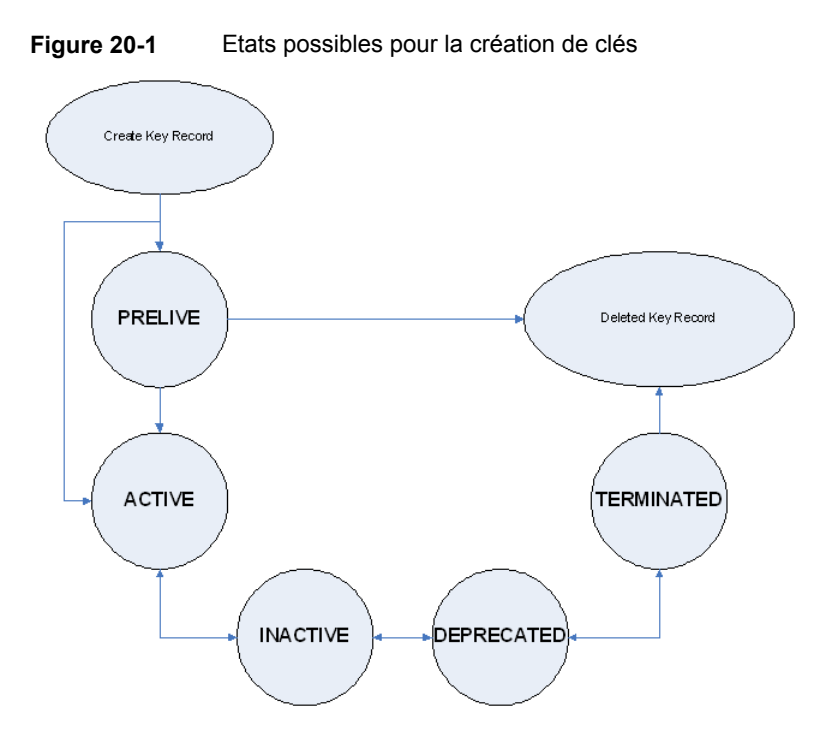

# **Considérations d'états d'enregistrement de clé**

Les considérations suivantes peuvent être suivies pour des états d'enregistrement de clé.

- Les transitions d'état d'enregistrement de clé sont bien définies et vous devez parcourir tout le chemin d'accès des états pour supprimer un enregistrement de clé.
- Définir un enregistrement de clé sur « actif » définit l'état de l'enregistrement de clé actif sur « inactif » pour ce groupe. Il ne peut y avoir qu'un seul enregistrement actif dans un groupe.
- L'état désapprouvé est utile pour enregistrer une clé et restreindre son utilisation. Si, en tant qu'administrateur, vous pensez qu'une clé a été compromise, vous pouvez manuellement suspendre son utilisation par toute personne l'utilisant sans supprimer la clé du système. Vous pouvez définir l'enregistrement de clé sur l'état désapprouvé et toute personne tentant d'effectuer une sauvegarde ou une restauration avec cette clé désapprouvée obtiendra une erreur.
- La suppression d'enregistrement de clé implique deux étapes permettant de réduire la possibilité de supprimer accidentellement une clé. Vous devez d'abord définir les clés désapprouvées sur terminé et vous pouvez ensuite supprimer

l'enregistrement de clé. Seuls les enregistrements terminés de clé peuvent être supprimés (autre que les clés se trouvant dans l'état prelive).

■ Vous pouvez utiliser l'état prelive pour créer un enregistrement de clé avant de l'utiliser.

# **État d'enregistrement de clé prelive**

Un enregistrement de clé créé dans l'état prelive peut être activé ou supprimé.

L'état prelive peut être utilisé de la façon suivante :

- L'administrateur de KMS veut tester la création d'un enregistrement de clé sans affecter le système. Si l'enregistrement est correctement créé, il peut alors être activé. S'il n'est pas correctement créé, il peut être supprimé.
- L'administrateur de KMS veut créer un enregistrement de clé, mais seulement l'activer à un moment donné dans le futur. Les raisons de ce problème peuvent inclure le retard de configuration de l'enregistrement sur actif jusqu'à ce que le keystore de KMS ait été sauvegardé (ou le mot de passe ait été enregistré). Ou le retard de configuration de l'enregistrement sur actif jusqu'à une certaine heure dans le futur.

Les enregistrements de clés dans l'état prelive peuvent être activés ou supprimés du système.

# **État d'enregistrement de clé actif**

Des enregistrements actifs de clés peuvent être utilisés pour chiffrer et déchiffrer des données. S'il y a lieu, l'enregistrement actif de clé peut être rendu inactif. L'état actif est l'un des trois états de gestion des données les plus importants. L'état inactif et l'état désapprouvé sont les deux autres états importants de gestion des données.

Des enregistrements de clés peuvent être directement créés dans l'état actif en contournant l'état prelive. Des enregistrements de clés dans l'état actif peuvent rester actifs ou être rendus inactifs. Les enregistrements actifs ne peuvent pas retourner à l'état prelive.

# **État d'enregistrement de clé inactif**

Des enregistrements inactifs de clés peuvent être utilisés pour déchiffrer des données. S'il y a lieu, l'enregistrement inactif de clé peut être de nouveau être activé ou être déplacé à l'état désapprouvé. L'état inactif est l'un des trois états de gestion des données les plus importants. L'état actif et l'état obsolète sont les deux autres états importants de gestion des données.

Les enregistrements de clés dans l'état inactif peuvent rester inactifs, être activés ou rendus obsolètes.

# **État d'enregistrement de clé obsolète**

Des enregistrements désapprouvés de clés ne peuvent pas être utilisés pour chiffrer ou déchiffrer des données. S'il y a lieu, l'enregistrement de clé dans l'état désapprouvé ont pu être rendu inactif ou terminé. L'état désapprouvé est l'un des trois états de gestion des données les plus importants. L'état actif et l'état inactif sont les deux autres états importants de gestion des données.

L'état désapprouvé peut être utilisé des manières suivantes :

- L'utilisation d'une clé doit être suivie ou réglementée. La tentative d'utilisation d'une clé désapprouvée peut échouer, jusqu'à ce que son état soit modifié sur l'état approprié.
- Une clé ne devrait plus être nécessaire, mais pour plus de sécurité, elle n'est pas définie sur l'état terminé. Des enregistrements de clés dans l'état désapprouvé peuvent rester désapprouvés, être rendus inactifs ou être terminés.

# **État d'enregistrement de clé terminé**

L'état terminé ajoute une seconde étape ou une étape de sécurité pour supprimer un enregistrement de clé dans l'état désapprouvé. Un enregistrement terminé de clé peut être déplacé à l'état désapprouvé et être finalement rendu de nouveau actif si nécessaire. Un enregistrement terminé de clé peut également être supprimé du KMS.

**Attention :** Avant de supprimer une clé, assurez-vous qu'aucune image valide existante n'a été chiffrée avec cette clé

Les enregistrements de clés dans l'état terminé peuvent rester terminés, devenir désapprouvés ou être physiquement supprimés.

# Sauvegarde des fichiers de base de données KMS

Sauvegarder la base de données KMS implique de sauvegarder les fichiers KMS.

L'utilitaire de KMS a une option qui permet de suspendre les fichiers de base de données ou d'empêcher temporairement quiconque de modifier les fichiers de données. Il est important d'exécuter l'option de suspension si vous prévoyez de copier les fichiers KMS\_DATA, KMS\_HMKF et KMS\_KPKF dans un autre emplacement pour les sauvegarder.

Pendant la suspension, NetBackup supprime l'accès en écriture pour ces fichiers ; seul l'accès en lecture est autorisé.
Quand vous exécutez *nbkmsutil -quiescedb*, il renvoie une suspension réussie et le nombre d'appels en cours. Le nombre d'appels en cours n'est qu'un nombre. Un nombre est placé sur le fichier pour le nombre de demandes en attente sur ce fichier.

Après la suspension, vous pouvez sauvegarder les fichiers en les copiant sur un autre emplacement de répertoire.

Après avoir copié les fichiers, vous pouvez réactiver les fichiers de base de données KMS à l'aide de nbkmsutil -unquiescedb.

Lorsque le nombre d'appels de suspension en cours atteint zéro, le KMS exécute des commandes qui pourraient modifier les fichiers KMS\_DATA, KMS\_HMKF et KMS\_KPKF. L'accès en écriture est de nouveau accessible pour ces fichiers.

## Récupération de KMS en restaurant tous les fichiers de données

Si vous avez effectué des copies de sauvegarde des fichiers KMS DATA, KMS\_HMKF et KMS\_KPKF, il suffit de restaurer ces trois fichiers. Démarrez alors le service nbkms et le système KMS sera de nouveau en service.

## Récupération de KMS en restaurant seulement le fichier de données de KMS

Vous pouvez restaurer la copie sauvegardée du fichier de données KMS kms/db/KMS\_DATA en régénérant les fichiers KMS\_HMKF et KMS\_KPKF avec des mots de passe. Ainsi, si vous avez écrit les phrases secrètes pour la clé machine d'hôte (HMK) et la clé de protection de clé, vous pouvez exécuter une commande afin de régénérer ces fichiers. Le système vous invite à entrer la phrase secrète et si la phrase secrète correspond à la phrase secrète initialement entrée, vous pourrez réinitialiser les fichiers.

#### **Récupération de KMS en restaurant uniquement le fichier de données KMS**

- **1** Exécutez la commande de nbkms –resetkpk.
- **2** Exécutez la commande nbkms –resethmk.
- **3** Démarrez le service nbkms.

## Récupération de KMS en régénérant la clé de chiffrement des données

Vous pouvez régénérer la base de données KMS en régénérant les clés de chiffrement des données. Le but est de créer une nouvelle base de données KMS vide et de la remplir avec tous les enregistrements de clés.

**Remarque :** Une clé générée aléatoirement ne peut pas être récupérée si elle est perdue.

#### **Récupération de KMS en régénérant la clé de chiffrement des données**

**1** Créez une base de données KMS vide en exécutant la commande suivante

nbkms -createemptydb

Vous ne devez pas utiliser les mêmes clé machine d'hôte et clé de protection de clé. Vous pouvez choisir de nouvelles clés.

**2** Exécutez la commande nbkmsutil -recoverkey et spécifiez le groupe de clés, le nom de clé et l'étiquette.

```
nbkmsutil -recoverkey -kgname ENCR_pool1 -keyname Q1_2008_key
  -tag
d5a2a3df1a32eb61aff9e269ec777b5b9092839c6a75fa17bc2565f725aafe90
```
Si vous n'avez pas gardé de copie électronique de la sortie de la commande nbkmsutil -listkey lorsque vous avez créé la clé, vous devez entrer les 64 caractères manuellement.

**3** Entrez la phrase secrète (et la valeur salt si la clé a été initialement générée avec NetBackup 7.7 ou une version ultérieure) dans l'invite. Elle doit correspondre exactement à la phrase secrète saisie auparavant.

La valeur salt (le cas échéant) doit correspondre à la valeur salt associée à la clé que vous souhaitez récupérer.

**Remarque :** Si l'étiquette que vous entrez existe déjà dans la base de données de KMS, alors vous ne pouvez pas recréer la clé.

**4** Si la clé récupérée est la clé que vous voulez utiliser pour des sauvegardes, exécutez la commande suivante pour activer la clé :

```
nbkmsutil -modifykey -kgname ENCR_pool1 -keyname Q1_2008_key
-state active
```
L'option -recoverkeyplace l'enregistrement de clé dans l'état inactif et elle est introduite dans la base de données KMS dans l'état inactif.

**5** Si c'est un enregistrement de clé qui doit être désapprouvé, exécutez la commande suivante :

```
nbkmsutil -modifykey -kgname ENCR_pool1 -keyname Q1_2008_key
-state deprecated
```
## Problèmes de sauvegarde des fichiers de données KMS

Des problèmes de sauvegarde des fichiers de données KMS peuvent se produire avec les bandes normales de NetBackup ou avec la sauvegarde de catalogue.

**Attention :** Les fichiers de données KMS ne sont pas inclus dans les sauvegardes de catalogue de NetBackup.

Si les KPK, les HMK et les fichiers de clés étaient inclus dans une sauvegarde de catalogue et la bande de sauvegarde de catalogue est perdue, le keystore est compromis car la bande contient tout les éléments requis pour accéder aux clés.

Des problèmes significatifs peuvent exister si les bandes de données et de sauvegarde de catalogue sont toutes deux perdues sur le même camion de transport, par exemple. Si les deux bandes sont perdues ensemble, la situation n'est pas mieux que n'avoir jamais chiffré la bande dès le départ.

Le chiffrement du catalogue n'est pas une bonne solution non plus. Si le KPK, le HMK et le fichier de clés étaient inclus dans une sauvegarde de catalogue et la sauvegarde de catalogue elle-même est chiffrée, c'est comme si vous aviez laissé les clés dans la voiture verrouillée. C'est pour éviter ce problème que le KMS a été établi en tant que service distinct pour NetBackup et que les fichiers KMS sont dans un répertoire distinct des répertoires NetBackup. Il existe cependant des solutions pour sauvegarder les fichiers de données KMS.

## Solutions pour sauvegarder les fichiers de données KMS

La meilleure solution pour sauvegarder des fichiers de données KMS consiste à effectuer l'opération en dehors du processus normal de NetBackup ou de compter sur les clés de chiffrement générées par phrase de passe pour reconstruire manuellement le KMS. Toutes les clés peuvent être générées par des phrases de passe. Ainsi si vous avez enregistré toutes les phrases de passe, vous pouvez recréer le KMS manuellement à partir des informations que vous avez notées. La sauvegarde de KMS peut être effectuée en plaçant les informations de KMS sur un CD, un DVD ou un lecteur USB distinct.

## Création d'un enregistrement de clé

La procédure suivante explique comment créer un enregistrement de clé à l'aide d'une phrase secrète, en contournant l'état prelive et en créant une clé active.

**Remarque :** Si vous tentez d'ajouter une clé à un groupe qui possède déjà une clé active, la clé existante est automatiquement placée dans l'état inactif.

#### **Création d'un enregistrement de clé et d'une clé active**

**1** Pour créer un enregistrement de clé, entrez la commande suivante :

nbkmsutil -createkey -usepphrase -kgname ENCR\_mygroup -keyname my latest key -activate -desc "key for Jan, Feb, March data"

<span id="page-543-0"></span>**2** Entrez une phrase secrète.

## Liste des clés d'un groupe de clés

Utilisez la procédure suivante pour lister toutes ou une sélection de clés que vous avez créées dans un groupe de clés particulier.

#### **Pour lister les clés dans un groupe de clés**

Pour lister les clés dans un groupe de clés, entrez la commande suivante :

nbkmsutil -listkeys -kgname ENCR\_mygroup

nbkmsutil sort la liste dans le format détaillé par défaut. Voici une sortie de liste non détaillée.

KGR ENCR\_mygroup AES\_256 1 Yes 134220503860000000

```
134220503860000000 -
KR my latest key Active 134220507320000000 134220507320000000
key for Jan, Feb, March data
Number of keys: 1
```
Les options suivantes aident à répertorier toutes les clés d'un groupe de clés ou une clé spécifique d'un groupe de clés :

```
nbkmsutil -listkeys -all | -kgname <key group name> [ -keyname
<key name> | -activekey ]
[ -noverbose | -export ]
```
L'option -all dresse la liste de toutes les clés de tous les groupes de clés. Les clés sont répertoriées dans un format détaillé.

L'option -kgname dresse la liste des clés du groupe de clés spécifié.

L'option -keyname dresse la liste d'une clé spécifique dans le groupe de clés spécifié. Elle doit cependant être utilisée avec l'option -kgname.

L'option -activekey dresse la liste d'une clé active dans le groupe de clés spécifié. Elle doit cependant être utilisée avec l'option -kgname.

**Remarque :** Les options -activekey et -keyname s'excluent mutuellement.

L'option -noverbose dresse la liste des détails des clés et des groupes de clés dans un formulaire formaté (non-accessible en lecture). Le paramètre par défaut est une liste détaillée.

L'option -export génère une sortie requise par le fichier key file. (Le key file est utilisé dans le fichier nbkmsutil -export -path <key container path > -key file. Vous pouvez utiliser la sortie pour un autre -key file.

Exécutez la commande suivante pour répertorier toutes les clés d'un groupe de clés :

nbkmsutil –listkeys -kgname <key\_group\_name>

Exécutez la commande suivante pour répertorier les clés spécifiques d'un groupe de clés :

nbkmsutil -listkeys -kgname <key group name> -keyname <key name>

Exécutez la commande suivante pour répertorier toutes les clés de tous les groupes :

nbkmsutil -listkeys -all

Exécutez la commande suivante pour répertorier toutes les clés d'un groupe de clés :

nbkmsutil -listkeys -kgname <key group name>

Exécutez la commande suivante pour répertorier les clés actives d'un groupe de clés :

nbkmsutil –listkeys -kgname <key\_group\_name> -activekey

## Configuration de NetBackup pour fonctionner avec le KMS

La configuration de NetBackup pour fonctionner avec le KMS implique les rubriques suivantes :

- NetBackup obtient des enregistrements de clés de KMS Se reporter à "NetBackup et [enregistrements](#page-545-0) de clé de KMS" à la page 546.
- Configuration de NetBackup pour utiliser le chiffrement Se reporter à "Exemple de [configuration](#page-545-1) de NetBackup pour utiliser le chiffrement de [bande"](#page-545-1) à la page 546.

## <span id="page-545-0"></span>**NetBackup et enregistrements de clé de KMS**

La première étape pour configurer NetBackup afin qu'il fonctionne avec le KMS consiste à installer un lecteur de bande prenant en charge NetBackup et capable de chiffrer, ainsi que le média de bande requis.

La deuxième étape est de configurer NetBackup normalement, sauf que les médias capables de chiffrement doivent être placés dans un pool de volumes avec le même nom que le groupe de clés que vous avez créé lors de la configuration de KMS.

**Remarque :** Pour AdvancedDisk et le stockage sur bande, la fonction de gestion des clés nécessite que le nom du groupe de clés et celui du pool de volumes de NetBackup correspondent et qu'ils soient préfixés de ENCR. Pour le stockage en cloud et PureDisk, le nom du groupe de clés doit être *storage\_server\_name*:*volume\_name*. Cette méthode de prise en charge du chiffrement est disponible sans devoir apporter de grands changements à l'infrastructure de gestion-système de NetBackup.

## <span id="page-545-1"></span>**Exemple de configuration de NetBackup pour utiliser le chiffrement de bande**

L'exemple suivant configure deux pools de volumes NetBackup créés pour le chiffrement (avec le préfixe ENCR ).

Le schéma suivant affiche la **console d'administration NetBackup** avec deux pools de volumes ayant la bonne convention de nommage pour utiliser le KMS.

**Figure 20-2** Console d'administration NetBackup avec deux pools de volumes configurés pour utiliser le KMS

| Veritas NetBackup™<br>$\odot$                                                                                                    |                            |        |                     |                          |                               |         |                |  |  |
|----------------------------------------------------------------------------------------------------|----------------------------|--------|---------------------|--------------------------|-------------------------------|---------|----------------|--|--|
| Edit View Actions Help<br><b>File</b>                                                                                                    |                            |        |                     |                          |                               |         |                |  |  |
|                                                                                                    |                            |        |                     |                          |                               |         |                |  |  |
| core7.(Master Server)<br>6 Volume Pools (0 selected)                                                                                                    |                            |        |                     |                          |                               |         |                |  |  |
| H core7.(Master Server)<br>Backup, Archive, and Restore                                                                                                    | Volume Pool                | Number |                     | Max partially full media | Description                   | Scratch | Catalog Backup |  |  |
| Activity Monitor                                                                                                    | <b>Pat None</b>            | Ō      | o                   |                          | the None pool                 | No      | No             |  |  |
| + L NetBackup Management                                                                                                    | <b>Pa</b> NetBackup        |        | Ō                   |                          | the NetBackup pool            | No      | No             |  |  |
| + 50 Media and Device Management                                                                                                    | <b>Pa</b> DataStore        | 2      | Ō                   |                          | the DataStore pool            | No      | No             |  |  |
| Device Monitor                                                                                                    | CatalogBackup 3            |        | $\ddot{\mathbf{0}}$ |                          | NetBackup Catalog Backup pool | No      | Yes:           |  |  |
| <b>Media</b><br>۰                                                                                                    | <b>PM</b> ENCR_testpool 4  |        | Ō                   |                          | <b>ENCR testpool</b>          | No      | No             |  |  |
| Volume Pools<br>۰                                                                                                    | <b>PM</b> ENCR testpool2 3 |        | $\circ$             |                          | ENCR testpool2                | No      | Yes            |  |  |
| CatalogBackup<br><b>B</b> DataStore<br><b>图 NetBackup</b><br><b>&amp;</b> None<br>ENCR_testpool<br><b>B</b> ENCR testpool2<br>Volume Groups<br><b>B</b> Robots<br>Standalone<br><b>Devices</b><br>⊶<br>色 Credentials<br>٠<br>← Le Security Management<br>+ 8 Vault Management<br>← ® Bare Metal Restore Management<br>Logging Assistant |                            |        |                     |                          |                               |         |                |  |  |

décrit une politique NetBackup configurée pour utiliser le pool de volumes , qui possède le même nom que le groupe de clés que vous avez configuré auparavant.

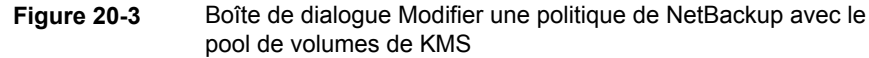

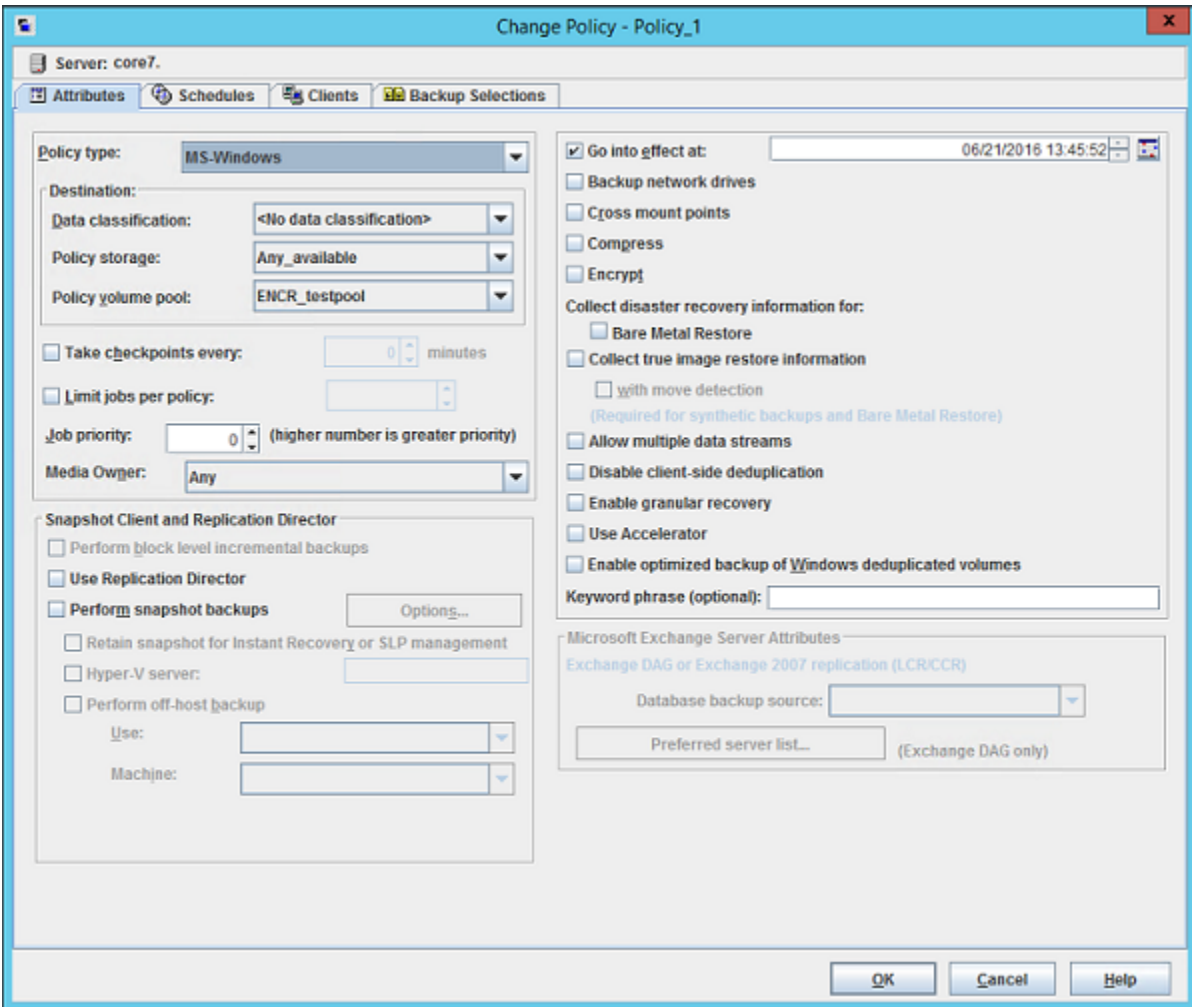

Quand une image de NetBackup a été chiffrée, l'indicateur de clé est enregistré et associé à l'image. Vous pouvez consulter ces informations via les rapports de la **console d'administration NetBackup** ou dans la sortie des commandes bpimmedia et bpimagelist.

## Configuration du KMS NetBackup à l'aide de l'application Web KMS

Si vous configurez le KMS NetBackup (NBKMS), NetBackup ne l'utilise pas pour des opérations de gestion des clés. Pour activer le serveur KMS, exécutez la commande suivante :

nbkmscmd -configureKMS -type NBKMS

# **Utilisation de KMS pour le chiffrement**

Vous pouvez utiliser le KMS pour exécuter une sauvegarde de bande chiffrée, vérifier une sauvegarde de bande chiffrée et gérer des clés. Les rubriques suivantes fournissent des exemples pour chacun de ces scénarios :

- Exemple d'exécution d'une sauvegarde sur bande chiffrée Se reporter à "Exemple d'exécution d'une [sauvegarde](#page-549-0) sur bande chiffrée" à la page 550.
- Exemple de vérification d'une sauvegarde de chiffrement Se reporter à "Exemple de vérification d'une sauvegarde de [chiffrement"](#page-550-0) à la page 551.
- <span id="page-548-0"></span>■ Importation d'images chiffrées par KMS Se reporter à ["Importation](#page-548-0) d'images chiffrées par KMS" à la page 549.

## Importation d'images chiffrées par KMS

L'importation des images chiffrées par KMS est une opération en deux phases. Dans la première phase, les en-têtes de médias et chaque en-tête de sauvegarde de fragment sont lus. Ces données ne sont jamais chiffrées. Cependant, les en-têtes de sauvegarde indiquent si les données du fichier de fragments sont chiffrées à l'aide de KMS ou non. En résumé, la phase un ne requiert pas de clé.

La phase deux recompile le fichier de catalogue . f qui nécessite la lecture des données chiffrées. L'étiquette de clé  $key$ - $tag$  (KAD en termes  $scs1$ ) est stockée sur la bande par le matériel. Le processus NBU/BPTM lit l'étiquette de clé key-tag du lecteur et l'envoie au KMS pour rechercher la clé. Si le service trouve la clé, les processus de la phase deux continuent à lire les données chiffrées. Si le service ne trouve aucune clé, les données ne sont pas accessibles en lecture tant que le service KMS n'a pas recréé la clé. C'est là que la phrase de passe est importante.

Si vous ne les avez pas détruites, le service KMS contient toutes les clés déjà utilisées et vous pouvez importer n'importe quelle bande chiffrée. Transférez le keystore sur votre site DR pour ne pas avoir à le recréer.

## Exemple d'exécution d'une sauvegarde sur bande chiffrée

<span id="page-549-0"></span>Pour exécuter une sauvegarde de bande chiffrée, vous devez disposer d'une politique configurée pour puiser à partir d'un pool de volumes ayant le même nom que votre groupe de clé.

décrit une politique NetBackup que vous avez configurée pour utiliser le pool de volumes .

**Figure 20-4** Boîte de dialogue Modifier une politique de NetBackup avec le pool de volumes ENCR\_pool1 de KMS

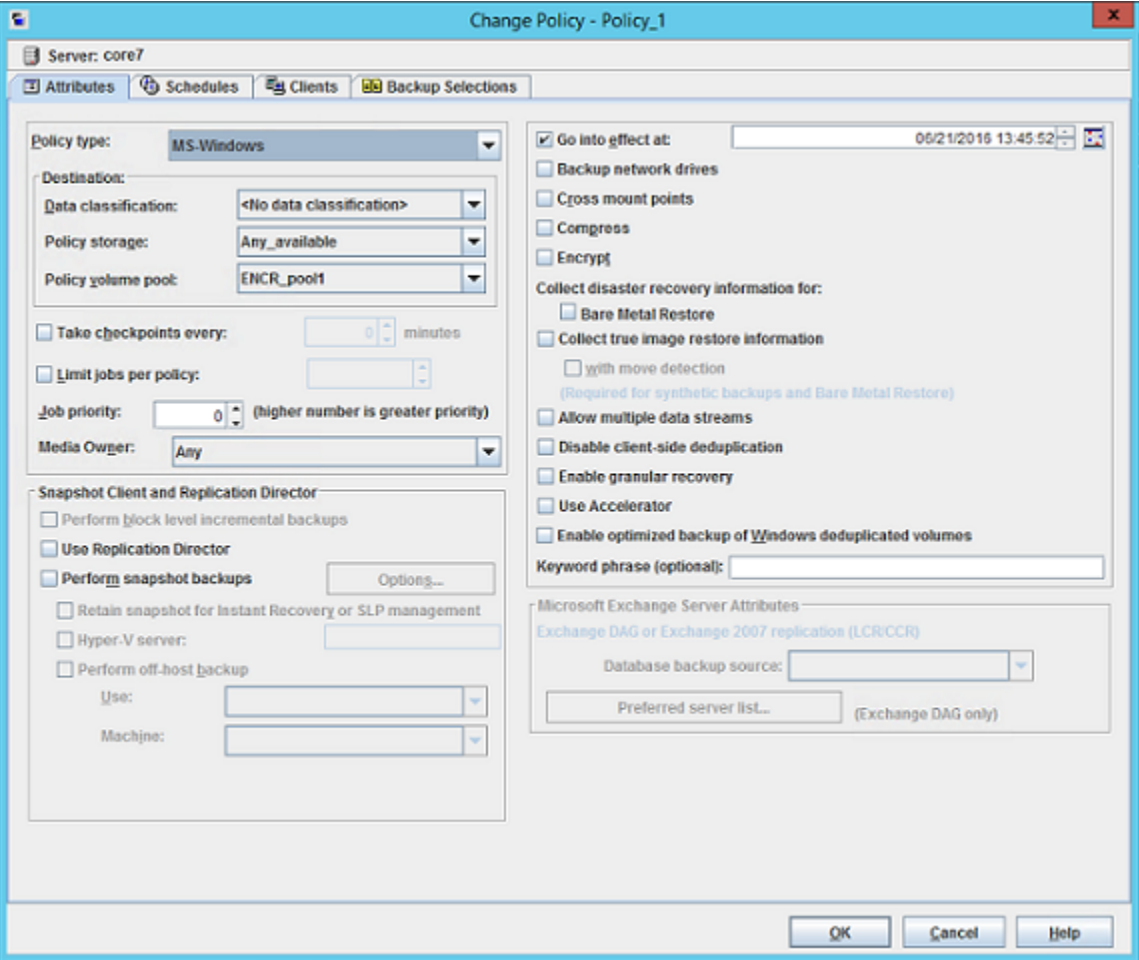

## Exemple de vérification d'une sauvegarde de chiffrement

<span id="page-550-0"></span>Quand NetBackup exécute une sauvegarde de bande chiffrée et vous affichez les Images sur média, vous consultez l'étiquette de clé de chiffrement qui est enregistrée avec l'enregistrement. Cette étiquette de clé indique que ce qui a été écrit sur la bande a été chiffré. L'étiquette de clé de chiffrement identifie de manière unique la clé utilisée pour chiffrer les données. Vous pouvez exécuter un rapport et lire la colonne de la politique pour déterminer si tous les éléments d'une bande particulière ont été chiffrés.

# **Éléments constitutifs d'une base de données KMS**

La base de données KMS se compose de trois fichiers :

- Le fichier de keystore (KMS\_DATA) contient tous les enregistrements de groupe de clés et de clés avec quelques métadonnées.
- Le fichier de KPK (KMS\_KPKF) contient le KPK utilisé pour chiffrer les parties de cryptogramme des enregistrements de clés qui sont stockés dans le fichier de keystore.
- $\blacksquare$  Le fichier de HMK (KMS\_HMKF) contient le HMK utilisé pour chiffrer tout le contenu du fichier de keystore. L'en-tête de fichier de keystore est une exception. Il contient certaines métadonnées comme l'ID de KPK et l'ID de HMK qui n'est pas chiffré).

## Création d'une base de données vide de KMS

Une base de données KMS vide peut être créée en exécutant la commande nbkms -createemptydb.

Cette commande vous invite à saisir les informations suivantes :

- Phrase secrète de la clé principale de l'hôte (HMK) (laissez vide pour une clé principale de l'hôte quelconque)
- ID HMK
- Phrase secrète KPK (laissez vide pour un KPK quelconque)
- ID KPK

Les procédures de sauvegarde et de récupération d'urgence de bases de données KMS varient pour les KPK et HMK générés aléatoirement ou par phrase secrète, comme indiqué ci-dessous.

#### **Pour effectuer une récupération lorsque les HMK et les KPK ont été générés aléatoirement**

- **1** Restaurez le fichier de keystore d'une sauvegarde.
- **2** Exécutez la commande nbkms -info pour trouver l'ID de KPK et l'ID de HMK du KPK et du HMK requis pour déchiffrer ce fichier de keystore. La sortie devrait également vous informer que les HMK et les KPK pour ce fichier de keystore ont été générés aléatoirement.
- **3** Restaurez le fichier de HMK correspondant à l'ID de HMK d'une sauvegarde sécurisée.
- **4** Restaurez le fichier de KPK correspondant à l'ID de KPK d'une sauvegarde sécurisée.

## Importance de l'ID de KPK et de l'ID de HMK

Pour déchiffrer le contenu d'un fichier de keystore, il est essentiel d'identifier les KPK et HMK appropriés pour cette tâche. L'ID de KPK et l'ID de HMK vous permettent d'effectuer cette identification. Puisque ces ID sont stockés non chiffrés dans l'en-tête de fichier de keystore, ils peuvent être déterminés même si vous avez seulement accès au fichier de keystore. Il est important de choisir des ID uniques et de se souvenir de l'association des ID aux phrases secrète et aux fichiers pour pouvoir exécuter une reprise après incident.

## Mise à jour périodique du HMK et du KPK

Le HMK et le KPK peuvent être mis à jour périodiquement à l'aide des options modifyhmk et modifykpk de l'interface de ligne de commande KMS. Ces opérations vous invitent à saisir une nouvelle phrase secrète et un nouvel ID, puis à mettre à jour le KPK/HMK. Vous pouvez choisir une KPK/HKM aléatoire ou basée sur une phrase secrète à chacune de ces invocations.

**Remarque :** C'est une pratique d'excellence d'utiliser l'option -usepphrase lorsque vous modifiez la HMK et la KPK afin qu'on vous demande d'utiliser une phrase secrète connue pour une récupération ultérieure. Avec l'option -nopphrase, KMS génère une phrase secrète aléatoire qui est inconnue et élimine la possibilité de récupération ultérieure, si nécessaire.

## Sauvegarde des clés de keystore et d'administrateur de KMS

Les fichiers de données importants du KMS peuvent être sauvegardés en effectuant des copies de la base de données de clés KMS\_DATA, de la clé HMK KMS\_HMKF et de la clé de protection de clé KMS\_HKPKF.

Sous Windows, ces fichiers sont à l'emplacement suivant :

```
NetBackup_install_path\kms\kms\db\KMS_DATA.dat
NetBackup_install_path\Veritas\kms\key\KMS_HMKF.dat
NetBackup_install_path\Veritas\kms\key\KMS_KPKF.dat
```
Sous UNIX, ces fichiers sont à cet emplacement :

/usr/openv/kms/db/KMS\_DATA /usr/openv/kms/key/KMS\_HMKF /usr/openv/kms/key/KMS\_KPKF

# **Commandes de l'interface de ligne de commande (CLI)**

Les rubriques suivantes décrivent l'interface de ligne de commande (CLI) :

- Aide pour l'utilisation de l'interface de ligne de commande Se reporter à "Aide pour l'utilisation de l'interface de ligne de [commande"](#page-553-0) à la page 554.
- Créer un groupe de clés Se reporter à "Créer un [nouveau](#page-554-0) groupe de clés" à la page 555.
- Créer une clé Se reporter à ["Créer](#page-554-1) une clé" à la page 555.
- Modifier les attributs du groupe de clés Se reporter à ["Modifier](#page-555-0) les attributs du groupe de clés" à la page 556.
- Modifier les attributs de clé Se reporter à ["Modifier](#page-555-1) les attributs de clé" à la page 556.
- Obtenir les informations des groupes de clés Se reporter à "Obtenir les [informations](#page-556-0) des groupes de clés" à la page 557.
- Obtenir les informations des clés Se reporter à "Obtenir les [informations](#page-557-0) des clés" à la page 558.
- Suppression d'un groupe de clés Se reporter à ["Suppression](#page-557-1) d'un groupe de clés" à la page 558.
- Supprimer une clé Se reporter à ["Supprimer](#page-558-0) une clé" à la page 559.
- Récupérer une clé Se reporter à ["Récupérer](#page-558-1) une clé" à la page 559.
- Modifier la clé machine d'hôte (HMK) Se reporter à ["Modifier](#page-563-0) la clé machine d'hôte (HMK)" à la page 564.
- Obtention de l'ID de clé machine d'hôte (HMK) Se reporter à ["Obtention](#page-563-1) de l'ID de clé machine d'hôte (HMK)" à la page 564.
- Modifier la clé de protection de clé (KPK) Se reporter à "Modifier la clé de [protection](#page-564-0) de clé (KPK)" à la page 565.
- Obtention de l'ID de clé de protection de clé (KPK) Se reporter à ["Obtention](#page-563-2) de l'ID de clé de protection de clé (KPK)" à la page 564.
- Obtention des statistiques du fichier keystore Se reporter à "Obtention des [statistiques](#page-564-1) du fichier keystore" à la page 565.
- Suspension de la base de données KMS Se reporter à ["Suspension](#page-564-2) de la base de données KMS" à la page 565.
- <span id="page-553-0"></span>■ Annulation de la suspension de la base de données KMS Se reporter à "Annulation de la [suspension](#page-565-0) de la base de données KMS" à la page 566.

## Aide pour l'utilisation de l'interface de ligne de commande

Pour obtenir de l'aide sur l'utilisation de l'interface de ligne de commande, utilisez la commande du service Gestion des clés (KMS) NetBackup (commande nbkmsutil) avec les arguments inclus.

Utilisez nbkmsutil -help -*option* pour obtenir de l'aide sur une option spécifique.

```
# nbkmsutil -help
```

```
nbkmsutil [ -createkg ] [ -createkey ]
[ -modifykg ] [ -modifykey ]
[ -listkgs ] [ -listkeys ]
[ -deletekg ] [ -deletekey ]
[ -modifyhmk ] [ -modifykpk ]
[ -gethmkid ] [ -getkpkid ]
[ -quiescedb ] [ -unquiescedb ]
[ -recoverkey]
[ -export ]
[ -import ]
[ -recoverkey ]
```

```
[ -ksstats ]
[ -help ]
```
## Créer un nouveau groupe de clés

Pour créer un nouveau groupe de clés, utilisez la commande de service de gestion des clés (KMS) NetBackup (commande nbkmsutil) avec les arguments inclus.

```
# nbkmsutil -help -createkg
nbkmsutil -createkg -kgname <key group name>
[ -cipher <type> ]
[ -desc <description> ]
```
**Remarque :** Le chiffre par défaut est AES\_256.

<span id="page-554-1"></span>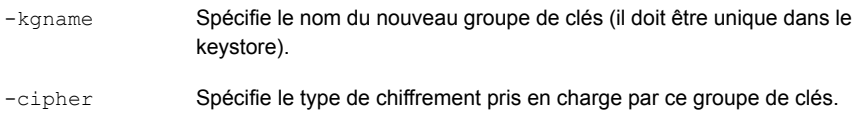

## Créer une clé

Pour créer une nouvelle clé, utilisez la commande de service de gestion des clés (KMS) NetBackup (commande nbkmsutil) avec les arguments inclus.

```
# nbkmsutil -help -createkey
nbkmsutil -createkey [ -nopphrase ]
-keyname <key name>
-kgname <key group name>
[ -activate ]
[ -desc <description> ]
```
**Remarque :** L'état de clé par défaut est prelive.

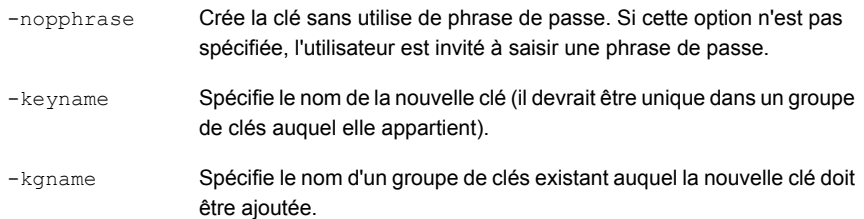

-activate Configure l'état de clé sur actif (l'état de clé par défaut est prelive).

<span id="page-555-0"></span>**Remarque :** Une valeur salt est générée lorsque vous créez une clé avec une phrase secrète. Si vous tentez de récupérer une clé, le système vous demande d'entrer une valeur salt en plus de la phrase de passe et de l'étiquette de clé.

## Modifier les attributs du groupe de clés

Pour modifier les attributs d'un groupe de clés, utilisez la commande de service de gestion des clés (KMS) NetBackup (commande nbkmsutil) avec les arguments inclus.

```
# nbkmsutil -help -modifykg
nbkmsutil -modifykg -kgname <key group name>
[ -name <new name for the key group> ]
[ -desc <new description> ]
-kgname Spécifie le nom du groupe de clés à modifier.
                Spécifie le nouveau nom du groupe de clés (il doit être unique dans le
                keystore).
-name
```
## Modifier les attributs de clé

<span id="page-555-1"></span>Pour modifier les attributs de clés, utilisez la commande de service de gestion des clés (KMS) NetBackup (commande nbkmsutil) avec les arguments inclus.

```
# nbkmsutil -help -modifykey
nbkmsutil -modifykey -keyname <key name>
-kgname <key group name>
[ -state <new state> | -activate ]
[ -name <new name for the key> ]
[ -desc <new description> ]
[ -move to kgname <key group name> ]
```
**Remarque :** Les options -state et -activate s'excluent mutuellement.

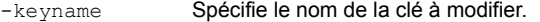

-kgname Spécifie le nom du groupe de clés auquel cette clé appartient.

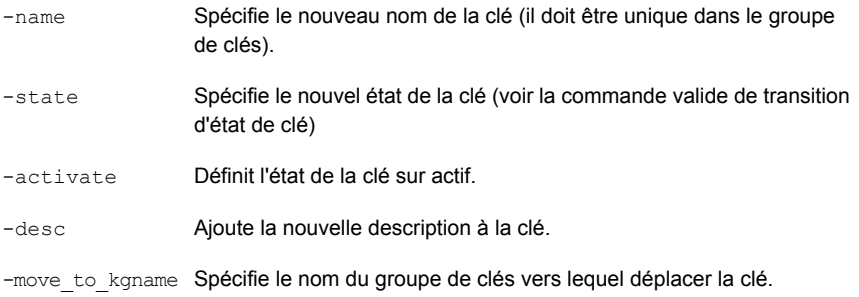

## Obtenir les informations des groupes de clés

<span id="page-556-0"></span>Pour obtenir les détails de groupes de clés, utilisez la commande de service Gestion des clés (KMS) NetBackup (commande nbkmsutil) avec les arguments inclus.

```
nbkmsutil -help -listkgs
nbkmsutil -listkgs [ -kgname <key group name> |
-cipher <type> |
-emptykgs |
-noactive ]
[ -noverbose ]
```
**Remarque :** Par défaut, tous les groupes de clés sont répertoriés. Si aucune option n'est spécifiée, les informations de tous les groupes de clés sont retournées.

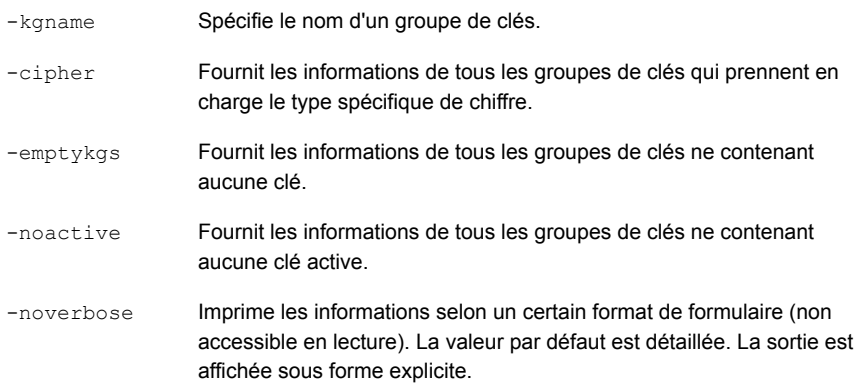

## Obtenir les informations des clés

<span id="page-557-0"></span>Pour obtenir les détails des clés, utilisez la commande de service de gestion des clés (KMS) NetBackup (commande nbkmsutil) avec les arguments inclus.

```
#nbkmsutil -help -listkeys
nbkmsutil -listkeys -all | -kgname <key group name>
[ -keyname <key name> | -activekey ]
[ -noverbose | -export ]
```
Spécifie le nom du groupe de clés. Les informations de toutes les clés appartenant à un groupe de clés sont retournées. -kgname Fournit les informations d'une clé spécifique qui appartient à un groupe spécifique de clés. -keyname -activekey Fournit les informations de la clé active d'un groupe spécifique de clés. Imprime les informations selon un certain format de formulaire (non accessible en lecture). La valeur par défaut est détaillée. Le résultat s'affiche sous une forme lisible. -noverbose Génère un résultat requis par le fichier key\_file. Le fichier key\_file est utilisé dans le fichier nbkmsutil -export -path <key container path > -key file. Le résultat peut être utilisé pour un autre fichier key\_file. -export

## Suppression d'un groupe de clés

<span id="page-557-1"></span>Pour supprimer un groupe de clés, utilisez la commande de service de gestion des clés (KMS) NetBackup (commande nbkmsutil) avec les arguments inclus.

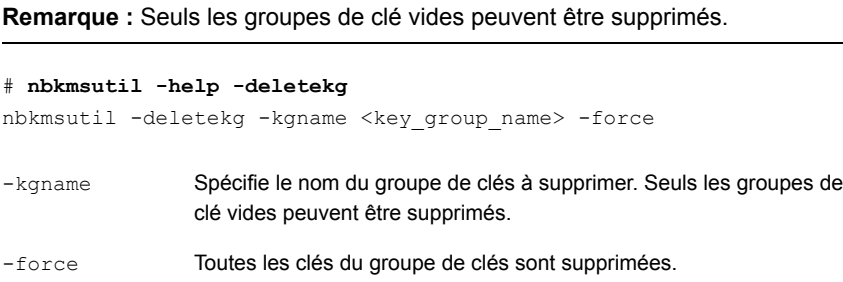

Seuls les groupes de clés vides peuvent être supprimés avec l'option -deletekg. Vous pouvez cependant forcer la suppression du groupe de clés même si celui-ci n'est pas vide. Exécutez la commande suivante pour forcer la suppression d'un groupe de clés :

<span id="page-558-0"></span># nbkmsutil -deletekg -kgname <key\_group\_name> -force

## Supprimer une clé

Pour supprimer une clé, utilisez la commande de service de gestion des clés (KMS) NetBackup (commande nbkmsutil) avec les arguments inclus.

```
# nbkmsutil -help -deletekey
nbkmsutil -deletekey -keyname <key name>
-kgname <key group name>
```
**Remarque :** Des clés dans l'état prelive ou terminé peuvent être supprimées.

<span id="page-558-1"></span>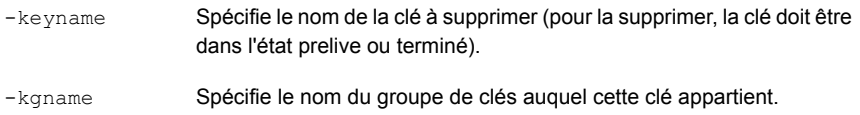

## Récupérer une clé

Pour récupérer une clé, utilisez la commande de service de gestion des clés (KMS) NetBackup (commande nbkmsutil) avec les arguments inclus.

```
# nbkmsutil -help -recoverkey
nbkmsutil -recoverkey -keyname <key name>
-kgname <key group name>
-tag <key tag>
[ -desc <description> ]
```
**Remarque :** L'état de clé sera défini sur inactif.

La restauration pourrait échouer si une clé utilisée dans le chiffrement des données de sauvegarde est perdue (et aucune copie n'est disponible). Ces clés peuvent être récupérées (recréées) lorsque les attributs de la clé d'origine (étiquette, phrase secrète et salt) sont connus.

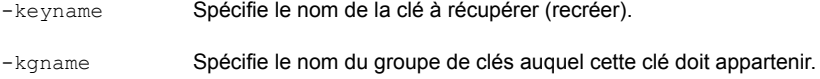

Spécifie l'étiquette qui identifie la clé d'origine (nous devons utiliser la même étiquette). -tag

**Remarque :** L'utilisateur est invité à entrer la phrase de passe correcte pour obtenir la bonne clé (le système ne vérifie pas la validité des phrases de passe entrées).

**Remarque :** Chaque fois que vous récupérez une clé, le système vous demande une valeur salt. Dans cette version de KMS, une valeur salt est générée pour les clés dérivées de phrases de passe. Pour récupérer les clés générées avec une version plus ancienne de KMS, laissez vide le champ de valeur salt.

## A propos de l'exportation et de l'importation de clés à partir de la base de données KMS

L'exportation et l'importation de clés permettent à l'utilisateur de synchroniser rapidement plusieurs domaines NetBackup pour utiliser le même ensemble de clés, ou de déplacer rapidement un ensemble de clés d'un domaine à un autre. Cette fonction est particulièrement utile pour une restauration sur un domaine NetBackup différent suite à une reprise après incident.

## **Exportation des clés**

La commande -export permet d'exporter des clés et des groupes de clés au niveau des domaines. La liste suivante contient des informations importantes sur exportation des clés et groupes de clés :

- Les clés sont toujours exportées avec leur groupe de clés.
- Les clés et les groupes de clés sont exportés dans un conteneur (fichier) de clés chiffré sur l'hôte sur lequel l'utilitaire Service de gestion de clés KMS (nbkmsutil) est exécuté.

Le conteneur de clés est protégé par une phrase secrète.

**Remarque :** La même phrase secrète doit être fournie quand vous voulez importer les clés et les groupes de clés.

■ Pour spécifier le contenu d'exportation, vous pouvez sélectionner des groupes de clés spécifiques ou exporter les clés que vous sélectionnez.

Utilisez la commande -export comme indiqué :

nbkmsutil -export -path <secure key container>

```
[ -key groups <key group name 1 ...> | -key file <key file name> ]
```
Par défaut, le keystore entier est exporté.

La commande -path se rapporte à un chemin d'accès entièrement qualifié où le conteneur sécurisé de clés est stocké.

La commande - key groups permet de répertorier les noms de groupes de clés séparés par des espaces.

La commande  $-key-file$  est le chemin d'accès au fichier qui répertorie les clés à exporter dans un format spécifique.

La commande <key\_group\_name>/<key\_name> permet à l'utilisateur d'exporter une sélection de clés. Vous pouvez utiliser "\*" pour exporter toutes les clés d'un groupe particulier, comme illustré :

<key\_group\_name>/\*

Vous pouvez exécuter la commande nbkmsutil –listkeys –export pour générer une sortie dans un format requis par cette option. Référez-vous à nbkmsutil –listkeys –export pour plus de détails.

Pour plus de détails au sujet des listes de clés :

Se reporter à "Liste des clés d'un [groupe](#page-543-0) de clés" à la page 544.

```
Remarque : Les commandes -key groups et -key file s'excluent mutuellement.
```
Exécutez la commande suivante pour exporter le keystore entier :

nbkmsutil -export -path <secure key container>

Exécutez la commande suivante pour exporter des groupes de clés sélectionnés :

nbkmsutil -export -path

<secure\_key\_container> -key\_groups

 $\langle$ key group name 1 key group name 2 ...>

Exécutez la commande suivante pour exporter une sélection de clés :

nbkmsutil -export -path

<secure\_key\_container> -key\_file

<key file name>

#### **Résolution des erreurs d'exportation courantes**

Ensemble d'erreurs qui se produisent quand vous exportez les clés et groupes de clés. Cette section vous offre la solution à ces erreurs.

■ L'exportation peut échouer quand le conteneur de clés que vous spécifiez existe déjà sur l'hôte.

Spécifiez un autre fichier de conteneur de clés et réexécutez l'opération d'exportation.

■ L'exportation échoue également quand vous mentionnez des clés ou des noms de groupes de clés incorrects.

Vous devez corriger les clés ou les noms de groupes de clés et les exporter de nouveau.

### **Importer des clés**

La commande -import aide à importer des clés et des groupes de clés à travers des domaines. La liste suivante contient des informations importantes sur l'importation des clés et des groupes de clés :

- Lors de l'importation des clés et des groupes de clés, vous devez avoir le fichier de conteneur de clés qui est créé pendant l'opération d'exportation. Vous avez besoin également de la même phrase secrète qui est utilisée pendant l'exportation.
- L'importation des clés est une opération atomique. Elle annule toutes les mises à jour si une erreur se produit lors de l'opération.
- L'importation partielle n'est pas prise en charge.
- Un aperçu de la sortie d'importation est disponible. Exécutez la commande -preview pour afficher les résultats de l'importation.
- L'opération d'importation peut avoir deux modes, un qui inclut la commande -preserve kgname et un autre qui exclut la commande -preserve kgname. Par défaut, les groupes de clés sont importés avec le format de nom suivant :

< Original\_Kgname\_<timestamp> > Vous pouvez choisir de conserver le nom du groupe de clés en spécifiant explicitement l'option <- preserve\_kgname>.

- Les clés en double telles que les clés avec la même étiquette de clé ou la même clé ne sont pas importées.
- L'importation ne prend pas en charge la fusion de groupes de clés.

Vous pouvez cependant fusionner les clés, importer le groupe de clés sans utiliser la commande <-preserve\_kgname>. Exécutez la commande nbkmsutil -modifykey -keyname <key name> -kgname <key group name> afin de déplacer la clé du groupe actuel vers le groupe requis.

Pour plus d'informations sur le déplacement des clés, voir :

Se reporter à ["Modifier](#page-555-1) les attributs de clé" à la page 556.

Si les mêmes clés ou les clés qui ont les mêmes indicateurs de clé existent dans un groupe de clés, elles sont ignorées pendant l'importation. Exécutez les commandes suivantes afin d'importer les clés et les groupes de clés :

```
# nbkmsutil -import -path <secure key container>
[-preserve_kgname]
[ -desc <description> ]
[ -preview ]
```
La commande -preserve kgname conserve les noms de groupe de clés pendant l'importation.

La commande -desc <description> est une description qui est associée aux groupes de clés pendant l'importation.

La commande -preview affiche un aperçu des résultats de l'importation.

Exécutez l'opération d'importation avec la commande -preserve\_kgname comme suit :

```
nbkmsutil –import -path
<secure_key_container>
[-preserve_kgname]
```
Quand vous exécutez la commande -import avec la commande -preserve kgname, l'opération d'importation essaye d'importer les noms de groupes de clés d'origine depuis le conteneur de clés. Si un groupe de clés avec le même nom existe, l'opération d'importation échoue.

Exécutez l'opération d'importation sans la commande -preserve\_kgname comme suit :

```
nbkmsutil –import -path
<secure_key_container>
```
Quand vous exécutez la commande -import sans -preserve kgname, elle importe les groupes de clés, mais les groupes de clés sont renommés à l'aide d'un suffixe, par exemple un horodatage. Chaque groupe de clés renommé conserve un nom unique.

#### **Résolution des erreurs d'importation courantes**

Ensemble d'erreurs qui se produisent quand vous importez les clés et groupes de clés. Cette section vous offre la solution à ces erreurs.

■ Pendant une importation, quand vous importez des groupes de clés avec l'option [-preserve\_kgname ] et si ce groupe existe déjà dans KMS, l'opération entière échoue.

Vous devez supprimer ou renommer les groupes de clés existants ou exclure l'option [[-preserve\_kgname ]] et réexécuter l'opération d'importation.

■ KMS NetBackup a une limite de 100 groupes de clés. Chaque groupe a une limite de 30 clés. L'opération échoue si plus de 100 groupes de clés sont importés.

<span id="page-563-0"></span>Vous devez supprimer les groupes de clés indésirables existants et réexécuter l'opération d'importation.

## Modifier la clé machine d'hôte (HMK)

Pour modifier la clé machine d'hôte, utilisez la commande de service de gestion des clés (KMS) NetBackup (commande nbkmsutil) avec les arguments inclus.

La HMK est utilisée pour chiffrer le keystore. Pour modifier le HMK actuel, l'utilisateur devrait fournir une graine ou une phrase de passe facultative. Un ID (ID de HMK) pouvant nous rappeler la phrase de passe spécifiée peut également être fourni. La phrase de passe et l'ID de HMK sont lus en mode interactif.

```
# nbkmsutil -help -modifyhmk
nbkmsutil -modifyhmk [ -nopphrase ]
```
## Obtention de l'ID de clé machine d'hôte (HMK)

Pour obtenir l'ID de HMK, utilisez la commande de service de gestion des clés (KMS) NetBackup (commande nbkmsutil) avec les arguments inclus. L'ID de HMK est alors retourné.

```
# nbkmsutil -help -gethmkid
nbkmsutil -gethmkid
```
## Obtention de l'ID de clé de protection de clé (KPK)

Pour obtenir l'ID de KPK, utilisez la commande de service de gestion des clés (KMS) NetBackup (commande nbkmsutil) avec les arguments inclus. La commande renvoie l'ID de KPK actuel.

```
# nbkmsutil -help -getkpkid
nbkmsutil -getkpkid
```
## Modifier la clé de protection de clé (KPK)

<span id="page-564-0"></span>Pour modifier la clé de protection de clé, utilisez la commande de service de gestion des clés (KMS) NetBackup (commande nbkmsutil) avec les arguments inclus.

La KPK est utilisée pour chiffrer les clés de KMS. Actuellement, la KPK est par keystore. Pour modifier la clé KPK actuelle, l'utilisateur doit fournir une valeur de départ ou une phrase de passe facultative. Fournissez également un ID (ID du KPK) qui peut nous rappeler la phrase de passe spécifiée. La phrase de passe et l'ID du KPK sont lus en mode interactif.

```
# nbkmsutil -help -modifykpk
nbkmsutil -modifykpk [ -nopphrase ]
```
## Obtention des statistiques du fichier keystore

Pour obtenir les statistiques de keystore, utilisez la commande de service de gestion des clés (KMS) NetBackup (commande nbkmsutil) avec les arguments inclus.

Cette commande renvoie les statistiques suivantes de keystore :

- Nombre total de groupes de clés
- Nombre total de clés
- Appels de suspension en attente

```
# nbkmsutil -help -ksstats
nbkmsutil -ksstats [ -noverbose ]
```
## Suspension de la base de données KMS

Pour suspendre la base de données KMS, utilisez la commande de service de gestion des clés (KMS) NetBackup (commande nbkmsutil) avec les arguments inclus.

Cette commande envoie la demande de suspension au KMS. Si la commande réussit, le nombre actuel de suspensions en attente qui est retourné comme tâches de sauvegarde multiples pourrait suspendre la base de données de KMS.

```
# nbkmsutil -help -quiescedb
nbkmsutil -quiescedb
```
## Annulation de la suspension de la base de données KMS

<span id="page-565-0"></span>Pour annuler la suspension de la base de données KMS, utilisez la commande de service de gestion des clés (KMS) NetBackup (commande nbkmsutil) avec les arguments inclus.

Cette commande envoie une demande de réactivation au KMS. Si la commande aboutit, le nombre de suspensions actuel en attente est retourné. Un compte égale à zéro (0) signifie que la base de données KMS est entièrement réactivée.

```
# nbkmsutil -help -unquiescedb
nbkmsutil -unquiescedb
```
## Options de création de clé

L'utilisation de la fonction de KMS de NetBackup devrait inclure la création d'une sauvegarde des répertoires  $kms/db$  et  $kms/key$ . Les clés de protection et la base de données de clés existent dans deux sous-répertoires distincts pour faciliter leur segmentation lors de la création d'une copie de sauvegarde.

**Remarque :** En raison de leur petite taille, du fait qu'ils changent rarement et qu'ils ne doivent pas être inclus sur aucune bande de NetBackup chiffrée, les fichiers devrait être manuellement copiés sur des médias de sauvegarde.

**Remarque :** L'approche recommandée pour créer des clés avec cette version de KMS est de toujours créer des clés à partir de phrases de passe. Ceci est valable pour les deux clés de protection (clé machine d'hôte et clé de protection de clé) et les clés de chiffrement des données associées aux enregistrements de clé. Il est recommandé d'enregistrer les phrases de passe utilisés pour créer les clés et de les stocker à des fins de récupération.

Bien que cette utilisation permettant au système de KMS de générer aléatoirement les clés de chiffrement soit une meilleure solution, elle ne peut pas effectuer de récupération de la perte ou de la corruption de toutes les copies de clés de protection et de keystore, et par conséquent n'est pas recommandée.

# **Dépannage du KMS**

Utilisez la procédure suivante pour démarrer le dépannage du KMS.

#### **Démarrer le dépannage du KMS**

- **1** Déterminez le code d'erreur et la description.
- **2** Déterminez si le KMS est en cours d'exécution et vérifiez que les fichiers de données de KMS suivants existent :

kms/db/KMS\_DATA kms/key/KMS\_HMKF kms/key/KMS\_KPKF

Si les fichiers n'existent pas, alors le KMS n'a pas été configuré ou la configuration a été supprimée. Découvrez ce qui est arrivé aux fichiers s'ils n'existent pas. Si le KMS n'a pas été configuré, le service nbkms n'est pas en cours d'exécution. Si le service KMS n'est pas en cours d'exécution ou n'est pas configuré, cela n'affecte pas l'opération de NetBackup. Si vous avez précédemment utilisé le préfixe ENCR\_pour un nom de pool de volumes, ce nom doit être modifié car ENCR a maintenant une signification spéciale pour NetBackup.

**3** Obtenez les informations de configuration de KMS :

Obtenez une liste de groupe de clés en exécutant la commande nbkmsutil –listkgs. Obtenez une liste de toutes les clés pour un groupe de clés en exécutant la commande nbkmsutil –listkeys –kgname *key\_group\_name*.

- **4** Obtenez les informations des journaux opérationnels tels que des journaux de KMS par des journaux d'identificateur d'objet 286 VxUL et BPTM.
- **5** Evaluez les informations des journaux. Les erreurs de KMS sont remises au BPTM.
- **6** Evaluez les erreurs de KMS enregistrées dans le journal de KMS.

## Solution pour des sauvegardes n'effectuant pas de chiffrement

Si des sauvegardes de bande ne sont pas chiffrées, considérez les solutions suivantes :

- Vérifiez qu'une sauvegarde n'est pas chiffrée en vérifiant que le champ de l'étiquette de clé de chiffrement n'est pas défini dans l'enregistrement d'image.
- Vérifiez que les noms du groupe de clés et du pool de volumes correspondent.
- Vérifiez qu'il existe un enregistrement de clé dans le groupe de clés avec un état actif.

Vérifiez les autres options ne configurant pas le KMS :

- Vérifiez que tout les éléments associés à la gestion traditionnelle de médias sont correctement configurés.
- Vérifiez que la politique NetBackup extraie une bande du bon pool de volumes.
- Vérifiez que le lecteur de bande capable de chiffrement ait à sa disposition un média capable de chiffrement. Par exemple, le média LTO4 est-il installé sur le lecteur de bande LTO4 ?

## Solution pour les restaurations n'effectuant pas de déchiffrement

Si les restaurations de bandes chiffrées ne déchiffrent pas, considérez les solutions suivantes :

- Vérifiez que l'image de sauvegarde initiale a été chiffrée pour commencer en affichant le champ d'étiquette de clé de chiffrement dans l'enregistrement d'image.
- Vérifiez que l'enregistrement de clé avec le même champ d'étiquette de clé de chiffrement se trouve dans un état d'enregistrement qui prend en charge les restaurations. Ces états sont actif et inactif.
- Si l'enregistrement de clé n'est pas dans le bon état, replacez la clé dans l'état inactif.

D'autres options ne configurant pas le KMS d'Autre à prendre en considération :

- Vérifiez que le lecteur et le média prennent en charge le chiffrement.
- Le média chiffré en cours de lecture est-il dans un lecteur de bande capable de chiffrer ?

## Exemple de dépannage - sauvegarde avec aucun enregistrement de clé active

L'exemple suivant affiche ce qui se produit lorsque vous tentez une sauvegarde quand il n'existe aucun enregistrement de clé active.

[Figure](#page-568-0) 20-5 affiche une liste d'enregistrements de clés. Trois d'entre eux ont le groupe de clés ENCR\_mygroup et le même nom de pool de volumes. Un groupe de clés nommé Q2 2008 key était actif. A la fin de la séquence de commande, l'état du groupe de clés Q2 2008 key est défini sur inactif.

```
fel (root) [385]: nbkmsutil -listkeys -kgname ENCR mygroup
Key Group Name : ENCR_mygroup
Supported Cipher
                      : AES 256
supported cipner<br>Number of Keys
                      \therefore 3
Has Active Key<br>
Creation Time : Sat Mar 15 10:45:55 2008
Last Modification Time: Sat Mar 15 10:45:55 2008
\begin{minipage}[c]{0.9\linewidth} \textbf{Description} & \textbf{::} \end{minipage}Key Tag : cf7ac430d8795a9b39e703821371ed10be6ec80eab72d89aef6f8a791fc2460d
             : Q2_2008_key
  Key Name
  Current State : Active - 1<br>Creation Time : Sat Mar 15 11:02:46 2008
  Last Modification Time: Sat Mar 15 11:02:46 2008
  Description : key for Apr, May, & Jun
  Description: key for Apr, May, & Jun<br>Key Tag: d5a2a3df1a32eb61aff9e269ec777b5b9092839c6a75fa17bc2565f725aafe90<br>Key Name: Q1_2008_key
  Current State
                         : Inactive
  Creation Time : Sat Mar 15 10:46:51 2008
  Last Modification Time: Sat Mar 15 10:46:51 2008
  Description : Key for Jan, Feb, & March
  Key Tag : d5a2a3df1a32eb61aff9e269ec777b5b9092839c6a75fa17bc2565f725aafe91
  Key Name
                         : test
                         : Inactive
  Current State
  Creation Time
                         : Sat Mar 15 13:12:25 2008
  Last Modification Time: Sat Mar 15 13:12:25 2008
  Description
                          \sim -Number of Keys: 3
fel (root) [383]: nbkmsutil -modifykey -keyname Q2_2008_key -kgname ENCR_mygroup -state
Inactive
Key details are updated successfully
```
**Figure 20-5** Liste des enregistrements de clés

[Figure](#page-569-0) 20-6 affiche la liste des enregistrements de clés qui sont produits de nouveau et vous pouvez voir que l'état de Q2\_2008\_key est maintenant répertorié comme inactif.

**Figure 20-6** Liste des enregistrements de clés avec le groupe de clés actives modifié

```
fel (root) [384]: nbkmsutil -listkeys -kgname ENCR mygroup
Key Group Name
                : ENCR mygroup
Supported Cipher
                   : AES 256
Number of Keys
                   \therefore 3
Has Active Key
                    : No: Sat Mar 15 10:45:55 2008
Creation Time
Last Modification Time: Sat Mar 15 10:45:55 2008
Description
                    in the
 Key Tag : d5a2a3df1a32eb61aff9e269ec777b5b9092839c6a75fa17bc2565f725aafe90
 Key Name
                     : Q1 2008 key
 Current State
                     : Inactive
 Creation Time
                      : Sat Mar 15 10:46:51 2008
 Last Modification Time: Sat Mar 15 10:46:51 2008
  Description
                   : Key for Jan, Feb, & March
 Key Tag : d5a2a3df1a32eb61aff9e269ec777b5b9092839c6a75fa17bc2565f725aafe91
 Key Name
                     : test
 Current State
                     : Inactive
                 : Sat Mar 15 13:12:25 2008
 Creation Time
 Last Modification Time: Sat Mar 15 13:12:25 2008
 Description : -
 Key Tag : cf7ac430d8795a9b39e703821371ed10be6ec80eab72d89aef6f8a791fc2460d
 Key Name
                      : Q2 2008 key
 Current State
                     : Inactive
 Creation Time
                     : Sat Mar 15 11:02:46 2008
 Last Modification Time: Mon Mar 17 13:53:33 2008
  Description
                     : key for Apr, May, & Jun
```
<span id="page-569-1"></span>Number of Keys: 3

Sans clé active, qu'arrive-t-il à la sauvegarde ?

[Figure](#page-569-1) 20-7 affiche la sortie du journal de BPTM. Elle consigne le message du code d'erreur 1227 dans le journal de BPTM.

**Figure 20-7** Sortie de la commande bptm

```
14:29:16.381 [19978] <2> manage_drive_attributes: MediaPool [ENCR_mygroup], MediaLabel [MEDIA=JRO111;]<br>14:29:16.384 [19978] <2> manage_drive_attributes: encryption status: nexus scope 0, key scope 0
 14:29:16.384 [19978] <2> manage drive attributes: encryp mode 0x0, decryp mode 0x0, algorithm index 0, key instance
)<br>14:29:16.384 [19978] <2> KMSCLIB::kmsGetKeyAndKad: Entering function....(KMSClib.cpp:583)<br>14:29:16.384 [19978] <2> KMSCLIB::GetQueryableFacetInstance: Entering function....(KMSClib.cpp:207)
14:29:16.384 [19978] <2> RMSCLIB::GetQueryableFacetInstance: Entering function...(RMSClib.cpp:207)<br>14:29:16.384 [19978] <2> RMSCLIB::Initothe Entering function...(RMSClib.cpp:108)<br>14:29:16.385 [19978] <2> NMSCLIB::Initity
 14:29:16.461 [19978] <16> get_encryption_key: NBKMS failed with error status: Key group does not have an active key
14:29:16.462 [19978] <2> send_MDS_msg: MEDIADB 1 42 JRO111 4000007 *NULL* 6 1205781805 1205782033 1206991633 0 64 2<br>2 1 4 0 8193 1024 0 8 0
```
La boîte de dialogue Détails du travail affiche l'état détaillé. Vous pouvez consulter un message indiquant ce qui a échoué et l'état détaillé. Avec les informations du diagnostic précédent, vous pouvez déterminer le problème particulier ou identifier à quoi un problème donné est associé.

## Exemple de dépannage - restauration avec un état d'enregistrement de clé inexact

L'exemple suivant indique une restauration avec un enregistrement de clé dans un état inexact.

<span id="page-570-0"></span>[Figure](#page-570-0) 20-8 indique qu'un enregistrement requis est défini sur désapprouvé. Ce qui suit indique la liste. La même commande est utilisée pour passer de l'état inactif à désapprouvé.

#### **Figure 20-8** Liste des enregistrements de clés avec le groupe de clés désapprouvées

```
fel (root) [426]: !385
nbkmsutil -listkeys -kqname ENCR mygroup
                     : ENCR mygroup
Key Group Name
Expressed Cipher : AES_256<br>
Number of Keys : 3<br>
Has Active Key : No<br>
Creation Time : Sat Mar 15 10:45:55 2008
Last Modification Time: Sat Mar 15 10:45:55 2008
Description
                      \sim 100 -: d5a2a3df1a32eb61aff9e269ec777b5b9092839c6a75fa17bc2565f725aafe90
  Key Tag
                : Q1_2008_key
 Key Name
  Current State : Inactive<br>Creation Time : Sat Mar 15 10:46:51 2008
  Last Modification Time: Sat Mar 15 10:46:51 2008
                         : Key for Jan, Feb, & March
  Description
  Key Tag : d5a2a3df1a32eb61aff9e269ec777b5b9092839c6a75fa17bc2565f725aafe91
               : test
  Key Name
  Current State
                          : Inactive
                         : Sat Mar 15 13:12:25 2008
  Creation Time
  Last Modification Time: Sat Mar 15 13:12:25 2008
  Description
                         - 11
  Key Tag : cf7ac430d8795a9b39e703821371ed10be6ec80eab72d89aef6f8a791fc2460d
  Exey Name : Q2_2008_key<br>Current State : Deprecated<br>Creation Time : Sat Mar 15 1
  Creation Time
                         : Sat Mar 15 11:02:46 2008
  Last Modification Time: Mon Mar 17 14:52:59 2008
 Description
                         : key for Apr, May, & Jun
Number of Keys: 3
```
[Figure](#page-571-0) 20-9 affiche le journal de bptm avec l'erreur 1242 retournée.

#### **Figure 20-9** Sortie de journal de bptm avec l'erreur 1242

<span id="page-571-0"></span>14:53:48.782 [21109] <2> io read back header: drive index 0, reading backup header 14:53:48.791 [21109] <2> io position for read: successfully positioned JRO111 to file number 3 14:53:48.796 [21109] <2> io\_position\_for\_read: next block encryption status: LON 0x00000000000000009, algorithm index 1, encryption status  $0x6$ 14:53:48.796 [21109] <2> io\_position\_for\_read: Kad type 0x0, kad length 32 Kad  $[cf7ac430d8795a9b39e703821371ed10be6ec80eab72d89aef6f8a791fc2460d]$ 14:53:48.796 [21109] <2> KMSCLIB::kmsGetKeyAndKadByKeyTag: Entering function....(KMSClib.cpp:655) 14:53:48.796 [21109] <2> KMSCLIB::GetQueryableFacetInstance: Entering function.... (KMSClib.cpp:207) 14:53:48.796 [21109] <2> KMSCLIB::InitOrb: Entering function.... (KMSClib.cpp:158) 14:53:48.797 [21109] <2> Orb::init: Created anon service name: NB\_21109\_1537488329610200(Orb.cpp:600) 14:53:48.798 [21109] <2> Orb::init: endpointvalue is : pbxiop://1556:NB 21109 1537488329610200 (Orb.cpp:618) 14:53:48.798 [21109] <2> Orb::init: initializing ORB kmslib with: kmslib -ORBSvcConfDirective "-ORBSvcConfDirective "static Resource\_Factory '-ORBProtocolFactory IIOP\_Factory'" -ORBSvcConfDirective "static PBXIOP\_Evaluator\_Factory '-orb kmslib'" -ORBSvcConfDirective "static Resource\_Factory '-ORBConnectionCacheMax 1024 -ORBEndpoint pbxiop://1556:NB 21109 1537488329610200 -ORBSvcConf /dev/null-CRBSvcConfDirective "static Server\_Strategy\_Factory '-ORBMaxRecvGIOPPayloadSize 268435456'" (Orb.cpp:725) 14:53:48.818 [21109] <2> vnet\_cached\_gethostbyname: vnet\_hosts.c.307: found host in cache: felix.min.veritas.com<br>14:53:48.818 [21109] <2> vnet\_cached\_gethostbyname: vnet\_hosts.c.307: found host in cache: felix.min.veritas.  $14:53:48.842$  [21109] <2> db\_error\_add\_to\_file: dberrorq.c:midnite = 1205730000 14:53:48.844 [21109] <16> get\_encryption\_key: NBKMS failed with error status: Operation not allowed for key record in this state (1242)

# Chapitre

# Service Gestion des clés externe

Ce chapitre traite des sujets suivants :

- À propos du KMS [externe](#page-573-0)
- [Configuration](#page-573-1) des certificats et autorisations
- Workflow pour [configurer](#page-573-2) le KMS externe
- Validation des informations [d'authentification](#page-574-0) du KMS
- Configuration des informations [d'authentification](#page-577-0) du KMS
- [Configuration](#page-578-0) du KMS
- [Configuration](#page-580-0) des clés dans un KMS externe pour une utilisation par NetBackup
- [Création](#page-581-0) de clés dans un KMS externe
- [Détermination](#page-581-1) d'un nom de groupe de clés lors de la configuration du stockage
- [Utilisation](#page-582-0) de plusieurs serveurs KMS
- Utilisation du KMS externe lors de la sauvegarde et de la [restauration](#page-585-0)
- [Rotation](#page-586-0) des clés
- Reprise après incident lorsque la [sauvegarde](#page-587-0) de catalogue est chiffrée à l'aide d'un [serveur](#page-587-0) KMS externe
- Alerte d'expiration des informations [d'authentification](#page-588-0) du KMS

# **À propos du KMS externe**

<span id="page-573-0"></span>La prise en charge du KMS externe offre une alternative au service de gestion des clés NetBackup (KMS) pour les clés de chiffrement de données au repos.

Les images de sauvegarde stockées sur des configurations de stockage telles que le stockage sur bande, en cloud, MSDP et AdvancedDisk peuvent être chiffrées à l'aide des clés gérées par le serveur KMS externe.

NetBackup prend en charge la communication avec le KMS externe via le protocole d'interopérabilité de gestion de clés (KMIP).

Consultez la [NetBackupListe](https://www.veritas.com/support/en_US/article.100040093) de compatibilité pour les versions de KMIP prises en charge par NetBackup.

NetBackup prend en charge l'authentification avec le serveur KMS externe à l'aide des certificats de sécurité. Lors de chaque opération, NetBackup présente le certificat au KMS externe et demande à effectuer l'opération requise. Le KMS externe valide le certificat et exécute cette opération si l'utilisateur dispose des autorisations requises.

<span id="page-573-1"></span>Pour plus d'informations, consultez la vidéo sur la *prise en charge du KMS externe dans NetBackup*.

## **Configuration des certificats et autorisations**

Avant de configurer un certificat à utiliser avec NetBackup, vous devez effectuer certaines configurations sur le serveur KMS externe pour vous assurer que NetBackup dispose des autorisations requises pour effectuer des opérations spécifiques aux clés. Les étapes de configuration peuvent varier selon les solutions de KMS externe.

Assurez-vous de remplir les conditions suivantes :

- Une entité (utilisateur) est créée dans le KMS externe qui représente le serveur maître NetBackup.
- <span id="page-573-2"></span>■ L'hôte du serveur maître dispose d'un certificat approuvé par le serveur KMS externe.
- Le nom commun du certificat est associé à l'entité qui représente le serveur maître.

## **Workflow pour configurer le KMS externe**

Pour l'intégration du KMS externe, la configuration centralisée sur le serveur maître NetBackup est utilisée. Le serveur maître doit établir une connexion sortante vers

le port KMIP du serveur KMS externe. Configurez le canal de communication avec le KMS externe sur le serveur maître à l'aide des informations d'authentification. Le serveur maître envoie alors toutes les demandes aux serveurs KMS externes pour le compte d'autres serveurs tels que les serveurs de médias.

| <b>Numáo</b><br>détape | <b>Étape</b>                                                | Rubrique de référence                                                                       |  |  |
|------------------------|-------------------------------------------------------------|---------------------------------------------------------------------------------------------|--|--|
| Etape 1                | Validation des informations<br>d'authentification du KMS    | Se reporter à "Validation des informations"<br>d'authentification du KMS" à la page 575.    |  |  |
| Étape 2                | Configuration des informations<br>d'authentification du KMS | Se reporter à "Configuration des informations"<br>d'authentification du KMS" à la page 578. |  |  |
| Etape 3                | Configuration du KMS                                        | Se reporter à "Configuration du KMS"<br>à la page 579.                                      |  |  |
| Etape 4                | Création des clés                                           | Se reporter à "Création de clés dans un KMS<br>externe" à la page 582.                      |  |  |
| Etape 5                | Configuration du stockage                                   | Pour plus d'informations, consultez le Guide<br>de l'administrateur NetBackup, volume l     |  |  |
| Étape 6                | Configuration de la politique                               | Pour plus d'informations, consultez le Guide<br>de l'administrateur NetBackup, volume l     |  |  |

**Tableau 21-1** Workflow pour configurer un KMS

# <span id="page-574-0"></span>**Validation des informations d'authentification du KMS**

Si des informations d'authentification incorrectes sont configurées dans NetBackup, la communication avec le serveur KMS externe peut échouer. Pour éviter cela, vous pouvez effectuer certaines validations avant qu'une information d'authentification puisse être configurée pour être utilisée par le KMS. Si une validation échoue, l'information d'authentification ne peut pas être configurée.

Les validations suivantes sont effectuées lors de la configuration d'une nouvelle information d'authentification ou de la mise à jour d'une information d'authentification existante. Il n'est pas recommandé de configurer des informations d'authentification si l'une des validations échoue :

- Le chemin d'accès au certificat est valide
- Le chemin d'accès au magasin d'approbation est valide.
- Le chemin d'accès à la clé privée est valide.
- Les certificats de la chaîne de certificats sont lisibles.
- Les certificats du magasin d'approbation sont lisibles.
- La clé privée est lisible.
- Le champ Nom commun n'est pas vide.
- Le certificat n'a pas expiré.
- Le certificat est en cours de validité.
- La clé privée correspond au certificat.
- Les certificats sont dans l'ordre approprié.
- Les validations suivantes de la liste de révocation des certifications (CRL) sont effectuées si ECA\_CRL\_PATH est configuré et si le niveau de vérification de la liste CRL est différent de DISABLE :
	- Le répertoire de la liste CRL comprend des fichiers de liste CRL.
	- Le niveau de vérification de la liste CRL est valide.
	- Le chemin d'accès à la liste CRL est valide.
	- Les listes CRL disponibles sont lisibles.
## **Pour valider les informations d'authentification du KMS et vérifier la compatibilité avec le KMS**

**1** Exécutez la commande suivante :

```
nbkmiputil -kmsServer kms_server_name -port port
-certPathcert_path -privateKeyPath private_key_path
-trustStorePathtrust_store_path -validate
```
La commande nbkmiputil valide la fonctionnalité KMS, y compris la connexion au serveur KMS.

Elle teste également des opérations telles que le répertoriage et la récupération de clés, ainsi que la définition et la récupération d'attributs. Pour définir des attributs, vous devez disposer d'une autorisation d'écriture pour le serveur KMS. La commande nbkmiputil valide également la signature de l'autorité de certification sur le certificat de serveur qui est échangé par le biais du protocole TLS. nbkmiputil utilise le protocole TLS 1.2 et un protocole ultérieur pour la communication sécurisée avec le serveur KMS externe.

**2** (Cette étape est facultative.) Si le fournisseur du KMS n'est pas répertorié en tant que fournisseur de KMS pris en charge dans la liste de compatibilité matérielle NetBackup, et si vous souhaitez vérifier la compatibilité du fournisseur avec NetBackup, utilisez la commande suivante :

L'exécution de cette commande nécessite que vous disposiez des privilèges d'écriture pour le serveur KMS externe. La commande crée huit clés symétriques sur le serveur KMS externe et exécute diverses opérations KMIP pour vérifier la compatibilité. Une fois la compatibilité vérifiée, vous devez explicitement supprimer les clés qui sont créées.

**3** Vérifiez que le serveur maître NetBackup est compatible avec le fournisseur du KMS et qu'il peut communiquer avec ce dernier à l'aide du protocole KMIP. Exécutez la commande suivante :

nbkmiputil -kmsServer *kms\_server\_name* -port *port* -certPath*cert\_path* -privateKeyPath *private\_key\_path* -truststorepath*trust\_store\_path* -ekmsCheckCompat

Il est recommandé d'exécuter l'option -ekmsCheckCompat pour vérifier si vous pouvez configurer le service KMS dans votre environnement.

Cette option crée huit clés de test sur le serveur KMS spécifié, que vous pourrez supprimer manuellement par la suite.

**4** Si une validation échoue, contactez le Support technique de Veritas.

# **Configuration des informations d'authentification du KMS**

Pour configurer le KMS externe dans NetBackup, vous devez d'abord configurer les informations d'authentification utilisées par NetBackup pour authentifier le serveur KMS externe. Lors de cette étape, vous devez spécifier le chemin d'accès aux artefacts de l'infrastructure à clés publiques (PKI) requis pour l'authentification basée sur les certificats. Les informations suivantes sont requises :

- Chemin d'accès au fichier du certificat
- Chemin d'accès au fichier de magasin de clés
- Chemin d'accès au fichier du magasin d'approbation
- Chemin d'accès à la phrase secrète ou au fichier de la phrase secrète

**Remarque :** Après la mise à jour de la configuration ou des clés du KMS externe, l'utilisation de la clé appropriée dans le workflow de sauvegarde ou de restauration par NetBackup peut prendre un certain temps. En effet, NetBackup met en cache la clé pendant 10 minutes (pour le KMS externe). Pour utiliser immédiatement une clé, il est possible d'effacer le cache en exécutant la commande suivante sur le serveur de médias correspondant :

bpclntcmd -clear\_host\_cache

### **Pour configurer les informations d'authentification du KMS**

Exécutez la commande suivante :

nbkmscmd -configureCredential -credName *credential\_name* -certPath *certificate\_file\_path* -privateKeyPath *private\_key\_file\_path* -trustStorePath *CA\_certificate\_file\_path* [-passphrasePath *private\_key\_passphrase\_file\_path*] [-crlCheckLevel LEAF | CHAIN | DISABLE] [-server *master\_server\_name*] [-description *description*]

## Répertoriage des informations d'authentification du KMS

## **Pour répertorier toutes les informations d'authentification**

Exécutez la commande suivante :

nbkmscmd -listCredential

#### **Pour répertorier des informations d'authentification spécifiques**

Exécutez la commande suivante :

nbkmscmd -listCredential -credName *credential\_name*

## Mise à jour des informations d'authentification du KMS

### **Pour mettre à jour les informations d'authentification**

Exécutez la commande suivante :

nbkmscmd -updateCredential -credName *credential\_name* -certPath *certificate\_file\_path* -privatekeyPath *private\_key\_file\_path* -trustStorePath *CA\_certificate\_file\_path* -crlCheckLevel DISABLE

## Suppression des informations d'authentification du KMS

#### **Pour supprimer les informations d'authentification**

<span id="page-578-0"></span>Exécutez la commande suivante :

nbkmscmd -deleteCredential -credName *credential\_name*

# **Configuration du KMS**

#### **Pour configurer le KMS NetBackup (NBKMS)**

Exécutez la commande suivante :

nbkmscmd -configureKMS -name *configuration\_name* -type NBKMS -hmkId *host\_master\_key\_ID\_to\_identify\_HMK\_passphrase* -kpkId *key\_protection\_key\_ID\_to\_identify\_KPK\_passphrase* [-useRandomPassphrase 0 | 1] [-enabledForBackup 0 | 1] [-priority priority of KMS server] [-server *master server name*] [-description *description*]

#### **Pour configurer le KMS externe :**

Exécutez la commande suivante :

nbkmscmd -configureKMS -name *configuration\_name* -type *KMIP* -port *port\_to\_connect\_to\_external\_KMS\_server* -kmsServerName *network\_name\_of\_external\_KMS\_server* -credId *credential\_ID* | -credName *credential\_name* [-enabledForBackup 0 | 1] [-priority *priority\_of\_KMS\_server*] [-server *master\_server\_name*] [-description *description*]

## Répertoriage des configurations du KMS

### **Pour répertorier les détails de configuration de tous les serveurs KMS**

Exécutez la commande suivante :

nbkmscmd -listKMSConfig

## **Pour répertorier les détails de configuration d'un serveur KMS spécifique**

<span id="page-579-0"></span>Exécutez la commande suivante :

nbkmscmd -listKMSConfig -name *configuration\_name*

## Mise à jour de la configuration du KMS

## **Mise à jour de la priorité d'un KMS**

Pour mettre à jour la priorité du KMS, exécutez la commande suivante : nbkmscmd -updateKMSConfig -name *configuration\_name* -priority *priority*

## **Désactivation d'une configuration du KMS pour la sauvegarde**

Pour désactiver les clés du KMS spécifié à utiliser pour la sauvegarde, exécutez la commande suivante : nbkmscmd -updateKMSConfig -name *configuration\_name* -enabledForBackup 0

**Remarque :** Après toute mise à jour de la configuration ou des clés du KMS externe, l'utilisation de la clé appropriée dans le workflow de sauvegarde ou de restauration par NetBackup peut prendre un certain temps. En effet, NetBackup met en cache la clé pendant 10 minutes (pour le KMS externe). Pour utiliser immédiatement une clé, il est possible d'effacer le cache en exécutant la commande suivante sur le serveur de médias correspondant :

```
bpclntcmd -clear_host_cache
```
## Suppression de la configuration du KMS

Pour supprimer la configuration du KMS, exécutez la commande suivante : nbkmscmd -deleteKMSConfig -name *configuration\_name*

# **Configuration des clés dans un KMS externe pour une utilisation par NetBackup**

<span id="page-580-0"></span>NetBackup peut utiliser les clés déjà créées dans un KMS externe, ou vous pouvez créer des clés dans un KMS externe à l'aide de NetBackup, pour lequel le serveur maître NetBackup doit être autorisé à créer des clés.

NetBackup peut découvrir les clés créées dans un KMS externe pour une utilisation par NetBackup. Spécifiez les attributs personnalisés x-application et x-keygroup lors de la génération des clés ou associez ces attributs aux clés existantes afin que NetBackup puisse déterminer les clés à utiliser. NetBackup utilise n'importe quelle clé possédant ces attributs pour le chiffrement.

Le nom du groupe de clés pour le pool de volumes de bande doit être préfixé de ENCR\_.

Prenez l'exemple suivant : vous avez configuré un pool de volumes de bande avec le nom ENCR\_*P1*. Le nom du pool de volumes indique que les images de sauvegarde dans ce pool de volumes sont chiffrées.

x-keygroup est sensible à la casse et doit correspondre exactement au nom du pool de volumes.

#### **Pour configurer des clés**

- **1** Créez une clé dans un KMS externe avec l'attribut personnalisé x-keygroup et en définissant sa valeur sur ENCR\_*P1*.
- **2** Définissez l'attribut personnalisé x-application en définissant sa valeur sur NetBackup pour indiquer que cette clé appartient à NetBackup.
- **3** Pour les clés déjà créées et devant être utilisées pour le chiffrement de ce pool de volumes, vous pouvez créer les attributs personnalisés.
- **4** Pour définir ces attributs, vous pouvez utiliser l'interface utilisateur spécifiée par le fournisseur de KMS correspondant.

Si l'interface utilisateur du fournisseur du KMS ne prend pas en charge l'ajout et la définition d'attributs personnalisés, vous pouvez utiliser la commande nbkmiputil pour définir les attributs pour les clés.

nbkmiputil -kmsServer *kms\_server\_name* -port 5696 -certPath *cert\_path* -privateKeyPath *private\_key\_path* -trustStorePath *caCertificatePath* -setAttribute -attributeName *attributeName* -attributeValue *attributeVal*

Pour plus d'informations sur la commande, consultez le Guide de [référence](https://www.veritas.com/content/support/en_US/article.100040135) des [commandes](https://www.veritas.com/content/support/en_US/article.100040135) NetBackup.

# **Création de clés dans un KMS externe**

<span id="page-581-0"></span>Vous pouvez utiliser NetBackup pour créer des clés dans un KMS externe. NetBackup doit disposer des autorisations requises pour créer des clés dans le KMS externe.

### **Pour créer des clés dans un KMS externe**

Exécutez la commande suivante :

nbkmscmd -createkey -name *configuration\_name* -keyGroupName *keygroup\_name* -keyName *key\_name* -comment *comments*

La commande  $\text{createKey}$  crée une clé active. Pour le KMS externe, plusieurs clés peuvent être actives dans un groupe de clés. NetBackup utilise la clé active la plus récente. La commande définit également tous les attributs requis pour la clé.

**Remarque :** Après toute mise à jour de la configuration ou des clés du KMS externe, l'utilisation de la clé appropriée dans le workflow de sauvegarde ou de restauration par NetBackup peut prendre un certain temps. En effet, NetBackup met en cache la clé pendant 10 minutes (pour le KMS externe). Pour utiliser immédiatement la clé, exécutez la commande suivante sur le serveur de médias correspondant pour effacer le cache :

bpclntcmd -clear host cache.

## Répertoriage des clés

Utilisez la procédure donnée pour répertorier les ID de clés du KMS spécifié.

#### **Pour répertorier les ID de clés**

nbkmscmd -listKeys -name *configuration name* 

# **Détermination d'un nom de groupe de clés lors de la configuration du stockage**

NetBackup utilise les clés préconfigurées d'un KMS externe lors de la configuration du stockage.

Assurez-vous que les clés sont créées dans un serveur KMS externe avec l'attribut x-keygroup et attribuées à un nom de groupe de clés.

Pour chaque configuration de stockage, NetBackup détermine le nom du groupe de clés comme suit :

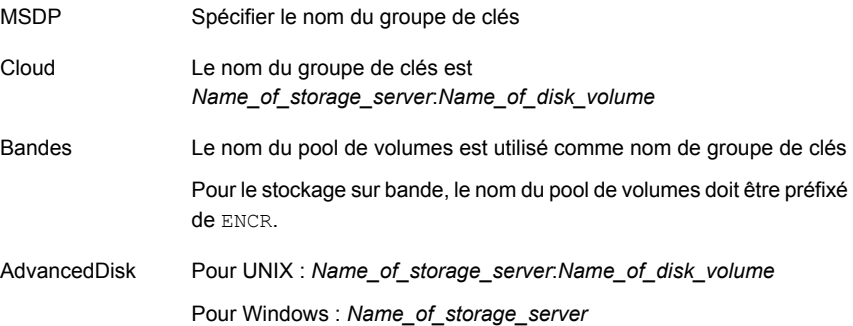

## **Utilisation de plusieurs serveurs KMS**

NetBackup prend en charge plusieurs serveurs KMS. Vous pouvez utiliser plusieurs serveurs KMS et migrer d'un serveur KMS vers un autre. Vous pouvez également utiliser un serveur KMS distinct pour chaque configuration de stockage telle que le stockage sur bande, le stockage en cloud et le stockage MSDP.

Se reporter à ["Migration](#page-583-0) d'un serveur KMS vers un autre serveur KMS" à la page 584.

Se reporter à "Utilisation d'un serveur KMS distinct pour chaque [configuration](#page-584-0) de [stockage"](#page-584-0) à la page 585.

Pour utiliser plusieurs serveurs KMS de manière efficace, vous devez définir les attributs de configuration du KMS suivants :

enableForBackup Spécifie si les clés provenant de ce KMS doivent être utilisées ou non pour la sauvegarde. La valeur par défaut est 1.

> Indiquez « 0 » si les clés de ce KMS ne doivent pas être utilisées pour la sauvegarde.

Cet attribut ne s'applique pas aux restaurations. Si une image de sauvegarde a été chiffrée à l'aide de la clé de ce KMS, NetBackup utilise ce serveur KMS lors la restauration et récupère les clés pour restaurer les données. Ces serveurs KMS peuvent toujours être utilisés pour restaurer une image. Ainsi, si vous souhaitez supprimer la configuration du KMS, assurez-vous qu'aucune image n'est chiffrée à l'aide des clés de ce serveur KMS. Si la clé est perdue, les données ne peuvent pas être restaurées à partir de cette image et seront perdues. Lors de la migration du serveur KMS, au moins une configuration KMS doit avoir cette propriété définie sur 1. Sinon, toutes les sauvegardes échoueront.

Spécifie le serveur KMS à utiliser lorsque NetBackup recherche des clés lors du chiffrement ou du déchiffrement. Par défaut, la priorité du serveur KMS est définie sur 0. Le serveur KMS dont la valeur est la plus élevée devient prioritaire lors du chiffrement ou du déchiffrement. priority

> Lors de la sauvegarde ou de la restauration, NetBackup utilise le classement des serveurs KMS en fonction de leur priorité pour récupérer des clés. Ainsi, le KMS dont la priorité est la plus élevée est utilisé en premier pour récupérer des clés. Si plusieurs serveurs KMS ont la même priorité, l'un d'entre eux est utilisé.

Lors de la configuration d'un KMS (à l'aide de l'interface de ligne de commande ou de l'API) dans NetBackup, vous pouvez choisir une valeur pour ces attributs. Les options permettant de définir ces attributs sont disponibles dans les options configureKMS et updateKMSConfig de l'interface de ligne de commande nbkmscmd.

<span id="page-583-0"></span>Se reporter à ["Configuration](#page-578-0) du KMS" à la page 579.

Se reporter à "Mise à jour de la [configuration](#page-579-0) du KMS" à la page 580.

## Migration d'un serveur KMS vers un autre serveur KMS

Si vous disposez d'un serveur KMS configuré dans votre environnement (par exemple, un KMS/KMS1 NetBackup) et que vous souhaitez migrer vers un autre serveur KMS (par exemple, un KMS/KMS2 externe), utilisez la procédure suivante :

#### **Pour migrer d'un serveur KMS (KMS1) vers un autre serveur KMS (KMS2)**

- **1** Créez les clés requises dans le KMS2 pour vous assurer que tous les pools de stockage du domaine dont le chiffrement est activé disposent de clés dans le KMS2.
- **2** Exécutez la commande suivante pour ajouter la configuration du KMS2 dans NetBackup :

nbkmscmd -configureKMS -name *KMS2* -type *KMIP* -port port to connect to external KMS server -kmsServerName *network\_name\_of\_external\_KMS\_server* -credId *credential\_ID* -credName*credential\_name* -enabledForBackup 1 -priority *priority\_of\_KMS\_server* -server *master\_server\_name* -description *description*

**3** Exécutez la commande suivante pour mettre à jour l'indicateur enabledForBackup pour le KMS1 :

nbkmscmd -updatekmsconfig -name *KMS1* -enabledForBackup 0

Désormais, aucune des sauvegardes ne sera chiffrée à l'aide des clés du KMS1. Si une clé est requise et introuvable dans le KMS2, NetBackup ne reviendra pas au KMS1.

- **4** Assurez-vous qu'aucune des images de sauvegarde existantes n'est chiffrée à l'aide du KMS1.
- **5** Supprimez la configuration du KMS1 de la configuration NetBackup.

<span id="page-584-0"></span>Si vous disposez d'images chiffrées à l'aide du serveur KMS supprimé (KMS1), vous ne pourrez pas restaurer les données de ces images. Reconfigurez le serveur KMS (KMS1) et assurez-vous que les clés correspondantes sont disponibles dans ce serveur KMS avant de restaurer les données.

## Utilisation d'un serveur KMS distinct pour chaque configuration de stockage

Vous pouvez utiliser des serveurs KMS distincts pour différentes configurations de stockage. Par exemple, vous pouvez utiliser un serveur KMS pour le stockage sur bande et un autre pour le stockage en cloud. Vous pouvez également utiliser des serveurs KMS distincts pour différents volumes de bande ou différents serveurs de stockage MSDP.

NetBackup recherche les clés des groupes de clés. Chaque groupe de clés est associé à un stockage. Par exemple, chaque volume de bande compatible avec le chiffrement dispose d'un groupe de clés correspondant.

## **Pour utiliser des serveurs KMS distincts pour le stockage sur bande et le stockage en cloud**

- **1** Ajoutez la première configuration KMS dans NetBackup, par exemple, KMS1. La valeur par défaut de l'attribut enableForBackup pour KMS1 est 1.
- **2** Ajoutez la deuxième configuration KMS dans NetBackup, par exemple, KMS2. La valeur par défaut de l'attribut enableForBackup pour KMS2 est 1.

Se reporter à ["Configuration](#page-578-0) du KMS" à la page 579.

**3** Créez tous les groupes de clés et toutes les clés nécessaires pour le stockage sur bande dans KMS1. Assurez-vous qu'aucun des groupes de clés ne correspond au stockage en cloud.

**4** Créez tous les groupes de clés et toutes les clés nécessaires pour le stockage en cloud dans KMS2. Assurez-vous qu'aucun des groupes de clés ne correspond au stockage sur bande.

Se reporter à ["Configuration](#page-580-0) des clés dans un KMS externe pour une utilisation par [NetBackup"](#page-580-0) à la page 581.

Se reporter à ["Création](#page-581-0) de clés dans un KMS externe" à la page 582.

**5** Pour vérifier la configuration, exécutez les sauvegardes en utilisant le stockage sur bande et le stockage en cloud.

Les serveurs de stockage de type bande et cloud compatibles avec le chiffrement utilisent des serveurs KMS différents. Lors de la sauvegarde, NetBackup récupère le classement des KMS et recherche le groupe de clés dans le premier serveur KMS, puis dans l'autre.

Ainsi, si KMS1 a une priorité plus élevée que KMS2, la clé requise est d'abord recherchée dans KMS1. Même pour les sauvegardes sur le stockage en cloud, la demande de clé est d'abord transmise à KMS1, puis à KMS2. Par conséquent, assurez-vous que KMS1 ne contient aucun groupe de clés correspondant au stockage en cloud.

Lors des restaurations également, les clés sont recherchées dans les serveurs KMS disponibles en fonction de leur priorité.

# **Utilisation du KMS externe lors de la sauvegarde et de la restauration**

## **Sauvegarde**

**Workflow du KMS lors de la sauvegarde**

- **1** Lorsque vous exécutez une sauvegarde, le serveur de médias envoie la demande de clé en fonction du nom du groupe de clés ou du nom du pool de disques au service Web KMS.
- **2** Les clés d'un serveur KMS externe sont créées avec un attribut x-keygroup.

Les noms des groupes de clés pour les pools de volumes de bande doivent être préfixés de ENCR.

- **3** Le service Web KMS se connecte au serveur KMS externe et vérifie si une clé active avec l'attribut personnalisé x-keyGroup est présente. Si la clé est présente, elle est récupérée et renvoyée au serveur de médias.
- **4** Si le KMS externe n'est pas configuré ou si aucune clé de ce type n'est disponible dans le KMS externe, le service Web revient à nbkms pour la recherche de clé.

## **Restauration**

## **Workflow du KMS lors de la restauration**

- **1** Lors de la restauration, le serveur de médias envoie l'ID de clé ou KAD (données associées à la clé) au service Web KMS pour récupérer la clé.
- **2** Le service Web KMS se connecte à tous les serveurs KMS et récupère toutes les clés possibles qui correspondent au KAD.
- **3** Le serveur de médias utilise toutes les clés pour trouver la clé correspondante et utilise cette clé pour déchiffrer l'image.
- **4** Si le KMS est configuré et utilisé pour la sauvegarde et la restauration, vous pouvez consulter les détails de la configuration du KMS dans les détails du travail en cas de stockage sur bande, de stockage AdvancedDisk et de stockage en cloud.

**Remarque :** Les détails de la configuration KMS n'apparaissent pas dans les détails du travail en cas de stockage MSDP.

# **Rotation des clés**

Le KMS externe vous permet de disposer d'une ou plusieurs clés actives dans un groupe de clés. NetBackup récupère toujours la clé la plus récente parmi les clés actives pour le chiffrement des données. Si vous souhaitez modifier la clé pour le chiffrement (rotation des clés), créez une nouvelle clé active sous un groupe de clés spécifique. La clé la plus récente est utilisée pour la demande de chiffrement suivante pour ce groupe de clés.

**Remarque :** Après toute mise à jour dans la configuration ou les clés du KMS externe, l'utilisation de la clé appropriée dans le workflow de sauvegarde ou de restauration par NetBackup peut prendre un certain temps. En effet, NetBackup met en cache la clé pendant 10 minutes (pour le KMS externe).

Pour utiliser immédiatement une clé, il est possible d'effacer le cache en exécutant la commande suivante sur le serveur de médias correspondant :

bpclntcmd -clear\_host\_cache

# **Reprise après incident lorsque la sauvegarde de catalogue est chiffrée à l'aide d'un serveur KMS externe**

Dans le cadre d'une sauvegarde de catalogue, une notification par courrier électronique contenant les informations de package de reprise après incident est envoyée. Si l'image de sauvegarde du catalogue est chiffrée, le courrier électronique contient également des informations du KMS. Vous devez configurer les serveurs KMS répertoriés dans le courrier électronique avant de restaurer le catalogue.

## **Pour restaurer un catalogue lorsque la sauvegarde du catalogue est chiffrée à l'aide d'un serveur KMS externe**

- **1** Installez NetBackup à l'aide du package de reprise après incident approprié.
- **2** Le courrier électronique de reprise après incident contient des informations spécifiques au KMS se présentant comme suit :

The master server *ms1.example.veritas.com* is configured to use the following Key Management Servers. KMS Server Name = *kms1.example.veritas.com*, KMS Server Type = KMT<sub>P</sub> KMS Server Name = *kms2.example.veritas.com*, KMS Server Type = KMT<sub>P</sub> KMS Server Name = *ms1.example.veritas.com*, KMS Server Type = NBKMS

Configurez les serveurs KMS répertoriés dans le courrier électronique.

**3** Exécutez la restauration du catalogue.

Consultez le Guide de [dépannage](http://www.veritas.com/docs/DOC5332) NetBackup.

# **Alerte d'expiration des informations d'authentification du KMS**

NetBackup utilise les certificats stockés dans le service du gestionnaire des informations d'authentification pour se connecter au serveur KMS. Si le certificat a expiré, les travaux échouent. Pour éviter cela, vous pouvez configurer les notifications afin d'être informé lorsque le certificat des informations authentification est sur le point d'expirer.

Pour configurer les notifications, consultez le Guide de [l'administrateur](http://www.veritas.com/docs/DOC5332) NetBackup, [volume](http://www.veritas.com/docs/DOC5332) I.

# Chapitre **22**

# Conformité FIPS dans **NetBackup**

Ce chapitre traite des sujets suivants :

- À [propos](#page-589-0) de la norme FIPS
- À propos de la prise en charge de la norme FIPS dans [NetBackup](#page-590-0)
- [Conditions](#page-591-0) préalables
- [Spécification](#page-592-0) du caractère aléatoire de l'entropie dans NetBackup
- [Configuration](#page-593-0) du mode FIPS dans votre domaine NetBackup
- <span id="page-589-0"></span>Pour désactiver le mode FIPS pour [NetBackup](#page-598-0)
- Option [NB\\_FIPS\\_MODE](#page-602-0) pour les serveurs et les clients NetBackup
- [USE\\_URANDOM](#page-602-1) pour les serveurs et les clients NetBackup

# **À propos de la norme FIPS**

Les normes FIPS (Federal Information Processing Standards) définissent les exigences de sécurité et d'interopérabilité des ordinateurs établies par les gouvernements américain et canadien. La norme FIPS 140-2 définit les exigences de sécurité applicables aux modules cryptographiques. Elle décrit les fonctions de sécurité approuvées pour le chiffrement de clés, l'authentification de messages et le hachage symétriques et asymétriques. Pour plus d'informations sur la norme FIPS 140-2 et son programme de validation, consultez le site Web du programme de validation des modules cryptographiques du National Institute of Standards and Technology (NIST) et du Communications Security Establishment Canada (CSEC) à l'adresse suivante :

<span id="page-590-0"></span><http://csrc.nist.gov/groups/STM/cmvp>

# **À propos de la prise en charge de la norme FIPS dans NetBackup**

Par défaut, le mode FIPS est désactivé dans NetBackup.

Les charges de travail suivantes sont prises en charge en mode compatible FIPS :

■ Oracle, MS-SQL, SAP HANA, DB2, VMware, Hyper-V, RHV, Nutanix, DynamicNAS, MongoDB, Hadoop, HBase, MySQL, PostgreSQL, SQLite, MariaDB, SharePoint

La prise en charge suivante au niveau du système d'exploitation est disponible en mode FIPS :

■ Une fois le mode FIPS activé sur RHEL 8, le système d'exploitation requiert que chaque package RPM inclue un résumé SHA-256. Les packages RPM n'incluant pas ce résumé ne pourront pas être installés. Les packages RPM créés à l'aide de la chaîne d'outils native présente sur les plates-formes RHEL 6 et RHEL 7 n'incluent aucun résumé SHA-256 et leur installation sur RHEL 8 risque donc d'échouer lorsque le mode FIPS est activé. Ce problème concerne la version 9.1 de NetBackup et les installations antérieures, car les packages de ces versions sont créés à l'aide de la chaîne d'outils native du système d'exploitation sur RHEL 7 ou versions antérieures.

À partir de NetBackup 10.0, les packages sont créés à l'aide d'une chaîne d'outils qui ajoute le résumé SHA-256. Ces packages peuvent être installés sur RHEL 8 avec le mode FIPS activé.

Les composants, configurations ou opérations ci-après ne sont pas pris en charge en mode FIPS :

Chiffrement côté client

**Remarque :** Pour effectuer une sauvegarde avec chiffrement côté client, vous devez désactiver le mode FIPS sur l'hôte client.

- Sauvegardes NDMP Base de données Sybase utilisée par NetBackup
- Installation et mises à niveau de NetBackup
- Opérations nbcheck et nbtelemetry
- Reprise après incident
- Scripts (Perl, batch, shell, python) exécutés dans NetBackup
- OpsCenter
- Fichiers binaires ou utilitaires : restore spec\_utility, rbac\_user\_migration, nbcloudrestore, nbcallhomeproxyconfig, nbdeployutil, vwcp\_manage, nbfcv, nbbsdtar, bpkeyutil, nbrepo
- Domaine NetBackup avec NBAC activé Si NBAC est configuré dans le domaine NetBackup, il est recommandé de ne pas activer le mode FIPS.
- Les processus MQBROKER ne prennent pas en charge la configuration FIPS de NetBackup sous Windows.
- La version MIT Kerberos utilisée par Hadoop et HBase ne fonctionne pas avec les versions d'OpenSSL compatibles avec FIPS. Pour effectuer une sauvegarde avec l'authentification Kerberos, vous devez désactiver le mode FIPS sur l'hôte de sauvegarde.
- NetBackup CloudPoint ne prend pas en charge l'hôte CloudPoint configuré en mode FIPS.
- SharePoint utilise en interne des algorithmes de chiffrement non conformes aux normes FIPS. La politique FIPS de Windows bloque les algorithmes de hachage MD5 utilisés par SharePoint. Par conséquent, la politique FIPS du système d'exploitation doit être désactivée pour que les restaurations SharePoint réussissent.

Notez que FIPS pour NetBackup est pris en charge pour la protection de SharePoint.

<span id="page-591-0"></span>Consultez les articles suivants pour plus de détails : FIPS et [SharePoint](https://docs.microsoft.com/en-us/sharepoint/security-for-sharepoint-server/federal-information-processing-standard-security-standards) Server [SharePoint](https://social.technet.microsoft.com/Forums/en-US/3c748d4e-eecd-443f-a7c4-6a36da6b16bc/sharepoint-2016-and-fips?forum=SP2016) 2016 et FIPS

# **Conditions préalables**

Vérifiez les conditions préalables spécifiées avant de configurer FIPS dans votre environnement NetBackup.

- Vérifiez les points suivants avant d'activer le mode FIPS dans le domaine NetBackup et sur les clients NetBackup.
	- Le serveur principal et les serveurs de médias exécutent NetBackup 10.0 ou une version ultérieure.
	- Les clients NetBackup exécutent la version 8.1 ou une version ultérieure.
	- Vous avez consulté les informations de prise en charge de la norme FIPS.

Se reporter à "À propos de la prise en [charge](#page-590-0) de la norme FIPS dans [NetBackup"](#page-590-0) à la page 591.

**Remarque :** Si le mode FIPS est activé et si les sauvegardes sont dirigées vers le pool de déduplication du serveur de médias (MSDP), la consommation de l'UC de votre système peut augmenter.

- Pour une communication SSL optimale entre les processus NetBackup lorsque le mode FIPS est activé, vérifiez les points suivants :
	- La clé privée de l'autorité de certification NetBackup est au format de chiffrement PKCS 8, conforme à la norme FIPS.
	- La clé privée est générée à l'aide d'un algorithme conforme à la norme FIPS, tel que RSA.
	- La puissance de clé de l'autorité de certification NetBackup est définie sur 2 048 ou 3 072 bits.

Si la puissance de clé privée ne correspond pas à la valeur prise en charge, migrez l'autorité de certification.

Se reporter à "Migration de l'autorité de certification [NetBackup"](#page-386-0) à la page 387. Si vous avez configuré l'autorité de certification externe, contactez l'administrateur de sécurité concerné.

Se reporter à "A propos de la prise en charge d'une autorité de [certification](#page-436-0) externe dans [NetBackup"](#page-436-0) à la page 437.

■ Le processus de migration de l'autorité de certification NetBackup est terminé.

<span id="page-592-0"></span>**Avertissement :** Si les conditions préalables ne sont pas respectées, certaines des fonctions de NetBackup peuvent ne pas fonctionner.

# **Spécification du caractère aléatoire de l'entropie dans NetBackup**

En informatique, l'entropie désigne le caractère aléatoire utilisé par un système d'exploitation ou une application pour chiffrer des données ou pour d'autres usages nécessitant des données aléatoires.

Cette condition s'applique uniquement aux plates-formes Linux et aux programmes ou processus Java.

Vous devez spécifier le caractère aléatoire à utiliser avec des arguments JVM. Si aucun caractère aléatoire n'est spécifié, dev/random est utilisé par défaut.

L'argument JVM suivant est spécifié pour le programme Java : -DjavaDjava.security.egd=file:/dev/./random

Activez l'option de configuration use urandom pour utiliser dev/urandom et redémarrer les services ou relancer la console d'administration NetBackup.

<span id="page-593-0"></span>Se reporter à ["USE\\_URANDOM](#page-602-1) pour les serveurs et les clients NetBackup" à la page 603.

# **Configuration du mode FIPS dans votre domaine NetBackup**

Cette section décrit la procédure d'activation du mode FIPS dans un domaine NetBackup. Avant de poursuivre, vérifiez que votre environnement remplit les conditions préalables ci-dessous.

Se reporter à ["Conditions](#page-591-0) préalables" à la page 592.

Se reporter à "À propos de la prise en charge de la norme FIPS dans [NetBackup"](#page-590-0) à la page 591.

Les paramètres suivants sont requis pour la configuration du mode FIPS :

- Activez le mode FIPS pour chaque hôte du domaine NetBackup.
- Activez le mode FIPS pour le courtier d'authentification NetBackup en mettant à jour le fichier de configuration VRTSatlocal.conf sur le serveur principal. Se reporter à "Activation du mode FIPS pour le courtier [d'authentification](#page-595-0) [NetBackup"](#page-595-0) à la page 596.
- Activez le mode FIPS pour la **console d'administration NetBackup**. Se reporter à "Activation du mode FIPS pour la console [d'administration](#page-596-0) [NetBackup"](#page-596-0) à la page 597.

**Remarque :** Appliquez cette procédure de configuration sur chaque hôte NetBackup.

## Activation du mode FIPS sur un hôte NetBackup

Cette section explique comment activer le mode FIPS sur un serveur principal, un serveur de médias ou un client dans un domaine NetBackup. Vous devez effectuer les configurations suivantes sur chaque hôte pour activer le mode FIPS.

#### **Pour activer le mode FIPS sur un hôte NetBackup**

**1** Activez l'indicateur NB\_FIPS\_MODE dans le fichier de configuration NetBackup.

Se reporter à "Option [NB\\_FIPS\\_MODE](#page-602-0) pour les serveurs et les clients [NetBackup"](#page-602-0) à la page 603.

**2** Redémarrez les services NetBackup.

Pour vérifier si un daemon ou une commande spécifique s'exécute en mode FIPS, consultez les journaux correspondants. Les lignes de journal sont disponibles seulement pour les daemons et les commandes utilisant un chiffrement.

**Exemple 1 : pour vérifier si la commande** nbcertcmd **s'exécute en mode FIPS**

**1** Exécutez la commande suivante :

nbcertcmd -ping

Emplacement de la commande :

Windows: *install\_path*\NetBackup\bin\nbcertcmd

UNIX : /usr/openv/netbackup/bin/nbcertcmd

**2** Consultez les journaux nbcertcmd.

Emplacement du répertoire des journaux :

Windows: *install\_path*\NetBackup\logs\nbcert

UNIX : /usr/openv/netbackup/logs/nbcert

Les lignes de journal suivantes doivent être présentes :

<2> nbcertcmd: ./nbcertcmd -ping ProcessContext: ProcessName:[nbcertcmd], FipsMode:[ENABLED], Username:[root], IsServiceAdmin:[0], UserID:[0], GroupID:[0] **Exemple 2 : pour vérifier si la NetBackup Web Management Console s'exécute en mode FIPS**

Par défaut, le mode FIPS est désactivé lorsque le service NetBackup **Web Management Console** (nbwmc) est en cours d'exécution. Le mode FIPS est activé pour le service nbwmc une fois celui-ci activé pour l'hôte NetBackup.

Consultez le fichier journal catalina sur l'hôte du serveur principal NetBackup pour vérifier que le service nbwmc s'exécute en mode FIPS.

Emplacement du fichier journal :

Windows :

*install\_path*\NetBackup\wmc\webserver\logs\catalina-*date*.log

UNIX : /usr/openv/wmc/webserver/logs/catalina-*date*.log

Les lignes de journal suivantes doivent être présentes :

<span id="page-595-0"></span>The nbwmc service is running in FIPS approved mode

## Activation du mode FIPS pour le courtier d'authentification NetBackup

Le service du courtier d'authentification NetBackup ( $n$ batd) s'exécute uniquement sur le serveur principal NetBackup. Il n'est donc pas nécessaire d'activer le mode FIPS sur le serveur principal pour le service nbatd.

Le mode FIPS est désactivé par défaut.

#### **Pour activer le mode FIPS pour le service** nbatd

**1** Ouvrez le répertoire suivant sur le serveur principal :

Sous UNIX : /usr/openv/netbackup/sec/at/bin/

Sous Windows: *install\_path*\NetBackup\sec\at\bin\

**2** Exécutez la commande suivante :

Sous UNIX : run vssregctl -s -f /usr/openv/var/global/vxss/eab/data/root/.VRTSat/profile/VRTSatlocal.conf -b "Security\Authentication\Client" -k FipsMode -t int -v 1

Sous Windows : run vssregctl -s -f "*install\_path*\NetBackup\var\global\vxss\eab\data\systemprofile\VRTSatlocal.conf" -b "Security\Authentication\Client" -k FipsMode -t int -v 1

#### Par exemple :

Si le *chemin installation* est "C:\Program Files\VERITAS", exécutez la commande suivante sous Windows :

```
vssregctl -s -f "C:\Program
Files\VERITAS\NetBackup\var\global\vxss\eab\data\systemprofile\VRTSatlocal.conf"
-b "Security\Authentication\Client" -k FipsMode -t int -v 1 3
```
Consultez les journaux nbatd.

Emplacement des journaux nbatd :

### Sous UNIX :

/usr/openv/logs/nbatd

#### Sous Windows :

*install\_path*\NetBackup\logs\nbatd

Les lignes de journal suivantes doivent être présentes :

<span id="page-596-0"></span>\*\*\* Trying to start Broker In FIPS mode \*\*\*

\*\*\* Broker In FIPS mode already \*\*\*

**3** Redémarrez les services NetBackup.

## Activation du mode FIPS pour la console d'administration NetBackup

Par défaut, le mode FIPS est désactivé pour la **console d'administration NetBackup**.

**Pour activer le mode FIPS pour la console d'administration NetBackup (sur un hôte local ou distant)**

**1** Ouvrez le fichier de configuration de la **console d'administration NetBackup**.

Sur les ordinateurs Windows, le fichier contenant les options de configuration de la **console d'administration NetBackup** est le suivant :

install\_path\java\setconf.bat

Sur les ordinateurs UNIX, le fichier contenant les options de configuration de la **console d'administration NetBackup** est le suivant :

/usr/openv/java/nbj.conf

**2** Dans le fichier de configuration, activez l'option NB\_FIPS\_MODE. Utilisez le format suivant :

NB\_FIPS\_MODE = true

- **3** Enregistrez les modifications.
- **4** Redémarrez la **console d'administration NetBackup**.

#### **Pour vérifier si la console d'administration NetBackup s'exécute en mode FIPS**

◆ Consultez les journaux de la **console d'administration NetBackup**.

Emplacement du journal :

Sous Windows :

install\_path\logs\user\_ops\nbjlogs\jbp.root.jnbSA.*pid*.log

#### Sous UNIX :

/usr/openv/netbackup/logs/user\_ops/nbjlogs/jbp.root.jnbSA. *pid*.log

Sur une console autonome, créez une structure de répertoires et consultez les journaux.

Si le fichier journal contient les lignes de journal suivantes, cela signifie que la console s'exécute en mode FIPS :

com.safelogic.cryptocomply.fips.approved\_only: true

Les lignes de journal suivantes doivent être présentes :

JavaPresentationLayer- FIPS mode enforced. Reconfiguring SunJSSE. JavaPresentationLayer- Administration console is running in FIPS approved

**Remarque :** Cette configuration du mode FIPS n'affecte pas le mode FIPS du KMS NetBackup. Le KMS NetBackup continue de s'exécuter en mode FIPS par défaut.

# **Pour désactiver le mode FIPS pour NetBackup**

<span id="page-598-0"></span>Les configurations suivantes sont requises pour désactiver le mode FIPS dans votre domaine NetBackup :

- Désactivez le mode FIPS pour chaque hôte NetBackup. Se reporter à ["Désactivation](#page-598-1) du mode FIPS pour un hôte NetBackup" à la page 599.
- Désactivez le mode FIPS pour le service du courtier d'authentification NetBackup (nbatd).

Se reporter à "Désactivation du mode FIPS pour le courtier [d'authentification](#page-599-0) [NetBackup](#page-599-0) (nbatd) " à la page 600.

<span id="page-598-1"></span>■ Désactivez le mode FIPS pour la **console d'administration NetBackup**. Se reporter à "Désactivation du mode FIPS pour la console [d'administration](#page-601-0) [NetBackup"](#page-601-0) à la page 602.

## Désactivation du mode FIPS pour un hôte NetBackup

Procédez comme suit sur chaque hôte NetBackup pour désactiver le mode FIPS.

## **Pour désactiver le mode FIPS pour un hôte**

**1** Désactivez l'indicateur NB FIPS MODE dans le fichier de configuration de NetBackup.

Se reporter à "Option [NB\\_FIPS\\_MODE](#page-602-0) pour les serveurs et les clients [NetBackup"](#page-602-0) à la page 603.

**2** Redémarrez les services NetBackup.

Pour vérifier si le mode FIPS est désactivé pour un daemon ou une commande spécifique, consultez les journaux correspondants. Les lignes de journal sont disponibles seulement pour les daemons et les commandes utilisant un chiffrement.

**Exemple 1 : pour vérifier si le mode FIPS est désactivé pour la commande** nbcertcmd

**1** Accédez au répertoire suivant :

UNIX : /usr/openv/netbackup/bin

Windows: *install path*\NetBackup\bin

**2** Exécutez la commande suivante : nbcertcmd -ping

**3** Accédez aux journaux nbcertcmd présents dans le répertoire suivant :

UNIX : /usr/openv/netbackup/logs/nbcert

Windows: *install\_path*\NetBackup\logs\nbcert

**4** Consultez les journaux. Le fichier journal doit contenir les lignes de journal suivantes :

```
ProcessContext: ProcessName: [nbcertcmd], FipsMode: [DISABLED], Username: [r
IsServiceAdmin:[0], UserID:[0], GroupID:[0]
```
## **Exemple 2 : pour vérifier si le mode FIPS est désactivé pour le service NetBackup Web Management Console (**nbwmc**)**

**1** La désactivation du mode FIPS pour les services NetBackup désactive également le mode FIPS pour les services nbwmc en cours d'exécution sur l'hôte du serveur principal.

Ouvrez le fichier journal suivant sur l'hôte du serveur principal NetBackup :

UNIX : /usr/openv/wmc/webserver/logs/catalina-*date*.log

Windows :

*install\_path*\NetBackup\wmc\webserver\logs/catalina-*date*.log

<span id="page-599-0"></span>**2** Vérifiez si le fichier journal contient la ligne de journal suivante :

The nbwmc service is running in non-FIPS mode

## Désactivation du mode FIPS pour le courtier d'authentification NetBackup (nbatd)

Procédez comme suit pour désactiver le mode FIPS pour le nbatd qui s'exécute sur l'hôte du serveur principal NetBackup.

#### **Pour désactiver le mode FIPS pour** nbatd

**1** Recherchez le répertoire suivant sur le serveur principal :

Sous UNIX :

/usr/openv/netbackup/sec/at/bin/

#### Sous Windows :

install\_path\NetBackup\sec\at\bin\

**2** Exécutez la commande suivante :

#### Sous UNIX :

```
run vssregctl -s -f
/usr/openv/var/global/vxss/eab/data/root/.VRTSat/profile/VRTSatlocal.conf
-b "Security\Authentication\Client" -k FipsMode -t int -v 0
```
#### Sous Windows :

```
run vssregctl -s -f
"install_path\NetBackup\var\global\vxss\eab\data\systemprofile\VRTSatlocal.conf"
-b "Security\Authentication\Client" -k FipsMode -t int -v 0
```
Si le chemin d'installation est "C:\Program Files\VERITAS", exécutez la commande suivante sous Windows :

```
vssregctl -s -f "C:\Program
Files\VERITAS\NetBackup\var\global\vxss\eab\data\systemprofile\VRTSatlocal.conf"
-b "Security\Authentication\Client" -k FipsMode -t int -v 0
```
**3** Redémarrez les services NetBackup.

**Pour vérifier si le mode FIPS est désactivé pour le service** nbatd

**1** Accédez aux journaux nbatd à l'emplacement suivant :

UNIX :

```
/usr/openv/logs/nbatd/
```
Windows :

install\_path\NetBackup\logs\nbatd\

**2** Vérifiez si le fichier journal contient la ligne de journal suivante :

Broker Not In FIPS mode

## Désactivation du mode FIPS pour la console d'administration **NetBackup**

<span id="page-601-0"></span>Procédez comme suit sur chaque hôte NetBackup pour désactiver le mode FIPS.

**Pour désactiver le mode FIPS pour la console d'administration NetBackup (sur un hôte local ou distant)**

**1** Ouvrez le fichier de configuration de la **console d'administration NetBackup**.

Sur les ordinateurs UNIX, le fichier contenant les options de configuration de la **console d'administration NetBackup** est le suivant :

/usr/openv/java/nbj.conf

Sur les ordinateurs Windows, le fichier contenant les options de configuration de la **console d'administration NetBackup** est le suivant : install\_path\java\setconf.bat

**2** Désactivez l'option NB FIPS MODE dans le fichier de configuration. Utilisez le format suivant :

NB\_FIPS\_MODE = false

- **3** Enregistrez les modifications.
- **4** Redémarrez la **console d'administration NetBackup**.

## **Pour vérifier si le mode FIPS est désactivé pour la console d'administration NetBackup**

◆ Consultez les journaux de la **console d'administration NetBackup**.

Emplacement du journal :

## Sous UNIX :

/usr/openv/netbackup/logs/user\_ops/nbjlogs/jbp.root.jnbSA. *pid*.log

#### Sous Windows :

install\_path\logs\user\_ops\nbjlogs\jbp.root.jnbSA.*pid*.log

Sur une console autonome, créez une structure de répertoires (par exemple, C:\Program Files\Veritas\NetBackup\logs\user\_ops\nbjlogs) et consultez les journaux.

Si le fichier journal contient les lignes de journal suivantes, cela signifie que le mode FIPS est désactivé pour la console :

JavaPresentationLayer- Fips approved mode system property is - false JavaPresentationLayer- Administration console is running in non-FIPS mode

# **Option NB\_FIPS\_MODE pour les serveurs et les clients NetBackup**

<span id="page-602-0"></span>Utilisez l'option NB FIPS MODE pour activer le mode FIPS dans votre domaine NetBackup.

| <b>Utilisation</b>                             | <b>Description</b>                                                                                              |
|------------------------------------------------|----------------------------------------------------------------------------------------------------|
| Où l'utiliser                                  | Sur les serveurs ou clients NetBackup.                                                                          |
| Comment l'utiliser                             | Exécutez les commandes nbgetconfig et nbsetconfig<br>pour afficher, ajouter ou modifier l'option.               |
|                                                | Pour plus d'informations au sujet de ces commandes,<br>consultez le Guide de référence des commandes NetBackup. |
|                                                | L'option NB FIPS MODE est désactivée par défaut.                                                                |
|                                                | Pour l'activer, utilisez le format suivant :                                                                    |
|                                                | NB FIPS MODE = ENABLE                                                                                           |
|                                                | Pour la désactiver, utilisez le format suivant :                                                                |
|                                                | NB FIPS MODE = DISABLE                                                                                          |
| Équivalent dans la console<br>d'administration | Aucun équivalent n'existe dans les propriétés d'hôte de la<br>console d'administration NetBackup.               |

**Tableau 22-1** Informations sur NB\_FIPS\_MODE

# <span id="page-602-1"></span>**USE\_URANDOM pour les serveurs et les clients NetBackup**

Dans le domaine informatique, l'entropie désigne les éléments aléatoires sur lesquels s'appuie un système d'exploitation ou une application pour chiffrer des données ou pour d'autres usages nécessitant des données aléatoires.

Activez l'option USE\_URANDOM pour spécifier /dev/urandom comme le périphérique de caractères fournissant une sortie aléatoire sécurisée par chiffrement dans votre environnement NetBackup.

| <b>Utilisation</b> | <b>Description</b>                     |
|--------------------|----------------------------------------|
| Où l'utiliser      | Sur les serveurs ou clients NetBackup. |

**Tableau 22-2** Informations sur USE\_URANDOM

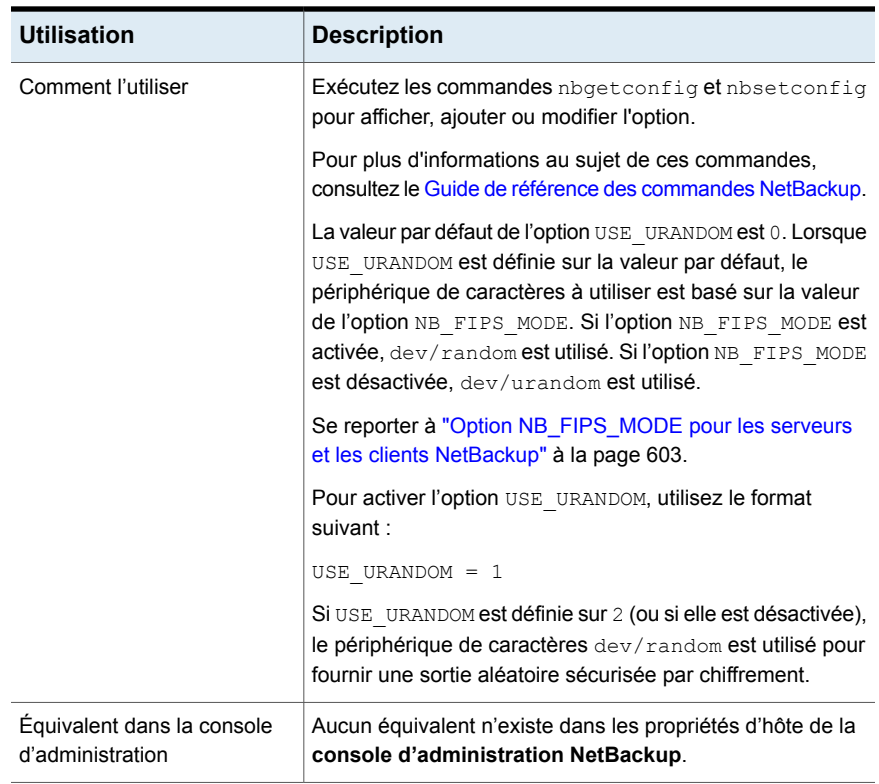

# Chapitre **23**

# Compte de services Web **NetBackup**

Ce chapitre traite des sujets suivants :

- <span id="page-604-0"></span>Compte de services web [NetBackup](#page-604-0)
- [Modification](#page-605-0) du compte utilisateur du service web

## **Compte de services web NetBackup**

À partir de NetBackup 8.0, le serveur maître NetBackup comprend un serveur web configuré pour la prise en charge des opérations de sauvegarde critiques. Le serveur web opère sous le contrôle des éléments de compte utilisateur avec des privilèges limités. Ces éléments de compte utilisateur doivent être disponibles sur chaque serveur maître (ou sur chaque nœud d'un serveur maître en cluster).

NetBackup requiert des informations de compte pour les services web en tant qu'élément de l'installation du serveur maître NetBackup.

Plus d'informations sont disponibles sur la configuration de ce compte avant l'installation et sur la manière de modifier le compte après l'installation.

Consultez le *Guide d'installation NetBackup* pour plus d'informations sur la création de l'utilisateur du serveur web et du groupe.

Se reporter à ["Modification](#page-605-0) du compte utilisateur du service web" à la page 606.

**Remarque :** Pour des raisons de sécurité, n'autorisez pas les utilisateurs du serveur web ou les groupes à disposer des privilèges d'administrateur ou de superutilisateur.

# **Modification du compte utilisateur du service web**

<span id="page-605-0"></span>Pour prendre en charge la modification des comptes d'utilisateur de service web, utilisez le script d'utilitaire wmcUtils. Ce script d'utilitaire est valide uniquement si un utilisateur du service web et un groupe ont été créés. Avant de l'utiliser, vérifiez que l'utilisateur du service web et le groupe existent et que l'utilisateur fait partie du groupe. Considérez les éléments suivants lorsque vous modifiez le compte d'utilisateur du service web :

- Si votre environnement utilise les utilisateurs de domaine Windows, utilisez le format DOMAIN\USER.
- Si vous utilisez un environnement en cluster sur une plate-forme Windows, le compte d'utilisateur du service web NetBackup doit être un utilisateur DOMAIN. (Exemple : utilisateur AD)
- Si vous utilisez des environnements en cluster, l'utilisateur du service web NetBackup peut être un utilisateur local ou de domaine.
- Si vous utilisez un environnement en cluster sur des plates-formes Linux ou UNIX, l'utilisateur du service web NetBackup peut être un utilisateur local. En outre, le groupe peut être un groupe local. L'utilisateur du service web NetBackup doit avoir le même nom et le même UID sur tous les nœuds du cluster. En outre, le groupe doit avoir le même nom et le même GID sur tous les nœuds du cluster. Il est recommandé d'utiliser des utilisateurs de domaine (exemple : NIS) pour les environnements en cluster.

**Remarque :** N'utilisez pas l'utilisateur consigné pour exécuter le script d'utilitaire wmcUtils. Si vous êtes connecté à un environnement en tant que *my\_domain\my\_user*, vous ne pouvez pas utiliser ce compte pour exécuter le service NetBackup Web Management Console. NetBackup ne prend pas en charge ce scénario.

#### **Pour modifier le compte d'utilisateur du service web sous Windows**

- **1** Ouvrez une invite de commande.
- **2** Remplacez le répertoire par : *chemin\_installation*\wmc\bin\install

**3** Exécutez wmcUtils.bat -changeUser pour modifier l'utilisateur du service web.

Exemple : (nbwebsvc1 est l'utilisateur du service web et nbwebgrp1 est le groupe d'utilisateurs dont nbwebsvc1 est membre)

wmcUtils.bat -changeUser nbwebsvc1 nbwebgrp1

Pour plus d'informations sur le script d'utilitaire wmcUtils.bat, utilisez l'option wmcUtils.bat -help.

- **4** (Conditionnel) Si vous utilisez un environnement en cluster, exécutez wmcUtils.bat -changeUser sur les nœuds actifs et inactifs.
- **5** Entrez le mot de passe de l'utilisateur du service web (exemple : nbwebsvc1) lorsque vous y êtes invité par le script.

Le service NetBackup Web Management Console redémarre lorsque le mot de passe entré est correct. Si vous entrez un mot de passe incorrect, un message d'erreur **Échec d'ouverture de session** s'affiche avant que le service NetBackup Web Management Console ne démarre.

**6** Pour vérifier que l'utilisateur du service web est modifié, assurez-vous que *install* path\bin\nbcertcmd.exe -ping fonctionne.

**Remarque :** La sortie du script d'utilitaire wmcUtils.bat est capturée dans nbwmc\_support.log. Le journal se trouve ici : *chemin\_installation*\wmc\webserver\logs\nbwmc\_support.log

#### **Pour modifier le compte d'utilisateur du service web sous Linux ou UNIX**

- **1** Ouvrez un shell.
- **2** Changez le répertoire en : /usr/openv/wmc/bin/install
- **3** Exécutez wmcUtils -changeUser pour modifier l'utilisateur du service web.

Exemple : (nbwebsvc1 est l'utilisateur du service web et nbwebgrp1 est le groupe d'utilisateurs dont nbwebsvc1 est membre)

usr/openv/wmc/bin/install/wmcUtils -changeUser nbwebsvc1 nbwebgrp1

Pour plus d'informations sur le script d'utilitaire wmcUtils, utilisez l'option wmcUtils -help.

**4** (Conditionnel) Si vous utilisez un environnement en cluster, exécutez wmcUtils.bat -changeUser sur les nœuds actifs et inactifs.

**5** Entrez le mot de passe de l'utilisateur du service web (exemple : nbwebsvc1) lorsque vous y êtes invité par le script.

Le service NetBackup Web Management Console redémarre lorsque le mot de passe entré est correct. Si vous entrez un mot de passe incorrect, un message d'erreur **Échec d'ouverture de session** s'affiche avant que le service NetBackup Web Management Console ne démarre.

**6** Pour vérifier que l'utilisateur du service web est modifié, assurez-vous que /usr/openv/netbackup/bin/nbcertcmd -ping fonctionne.

**Remarque** : La sortie du script d'utilitaire wmcUtils est capturée dans nbwmc\_support.log. Le journal se trouve ici : /usr/openv/wmc/webserver/logs/nbwmc\_support.log

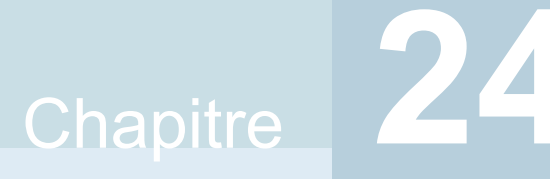

# Exécution de services NetBackup avec un compte utilisateur sans privilège (utilisateur du service)

Ce chapitre traite des sujets suivants :

- À propos d'un compte utilisateur du service [NetBackup](#page-608-0)
- [Configuration](#page-610-0) d'un compte utilisateur du service
- [Modification](#page-611-0) d'un compte utilisateur du service après une installation ou une mise à [niveau](#page-611-0)
- <span id="page-608-0"></span>■ Octroi [d'autorisations](#page-611-1) d'accès aux chemins externes pour le compte utilisateur du [service](#page-611-1)
- Services NetBackup exécutés avec le compte [d'utilisateur](#page-612-0) du service

# **À propos d'un compte utilisateur du service NetBackup**

À partir de NetBackup 9.1, il est possible d'exécuter la plupart des services du serveur principal à l'aide d'un utilisateur sans privilège, ce qui est vivement

recommandé. L'utilisateur sans privilège est appelé service user et est uniquement utilisé pour exécuter les services NetBackup.

## Remarques importantes relatives à l'utilisation d'un compte utilisateur du service

Passez en revue les points suivants pour exécuter les services NetBackup avec le compte utilisateur du service.

- N'utilisez pas le compte utilisateur du service pour effectuer des opérations NetBackup. Le compte utilisateur du service est uniquement destiné à exécuter des services NetBackup.
- Il est recommandé de réserver le groupe principal de l'utilisateur du service à l'utilisateur du service.
- L'utilisation de l'utilisateur racine comme utilisateur du service est déconseillée.
- nbwebsvc ne doit pas être utilisé comme utilisateur du service.
- nbwebgrp doit être un groupe secondaire de l'utilisateur du service.
- Le nombre de processus exécutables avec l'utilisateur du service doit être identique au nombre de processus exécutés avec l'utilisateur racine. Utilisez  $u$ limit  $-u$  pour rechercher le nombre maximal de processus utilisateur exécutables avec l'utilisateur du service.
- Le nombre de fichiers qui peuvent être ouverts avec l'utilisateur du service doit être identique au nombre de fichiers ouverts avec l'utilisateur racine. Utilisez la commande ulimit -Hn pour afficher le nombre maximal de fichiers qui peuvent être ouverts avec l'utilisateur du service.
- L'utilisation d'un compte utilisateur du service différent du compte utilisateur racine nécessite une conversion ponctuelle qui peut augmenter considérablement la durée de la mise à niveau en fonction de la taille de votre catalogue.
- Hormis le répertoire d'installation, tous les chemins externes doivent être accessibles par l'utilisateur du service. Se reporter à "Octroi [d'autorisations](#page-611-1) d'accès aux chemins externes pour le compte [utilisateur](#page-611-1) du service" à la page 612.
- Les chemins d'accès aux variables d'environnement doivent être accessibles par l'utilisateur du service.
- L'utilisateur de service doit avoir accès au répertoire temporaire du système d'exploitation, habituellement /tmp ou /var/tmp. Cela peut être indiqué par une macro P\_tmpdir.
- Le compte utilisateur du service peut être un compte sans mot de passe.

■ Si un utilisateur du service est configuré, les fichiers journaux hérités (/user/openv/netbackup/logs sous UNIX ou C:\Program Files\Veritas\NetBackup\logs sous Windows) présentent le préfixe comme SERVICE USER.

Par exemple : SERVICE\_USER.040921\_00001.log

<span id="page-610-0"></span>■ Le nom d'utilisateur du service doit contenir au maximum 32 caractères, uniquement anglais.

# **Configuration d'un compte utilisateur du service**

Cet utilisateur du service doit être créé à l'avance et disposer du groupe secondaire nbwebgrp.

## **Configuration d'un compte utilisateur du service sous UNIX**

Lors de l'installation ou de la mise à niveau du serveur principal sous UNIX, une nouvelle invite peut s'afficher pour spécifier un nouvel utilisateur (de préférence un utilisateur non racine) qui peut être utilisé en tant qu'utilisateur du service. Ce nouvel utilisateur sert désormais à exécuter la plupart des daemons sur le serveur principal.

Pour créer le compte d'utilisateur local sous UNIX, exécutez la commande suivante :

useradd -c 'NetBackup Services account' -d/usr/openv/*service\_user\_nameservice\_user\_name*

Pour ajouter l'utilisateur du service au groupe secondaire nbwebgrp, exécutez la commande suivante :

usermod -a -G nbwebgrp *service\_user\_name*

Vérifiez les éléments suivants :

- Dans un environnement en cluster, vérifiez que les comptes locaux sont définis de façon cohérente sur tous les nœuds de cluster. Si vous utilisez un environnement en cluster sur des plates-formes Linux ou UNIX, l'utilisateur du service NetBackup peut être un utilisateur local. L'utilisateur du service NetBackup doit porter le même nom et le même UID sur tous les nœuds du cluster.
- Il est recommandé d'utiliser des utilisateurs de domaine (exemple : NIS) dans un environnement en cluster. Les comptes LDAP sont pris en charge et peuvent être utilisés sous UNIX.
- Le compte de service NetBackup doit utiliser un shell compatible avec POSIX.

## **Configuration d'un compte utilisateur du service sous Windows**

<span id="page-611-0"></span>Sous Windows, une nouvelle installation utilise le compte intégré Service local. Aucune modification n'a été apportée au processus de mise à niveau.

# **Modification d'un compte utilisateur du service après une installation ou une mise à niveau**

Sous UNIX, vous pouvez remplacer le compte utilisateur du service par un compte utilisateur à l'aide de la commande nbserviceusercmd.

Sous Windows, vous pouvez définir le compte utilisateur du service sur Administrateur, Système local ou Service local à l'aide de la commande nbserviceusercmd.

<span id="page-611-1"></span>Pour plus d'informations, consultez le Guide de référence des [commandes](http://www.veritas.com/docs/DOC5332) [NetBackup](http://www.veritas.com/docs/DOC5332).

# **Octroi d'autorisations d'accès aux chemins externes pour le compte utilisateur du service**

Les opérations NetBackup échouent si le compte utilisateur du service ne disposent pas des autorisations d'accès aux chemins d'accès de répertoire externes à NetBackup, ainsi qu'à leur contenu. Hormis le répertoire d'installation, tous les chemins externes doivent être accessibles par l'utilisateur du service, par exemple :

- Chemin d'accès à la reprise après incident (DR)
- Chemins d'accès externes aux certificats de l'autorité de certification
- Chemins d'accès externes utilisés comme paramètres pour les commandes suivantes :
	- nbdb admin
	- create\_nbdb
	- nbdb move
	- nbdb backup
	- nbdb restore
	- nbdb unload
	- cat\_export
■ cat\_import

**Pour octroyer des autorisations d'accès aux chemins externes pour le compte utilisateur du service :**

- **1** Vérifiez que les chemins d'accès spécifiques aux opérations NetBackup ne sont pas partagés entre plusieurs utilisateurs sur l'hôte.
	- Sous UNIX, vérifiez que les chemins d'accès ne sont pas les suivants : Répertoire /tmp, /root ou d'origine d'un autre utilisateur non racine
	- Sous Windows, vérifiez que les chemins d'accès ne sont pas les répertoires d'un compte utilisateur différent et résidant dans  $c:\text{users.}$
- **2** Exécutez la commande suivante pour permettre au compte utilisateur du service d'accéder aux chemins d'accès externes et à leur contenu :
	- Sous UNIX : chown -R *service user namepath* Une fois la commande chown exécutée, vérifiez que l'utilisateur du service peut écrire sur le chemin d'accès spécifié à l'aide de la commande suivante : su *service\_user\_name* -c "touch *path*/test.txt"
	- Sous Windows : netbackup\_install\_path\NetBackup\bin\goodies\nbserviceusercmd.exe -addacl *path* -reason *reason*

## **Services NetBackup exécutés avec le compte d'utilisateur du service**

À partir de NetBackup 9.1, les services NetBackup suivants s'exécutent avec le compte utilisateur du service :

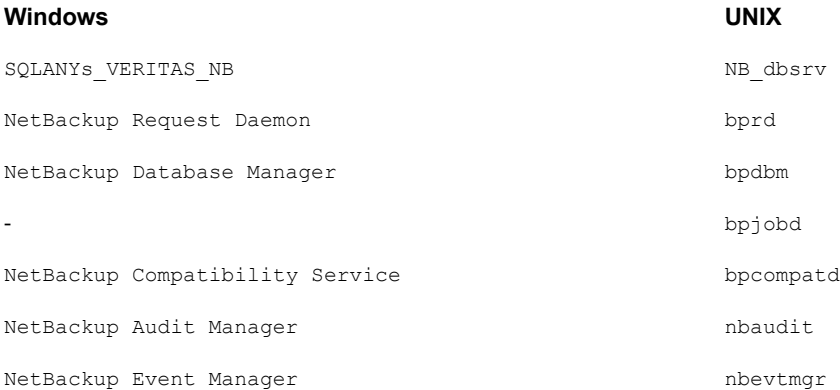

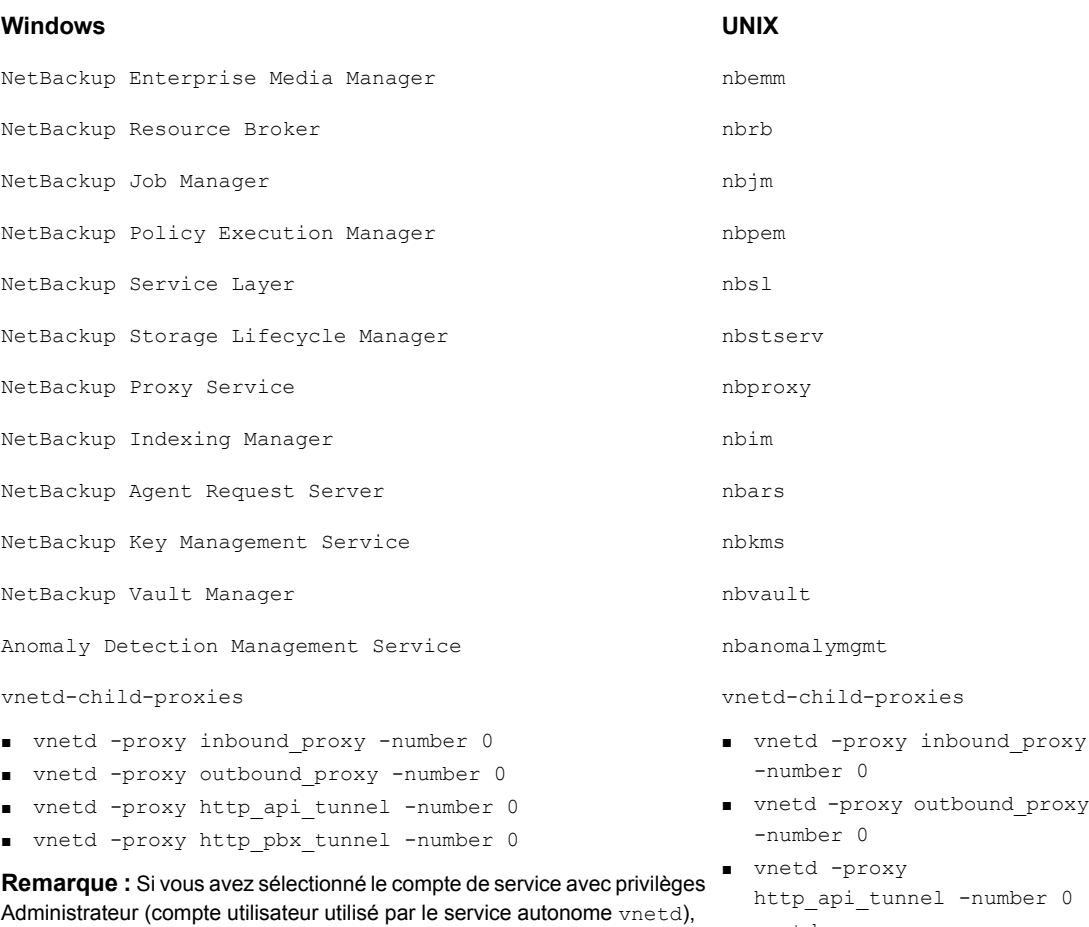

les proxies enfants vnetd seront exécutés avec le même compte Administrateur.

■ vnetd -proxy http\_pbx\_tunnel -number 0

## Chapitre

# Immuabilité et ineffaçabilité des données dans NetBackup

Ce chapitre traite des sujets suivants :

- À propos des données [immuables](#page-614-0) et indélébiles
- Workflow de [configuration](#page-615-0) des données immuables et indélébiles
- <span id="page-614-0"></span>■ [Suppression](#page-616-0) d'une image immuable du stockage à l'aide de la commande [bpexpdate](#page-616-0)
- [Suppression](#page-618-0) d'une image immuable du catalogue à l'aide de la [commandebpexpdate](#page-618-0)

## **À propos des données immuables et indélébiles**

NetBackup protège vos données contre le chiffrement, la modification et la suppression à l'aide des propriétés WORM.

WORM est l'acronyme de Write Once Read Many.

Les propriétés WORM fournissent deux niveaux supplémentaires de sécurité pour les images de sauvegarde :

- Immuabilité : cette protection permet de s'assurer que l'image de sauvegarde est en lecture seule et ne peut pas être modifiée, endommagée ou chiffrée après la sauvegarde.
- Indélébilité : cette propriété empêche la suppression de l'image de sauvegarde avant son expiration. Ainsi, les données sont protégées contre toute suppression malveillante.

La configuration de ces propriétés WORM protège vos données contre certaines attaques de logiciels malveillants dans une certaine mesure, par exemple des ransomwares.

NetBackup permet d'enregistrer des sauvegardes sur des périphériques de stockage WORM afin que leurs données ne soient pas endommagées. Elle vous permet également de bénéficier d'options avancées proposées par vos fournisseurs de stockage pour protéger vos données de sauvegarde conformément aux lois en vigueur.

Une fois que les images de sauvegarde sont enregistrées à l'aide d'une unité de stockage compatible WORM, les données ne peuvent pas être supprimées avant l'heure de déverrouillage de WORM et ne peuvent plus être modifiées. La durée de déverrouillage WORM est définie lorsque l'image est créée ou que la période d'expiration d'image est prolongée.

La durée de verrouillage WORM (durée après laquelle elle devient effaçable) d'une sauvegarde correspond à son délai d'expiration. Le niveau de conservation dans la politique ou la politique de cycle de vie du stockage détermine le délai d'expiration.

<span id="page-615-0"></span>La seule modification autorisée de l'image de sauvegarde est la prolongation de son délai d'expiration. Notez que le délai d'expiration de la sauvegarde peut être prolongé, mais pas raccourci. Pour prolonger le délai d'expiration, utilisez la commande bpexpdate -extend worm locks. Pour plus d'informations sur bpexpdate, consultez le Guide de référence des [commandes](http://www.veritas.com/docs/DOC5332) NetBackup

#### **Workflow de configuration des données immuables et indélébiles**

Effectuez les étapes suivantes dans l'ordre indiqué pour protéger vos données en configurant l'immuabilité et l'indélébilité.

#### **Tableau 25-1** Workflow de configuration des données immuables et indélébiles

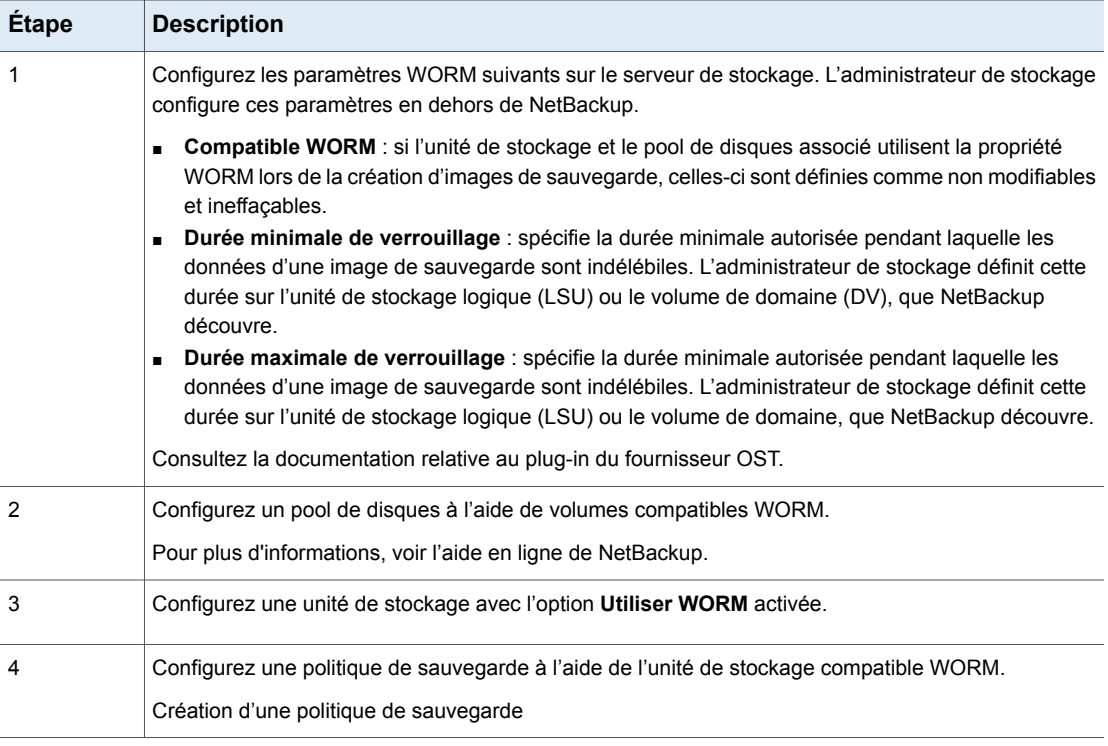

<span id="page-616-0"></span>**Remarque :** En cas de modifications de stockage ou de mises à niveau logicielles d'un fournisseur OST tiers, vous devez mettre à jour manuellement les serveurs de stockage et les pools de disques. Consultez la section Achèvement de la mise à jour de votre système après une mise à niveau du Guide de mise à [niveau](http://www.veritas.com/docs/DOC5332) de [NetBackup](http://www.veritas.com/docs/DOC5332).

## **Suppression d'une image immuable du stockage à l'aide de la commande** bpexpdate

La suppression d'une image immuable survient uniquement lorsque le stockage utilisé permet la suppression du verrouillage. La suppression du verrouillage peut être effectuée à l'aide du mode Entreprise sur une appliance Flex ou un périphérique de stockage tiers prenant en charge la suppression du verrouillage. Lorsqu'une image immuable est supprimée, le stockage que vous utilisez est responsable de

la suppression du verrouillage et NetBackup est responsable de la suppression de l'image.

Lorsque vous utilisez une appliance Flex, vous devez utiliser la ligne de commande ou une session SSH pour supprimer le verrouillage sur l'image. Si vous utilisez un périphérique de stockage tiers, consultez la documentation du fournisseur pour obtenir des instructions sur la suppression d'images verrouillées.

#### **Supprimer l'image immuable d'une appliance Flex**

- **1** Vérifiez que l'appliance Flex est en mode Entreprise.
- **2** A partir de la ligne de commande NetBackup, utilisez la commande bpimagelist pour trouver l'ID de l'image.

Cette procédure utilise l'exemple d'ID d'image suivant :

Backup ID: server123.veritas.com\_1234567890

**3** Supprimez le verrouillage d'image sur le stockage à l'aide de l'option de ligne de commande ou de la session SSH. Vous devez utiliser l'utilisateur msdadm par défaut pour exécuter les options suivantes.

Option de ligne de commande :

- Ouvrez le répertoire /usr/openv/pdde/pdcr/bin/.
- Utilisez la commande suivante pour interroger et modifier la base de données de catalogue pour l'ID de sauvegarde donné (exemple : server123. veritas.com 1234567890). L'option -worm disable désactive le verrouillage de conservation pour une image à l'aide de l'ID de sauvegarde.

catdbutil -worm disable -*backupid*

Option de session SSH :

- Ouvrez une session SSH sur l'instance de serveur de stockage WORM.
- **Utilisez la commande** retention policy disable pour interroger et modifier la base de données de catalogue pour la politique donnée. Les arguments policydisable désactivent le verrouillage de conservation pour une image à l'aide de l'ID de politique utilisé pour la conservation d'image dotée d'un verrouillage de conservation.

Pour plus d'informations sur les options de commande dans cette étape, consultez le Guide de [déduplication](https://www.veritas.com/docs/DOC5332) NetBackup.

**4** Ajoutez l'ID de l'image à bpexpdate avec l'option -try expire worm copy.

```
bpexpdate -d 0 backupid server123.veritas.com_1234567890
-try expire worm copy -copy 1
```
**5** Utilisez **o** ou **n** pour confirmer la suppression.

Si le verrouillage de stockage n'est pas supprimé, NetBackup renvoie une erreur indiquant qu'il existe une erreur de verrouillage WORM.

Se reporter à ["Suppression](#page-618-0) d'une image immuable du catalogue à l'aide de la [commande](#page-618-0)bpexpdate" à la page 619.

<span id="page-618-0"></span>Se reporter à "À propos des données immuables et [indélébiles"](#page-614-0) à la page 615.

## **Suppression d'une image immuable du catalogue à l'aide de la commande**bpexpdate

Vous pouvez supprimer une image immuable du catalogue NetBackup et conserver cette image sur le stockage.

#### **Supprimer une image immuable du catalogue**

- **1** Ouvrez l'interface de ligne de commande (CLI)NetBackup.
- **2** Supprimez l'image du catalogue à l'aide de la commande **bpexpdate** avec les options -try expire worm copy et -nodelete.

bpexpdate -d 0 -backupid *server123.veritas.com\_1234567890* -copy 1 -try\_expire\_worm\_copy -nodelete

L'utilisation conjointe des options -try\_expire-worm\_copy et -nodelete supprime l'image du catalogue uniquement et n'affecte pas le stockage.

**3** Utilisez **o** ou **n** pour confirmer la suppression.

Suppression d'une image immuable du stockage à l'aide de la commande Se reporter à "À propos des données immuables et [indélébiles"](#page-614-0) à la page 615.

# Chapitre

# Détection d'anomalies de sauvegarde

Ce chapitre traite des sujets suivants :

- À propos de la détection des anomalies de [sauvegarde](#page-619-0)
- Détection [d'anomalies](#page-621-0) de sauvegarde sur le serveur principal
- Détection [d'anomalies](#page-622-0) de sauvegarde sur le serveur de médias
- [Configuration](#page-623-0) des paramètres de détection d'anomalies
- <span id="page-619-0"></span>Affichage des [anomalies](#page-624-0)
- [Configuration](#page-625-0) de la détection automatique d'anomalies

## **À propos de la détection des anomalies de sauvegarde**

NetBackup est désormais en mesure de détecter les anomalies dans les métadonnées de sauvegarde. Pour ce faire, il détecte les données de travail inhabituelles dans le flux de sauvegarde de données. Par exemple, il peut détecter un nombre ou une taille de fichier anormale.

Les métadonnées, attributs ou fonctions suivants du travail de sauvegarde sont vérifiés pendant la détection des anomalies de sauvegarde :

- Taille de l'image de sauvegarde
- Nombre de fichiers de sauvegarde
- Données transférées en Ko
- Taux de déduplication

■ Date/heure d'achèvement du travail de sauvegarde

Tout écart inhabituel de ces attributs de travail de sauvegarde est considéré comme une anomalie et notifié à l'aide de l'interface utilisateur Web NetBackup.

#### **Workflow de détection et de notification des anomalies de sauvegarde**

Le workflow de détection et de notification des anomalies de sauvegarde est décrit ci-dessous :

| <b>Etape</b> | <b>Description</b>                                                                                       |
|--------------|----------------------------------------------------------------------------------------------------|
| Étape 1      | Installez ou mettez à niveau le logiciel NetBackup sur le serveur principal et<br>le serveur de médias.  |
|              | Consultez le Guide d'installation et de mise à niveau de NetBackup.                                      |
| Étape 2      | Activez le serveur principal ou le serveur de médias pour détecter les<br>anomalies de sauvegarde.       |
|              | Se reporter à "Détection d'anomalies de sauvegarde sur le serveur principal<br>" à la page 622.          |
|              | Se reporter à "Détection d'anomalies de sauvegarde sur le serveur de médias<br>" à la page 623.          |
| Étape 3      | Configurez les paramètres de détection d'anomalies à l'aide de l'interface<br>utilisateur Web NetBackup. |
|              | Se reporter à " Configuration des paramètres de détection d'anomalies"<br>à la page 624.                 |
| Étape 4      | Affichez les anomalies à l'aide de l'interface utilisateur Web NetBackup.                                |
|              | Se reporter à "Affichage des anomalies" à la page 625.                                                   |

**Tableau 26-1** Workflow

#### Comment sont détectées les anomalies de sauvegarde

<span id="page-620-0"></span>Considérez l'exemple suivant :

Dans une organisation, environ 1 Go de données est sauvegardé chaque jour pour un client et une politique de sauvegarde donnés avec le type de planification COMPLETE. Un jour, 10 Go de données sont sauvegardés. Cette instance est capturée en tant qu'anomalie de taille d'image et notifiée. L'anomalie est détectée, car la taille de l'image ce jour-là (10 Go) est bien plus importante que d'habitude (1 Go).

Cette déviation significative des métadonnées est qualifiée d'anomalie en fonction de son score d'anomalie.

Le score d'anomalie est calculé en fonction de l'écart entre les données relevées et un ensemble d'observations similaires effectuées dans le passé. Dans cet exemple, cet ensemble renvoie 1 Go comme taille moyenne des sauvegardes de données. Vous pouvez déterminer la gravité des anomalies en fonction de leur score.

Par exemple :

Score d'anomalie d'Anomalie\_A = 7

Score d'anomalie d'Anomalie\_B = 2

Conclusion : Anomalie\_A est plus grave qu'Anomalie\_B

<span id="page-621-0"></span>NetBackup tient compte des paramètres de configuration (paramètres par défaut et avancés si disponibles) pendant la détection de l'anomalie.

#### **Détection d'anomalies de sauvegarde sur le serveur principal**

Cette rubrique décrit la procédure permettant au serveur principal de détecter les anomalies de sauvegarde.

#### **Pour permettre au serveur principal de détecter les anomalies de sauvegarde**

**1** Installez le logiciel de serveur principal NetBackup sur votre système (ou mettez le logiciel de serveur principal à niveau).

Après l'installation, les configurations suivantes sont automatiquement réalisées sur le serveur principal :

■ Le service NetBackup Anomaly Detection Management (nbanomalymgmt) est démarré sur le serveur principal par défaut avec deux autres services

de détection d'anomalies. Le processus de détection d'anomalies de sauvegarde est démarré en arrière-plan.

**2** Configurez les paramètres de détection d'anomalies de sauvegarde à l'aide de l'interface utilisateur Web NetBackup. NetBackup tient compte de ces paramètres lors de la procédure de détection d'anomalies.

Se reporter à " [Configuration](#page-623-0) des paramètres de détection d'anomalies" à la page 624.

Se reporter à "Comment sont détectées les anomalies de [sauvegarde"](#page-620-0) à la page 621.

Lorsque des anomalies sont détectées, elles sont notifiées via l'interface utilisateur Web de NetBackup.

<span id="page-622-0"></span>Se reporter à "Affichage des [anomalies"](#page-624-0) à la page 625.

## **Détection d'anomalies de sauvegarde sur le serveur de médias**

Cette rubrique décrit le workflow permettant au serveur de médias de détecter les anomalies de sauvegarde.

#### **Pour permettre au serveur de médias de détecter les anomalies de sauvegarde**

- **1** Installez le logiciel de serveur de médias NetBackup sur votre système (ou mettez le logiciel de serveur de médias à niveau).
- **2** Sur le serveur de médias, démarrez le service nbanomalymgmt manuellement. Utilisez le script suivant :

nbanomalymgmt -start

- **3** (Facultatif) Pour préserver les données précédemment collectées par le serveur principal, procédez comme suit :
	- Assurez-vous que le service nbanomalymqmt sur le serveur principal est arrêté.
	- Copiez le fichier NB Anomaly.db du dossier anomaly detection sur le serveur principal vers le dossier anomaly detection du serveur de médias.
- Démarrez le service nbanomal ymgmt sur le serveur de médias.
- **4** Configurez les paramètres de détection d'anomalies de sauvegarde dans l'interface utilisateur Web NetBackup. NetBackup tient compte de ces paramètres lors de la procédure de détection d'anomalies.

Se reporter à " [Configuration](#page-623-0) des paramètres de détection d'anomalies" à la page 624.

Se reporter à "Comment sont détectées les anomalies de [sauvegarde"](#page-620-0) à la page 621.

Lorsque des anomalies sont détectées, elles sont notifiées via l'interface utilisateur Web de NetBackup.

<span id="page-623-0"></span>Se reporter à "Affichage des [anomalies"](#page-624-0) à la page 625.

#### **Configuration des paramètres de détection d'anomalies**

Une fois que vous avez activé le paramètre de détection d'anomalies, la collecte des données d'anomalie, le service de détection et les événements sont activés. Il existe des paramètres de détection d'anomalies de base et avancés.

Se reporter à "À propos de la détection des anomalies de [sauvegarde"](#page-619-0) à la page 620.

#### **Pour configurer des paramètres de détection d'anomalies**

- **1** Connectez-vous à l'interface utilisateur Web NetBackup.
- **2** Sur la gauche, sélectionnez **Détection et rapports > Détection d'anomalies**.
- **3** Dans la partie supérieure droite, cliquez sur **Paramètres des anomalies**.
- **4** Cliquez sur **Modifier** sur la droite pour configurer les paramètres de détection d'anomalies en sélectionnant l'une des options suivantes :
	- **Tout désactiver**
	- **Activer la collecte des données d'anomalie**
	- **Activer la collecte des données d'anomalie et le service de détection**
	- **Activer la collecte des données d'anomalie, le service de détection et les événements**
- **5** Cliquez sur **Enregistrer**.
- **6** Cliquez sur **Modifier** pour modifier les **paramètres de base** suivants :
	- **Sensibilité de la détection d'anomalies**
- **Paramètres de conservation des données**
- **Paramètres de collecte de données**
- **Paramètres du serveur proxy d'anomalie**
- **7** Cliquez sur **Enregistrer**.
- **8** Cliquez sur **Paramètres avancés**.
- **9** Modifiez **Désactiver les paramètres d'anomalie pour les clients**.
- **10** Cliquez sur **Enregistrer**.
- **11** Modifiez **Désactiver le type de politique ou des fonctions spécifiques pour l'apprentissage automatique**.
- <span id="page-624-0"></span>**12** Cliquez sur **Enregistrer**.

#### **Affichage des anomalies**

NetBackup est désormais en mesure de détecter les anomalies dans les métadonnées de sauvegarde. Pour ce faire, il détecte les données de travail inhabituelles dans le flux de sauvegarde de données. Par exemple, il peut détecter un nombre ou une taille de fichier anormale.

Se reporter à "À propos de la détection des anomalies de [sauvegarde"](#page-619-0) à la page 620.

**Remarque :** Si le nombre d'anomalies est égal à 0, aucune anomalie n'a été générée ou les services de détection d'anomalie ne sont pas en cours d'exécution.

#### **Pour afficher les anomalies**

- **1** Connectez-vous à l'interface utilisateur web NetBackup.
- **2** Sur la gauche, sélectionnez **Détection et rapports > Détection d'anomalies**. Les colonnes suivantes s'affichent :
	- ID du travail : ID du travail pour lequel l'anomalie est détectée
	- Nom du client : nom du client NetBackup où l'anomalie est détectée
	- Type de politique : type de politique du travail de sauvegarde associé
	- Nombre : nombre d'anomalies détectées pour ce travail
	- Score : gravité de l'anomalie. Plus l'anomalie est grave, plus le score est élevé.
	- Gravité des anomalies : gravité des anomalies notifiées pour ce travail
- Résumé des anomalies : résumé des anomalies notifiées pour ce travail
- Reçu : date à laquelle l'anomalie est notifiée
- État de vérification : indique si le faux positif est signalé pour cette anomalie ou non
- Nom de politique : nom de politique du travail de sauvegarde associé
- Nom de planification : nom de planification du travail de sauvegarde associé
- Type de planification : type de planification du travail de sauvegarde associé
- **3** Développez une ligne pour consulter les détails de l'anomalie sélectionnée.

Pour chaque enregistrement d'anomalie, la valeur actuelle de cette fonction et sa plage réelle basée sur les données passées s'affichent.

Considérez l'exemple suivant :

<span id="page-625-0"></span>Une anomalie de taille d'image affiche 100 Mo (contre 350 à 450 Mo habituellement). L'anomalie ainsi signalée laisse entendre que la taille de l'image est de seulement 100 Mo, alors qu'elle est habituellement comprise entre 350 et 450 Mo, sur la base de l'analyse des données passées. En raison de la différence significative entre la taille actuelle des images et la plage habituelle, NetBackup envoie une notification d'anomalie.

#### **Configuration de la détection automatique d'anomalies**

Le flux de détection d'anomalies peut déclencher une analyse antimalware pour identifier les anomalies graves. Vous devez utiliser le fichier de configuration pour configurer les paramètres requis.

#### **Pour activer l'analyse automatique des images sur lesquelles une anomalie a été détectée**

**1** Créez le fichier de configuration suivant :

/usr/openv/var/global/anomaly\_detection/anomaly\_config.conf

**2** Ajoutez le contenu suivant au fichier de configuration anomaly config.config.

#Use this setting to start malware scan on anomaly detected image automatically.

[AUTOMATED\_MALWARE\_SCAN\_SETTINGS]

ENABLE\_AUTOMATED\_SCAN=1

# Enable all clients. In this case pool mentioned SCAN HOST POOL NAME will be used for clients not mentioned

# under batch

```
ENABLE_ALL_CLIENTS=1
```
SCAN\_HOST\_POOL\_NAME=<scan\_host\_pool\_name> # Default pool\_name

#Use specific pool for mentioned clients

NUM CLIENTS BATCH SPECIFIED=2

ENABLE SCAN ON SPECIFIC CLIENT 1=client1, client2

SCAN\_HOST\_POOL\_NAME\_1=<scan\_host\_pool\_for\_batch\_1>

ENABLE SCAN ON SPECIFIC CLIENT 2=client3, client4

SCAN\_HOST\_POOL\_NAME\_2=<scan\_host\_pool\_for\_batch\_2>

**3** Assurez-vous que tous les paramètres sont spécifiés sous [AUTOMATED\_MALWARE\_SCAN\_SETTINGS]. Consultez les descriptions de paramètres suivantes :

ENABLE\_AUTOMATED\_SCAN=1

Lance l'analyse antimalware sur les images présentant un score élevé d'anomalies.

ENABLE\_ALL\_CLIENTS=1

Sélectionne tous les clients pour l'analyse. Si la valeur de ce paramètre est 0, seuls les clients spécifiés sous le paramètre suivant sont analysés : ENABLE\_SCAN\_ON\_SPECIFIC\_CLIENT\_<Batch\_Number>

NUM CLIENTS BATCH SPECIFIED=<br/>batches>

Spécifie le nombre de lots pour un pool d'hôtes d'analyse différent.

Utilisez ce paramètre, par exemple, si vous souhaitez utiliser un pool d'hôtes d'analyse spécifique pour un ensemble de clients.

# Chapitre **27**

# Détection de malwares

Ce chapitre traite des sujets suivants :

- A propos de la détection de [malwares](#page-628-0)
- Workflow de détection et de [notification](#page-630-0) de malwares
- [Conditions](#page-631-0) préalables pour un hôte d'analyse
- [Conditions](#page-632-0) préalables pour le pool d'hôtes d'analyse
- Outils de détection de malwares pris en charge et leurs [configurations](#page-633-0)
- [Configuration](#page-639-0) d'un nouveau pool d'hôtes d'analyse
- Ajout d'un nouvel hôte à un pool d'hôtes [d'analyse](#page-640-0)
- Ajout d'un hôte [d'analyse](#page-640-1) existant
- Gestion des informations [d'authentification](#page-641-0)
- [Suppression](#page-642-0) de l'hôte d'analyse
- [Désactivation](#page-642-1) de l'hôte d'analyse
- Analyse [antimalware](#page-642-2)
- <span id="page-628-0"></span>Flux de [récupération](#page-644-0) pour l'analyse de malware
- [Configuration](#page-644-1) du délai d'expiration de l'analyse de malware pour le serveur **[NetBackup](#page-644-1)**

## **À propos de la détection de malwares**

NetBackup détecte les malwares dans les images de sauvegarde prises en charge et trouve la dernière image connue saine (ne contenant aucun malware).

La détection de malwares offre les avantages suivants :

- Vous pouvez sélectionner une ou plusieurs images de sauvegarde des types de politiques pris en charge pour l'analyse à la demande. Vous pouvez utiliser une liste prédéfinie d'hôtes d'analyse.
- Si un malware est détecté pendant l'analyse, une notification est affichée dans l'interface utilisateur Web.

Le workflow de détection de malwares est le suivant :

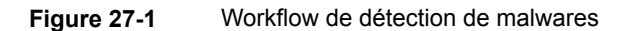

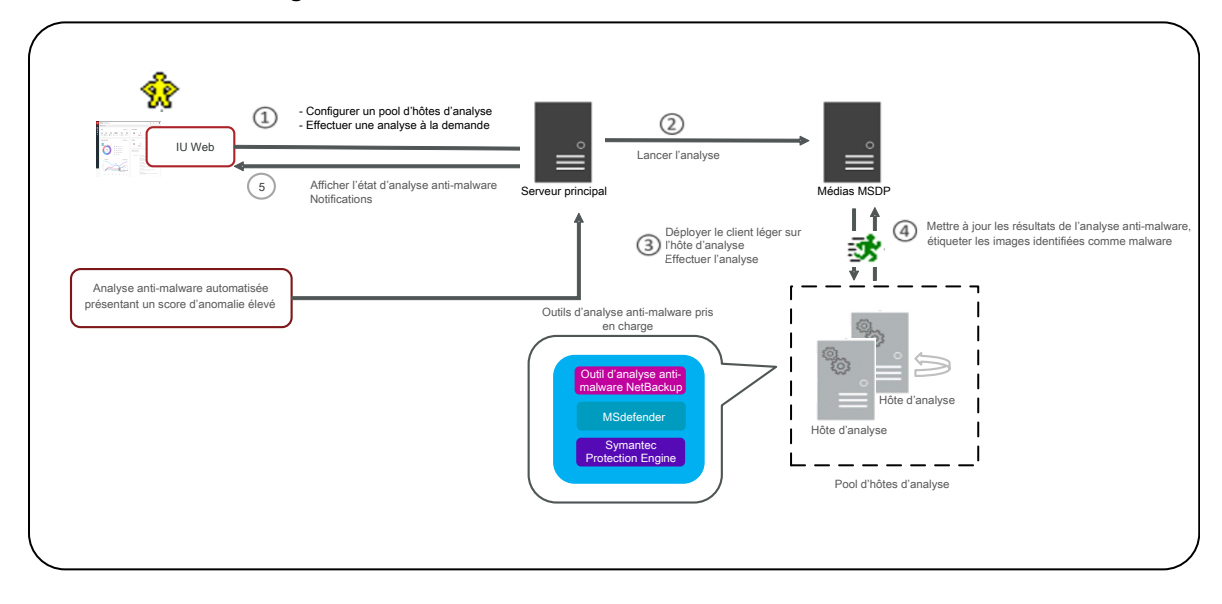

■ Le serveur principal vérifie que les images de sauvegarde concernées sont éligibles pour l'analyse. Le serveur principal vérifie qu'elles disposent d'une copie compatible avec la fonction d'accès instantané et que le type de politique est pris en charge.

**Remarque :** Les images de sauvegarde dont la validation a échoué sont ignorées.

Une fois les images de sauvegarde en file d'attente pour l'analyse à la demande, le serveur principal identifie le serveur de stockage et crée un montage avec accès instantané pour le type de partage configuré spécifié dans le pool d'hôtes d'analyse.

- Le serveur principal demande au serveur de médias disponible de lancer l'analyse antimalware sur l'hôte d'analyse.
- L'hôte d'analyse procède au montage avec accès instantané sur l'hôte d'analyse et lance l'analyse à l'aide de l'outil de détection de malwares configuré dans le pool d'hôtes d'analyse.
- Une fois l'analyse terminée, l'hôte d'analyse est démonté et les résultats sont envoyés au serveur de médias. Ensuite, le serveur de médias envoie les résultats au serveur principal.
- Le serveur principal met à jour les résultats de l'analyse et procède au démontage de l'accès instantané.
- <span id="page-630-0"></span>■ Jusqu'à trois analyses peuvent être lancées simultanément sur l'hôte d'analyse.

## **Workflow de détection et de notification de malwares**

Le workflow de détection et de notification de malwares est le suivant :

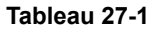

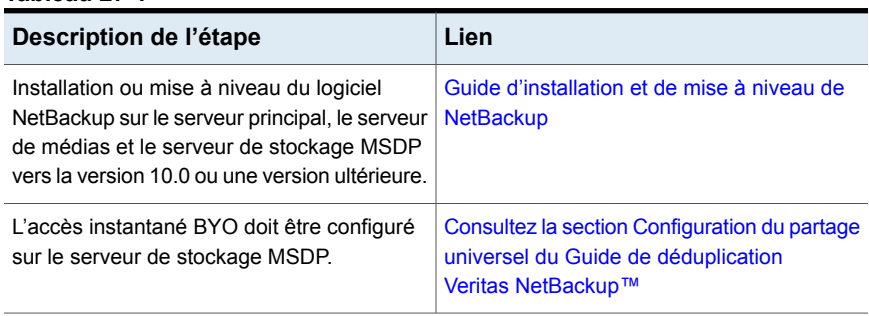

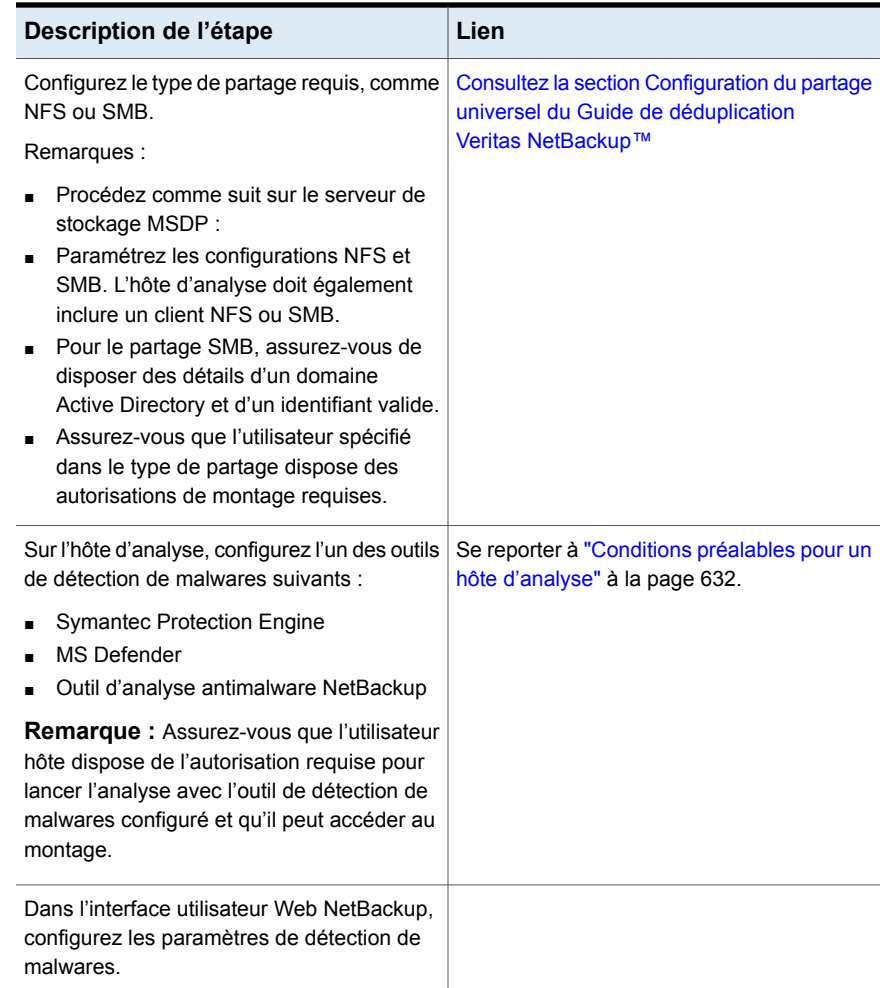

## **Conditions préalables pour un hôte d'analyse**

<span id="page-631-0"></span>L'hôte d'analyse est un ordinateur hôte sur lequel l'outil de détection de malwares requis est configuré. Une fois l'outil intégré à NetBackup, NetBackup lance l'analyse sur l'hôte d'analyse.

Les conditions requises suivantes s'appliquent à l'hôte d'analyse :

- L'outil de détection de malwares doit être installé et configuré.
- Un partage de type client NFS ou SMB doit être configuré sur l'hôte d'analyse.

■ L'hôte d'analyse doit être accessible à partir du serveur de stockage MSDP via SSH.

**Remarque :** La connexion SSH du serveur de stockage à l'hôte d'analyse doit être établie.

OpenSSH doit être configuré sur l'hôte d'analyse Windows.

**Remarque :** Sous Windows 2016, activez OpenSSH. Sous Windows 2019, appliquez les derniers correctifs.

- Configuration minimale requise pour l'hôte d'analyse : processeur 8 cœurs et 32 Go de RAM.
- <span id="page-632-0"></span>■ Les systèmes d'exploitation suivants sont pris en charge pour l'hôte de sauvegarde :
	- Windows Server 2016 et versions ultérieures
	- Linux RHEL versions 8.x et ultérieures
	- SUSE SLES 15 et versions ultérieures

#### **Conditions préalables pour le pool d'hôtes d'analyse**

Le pool d'hôtes d'analyse est un groupe d'hôtes d'analyse.

Les configurations de pools d'hôtes d'analyse doivent être effectuées à partir de l'interface utilisateur Web NetBackup une fois l'hôte d'analyse configuré.

- Tous les hôtes d'analyse que vous ajoutez au pool d'hôtes d'analyse doivent être dotés du même outil de détection de malwares que le pool d'hôtes d'analyse.
- Tous les hôtes d'analyse que vous ajoutez au pool doivent être dotés du même type de partage que le pool d'hôtes d'analyse.
- Pour ajouter un hôte d'analyse à un pool d'analyse, vous avez besoin des informations d'authentification de l'hôte d'analyse et de la clé RSA. Pour obtenir la clé RSA de l'hôte d'analyse, consultez la section Se reporter à ["Gestion](#page-641-0) des informations [d'authentification"](#page-641-0) à la page 642..

#### **Outils de détection de malwares pris en charge et leurs configurations**

<span id="page-633-0"></span>**Tableau 27-2** Outils de détection de malwares pris en charge et leurs configurations.

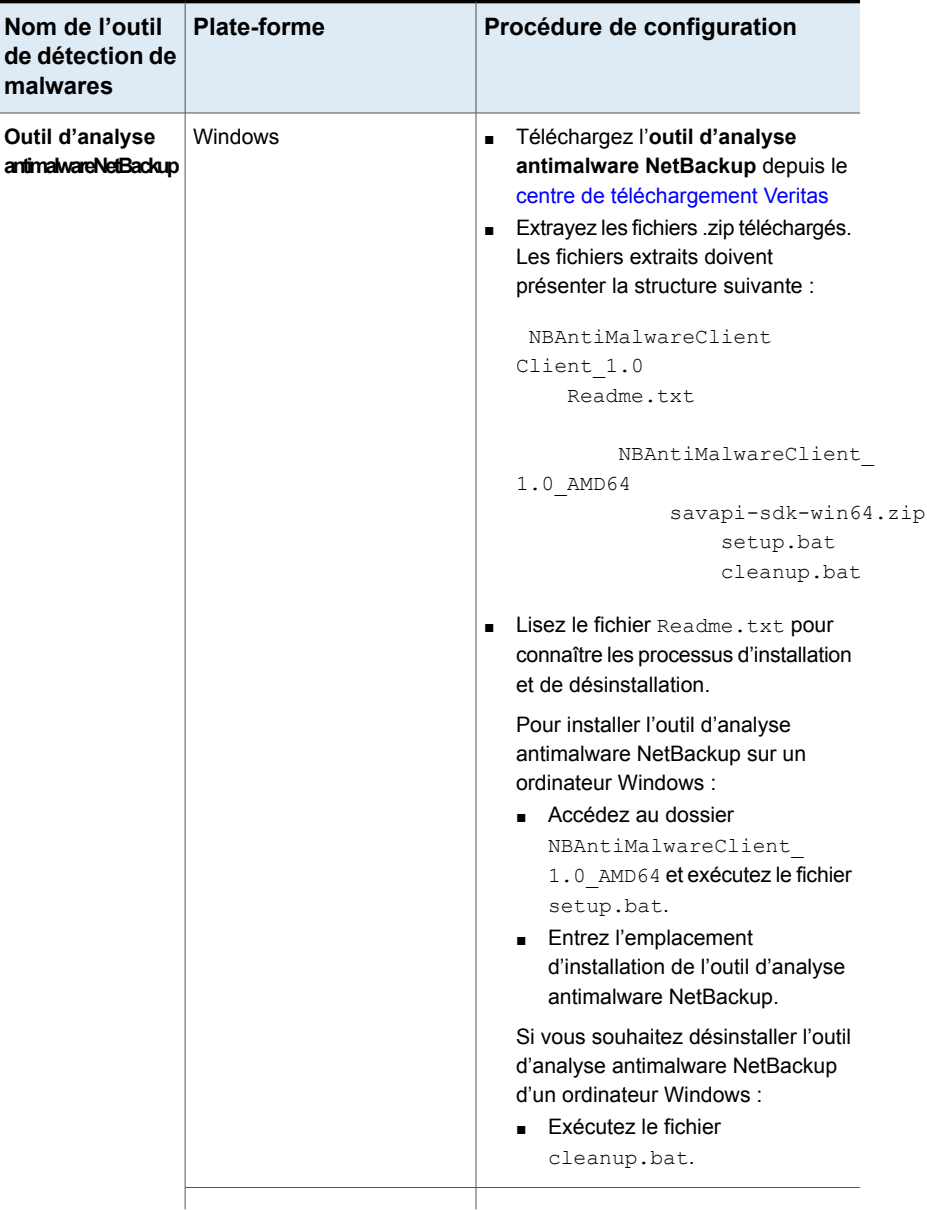

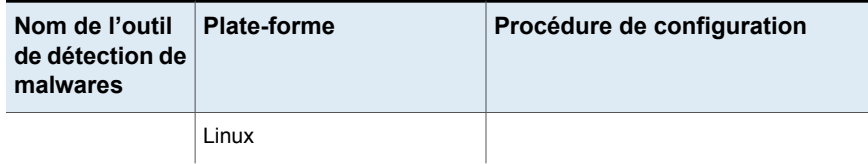

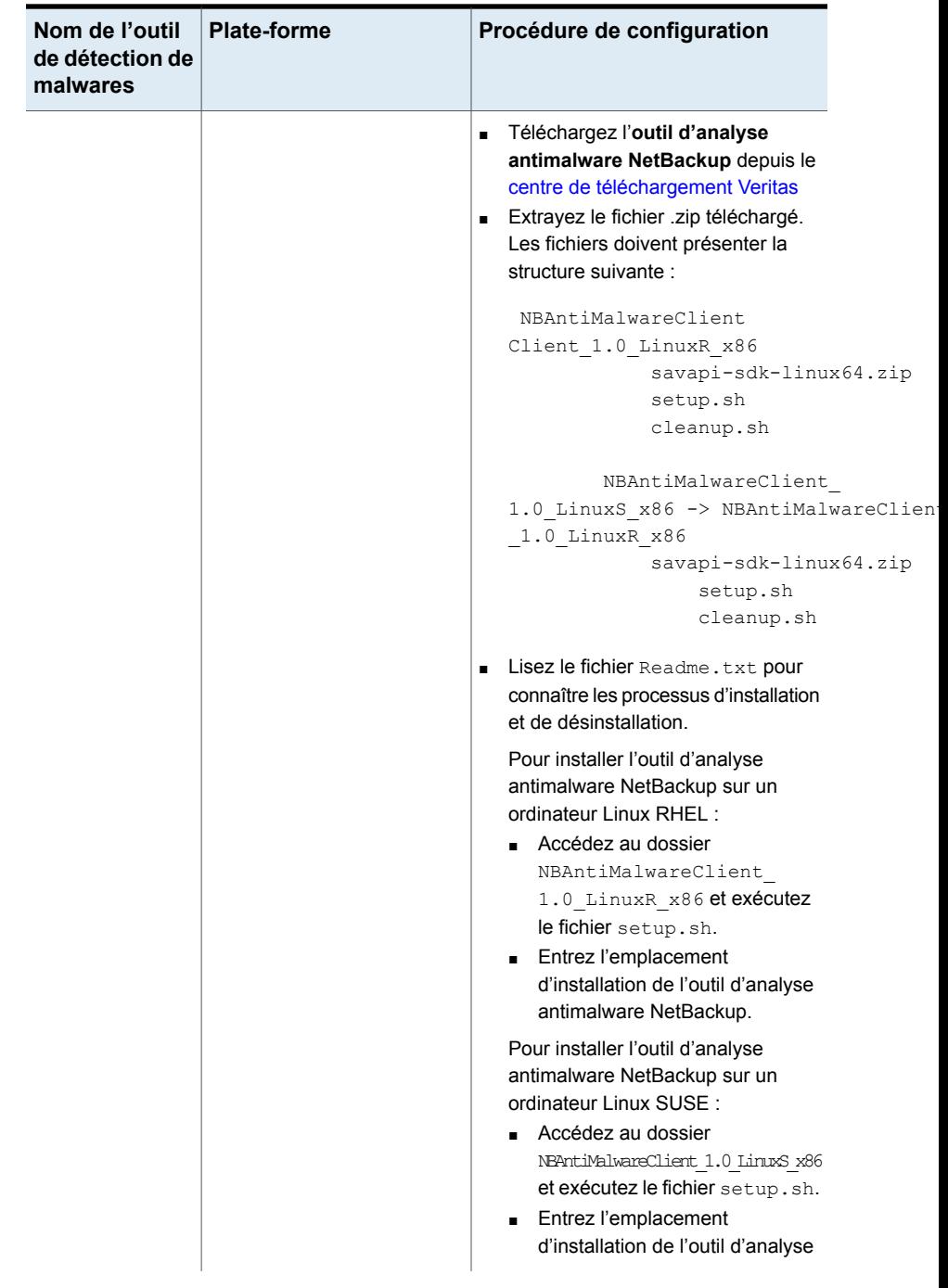

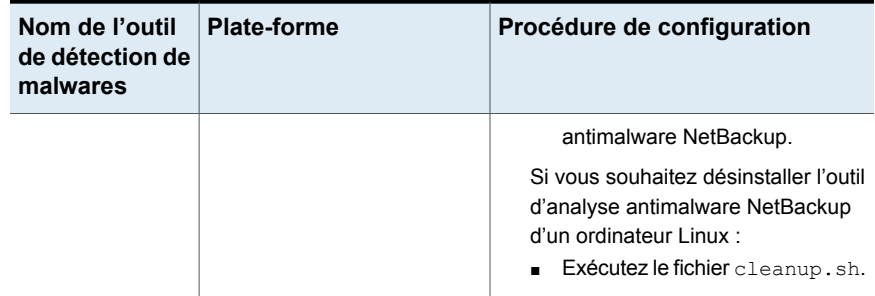

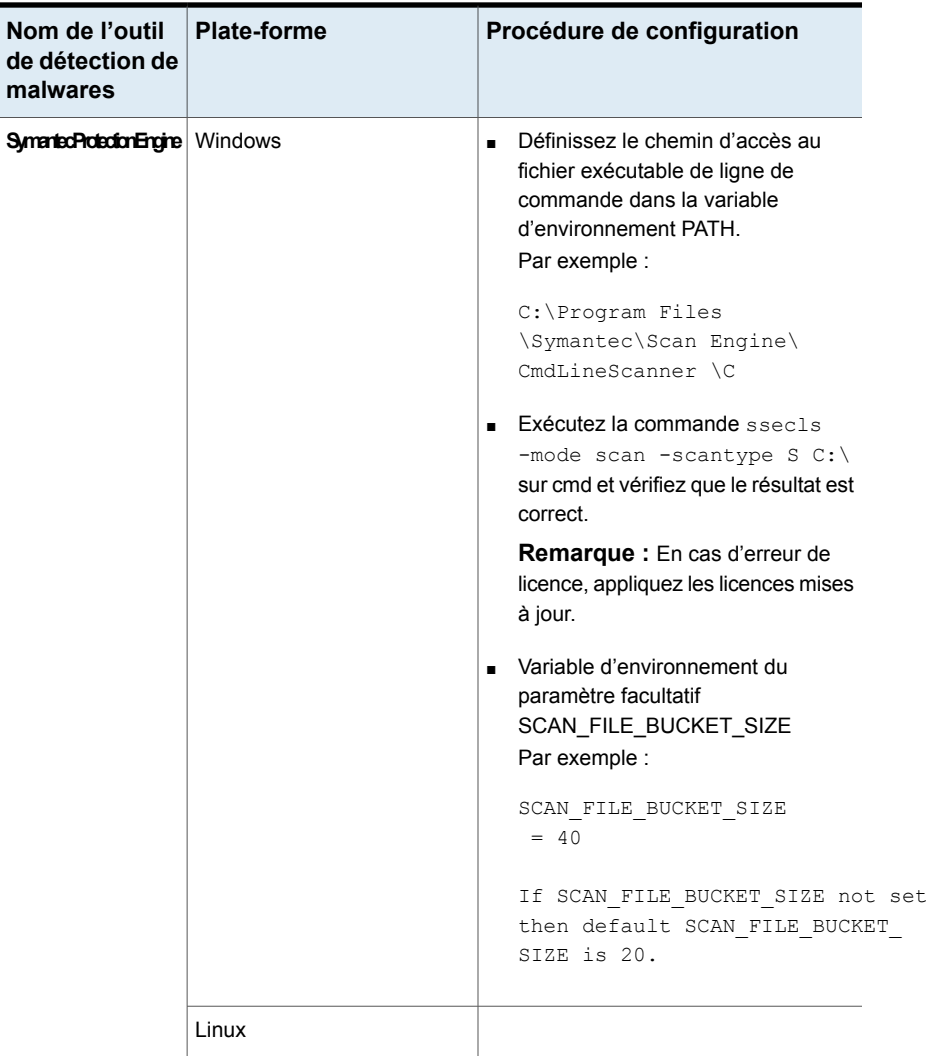

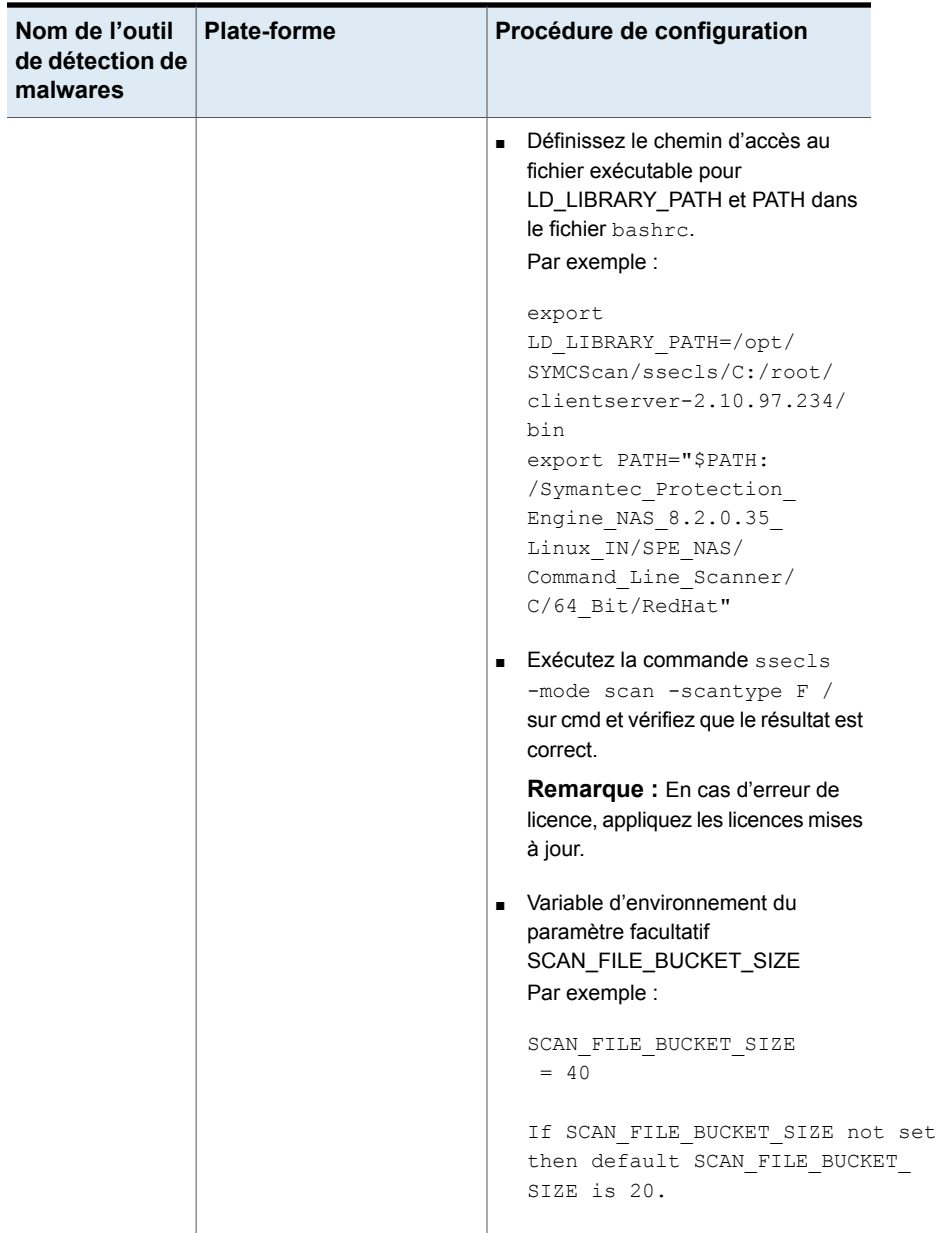

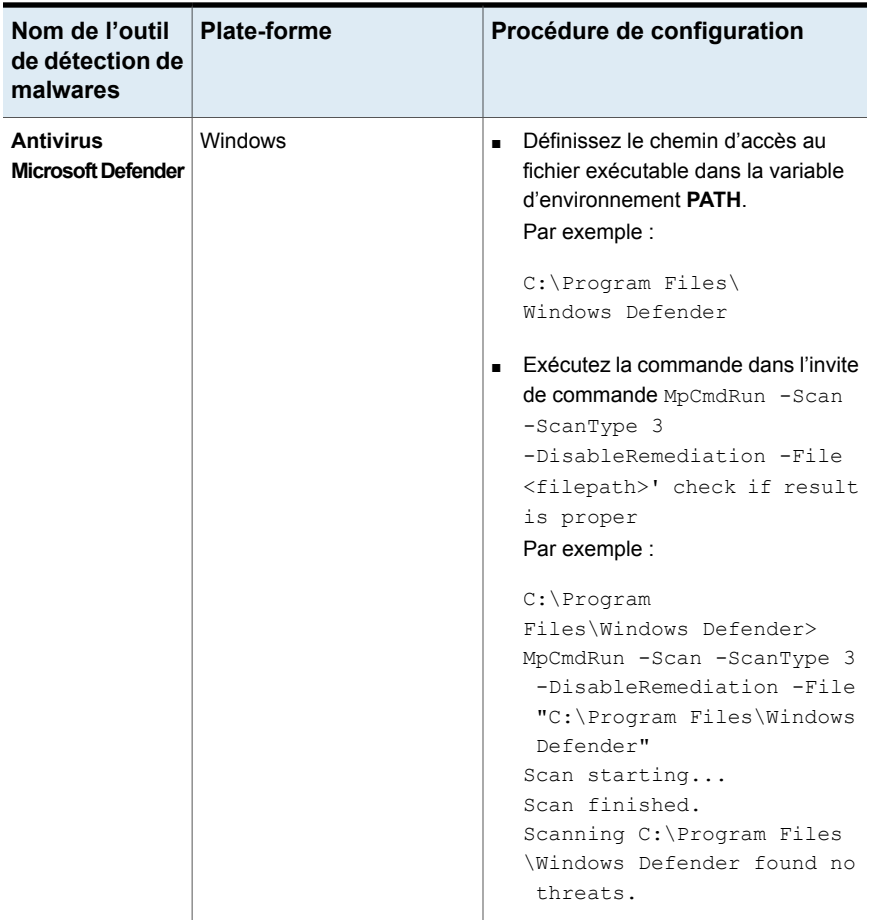

## <span id="page-639-0"></span>**Configuration d'un nouveau pool d'hôtes d'analyse**

- **1** Sur la gauche, cliquez sur **Détection et rapports > Détection de malwares**.
- **2** Sur la page **Détection de malwares**, cliquez sur **Configurer un pool d'hôtes d'analyseur** pour accéder à la page de liste de pools d'hôtes.

Pour plus d'informations sur la configuration, consultez le Guide de [sécurité](https://www.veritas.com/support/en_US/article.100040135) et de [chiffrement](https://www.veritas.com/support/en_US/article.100040135) NetBackup.

**3** Sur la page **Pools d'hôtes d'analyseur de malware**, cliquez sur **Ajouter** pour ajouter un nouveau pool d'hôtes.

- **4** Sur la page **Ajouter des pools d'hôtes d'analyseur de malware**, renseignez les informations telles que **Nom du pool d'hôtes**, **Application malveillante** et **Type de partage**.
- <span id="page-640-0"></span>**5** Cliquez sur **Enregistrer et ajouter des hôtes**.

## **Ajout d'un nouvel hôte à un pool d'hôtes d'analyse**

Procédez comme suit pour ajouter un nouvel hôte d'analyse au pool d'hôtes d'analyse configuré.

**Remarque :** Pour configurer un nouvel hôte d'analyse, consultez la rubrique Se reporter à ["Conditions](#page-632-0) préalables pour le pool d'hôtes d'analyse" à la page 633.

- **1** Sur la gauche, cliquez sur **Détection et rapports > Détection de malwares**.
- **2** Cliquez sur la page **Détection de malwares**, puis sur **Paramètres de détection de malwares** dans le coin supérieur droit.
- **3** Sur la page **Pools d'hôtes d'outil d'analyse antimalware**, sélectionnez le pool d'hôtes d'analyse de votre choix et cliquez sur **Gérer les hôtes** dans le menu Action.
- **4** Sur la page **Gérer les hôtes d'outil d'analyse antimalware**, cliquez sur **Ajouter**.
- **5** Sur la page **Ajouter un hôte d'outil d'analyse antimalware**, entrez le **nom de l'hôte**.
- <span id="page-640-1"></span>**6** Cliquez sur **Enregistrer** ou sur **Enregistrer et gérer les informations d'authentification** pour mettre à jour les informations d'authentification. Se reporter à "Gestion des informations [d'authentification"](#page-641-0) à la page 642.

#### **Ajout d'un hôte d'analyse existant**

Procédez comme suit pour ajouter un hôte d'analyse existant à un autre pool d'hôtes d'analyse du même type de partage.

#### **Pour configurer un hôte d'analyse existant**

- **1** Sur la gauche, cliquez sur **Détection et rapports > Détection de malwares**.
- **2** Cliquez sur la page **Détection de malwares**, puis sur **Paramètres de détection de malwares** dans le coin supérieur droit.
- **3** Sur la page **Pools d'hôtes d'outil d'analyse antimalware**, sélectionnez le pool d'hôtes d'analyse de votre choix et cliquez sur **Gérer les hôtes** dans le menu Action.
- **4** Sur la page **Gérer les hôtes d'outil d'analyse antimalware**, cliquez sur **Ajouter un hôte existant** pour sélectionner un hôte préexistant.

**Remarque :** La liste inclut tous les hôtes d'analyse de tous les pools d'hôtes d'analyse.

- **5** Dans la fenêtre **Ajouter un hôte d'outil d'analyse antimalware existant**, sélectionnez le ou les hôtes d'analyse souhaités.
- <span id="page-641-0"></span>**6** Cliquez sur **Ajouter**.

#### **Gestion des informations d'authentification**

**Ajout de nouvelles informations d'authentification**

- **1** Sur la page **Gérer les informations d'authentification**, sélectionnez **Ajouter de nouvelles informations d'authentification** et cliquez sur **Suivant**.
- **2** Sur la page **Gérerles informations d'authentification**, ajoutez les informations telles que le **nom des informations d'authentification**, la **balise** et la **description**.
- **3** Dans l'onglet **Informations d'authentification d'hôte**, ajoutez le **nom d'utilisateur de l'hôte**, le **mot de passe de l'hôte**, le **port SSH**, la **clé RSA**et le **type de partage**, .

**Remarque :** Pour obtenir la clé RSA pour l'hôte d'analyse distant, utilisez ssh-keyscan <remove host name> 2>/dev/null | grep ssh-rsa | awk '{print \$3}' | base64 -d | sha256sum sur le stockage MSDP Linux ou le serveur de médias.

- **4** Pour le partage de type **SMB**, entrez des informations supplémentaires telles que le **domaine Active Directory**, le **groupe Active Directory**, l'**utilisateur Active Directory** et le **mot de passe**.
- **5** Cliquez sur **Enregistrer**.

**Sélection d'informations d'authentification existantes**

- **1** Sur la page **Gérer les informations d'authentification**, sélectionnez **Sélectionner des informations d'authentification existantes** et cliquez sur **Suivant**.
- <span id="page-642-0"></span>**2** Dans l'onglet **Sélectionner des informations d'authentification**, sélectionnez les informations d'authentification désirées et cliquez sur **Enregistrer**.

## **Suppression de l'hôte d'analyse**

- **1** Sur la gauche, cliquez sur **Détection et rapports > Détection de malwares**.
- **2** Cliquez sur la page **Détection de malwares**, puis sur **Paramètres de détection de malwares** dans le coin supérieur droit.
- **3** Sur la page **Pools d'hôtes d'outil d'analyse antimalware**, sélectionnez le pool d'hôtes d'analyse de votre choix et cliquez sur **Gérer les hôtes** dans le menu Action.
- <span id="page-642-1"></span>**4** Sélectionnez l'hôte de votre choix et cliquez sur **Supprimer**.

#### **Désactivation de l'hôte d'analyse**

- **1** Sur la gauche, cliquez sur **Détection et rapports > Détection de malwares**.
- **2** Cliquez sur la page **Détection de malwares**, puis sur **Paramètres de détection de malwares** dans le coin supérieur droit.
- <span id="page-642-2"></span>**3** Sur la page **Pools d'hôtes d'outil d'analyse antimalware**, sélectionnez le pool d'hôtes d'analyse de votre choix et cliquez sur **Gérer les hôtes** dans le menu Action.
- **4** Sélectionnez l'hôte de votre choix et cliquez sur **Désactiver**.

#### **Analyse antimalware**

Vous pouvez lancer une analyse pour détecter les malwares.

- **1** Sur la gauche, cliquez sur **Détection et rapports > Détection de malwares**.
- **2** Sur la page **Détection de malwares**, cliquez sur **Analyser maintenant**.

**3** Sur la page **Analyse de malware**, sélectionnez **Politique standard** ou **Politique Windows** le cas échéant.

**Remarque :** Les résultats de la recherche sont mis à jour en fonction de la politique sélectionnée.

- **4** Dans le tableau **Client**, sélectionnez un client à analyser.
- **5** Cliquez sur **Suivant**.
- **6** Dans la liste **Sélectionner la période des sauvegardes**, vérifiez la plage de dates et d'heures, et modifiez-la si nécessaire.

**Remarque :** Selon les critères de sélection, l'analyse est lancée sur 100 images au maximum.

- **7** Dans la section **Sélectionner un pool d'hôtes d'analyseur de malware**, **sélectionnez** le nom de pool d'hôtes approprié.
- **8** Dans **Sélectionner l'état des résultats de l'analyse de malware pour les images à analyser**, choisissez l'une des options suivantes :
	- **Non analysé**
	- **Non affecté**
	- **Affecté**
	- **Tout**
- **9** Cliquez sur **Analyser maintenant**.

**Remarque :** Le flux de détection vous permet de sélectionner une plage de dates et d'autres filtres. Après avoir appliqué tous les filtres, les 100 premières images sont analysées. Si le nombre d'images est supérieur à 100, l'utilisateur doit analyser les images restantes en appliquant les mêmes filtres.

**Remarque :** La fonction d'analyse antimalware sur l'hôte peut lancer l'analyse de trois images en même temps.

- **10** Une fois la détection lancée, accédez à **Détection de malwares**, puis à **Progression de la détection de malwares** pour afficher les champs suivants :
	- **Non analysé**
- **Non affecté**
- **Affecté**
- **Echec**

**Remarque :** Passez la souris sur une info-bulle d'état indiquant un échec de l'analyse pour en afficher la raison.

<span id="page-644-0"></span>**Remarque :** Les images de sauvegarde dont la validation a échoué sont ignorées. L'analyse antimalware est prise en charge pour les images de sauvegarde enregistrées sur le stockage MSDP avec la fonction d'accès instantané pour les types de politiques pris en charge uniquement.

#### **Flux de récupération pour l'analyse de malware**

Pour les images de sauvegarde, l'état d'analyse de malware s'affiche dans l'assistant de récupération. Si une image sélectionnée est affectée, NetBackup affiche un avertissement à l'utilisateur avant de démarrer la récupération. Pour en savoir plus sur la récupération, consultez les guides d'administrateur de l'interface utilisateur Web de charge de travail respectifs.

<span id="page-644-1"></span>SI les données analysées sont infectées, utilisez la CLI bpcleanrestore pour restaurer les données nettoyées. Pour plus d'informations, consultez le *Guide de référence des commandes NetBackup*.

#### **Configuration du délai d'expiration de l'analyse de malware pour le serveur NetBackup**

MALWARE SCAN OPERATION TIMEOUT permet de configurer la durée d'analyse autorisée avant l'expiration de l'opération.

L'analyse de l'image de sauvegarde peut prendre un certain temps en fonction de facteurs tels que la taille et le nombre de fichiers de la sauvegarde. Par défaut, l'analyse expire après deux jours. Pour le délai d'expiration, l'utilisateur peut définir une valeur comprise entre 1 heure et 30 jours.

| <b>Utilisation</b>                                        | <b>Description</b>                                                                                                    |
|-----------------------------------------------------------|----------------------------------------------------------------------------------------------------|
| Où l'utiliser                                             | Vous devez définir la clé de configuration sur<br>le serveur de médias MSDP sur lequel<br>ScanManager(nbcs) est démarré. Si vous<br>disposez de plusieurs serveurs de médias<br>MSDP, la clé de configuration doit être définie<br>sur chacun d'eux |
| Comment l'utiliser                                        | Utilisez la commande nbgetconfig ou<br>nbsetconfig pour afficher, ajouter ou<br>modifier la valeur du délai d'expiration. Cette<br>valeur doit être spécifiée en minutes comme<br>suit<br><b>MALWARE SCAN OPERATION TIMEOUT</b><br>$= 120$          |
|                                                           | Par défaut, le délai d'expiration de l'opération<br>d'analyse est de 2 880 minutes (2 jours). La<br>valeur admise est comprise entre 60 minutes<br>(1 heure) et 43 200 minutes (30 jours).                                                          |
| Propriété équivalente dans la console<br>d'administration | Aucun équivalent n'existe dans les propriétés<br>d'hôte de la console d'administration<br>NetBackup.                                                                                                    |

**Tableau 27-3** Informations sur l'option MALWARE\_SCAN\_OPERATION\_TIMEOUT